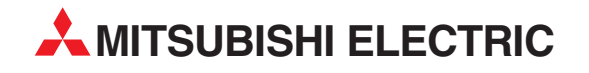

# **MELSEC QnA-Serie und System Q**

# Speicherprogrammierbare Steuerungen

Programmieranleitung

# **Regelungsanweisungen Q4ARCPU QnPHCPU QnPRHCPU**

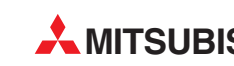

**A MITSUBISHI ELECTRIC** INDUSTRIAL AUTOMATION

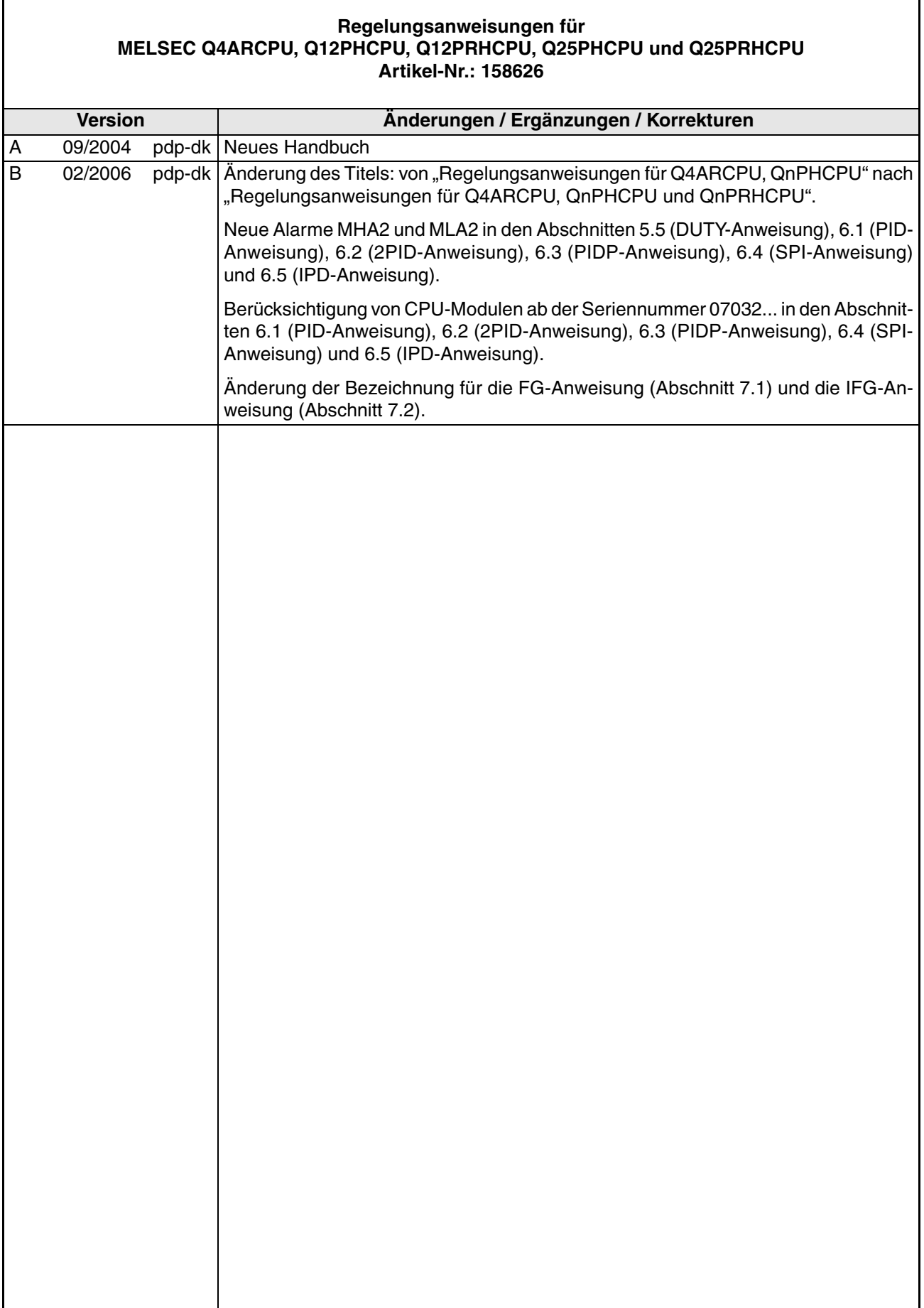

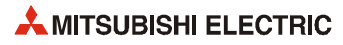

# **Zu diesem Handbuch**

Die in diesem Handbuch vorliegenden Texte, Abbildungen, Diagramme und Beispiele dienen ausschließlich der Erläuterung, Bedienung, Programmierung und Anwendung der speicherprogrammierbaren Steuerungen der QnA-Serie und des MELSEC System Q.

Sollten sich Fragen zur Programmierung und Betrieb der in diesem Handbuch beschriebenen Geräte ergeben, zögern Sie nicht, Ihr zuständiges Verkaufsbüro oder einen Ihrer Vertriebspartner (siehe Umschlagseite) zu kontaktieren. Aktuelle Informationen sowie Antworten auf häufig gestellte Fragen erhalten Sie über das Internet (www.mitsubishi-automation.de).

Die MITSUBISHI ELECTRIC EUROPE BV behält sich vor, jederzeit technische Änderungen oder Änderungen dieses Handbuchs ohne besondere Hinweise vorzunehmen.

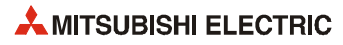

# **Inhaltsverzeichnis**

# **[1 Einleitung](#page-10-0)**

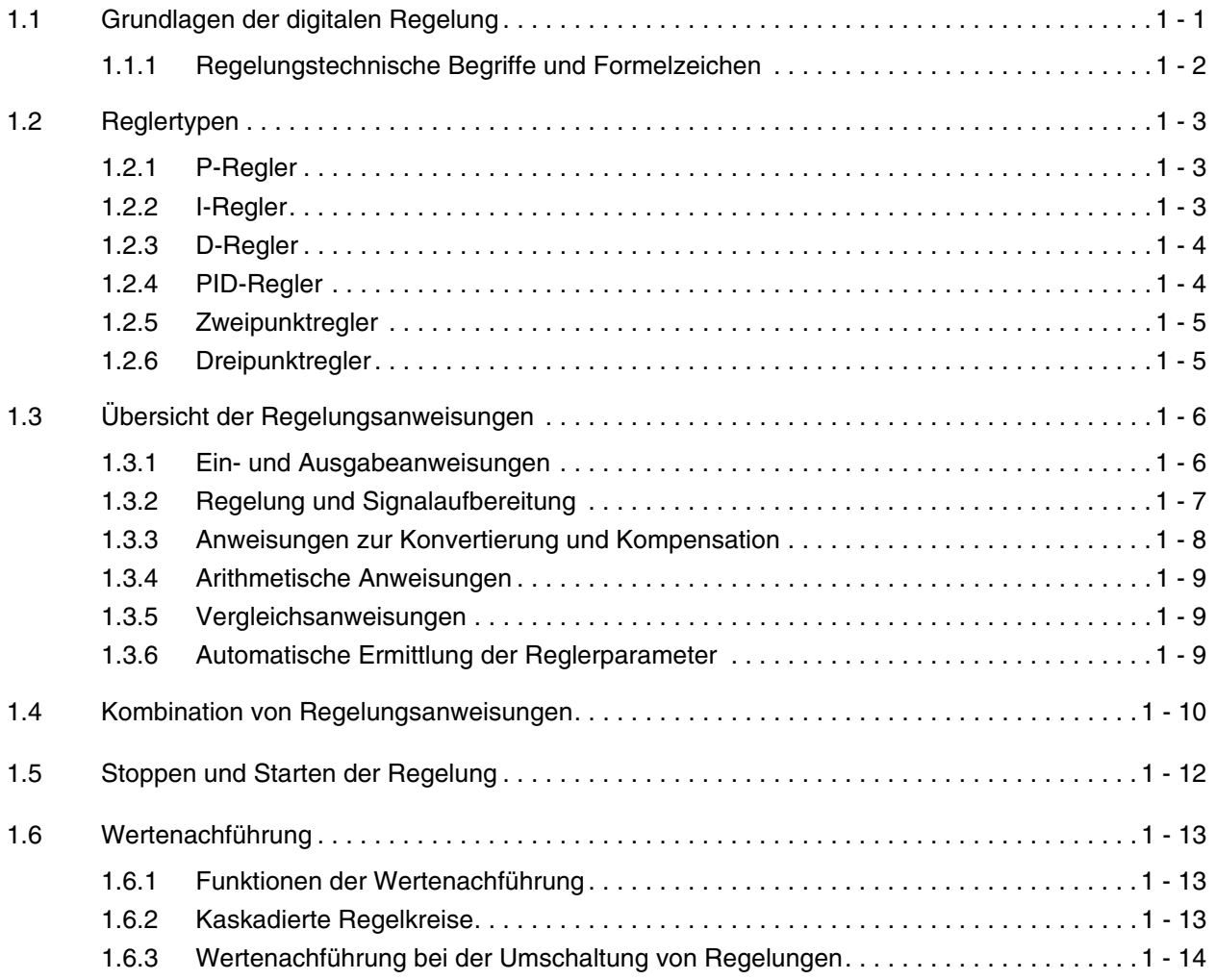

# **[2 Daten für Regelungsanweisungen](#page-24-0)**

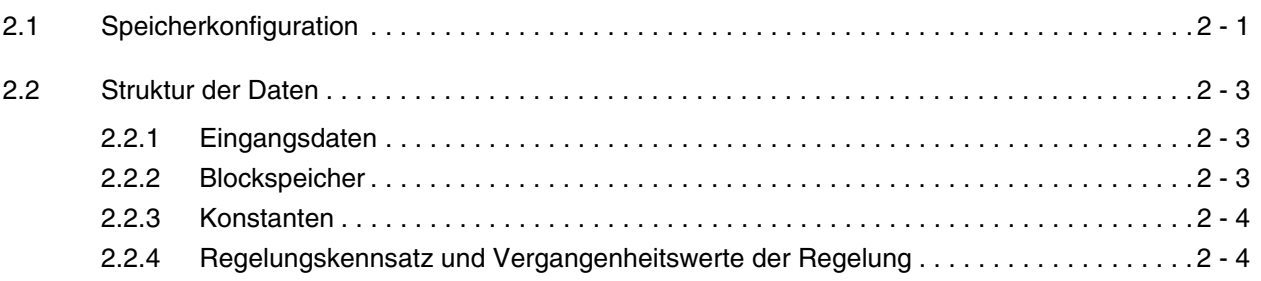

# **[3 Ausführung der Anweisungen](#page-30-0)**

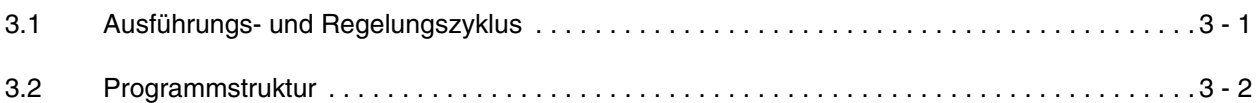

# **[4 Aufbau der Kapitel](#page-36-0)**

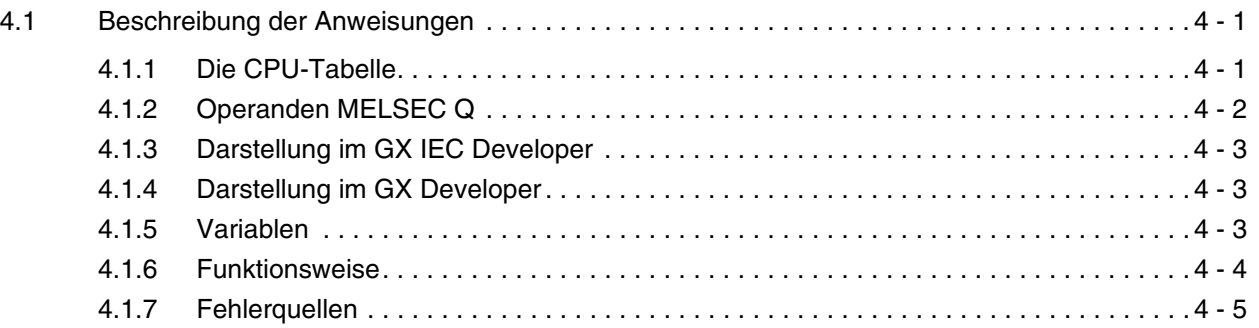

# **[5 Ein-/Ausgabeanweisungen](#page-42-0)**

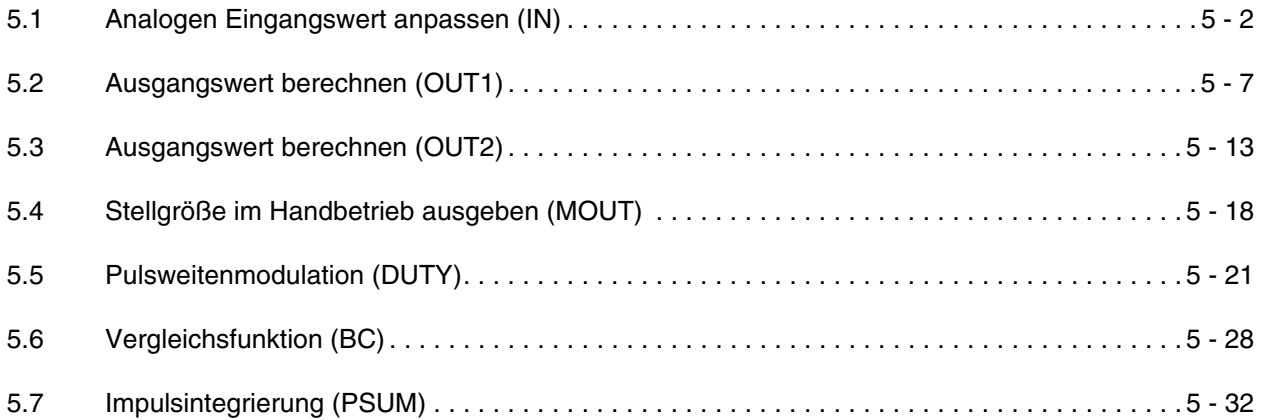

# **[6 Regelungsanweisungen](#page-78-0)**

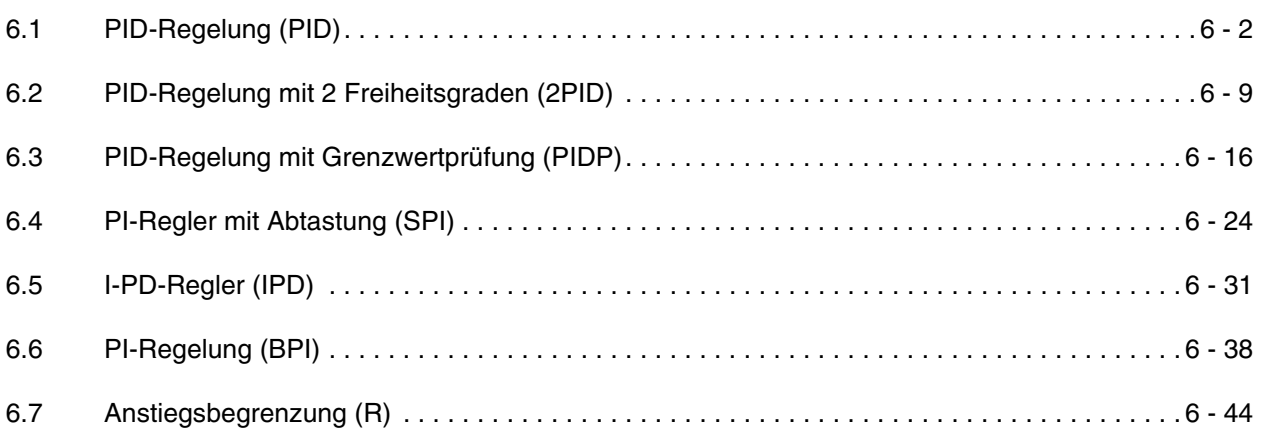

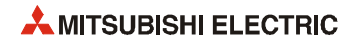

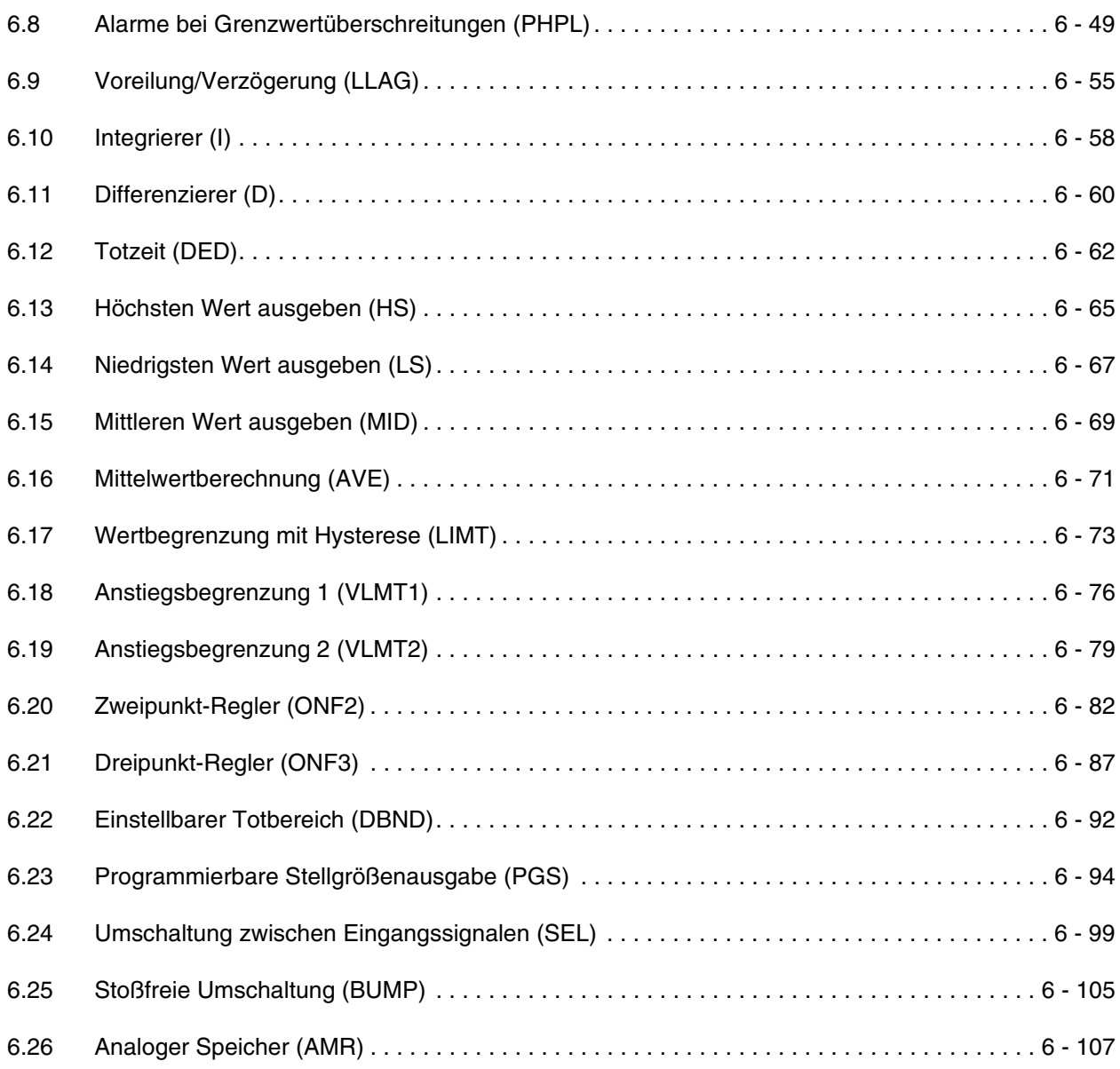

# **[7 Anweisungen zur Anpassung](#page-188-0)**

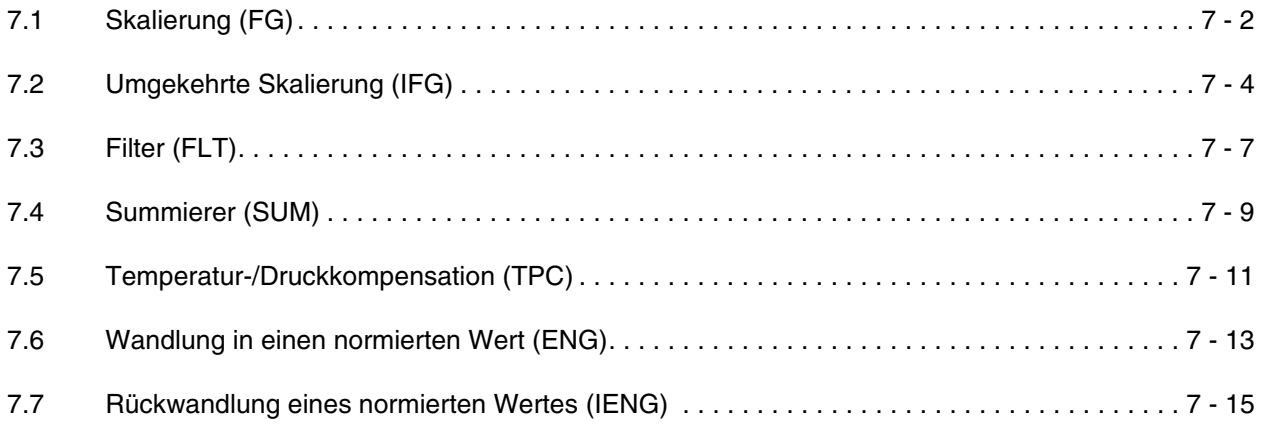

# **[8 Arithmetische Anweisungen](#page-204-0)**

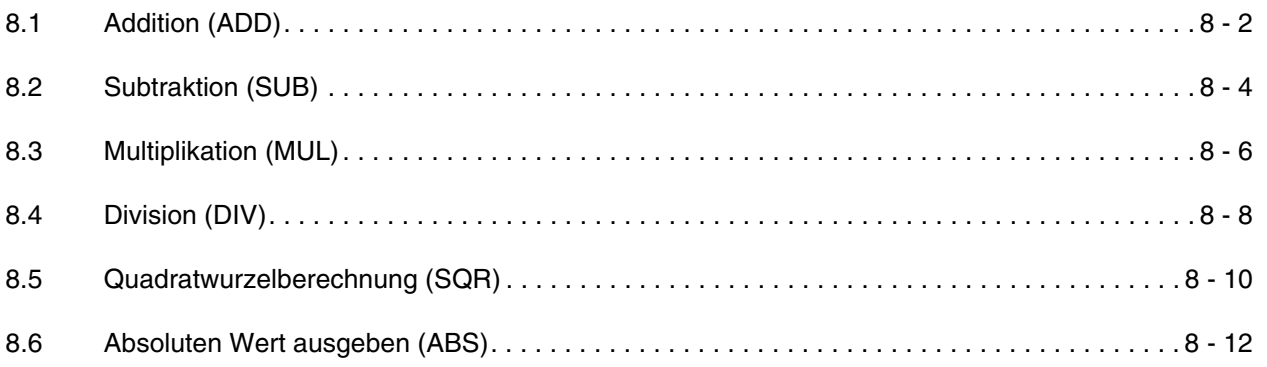

# **[9 Vergleichsanweisungen](#page-218-0)**

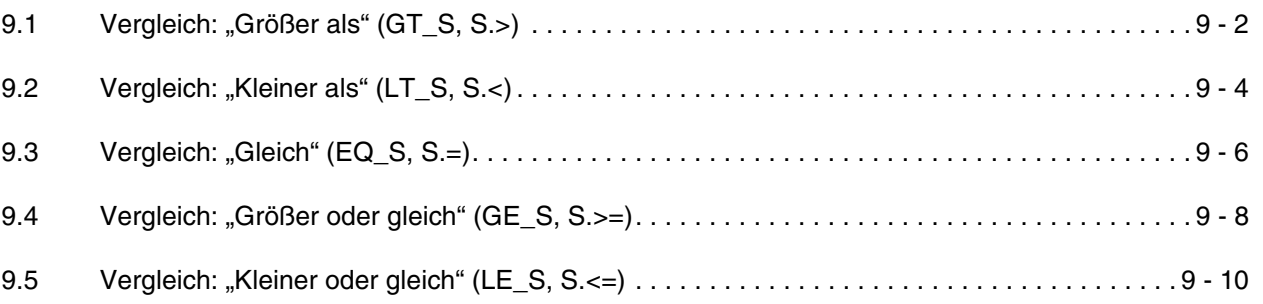

# **[10 Automatische Einstellung der Regelungsparameter](#page-230-0)**

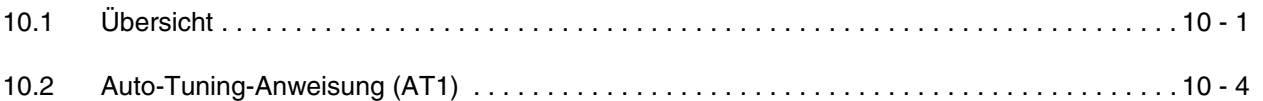

## **[11 Fehlercodes](#page-242-0)**

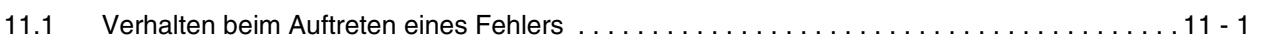

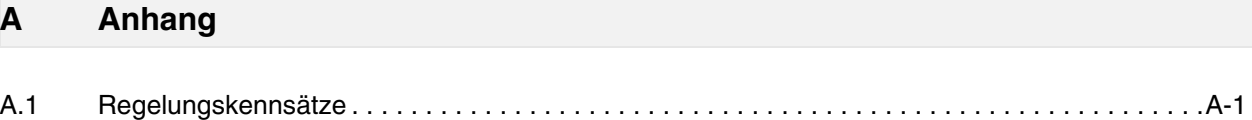

## **[Index](#page-268-0)**

# <span id="page-10-0"></span>**1 Einleitung**

Dieses Handbuch beschreibt die RegelungsanweiRsungen, die in Verbindung mit den CPU-Typen Q4AR, Q12PH, Q12PRH, Q25PH und Q25PRH eingesetzt werden können.

# <span id="page-10-1"></span>**1.1 Grundlagen der digitalen Regelung**

Eine Regelung unterscheidet sich von einer Steuerung durch die Messung des Istwertes und denn anschließenden Vergleich des Istwertes mit dem Sollwert. Dadurch arbeitet eine Regelung auch beim Auftreten von unvorhergesehenen Störungen genau, während bei der Steuerung in diesem Fall Fehler aufteten.

Typische Einsatzgebiete für Regelungen sind Anwendungen, bei denen z. B. der Durchfluss, eine Geschwindigkeit, eine Temperatur oder ein Druck exakt dem vorgegebenen Istwert entsprechen soll.

Um eine speicherprogrammierbare Steuerung zur Regelung einsetzen zu können, werden neben Modulen zur Signalaufbereitung auch speziellen Regelungsanweisungen benötigt:

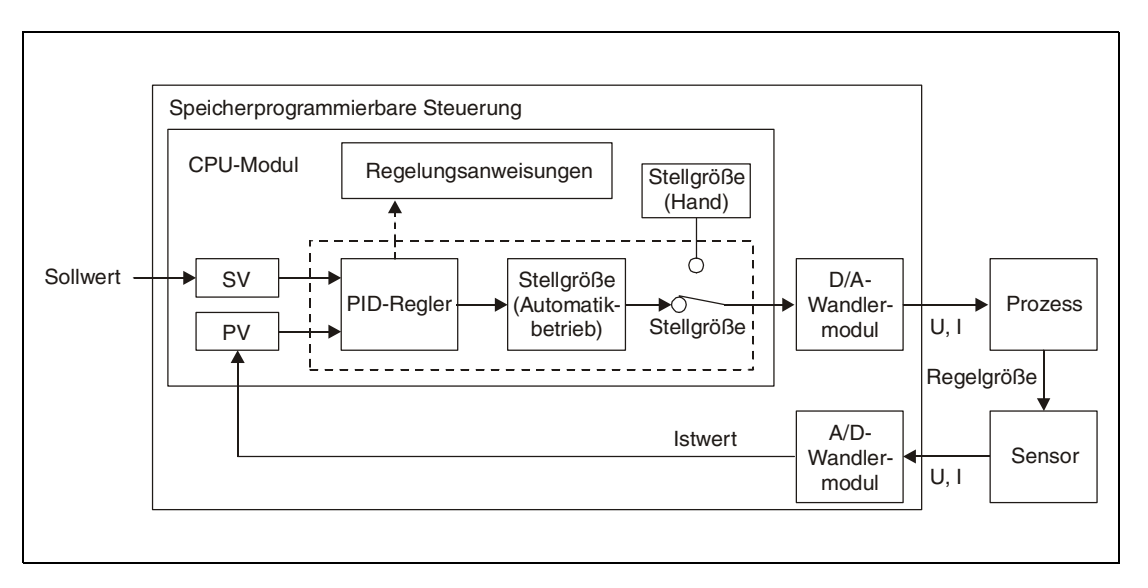

*UNIRD\_E1* Der PID-Regler vergleicht den Istwert mit dem Sollwert und gibt eine Stellgröße aus, um die Regelabweichung (die Differenz zwischen Soll- und Istwert) möglichst gering zu halten. Die Stellgröße, die in der CPU nur als Zahlenwert vorliegt, wird in einem Digital/Analog-Wandlermodul in eine Spannung U oder einen Strom I gewandelt. Damit wird dann der Prozess beeinflusst.

Die Regelgröße ist die pysikalische Größe (z. B. Druck oder Temperatur), auf die die Regelung einwirkt. Ein Sensor erfasst z. B. die Temperatur und wandelt sie in eine elektrische Spannung oder einen Strom. Ein Analog/Digital-Wandlermodul macht daraus einen Zahlenwert, den die CPU als Istwert verarbeiten kann.

Bei einer digitale Regelung wird der Istwert periodisch erfasst und verarbeitet. Änderungen zwischen diesen Abtastzeitpunkten haben keinen Einfluss auf den Regler. Die Stellgröße wird ebenfalls periodisch ausgegeben. Zwischen zwei Abtastzeitpunkten bleibt sie unverändert.

Ein PID-Regler ist eine Kombination aus einem **P**roportional-, einem **I**ntegral- und einem **D**ifferential-Regler. Er vereinigt die Vorteile aller drei Reglertypen, um gleichzeitig eine schnelle Reaktion auf Störeinflüsse und eine hohe Genauigkeit zu erreichen:

- Bei einer hohen Regelabweichung, wenn die Differenz zwischen Soll- und Istwert groß ist, erhöht der PID-Regler die Stellgröße, um den Sollwert schnell zu erreichen.
- Verringert sich die Regelabweichung, reduziert der PID-Regler die Stellgröße, um die Regelgröße und damit den Istwert möglichst genau an dem Sollwert anzupassen.

### <span id="page-11-0"></span>**1.1.1 Regelungstechnische Begriffe und Formelzeichen**

In diesem Handbuch werden für die Begriffe aus der Regelungstechnik die folgenden Formelzeichen verwendet:

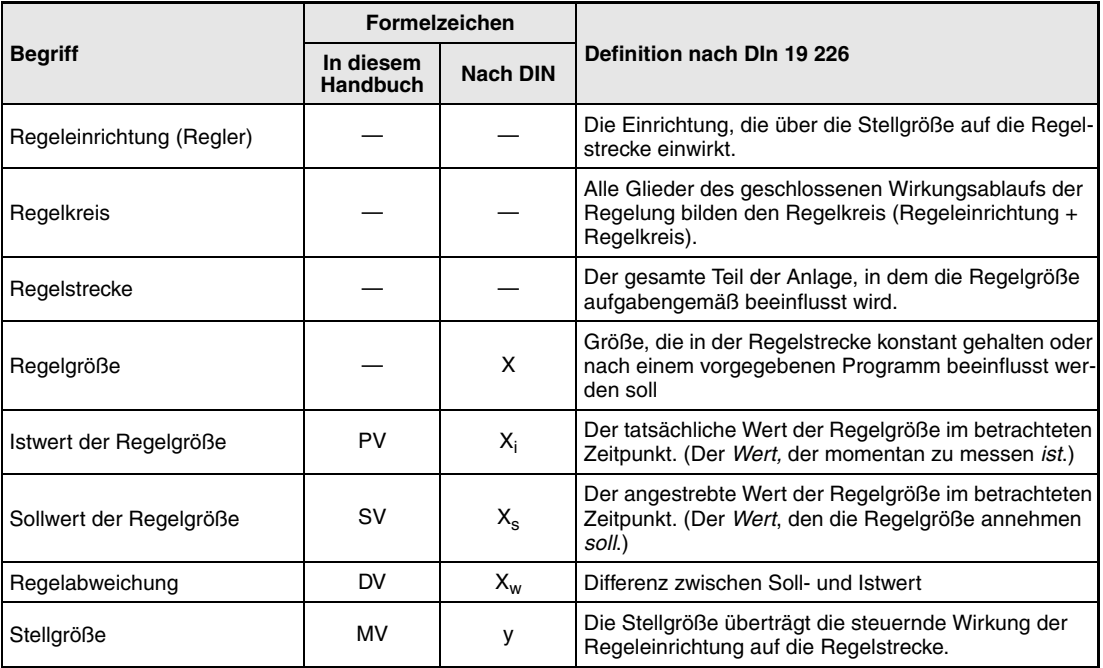

#### **Vorwärts- und Rückwärtsbetrieb**

Bei Regelungen wird zwischen Vorwärts- und Rückwärtsbetrieb unterschieden:

- Im Vorwärtsbetrieb wird die Stellgröße erhöht, wenn der Istwert größer als der Sollwert ist.
- Im Rückwärtsbetrieb wird die Stellgröße erhöht, wenn der Istwert kleiner als der Sollwert ist.

Im Vorwärts- und im Rückwärtsbetrieb wird die Stellgröße mit steigender Regelabweichung größer! Entscheidend ist, welche Wirkung die Stellgröße auf die Regelgröße hat.

Die folgende Abbildung zeigt Beispiele für Vorwärts- und Rückwärtsbetrieb:

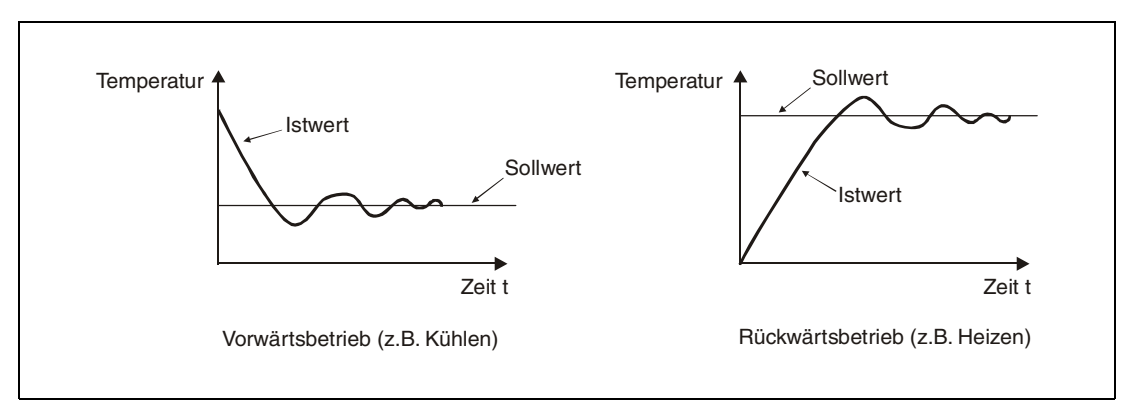

Bei einem Kühlgerät wird im Vorwärtsbetrieb die Stellgröße erhöht und damit mehr gekühlt, wenn die Raumtemperatur über dem Sollwert liegt. Eine Heizung dagegen arbeitet im Rückwärtsbetrieb: Liegt die Raumtemperatur unter dem Sollwert, wird mehr geheizt.

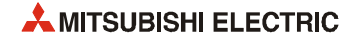

# <span id="page-12-0"></span>**1.2 Reglertypen**

### <span id="page-12-1"></span>**1.2.1 P-Regler**

Ein P-Regler bildet aus der Regelabweichung DV unverzögert eine verhältnisgleiche (proportionale) Stellgröße MV:

 $MV = K_p \times DV$ 

Kp ist der sogenannte Proportionalbeiwert oder die Proportionalverstärkung.

Grafisch lässt sich das Verhalten eines P-Reglers bei einer konstanten Regelabweichung so darstellen:

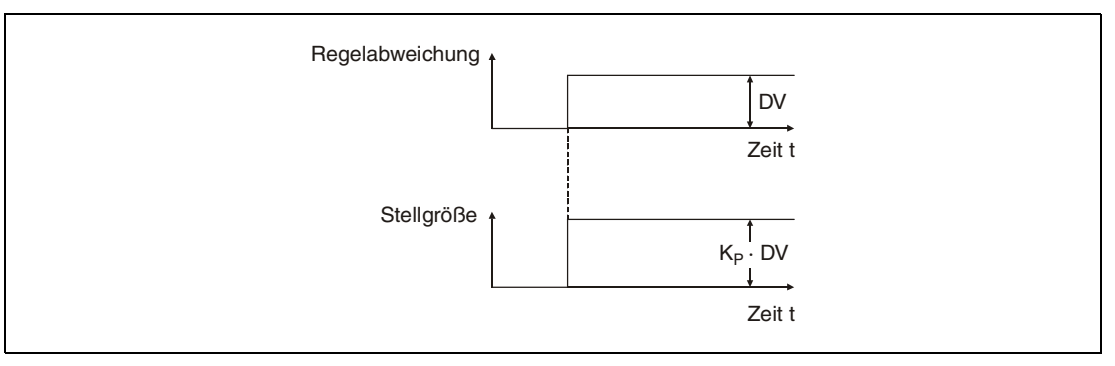

Der Vorteil des P-Reglers liegt im schnellen Eingreifen bei Störungen. Der Nachteil eines reinen P-Reglers ist die bleibende Regelabweichung.

#### <span id="page-12-2"></span>**1.2.2 I-Regler**

Ein integral wirkender Regler ändert ständig die Stellgröße, um die Regelabweichung vollständig zu beseitigen. Eine bleibende Regelabweichung wie bei einem P-Regler tritt bei einem I-Regler nicht auf.

Die Zeit, die zwischen dem Auftreten einer Regelabweichung und dem Zeitpunkt vergeht, an dem die Stellgröße des I-Reglers der eines P-Reglers entspricht, wird als Integrierzeit Ti bezeichnet. Bei einem großen Wert für T<sub>I</sub> dauert das Ausregeln einer Störung lange, eine kurze Nachstellzeit dagegen macht den I-Regler schneller. Allerdings kann es bei einer zu kurzen Nachstellzeit zum Überschwingen kommen.

Bei konstanter Regelabweichung ändert sich die Stellgröße mit konstanter Geschwindigkeit:

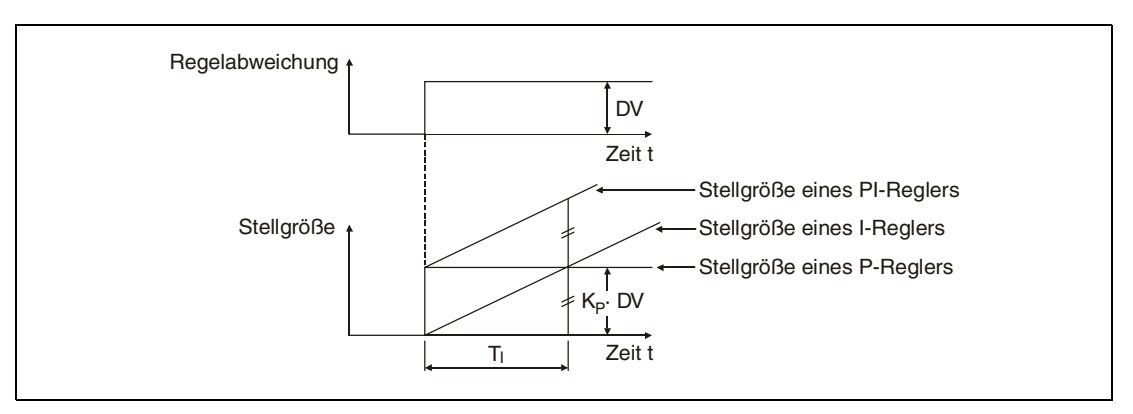

Reine I-Regler werden kaum eingesetzt. Durch Kombination mit einem P-Regler entsteht der PI-Regler: Er greift durch den P-Anteil beim Auftreten einer Regelabweichung unverzögert ein und beseitigt durch den I-Anteil die Regeldifferenz im stationären Zustand.

#### <span id="page-13-0"></span>**1.2.3 D-Regler**

Bei einem D-Regler wird bei der Bildung der Stellgröße die Änderungsgeschwindigkeit der Regelabweichung berücksichtigt.

Die Zeit, die zwischen dem Auftreten einer Regelabweichung und dem Zeitpunkt vergeht, an dem die Stellgröße des D-Reglers der eines P-Reglers entspricht, wird als Differentialzeit  $T_D$ bezeichnet. Eine lange Differentialzeit verlängert den Ausregelvorgang.

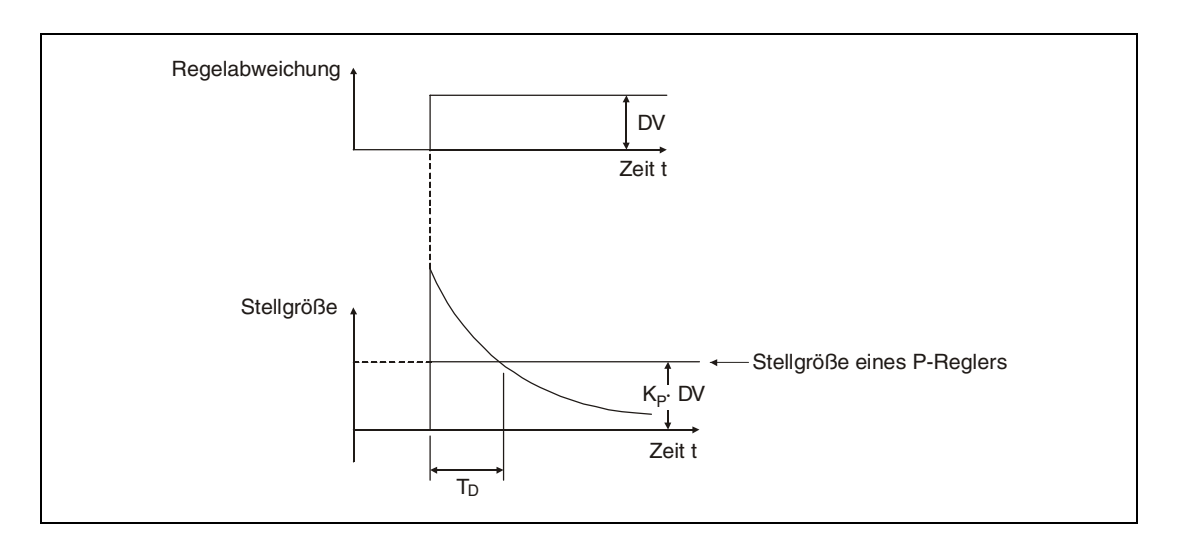

Reine D-Regler sind allerdings zur Regelung ungeeignet, weil sie bei einer statischen Eingangsgröße keine Stellgröße ausgeben. In Kombination mit P- oder PI-Reglern aber bewirkt ein D-Regler eine schnelles Eingreifen der Regeleinrichtung.

#### <span id="page-13-1"></span>**1.2.4 PID-Regler**

Werden P-, I- und D-Regler kombiniert, können die Vorteile aller drei Reglertypen ausgenutzt werden: Ein PID-Regler ist schnell wegen des D-Anteils und statisch genau wegen des I-Anteils.

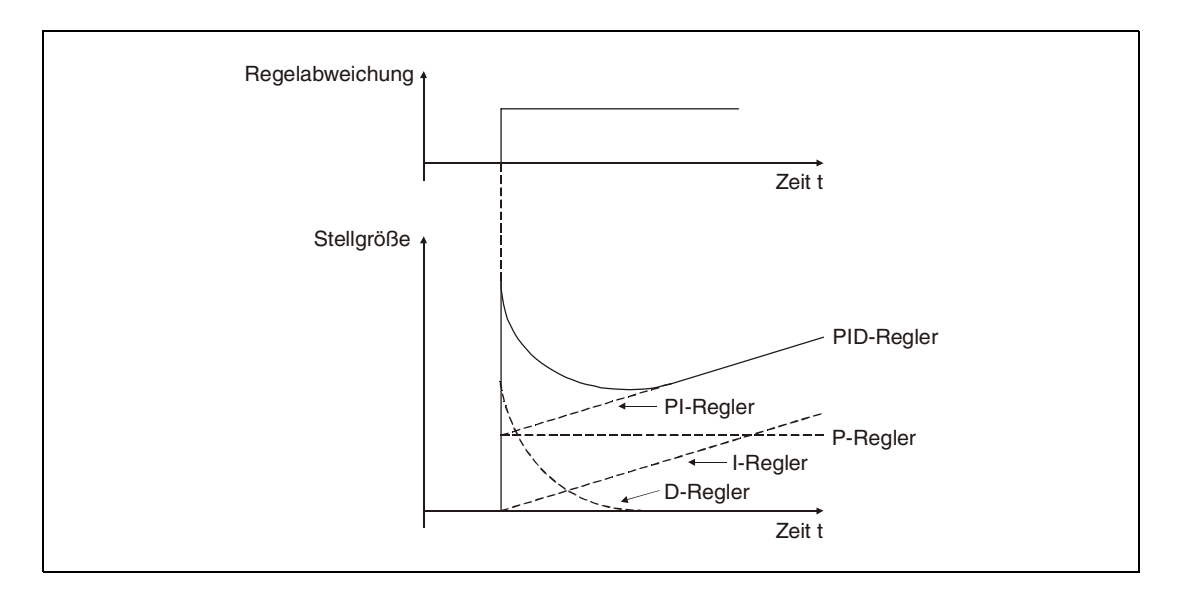

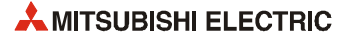

#### <span id="page-14-0"></span>**1.2.5 Zweipunktregler**

Ein Zweipunktregler erzeugt aus der Regelabweichung ein Signal mit zwei Zuständen. In den meisten Fällen wird ein Signal (digitaler Ausgang, Schütz etc.) ein- und ausgeschaltet. Ein typischer Zweipunktregler ist der Thermostat eines Bügeleisens: Entspricht die Temperatur des Bügeleisens nicht der am Thermostat eingestellten Solltemperatur, wird die Heizung eingeschaltet. Ist die Temperatur erreicht, wird die Heizung ausgeschaltet.

#### <span id="page-14-1"></span>**1.2.6 Dreipunktregler**

Ein Dreipunktregler steuert zwei Ausgänge an. Ein Beispiel ist die Durchflussregelung mit Hilfe eines Ventils. Der Elektromotor, der das Ventil verstellt, kann drei Zustände annehmen:

- Ausgeschaltet
- Rechtslauf (Ventil schließen)
- Linkslauf (Ventil öffnen)

Je nach dem Vorzeichen der Regelabweichung wird der eine oder der andere Ausgang eingeschaltet. Bei einer geringen Regelabweichung dagegen sind beide Ausgänge ausgeschaltet.

# <span id="page-15-0"></span>**1.3 Übersicht der Regelungsanweisungen**

Die folgenden Regelungsanweisungen sind in diesem Handbuch beschrieben. Eine ausführliche Beschreibung der anderen Anweisungen, die bei einer Q4ARCPU, einer Q12PHCPU oder Q25PHCPU zur Verfügung stehen, finden Sie in der Programmieranleitung zur MELSEC A/ QnA-Serie und zum System Q (Art.-Nr. 87432).

### <span id="page-15-1"></span>**1.3.1 Ein- und Ausgabeanweisungen**

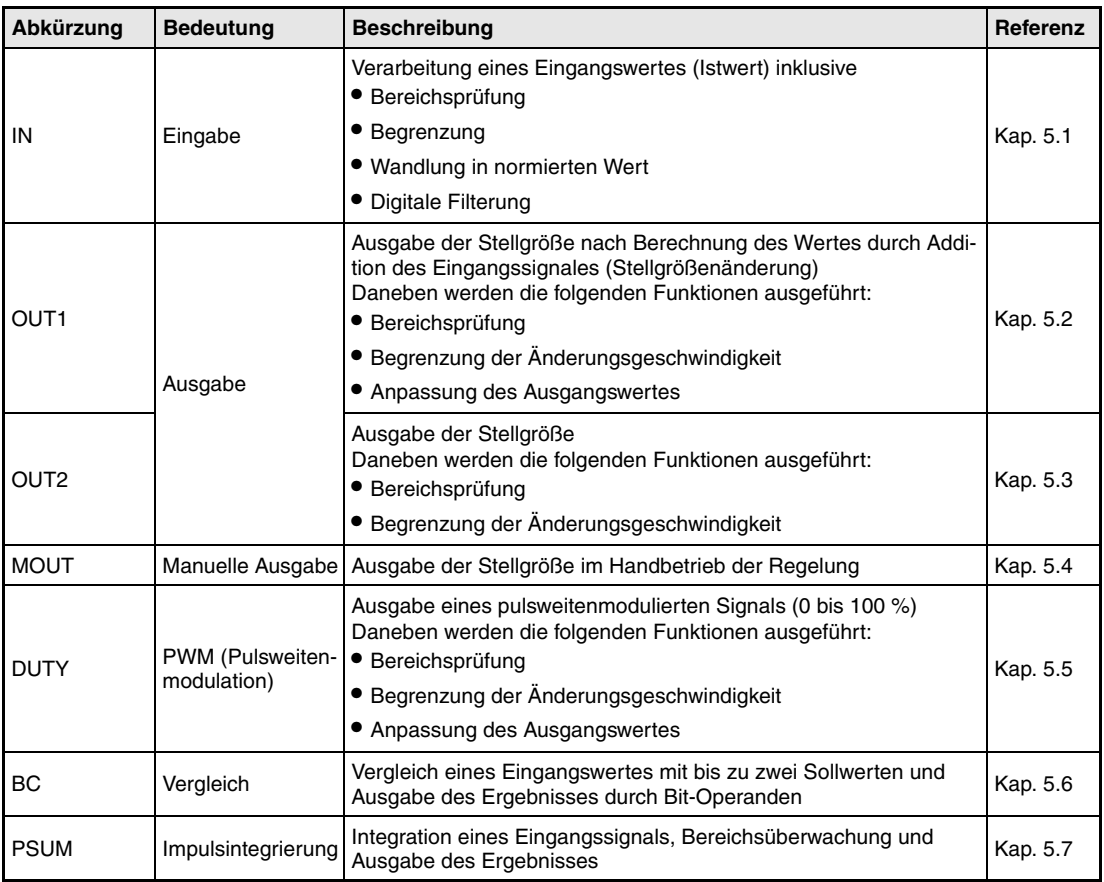

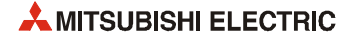

# <span id="page-16-0"></span>**1.3.2 Regelung und Signalaufbereitung**

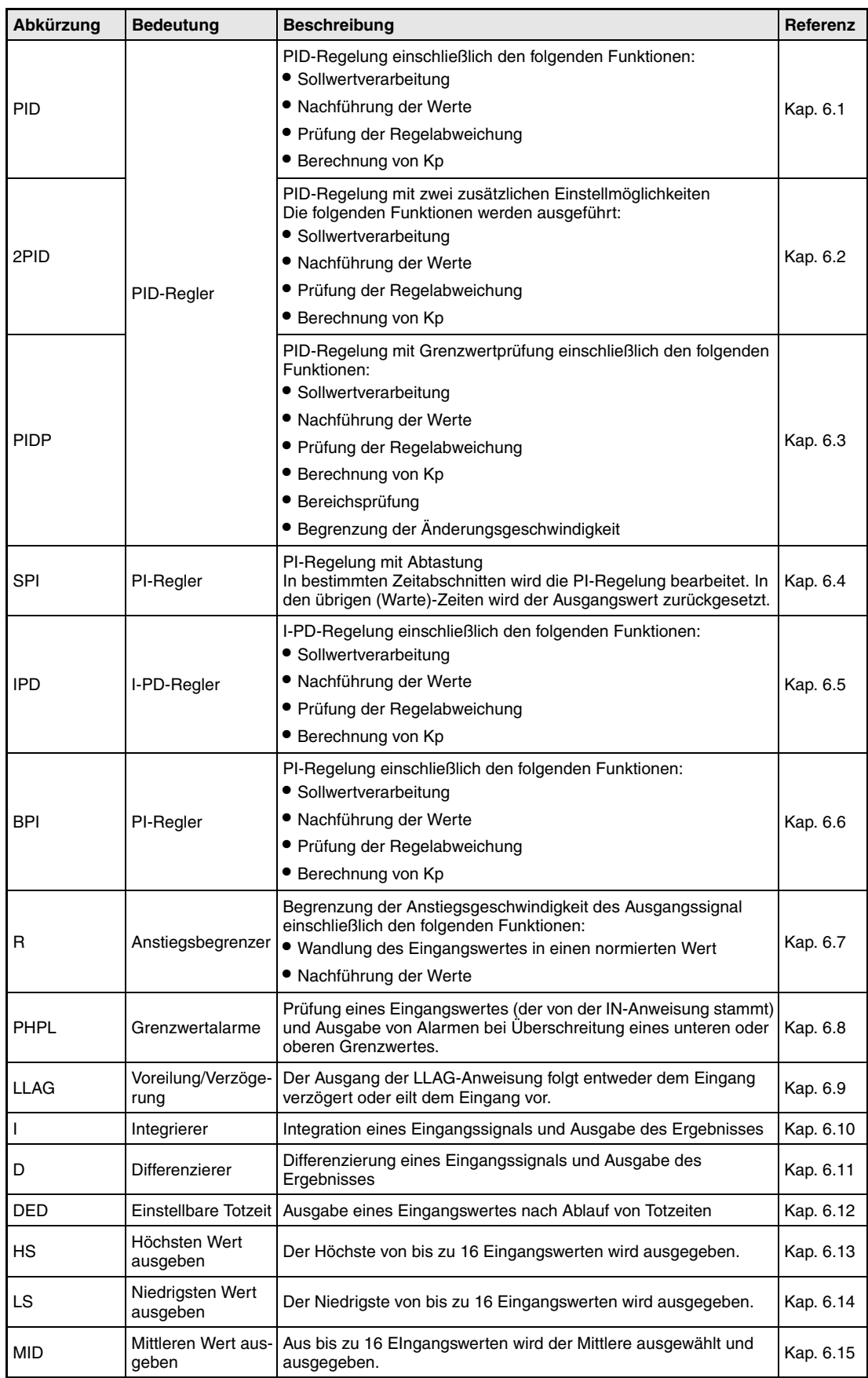

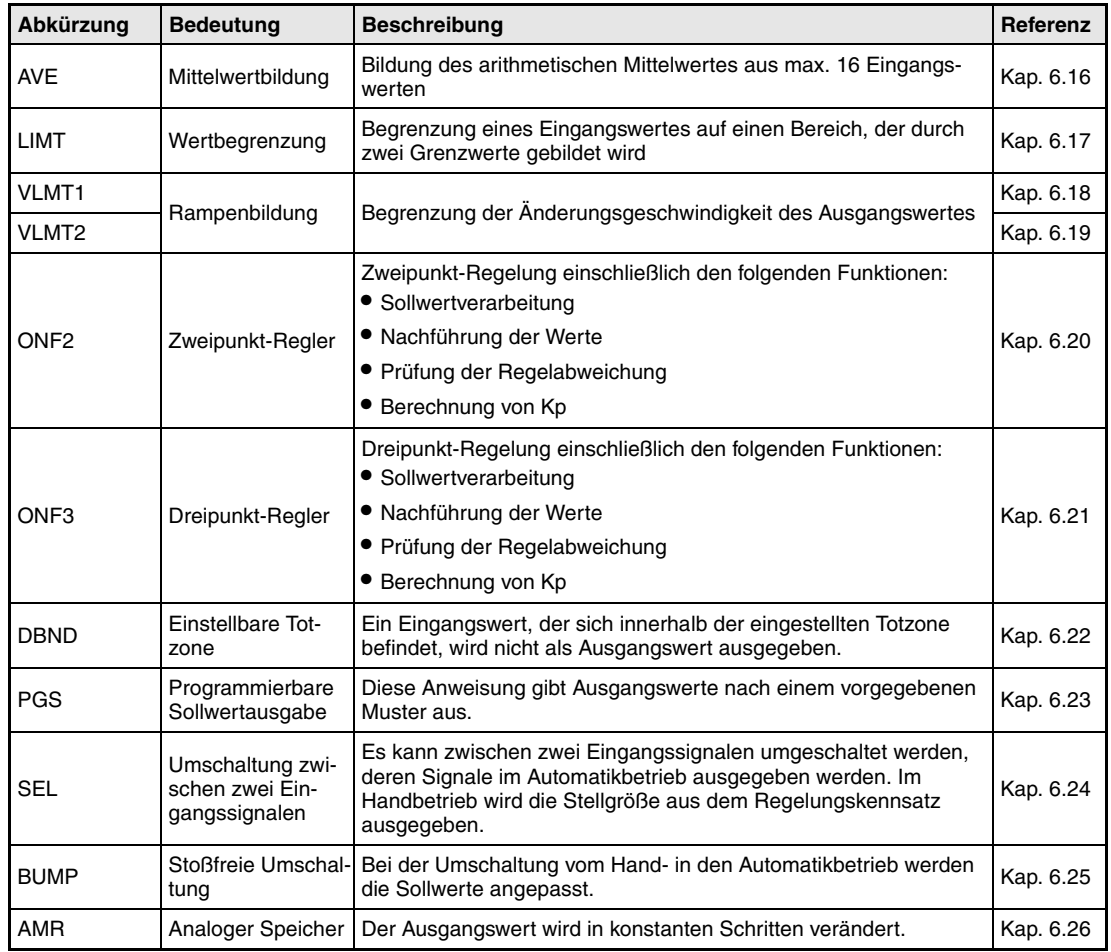

# <span id="page-17-0"></span>**1.3.3 Anweisungen zur Konvertierung und Kompensation**

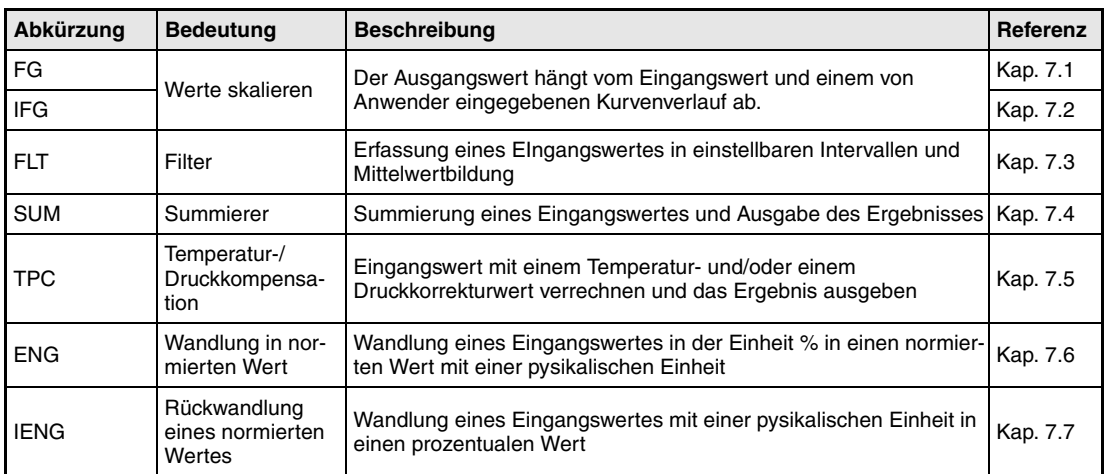

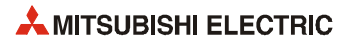

# <span id="page-18-0"></span>**1.3.4 Arithmetische Anweisungen**

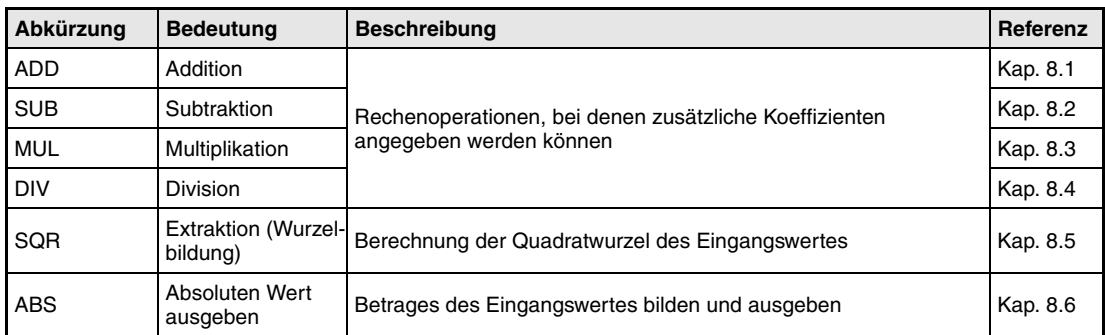

### <span id="page-18-1"></span>**1.3.5 Vergleichsanweisungen**

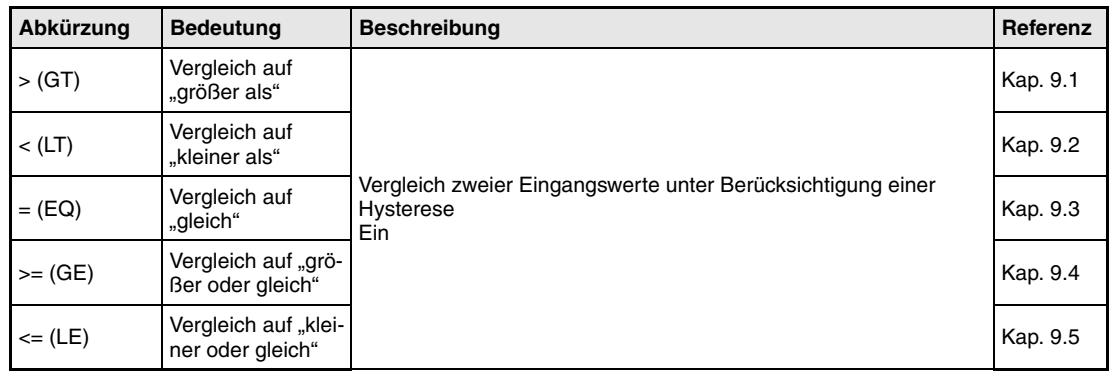

# <span id="page-18-2"></span>**1.3.6 Automatische Ermittlung der Reglerparameter**

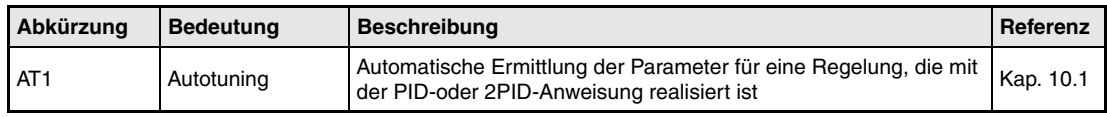

# <span id="page-19-0"></span>**1.4 Kombination von Regelungsanweisungen**

Durch die Kombination von Regelungsanweisungen können verschiedene Regelungsaufgaben gelöst werden.

Die Abkürzungen in den unten abgebildeten Blockschaltbildern haben folgende Bedeutungen: SV: Sollwert, PV: Istwert, MV: Stellgröße

Eine Übersicht der verwendeten Parameter finden Sie im Anhang.

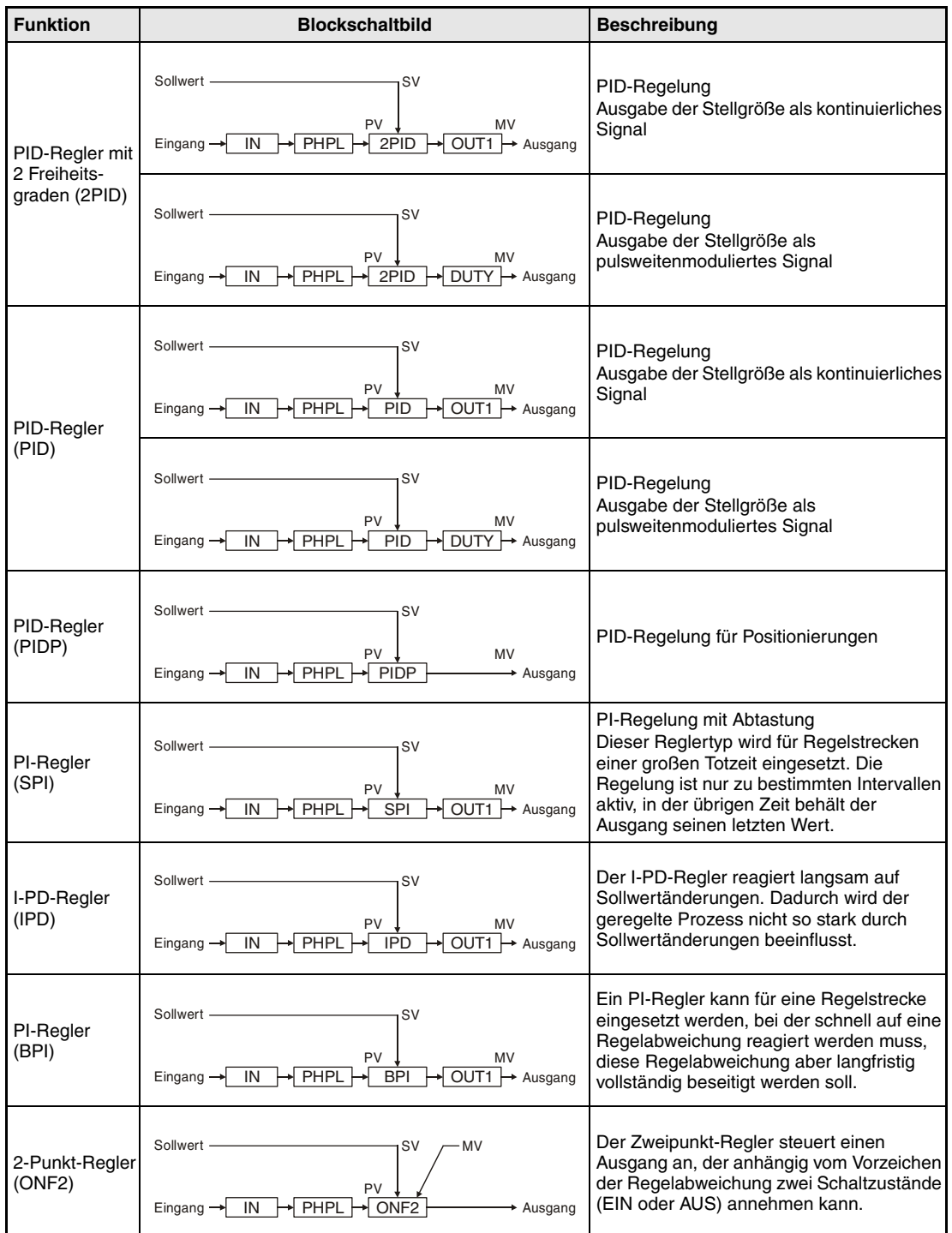

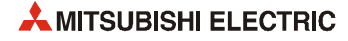

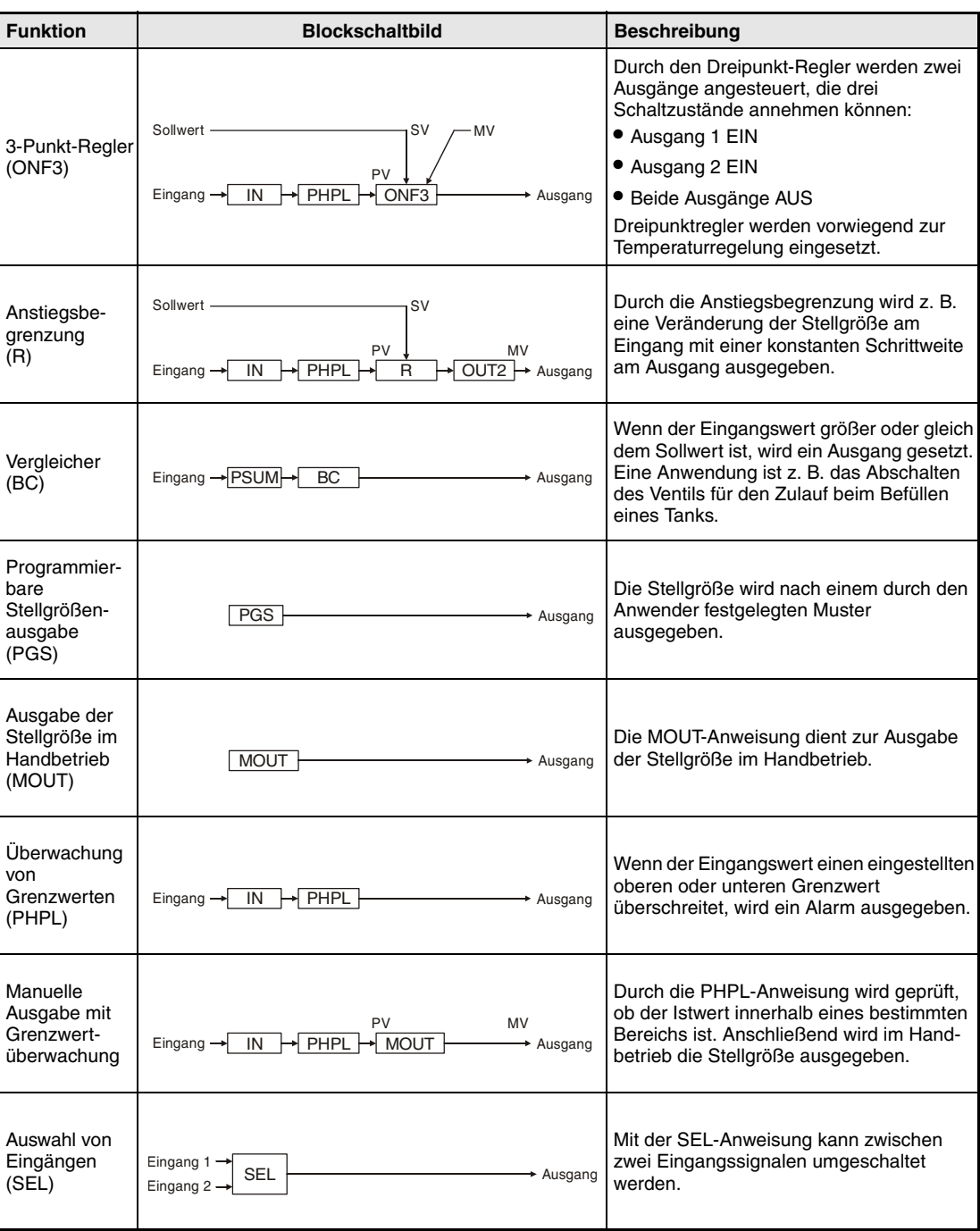

# <span id="page-21-0"></span>**1.5 Stoppen und Starten der Regelung**

Falls eine Komponente des Regelkreises, wie z. B. ein Sensor oder ein Stellglied, ausfällt, muss die Regelung zur Wartung angehalten werden können. Die SPS, die eventuell noch andere Bereiche einer Anlage steuert, muss dabei weiter in der Betriebsart RUN bleiben.

Mit dem Bit "SPA" in der Variablen zur Alarmerfassung (ALM) kann eine Regelung gestoppt und gestartet werden (siehe [Kapitel 2](#page-29-0).2.4).

Durch Setzen des Bits "SPA" wird die Regelung gestoppt. Dabei werden grundsätzlich die folgenden Aktionen ausgeführt:

- Der letzte Ausgangswert wird weiter ausgegeben (Der Ausgang der 2PID-Anweisung wird auf Null gesetzt.)
- Alle Alarme werden zurückgesetzt.
- Die Regelung wird in den Handbetrieb geschaltet.

**HINWEIS** *In Kapiteln 5 bis 10 finden Sie ausführliche Angaben, wie sich die einzelnen Regelungsanweisungen beim Stoppen der Regelung verhalten.*

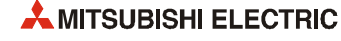

# <span id="page-22-0"></span>**1.6 Wertenachführung**

Unter Wertenachführung versteht man eine Anpassung verschiedener Werte.

#### <span id="page-22-1"></span>**1.6.1 Funktionen der Wertenachführung**

Die Wertenachführung beinhaltet die "stoßfreie Umschaltung" und die Begrenzung der Stellgröße.

#### **Stoßfreie Umschaltung**

Durch die stoßfreie Umschaltung wird vermieden, dass sich die Stellgröße (MV) bei der Umschaltung vom Automatik- in den Handbetrieb sprungartig ändert.

#### **Begrenzung der Stellgröße**

Im Automatikbetrieb wird bei aktivierter Wertenachführung die Stellgröße (MV) durch einen unteren und eine oberen Grenzwert begrenzt.

#### <span id="page-22-2"></span>**1.6.2 Kaskadierte Regelkreise**

Bei einer Kaskaden-Regelung wird die Stellgröße eines Regelkreises als Sollwert eines zweiten Regelkreises verwendet. Um zu vermeiden, dass sich der Sollwert abrupt ändert, wenn die Betriebsart der zweiten Regelung umgeschaltet wird, werden die Werte nachgeführt:

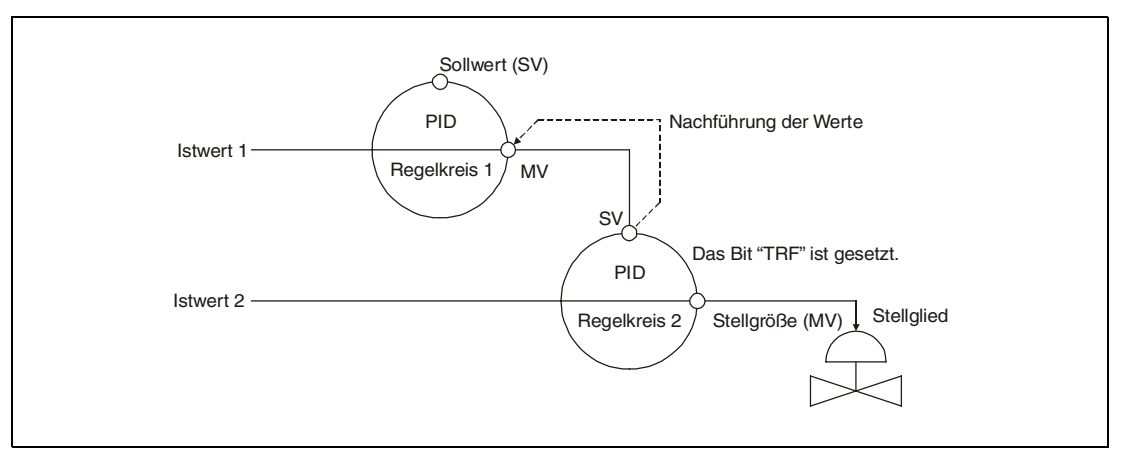

Sind die Regelkreise kaskadiert, wird die Stellgröße (MV) von Regelkreis 1 auf den Sollwerteingang (SV) vom Regelkreis 2 transferiert.

Wird die Kaskadierung aufgehoben, indem z. B. Regelkreis 2 in den Handbetrieb geschaltet wird, wird der Sollwert (SV) von Regelkreis 2 zur Stellgröße (MV) von Regelkreis 1 transferiert. (Generell wird der Sollwert zu der Sollwertquelle übertragen, die für Regelung 2 angegeben wurde.)

Dadurch ist beim Umschalten in den Automatikbetrieb die Stellgröße vom Regelkreis 1 schon an den geänderten Sollwert vom Regelkreis 2 angepasst.

Nehmen Sie zur Aktivierung der Wertenachführung die folgenden Einstellungen in den Konstanten der Anweisungen vor:

- $-$  Variable TRK = 1
- Sollwertquelle (SVPTN): Bit 0 = 0 (Der Sollwert E2 wird verwendet.)

Bit 1 = 0 (E2 ist die Stellgröße der überlagerten Regelung.)

### <span id="page-23-0"></span>**1.6.3 Wertenachführung bei der Umschaltung von Regelungen**

Mit der SEL-Anweisung kann zwischen zwei Eingangssignalen, die von verschiedenen Regelungen stammen, umgeschaltet werden:

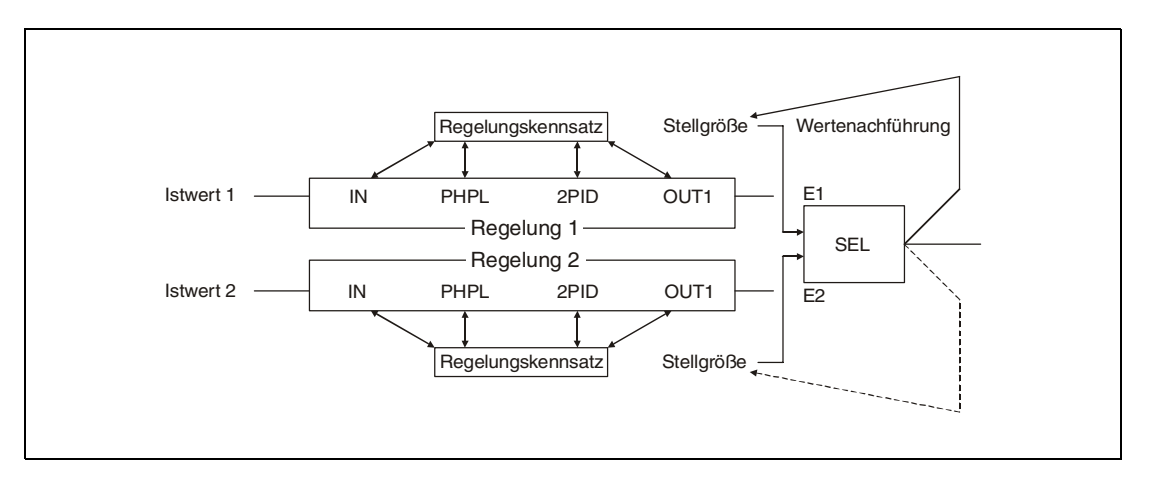

Wenn die folgenden Bedingungen erfüllt sind, wird der Ausgangswert der SEL-Anweisung zur Quelle der Eingangswerte E1 oder E2 übertragen:

- Die Konstante TRK der SEL-Anweisung muss "1" sein.
- Eine der Betriebsarten MAN, CMB, CMV oder LCM ist angewählt. Dann wird das Bit BB1 (Alarm) der SEL-Anweisung gesetzt.
- Falls eine der Betriebsarten AUT, CAB, CAS, CCB, CSV, LCA oder LCC aktiviert ist, wird das Bit BB1 der SEL-Anweisung nicht gesetzt.

Die Wertenachführung wird bei der SEL-Anweisung über Bits innerhalb der Konstanten gesteuert:

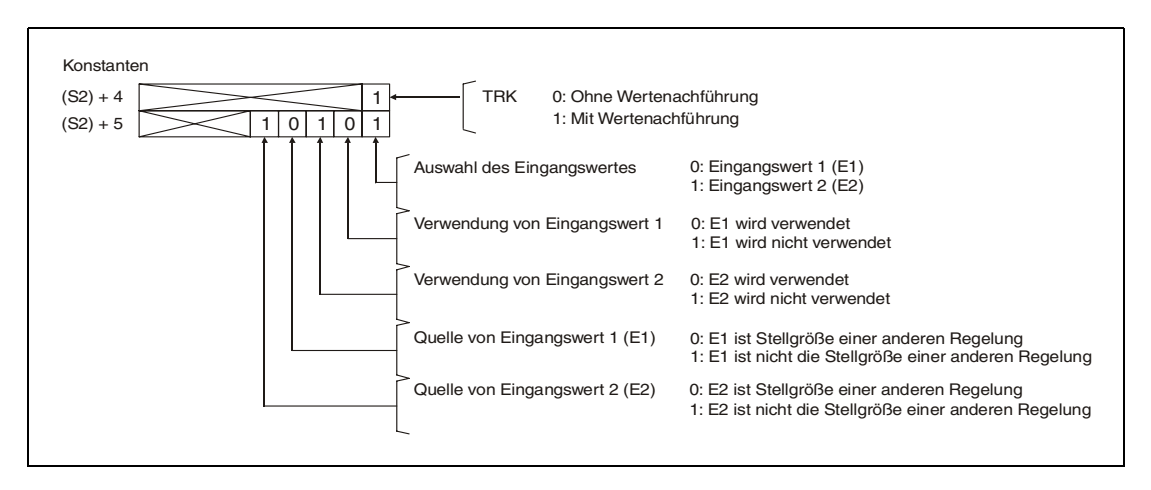

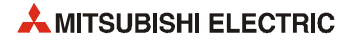

# <span id="page-24-0"></span>**2 Daten für Regelungsanweisungen**

# <span id="page-24-1"></span>**2.1 Speicherkonfiguration**

Zum Aubau einer digitalen Regelung, wie z. B. für eine PID-Regelung mit zwei Freiheitsgraden, werden mehrere Regelungsanweisungen kombiniert:

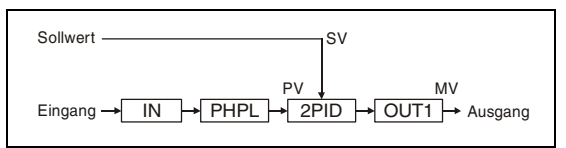

Jede der Regelungsanweisungen hat eigene Speicherbereiche für Konstanten sowie für ihren Ausgangswert und Alarme (Blockspeicher). Zusätzlich greifen alle Regelungsanweisungen auf einem gemeinsamen Speicherbereich zu, den sogenannten Regelungskennsatz:

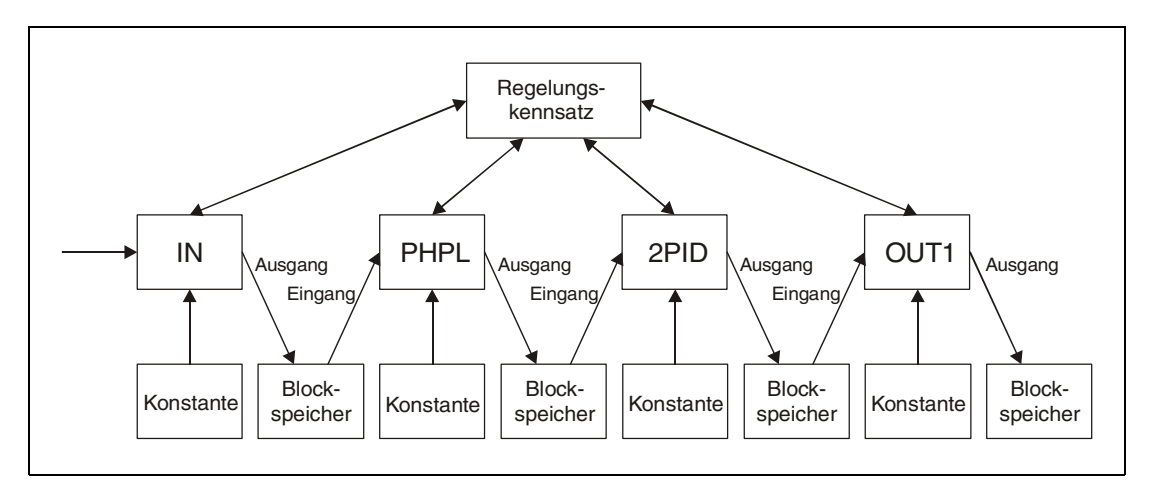

Einige Regelungsanweisungen verwenden einen Arbeitsspeicher für interne Berechnungen:

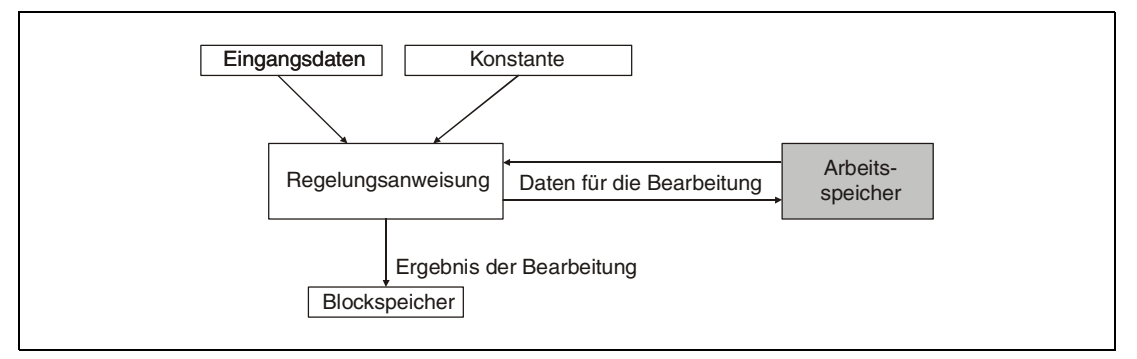

Bei den Anweisungen

- LLAG (Voreilung/Verzögerung)
- D (Differenzierer)
- DED (Totzeit)
- FLT (Filter)
- BUMP (Stossfreie Umschaltung) und
- AT1 (Autotuning)

dient der Arbeitsspeicher zur Speicherung von Zwischenergebnissen. Diese Bereiche dürfen vom Anwender nicht verändert werden.

Bei den Anweisungen

- FG (Skalierung) und
- IFG (Umgekehrte Skalierung)

dient der Arbeitsspeicher zum Eintrag von Kurvenkoordinaten, die zur Ermittlung des Ausgangswerts benötigt werden.

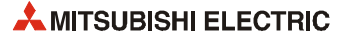

# <span id="page-26-0"></span>**2.2 Struktur der Daten**

#### <span id="page-26-1"></span>**2.2.1 Eingangsdaten**

Eingangsdaten sind die veränderliche Daten, die jeder Regelungsanweisung übergeben werden. Die Eingangsdaten werden in der Regel dem Wort-Operanden des Blockspeichers der vorherigen Anweisung entnommen:

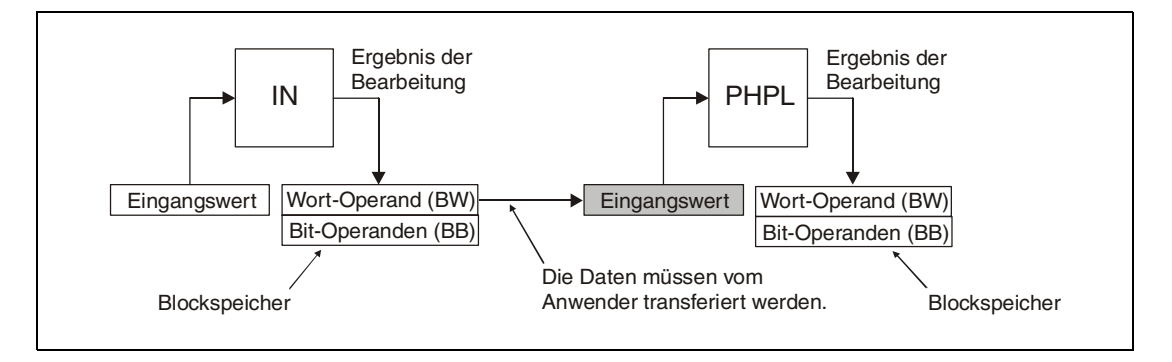

#### <span id="page-26-2"></span>**2.2.2 Blockspeicher**

Im Blockspeicher werden die Ausgangsdaten einer Regelungsanweisung eingetragen. Dieser Speicherbereich besteht aus 3 Wort-Operanden: In den ersten beiden Operanden wird der Ausgangswert als reelle Zahl eingetragen. Der dritte Operand dient zur Speicherung von binären Informationen.

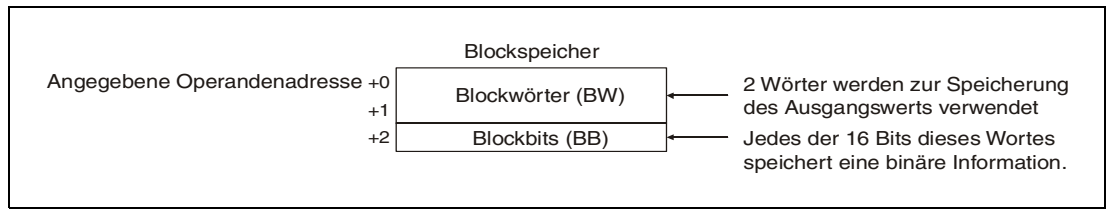

Die Belegung des Blockspeichers ist bei den einzelnen Regelungsanweisungen unterschiedlich. Nicht immer werden Blockwörter **und** Blockbits verwendet. Nähere Hinweise finden Sie in den Kapiteln mit den Beschreibungen der Anweisungen.

#### **Blockwörter (BW)**

Der Ausgangswert einer Anweisung, der in die Blockwörter eingetragen wird, kann von der folgenden Anweisung als Eingangswert verwendet werden (siehe oben).

#### **Blockbits (BB)**

Alarme oder binäre Ausgänge werden von der Regelungsanweisung in die Blockbits eingetragen. Die Bits 0 bis 15 entsprechen den Blockbits BB1 bis BB16:

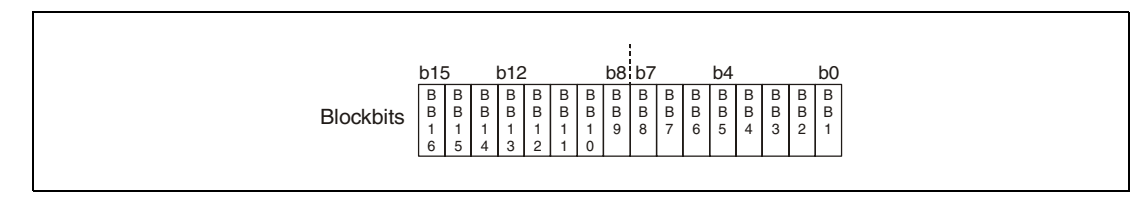

#### <span id="page-27-0"></span>**2.2.3 Konstanten**

Auf die Speicherbereiche, in denen die Konstanten eingetragen sind, die zur Ausführung einer Regelungsanweisung benötigt werden, greift nur die jeweilige Anweisung zu.

Die Bedeutung der Konstanten ist bei den einzelnen Regelungsanweisungen unterschiedlich. Nähere Hinweise dazu finden Sie in den folgenden Kapiteln, in denen die Anweisungen beschrieben sind.

#### <span id="page-27-1"></span>**2.2.4 Regelungskennsatz und Vergangenheitswerte der Regelung**

Auf den Speicherbereich mit den Regelungskennsatz greifen alle Regelungsanweisungen eines Regelkreises zu (siehe Seite 2-1). An dem 96 Worte großen Regelungskennsatz schließt sich ein Speicherbereich mit 32 Worten an, in dem die CPU während der Bearbeitung einer Regelungsanweisung Daten einträgt:

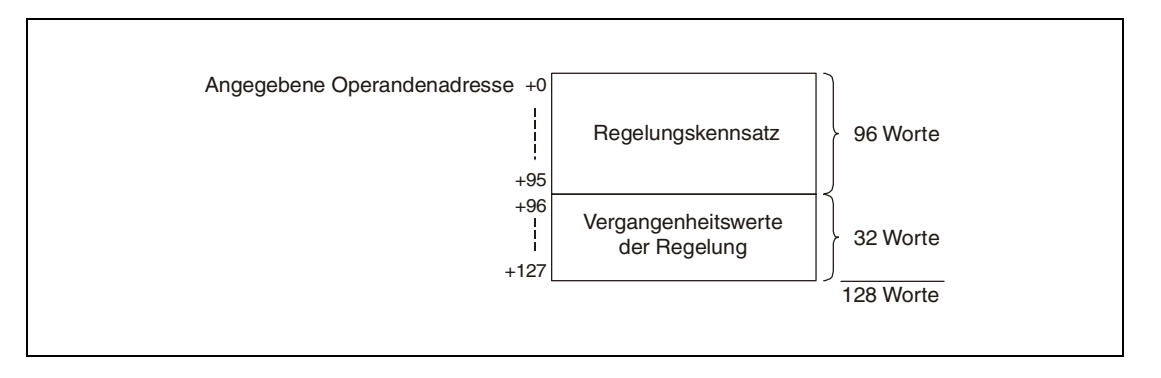

#### **HINWEISE** *Die Vergangenheitswerte der Regelung werden vom System eingetragen. Der Inhalt dieses Speicherbereichs darf während des Betriebs der Regelung vom Anwender nicht verändert werden.*

*Vor dem Start der Regelung müssen die Vergangenheitswerte der Regelung durch den Anwender gelöscht werden.*

*Der Regelungskennsatz und die Vergangenheitswerte belegen 128 Worte. Geben Sie als Anfangsadresse für diese Bereiche einen Operanden an, dem 127 freie Worte folgen.*

In den Beschreibungen der einzelnen Regelungsanweisungen ist die Belegung des Regelungskennsatzes für die betreffende Anweisung erläutert. Im Anhang finden Sie eine detaillierte Darstellung der Belegung der Regelungskennsätze, falls mehrere Regelungsanweisungen kombiniert werden. Beachten Sie bitte, dass einige Anweisungen dieselben Parameter (wie z. B. Grenzwerte) aus dem Regelungskennsatz verwenden. Eine Änderung dieser Parameter wirkt sich unter Umstaänden auf mehrere Anweisungen aus.

Die ersten Worte des Regelungskennsatzes werden von den Bits zur Betriebsarteinstellung, zur Alarmerfassung und zur Sperrung der Alarme belegt.

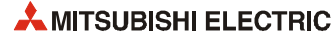

#### **Betriebsart (MODE)**

Der erste Operand, der der Anfangsadresse des Regelungskennsatzes folgt, enthält die Bits, mit denen die Betriebsart der Regelung eingestellt wird:

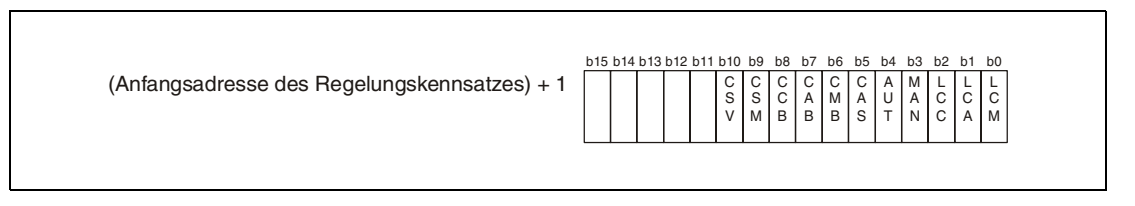

#### **HINWEIS** *In der Variablen MODE dürfen nicht gleichzeitig mehrere Bits gesetzt sein!*

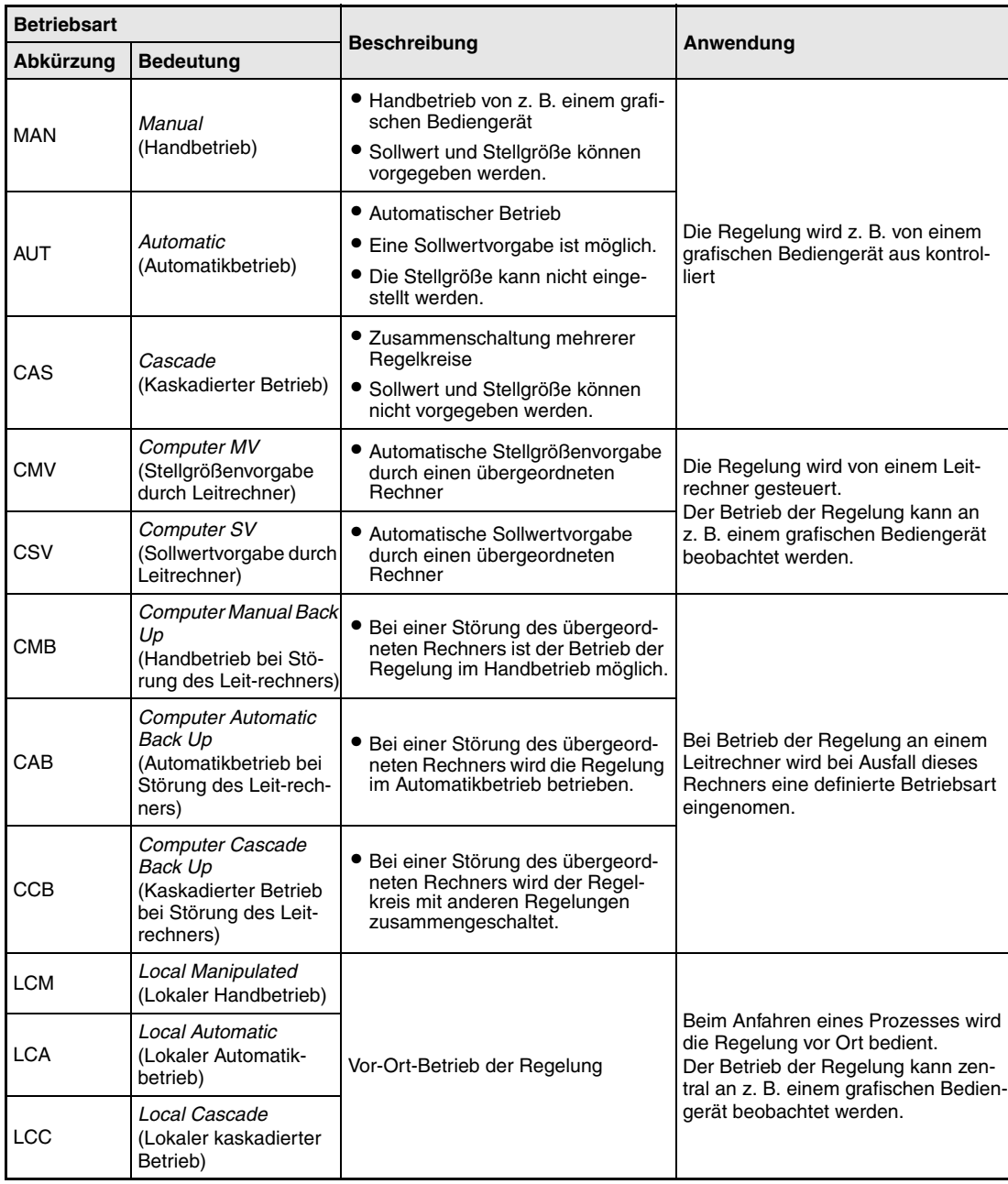

Die einzelnen Bits haben die folgende Bedeutung:

#### <span id="page-29-0"></span>**Alarme (ALM)**

Ein Wort des Regelungskennsatzes ist für Alarme reserviert. Zusätzlich ermöglicht das Bit SPA die Umschaltung der Regelung in den Handbetrieb:

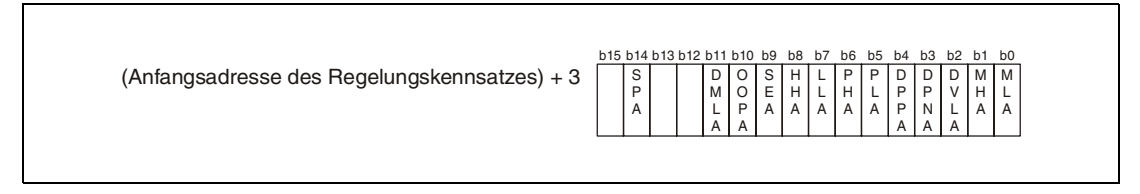

Die einzelnen Bits haben die folgende Bedeutung:

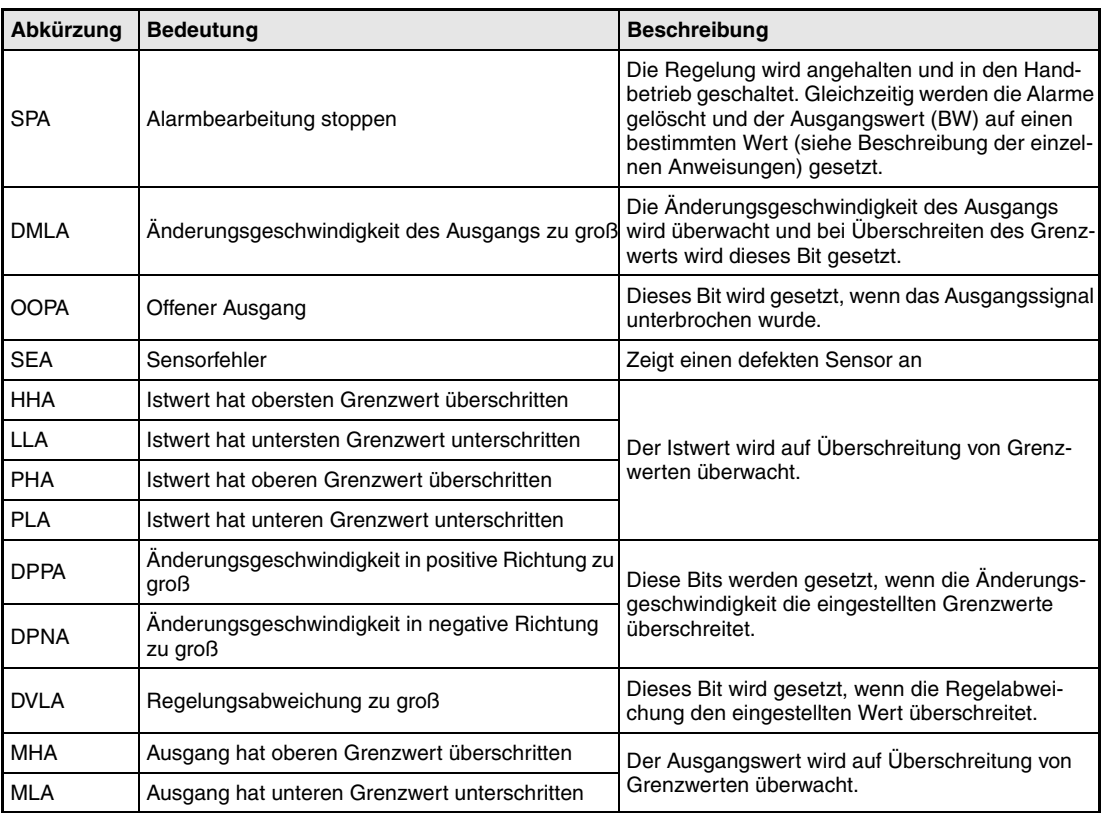

**HINWEIS** *Nur das Bit "SPA" kann vom Anwender beeinflusst werden. Alle anderen Bits der Variablen "ALM" werden vom System gesetzt und zurückgesetzt.*

#### **Alarme sperren (INH)**

Jeder Alarm in der Variablen ALM kann gesperrt werden. Dazu wird in der Variablen INH das entspechende Bit gesetzt. (Die Bits 0 bis 11 von ALM entsprechen den Bits 0 bis 11 in INH).

(Anfangsadresse des Regelungskennsatzes) + 4

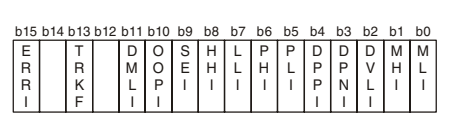

Wird in INH das Bit ERRI gesetzt, sind alle Alarme gesperrt.

Bit 13 (TRKF) wird vom System gesetzt und zeigt an, dass die Wertenachführung aktiviert ist.

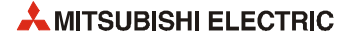

# <span id="page-30-0"></span>**3 Ausführung der Anweisungen**

# <span id="page-30-1"></span>**3.1 Ausführungs- und Regelungszyklus**

Software-Regler dürfen nur in festen Intervallen bearbeitet werden. Um dies zu ermöglichen, sollte die Regelung als Unterprogramm programmiert werden. Dieses Unterprogramm wird dann in festen Zeitanständen aufgerufen.

#### **Ausführungszyklus (**∆**T)**

Der Ausführungszyklus ist das Intervall, in dem die Regelungsanweisungen ausgeführt werden.

Um die Regelungsanweisungen in festen Intervallen aufzurufen, gibt es drei Möglichkeiten:

- Mit einem Timer Zur Erzeugung eines Taktes wird ein Timer verwendet. Jedes Mal, wenn die eingestellte Zeit abgelaufen ist, werden die Regelungsanweisungen ausgeführt.
- Programmierung der Anweisungen in einem Interrupt-Programm Jedes der Interrupt-Programme I28 bis I31 kann in festen Intervallen von 0,5 bis 1000 ms aufgerufen werden. Die Einstellung erfolgt in den SPS-Parametern.
- Ausführung des Programms mit einer festen Zykluszeit In den SPS-Parametern kann eine feste Zykluszeit im Bereich von 0,5 bis 2000 ms eingestellt werden.

Der Ausführungszyklus wird von vielen Anweisungen für Berechnungen verwendet. Aus diesem Grund muss der gewählte Ausführungszyklus auch in den Sonderregistern SD1500 und SD1501 als reele Zahl eingetragen werden.

#### **Regelungszyklus (CT)**

Der Regelungszyklus ist das Intervall, in dem eine Regelungsanweisung (z. B. 2PID) bearbeitet wird. Der Wert für den Regelungszyklus wird in den Regelungskennsatz eingetragen. In jedem Ausführungszyklus wird z. B. der Istwert erfasst, der Regelungsalgorithmus wird aber nur im Regelungszyklus berarbeitet.

Der Regelungszyklus muss ein ganzzahliges Vielfaches vom Ausführungszyklus sein. Die Regelungsanweisung zählt bei jedem Aufruf die Ausführungszyklen. Erst wenn der eingestellte Regelungszyklus erreicht ist, wird der Regelungsalgorithmus bearbeitet.

Im folgenden Beispiel ist als Ausführungszyklus eine Zeit von einer Sekunde und als Regelungszyklus für eine 2PID-Anweisung eine Zeit von 5 Sekunden angegeben:

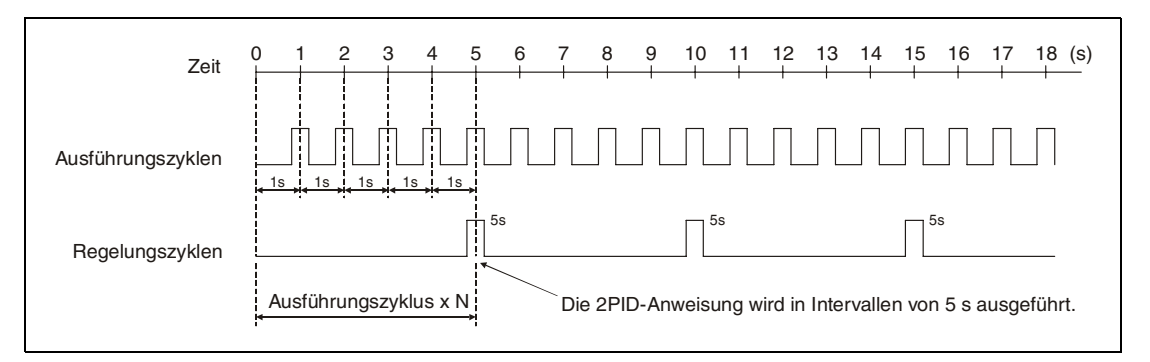

# <span id="page-31-0"></span>**3.2 Programmstruktur**

An einem Beispiel soll der Aufruf der Regelungsanweisungen und die Übergabe der Daten zwischen den einzelnen Anweisungen erläutert werden:

**Beispiel** Eine Regelung soll mit der 2-PID-Anweisung realisiert werden. Der Ausführungszyklus beträgt eine Sekunde. Die 2PID-Anweisung wird mit weiteren Anweisungen kombiniert:

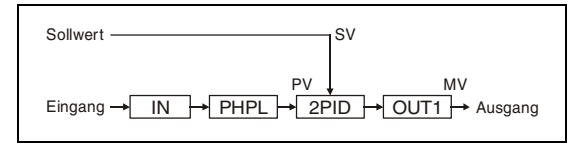

Zur Speicherung der Daten werden File-Register verwendet:

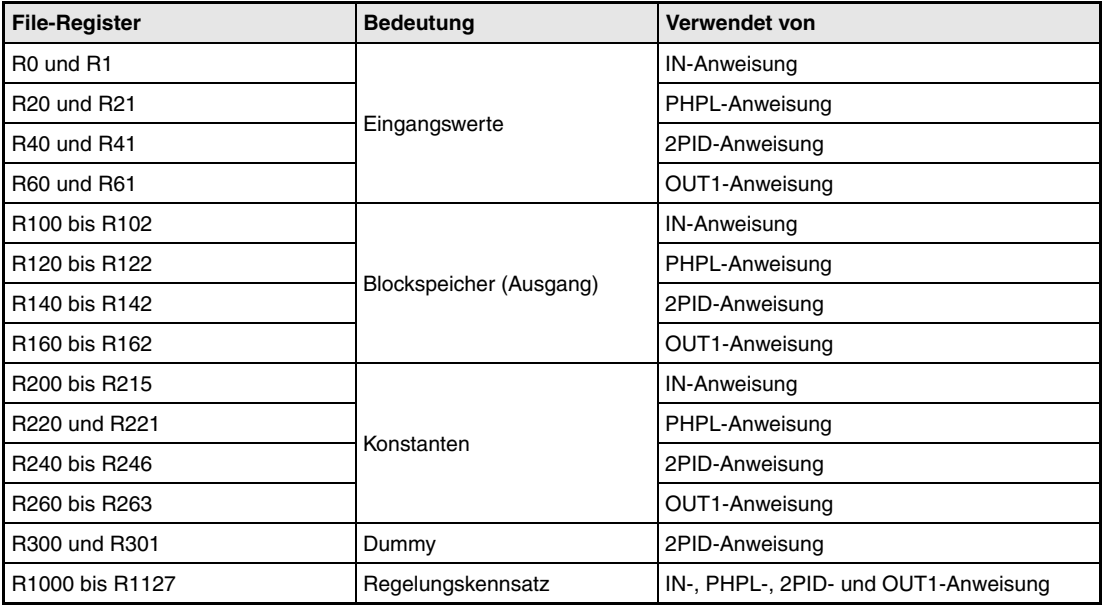

Vor der Ausführung der Regelungsanweisungen müssen die erforderlichen Parameter in den Regelungskennsatz und in die Speicher für die Konstanten eingetragen werden.

Auf den nächsten Seiten werden verschiedene Möglichkeiten der Programmierung dargestellt:

- Steuerung des Ausführungszyklus über Timer
	- Kontaktplan (GX Developer)
	- MELSEC Anweisungliste
- Ausführung der Regelungsanweisungen in einem Interrupt-Programm, das im Sekundentakt aufgerufen wird. Die Zykluszeit der Interrupt-Programme I28 bis I31 stellen Sie in der Programmier-Software in den SPS-Parametern (SPS-System) ein.
	- Kontaktplan (GX IEC Developer)
	- IEC-Anweisungsliste (GX IEC Developer)

**HINWEIS** *Bei den IEC-Editoren des GX IEC Developers müssen die Variablen im Header der Programmorganisationseinheit (POE) definiert werden. Ohne Variablendefinition werden beim Überprüfen oder Kompilieren des Programms Fehler gemeldet. Weitere Informationen finden Sie in der Programmieranleitung der zur A/QnA-Serie und zum System Q (Art.-Nr. 87432) im Kapitel "Array- und Registeradressierung im GX IEC Developer" .*

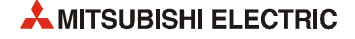

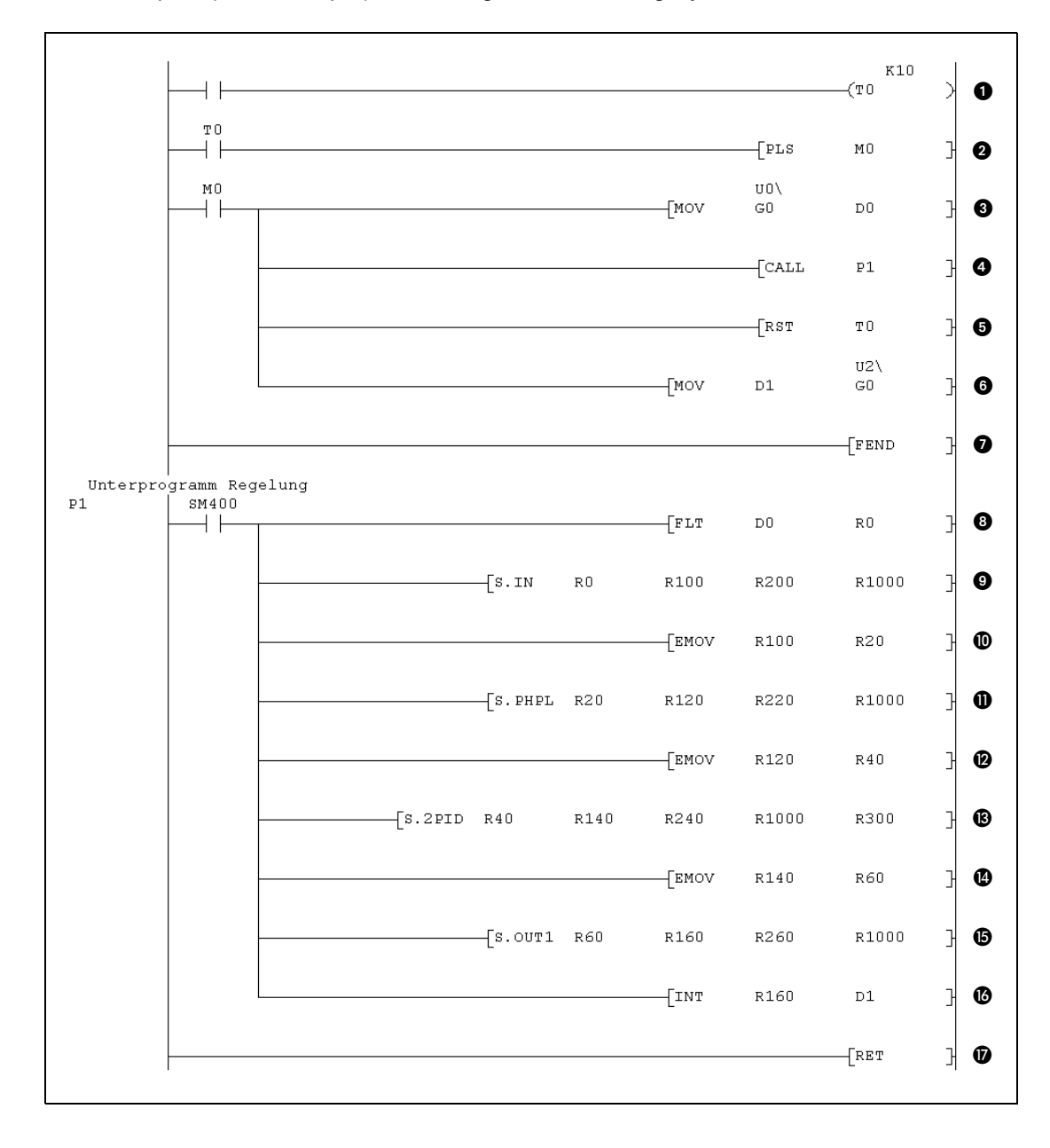

#### ● Kontaktplan (GX Developer), Steuerung des Ausführungszyklus durch Timer

Die Beschreibung der einzelnen Programmzeilen finden sie auf der folgenden Seite bei der Beschreibung des Programms, das als MELSEC-Anweisungliste erstellt wurde. Die Programme in Kontaktplan und Anweisungliste sind identisch.

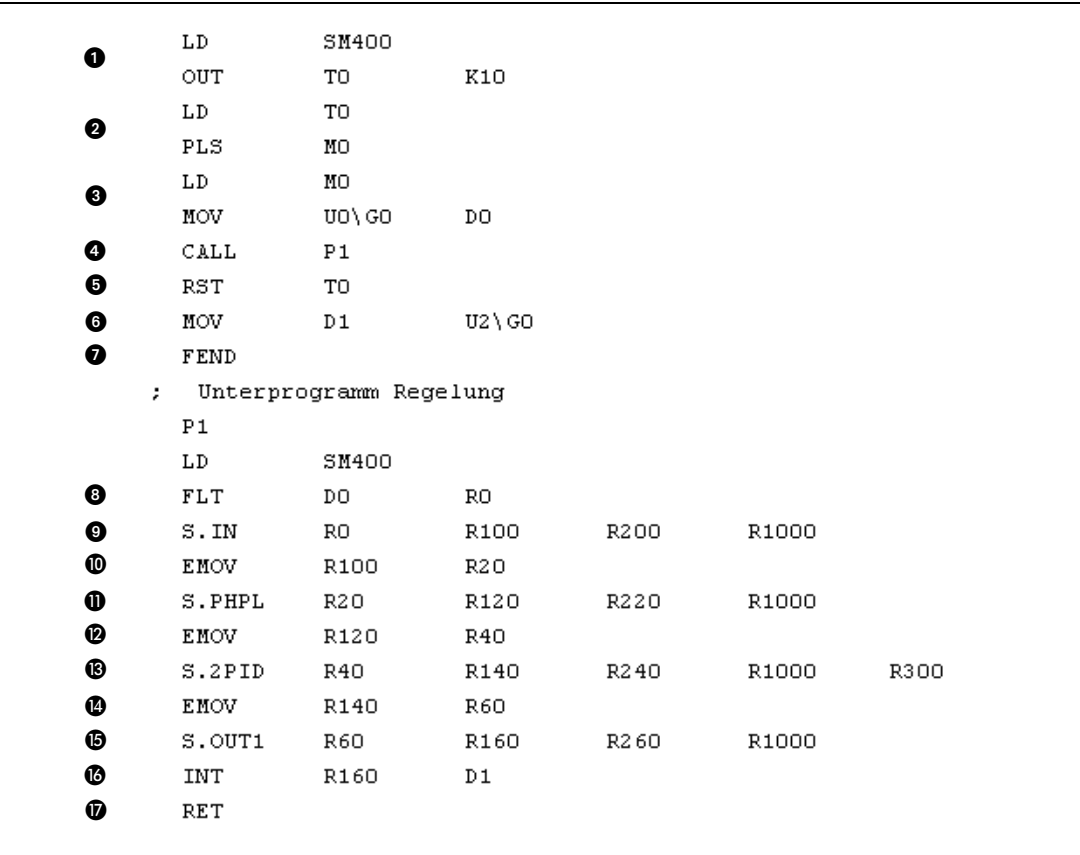

● MELSEC-Anweisungsliste, Steuerung des Ausführungszyklus durch Timer

- Der Timer für den Ausführungszyklus hat einen Sollwert von 1 s. Als Ausführungsbedingung für den Timer kann ein Signal gewählt werden, das ständig "1" ist.
- M0 wird für einen Programmzyklus gesetzt, wenn der Timer abgelaufen ist.
- Auf das Analog/Digital-Wandlermodul, das den Istwert erfasst, wird direkt zugegriffen. Der Istwert wird in das Register D0 transferiert.
- Aufruf des Unterprogramms mit der Regelung
- Timer nach der Bearbeitung des Unterprogramms zurücksetzen
- Die Stellgröße, die im Unterprogramm berechnet und in Register D1 gespeichert wurde, wird über ein Digital/Analog-Wandlermodul ausgegeben.
- **O** Ende des Hauptprogrammes
- Der in D0 gespeicherte Istwert wird in eine Gleitkommazahl gewandelt.
- Aufruf der S.IN-Anweisung zur Verarbeitung des Istwertes
- Ausgangswert der S.IN-Anweisung als Eingangswert der S.PHPL-Anweisung verwenden
- $\bf{0}$  Mit der S.PHPL-Anweisung wird der Istwert geprüft
- Ausgangswert der S.PHPL-Anweisung als Eingangswert der S.2PID-Anweisung verwenden
- Aufruf der S.2PID-Anweisung
- Ausgang der S.2PID-Anweisung als Eingangswert der S.OUT1-Anweisung verwenden
- **6** Stellgröße bearbeiten
- Stellgröße in eine ganze Zahl (16 Bit) wandeln und in D1 speichern
- **Rücksprung ins Hauptprogramm**

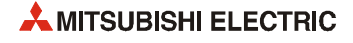

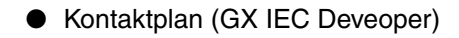

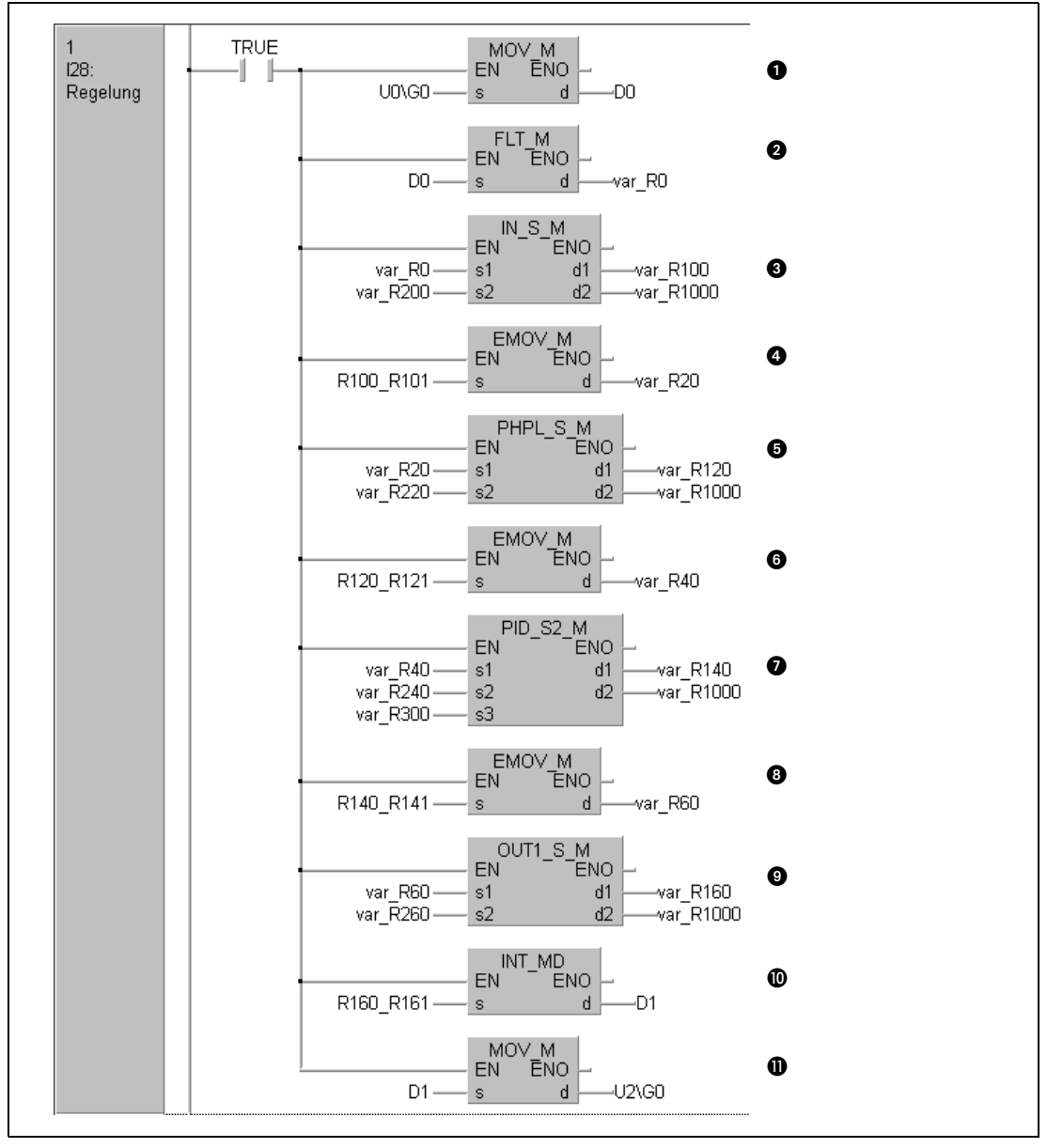

IEC-Anweisungsliste (Das Programm ist identisch mit dem oben abgebildeten Kontaktplan.)

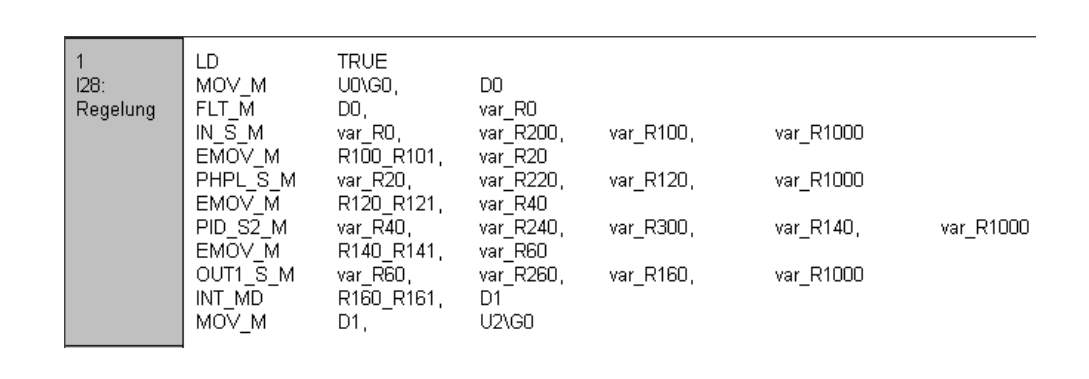

Die Beschreibung der einzelnen Programmzeilen finden sie auf der folgenden Seite.

- Auf das Analog/Digital-Wandlermodul, das den Istwert erfasst, wird direkt zugegriffen. Der Istwert wird in das Register D0 transferiert.
- Der in D0 gespeicherte Istwert wird in eine Gleitkommazahl gewandelt.
- Aufruf der IN-Anweisung zur Verarbeitung des Istwertes
- Der Ausgangswert der IN-Anweisung wird als Eingangswert der PHPL-Anweisung verwendet.
- Mit der PHPL-Anweisung wird überprüft, ob sich der Istwert im zulässigen Bereich befindet.
- Ausgangswert der PHPL-Anweisung als Eingangswert der 2PID-Anweisung verwenden
- Aufruf der 2PID-Anweisung
- Ausgang der 2PID-Anweisung als Eingangswert der OUT1-Anweisung verwenden
- **Stellgröße bearbeiten**
- $\bf{\textcircled{\small{b}}}$  Stellgröße von einer Gleitkommazahl in eine ganze Zahl (16 Bit) wandeln und in Register D1 speichern
- Transfer der Stellgröße an ein Digital/Analog-Wandlermodul

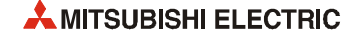
## **4 Aufbau der Kapitel**

Die folgenden Kapitel 5 bis 11 enthalten ausführliche Beschreibungen der Regelungsanweisungen. Der Aufbau dieser Kapitel ist identisch und soll hier kurz erläutert werden. Die Gliederung entspricht im Prinzip der Programmieranleitung zur MELSEC A/QnA-Serie und zum MELSEC System Q (Art.-Nr. 87432).

Jedes der Kapitel 5 bis 11 beginnt mit einer Tabelle, in der alle Anweisungen aufgeführt sind, die in diesem Absatz erläutert werden. Wie die folgende Abbildung zeigt, wird die Schreibweise der Anweisungsvarianten im MELSEC- und im IEC-Editor dargestellt.

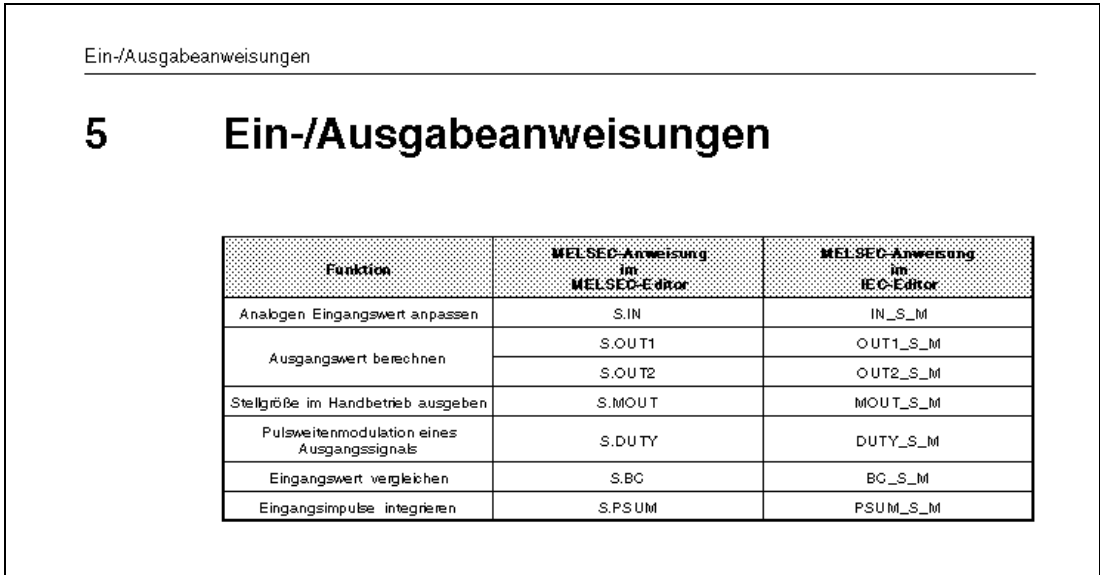

An diese Übersicht schließt sich die Beschreibung der Anweisungen an.

### **4.1 Beschreibung der Anweisungen**

### **4.1.1 Die CPU-Tabelle**

Die Absätze, in denen die Anweisungen erläutert werden, beginnen mit einer Tabelle, in der dargestellt wird, für welche CPU (Q4AR, QnP(R)H) diese Anweisung gültig ist. Die CPU, die diese Anweisung ausführen kann, ist mit einem schwarzem Punkt gekennzeichnet:

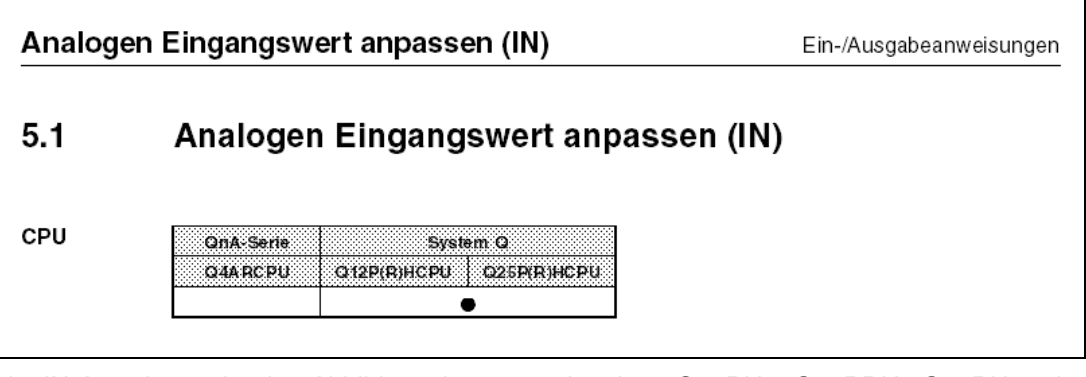

Die IN-Anweisung in der Abbildung kann nur in einer Q12PH-, Q12PRH, Q25PH- oder Q25PRHCPU ausgeführt werden.

### **4.1.2 Operanden MELSEC Q**

Der Begriff MELSEC Q umfasst die CPUs des MELSEC System Q (Q12PH, Q12PRH, Q25PH, Q25PRH) und die Q4ARCPU. In der Tabelle "Operanden MELSEC Q" sind alle verfügbaren Operanden aufgelistet, die für die internen Variablen (z.B. s1, s2, d) verwendet werden können.

Die Operanden werden nicht einzeln aufgeführt; es wird nur unterschieden, ob die Anweisung Bit- und/oder Wort-Operanden ansprechen kann.

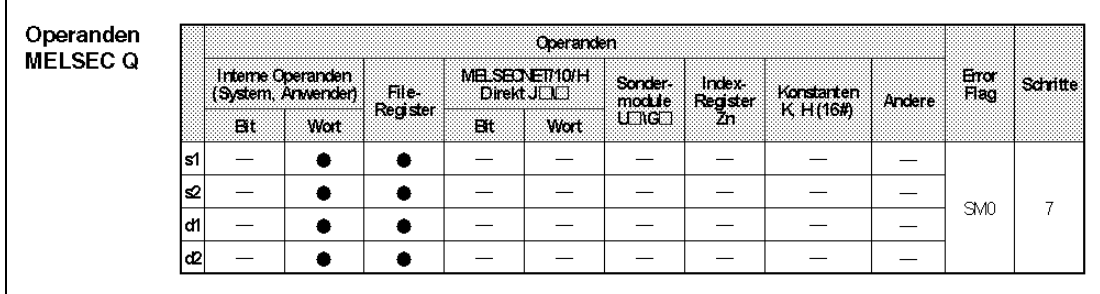

Falls mit der Anweisung auf File-Register zugegriffen werden kann, wird das in der Spalte "File-Register" gekennzeichnet.

In der Spalte "MELSECNET/10/H Direkt J $\square \square'$  wird angegeben, ob die Anweisung das Lesen/ Schreiben von Bit- und/oder Wort-Daten in/aus im MELSECNET/10 oder /H angeschlossenen Stationen vornehmen kann. Mit "J $\Box$ " wird die Stationsnummer und mit dem Platzhalter " $\Box$ " wird die Operanden-Adresse angegeben.

Die Spalte "Sondermodule U□G□" zeigt an, ob die Anweisung auf Daten im Pufferspeicher eines angeschlossenen Sondermoduls zugreifen kann. Mit "UCN" wird die Kopfadresse des Sondermoduls und mit "G<sup>''</sup> wird die Pufferspeicheradresse angegeben.

Wenn die Anweisung indizierte Adressierung verwendet, ist das in der Spalte "Index-Register Zn" aufgeführt.

Ob dezimale (K) oder hexadezimale (H, 16#) Konstanten von der Anweisung verwendet werden können, zeigt die Spalte "Konstanten K, H (16#)".

In der Spalte "Andere" sind sonstige Operanden und Konstanten aufgeführt, wenn sie verwendet werden können.

In der Spalte "Error Flag" wird angegeben, welcher Sondermerker gesetzt wird, falls bei der Ausführung der Anweisung ein Fehler auftritt.

In der letzten Spalte schließlich ist die Anzahl der zur Ausführung der Anweisung benötigten Programmschritte aufgeführt.

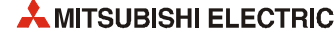

### **4.1.3 Darstellung im GX IEC Developer**

Anschließend an die Operanden-Tabellen werden die Darstellungsformate der Anweisung beim GX IEC Developer dargestellt.

Die folgende Abbildung zeigt von links nach rechts die IN-Anweisung MELSEC-Editor (MELSEC-Anweisungsliste) und im IEC-Editor (Kontaktplan und IEC-Anweisungsliste). Die Bezeichnungen s1, d2 usw. geben die für die Anweisung benötigten Variablen an. (siehe unten).

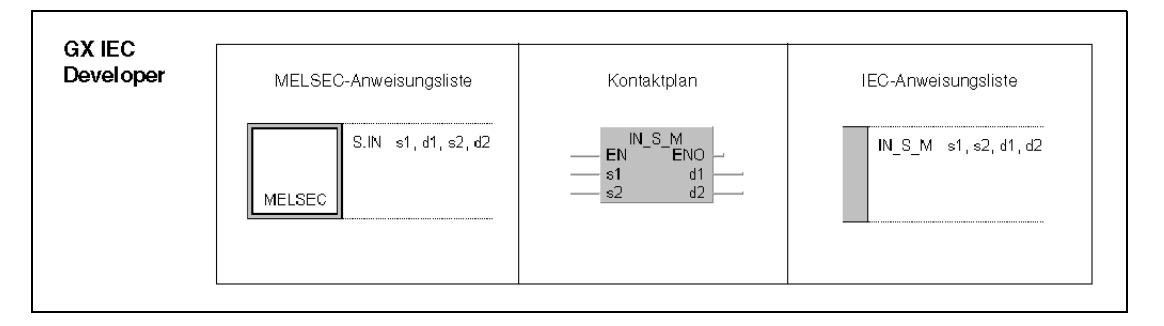

### **4.1.4 Darstellung im GX Developer**

An die Darstellungsformate der Anweisung im GX IEC Developer schließt sich die Darstellung im GX Developer an.

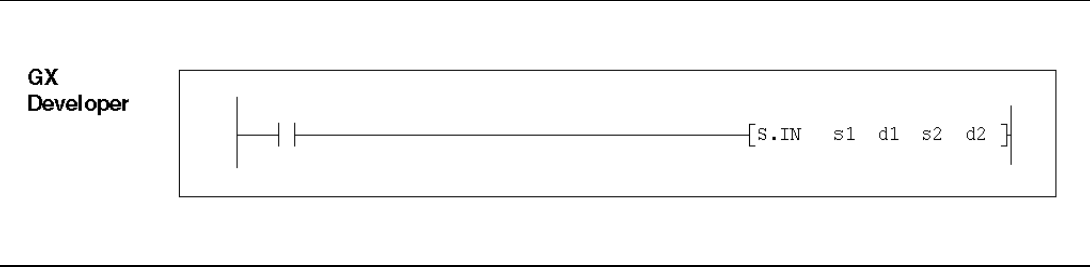

#### **4.1.5 Variablen**

Die Variablentabelle enthält alle internen Variablen der Anweisung und gibt deren grundsätzliche Bedeutung an.

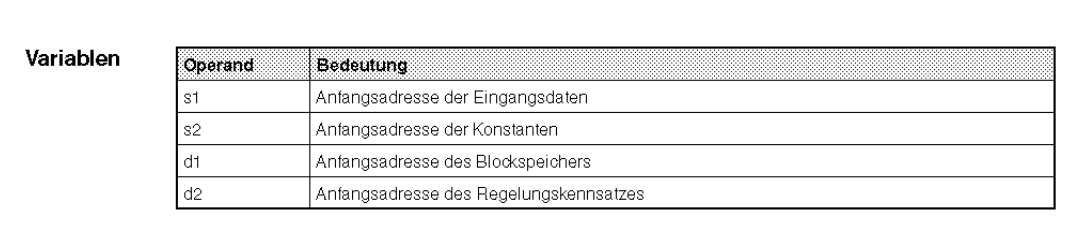

Bei den Regelungsanweisungen werden als Variablen die Anfangsadressen von Operandenbereichen angegeben. Hinweise zu diesen Bereichen finden Sie im Kapitel 2. Weiter unten in den Absätzen, in denen die Anweisungen erläutert werden, ist auch die Belegung der Speicherbereiche detailliert dargestellt.

### **4.1.6 Funktionsweise**

Der Punkt Funktionsweise erläutert detailliert die Arbeitsweise der Anweisung:

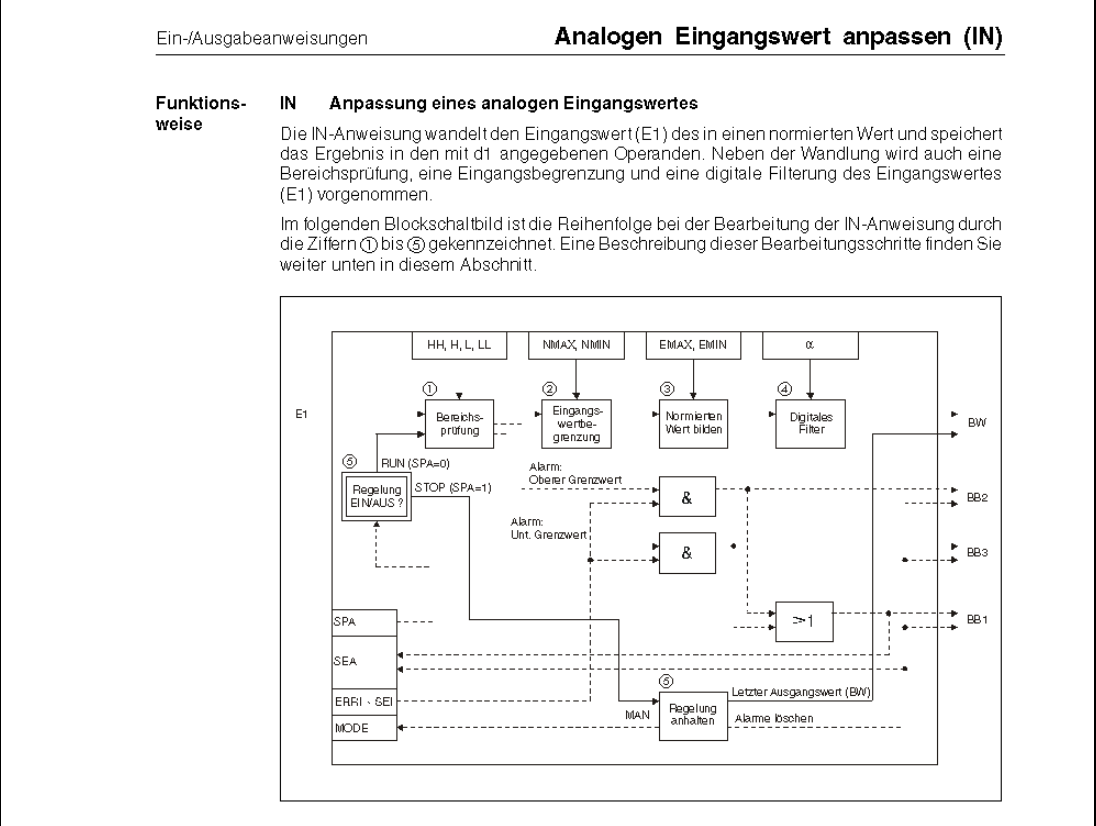

Nach einer kurzen Beschreibung folgt bei vielen Anweisungen ein Blockschaltbild. Auf die einzelnen Bearbeitungsschritte wird dann im weiteren Text eingegangen.

Im weiteren Text werden dann die Variablen ausführlich beschrieben:

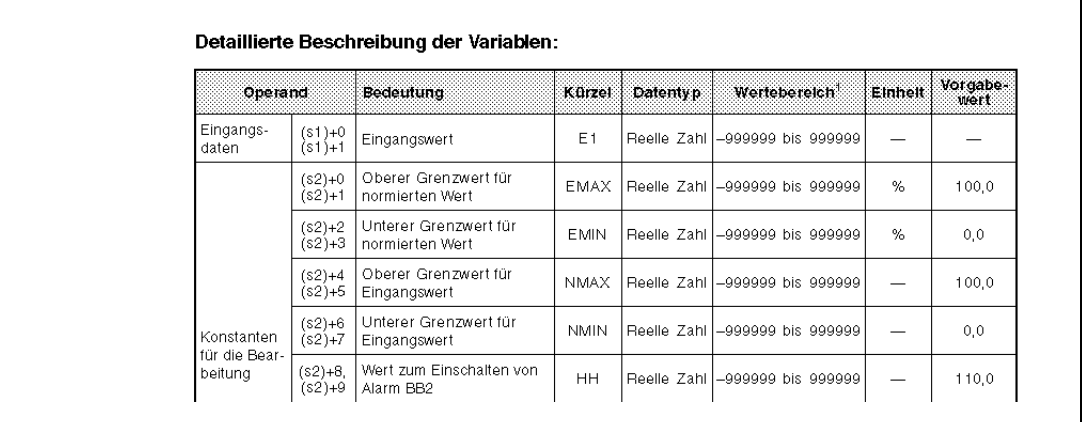

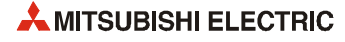

Dann folgt eine detaillierte Beschreibung der Bearbeitungsschrittte der Anweisung. Die im Text angegebenen Ziffern (1), (2), (3) usw.) beziehen sich dabei auf das Blockschaltbild der Anweisung.

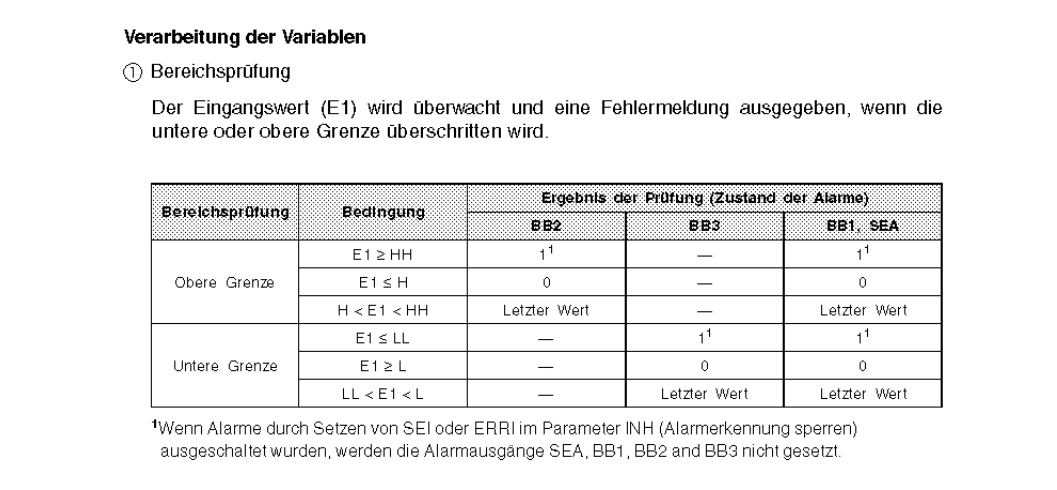

### **4.1.7 Fehlerquellen**

Am Ende der Funktionsbeschreibung folgt die Angabe, aus welchen Gründen bei der Ausführung einer Regelungsanweisung ein Fehler auftritt. In diesem Fall wird in das Sonderregister SD0 der Fehlercode "4100" eingetragen.

**HINWEIS** *Die Bedeutung der anderen Fehlercodes, die in SD0 eingetragen werden, ist in der Programmieranleitung der MELSEC A/QnA-Serie und des System Q (Art.-Nr. 87432) beschrieben.*

> Zusätzlich werden in die Sonderregister SD1502 und SD1503 weitere Informationen zum Fehler eingetragen. Diese sind in Kapitel 11 beschrieben.

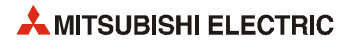

# **5 Ein-/Ausgabeanweisungen**

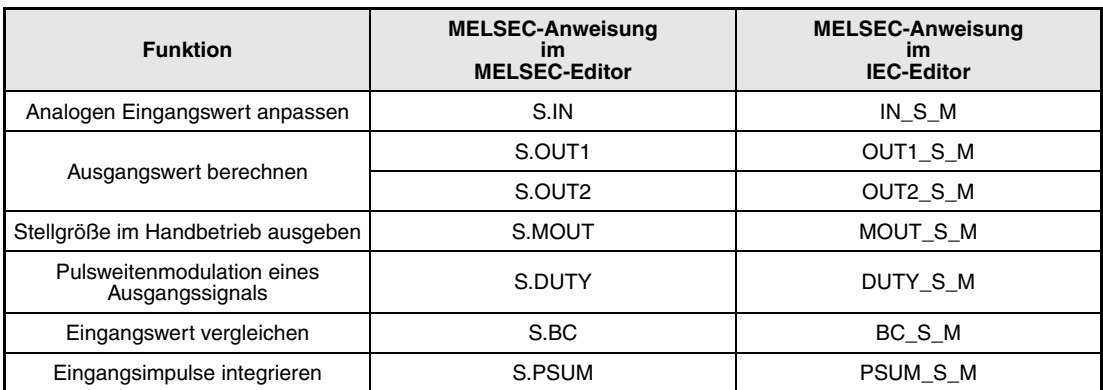

## **5.1 Analogen Eingangswert anpassen (IN)**

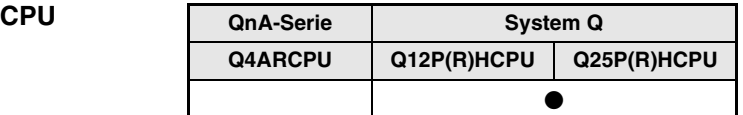

#### **Operanden MELSEC Q**

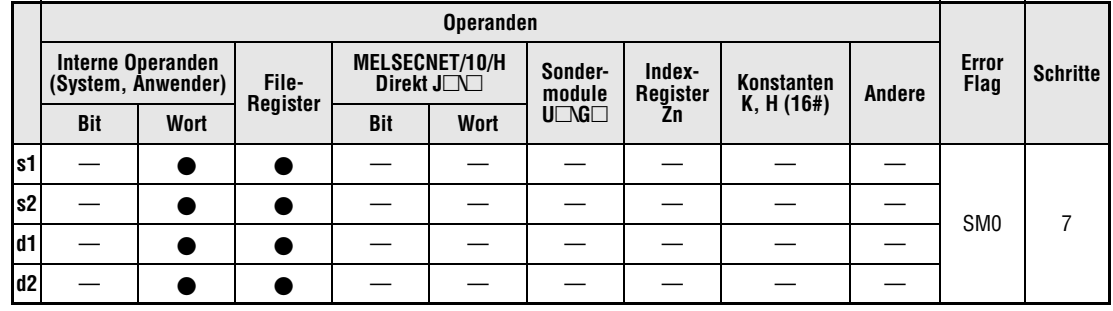

#### **GX IEC Developer**

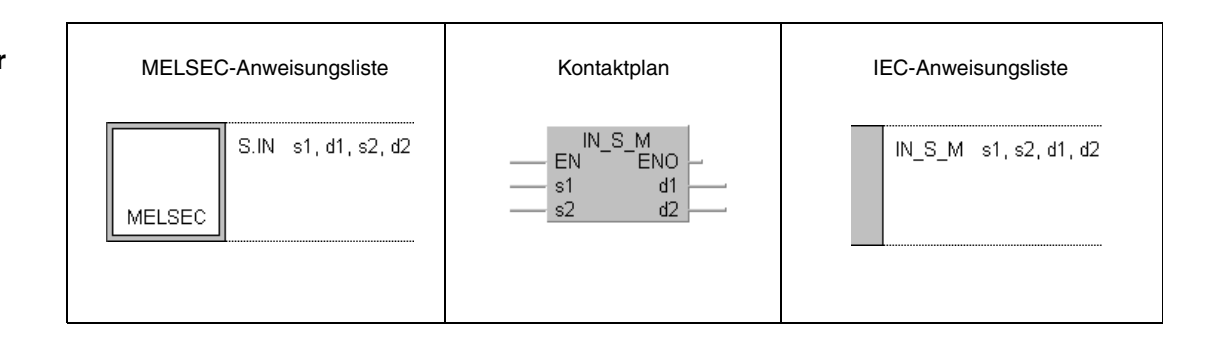

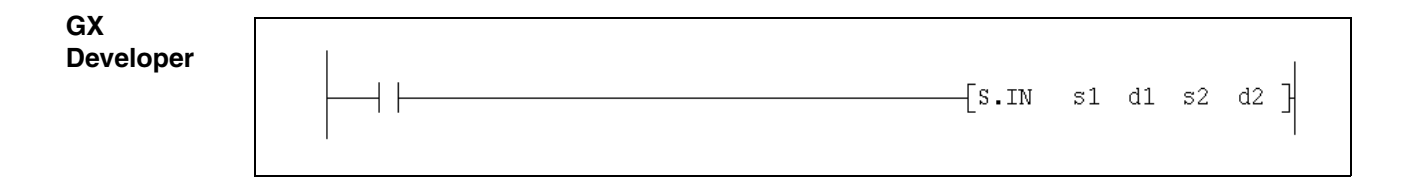

#### **Variablen**

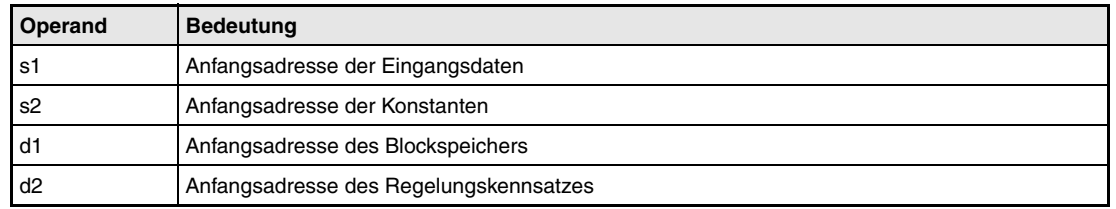

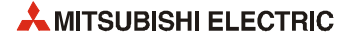

**weise**

#### **Funktions-IN Anpassung eines analogen Eingangswertes**

Die IN-Anweisung wandelt den Eingangswert (E1) in einen normierten Wert und speichert das Ergebnis in den mit d1 angegebenen Operanden. Neben der Wandlung wird auch eine Bereichsprüfung, eine Eingangsbegrenzung und eine digitale Filterung des Eingangswertes (E1) vorgenommen.

Im folgenden Blockschaltbild ist die Reihenfolge bei der Bearbeitung der IN-Anweisung durch die Ziffern (1) bis (5) gekennzeichnet. Eine Beschreibung dieser Bearbeitungsschritte finden Sie weiter unten in diesem Abschnitt.

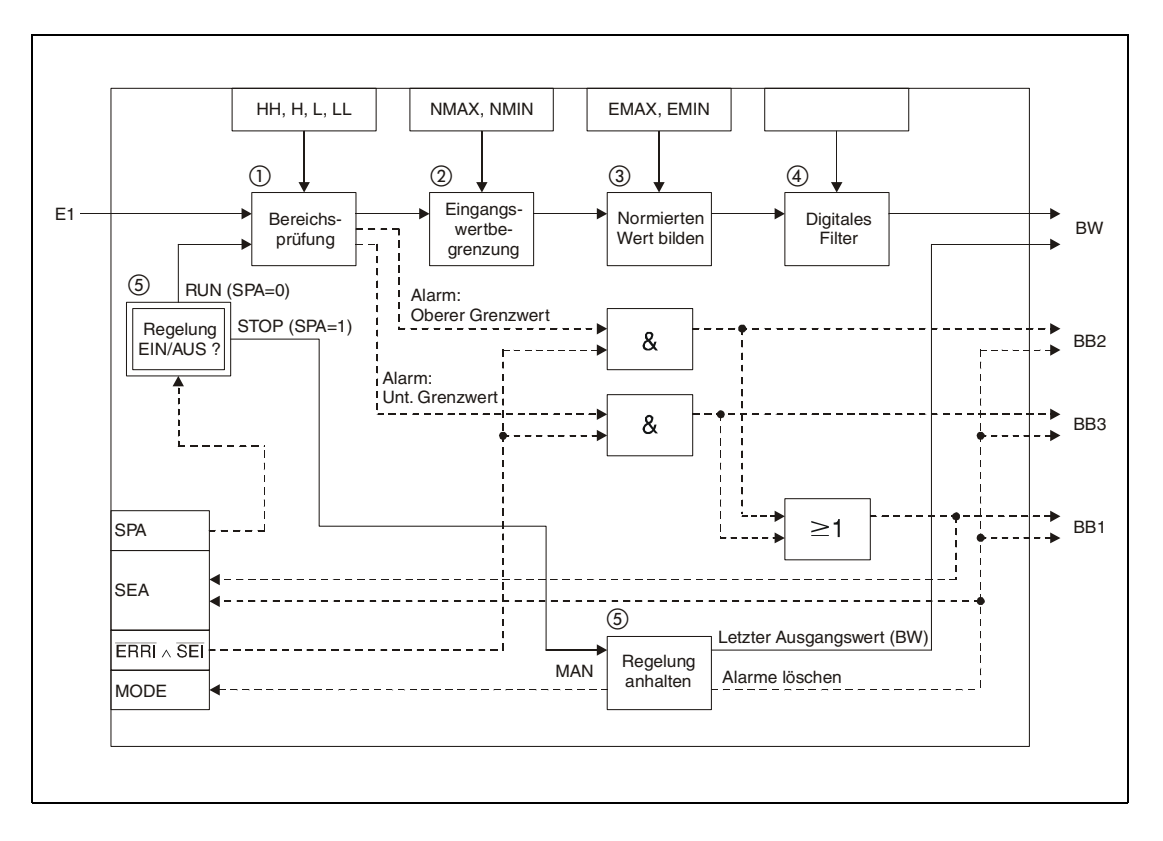

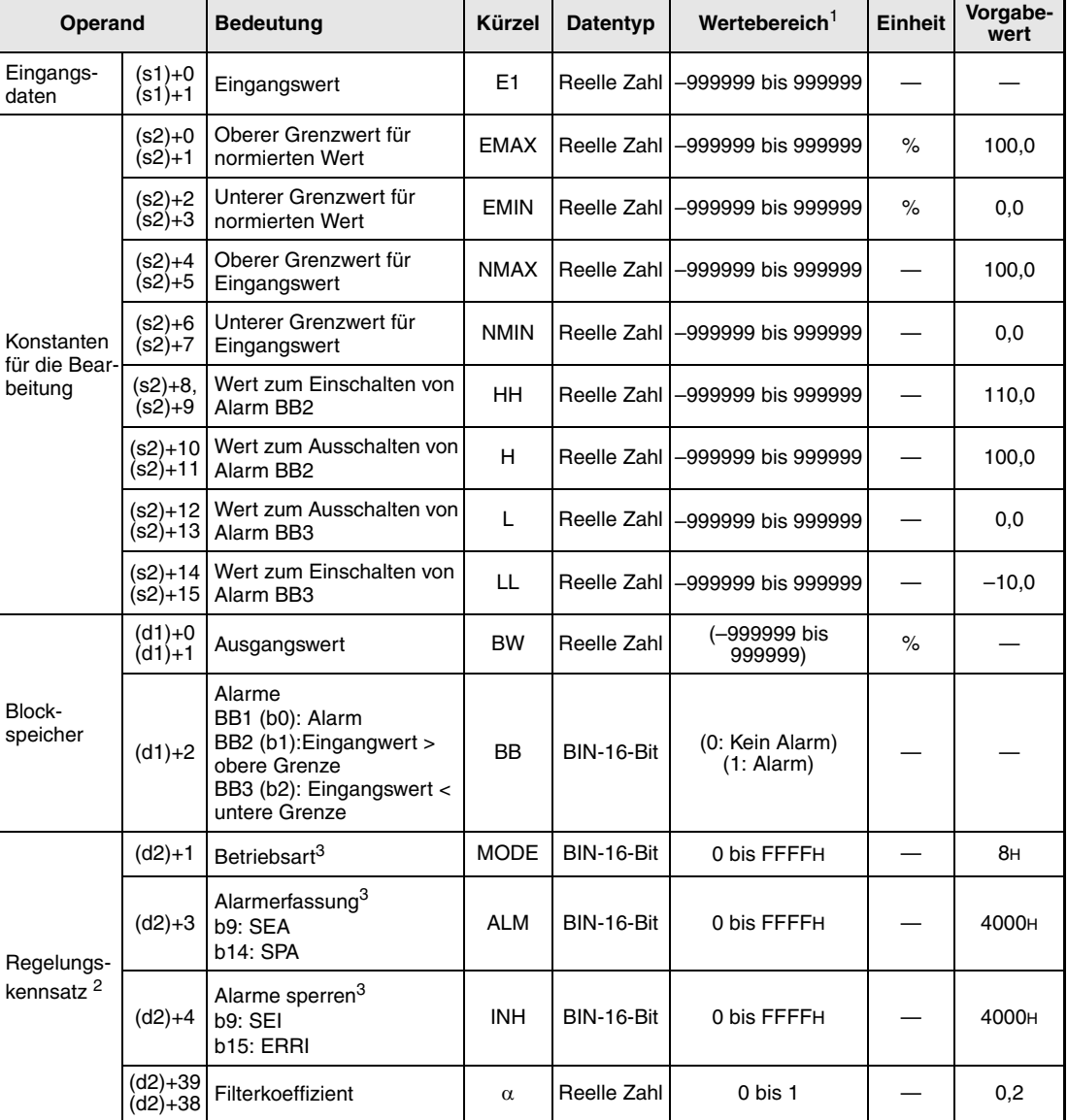

#### **Detaillierte Beschreibung der Variablen:**

**<sup>1</sup>** Die Daten in den Operanden, bei denen der Wertebereich in Klammern angegeben ist, werden vom System eingetragen und können vom Anwender nicht verändert werden.

**<sup>2</sup>** Die Speicher für den Regelungskennsatz und für die Vergangenheitswerte der Regelung belegen zusammen 128 Worte.

**<sup>3</sup>** Eine ausführliche Beschreibung der Betriebsarten und der Alarm-Parameter finden Sie in [Kapitel 2](#page-24-0).

**HINWEIS** *Die Zeit für den Ausführungszyklus der Anweisung (*∆*T) muss in SD1500 und SD1501 als reelle Zahl eingegeben werden.*

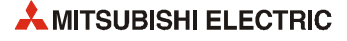

#### **Verarbeitung der Variablen**

Bereichsprüfung

Der Eingangswert (E1) wird überwacht und eine Fehlermeldung ausgegeben, wenn die untere oder obere Grenze überschritten wird.

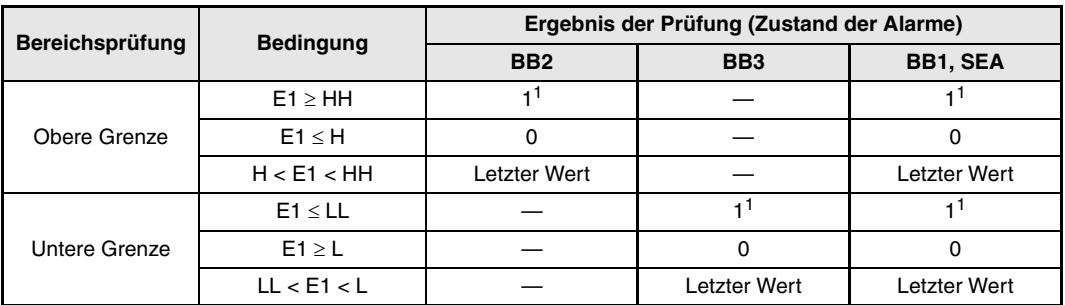

**<sup>1</sup>** Wenn Alarme durch Setzen von SEI oder ERRI im Parameter INH (Alarmerkennung sperren) ausgeschaltet wurden, werden die Alarmausgänge SEA, BB1, BB2 and BB3 nicht gesetzt.

#### Halten des letzten Wertes

Mit dem Sondermerker SM1500 kann das Verhalten für den Fall eingestellt werden, dass bei der Bereichsprüfung eine Bereichsverletzung erkannt wird (BB1 = 1):

- Ist SM1500 zurückgesetzt (0), wird der Eingangswert (E1) begrenzt (siehe unten), falls BB1 gesetzt ist.
- Ist SM1500 gesetzt (1), behält der Ausgangswert (BW) seinen letzten Wert, in der Variablen BB wird das Bit BB1 gesetzt und die IN-Anweisung beendet.

#### Begrenzung des Eingangswertes

Der Eingangswert (E1) wird auf den unteren und oberen Wert begrenzt.

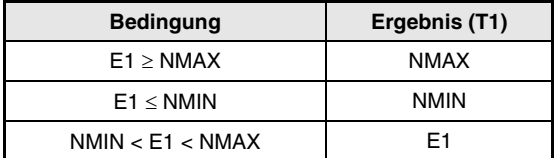

#### Bildung eines normierten Wertes

Mit dem Ergebnis aus der Begrenzung des Eingangswertes (T1) wird nach der folgenden Formel ein normierter Wert gebildet:

$$
T2 = (EMAX - EMIN) \times \frac{T1 - NMIN}{NMAX - NMIN} + EMIN
$$

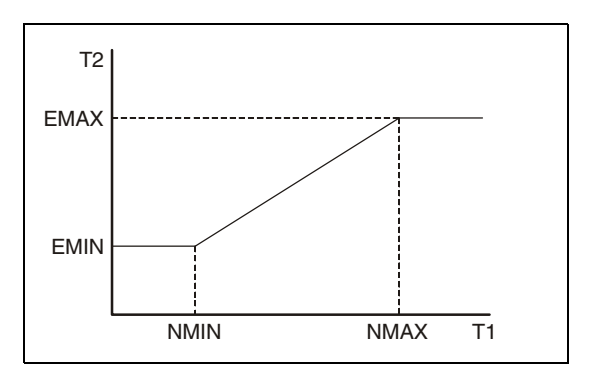

Digitale Filterung

Der Eingangswert (E1) wird zur Unterdrückung von Störungen digital gefiltert. Zur Berechnung des Ausgangswertes (BW) wird die folgende Formel angewendet:

*BW = T2 +* α *× (Vorheriger Wert von BW - T2)*

Verhalten beim Anhalten der Regelung

Wird das Bit SPA in der Variablen zur Alarmerkennung (ALM) gesetzt, stoppt die Bearbeitung. Dabei werden die folgenden Aktionen ausgeführt und die Ausführung der IN-Anweisung beendet:

- Der Ausgangswert (BW) behält den letzten Wert
- Das Bit SEA in der Variablen zur Alarmerkennung (ALM) wird zurückgesetzt.
- Es wird in den Handbetrieb gewechselt (Das Bit MAN in der Variablen MODE wird gesetzt).
- Die Alarmausgänge BB1 bis BB3 der Variablen BB werden zurückgesetzt (auf "0").

Zum Starten der Bearbeitung muss das Bit SPA in der Variablen ALM zurückgesetzt werden.

**Fehlerquellen** Tritt bei der Ausführung der IN-Anweisung ein Fehler auf, wird in das Sonderregister SD0 der Fehlercode 4100 eingetragen.

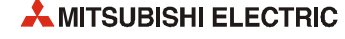

## **5.2 Ausgangswert berechnen (OUT1)**

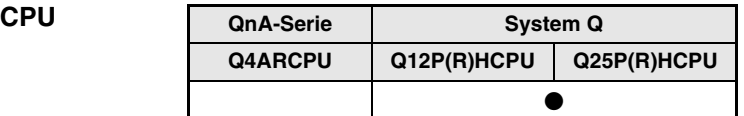

#### **Operanden MELSEC Q**

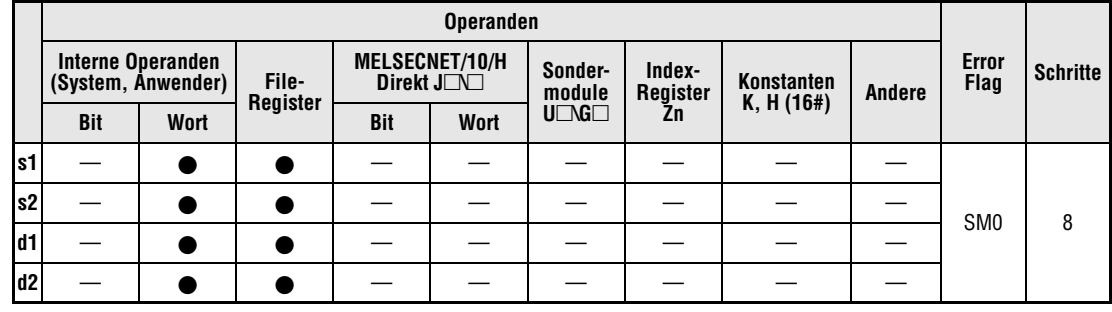

#### **GX IEC Developer**

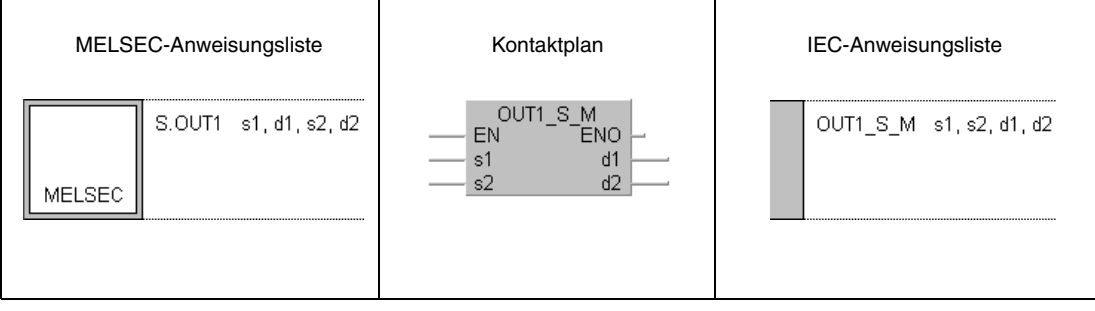

## **GX Developer**  $\left.\left.\left.\left\{ \text{s.} \text{OUT1}\quad \text{s1} \text{ d1} \text{ s2} \text{ d2}\right.\right.\right.\right\}$

### **Variablen**

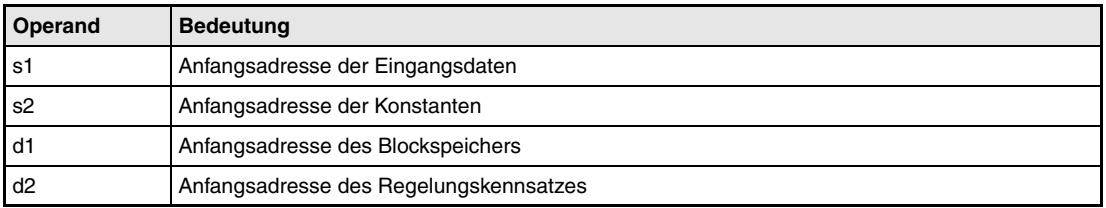

#### **Funktionsweise OUT1 Berechnung des Ausgangswertes mit Betriebsartenumschaltung (1)**

Die OUT1-Anweisung berechnet die Stellgröße (MV) durch Addition eines Eingangswertes (E1 = ∆MV) und speichert das Ergebnis in dem unter d1 angegebenen Operanden.

Die OUT1-Anweisung prüft auch die Änderungsgeschwindigkeit der Stellgröße, führt eine Begrenzung der Stellgröße aus und passt sie bei Überschreitung von Grenzwerten an, um eine schnelle Reaktion zu erreichen.

Im folgenden Blockschaltbild ist die Reihenfolge bei der Bearbeitung der OUT1-Anweisung durch die Ziffern (1) bis (6) gekennzeichnet. Eine Beschreibung dieser Bearbeitungsschritte finden Sie weiter unten in diesem Abschnitt.

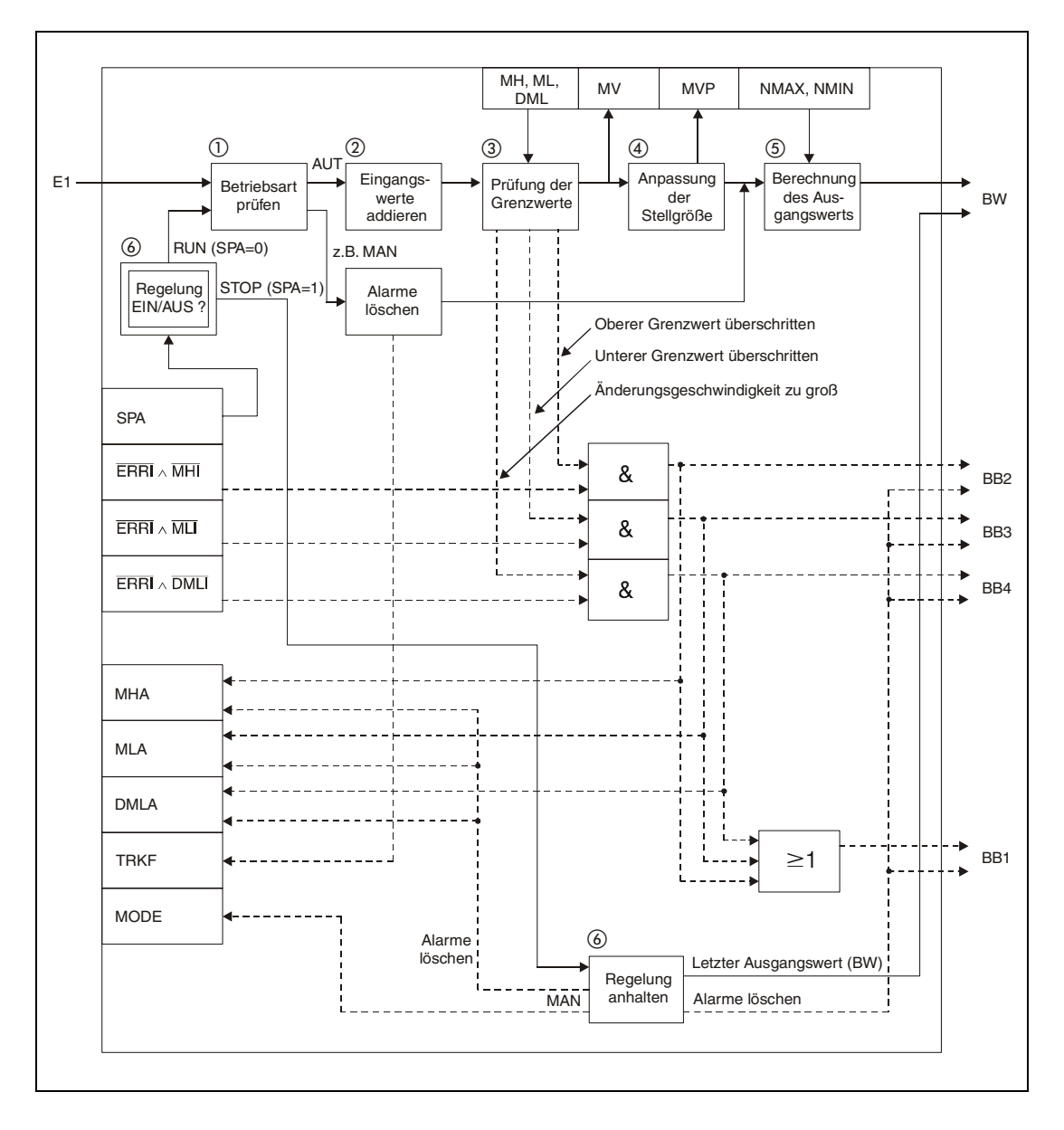

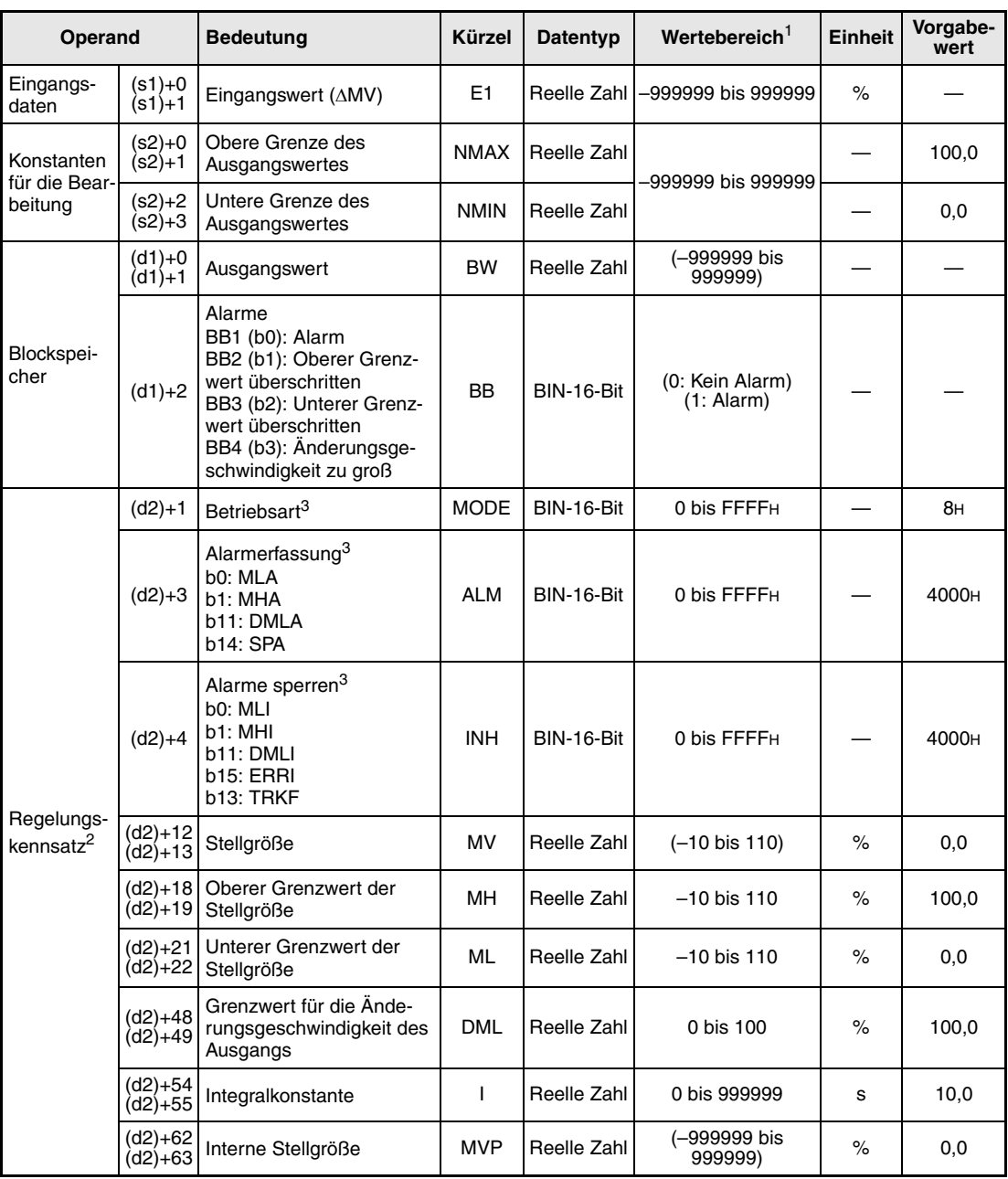

#### **Detaillierte Beschreibung der Variablen:**

**<sup>1</sup>** Die Daten in den Operanden, bei denen der Wertebereich in Klammern angegeben ist, werden vom System eingetragen und können vom Anwender nicht verändert werden.

**<sup>2</sup>** Die Speicher für den Regelungskennsatz und für die Vergangenheitswerte der Regelung belegen zusammen 128 Worte.

**<sup>3</sup>** Eine ausführliche Beschreibung der Betriebsarten und Alarme finden Sie in [Kapitel 2.](#page-24-0)

**HINWEIS** *Die Zeit für den Ausführungszyklus der Anweisung (*∆*T) muss in SD1500 und SD1501 als reelle Zahl eingegeben werden.*

#### **Verarbeitung der Variablen**

Prüfung der Betriebsart

Mit den Bits der Variable MODE (Betriebsart) wird die Bearbeitung gesteuert:

Falls in der Variablen MODE eines der Bits MAN, CMB, CMV oder LCM (Alarme löschen) gesetzt ist,

- werden die Bits MHA, MLA und DMLA in der Variablen ALM zurückgesetzt.
- werden die Alarmausgänge BB1 bis BB4 der Variablen BB zurückgesetzt.
- wird das Aufzeichnungs-Bit (TRKF) in der Variablen INH gesetzt.
- wird der Ausgangswert berechnet und die Anweisung beendet.

Falls eines der Betriebsarten-Bits AUT, CAB, CAS, CCB, CSV, LCA oder LCC gesetzt ist, werden die Eingangswerte summiert (siehe unter  $(2)$ ).

Wenn jedoch in der Variablen zur Alarmerkennung (ALM) das BIT SEA und SM1501 (Daten halten) gesetzt sind, werden BB1 bis BB4 zurückgesetzt und die OUT1-Anweisung beendet.

#### Addition der Eingangswerte

Grundlage zur Berechnung der temporären Stellgröße T ist der Eingangswert (E1 = ∆MV).

Falls das Aufzeichnungs-Bit (TRKF) in der Variablen zur Sperrung der Alarme (INH) gesetzt ist, werden die folgenden Vorgänge ausgeführt:

- Die Stellgröße (MV) wird als interne Stellgröße (MVP) gespeichert.
- Der Eingangswert (E1) wird zu 0 (∆MV = 0).
- Das Aufzeichnungs-Bit (TRKF) in der Variablen zur Sperrung der Alarme (INH) wird zurückgesetzt.
- Die temporäre Stellgröße T wird mit der folgenden Formel berechnet:

*T = E1 + MVP*

 $MVP = T$ 

Ist das Aufzeichnungs-Bit (TRKF) in der Variablen zur Sperrung der Alarme (INH) nicht gesetzt, wird nur die temporären Stellgröße T nach der folgenden Formel berechnet:

 *T = E1 + MVP*  $MVP = T$ 

#### Begrenzung der Änderungsgeschwindigkeit und der Stellgröße

Aus der Differenz zwischen der Stellgröße MV und der temporären Stellgröße T wird die Änderungsgeschwindigkeit der Stellgröße berechnet und die Überschreitung von Grenzwerten überwacht. Nach diesen Prüfungen werden die Daten ausgegeben und evtl. Alarm-Bits gesetzt.

Die Begrenzung der Änderungsgeschwindigkeit führt die folgenden Funktionen aus und steuert die Alarm-Bits BB4 und DMLA.

| <b>Bedingung</b> | <b>BB4, DMLA</b> | Ergebnis (T1) |
|------------------|------------------|---------------|
| $ T - MV  < DML$ |                  |               |
| $T - MV > DML$   |                  | $MV + DML$    |
| $T - MV < -DML$  |                  | $MV - DML$    |

<sup>&</sup>lt;sup>1</sup> Die Bits DMLA und BB4 sind zurückgesetzt ("0"), wenn die Bits DMLI oder ERRI in der Variablen INH gesetzt und damit die Alarme gesperrt sind.

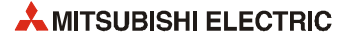

Die Begrenzung der Stellgröße beeinflusst die Alarm-Bits BB2, BB3, MHA und MLA.

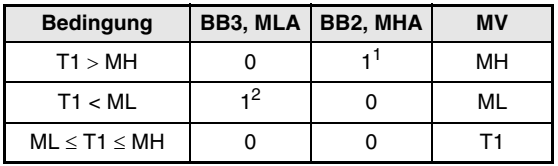

**<sup>1</sup>** Die Bits MHA und BB2 werden nicht gesetzt, wenn die Bits MHI oder ERRI in der Variablen (INH) gesetzt und damit dieser Alarm gesperrt ist.

#### Anpassung der Stellgröße

Überschreitet die Stellgröße (MV) die untere oder obere Grenze, wird die folgende Funktion ausgeführt, um die Stellgröße wieder zur unteren oder oberen Grenze zurückzuführen und durch die Vorzeichenumkehr der Regelabweichung eine schnelle Reaktion der Regelung zu erzielen. Allerdings wird die Anpassung der Stellgröße nicht ausgeführt, wenn für den Integralanteil (T1) der Wert "0" eingestellt ist:

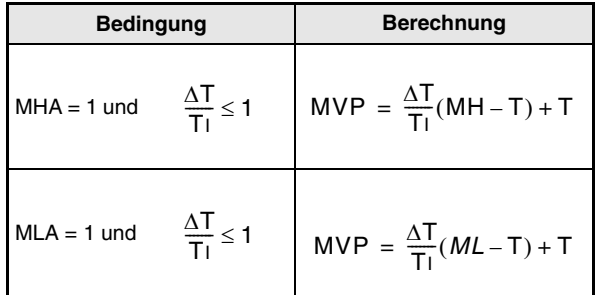

Verarbeitung der Ausgangssignale

Der Ausgangswert BW wird mit der folgenden Formel berechnet:

$$
BW = \frac{NMAX - NMIN}{100}MV + NMIN
$$

#### ! Verhalten beim Anhalten der Regelung

Wird das Bit SPA in der Variablen zur Alarmerkennung (ALM) gesetzt, stoppt die Bearbeitung. Dabei werden die folgenden Aktionen ausgeführt und die Ausführung der OUT1- Anweisung beendet.

- Der Ausgang BW wird mit dem letzten berechneten Einschaltzeit ausgegeben.
- Die Bits MHA, MLA und DMLA in der Variablen zur Alarmerkennung (ALM) werden zurückgesetzt.
- Das Bit MAN in der Variablen (MODE) wird gesetzt.
- Die Alarmausgänge BB1 bis BB4 der Variablen BB werden zurückgesetzt.

Zum Starten der Bearbeitung muss das Bit SPA in der Variablen zur Alarmerkennung (ALM) zurückgesetzt werden. Die Bearbeitung der Anweisung wird mit Schritt (Überwachung der Betriebsart) begonnen.

" Halten des Ausgangswertes

Mit dem Sondermerker SM1501 kann eingestellt werden, ob die OUT1-Anweisung den Ausgang weiter einschalten soll (weil die Stellgröße weiterhin ansteht), falls mit der IN-Anweisung ein Sensorfehler erfasst wird:

**<sup>2</sup>** Die Bits MLA und BB3 werden nicht gesetzt, wenn die Bits MLI oder ERRI in der Variablen (INH) gesetzt und damit dieser Alarm gesperrt ist.

- SM1501 = AUS (0): Die Stellgröße (MV) wird nicht gehalten.
- SM1501 = EIN (1): Die Stellgröße (MV) wird gehalten.

**Fehlerquellen** Tritt bei der Ausführung der OUT1-Anweisung ein Fehler auf, wird der Sondermerker SM0 gesetzt und in das Sonderregister SD0 der Fehlercode 4100 eingetragen.

## **5.3 Ausgangswert berechnen (OUT2)**

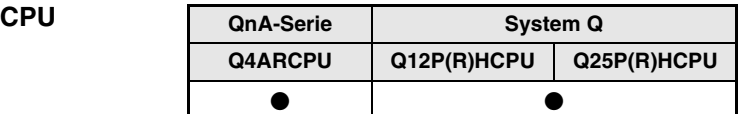

#### **Operanden MELSEC Q**

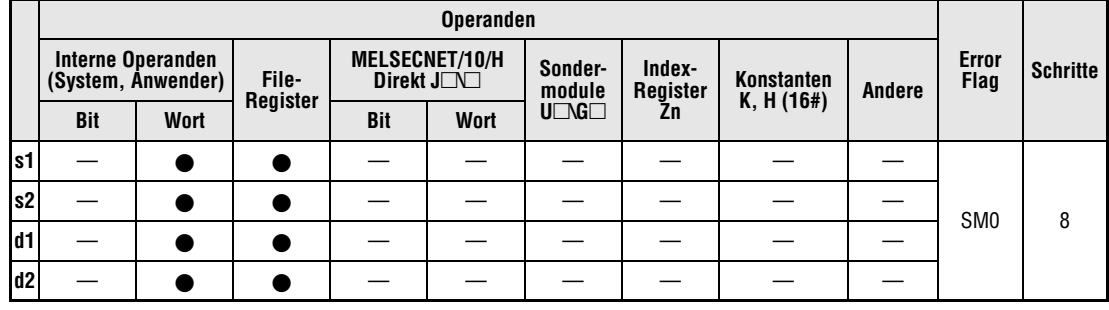

#### **GX IEC Developer**

#### MELSEC-Anweisungsliste | Kontaktplan | IEC-Anweisungsliste S.OUT2 s1, d1, s2, d2 OUT2\_S\_M s1, s2, d1, d2 EN s1  $d1$  $d2$ s2 MELSEC *UNRDI ME1 UN, RDI 1, UNIRDE1KE*

#### **GX Developer**

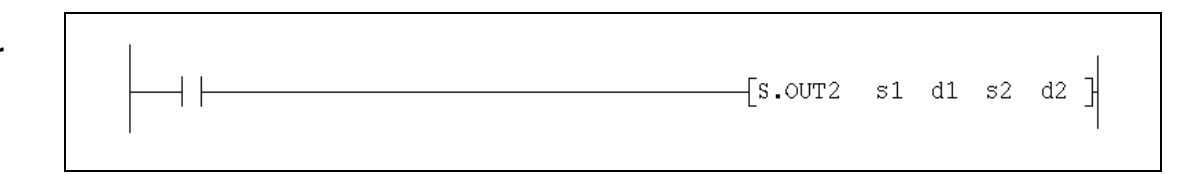

#### $Variablen$

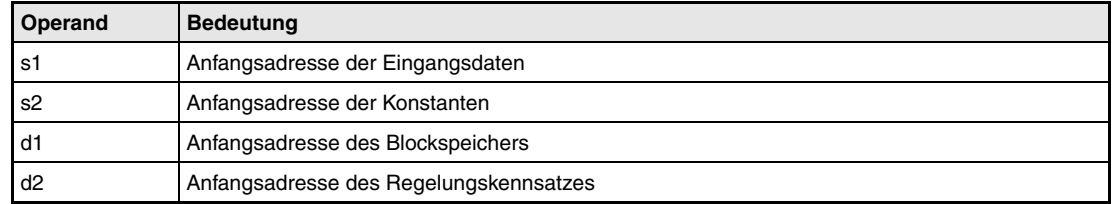

**weise**

#### **Funktions-OUT2 Berechnung des Ausgangswertes mit Betriebsartenumschaltung (2)**

Bei der OUT2-Anweisung wird die Art, wie der Ausgang angesteuert wird, bei einer Änderung der Betriebsart automatisch oder manuell umgeschaltet. Die OUT2-Anweisung erfasst einen Eingangswert (E1 = MV) und überwacht dessen Änderungsgeschwindigkeit. Die Ausgangsgröße BW wird begrenzt.

Die OUT2-Anweisung unterscheidet sich zur OUT1-Anweisung in den folgenden Punkten:

- Bei der OUT2-Anweisung ist der Eingangswert eine Stellgröße (MV) und bei der OUT1- Anweisung ein Stellgrößenänderung ∆MV.
- Bei der OUT2-Anweisung wird im Gegensatz zur OUT1-Anweisung der Ausgangswert bei Überschreitung der Grenzwerte nur begrenzt und nicht angepasst.

Im folgenden Blockschaltbild ist die Reihenfolge bei der Bearbeitung der OUT1-Anweisung durch die Ziffern (1) bis (4) gekennzeichnet. Eine Beschreibung dieser Bearbeitungsschritte finden Sie weiter unten in diesem Abschnitt.

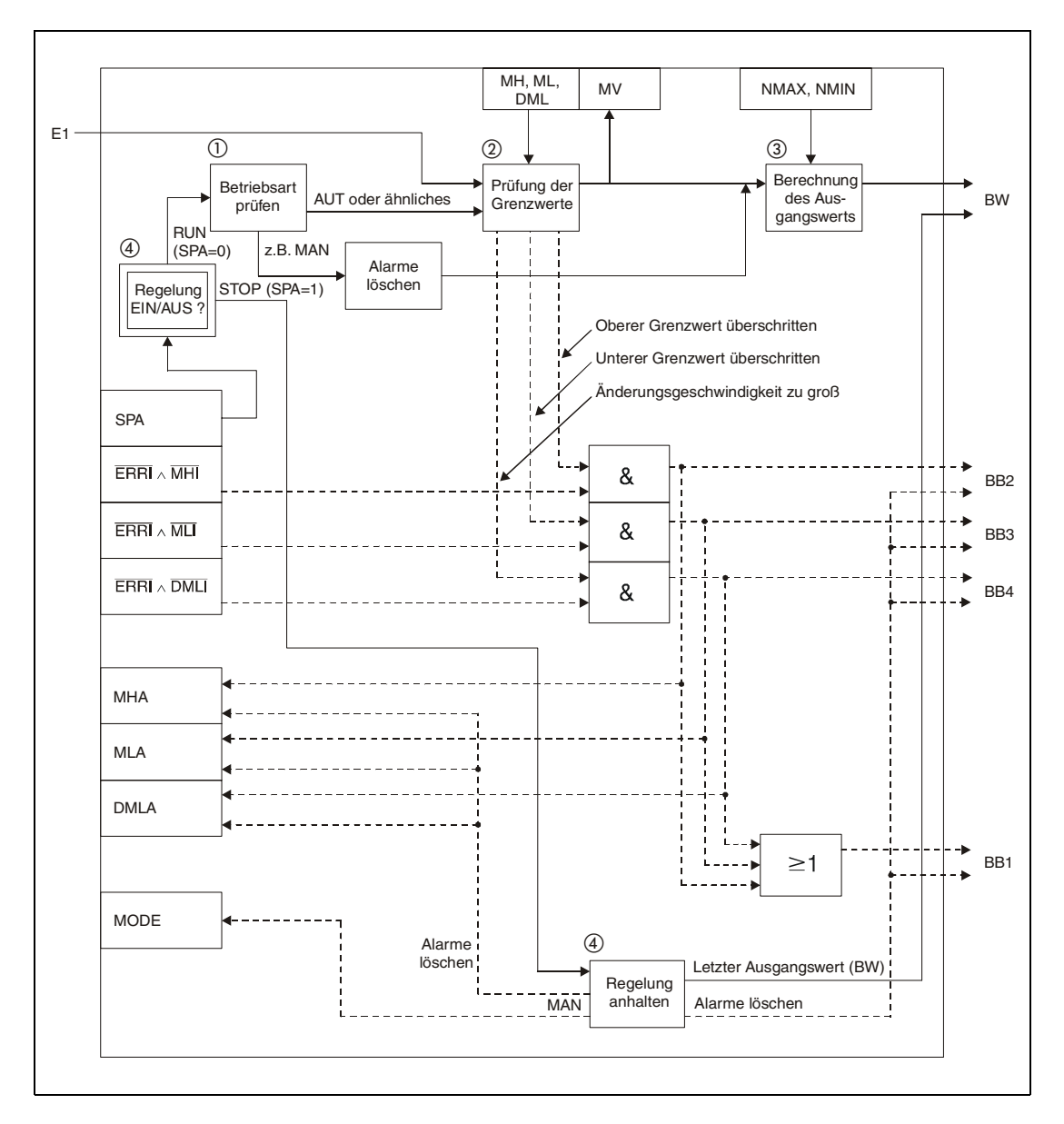

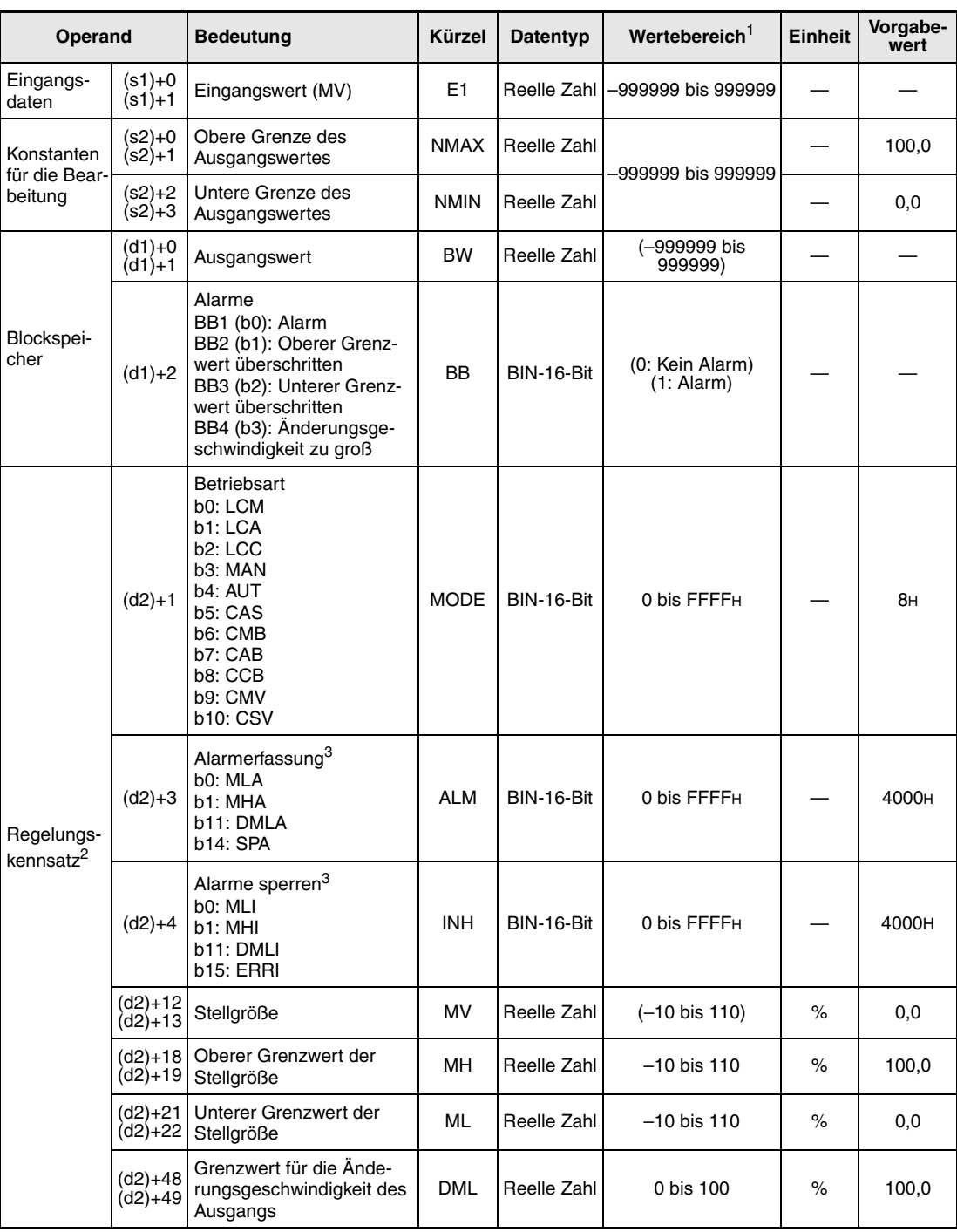

#### **Detaillierte Beschreibung der Variablen:**

**<sup>1</sup>** Die Daten in den Operanden, bei denen der Wertebereich in Klammern angegeben ist, werden vom System eingetragen und können vom Anwender nicht verändert werden.

**<sup>2</sup>** Die Speicher für den Regelungskennsatz und für die Vergangenheitswerte der Regelung belegen zusammen 128 Worte.

**<sup>3</sup>** Eine ausführliche Beschreibung der Alarm-Parameter finden Sie in [Kapitel 2](#page-24-0).

**HINWEIS** *Die Zeit für den Ausführungszyklus der Anweisung (*∆*T) muss in SD1500 und SD1501 als reelle Zahl eingegeben werden.*

#### **Verarbeitung der Variablen**

- Prüfung der Betriebsart
	- Abhängig von der Betriebsart (Variable MODE) werden die folgenden Funktionen ausgeführt:

Falls in der Variablen MODE eines der Bits MAN, CMB, CMV oder LCM (Alarme löschen) gesetzt ist,

- werden die Bits MHA, MLA und DMLA in der Variablen zur Alarmerkennung (ALM) zurückgesetzt.
- werden die Alarmausgänge BB1 bis BB4 der Variablen BB zurückgesetzt.
- $-$  wird der Ausgangswert berechnet (siehe unter  $(3)$ ) und die OUT2-Anweisung beendet.

Falls eines der Betriebsarten-Bits AUT, CAB, CAS, CCB, CSV, LCA oder LCC gesetzt ist, werden die Eingangswerte verarbeitet (siehe unter  $(2)$ ).

Wenn jedoch in der Variablen zur Alarmerkennung (ALM) das BIT "SEA" oder der Sondermerker SM1501 (Daten halten) gesetzt ist, werden BB1 bis BB4 zurückgesetzt und die OUT2-Anweisung beendet.

Begrenzung der Änderungsgeschwindigkeit und der Stellgröße:

Aus der Differenz zwischen der Stellgröße MV und der temporären Stellgröße T wird die Änderungsgeschwindigkeit der Stellgröße berechnet und auf Überschreitung von Grenzwerten überwacht. Nach diesen Prüfungen werden die Daten ausgegeben und evtl. Alarm-Bits gesetzt.

Die Begrenzung der Änderungsgeschwindigkeit führt die folgenden Funktionen aus und steuert die Alarm-Bits BB4 und DMLA.

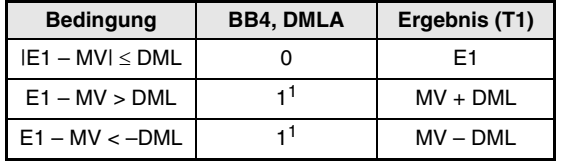

<sup>1</sup> Die Bits DMLA und BB4 sind zurückgesetzt ("0"), wenn die Bits DMLI oder ERRI in der Variablen INH gesetzt und damit die Alarme gesperrt sind.

Die Begrenzung der Stellgröße beeinflusst die Alarm-Bits BB2, BB3, MHA und MLA.

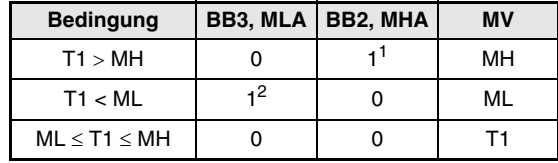

**<sup>1</sup>** Die Bits MHA und BB2 werden nicht gesetzt, wenn die Bits MHI oder ERRI in der Variablen (INH) gesetzt und damit dieser Alarm gesperrt ist.

**<sup>2</sup>** Die Bits MLA und BB3 werden nicht gesetzt, wenn die Bits MLI oder ERRI in der Variablen (INH) gesetzt und damit dieser Alarm gesperrt ist.

Berechnung des Ausgangswertes

Der Ausgangswert BW wird mit der folgenden Formel berechnet:

$$
BW = \frac{NMAX - NMIN}{100}MV + NMIN
$$

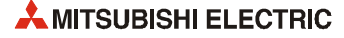

Verhalten beim Anhalten der Regelung

Wird das Bit SPA in der Variablen zur Alarmerkennung (ALM) gesetzt, stoppt die Bearbeitung. Dabei werden die folgenden Aktionen ausgeführt und die Ausführung der OUT2- Anweisung beendet.

- Der Ausgang BW wird mit dem letzten berechneten Wert ausgegeben.
- Die Bits MHA, MLA und DMLA in der Variablen zur Alarmerkennung (ALM) werden zurückgesetzt.
- Das Bit MAN in der Variablen (MODE) wird gesetzt.
- Die Alarmausgänge BB1 bis BB4 der Variablen BB werden zurückgesetzt.

Zum Starten der Bearbeitung muss das Bit SPA in der Variablen zur Alarmerkennung (ALM) zurückgesetzt werden. Die Bearbeitung der Anweisung wird mit Schritt 1 (Überwachung der Betriebsart) begonnen.

Halten des Ausgangswertes

Mit dem Sondermerker SM1501 kann eingestellt werden, ob die OUT2-Anweisung den Ausgang weiter einschalten soll (weil die Stellgröße weiterhin ansteht), falls mit der IN-Anweisung ein Sensorfehler erfasst wird:

- SM1501 = AUS (0): Die Stellgröße (MV) wird nicht gehalten.
- SM1501 = EIN (1): Die Stellgröße (MV) wird gehalten.

**Fehlerquellen** Tritt bei der Ausführung der OUT2-Anweisung ein Fehler auf, wird der Sondermerker SM0 gesetzt und in das Sonderregister SD0 der Fehlercode 4100 eingetragen.

## **5.4 Stellgröße im Handbetrieb ausgeben (MOUT)**

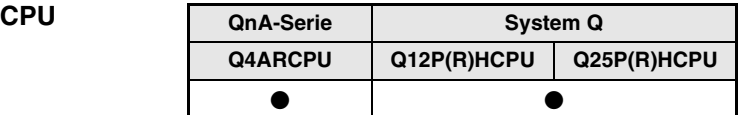

#### **Operanden MELSEC Q**

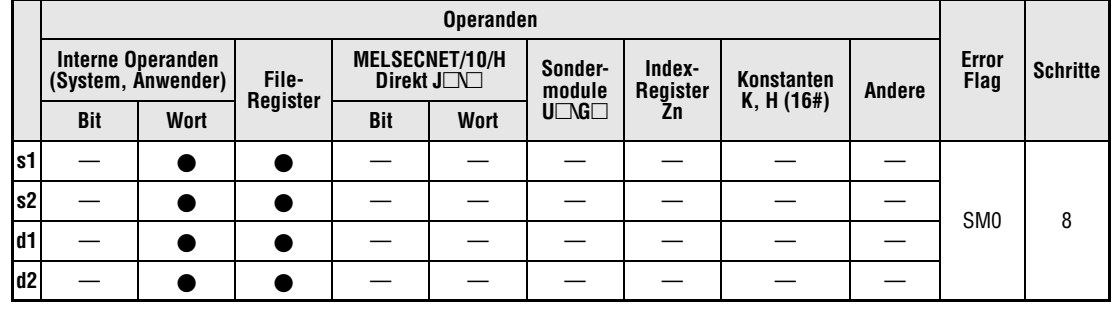

#### **GX IEC Developer**

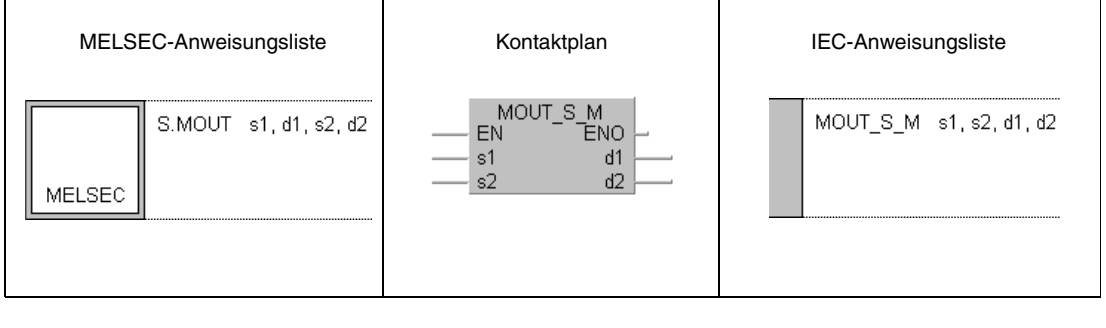

#### **GX Developer**

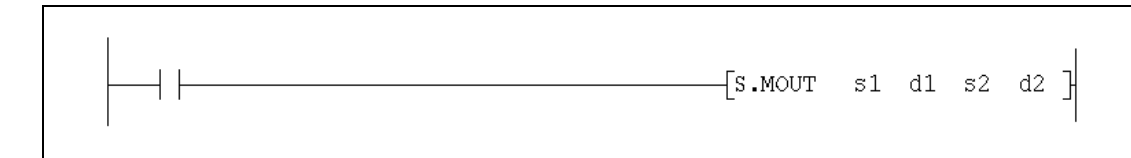

#### $Variablen$

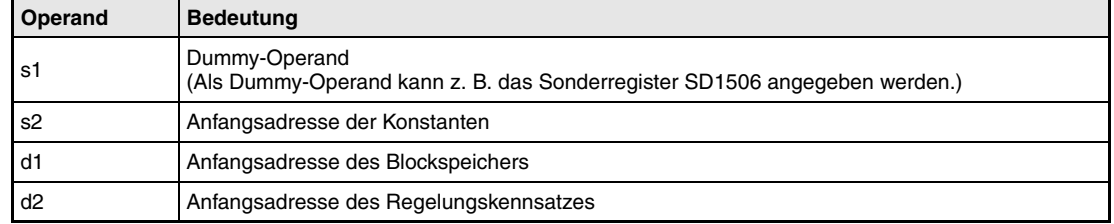

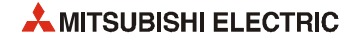

**weise**

#### **Funktions-MOUT Ausgabe der Stellgröße im Handbetrieb**

Diese Anweisung wandelt die Stellgröße (MV) aus dem Speicher für den Regelungskennsatz und gibt den berechneten Wert aus (BW). Bei einer Q4ARCPU werden auch die Alarme gelöscht.

Im folgenden Blockschaltbild ist die Reihenfolge bei der Bearbeitung der MOUT-Anweisung durch die Ziffern (1) bis (3) gekennzeichnet. Eine Beschreibung der Bearbeitungsschritte finden Sie weiter unten in diesem Abschnitt.

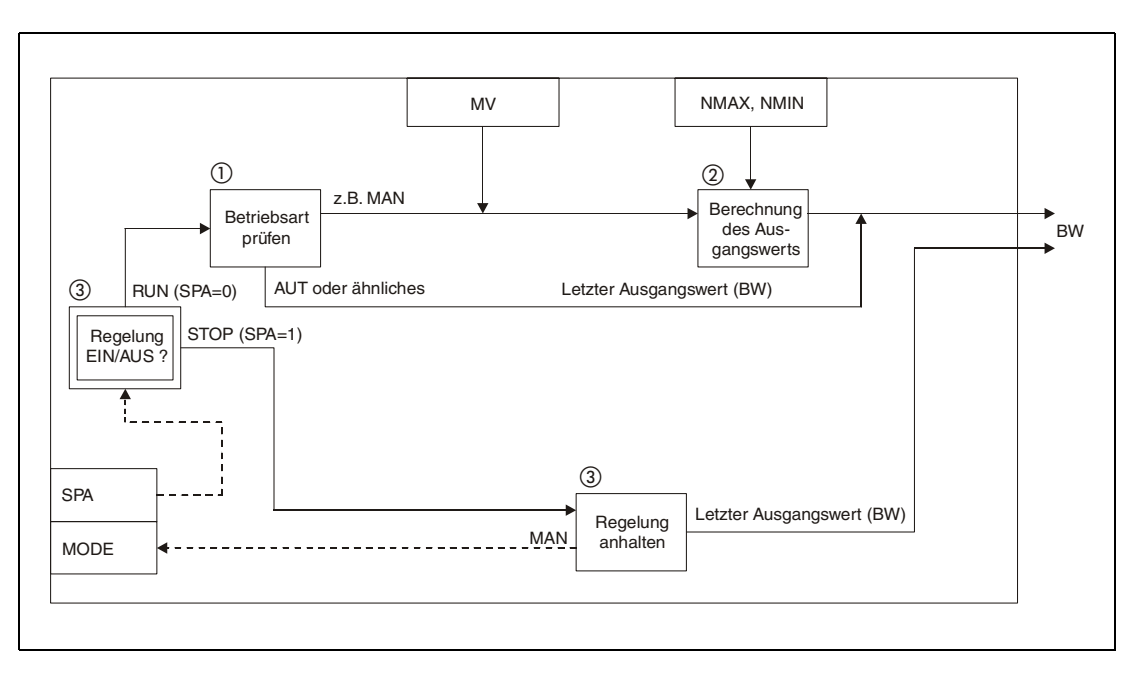

#### **Detaillierte Beschreibung der Variablen:**

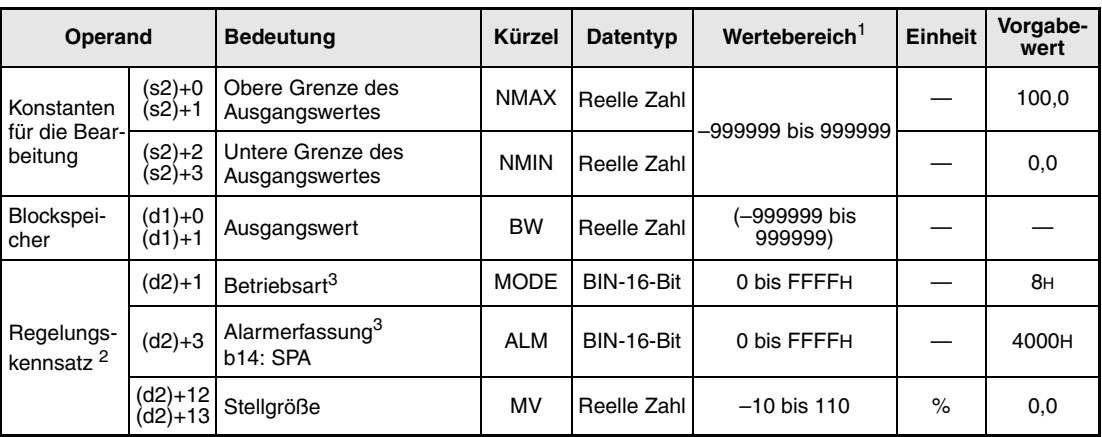

**<sup>1</sup>** Die Daten in den Operanden, bei denen der Wertebereich in Klammern angegeben ist, werden vom System eingetragen und können vom Anwender nicht verändert werden.

**<sup>2</sup>** Die Speicher für den Regelungskennsatz und für die Vergangenheitswerte der Regelung belegen zusammen 128 Worte.

**<sup>3</sup>** Eine ausführliche Beschreibung der Betriebsarten und der Alarm-Parameter finden Sie in Kapitel 2.

**HINWEIS** *Die Zeit für den Ausführungszyklus der Anweisung (*∆*T) muss in SD1500 und SD1501 als reelle Zahl eingegeben werden.*

#### **Verarbeitung der Variablen**

Prüfung der Betriebsart

Falls eines der Betriebsarten-Bits MAN, CMB, CMV oder LCM gesetzt ist, wird die Stellgröße (MV) dem Speicherberich für den Regelungskennsatz entnommen und der Ausgangswert (BW) mit der im Schritt (2) angegebenen Formel berechnet.

Wird die MOUT in einer Q4ARCPU ausgeführt, werden anstehende Alarme gelöscht.

Falls eines der Betriebsarten-Bits AUT, CAB, CAS, CCB, LCA oder LCC gesetzt ist, behält der Ausgang (BW) den letzten Wert.

Berechnung des Ausgangswertes

Der Ausgangswert BW wird mit der folgenden Formel berechnet:

$$
BW = \frac{NMAX - NMIN}{100}MV + NMIN
$$

Verhalten beim Anhalten der Regelung

Wird das Bit SPA in der Variablen zur Alarmerkennung (ALM) gesetzt, stoppt die Bearbeitung. Dabei werden die folgenden Aktionen ausgeführt und die Ausführung der MOUT-Anweisung beendet:

- Der Ausgangswert (BW) behält den letzten Wert
- Es wird in den Handbetrieb gewechselt (Das Bit MAN in der Variablen MODE wird gesetzt).
- Bei einer Q4ARCPU werden die Alarmausgänge BB1 bis BB4 der Variablen BB zurückgesetzt.

Zum Starten der Bearbeitung muss das Bit SPA in der Variablen ALM zurückgesetzt werden.

**Fehlerquellen** Wenn bei der Ausführung der MOUT-Anweisung ein Fehler auftritt, wird der Sondermerker SM0 gesetzt und in das Sonderregister SD0 der Fehlercode 4100 eingetragen.

## **5.5 Pulsweitenmodulation (DUTY)**

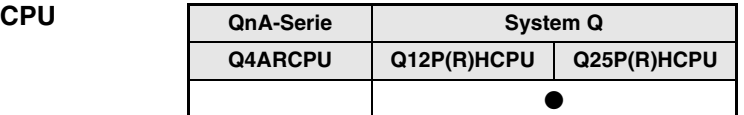

#### **Operanden MELSEC Q**

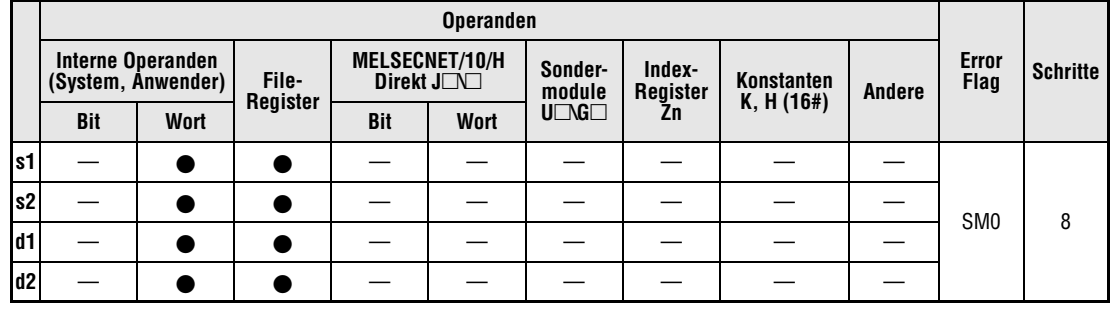

#### **GX IEC Developer**

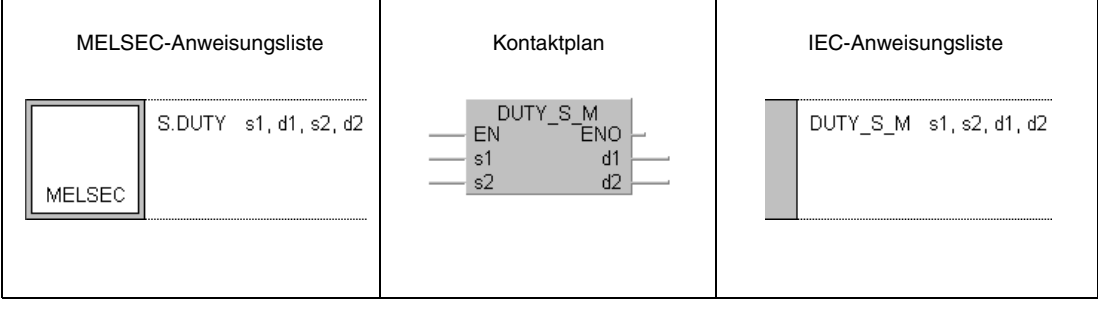

#### **GX Developer**

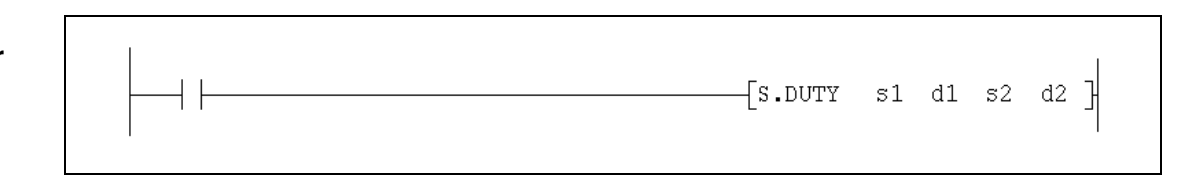

### **Variablen**

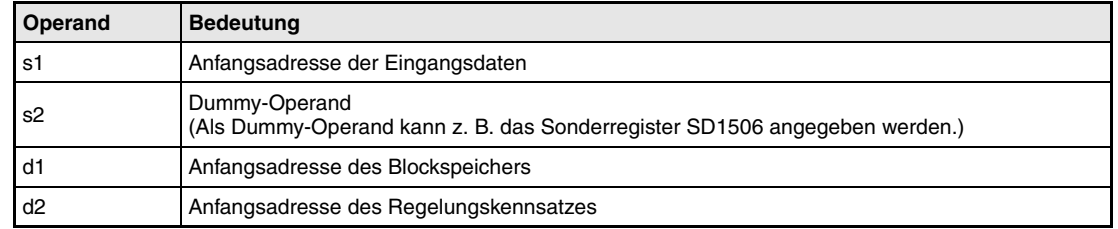

**weise**

#### **Funktions-DUTY Pulsweitenmodulation der Stellgröße**

Die DUTY-Anweisung berechnet durch Summierung des mit s1 angegeben Eingangswertes (E1 = ∆MV) eine Stellgröße (MV). Abhängig vom Wert der Stellgröße (MV) wird das Bit BW1 des in d1 angegebenen Operanden geschaltet. Die Zeit, die in der Variablen CTDUTY abgeben ist, entspricht der Einschaltzeit bei einer Stellgröße von 100 %. Bei einem geringeren Wert wird das Bit BW1 entsprechend kürzer gesetzt. (Bei 50 % nur die halbe Zeit von CTDUTY). In jedem Ausführungszyklus wird die Einschaltzeit von BW1 verändert.

Die DUTY-Anweisung prüft auch die Änderungsgeschwindigkeit der Stellgröße, führt eine Begrenzung der Stellgröße aus und passt sie bei Überschreitung von Grenzwerten an, um eine schnelle Reaktion zu erreichen.

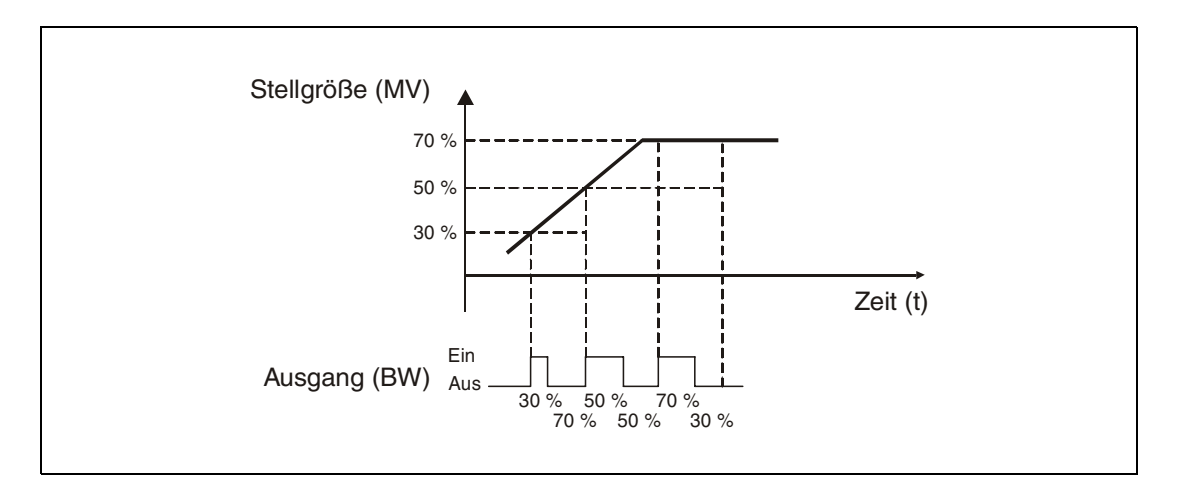

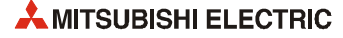

Im folgenden Blockschaltbild ist die Reihenfolge bei der Bearbeitung der DUTY-Anweisung durch die Ziffern (1) bis  $\oslash$  gekennzeichnet. Eine Beschreibung dieser Bearbeitungsschritte finden Sie weiter unten in diesem Abschnitt.

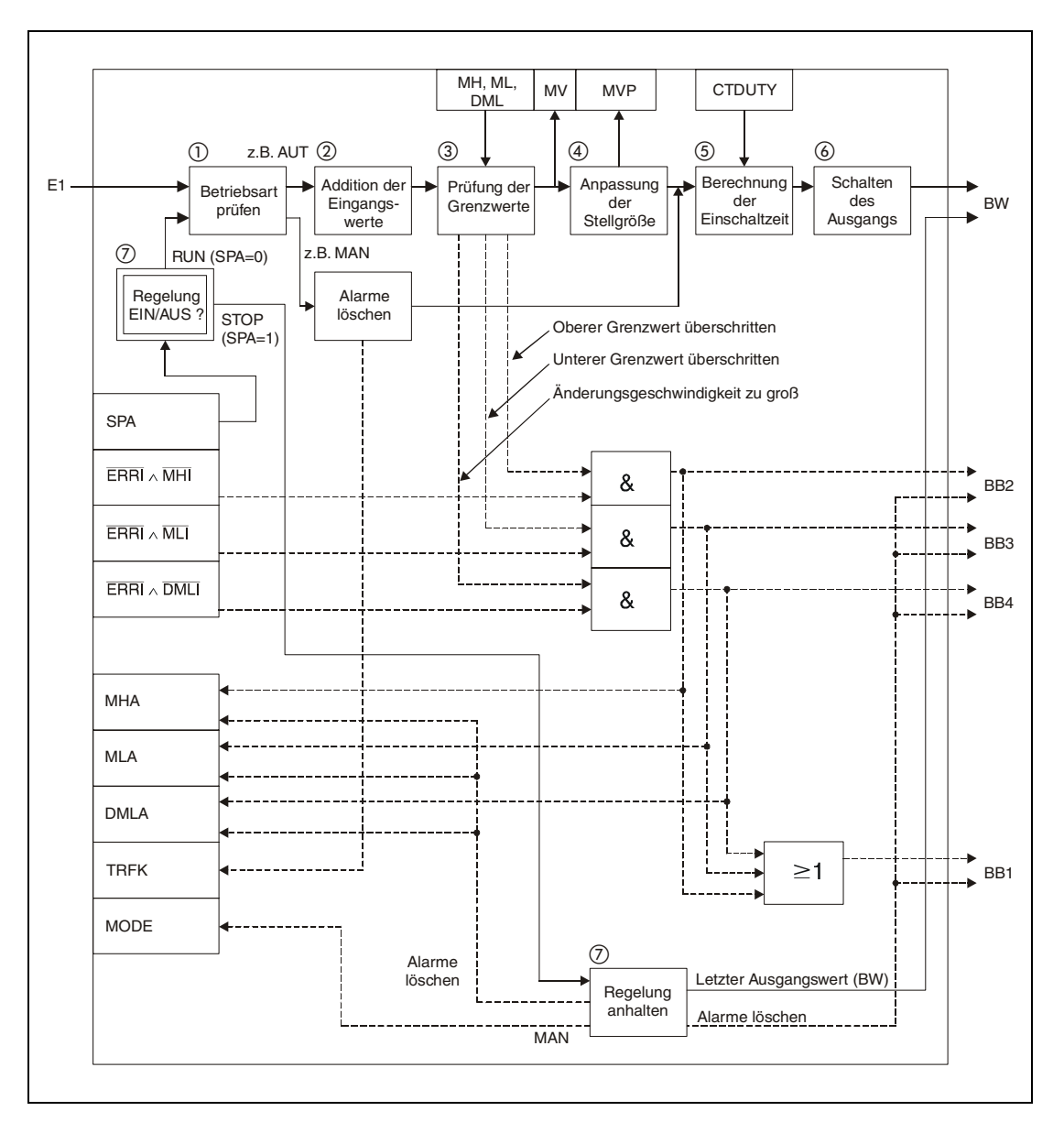

#### **Detaillierte Beschreibung der Variablen:**

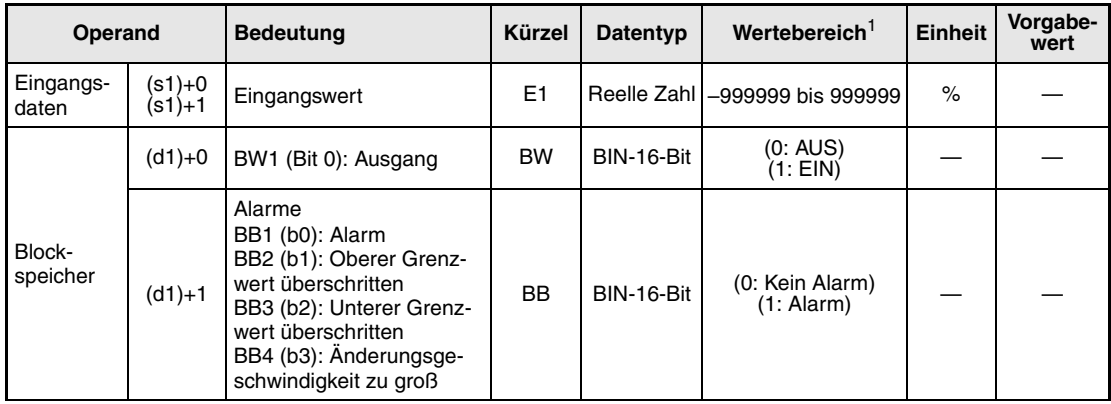

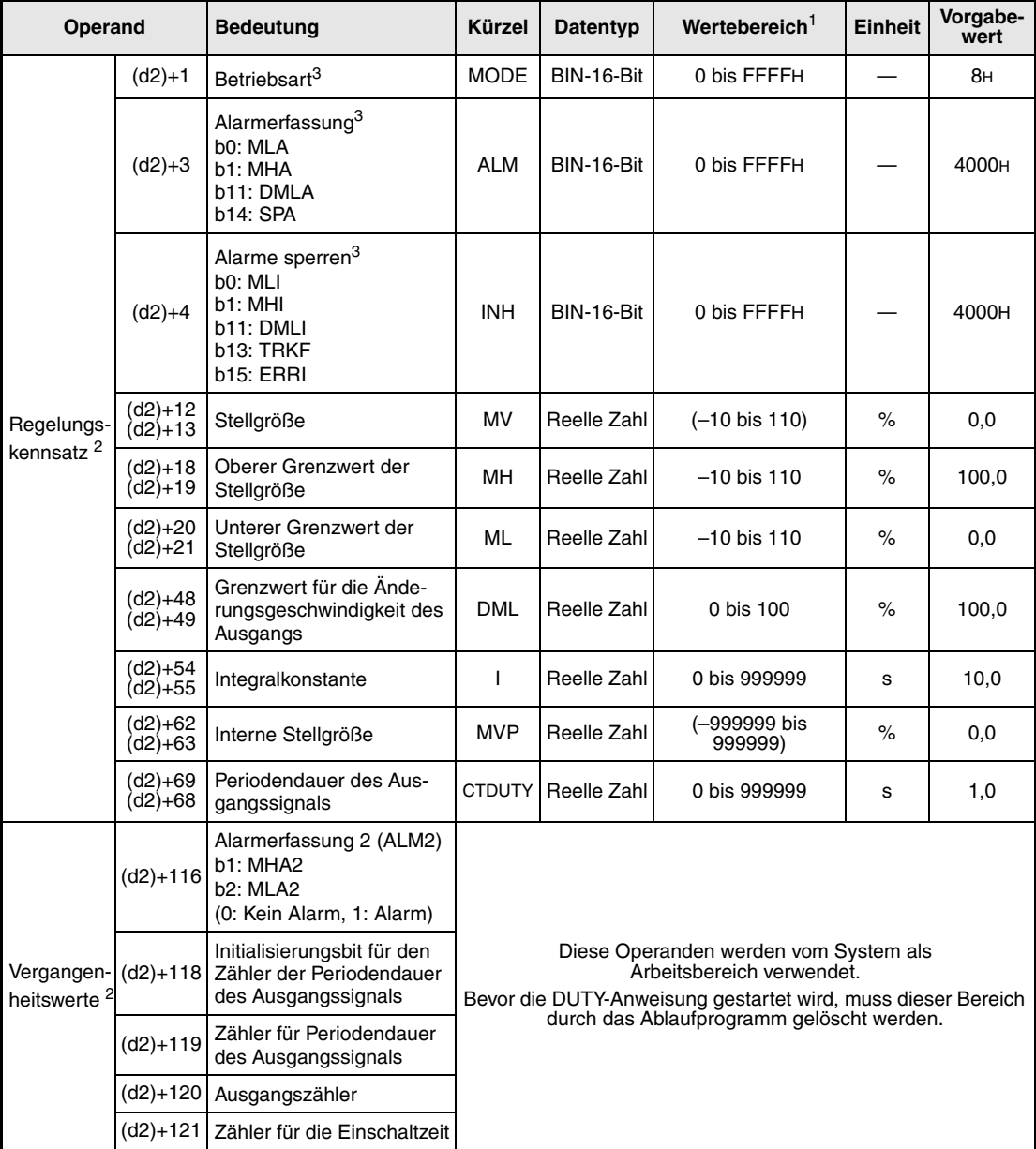

**<sup>1</sup>** Die Daten in den Operanden, bei denen der Wertebereich in Klammern angegeben ist, werden vom System eingetragen und können vom Anwender nicht verändert werden.

**<sup>2</sup>** Die Speicher für den Regelungskennsatz und für die Vergangenheitswerte der Regelung belegen zusammen 128 Worte.

**<sup>3</sup>** Eine ausführliche Beschreibung der Betriebsarten und der Alarm-Parameter finden Sie in [Kapitel 2](#page-24-0).

**HINWEIS** *Die Zeit für den Ausführungszyklus der Anweisung (*∆*T) muss in SD1500 und SD1501 als reelle Zahl eingegeben werden.*

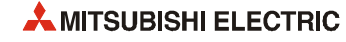

#### **Verarbeitung der Variablen**

- Prüfung der Betriebsart
	- Abhängig von der Betriebsart (Variable MODE) werden die folgenden Funktionen ausgeführt:

Falls in der Variablen MODE eines der Bits MAN, CMB, CMV oder LCM (Alarme löschen) gesetzt ist,

- werden die Bits MHA, MLA und DMLA in der Variablen zur Alarmerkennung (ALM) zurückgesetzt.
- werden die Bits MHA2 und MLA2 in der 2. Variablen zur Alarmerkennung (ALM2) zurückgesetzt.
- werden die Alarmausgänge BB1 bis BB4 der Variablen BB zurückgesetzt.
- wird das Aufzeichnungs-Bit (TRKF) in der Variablen INH gesetzt.
- wird die Einschaltzeit für den Ausgang BW1 berechnet.

Falls eines der Betriebsarten-Bits AUT, CAB, CAS, CCB, CSV, LCA oder LCC gesetzt ist, werden die Eingangswerte summiert (siehe Schritt (2)). Wenn jedoch in der Variablen zur Alarmerkennung (ALM) das BIT SEA und SM1501 (Daten halten) gesetzt ist, werden BB1 bis BB4 zurückgesetzt und die DUTY-Anweisung beendet.

(2) Summierung der Eingangswerte:

Grundlage zur Berechnung der temporären Stellgröße T ist der Eingangswert (E1 = ∆MV).

Falls das Aufzeichnungs-Bit (TRKF) in der Variablen zur Sperrung der Alarme (INH) gesetzt ist, werden die folgenden Vorgänge ausgeführt:

- Die Stellgröße (MV) wird als interne Stellgröße (MVP) gespeichert.
- Der Eingangswert (E1) wird zu 0 (∆MV = 0).
- Das Aufzeichnungs-Bit (TRKF) in der Variablen zur Sperrung der Alarme (INH) wird zurückgesetzt.
- Die temporären Stellgröße T wird mittels der folgenden Formel berechnet:

*T = E1 + MVP*

 $MVP = T$ 

Ist das Aufzeichnungs-Bit (TRKF) in der Variablen INH nicht gesetzt, wird nur die temporäre Stellgröße T nach der folgenden Formel berechnet:

*T = E1 + MVP*

 $MVP = T$ 

Begrenzung der Änderungsgeschwindigkeit und der Stellgröße:

Aus der Differenz zwischen der Stellgröße MV und der temporären Stellgröße T wird die Änderungsgeschwindigkeit der Stellgröße berechnet und auf Überschreitung von Grenzwerten überwacht. Nach diesen Prüfungen werden die Daten ausgegeben und evtl. Alarm-Bits gesetzt.

Die Begrenzung der Änderungsgeschwindigkeit steuert die Alarm-Bits BB4 und DMLA.

| <b>Bedingung</b>    | <b>BB4, DMLA</b> | Ergebnis (T1) |
|---------------------|------------------|---------------|
| $ T - MV  \leq DML$ |                  | F1            |
| $T - MV > DML$      |                  | $MV + DML$    |
| $T - MV < -DML$     |                  | $MV - DML$    |

**<sup>1</sup>** Die Bits DMLA und BB4 werden nicht gesetzt, wenn die Bits DMLI oder ERRI in der Variablen INH gesetzt und damit die Alarme gesperrt sind.

Die Begrenzung der Stellgröße beeinflusst die Alarm-Bits BB2, BB3, MHA, MLA, MHA2 und MLA2.

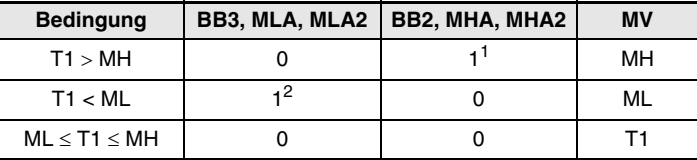

**<sup>1</sup>** Die Bits MHA und BB2 werden nicht gesetzt, wenn die Bits MHI oder ERRI in der Variablen INH gesetzt und damit dieser Alarm gesperrt ist.

Das Bit MHA2 bleibt auch nach dem Setzen eines der Bits MHI oder ERRI gesetzt.

**<sup>2</sup>** Die Bits MLA und BB3 werden nicht gesetzt, wenn die Bits MLI oder ERRI in der Variablen INH gesetzt und damit dieser Alarm gesperrt ist.

Das Bit MLA2 bleibt auch nach dem Setzen eines der Bits MHI oder ERRI gesetzt.

#### Anpassung der Stellgröße

Überschreitet die Stellgröße (MV) die untere oder obere Grenze, wird die folgende Funktion ausgeführt, um die Stellgröße wieder zur unteren oder oberen Grenze zurückzuführen und durch die Vorzeichenumkehr der Regelabweichung eine schnelle Reaktion der Regelung zu erzielen. Allerdings wird die Anpassung der Stellgröße nicht ausgeführt, wenn für den Integralanteil (T1) der Wert "0" eingestellt ist:

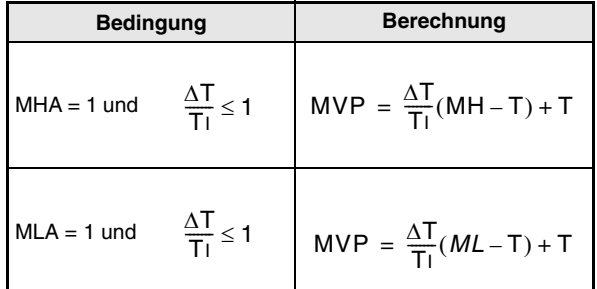

Berechnung der Einschaltzeit:

Wird bei der Bearbeitung der Anweisung die in CTDUTY eingestellten Periodenzeit erreicht, wird ein Wert für die Einschaltzeit mittels der folgenden Formel berechnet. Der Ausgangszähler, mit dem die Anzahl der Bearbeitungen der Anweisung gezählt wird, wird gelöscht  $(aut, 0<sup>u</sup> gesetzt).$ 

$$
Einschaltzeit = \frac{CTDUTY}{\Delta T} \times MV \times \frac{1}{100}
$$

Beachten Sie, dass die folgende Bedingung eingehalten wird:

$$
\frac{\text{CTDUTY}}{\Delta T}\leq 32767
$$

Falls bei der Berechnung Nachkommastellen entstehen, werden diese abgerundet. Der entgültige Wert hat keine Nachkommastellen.

Ist die in CTDUTY eingestellte Zeit noch nicht erreicht, wird der Wert der Ausgangszählers um 1 erhöht und dessen Wert im nächsten Bearbeitungsschritt mit dem Wert der Einschaltzeit verglichen.

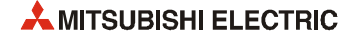

! Schalten des Ausgangs

Die Werte des Ausgangszählers und des Zählers für die Einschaltzeit werden verglichen:

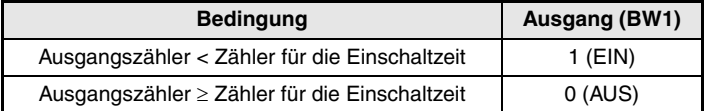

(7) Verhalten beim Anhalten der Regelung

Wird das Bit SPA in der Variablen zur Alarmerkennung (ALM) gesetzt, wird die Bearbeitung der Regelung angehalten. Die folgenden Aktionen werden ausgeführt und die Ausführung der DUTY-Anweisung beendet.

- Der Ausgang BW wird mit der letzten berechneten Einschaltzeit geschaltet.
- Die Bits MHA, MLA und DMLA in der Variablen zur Alarmerkennung (ALM) werden zurückgesetzt.
- werden die Bits MHA2 und MLA2 in der 2. Variablen zur Alarmerkennung (ALM2) zurückgesetzt.
- Das Bit MAN in der Variablen (MODE) wird gesetzt.
- Die Alarmausgänge BB1 bis BB4 der Variablen BB werden zurückgesetzt.

Zum Starten der Regelung muss das Bit SPA in der Variablen ALM zurückgesetzt werden.

 $(8)$  Halten des Ausgangswertes

Mit dem Sondermerker SM1501 kann eingestellt werden, ob die DUTY-Anweisung den Ausgang weiter einschalten soll (weil die Stellgröße weiterhin ansteht), falls mit der IN-Anweisung ein Sensorfehler erfasst wird:

- SM1501 = AUS (0): Die Stellgröße (MV) wird nicht gehalten.
- SM1501 = EIN (1): Die Stellgröße (MV) wird gehalten.

**Fehlerquellen** Tritt bei der Ausführung der DUTY-Anweisung ein Fehler auf, wird der Sondermerker SM0 gesetzt und in das Sonderregister SD0 der Fehlercode 4100 eingetragen.

### **5.6 Vergleichsfunktion (BC)**

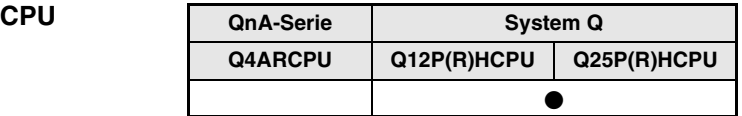

#### **Operanden MELSEC Q**

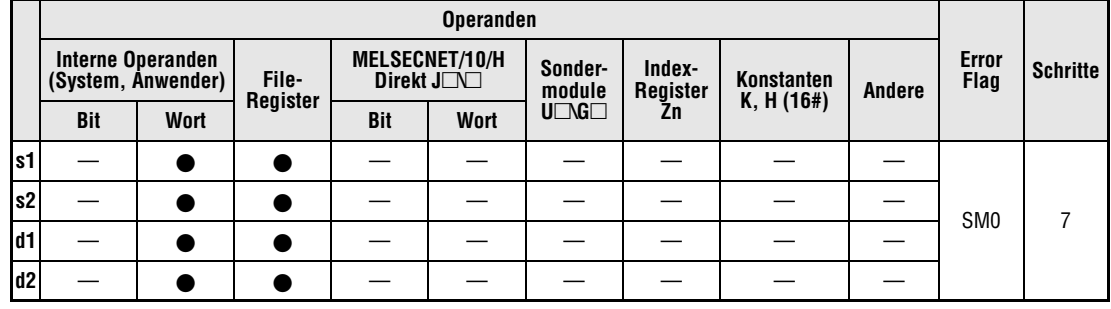

#### **GX IEC Developer**

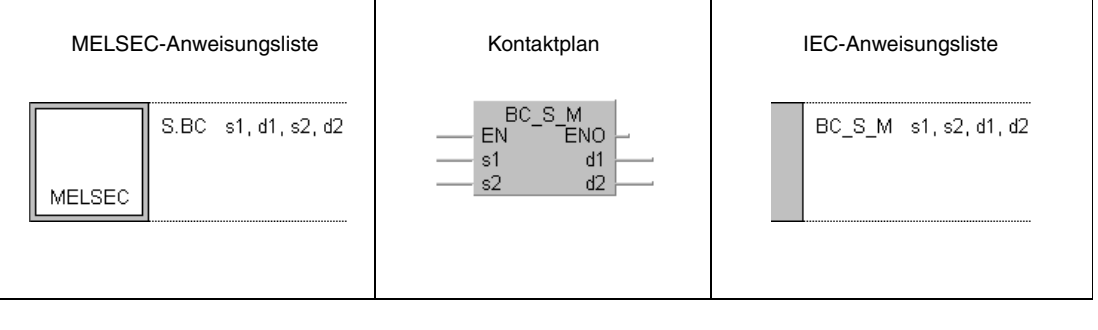

#### **GX Developer**

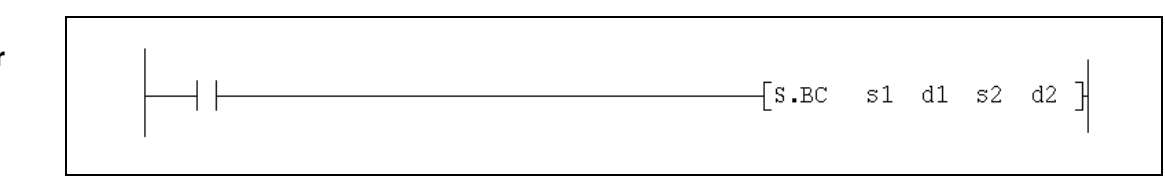

#### **Variablen**

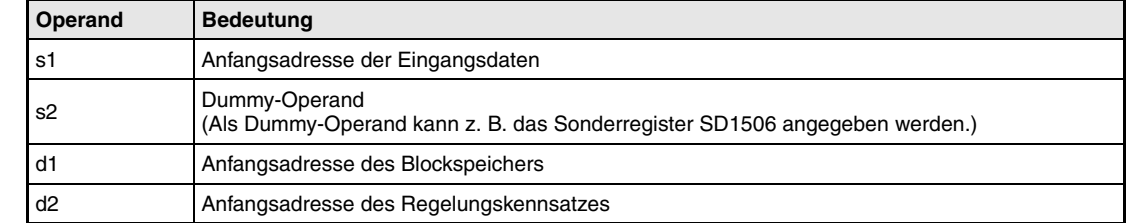

#### **Funktionsweise BC Vergleichsfunktion**

Die BC-Anweisung vergleicht einen Eingangswert (E1) mit bis zu zwei Sollwerten (SV1 und SV2). Bei Übereinstimmung wird ein Bit-Operand gesetzt. Gleichzeitig wird die Änderungsgeschwindigkeit der Stellgröße überwacht und geprüft, ob ein oberer Grenzwert überschritten wird.

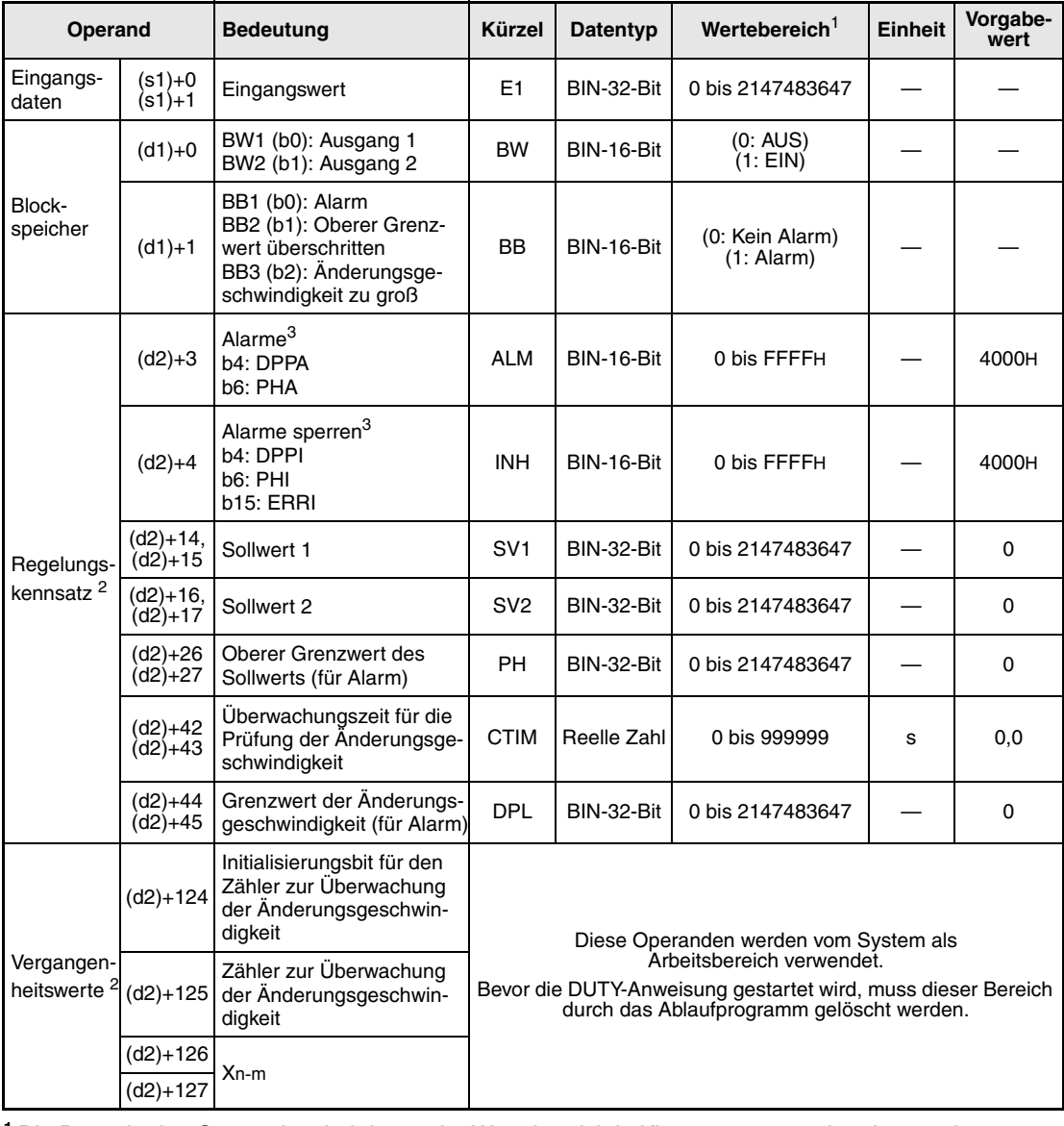

#### **Detaillierte Beschreibung der Variablen**

**<sup>1</sup>** Die Daten in den Operanden, bei denen der Wertebereich in Klammern angegeben ist, werden vom System eingetragen und können vom Anwender nicht verändert werden.

**<sup>2</sup>** Die Speicher für den Regelungskennsatz und für die Vergangenheitswerte der Regelung belegen zusammen 128 Worte.

**<sup>3</sup>** Eine ausführliche Beschreibung der Alarm-Parameter finden Sie in [Kapitel 2](#page-24-0).

**HINWEIS** *Die Zeit für den Ausführungszyklus der Anweisung (*∆*T) muss in SD1500 und SD1501 als reelle Zahl eingegeben werden.*

#### **Verarbeitung der Variablen**

Die BC-Anweisung wird in der folgenden Reihenfolge bearbeitet:

Überprüfung eines oberen Grenzwertes

Die Bits BB2 und PHA werden gesetzt, falls der obere Grenzwert überschritten wird:

| <b>Bedingung</b>        | <b>BB2, PHA</b> |
|-------------------------|-----------------|
| E1 > PH                 |                 |
| In allen anderen Fällen |                 |

**<sup>1</sup>** Die Bits PHA und BB2 werden nicht gesetzt, wenn die Bits PHI oder ERRI in derVariablen INH gesetzt und damit ein Alarm gesperrt ist.

#### Überwachung der Änderungsgeschwindigkeit

Während der einstellbaren Überwachungszeit (Variable CTIM) wird die Geschwindigkeit, mit der sich der Eingangswert in jedem Ausführungszyklus der Anweisung (∆T) ändert, mit dem Grenzwert DPL verglichen. Bei Überschreitung des Grenzwertes werden die Bits BB3 und DPPA gesetzt:

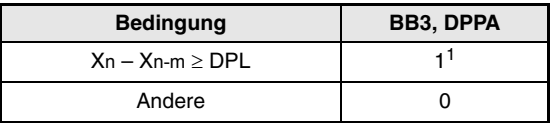

**<sup>2</sup>** Die Bits DPPA und BB3 werden nicht gesetzt, wenn die Bits DPPI oder ERRI in der Variablen INH gesetzt und dadurch ein Alarm gesperrt ist.

Der Zählwert für den Alarm der Änderungsgeschwindigkeit (m) wird mit der folgenden Formel berechnet:

$$
m = \frac{CTIM}{\Delta T}
$$

Dabei muss die folgende Bedingung eingehalten werden:

$$
\frac{CTIM}{\Delta T}\leq 32767
$$

Der minimale Wert für m ist 1. Bei m = 0 wird die Anweisung nicht ausgeführt.

Die folgende Abbildung zeigt ein Beispiel, bei dem für den Alarm der Änderungsgeschwindigkeit für m ein Wert von 4 vorgegeben wurde:

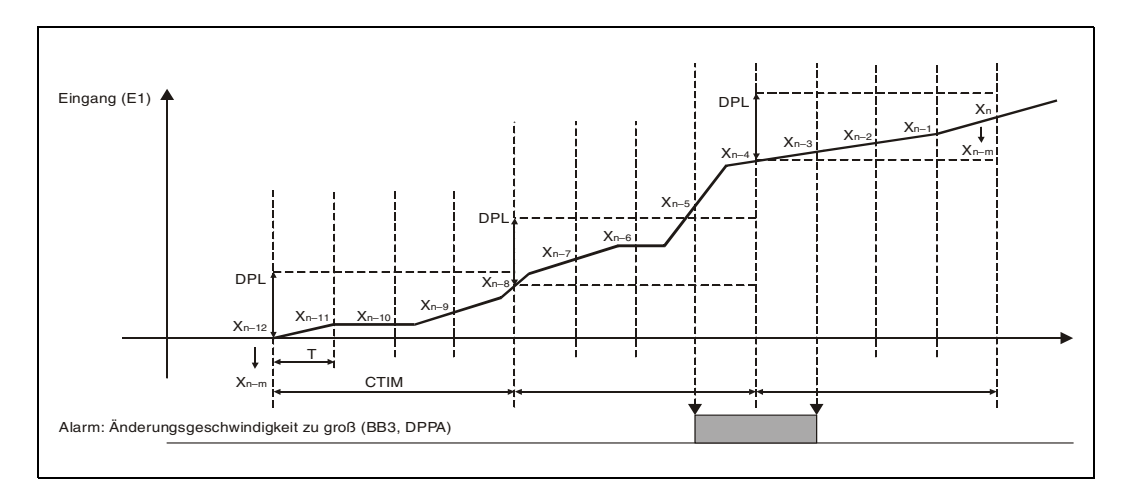

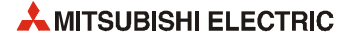
#### Ansteuerung der Ausgänge

Die Zustände der Ausgänge BW1 und BW2 sind vom Eingangswert E1 abhängig:

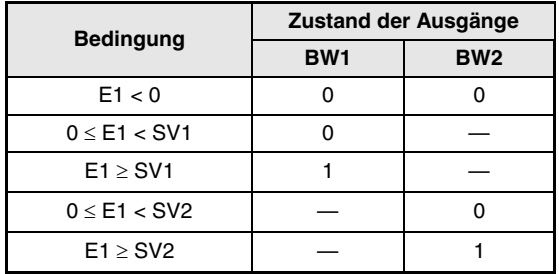

**Fehlerquellen** Tritt bei der Ausführung der BC-Anweisung ein Fehler auf, wird der Sondermerker SM0 gesetzt und in das Sonderregister SD0 der Fehlercode 4100 eingetragen.

## **5.7 Impulsintegrierung (PSUM)**

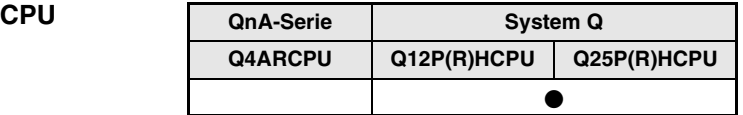

#### **Operanden MELSEC Q**

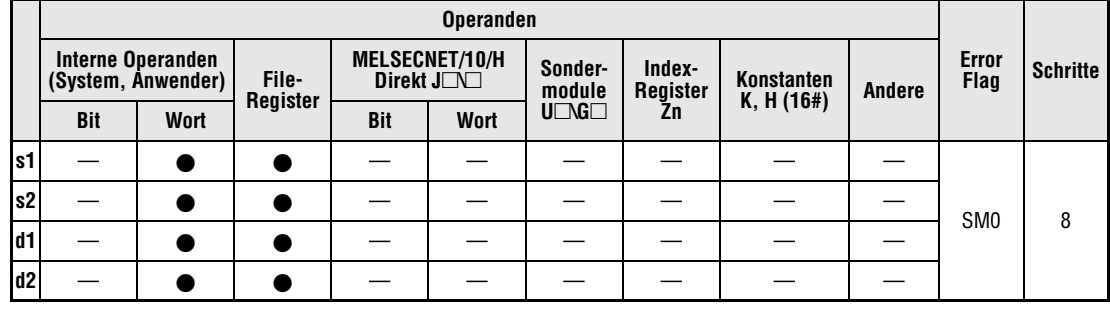

#### **GX IEC Developer**

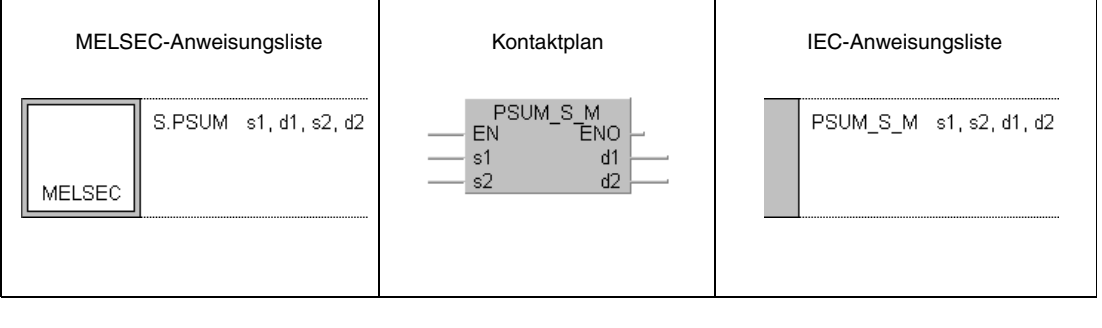

#### **GX Developer**

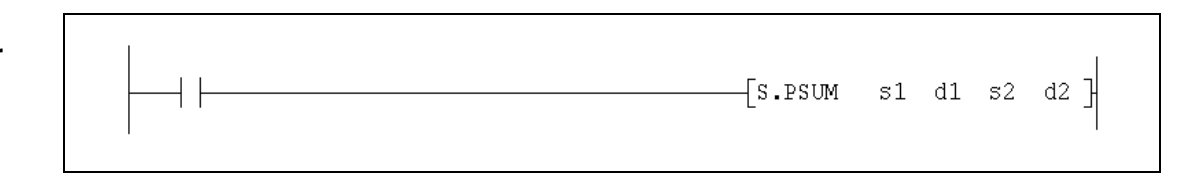

### **Variablen**

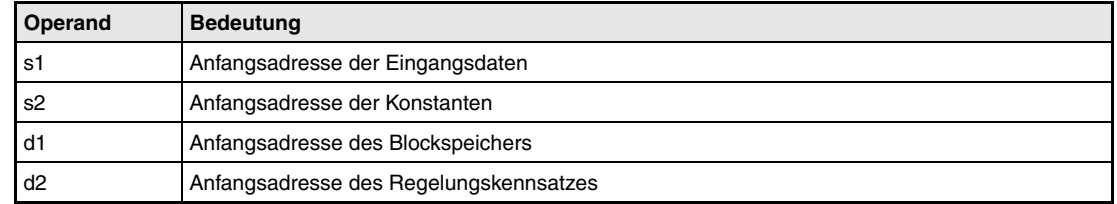

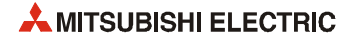

#### **Funktionsweise PSUM Impulsintegrierung**

Die PSUM Anweisung integriert einen Eingangswert (E1) und speichert das Ergebnis (BW) in dem mit d1 festgelegten Operanden.

Für den integrierten Wert kann eine obere Grenze eingestellt werden. Bei Erreichen dieser Grenze wird wahlweise das Ergebnis der Integration auf 0 gesetzt oder auf den Grenzwert gehalten. Zum Starten und Stoppen sowie zum Anhalten des Integrationsvorgangs werden zwei separate Signale verwendet.

Die folgende Abbildung zeigt den Signalverlauf, wenn die Variable SUMPTN auf "0" gesetzt wird: Beim Erreichen des Grenzwerts (Variable HILMT) wird der Ausgangswert zu Null.

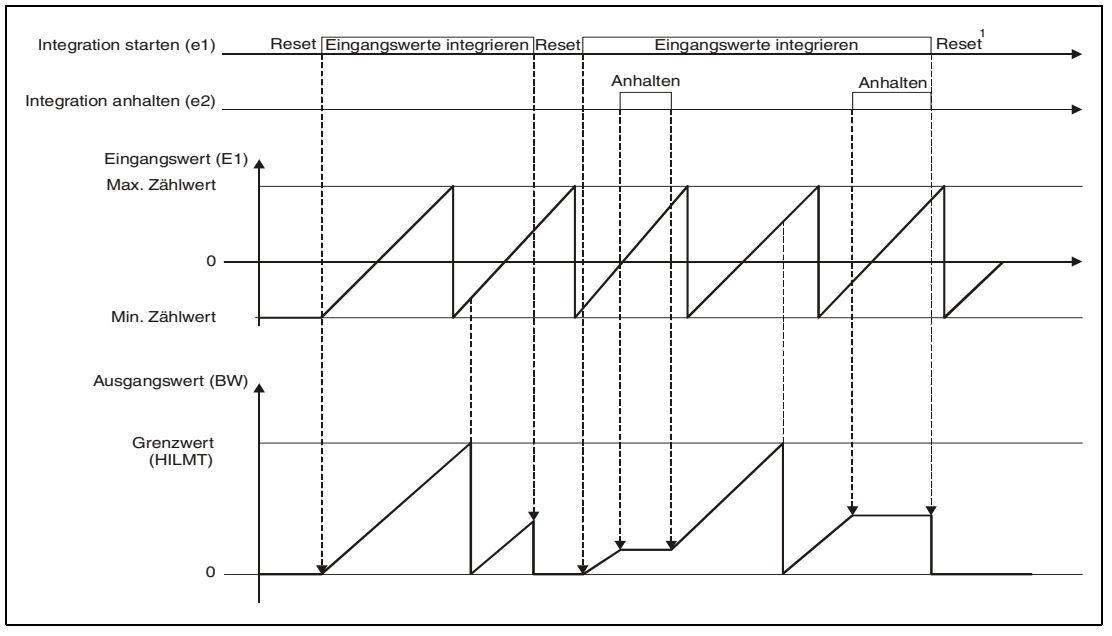

**<sup>1</sup>** Wenn e1ausgeschaltet wird, sollte e2 ebenfalls zurückgesetzt werden.

Wird die Variable SUMPTN auf "1" eingestellt, entspricht der Integratorausgang den Grenzwert HILMT, sobald dieser erreicht wird:

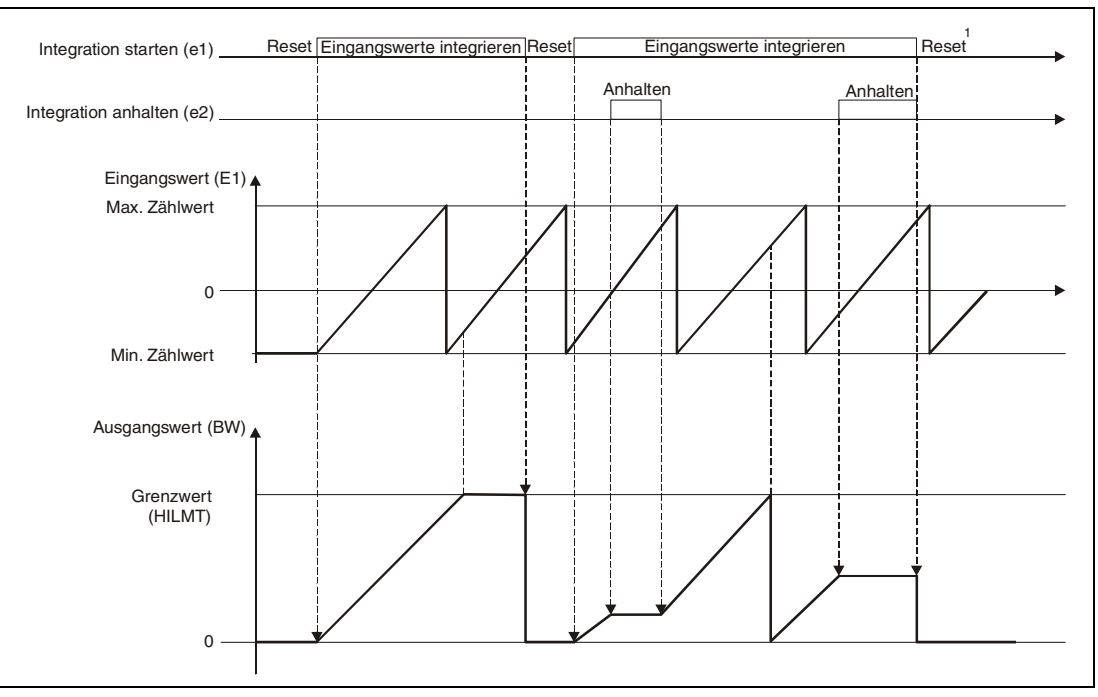

**<sup>1</sup>** Wenn e1ausgeschaltet wird, sollte e2 ebenfalls zurückgesetzt werden.

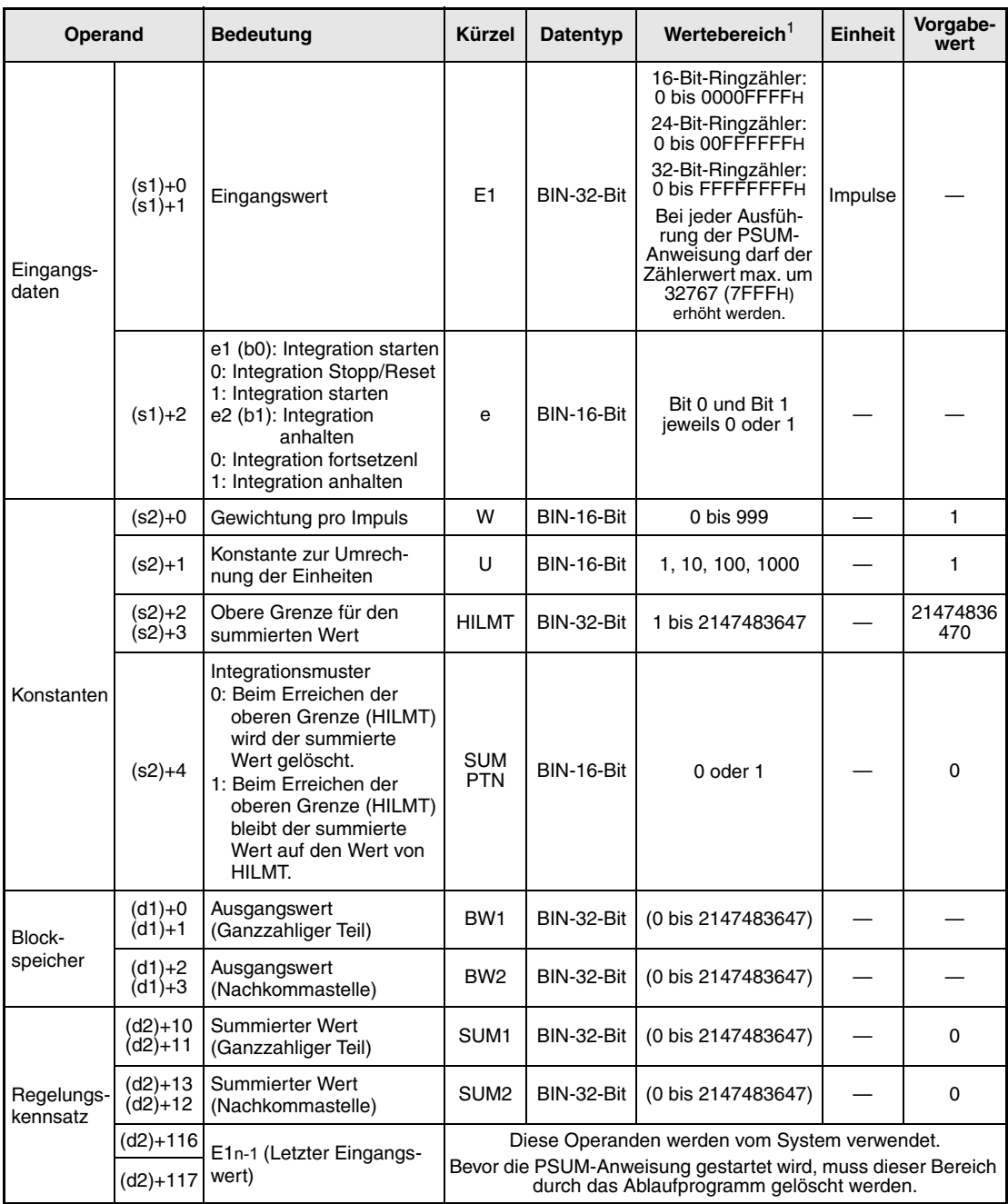

#### **Detaillierte Beschreibung der Variablen**

**<sup>1</sup>** Die Daten in den Operanden, bei denen der Wertebereich in Klammern angegeben ist, werden vom System eingetragen und können vom Anwender nicht verändert werden.

**<sup>2</sup>** Die Speicher für den Regelungskennsatz und für die Vergangenheitswerte der Regelung belegen zusammen 128 Worte.

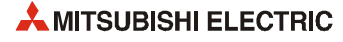

### **Verarbeitung der Variablen**

Die PSUM-Anweisung wird in der folgenden Reihenfolge bearbeitet:

Summierung des Eingangswertes

Ist die Integration mit dem Signal e1 gestartet, wird die Schrittweite berechnet, mit dem der Ausgangswert in jedem Zyklus erhöht wird:

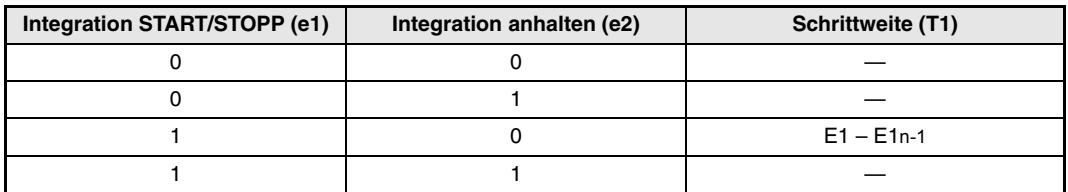

#### Integration des Eingangswertes

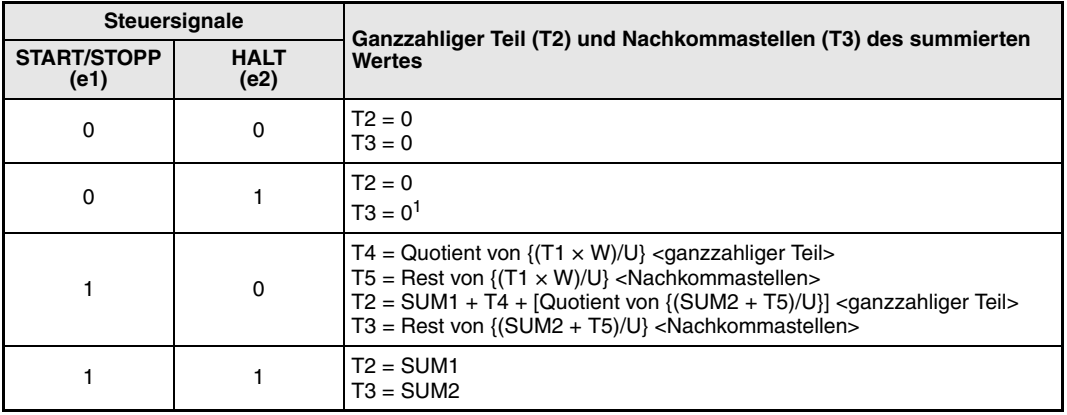

**<sup>1</sup>** Bei einem Stopp oder Reset der Integration (e1 = 0) erfolgt die Bearbeitung so, als ob auch das Haltesignal zurückgesetzt ist  $(e2 = 0)$ .

#### Berechnung des Ausgangswertes

Das Ergebnis der Integration hängt von der Einstellung der Variablen SUMPTN ab:

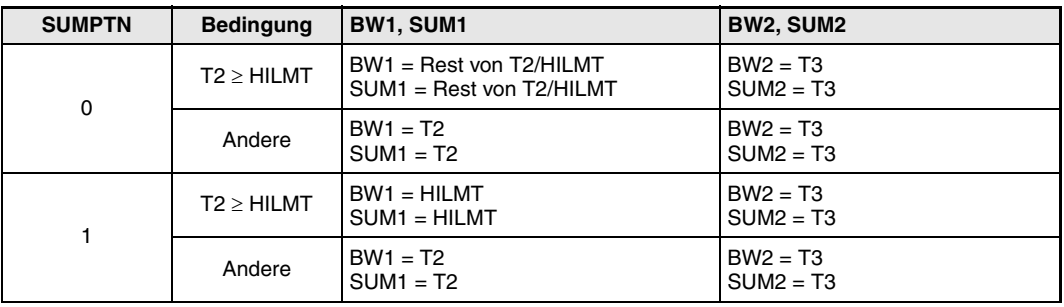

**Fehlerquellen** Wenn bei der Ausführung der PSUM-Anweisung ein Fehler auftritt, wird der Sondermerker SM0 gesetzt und in das Sonderregister SD0 der Fehlercode 4100 eingetragen.

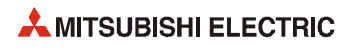

# **6 Regelungsanweisungen**

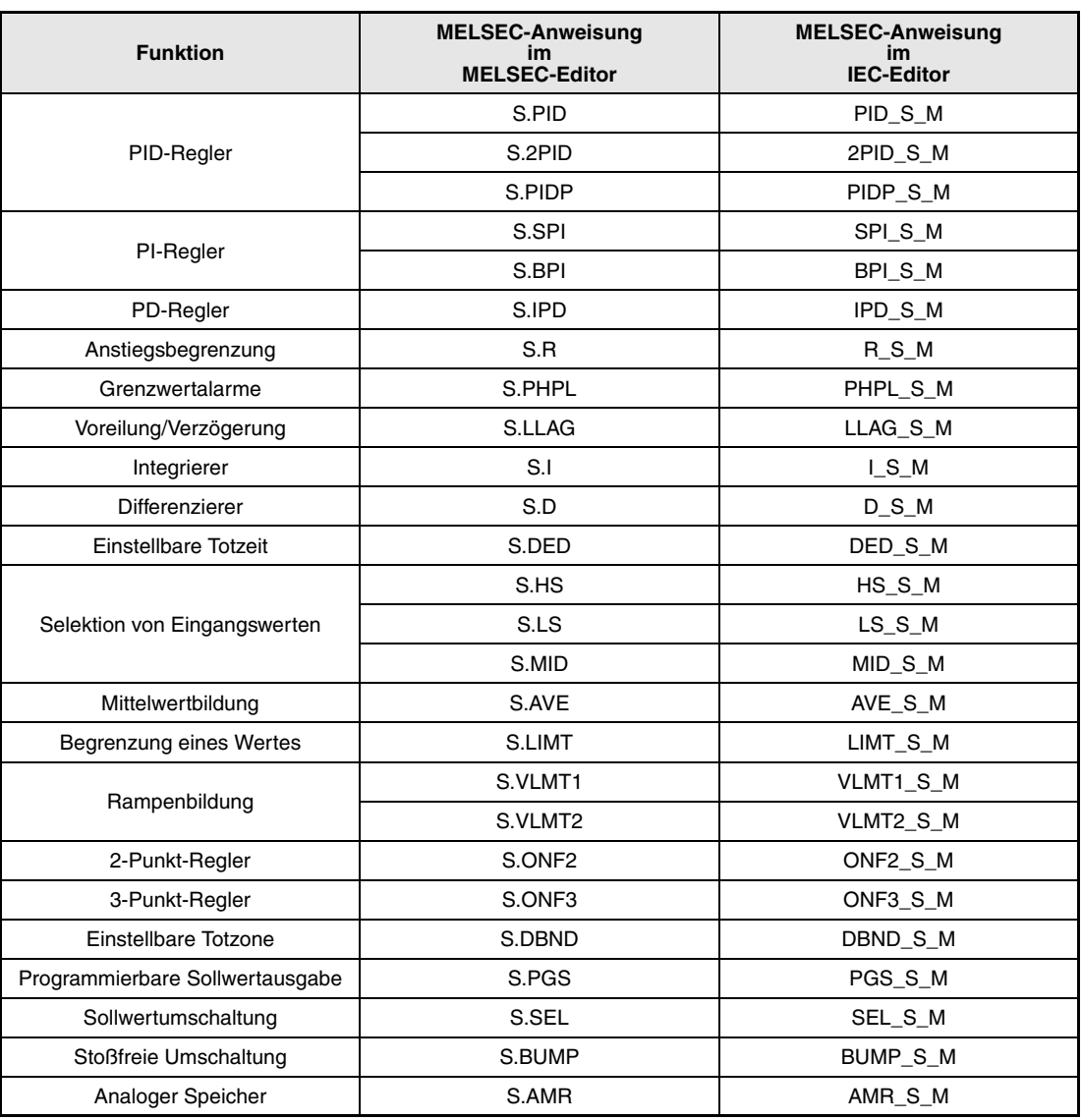

## **6.1 PID-Regelung (PID)**

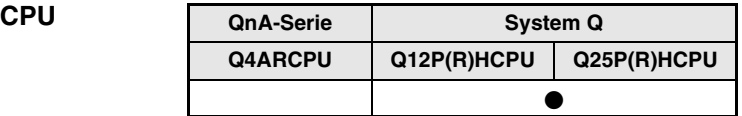

#### **Operanden MELSEC Q**

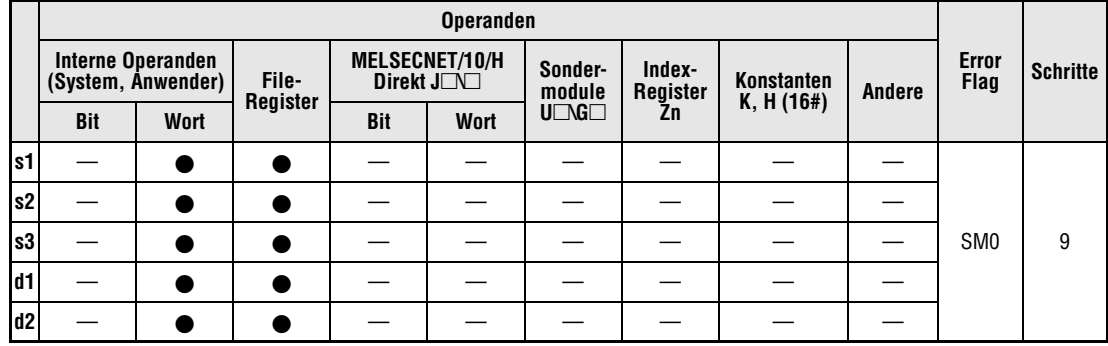

#### **GX IEC Developer**

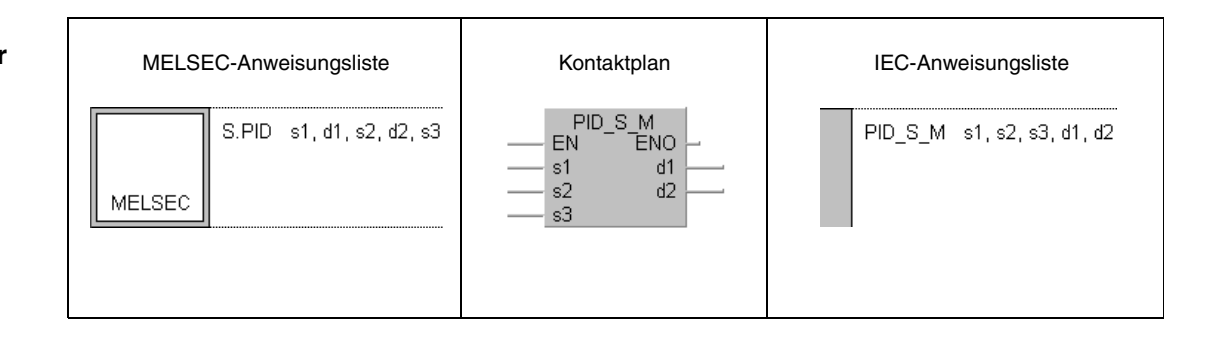

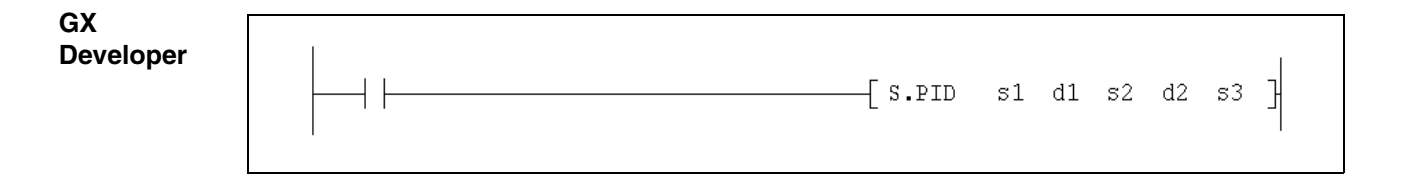

#### $Variablen$

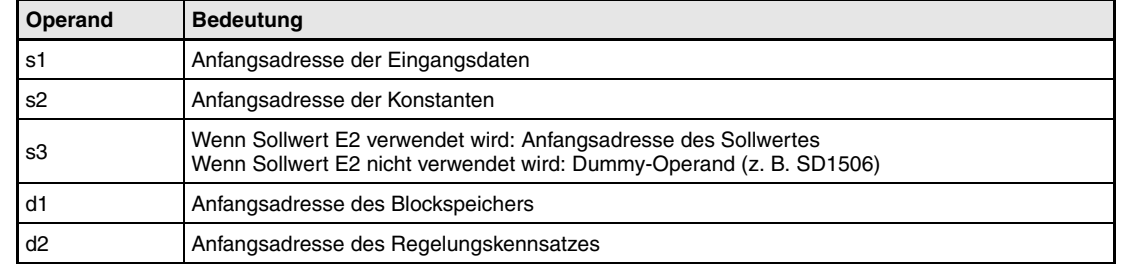

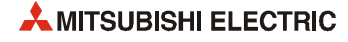

**weise**

#### **Funktions-PID PID-Regelung**

Diese Anweisung regelt nach einem PID-Algorithmus. Dazu führt sie eine Sollwertverarbeitung, eine Nachführung der Werte, eine Berechnung des Proportionalbeiwertes Kp und eine Prüfung der Regelabweichung aus.

Im folgenden Blockschaltbild ist die Reihenfolge bei der Bearbeitung der PID-Anweisung durch die Ziffern (1) bis  $\oslash$  gekennzeichnet. Eine Beschreibung dieser Bearbeitungsschritte finden Sie weiter unten in diesem Abschnitt.

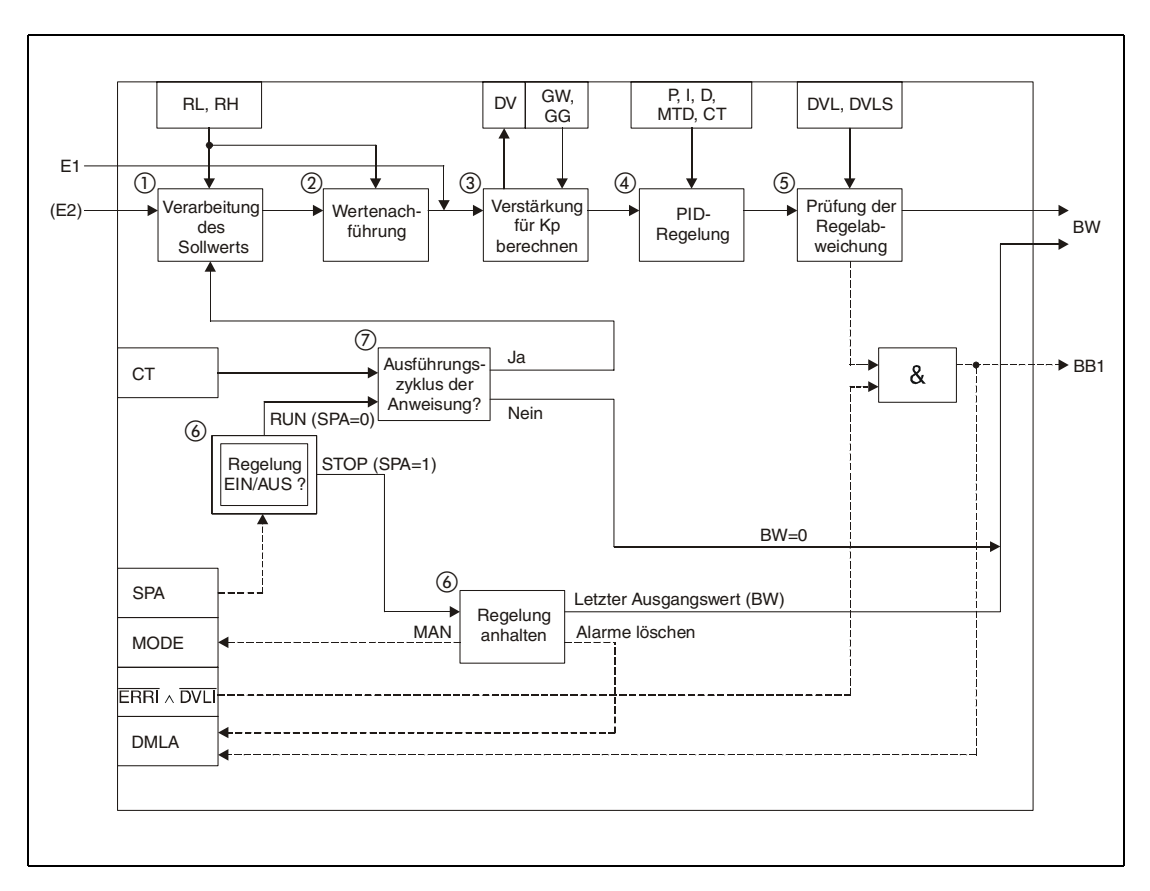

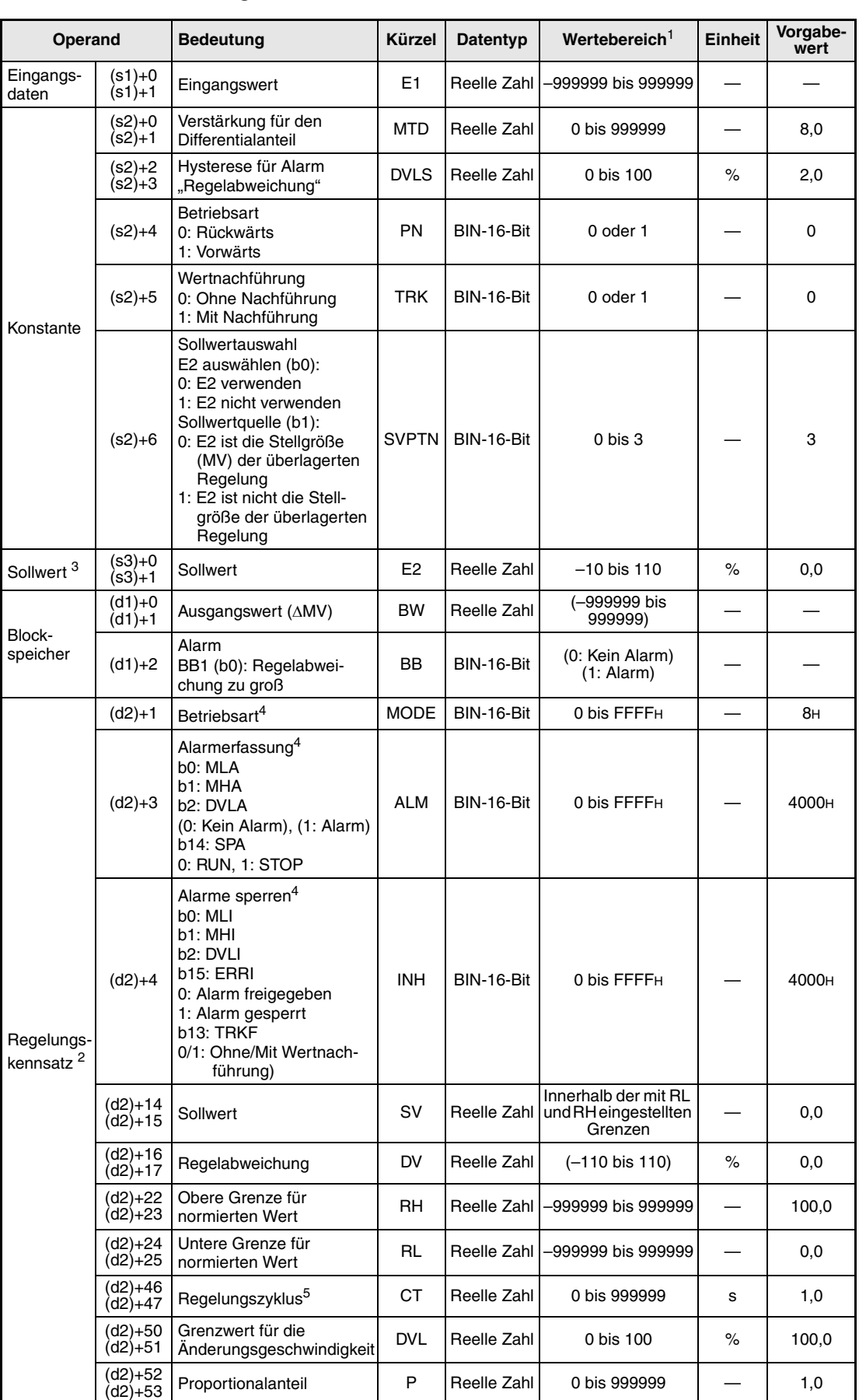

### **Detaillierte Beschreibung der Variablen:**

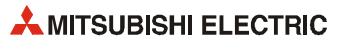

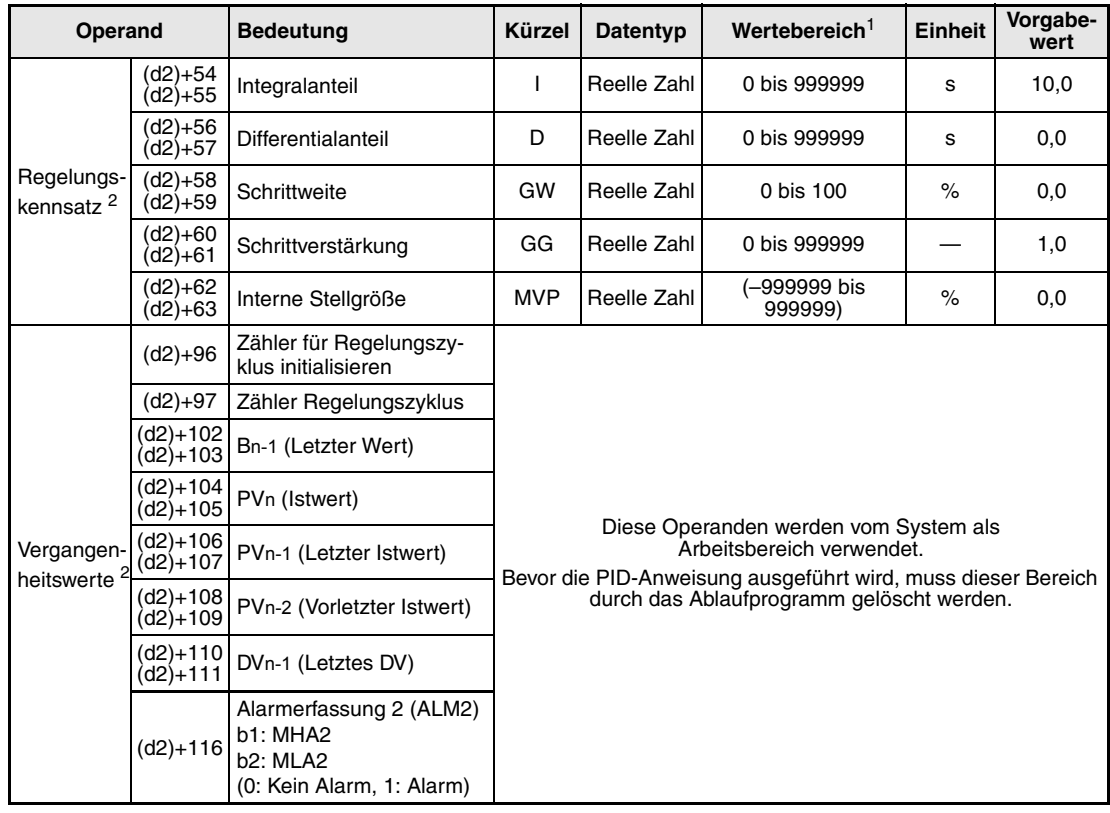

**<sup>1</sup>** Die Daten in den Operanden, bei denen der Wertebereich in Klammern angegeben ist, werden vom System eingetragen und können vom Anwender nicht verändert werden.

**<sup>2</sup>** Die Speicher für den Regelungskennsatz und für die Vergangenheitswerte der Regelung belegen zusammen 128 Worte.

<sup>3</sup> Der Sollwert E2 wird verarbeitet, wenn in der Variablen SVPTN das Bit 0 zurückgesetzt wird ("E2 wird verwendet"). Falls die Stellgröße (MV) aus einer überlagerten Regelung als Sollwert E2 benutzt wird, muss der Operand angegeben werden, in dem diese Stellgröße gespeichert ist (Offset + 12: MV). Geben Sie unbedingt einen Dummy-Operanden (z. B. SD1506) für s3 an, falls der Sollwert E2 nicht verarbeitet wird.

**<sup>4</sup>** Eine ausführliche Beschreibung der Betriebsarten und Alarm-Parameter finden Sie in [Kapitel 2.](#page-24-0)

**<sup>5</sup>** Die folgende Bedingung muss eingehalten werden:

$$
\frac{CT}{\Delta T}\leq 32767
$$

**HINWEIS** *Die Zeit für den Ausführungszyklus der Anweisung (*∆*T) muss in SD1500 und SD1501 als reelle Zahl eingegeben werden.*

#### **Verarbeitung der Variablen**

Verarbeitung des Sollwertes

Abhängig von der Betriebsart (MODE) wird der Sollwert unterschiedlich verarbeitet:

Betriebarten CAS, CCB oder CSV

– Wird der Sollwert E2 verwendet, wird der Sollwert nach der folgenden Formel normiert und anschließend die "Wertenachführung" (siehe Schritt 2) bearbeitet.

 $S V n = \frac{R H - R L}{100} E 2 + R L$ 

– Falls der Sollwert E2 nicht angegeben ist, wird die Wertenachführung ausgeführt, ohne dass vorher der Sollwert berechnet wurde.

In den Betriebsarten (Variable MODE) MAN, AUT, CMV, CMB, CAB, LCM, LCA oder LCC wird ebenfalls nur die "Wertenachführung" ausgeführt.

#### Wertenachführung

Der Sollwert (SVn') wird mit der folgenden Formel aus dem normierten Wert gewonnen:

 $SV_n' = \frac{100}{RH - RL} (SV_n - RL)$ 

Wenn die folgenden Bedingungen erfüllt sind, wird der Wert nachgeführt:

- Die Konstante TRK muss "1" sein.
- Der Sollwert E2 wird verwendet.
- Die Betriebsart ist MAN, AUT, CMV, CMB, CAB, LCM, LCA oder LCC.

Der Sollwert E2 entspricht dem mit der oben angegebenen Formel berechneten Sollwert  $(SV_n')$ :

 $E2 = SV_n'$ 

Wird als Sollwert E2 die Stellgröße (MV) einer überlagerten Regelung verwendet, wird das Bit TRKF in der Variablen INH der überlagerten Regelung gesetzt.

Berechnung des Proportionalbeiwertes Kp

Die Regelabweichung (DV) wird nach den folgenden Formeln berechnet:

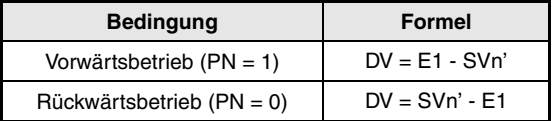

Zur Berechnung des Verstärkungsfaktors (K) werden die folgenden Formeln verwendet:

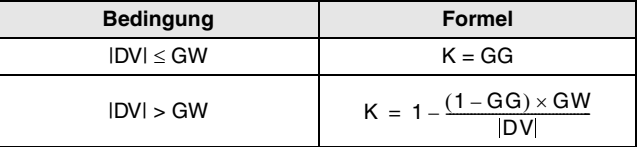

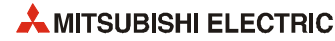

#### PID-Algorithmen bearbeiten

Die PID-Anweisung verwendet die folgenden Algorithmen:

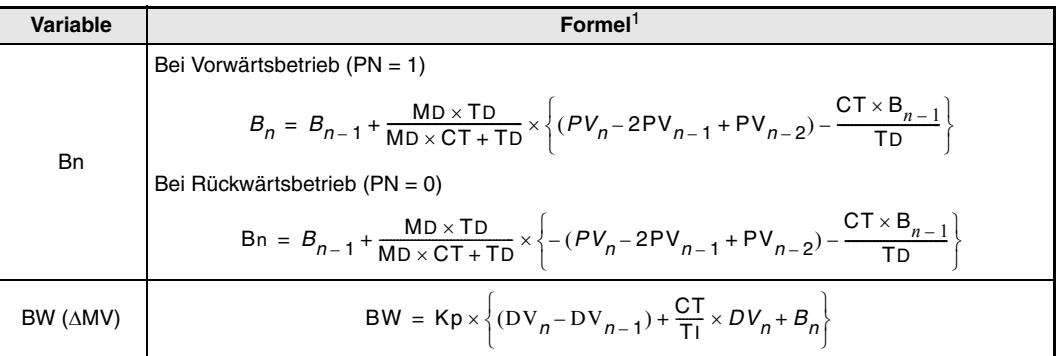

**<sup>1</sup>** Kp: K × Verstärkung (P)

MD: Verstärkung für den Differentialanteil (MTD)

TI: Integralkonstante (I)

TD: Differentialkonstante (D)

Die folgenden Fälle werden gesondert behandelt:

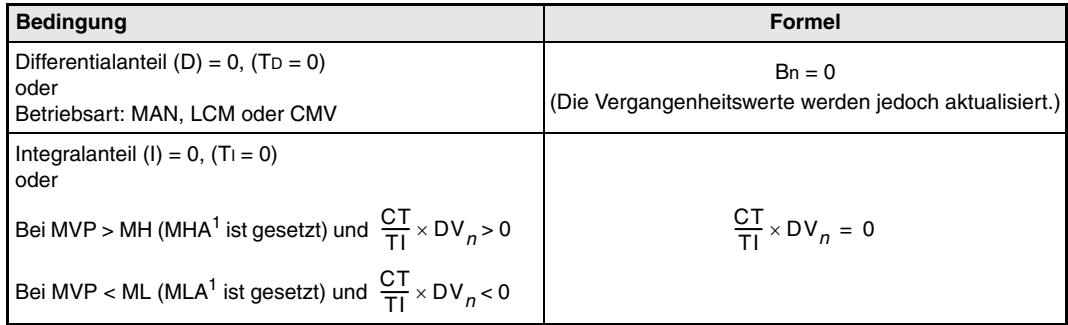

<sup>1</sup> Bei CPU-Modulen, deren Seriennummer mit den Ziffern "07032" oder höheren Werten beginnt, sind in diesem Fall die Bits MHA2 bzw. MLA2 gesetzt.

#### Prüfung der Regelabweichung

Die Größe der Regelabweichung DV wird mit dem eingestellten Grenzwert DVL verglichen und das Ergebnis als Alarm DVLA in der Variablen ALM und dem Bit BB1 angezeigt.

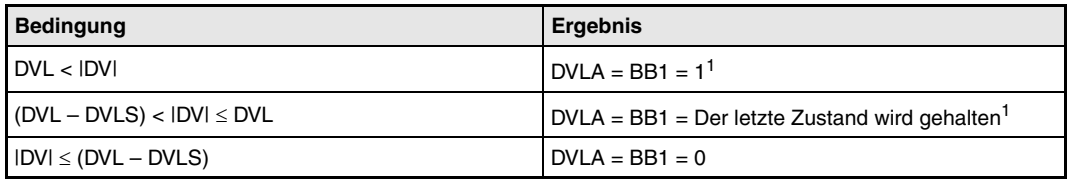

**<sup>1</sup>** Die Bits DVLA und BB1 werden nicht gesetzt, wenn die Bits DVLI oder ERRI in der Variablen INH gesetzt und damit die Alarme gesperrt sind.

#### ! Verhalten beim Anhalten der Regelung

Durch Setzen des Bits "SPA" in der Variablen ALM wird die Regelung gestoppt. Dabei werden die folgenden Aktionen ausgeführt und die Ausführung der PID-Anweisung beendet:

- Der Ausgang BW wird auf "0" gesetzt.
- Das Bit BB1 in der Variablen BB wird zurückgesetzt.
- Der Alarm DVLA in der Variablen ALM wird gelöscht.
- Der Handbetrieb wird eingeschaltet ("MAN" in der Variablen MODE wird gesetzt).

Wird das Bit SPA in der Variablen ALM zurückgesetzt, wird die Regelung wieder gestartet. Dabei wird der Regelungszyklus geprüft:

" Prüfung des Regelungszyklus

Falls der angegebene Regelungszyklus der Anweisung noch nicht erreicht ist, wird der Ausgang BW (∆MV) auf "0" gesetzt und die Ausführung der PID-Anweisung beendet.

Ist der Regelungszyklus erreicht, wird der Sollwert verarbeitet (siehe Schritt 1).

**Fehlerquellen** Tritt bei der Ausführung der PID-Anweisung ein Fehler auf, wird der Sondermerker SM0 gesetzt und in das Sonderregister SD0 der Fehlercode 4100 eingetragen.

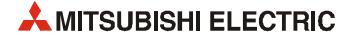

## **6.2 PID-Regelung mit 2 Freiheitsgraden (2PID)**

**CPU QnA-Serie System Q Q4ARCPU Q12P(R)HCPU Q25P(R)HCPU**  $\bullet$ 

#### **Operanden MELSEC Q**

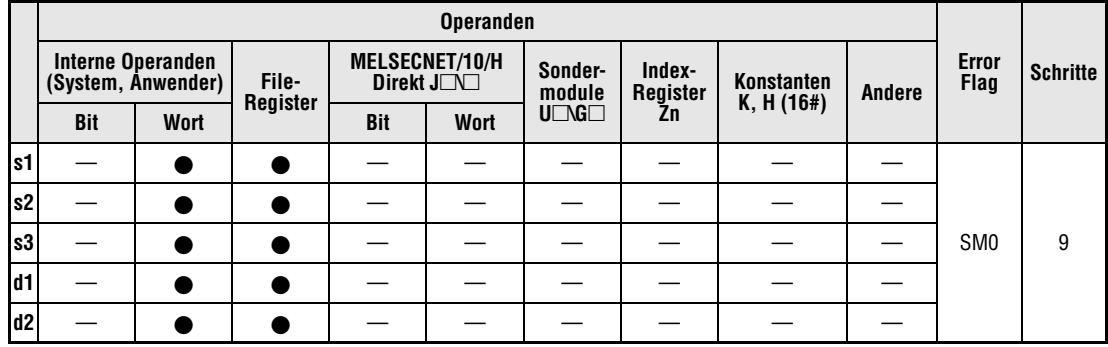

#### **GX IEC Developer**

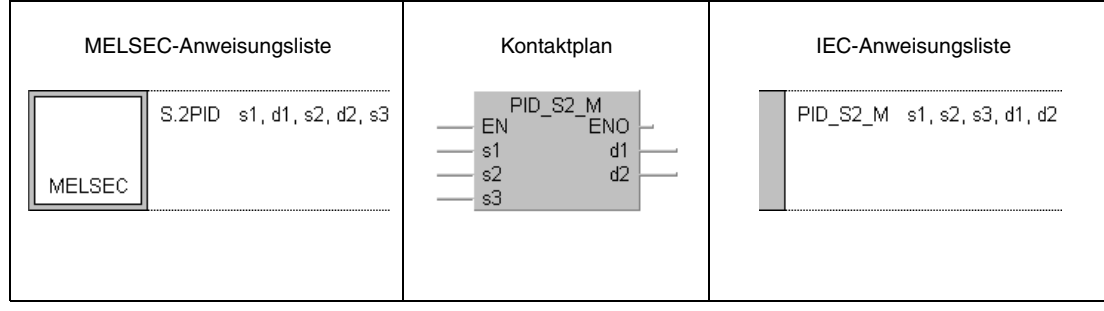

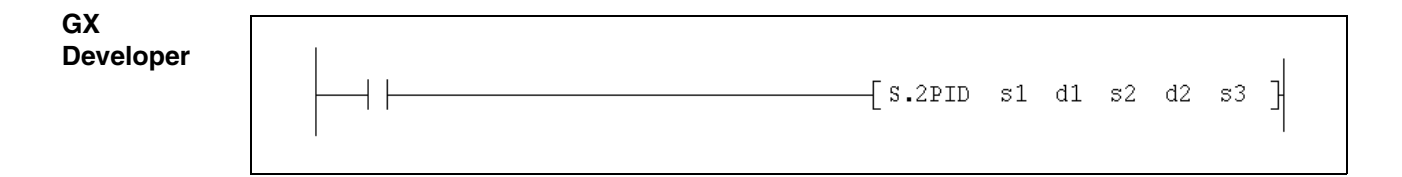

### **Variablen**

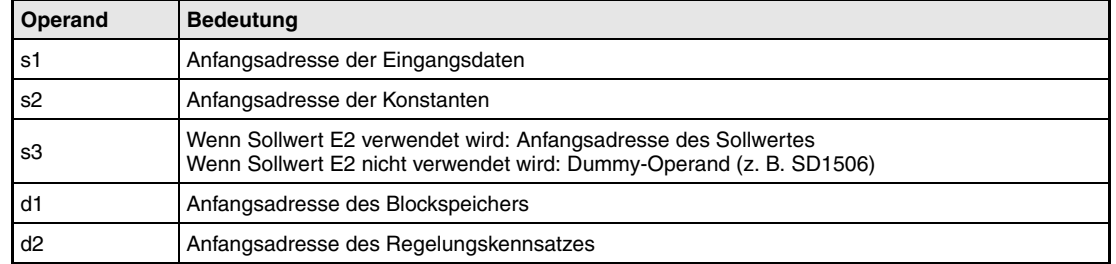

#### **Funktionsweise 2PID PID-Regelung mit zwei Freiheitsgraden**

Diese Anweisung regelt nach einem PID-Algorithmus. Neben den Funktionen der PID-Anweisung kann mit den zusätzlichen Parametern  $\alpha$  und  $\beta$  der 2PID-Anweisung das Regelverhalten beeinflusst werden.

Im folgenden Blockschaltbild ist die Reihenfolge bei der Bearbeitung der 2PID-Anweisung durch die Ziffern 1 bis 7 gekennzeichnet. Eine Beschreibung dieser Bearbeitungsschritte finden Sie weiter unten in diesem Abschnitt.

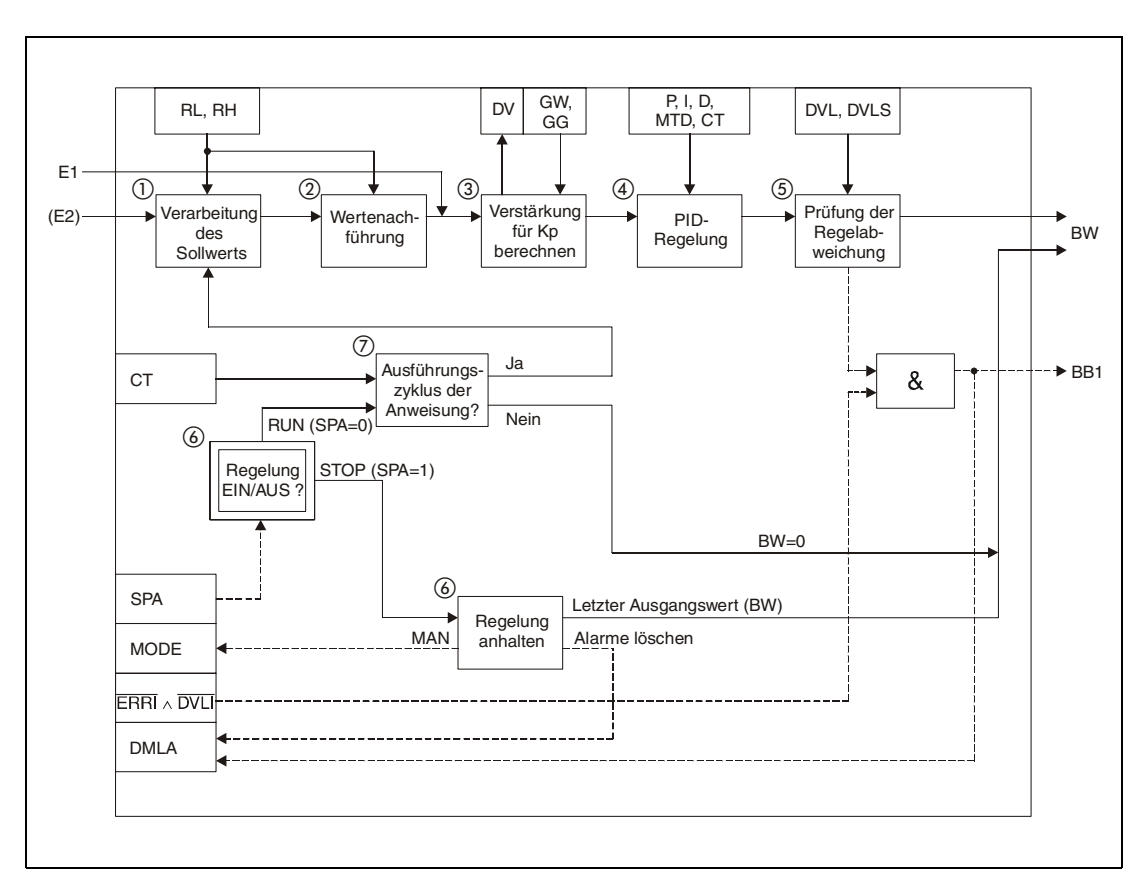

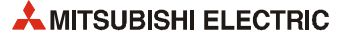

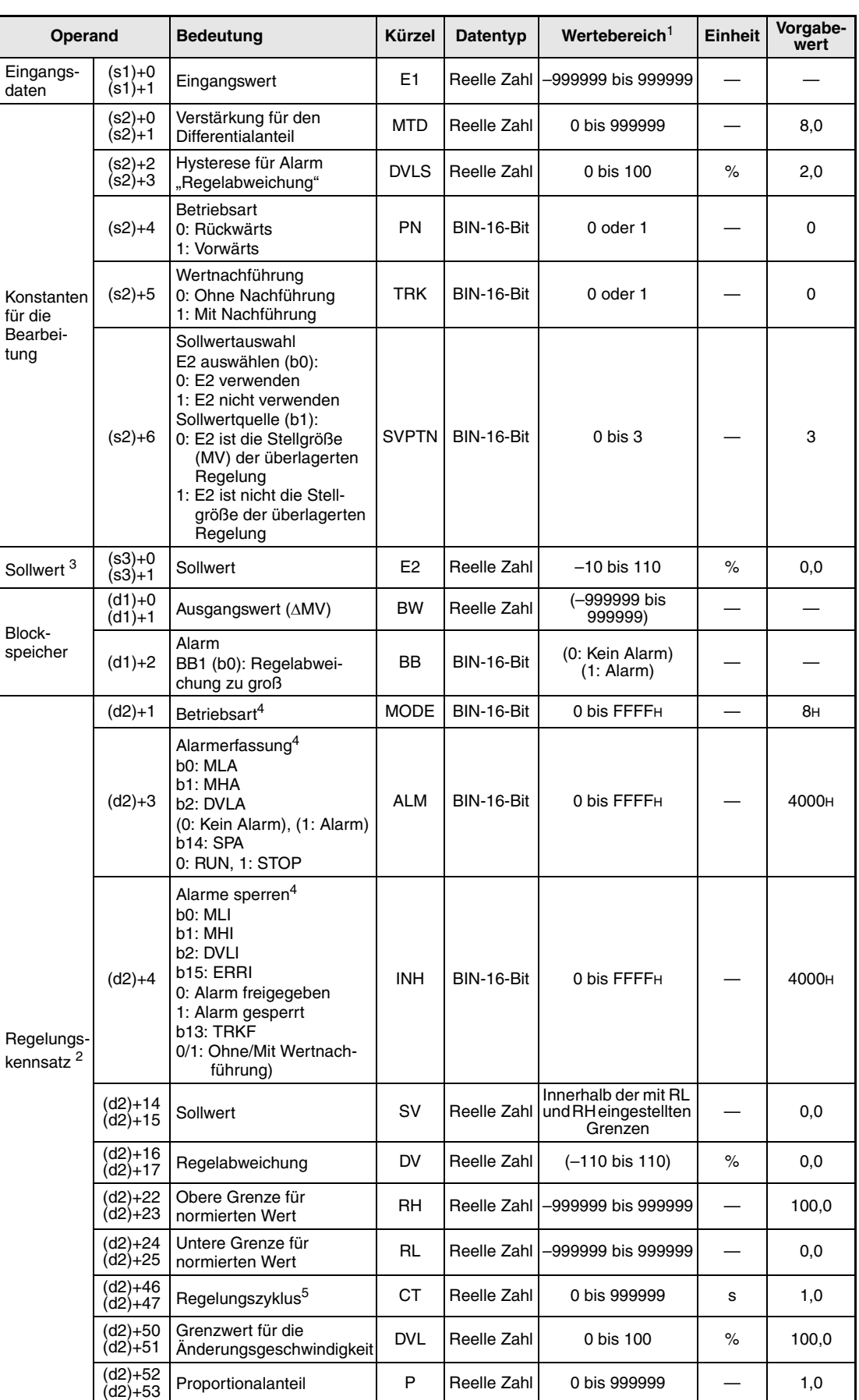

### **Detaillierte Beschreibung der Variablen:**

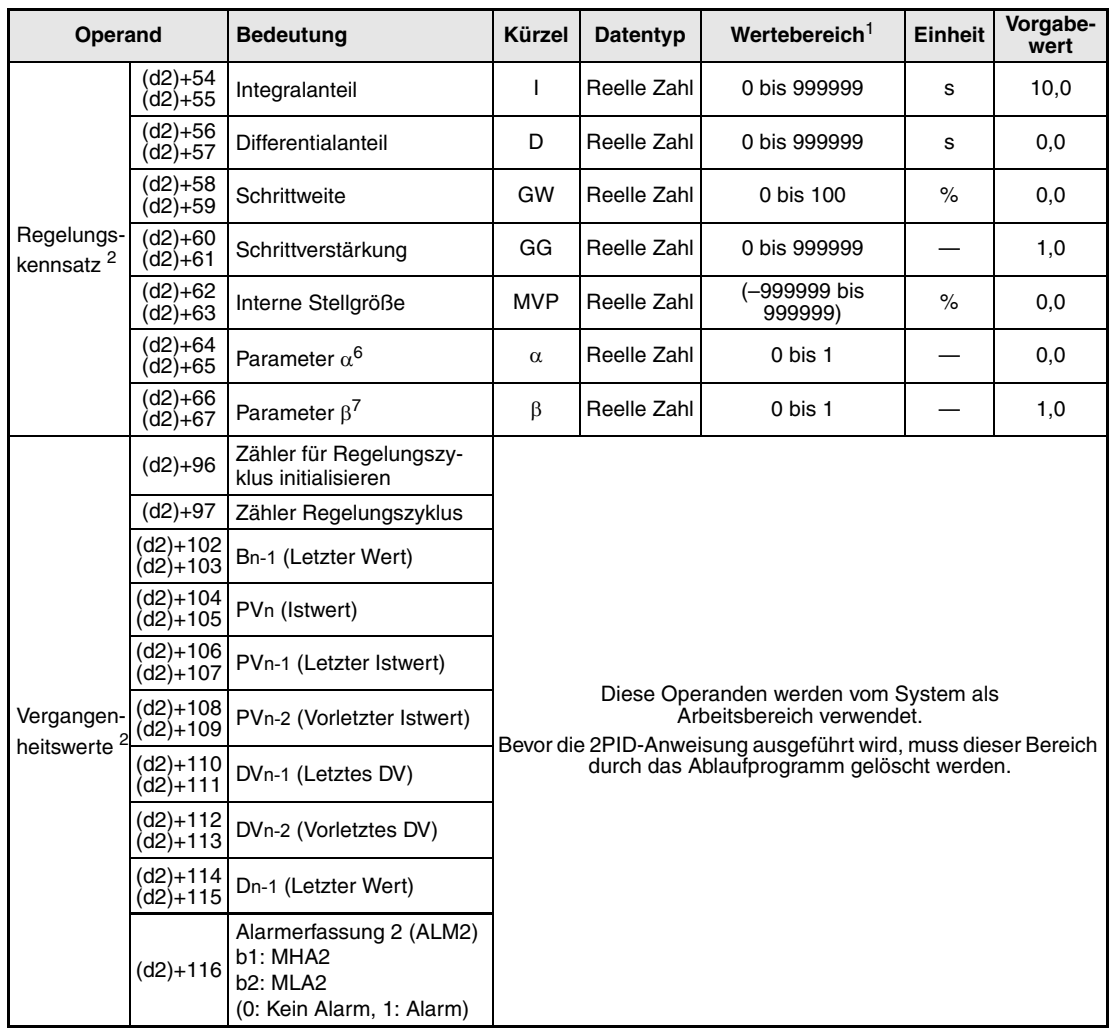

**<sup>1</sup>** Die Daten in den Operanden, bei denen der Wertebereich in Klammern angegeben ist, werden vom System eingetragen und können vom Anwender nicht verändert werden.

- **<sup>2</sup>** Die Speicher für den Regelungskennsatz und für die Vergangenheitswerte der Regelung belegen zusammen 128 Worte.
- <sup>3</sup> Der Sollwert E2 wird verarbeitet, wenn in der Variablen SVPTN das Bit 0 zurückgesetzt wird ("E2 wird verwendet"). Falls die Stellgröße (MV) aus einer überlagerten Regelung als Sollwert E2 benutzt wird, muss der Operand angegeben werden, in dem diese Stellgröße gespeichert ist (Offset + 12: MV). Geben Sie unbedingt einen Dummy-Operanden (z. B. SD1506) für s3 an, falls der Sollwert E2 nicht verarbeitet wird.
- **<sup>4</sup>** Eine ausführliche Beschreibung der Betriebsarten und Alarm-Parameter finden Sie in [Kapitel 2.](#page-24-0)
- **<sup>5</sup>** Die folgende Bedingung muss eingehalten werden:

$$
\frac{C\,T}{\Delta\,T}\leq 32767
$$

- **<sup>6</sup>** Eine Vergrößerung von α verkleinert die Schwankung der Stellgröße relativ zur Sollwertänderung. (Die Stabilisierung dauert länger.)
- Eine Verringerung von α erhöht die Schwankung der Stellgröße relativ zur Sollwertänderung. Allerdings kann es dadurch zum Aufschwingen kommen.
- **<sup>7</sup>** Bei der Vergrößerung von β wird der Einfluss des Differentialanteils auf eine Sollwertänderung verringert. Eine Verkleinerung von β dagegen erhöht den Einfluss des Differentialanteils auf eine Sollwertänderung.
- **HINWEIS** *Die Zeit für den Ausführungszyklus der Anweisung (*∆*T) muss in SD1500 und SD1501 als reelle Zahl eingegeben werden.*

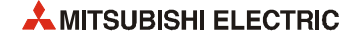

#### **Verarbeitung der Variablen**

Verarbeitung des Sollwertes

Abhängig von der Betriebsart (MODE) wird der Sollwert unterschiedlich verarbeitet:

Betriebarten CAS, CCB oder CSV

– Wird der Sollwert E2 verwendet, wird der Sollwert nach der folgenden Formel normiert und anschließend die "Wertenachführung" (siehe Schritt 2) bearbeitet.

 $S V n = \frac{R H - R L}{100} E 2 + R L$ 

– Falls der Sollwert E2 nicht angegeben ist, wird die Wertenachführung ausgeführt, ohne dass vorher der Sollwert berechnet wurde.

In den Betriebsarten (Variable MODE) MAN, AUT, CMV, CMB, CAB, LCM, LCA oder LCC wird ebenfalls nur die "Wertenachführung" ausgeführt.

#### Wertenachführung

Der Sollwert (SVn') wird mit der folgenden Formel aus dem normierten Wert gewonnen:

```
SV_n' = \frac{100}{RH - RL} (SV_n - RL)
```
Wenn die folgenden Bedingungen erfüllt sind, wird der Wert nachgeführt:

- Die Konstante TRK muss "1" sein.
- Der Sollwert E2 wird verwendet.
- Die Betriebsart ist MAN, AUT, CMV, CMB, CAB, LCM, LCA oder LCC.

Der Sollwert E2 entspricht dem mit der oben angegebenen Formel berechneten Sollwert (SVn'):

 $E2 = SV_n'$ 

Wird als Sollwert E2 die Stellgröße (MV) einer überlagerten Regelung verwendet, wird das Bit TRKF in der Variablen INH der überlagerten Regelung gesetzt.

Berechnung des Proportionalbeiwertes Kp

Die Regelabweichung (DV) wird nach den folgenden Formeln berechnet:

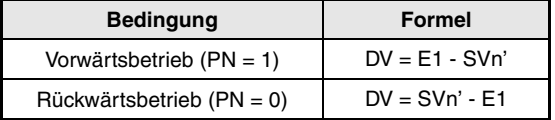

Zur Berechnung des Verstärkungsfaktors (K) werden die folgenden Formeln verwendet:

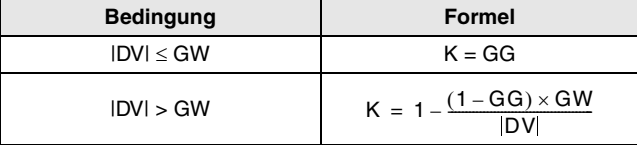

PID-Algorithmen bearbeiten

Die 2PID-Anweisung verwendet die folgenden Algorithmen:

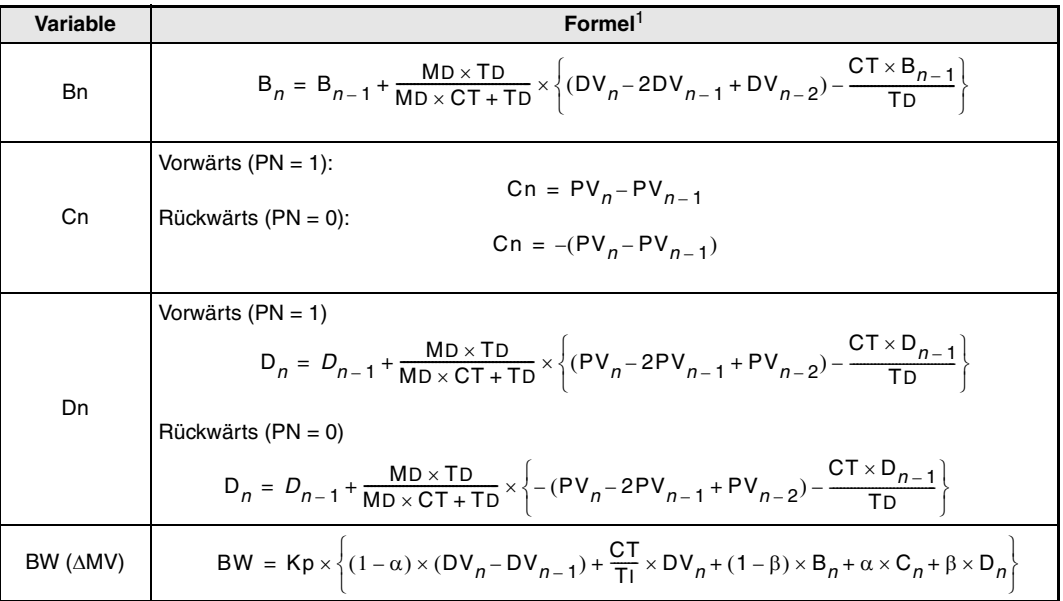

**<sup>1</sup>** Kp: K × Verstärkung (P)

MD: Verstärkung für den Differentialanteil (MTD)

TI: Integralkonstante (I)

TD: Differentialkonstante (D)

Die folgenden Fällen werden jedoch gesondert behandelt:

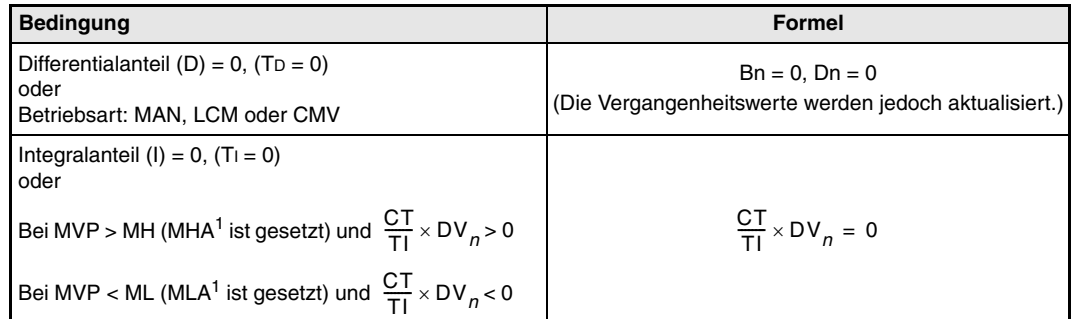

**<sup>1</sup>** Bei CPU-Modulen, deren Seriennummer mit den Ziffern "07032" oder höheren Werten beginnt, sind in diesem Fall die Bits MHA2 bzw. MLA2 gesetzt.

#### Prüfung der Regelabweichung

Die Größe der Regelabweichung DV wird mit dem eingestellten Grenzwert DVL verglichen und das Ergebnis als Alarm DVLA in der Variablen ALM und dem Bit BB1 angezeigt.

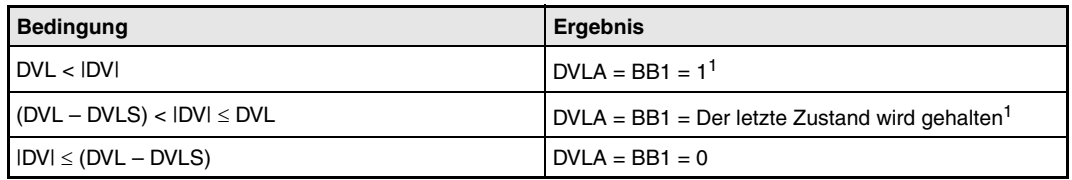

**<sup>1</sup>** Die Bits DVLA und BB1 werden nicht gesetzt, wenn die Bits DVLI oder ERRI in der Variablen INH gesetzt und damit die Alarme gesperrt sind.

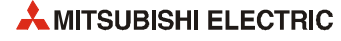

! Verhalten beim Anhalten der Regelung

Durch Setzen des Bits "SPA" in der Variablen ALM gesetzt wird die Regelung gestoppt. Dabei werden die folgenden Aktionen ausgeführt und die Ausführung der PID-Anweisung beendet:

- Der Ausgang BW wird auf "0" gesetzt.
- Das Bit BB1 in der Variablen BB wird zurückgesetzt.
- Der Alarm DVLA in der Variablen ALM wird gelöscht.
- Der Handbetrieb wird eingeschaltet ("MAN" in der Variablen MODE wird gesetzt).

Wird das Bit SPA in der Variablen ALM zurückgesetzt, wird die Regelung wieder gestartet. Dabei wird der Regelungszyklus geprüft:

(7) Prüfung des Regelungszyklus

Falls der angegebene Regelungszyklus der Anweisung noch nicht erreicht ist, wird der Ausgang BW (∆MV) auf "0" gesetzt und die Ausführung der PID-Anweisung beendet.

Ist der Regelungszyklus erreicht, wird der Sollwert verarbeitet (siehe Schritt (1)).

**Fehlerquellen** Tritt bei der Ausführung der 2PID-Anweisung ein Fehler auf, wird der Sondermerker SM0 gesetzt und in das Sonderregister SD0 der Fehlercode 4100 eingetragen.

## **6.3 PID-Regelung mit Grenzwertprüfung (PIDP)**

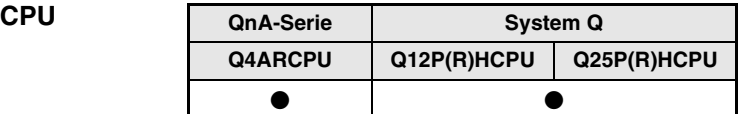

#### **Operanden MELSEC Q**

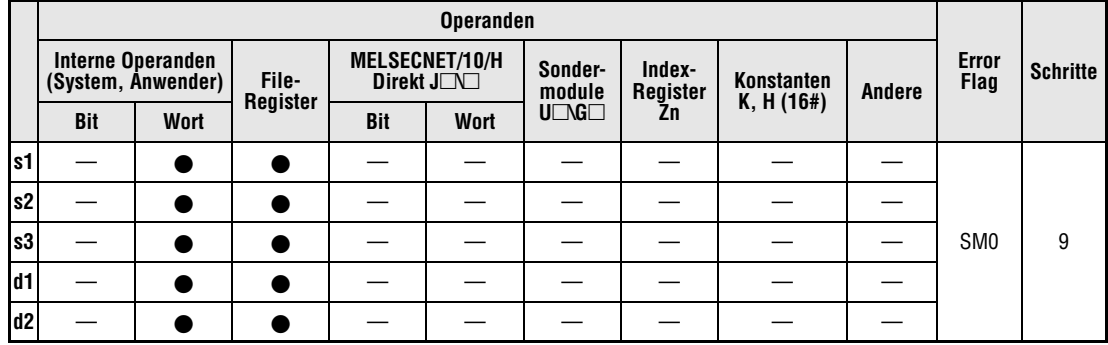

#### **GX IEC Developer**

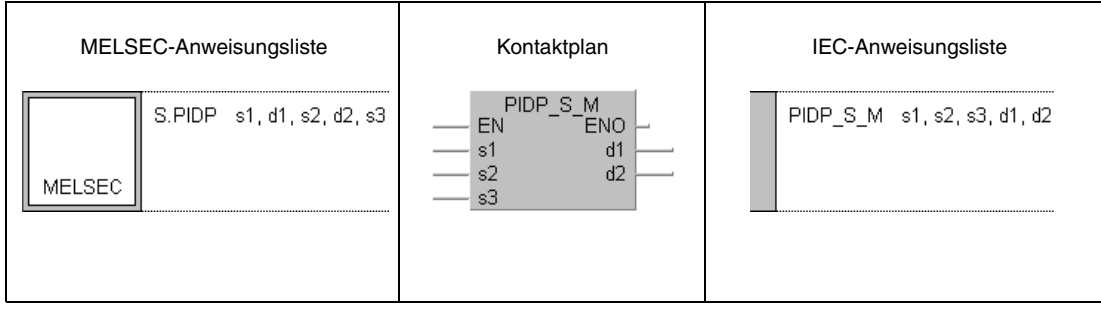

**GX Developer**  $-\int$  S.PIDP s1 d1 s2 d2 s3  $\overline{\phantom{a}}$  $\mathbb{I}$ 

#### **Variablen**

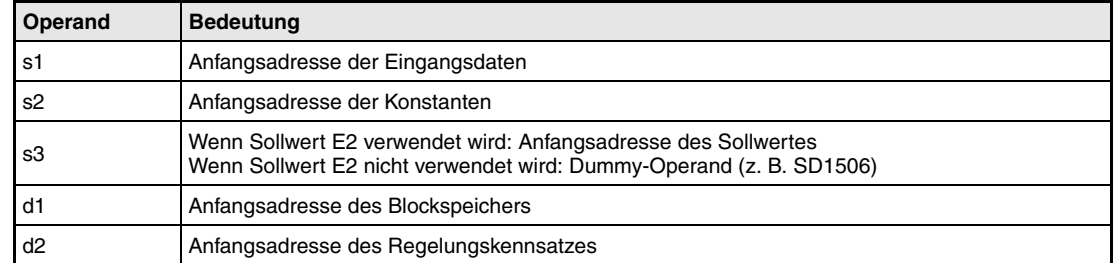

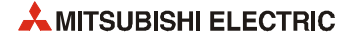

#### **Funktionsweise PIDP PID-Regelung mit Grenzwertprüfung**

Die PIDP-Anweisung führt eine Sollwertverarbeitung, eine Nachführung der Werte, eine Berechnung des Proportionalbeiwertes Kp und eine Prüfung der Regelabweichung aus. Nach der Prüfung der Betriebsart wird die Änderungsgeschwindigkeit der Stellgröße sowie die Einhaltung von Grenzwerten überwacht und die Strecke nach einem PID-Algorithmus geregelt.

Im folgenden Blockschaltbild ist die Reihenfolge bei der Bearbeitung der PIDP-Anweisung durch die Ziffern (1) bis (ii) gekennzeichnet. Eine Beschreibung dieser Bearbeitungsschritte finden Sie weiter unten in diesem Abschnitt.

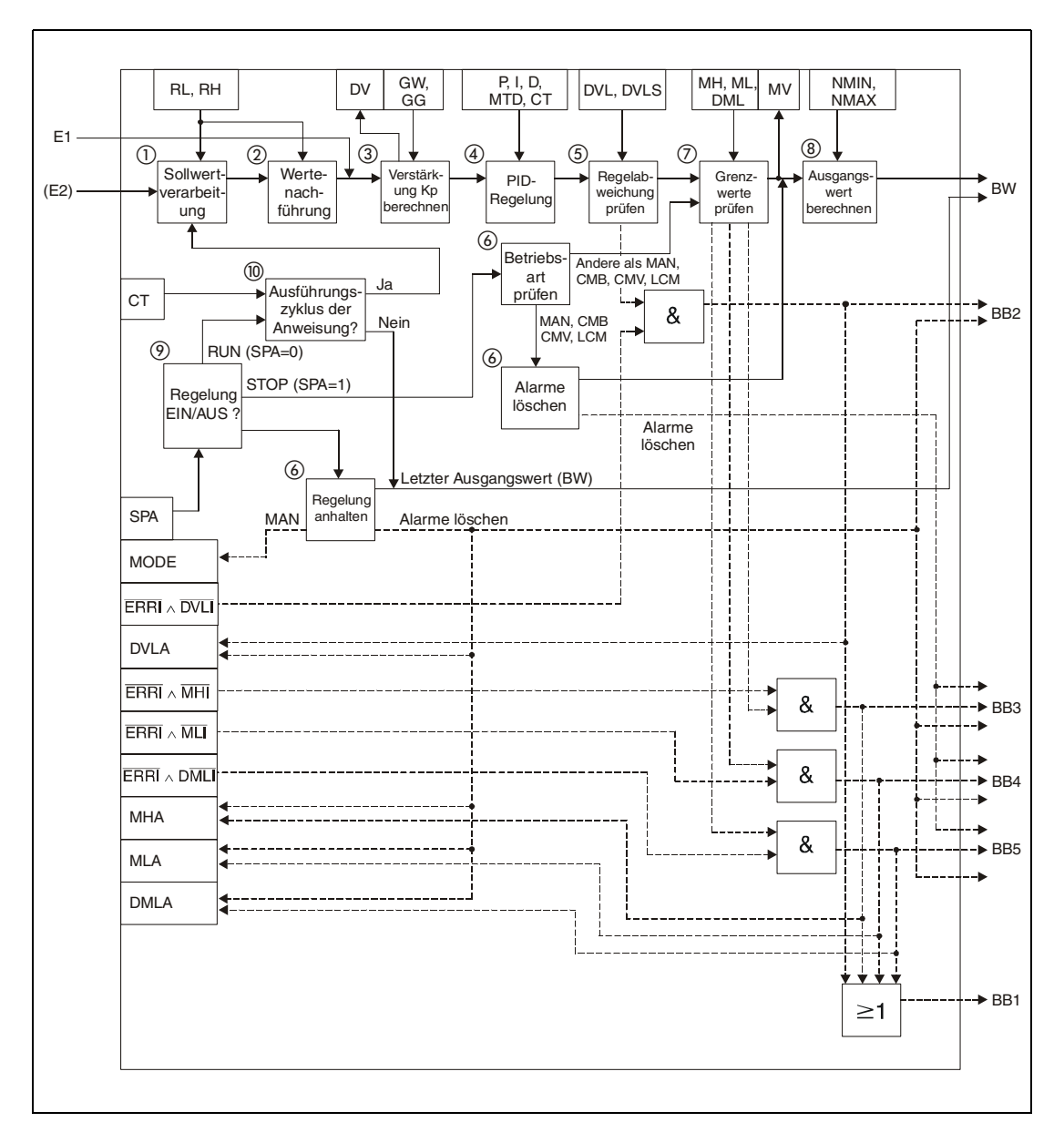

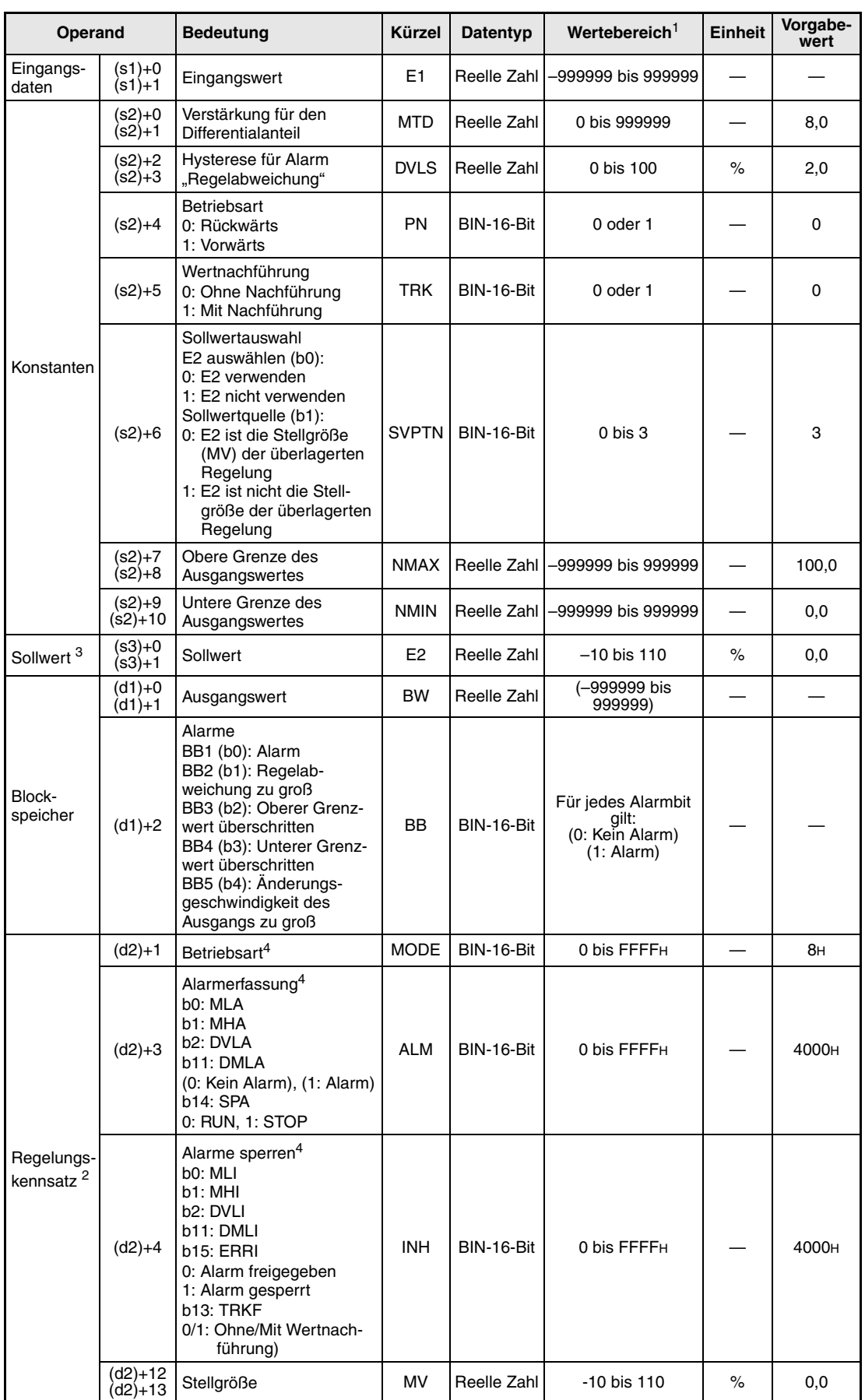

### **Detaillierte Beschreibung der Variablen:**

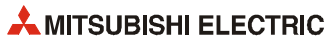

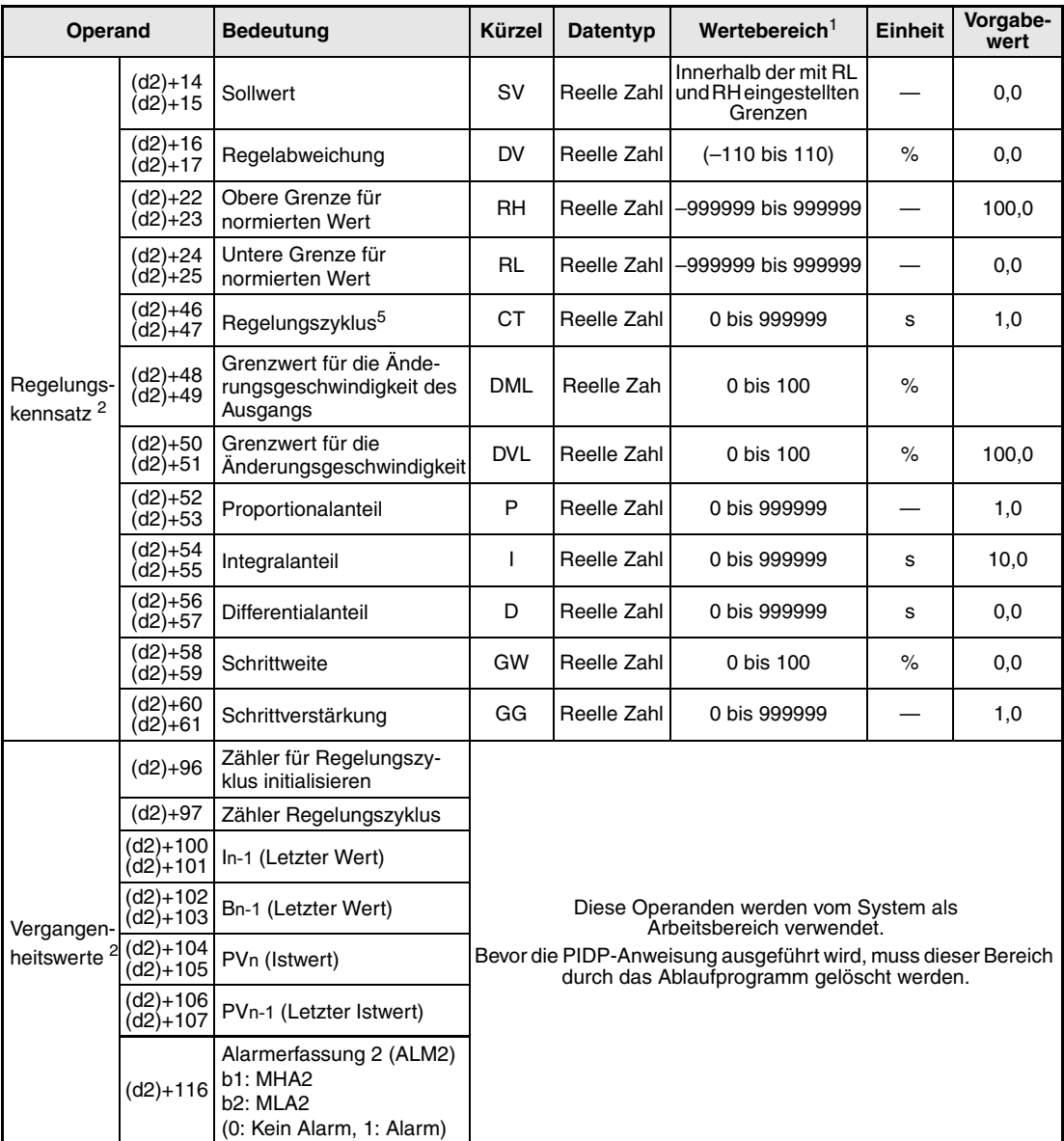

**<sup>1</sup>** Die Daten in den Operanden, bei denen der Wertebereich in Klammern angegeben ist, werden vom System eingetragen und können vom Anwender nicht verändert werden.

- **<sup>2</sup>** Die Speicher für den Regelungskennsatz und für die Vergangenheitswerte der Regelung belegen zusammen 128 Worte.
- **<sup>3</sup>** Der Sollwert E2 wird verarbeitet, wenn in der Variablen SVPTN das Bit 0 zurückgesetzt wird ("E2 wird verwendet"). Falls die Stellgröße (MV) aus einer überlagerten Regelung als Sollwert E2 benutzt wird, muss der Operand angegeben werden, in dem diese Stellgröße gespeichert ist (Offset + 12: MV). Geben Sie unbedingt einen Dummy-Operanden (z. B. SD1506) für s3 an, falls der Sollwert E2 nicht verarbeitet wird.
- **<sup>4</sup>** Eine ausführliche Beschreibung der Betriebsarten und Alarm-Parameter finden Sie in [Kapitel 2.](#page-24-0)
- **<sup>5</sup>** Die folgende Bedingung muss eingehalten werden:

$$
\frac{CT}{\Delta T}\leq 32767
$$

**HINWEIS** *Die Zeit für den Ausführungszyklus der Anweisung (*∆*T) muss in SD1500 und SD1501 als reelle Zahl eingegeben werden.*

#### **Verarbeitung der Variablen**

Verarbeitung des Sollwertes

Abhängig von der Betriebsart (MODE) wird der Sollwert unterschiedlich verarbeitet:

Betriebarten CAS, CCB oder CSV

– Wird der Sollwert E2 verwendet, wird der Sollwert nach der folgenden Formel normiert und anschließend die "Wertenachführung" (siehe Schritt 2) bearbeitet.

```
S V n = \frac{R H - R L}{100} E 2 + R L
```
– Falls der Sollwert E2 nicht angegeben ist, wird die Wertenachführung ausgeführt, ohne dass vorher der Sollwert berechnet wurde.

In den Betriebsarten (Variable MODE) MAN, AUT, CMV, CMB, CAB, LCM, LCA oder LCC wird ebenfalls nur die "Wertenachführung" ausgeführt.

#### Wertenachführung

Der Sollwert (SVn') wird mit der folgenden Formel aus dem normierten Wert gewonnen:

 $SV_n' = \frac{100}{RH - RL} (SV_n - RL)$ 

Wenn die folgenden Bedingungen erfüllt sind, wird der Wert nachgeführt:

- Die Konstante TRK muss "1" sein.
- Der Sollwert E2 wird verwendet.
- Die Betriebsart ist MAN, AUT, CMV, CMB, CAB, LCM, LCA oder LCC.

Der Sollwert E2 entspricht dem mit der oben angegebenen Formel berechneten Sollwert (SVn'):

 $E2 = SV_n'$ 

Wird als Sollwert E2 die Stellgröße (MV) einer überlagerten Regelung verwendet, wird das Bit TRKF in der Variablen INH der überlagerten Regelung gesetzt.

Berechnung des Proportionalbeiwertes Kp

Die Regelabweichung (DV) wird nach den folgenden Formeln berechnet:

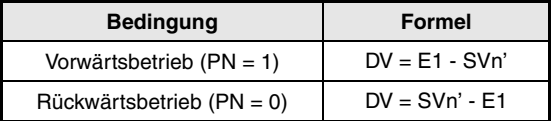

Zur Berechnung des Verstärkungsfaktors (K) werden die folgenden Formeln verwendet:

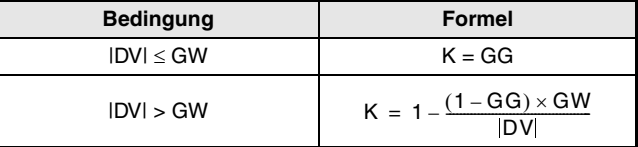

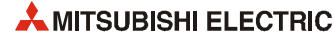

PID-Algorithmen bearbeiten

Die PIDP-Anweisung verwendet die folgenden Algorithmen:

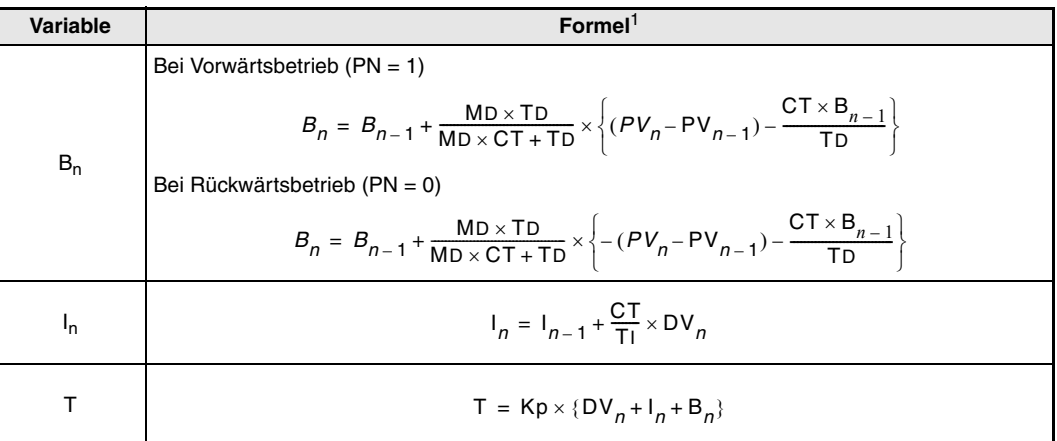

**<sup>1</sup>** Kp: K × Verstärkung (P)

MD: Verstärkung für den Differentialanteil (MTD)

TI: Integralkonstante (I)

TD: Differentialkonstante (D)

#### Die folgenden Fällen werden jedoch gesondert behandelt:

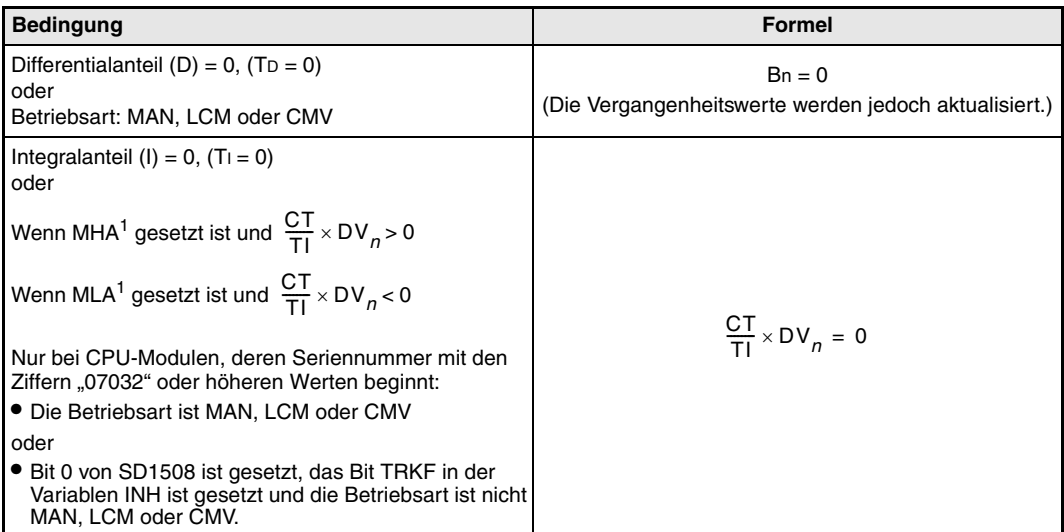

**<sup>1</sup>** Bei CPU-Modulen, deren Seriennummer mit den Ziffern "07032" oder höheren Werten beginnt, sind in diesem Fall die Bits MHA2 bzw. MLA2 gesetzt.

#### Prüfung der Regelabweichung

Die Regelabweichung wird geprüft und das Ergebnis als Alarm DVLA in der Variablen ALM und dem Bit BB2 angezeigt.

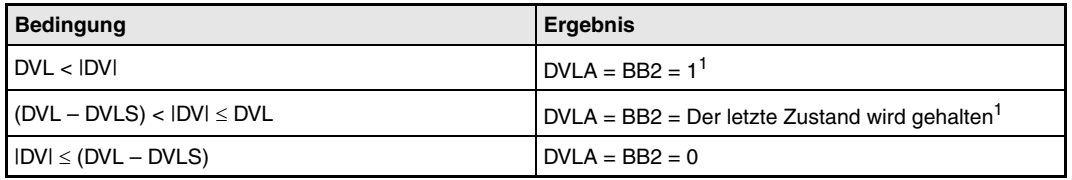

**<sup>1</sup>** Die Bits DVLA und BB2 werden nicht gesetzt, wenn die Bits DVLI oder ERRI in der Variablen INH gesetzt und damit die Alarme gesperrt sind.

! Prüfung der Betriebsart:

Abhängig von der Betriebsart (Variable MODE) werden verschiedene Funktionen ausgeführt.

Falls in der Variablen MODE eines der Bits MAN, CMB, CMV oder LCM (Alarme löschen) gesetzt ist,

- werden die Bits MHA, MLA und DMLA in der Variablen zur Alarmerkennung (ALM) zurückgesetzt.
- werden die Alarmausgänge BB3 bis BB5 der Variablen BB zurückgesetzt.
- wird der Zustand des Bit BB2 auf BB1 übertragen (BB1 = BB2).
- wird der Ausgangswert berechnet (siehe Schritt ®) und die PIDP-Anweisung beendet.

Falls eines der Betriebsarten-Bits AUT, CAB, CAS, CCB, CSV, LCA oder LCC gesetzt ist, wird die Stellgröße begrenzt und die Änderungsgeschwindigkeit überwacht (siehe Schritt  $(7)$ ).

" Begrenzung der Stellgröße und Überwachung der Änderungsgeschwindigkeit

Aus der Differenz zwischen der Stellgröße MV und der temporären Stellgröße T wird die Änderungsgeschwindigkeit der Stellgröße berechnet und die Stellgröße auf Überschreitung von Grenzwerten überwacht. Nach diesen Prüfungen werden die Daten ausgegeben und evtl. Alarm-Bits gesetzt.

Die Begrenzung der Änderungsgeschwindigkeit führt die folgenden Funktionen aus und steuert die Alarm-Bits BB5 und DMLA.

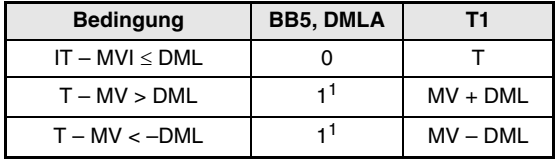

**<sup>1</sup>** Die Bits DMLA und BB5 werden nicht gesetzt, wenn die Bits DMLI oder ERRI in der Variablen INH gesetzt und damit die Alarme gesperrt sind.

Die Stellgrößenbegrenzung überwacht die folgenden Bedingungen und beeinflusst die Alarm-Bits BB3, BB4, MHA, MLA, MHA2 und MLA2.

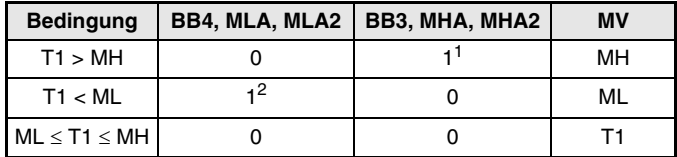

**<sup>1</sup>** Die Bits MHA und BB3 werden nicht gesetzt, wenn die Bits MHI oder ERRI in der Variablen INH gesetzt und damit dieser Alarm gesperrt ist.

Das Bit MHA2 bleibt auch nach dem Setzen eines der Bits MHI oder ERRI gesetzt.

**<sup>2</sup>** Die Bits MLA und BB4 werden nicht gesetzt, wenn die Bits MLI oder ERRI in der Variablen INH gesetzt und damit dieser Alarm gesperrt ist.

Das Bit MLA2 bleibt auch nach dem Setzen eines der Bits MHI oder ERRI gesetzt.

 $(8)$  Berechnung des Ausgangswertes

Der Ausgangswert BW wird mit der folgenden Formel berechnet:

```
BW = \frac{NMAX - NMIN}{100}MV + NMIN
```
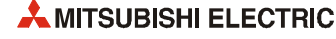

% Verhalten beim Anhalten der Regelung

Wird das Bit SPA in der Variablen zur Alarmerkennung (ALM) gesetzt, stoppt die Bearbeitung. Dabei werden die folgenden Aktionen ausgeführt und die Ausführung der PIDP-Anweisung beendet:

- Der Ausgang BW behält den letzten Wert.
- Die Bits BB1 bis BB5 in der Variablen BB werden zurückgesetzt.
- Die Alarme DVLA, MHA, MLA, und DMLA in der Variablen ALM werden gelöscht.
- Die Bits MHA2 und MLA2 in der 2. Variablen zur Alarmerkennung (ALM2) werden zurückgesetzt.
- Der Handbetrieb wird eingeschaltet ("MAN" in der Variablen MODE wird gesetzt).

Wird das Bit SPA in der Variablen zur Alarmerkennung (ALM) zurückgesetzt, wird die Anweisung wieder bearbeitet.

(0) Prüfung des Regelungszyklus

Falls der angegebene Regelungszyklus der Anweisung noch nicht erreicht ist, bleibt der Ausgang BW unverändert und die Ausführung der PID-Anweisung wird beendet.

Ist der Regelungszyklus erreicht, wird der Sollwert verarbeitet (siehe Schritt (1)).

**Fehlerquellen** Tritt bei der Ausführung der PIDP-Anweisung ein Fehler auf, wird der Sondermerker SM0 gesetzt und in das Sonderregister SD0 der Fehlercode 4100 eingetragen.

## **6.4 PI-Regler mit Abtastung (SPI)**

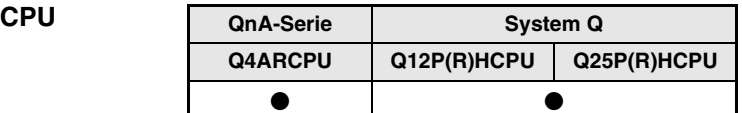

#### **Operanden MELSEC Q**

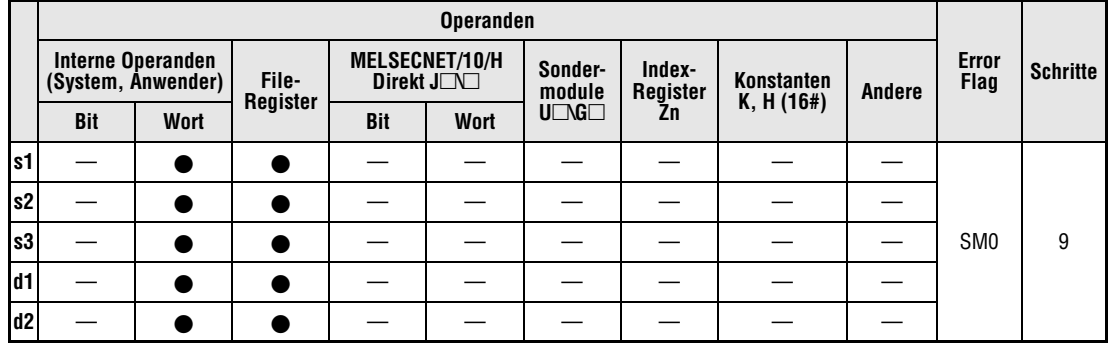

#### **GX IEC Developer**

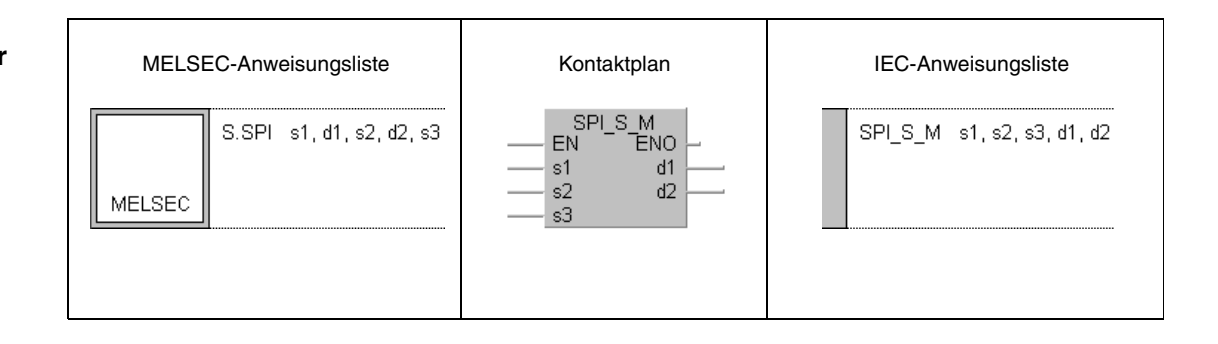

#### **GX Developer**  $-\left[s \cdot \text{SPI} \quad s1 \quad \text{d1} \quad s2 \quad \text{d2} \quad s3\right]$  $\mathbb{I}$  $\overline{\phantom{a}}$

#### $Variablen$

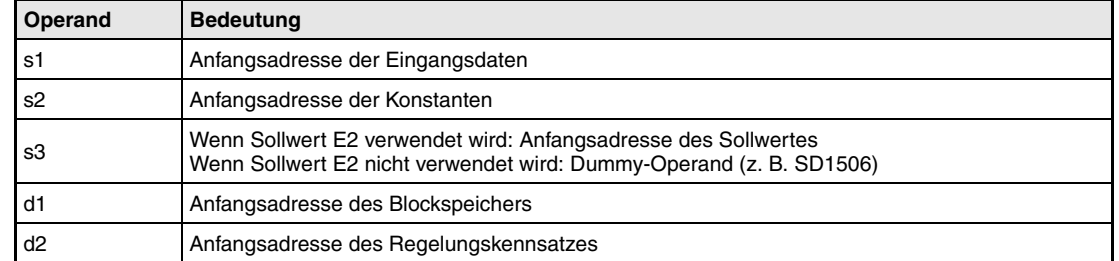

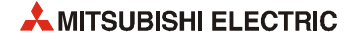

**weise**

#### **Funktions-SPI PI-Regler mit Abtastung**

Die SPI-Anweisung wird in bestimmten Zeitabständen bearbeitet. Während der Bearbeitungszeit ST arbeitet die SPI-Anweisung als PI-Regler. Zwischen den einzelnen Bearbeitungszeiten liegen Wartezeiten (HT), in denen der Ausgang gleich "0" ist. In Verbindung mit einer OUT1-Anweisung wird die Stellgröße (MV) nicht verändert.

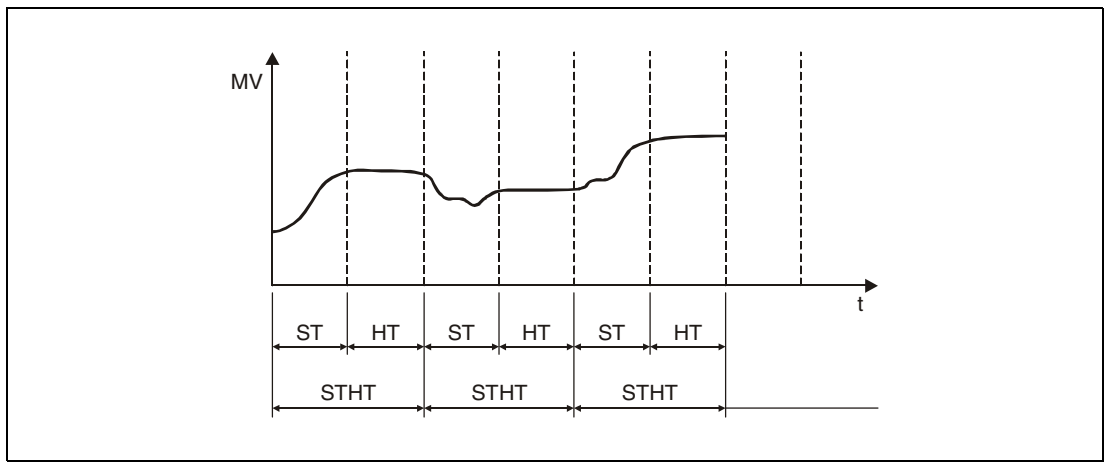

Im folgenden Blockschaltbild ist die Reihenfolge bei der Bearbeitung der SPI-Anweisung durch die Ziffern (1) bis (7) gekennzeichnet. Eine Beschreibung dieser Bearbeitungsschritte finden Sie weiter unten in diesem Abschnitt.

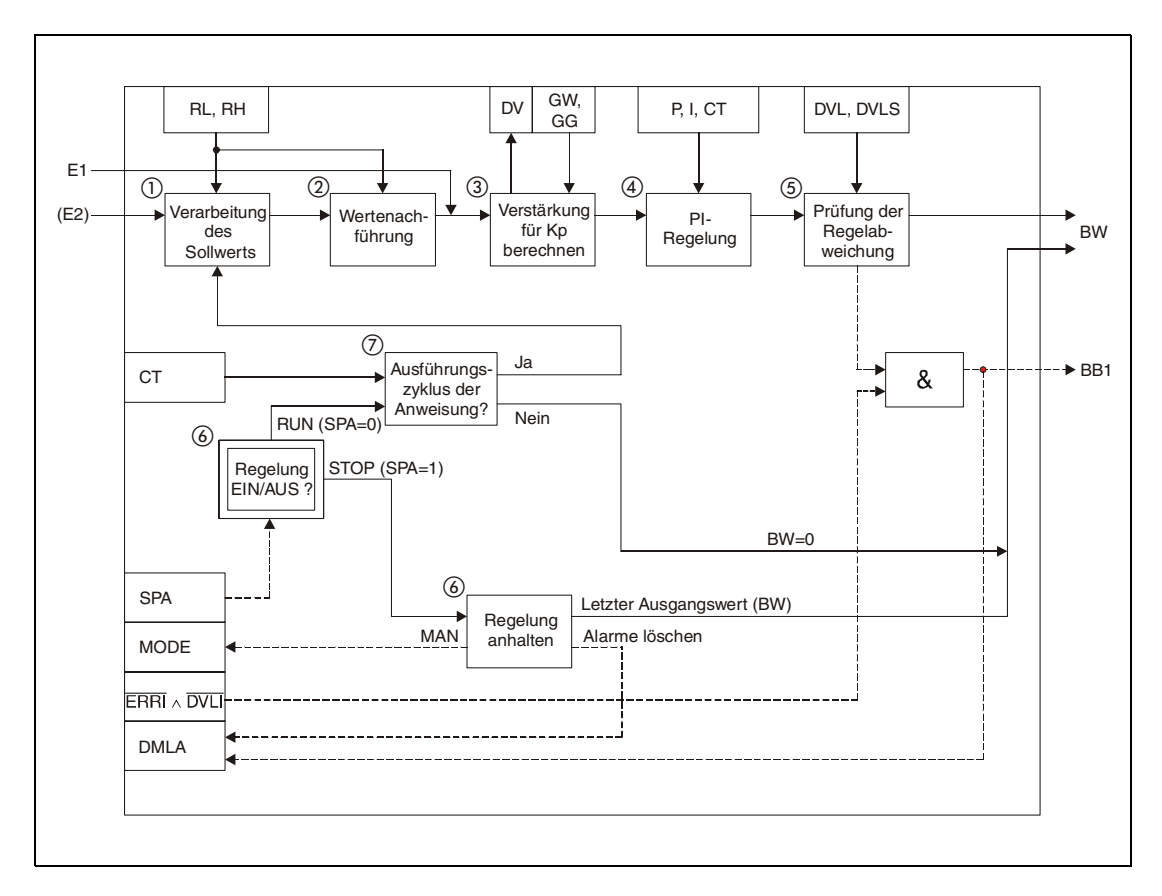

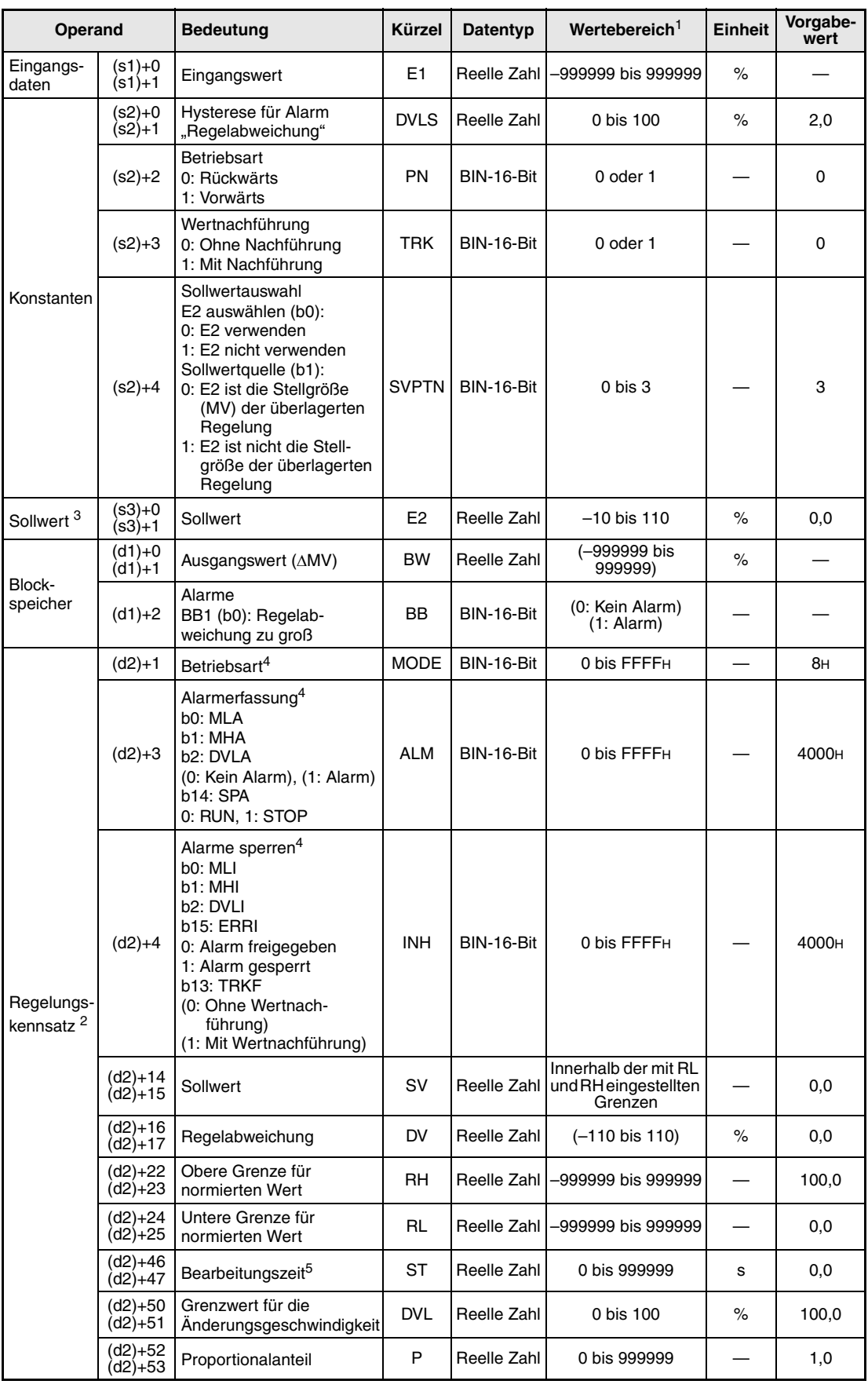

### **Detaillierte Beschreibung der Variablen:**

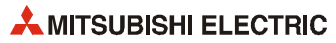

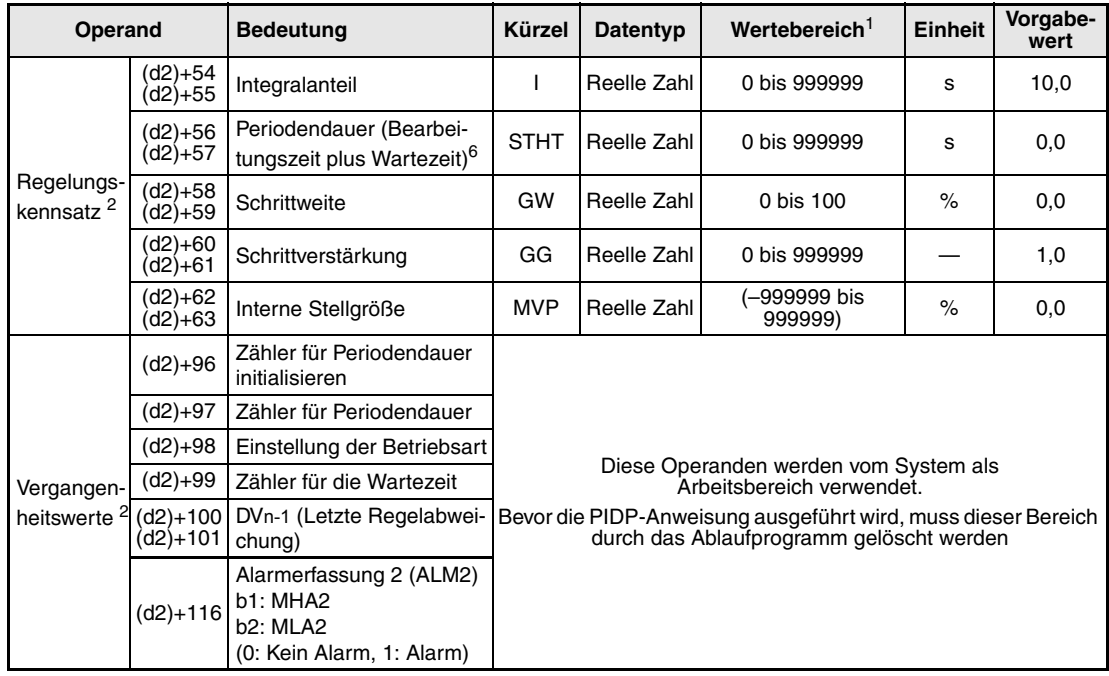

**<sup>1</sup>** Die Daten in den Operanden, bei denen der Wertebereich in Klammern angegeben ist, werden vom System eingetragen und können vom Anwender nicht verändert werden.

**<sup>2</sup>** Die Speicher für den Regelungskennsatz und für die Vergangenheitswerte der Regelung belegen zusammen 128 Worte.

- <sup>3</sup> Der Sollwert E2 wird verarbeitet, wenn in der Variablen SVPTN das Bit 0 zurückgesetzt wird ("E2 wird verwendet"). Falls die Stellgröße (MV) aus einer überlagerten Regelung als Sollwert E2 benutzt wird, muss der Operand angegeben werden, in dem diese Stellgröße gespeichert ist (Offset + 12: MV). Geben Sie unbedingt einen Dummy-Operanden (z. B. SD1506) für s3 an, falls der Sollwert E2 nicht verarbeitet wird.
- **<sup>4</sup>** Eine ausführliche Beschreibung der Betriebsarten und Alarm-Parameter finden Sie in [Kapitel 2.](#page-24-0)
- **<sup>5</sup>** Die folgende Bedingung muss eingehalten werden:

$$
\frac{ST}{\Delta T}\leq 32767
$$

<sup>6</sup> Bitte halten Sie die folgende Bedingung ein:  $\frac{STHT}{\Delta T}$ ≤ 32767

**HINWEIS** *Die Zeit für den Ausführungszyklus der Anweisung (*∆*T) muss in SD1500 und SD1501 als reelle Zahl eingegeben werden.*

#### **Verarbeitung der Variablen**

Verarbeitung des Sollwertes

Abhängig von der Betriebsart (MODE) wird der Sollwert unterschiedlich verarbeitet:

Betriebarten CAS, CCB oder CSV

– Wird der Sollwert E2 verwendet, wird der Sollwert nach der folgenden Formel normiert und anschließend die "Wertenachführung" (siehe Schritt 2) bearbeitet.

```
S V n = \frac{R H - R L}{100} E 2 + R L
```
– Falls der Sollwert E2 nicht angegeben ist, wird die Wertenachführung ausgeführt, ohne dass vorher der Sollwert berechnet wurde.

In den Betriebsarten (Variable MODE) MAN, AUT, CMV, CMB, CAB, LCM, LCA oder LCC wird ebenfalls nur die "Wertenachführung" ausgeführt.

#### Wertenachführung

Der Sollwert (SVn') wird mit der folgenden Formel aus dem normierten Wert gewonnen:

```
SV_n' = \frac{100}{RH - RL} (SV_n - RL)
```
Wenn die folgenden Bedingungen erfüllt sind, wird der Wert nachgeführt:

- Die Konstante TRK muss "1" sein.
- Der Sollwert E2 wird verwendet.
- Die Betriebsart ist MAN, AUT, CMV, CMB, CAB, LCM, LCA oder LCC.

Der Sollwert E2 entspricht dem mit der oben angegebenen Formel berechneten Sollwert (SVn'):

 $E2 = SV_n'$ 

Wird als Sollwert E2 die Stellgröße (MV) einer überlagerten Regelung verwendet, wird das Bit TRKF in der Variablen INH der überlagerten Regelung gesetzt.

Berechnung des Proportionalbeiwertes Kp

Die Regelabweichung (DV) wird nach den folgenden Formeln berechnet:

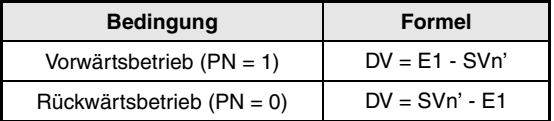

Zur Berechnung des Verstärkungsfaktors (K) werden die folgenden Formeln verwendet:

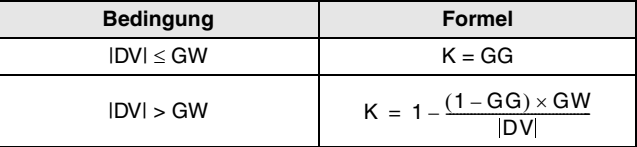

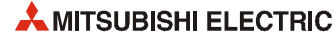

Regelalgorithmus der SPI-Anweisung

Die SPI-Anweisung verwendet die folgenden Algorithmen:

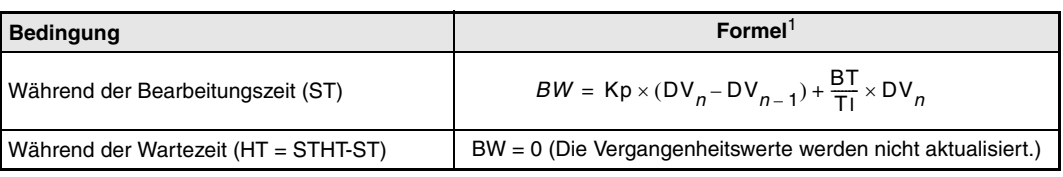

**<sup>1</sup>** Kp: K × Verstärkung (P)

TI: Integralkonstante (I)

BT: Ausführungszyklus (∆T)

Die folgenden Fällen werden jedoch gesondert behandelt:

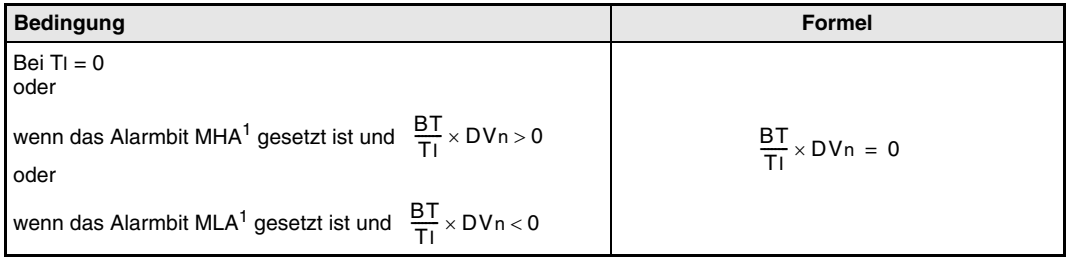

<sup>1</sup> Bei CPU-Modulen, deren Seriennummer mit den Ziffern "07032" oder höheren Werten beginnt, sind in diesem Fall die Bits MHA2 bzw. MLA2 gesetzt.

#### Prüfung der Regelabweichung

Die Größe der Regelabweichung DV wird mit dem eingestellten Grenzwert DVL verglichen und das Ergebnis als Alarm DVLA in der Variablen ALM und dem Bit BB1 angezeigt.

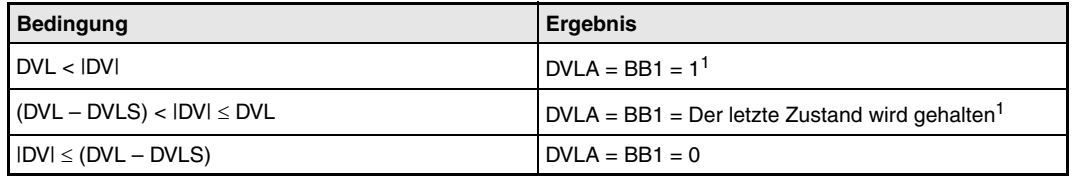

**<sup>1</sup>** Die Bits DVLA und BB1 werden nicht gesetzt, wenn die Bits DVLI oder ERRI in der Variablen INH gesetzt und damit die Alarme gesperrt sind.

#### ! Verhalten beim Anhalten der Regelung

Durch Setzen des Bits SPA in der Variablen zur Alarmerkennung (ALM) wird die Regelung angehalten. Dabei werden die folgenden Aktionen ausgeführt und die Bearbeitung der SPI-Anweisung beendet:

- Der Ausgangswert (BW) wird auf "0" gesetzt.
- Es wird in den Handbetrieb gewechselt (Das Bit MAN in der Variablen MODE wird gesetzt).
- Der Alarm BB1 in der Variablen BB wird zurückgesetzt.
- Der Alarm DVLA in der Variablen ALM wird zurückgesetzt.

Zum Starten der Regelung muss das Bit SPA in der Variablen ALM zurückgesetzt werden. Danach wird geprüft, ob die Anweisung bearbeitet werden muss oder ob die Wartezeit läuft (siehe Schritt  $(7)$ ).

" Funktionen während der Bearbeitungs- und Wartezeit

In der Bearbeitungszeit (ST) wird die Sollwertverarbeitung, die Nachführung der Werte, die Berechnung des Proportionalbeiwertes Kp, die Prüfung der Regelabweichung und die PI-Regelung ausgeführt.

In der Wartezeit (HT = STHT-ST) wird die Nachführung der Werte, die PI-Regelung (für die Wartezeit) und die Prüfung der Regelabweichung ausgeführt.

Unter der folgenden Bedingung wird die Wartezeit zu Null und die PI-Regelung ununterbrochen ausgeführt:

 $\frac{\text{STHT}}{\Delta T} \leq \frac{\text{S}T}{\Delta T}$ 

Wird bei der Berechnung von  $(STHT)/[\Delta T]$  die Zahl vor dem Komma = 0, wird keine Bearbeitung ausgeführt und ∆MV bleibt unverändert.

**Fehlerquellen** Tritt bei der Ausführung der SPI-Anweisung ein Fehler auf, wird der Sondermerker SM0 gesetzt und in das Sonderregister SD0 der Fehlercode 4100 eingetragen.

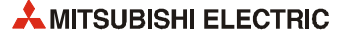
# **6.5 I-PD-Regler (IPD)**

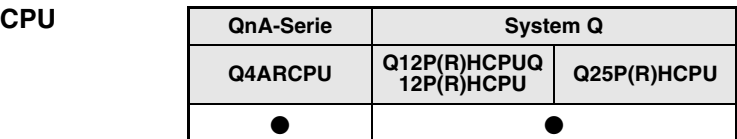

#### **Operanden MELSEC Q**

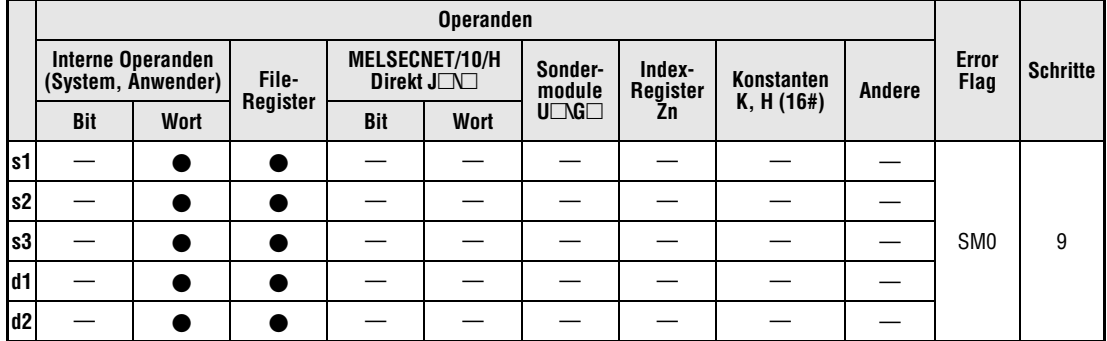

#### **GX IEC Developer** MELSEC-Anweisungsliste | Kontaktplan | IEC-Anweisungsliste  $\begin{array}{lll} & \text{IPD\_S\_M} \\ \text{EN} & \text{ENO} \end{array}$ S.IPD = s1, d1, s2, d2, s3 IPD\_S\_M \ s1, s2, s3, d1, d2  $s1$  $d1$  $\frac{1}{3}$ <br> $\frac{1}{3}$  $\overline{d2}$ MELSEC

**GX Developer**

 $\left\{ \begin{array}{ccc} \texttt{S.IDD} & \texttt{S1} & \texttt{d1} & \texttt{S2} & \texttt{d2} & \texttt{S3} \end{array} \right\}$ 

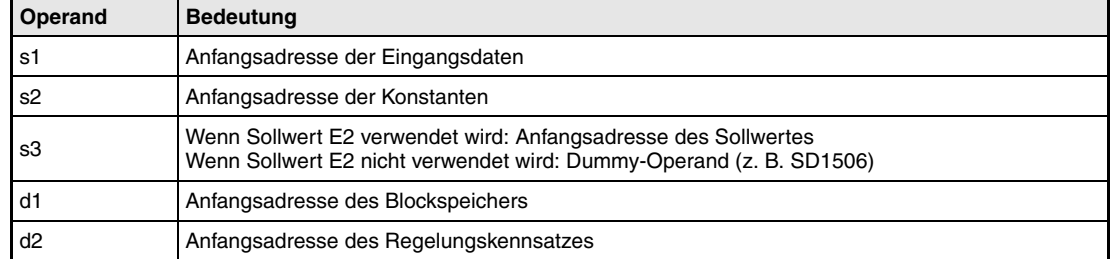

**weise**

#### **Funktions-IPD I-PD-Regler**

Diese Anweisung regelt nach einem I-PD-Algorithmus. Dazu verarbeitet die IPD-Anweisung einen Sollwert, führt die Werte nach, berechnet den Proportionalbeiwertes Kp und prüft die Regelabweichung.

Im folgenden Blockschaltbild ist die Reihenfolge bei der Bearbeitung der IDP-Anweisung durch die Ziffern (1) bis  $\oslash$  gekennzeichnet. Eine Beschreibung dieser Bearbeitungsschritte finden Sie weiter unten in diesem Abschnitt.

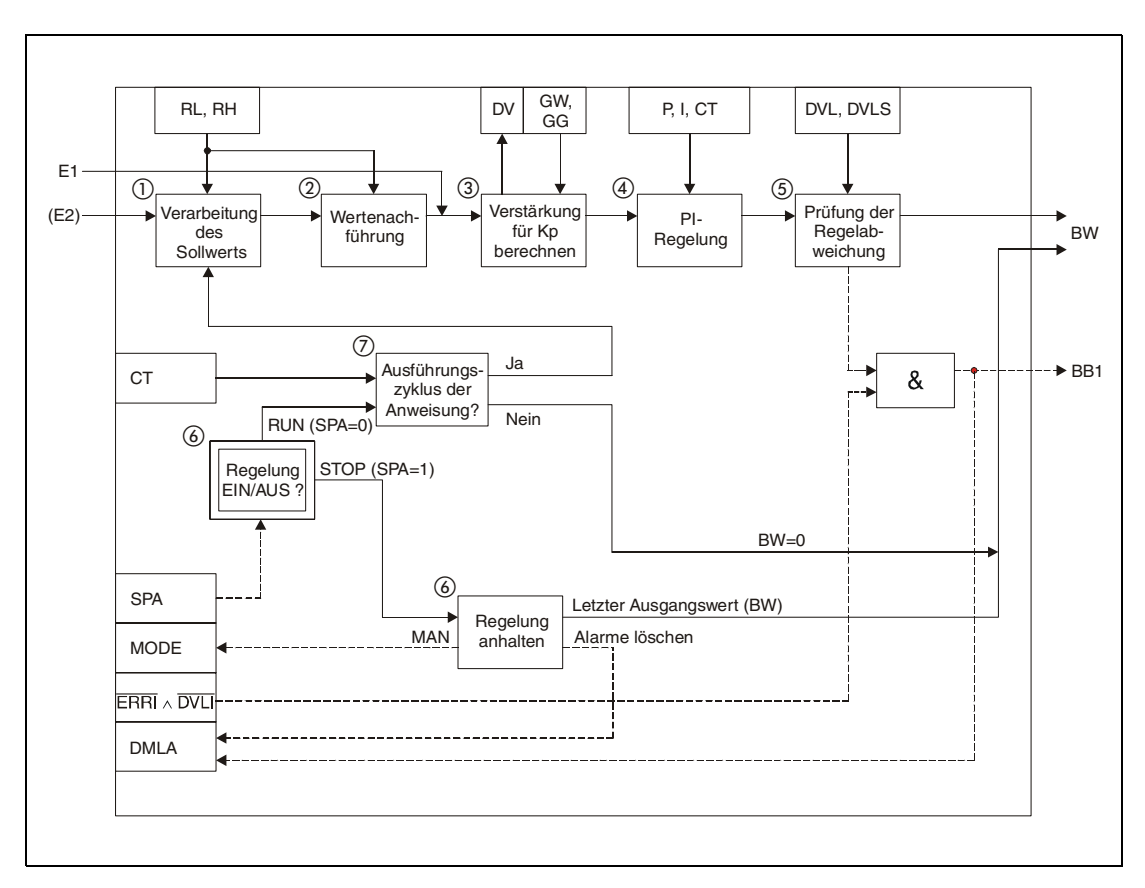

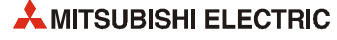

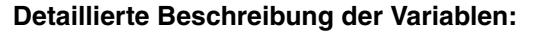

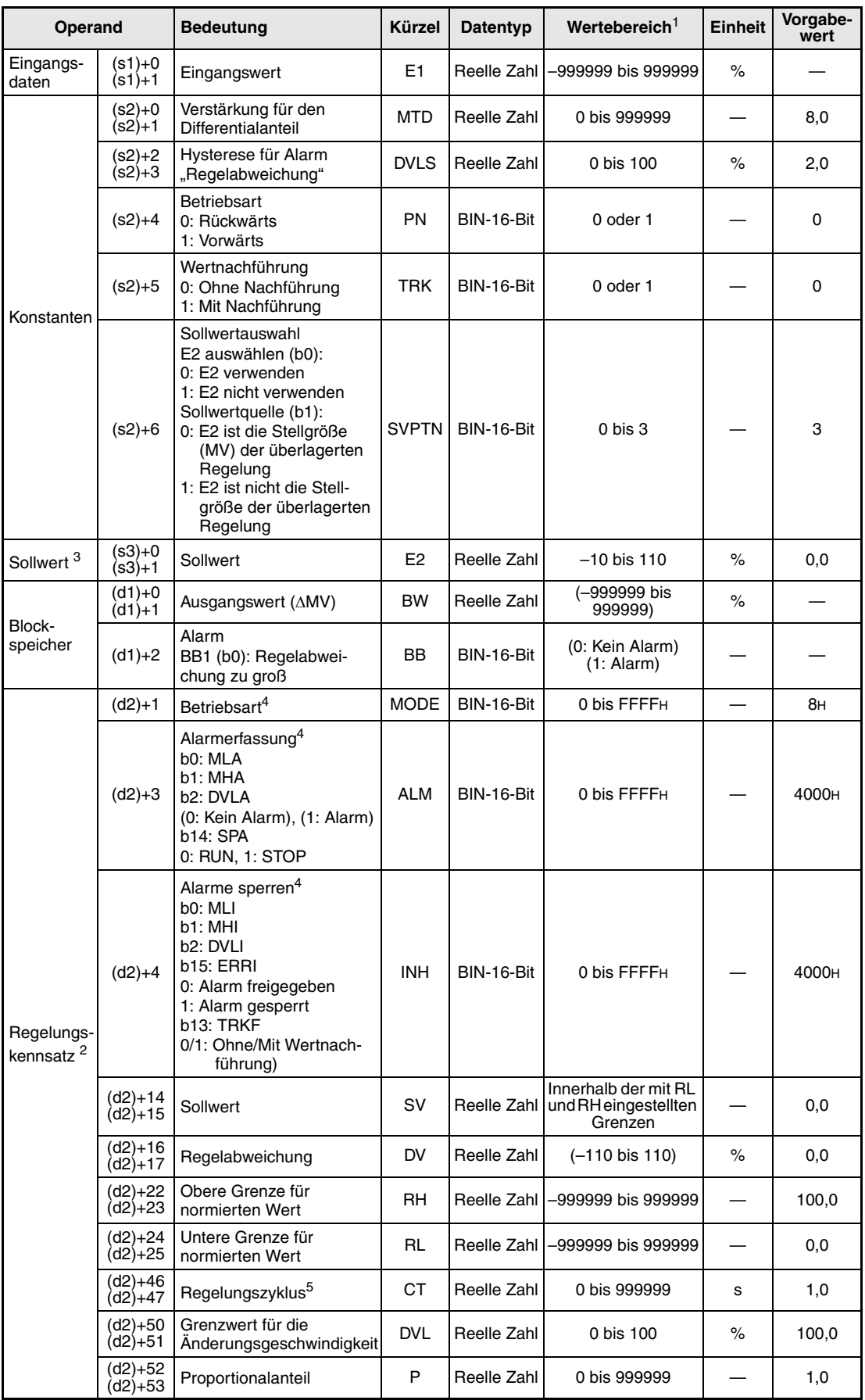

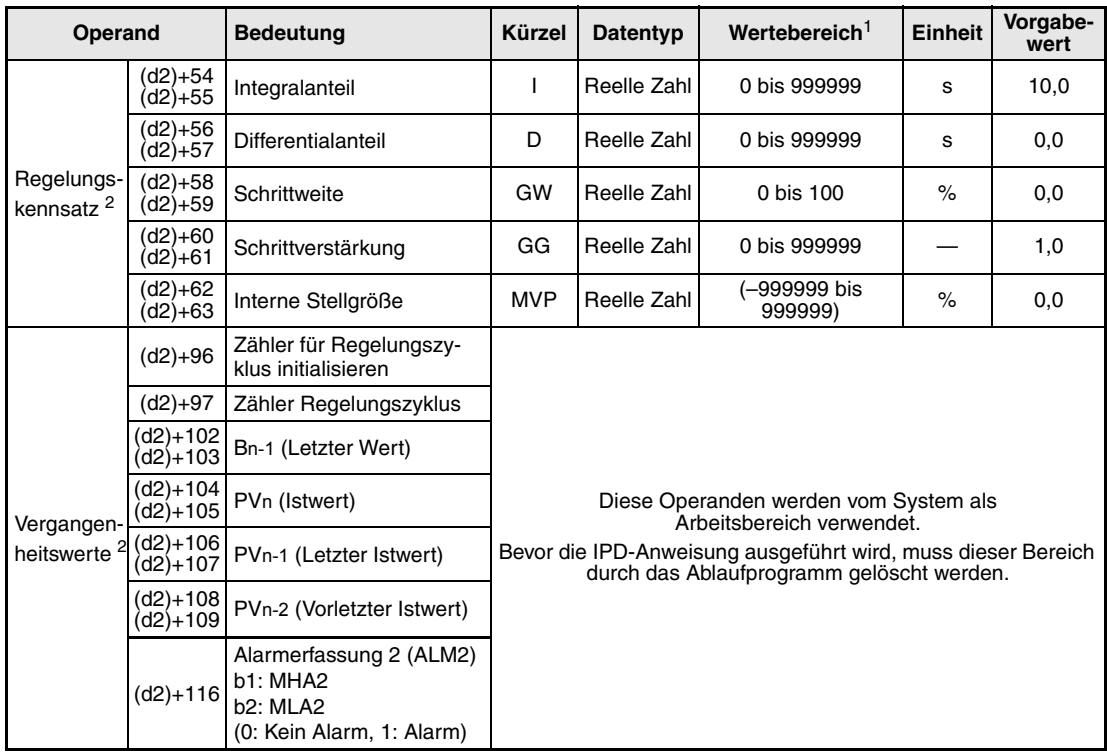

**<sup>1</sup>** Die Daten in den Operanden, bei denen der Wertebereich in Klammern angegeben ist, werden vom System eingetragen und können vom Anwender nicht verändert werden.

**<sup>2</sup>** Die Speicher für den Regelungskennsatz und für die Vergangenheitswerte der Regelung belegen zusammen 128 Worte.

**<sup>3</sup>** Der Sollwert E2 wird verarbeitet, wenn in der Variablen SVPTN das Bit 0 zurückgesetzt wird ("E2 wird verwendet"). Falls die Stellgröße (MV) aus einer überlagerten Regelung als Sollwert E2 benutzt wird, muss der Operand angegeben werden, in dem diese Stellgröße gespeichert ist (Offset + 12: MV). Geben Sie unbedingt einen Dummy-Operanden (z. B. SD1506) für s3 an, falls der Sollwert E2 nicht verarbeitet wird.

**<sup>4</sup>** Eine ausführliche Beschreibung der Betriebsarten und Alarm-Parameter finden Sie in [Kapitel 2.](#page-24-0)

**<sup>5</sup>** Die folgende Bedingung muss eingehalten werden:

$$
\frac{CT}{\Delta T} \leq 32767
$$

**HINWEIS** *Die Zeit für den Ausführungszyklus der Anweisung (*∆*T) muss in SD1500 und SD1501 als reelle Zahl eingegeben werden.*

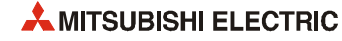

#### **Verarbeitung der Variablen**

Verarbeitung des Sollwertes

Abhängig von der Betriebsart (MODE) wird der Sollwert unterschiedlich verarbeitet:

Betriebarten CAS, CCB oder CSV

– Wird der Sollwert E2 verwendet, wird der Sollwert nach der folgenden Formel normiert und anschließend die "Wertenachführung" (siehe Schritt 2) bearbeitet.

 $SVn = \frac{RH - RL}{100}E2 + RL$ 

– Falls der Sollwert E2 nicht angegeben ist, wird die Wertenachführung ausgeführt, ohne dass vorher der Sollwert berechnet wurde.

In den Betriebsarten (Variable MODE) MAN, AUT, CMV, CMB, CAB, LCM, LCA oder LCC wird ebenfalls nur die "Wertenachführung" ausgeführt.

#### Wertenachführung

Der Sollwert (SVn') wird mit der folgenden Formel aus dem normierten Wert gewonnen:

```
SV_n' = \frac{100}{RH - RL} (SV_n - RL)
```
Wenn die folgenden Bedingungen erfüllt sind, wird der Wert nachgeführt:

- Die Konstante TRK muss "1" sein.
- Der Sollwert E2 wird verwendet.
- Die Betriebsart ist MAN, AUT, CMV, CMB, CAB, LCM, LCA oder LCC.

Der Sollwert E2 entspricht dem mit der oben angegebenen Formel berechneten Sollwert  $(SV_n')$ :

 $E2 = SV_n'$ 

Wird als Sollwert E2 die Stellgröße (MV) einer überlagerten Regelung verwendet, wird das Bit TRKF in der Variablen INH der überlagerten Regelung gesetzt.

Berechnung des Proportionalbeiwertes Kp

Die Regelabweichung (DV) wird nach den folgenden Formeln berechnet:

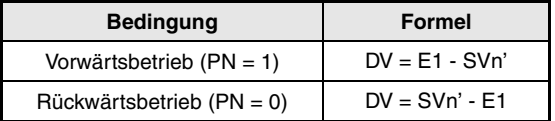

Zur Berechnung des Verstärkungsfaktors (K) werden die folgenden Formeln verwendet:

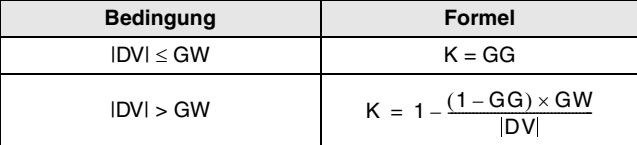

### I-PD-Regelung

Zur Berechnung des Ausgangswertes verwendet die IPD-Anweisung die folgenden Formeln:

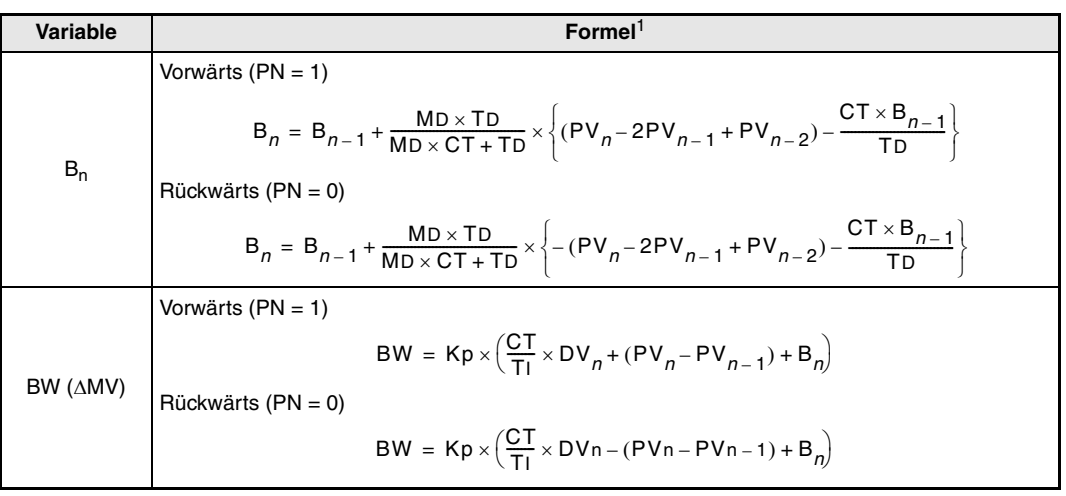

**<sup>1</sup>** Kp: K × Verstärkung (P)

MD: Verstärkung für den Differentialanteil (MTD)

TI: Integralkonstante (I)

TD: Differentialkonstante (D)

Die folgenden Fälle werden gesondert behandelt:

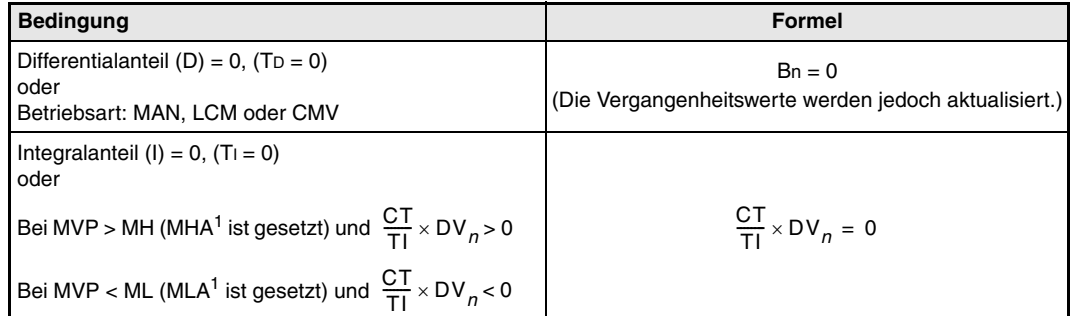

**<sup>1</sup>** Bei CPU-Modulen, deren Seriennummer mit den Ziffern "07032" oder höheren Werten beginnt, sind in diesem Fall die Bits MHA2 bzw. MLA2 gesetzt.

#### Prüfung der Regelabweichung

Die Größe der Regelabweichung DV wird mit dem eingestellten Grenzwert DVL verglichen und das Ergebnis als Alarm DVLA in der Variablen ALM und dem Bit BB1 angezeigt.

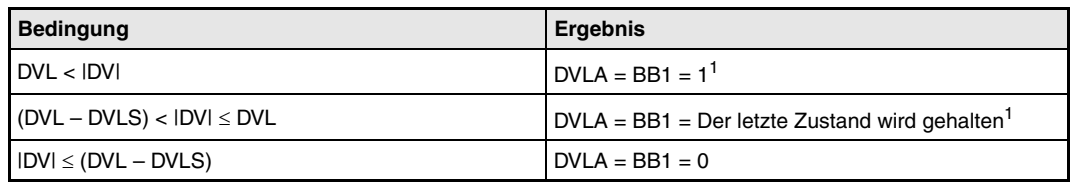

**<sup>1</sup>** Die Bits DVLA und BB1 werden nicht gesetzt, wenn die Bits DVLI oder ERRI in der Variablen INH gesetzt und damit die Alarme gesperrt sind.

! Verhalten beim Anhalten der Regelung

Durch Setzen des Bits "SPA" in der Variablen ALM wird die Regelung gestoppt. Dabei werden die folgenden Aktionen ausgeführt und die Ausführung der IPD-Anweisung beendet:

– Der Ausgang BW wird auf "0" gesetzt.

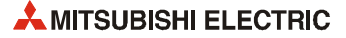

- Das Bit BB1 in der Variablen BB wird zurückgesetzt.
- Der Alarm DVLA in der Variablen ALM wird gelöscht.
- Der Handbetrieb wird eingeschaltet ("MAN" in der Variablen MODE wird gesetzt).

Wird das Bit SPA in der Variablen ALM zurückgesetzt, wird die Regelung wieder gestartet. Dabei wird der Regelungszyklus geprüft:

" Prüfung des Regelungszyklus

Falls der angegebene Regelungszyklus der Anweisung noch nicht erreicht ist, wird der Ausgang BW (∆MV) auf "0" gesetzt und die Ausführung der IPD-Anweisung beendet.

Ist dagegen der Regelungszyklus erreicht, wird zunächst der Sollwert verarbeitet (siehe Schritt  $(1)$ ).

**Fehlerquellen** Tritt bei der Ausführung der IPD-Anweisung ein Fehler auf, wird der Sondermerker SM0 gesetzt und in das Sonderregister SD0 der Fehlercode 4100 eingetragen.

# **6.6 PI-Regelung (BPI)**

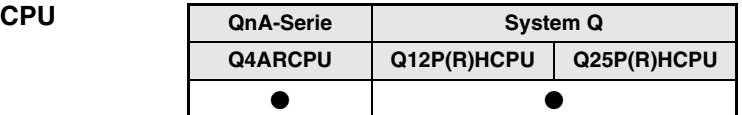

#### **Operanden MELSEC Q**

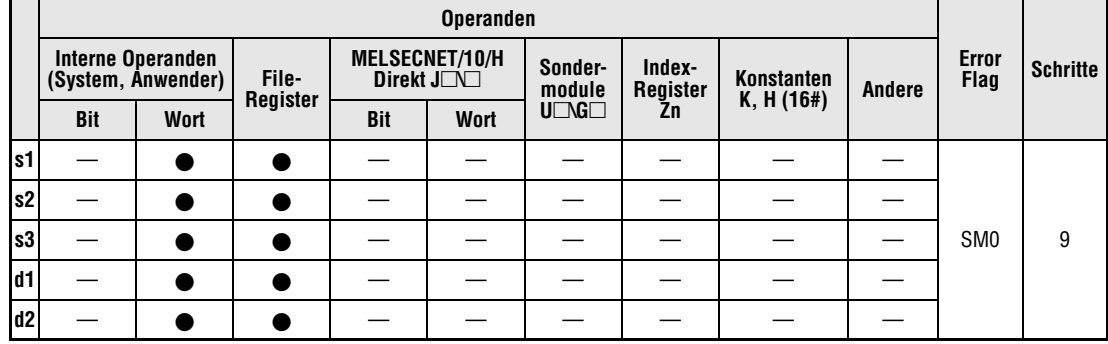

#### **GX IEC Developer**

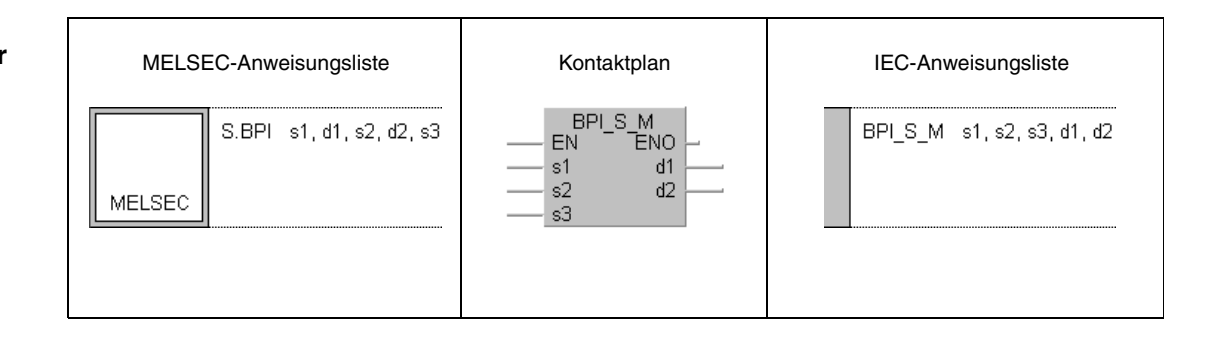

## **GX Developer**  $-\int$  S.BPI s1 d1 s2 d2 s3  $\mathbb{I}$

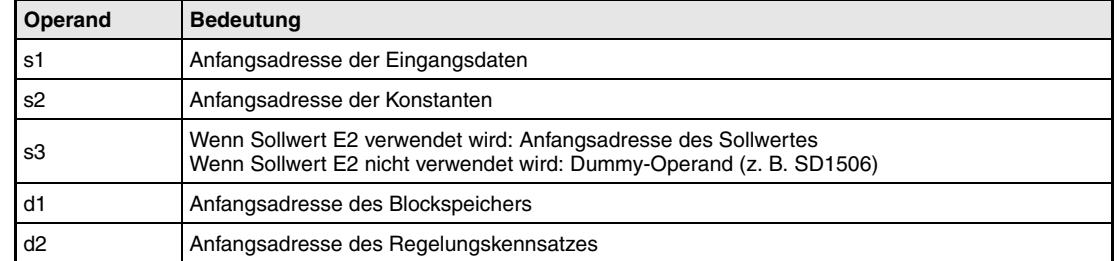

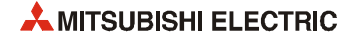

#### **Funktions-BPI PI-Regler**

### **weise**

Mit dieser Anweisung kann eine PI-Regelung realisiert werden. Dazu führt die BPI-Anweisung dazu eine Sollwertverarbeitung, eine Nachführung der Werte, eine Berechnung des Proportionalbeiwertes Kp sowie eine Prüfung der Regelabweichung aus.

Im folgenden Blockschaltbild ist die Reihenfolge bei der Bearbeitung der BPI-Anweisung durch die Ziffern (1) bis  $\oslash$  gekennzeichnet. Eine Beschreibung dieser Bearbeitungsschritte finden Sie weiter unten in diesem Abschnitt.

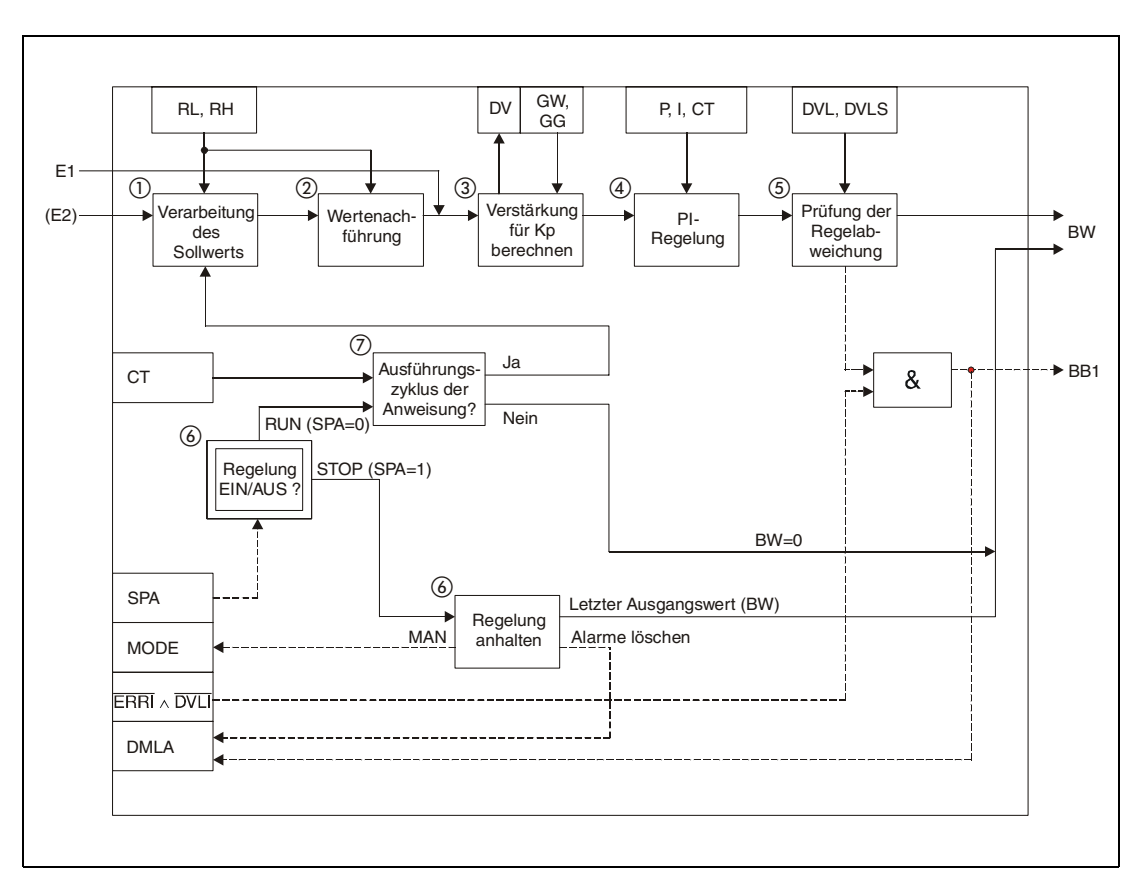

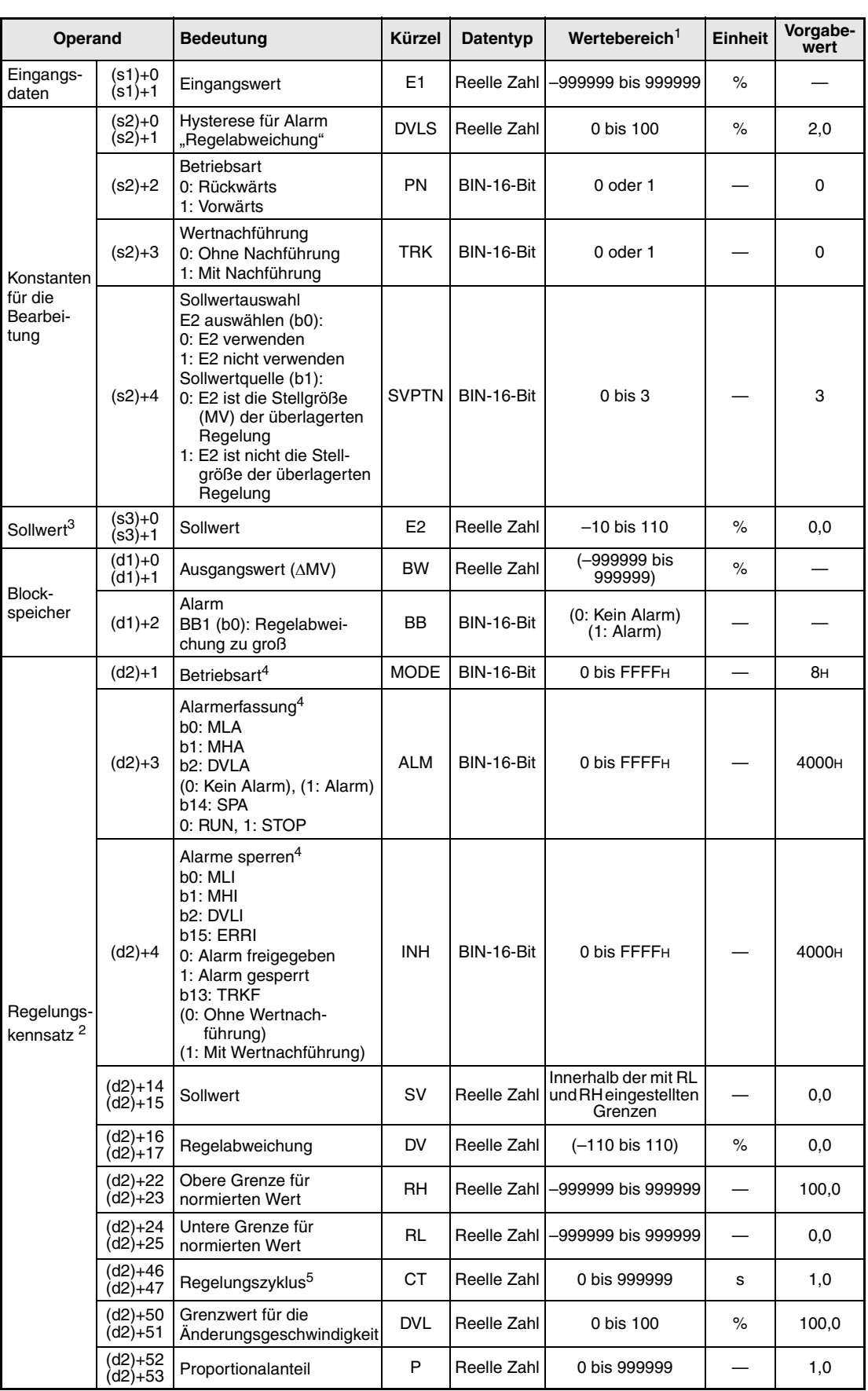

## **Detaillierte Beschreibung der Variablen:**

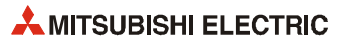

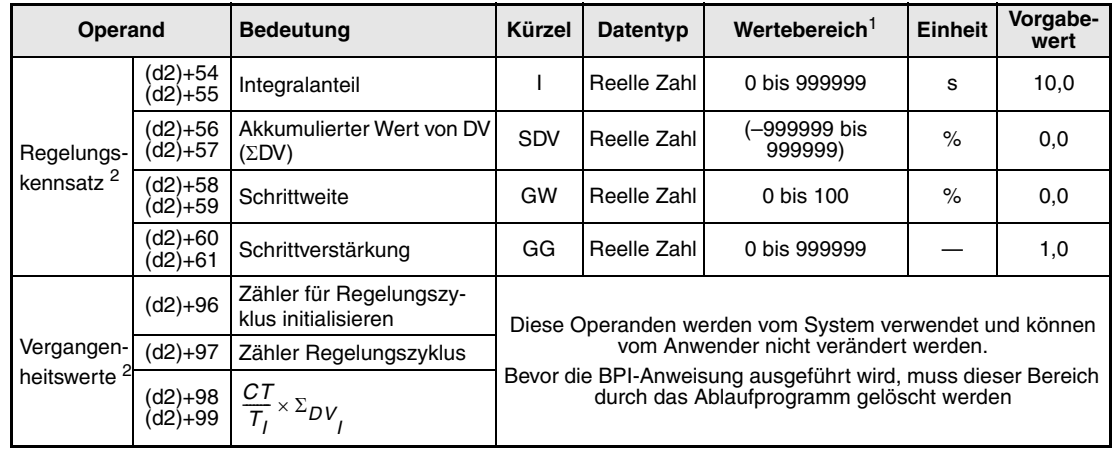

**<sup>1</sup>** Die Daten in den Operanden, bei denen der Wertebereich in Klammern angegeben ist, werden vom System eingetragen und können vom Anwender nicht verändert werden.

- **<sup>2</sup>** Die Speicher für den Regelungskennsatz und für die Vergangenheitswerte der Regelung belegen zusammen 128 Worte.
- **<sup>3</sup>** Der Sollwert E2 wird verarbeitet, wenn in der Variablen SVPTN das Bit 0 zurückgesetzt wird ("E2 wird verwendet"). Falls die Stellgröße (MV) aus einer überlagerten Regelung als Sollwert E2 benutzt wird, muss der Operand angegeben werden, in dem diese Stellgröße gespeichert ist (Offset + 12: MV). Geben Sie unbedingt einen Dummy-Operanden (z. B. SD1506) für s3 an, falls der Sollwert E2 nicht verarbeitet wird.
- **<sup>4</sup>** Eine ausführliche Beschreibung der Betriebsarten und Alarm-Parameter finden Sie in [Kapitel 2.](#page-24-0)

**<sup>5</sup>** Die folgende Bedingung muss eingehalten werden:

$$
\frac{CT}{\Delta T} \leq 32767
$$

**HINWEIS** *Die Zeit für den Ausführungszyklus der Anweisung (*∆*T) muss in SD1500 und SD1501 als reelle Zahl eingegeben werden.*

#### **Verarbeitung der Variablen**

Verarbeitung des Sollwertes

Abhängig von der Betriebsart (MODE) wird der Sollwert unterschiedlich verarbeitet:

Betriebarten CAS, CCB oder CSV

– Wird der Sollwert E2 verwendet, wird der Sollwert nach der folgenden Formel normiert und anschließend die "Wertenachführung" (siehe Schritt 2) bearbeitet.

 $SVn = \frac{RH - RL}{100}E2 + RL$ 

– Falls der Sollwert E2 nicht angegeben ist, wird die Wertenachführung ausgeführt, ohne dass vorher der Sollwert berechnet wurde.

In den Betriebsarten (Variable MODE) MAN, AUT, CMV, CMB, CAB, LCM, LCA oder LCC wird ebenfalls nur die "Wertenachführung" ausgeführt.

#### Wertenachführung

Der Sollwert (SVn') wird mit der folgenden Formel aus dem normierten Wert gewonnen:

 $SV_n' = \frac{100}{RH - RL} (SV_n - RL)$ 

Wenn die folgenden Bedingungen erfüllt sind, wird der Wert nachgeführt:

- Die Konstante TRK muss "1" sein.
- Der Sollwert E2 wird verwendet.
- Die Betriebsart ist MAN, AUT, CMV, CMB, CAB, LCM, LCA oder LCC.

Der Sollwert E2 entspricht dem mit der oben angegebenen Formel berechneten Sollwert  $(SV_n')$ :

 $E2 = SV_n'$ 

Wird als Sollwert E2 die Stellgröße (MV) einer überlagerten Regelung verwendet, wird das Bit TRKF in der Variablen INH der überlagerten Regelung gesetzt.

Berechnung des Proportionalbeiwertes Kp

Die Regelabweichung (DV) wird nach den folgenden Formeln berechnet:

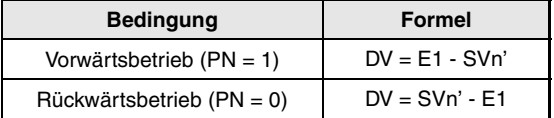

Zur Berechnung des Verstärkungsfaktors (K) werden die folgenden Formeln verwendet:

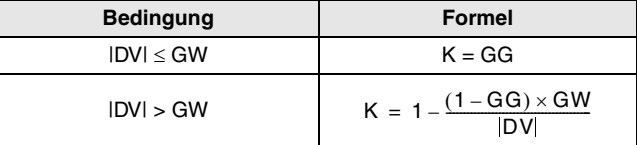

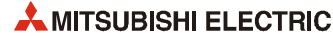

### PI-Regelung

Zur Berechnung des Ausgangswertes verwendet die BPI-Anweisung die folgenden Formel:

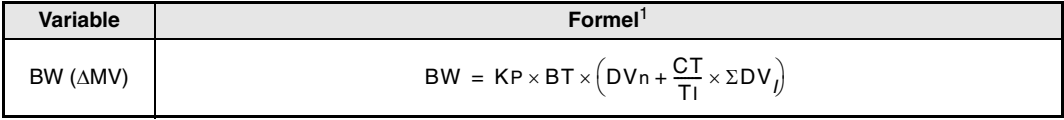

**<sup>1</sup>** Kp: K × Verstärkung (P) BT: Ausführungszyklus TI: Integralkonstante (I) ΣDV: Summierter Wert von DV DVn: Regelabweichung

#### Sonderfälle:

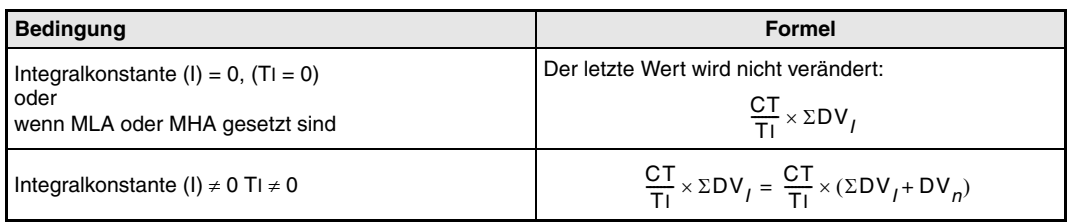

#### Prüfung der Regelabweichung

Die Größe der Regelabweichung DV wird mit dem eingestellten Grenzwert DVL verglichen und das Ergebnis als Alarm DVLA in der Variablen ALM und dem Bit BB1 angezeigt.

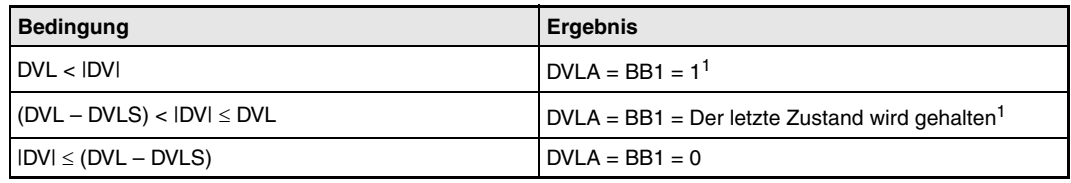

**<sup>1</sup>** Die Bits DVLA und BB1 werden nicht gesetzt, wenn die Bits DVLI oder ERRI in der Variablen INH gesetzt und damit die Alarme gesperrt sind.

#### ! Verhalten beim Anhalten der Regelung

Durch Setzen des Bits "SPA" in der Variablen ALM wird die Regelung gestoppt. Dabei werden die folgenden Aktionen ausgeführt und die Ausführung der BPI-Anweisung beendet:

- $-$  Der Ausgang BW wird auf "0" gesetzt.
- Das Bit BB1 in der Variablen BB wird zurückgesetzt.
- Der Alarm DVLA in der Variablen ALM wird gelöscht.
- Der Handbetrieb wird eingeschaltet ("MAN" in der Variablen MODE wird gesetzt).

Wird das Bit SPA in der Variablen ALM zurückgesetzt, wird die Regelung wieder gestartet. Dabei wird der Regelungszyklus geprüft:

" Prüfung des Regelungszyklus

Falls der angegebene Regelungszyklus der Anweisung noch nicht erreicht ist, wird der Ausgang BW (∆MV) auf "0" gesetzt und die Ausführung der IPD-Anweisung beendet.

Ist dagegen der Regelungszyklus erreicht, wird zunächst der Sollwert verarbeitet (siehe Schritt  $()$ ).

**Fehlerquellen** Tritt bei der Ausführung der BPI-Anweisung ein Fehler auf, wird der Sondermerker SM0 gesetzt und in das Sonderregister SD0 der Fehlercode 4100 eingetragen.

## **6.7 Anstiegsbegrenzung (R)**

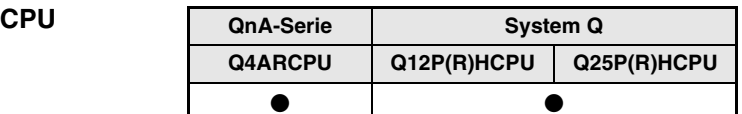

#### **Operanden MELSEC Q**

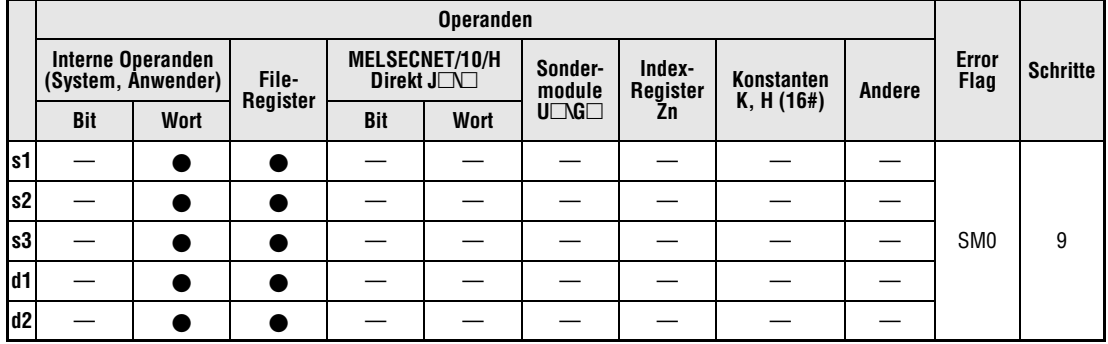

#### **GX IEC Developer**

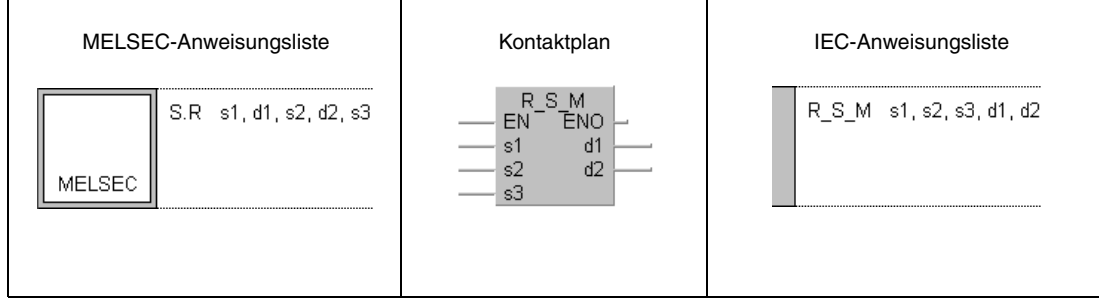

# **GX**

**Developer**

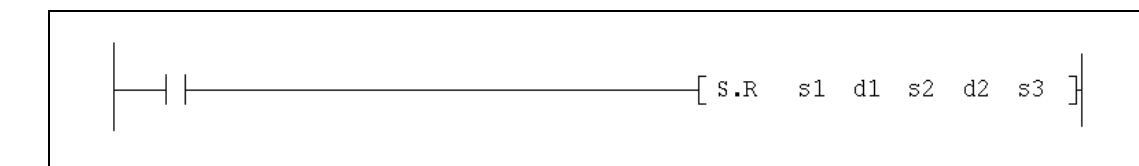

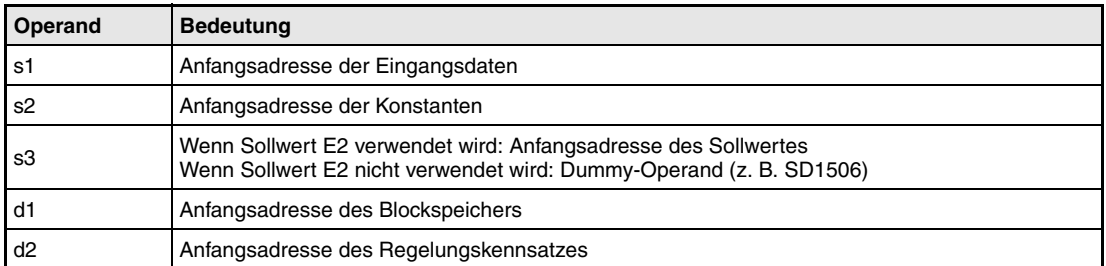

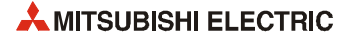

#### **Funktionsweise R Anstiegsbegrenzung**

Diese Anweisung führt bei einer sprunghaften Änderung des Eingangssignal das Ausgangssignal mit einstellbaren Schritten nach. Dadurch entsteht ein treppenförmiges Ausgangssignal.

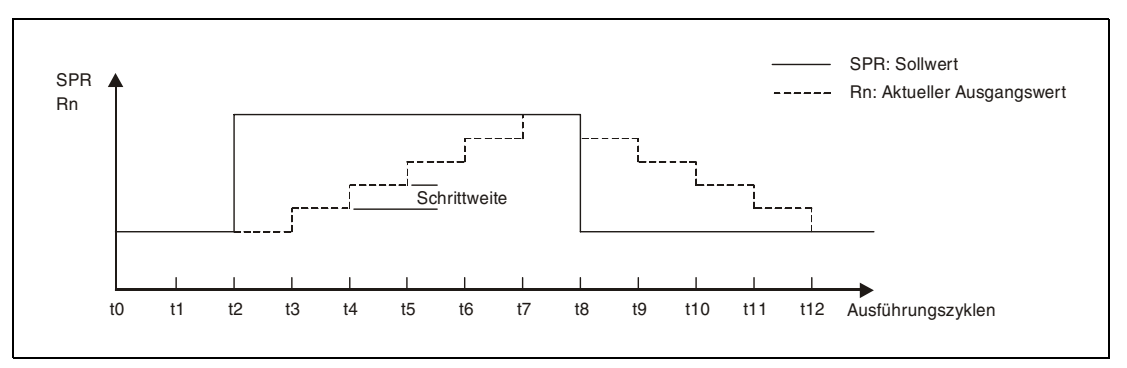

Im folgenden Blockschaltbild ist die Reihenfolge bei der Bearbeitung der R-Anweisung durch die Ziffern (1) bis  $@$  gekennzeichnet. Eine Beschreibung dieser Bearbeitungsschritte finden Sie weiter unten in diesem Abschnitt.

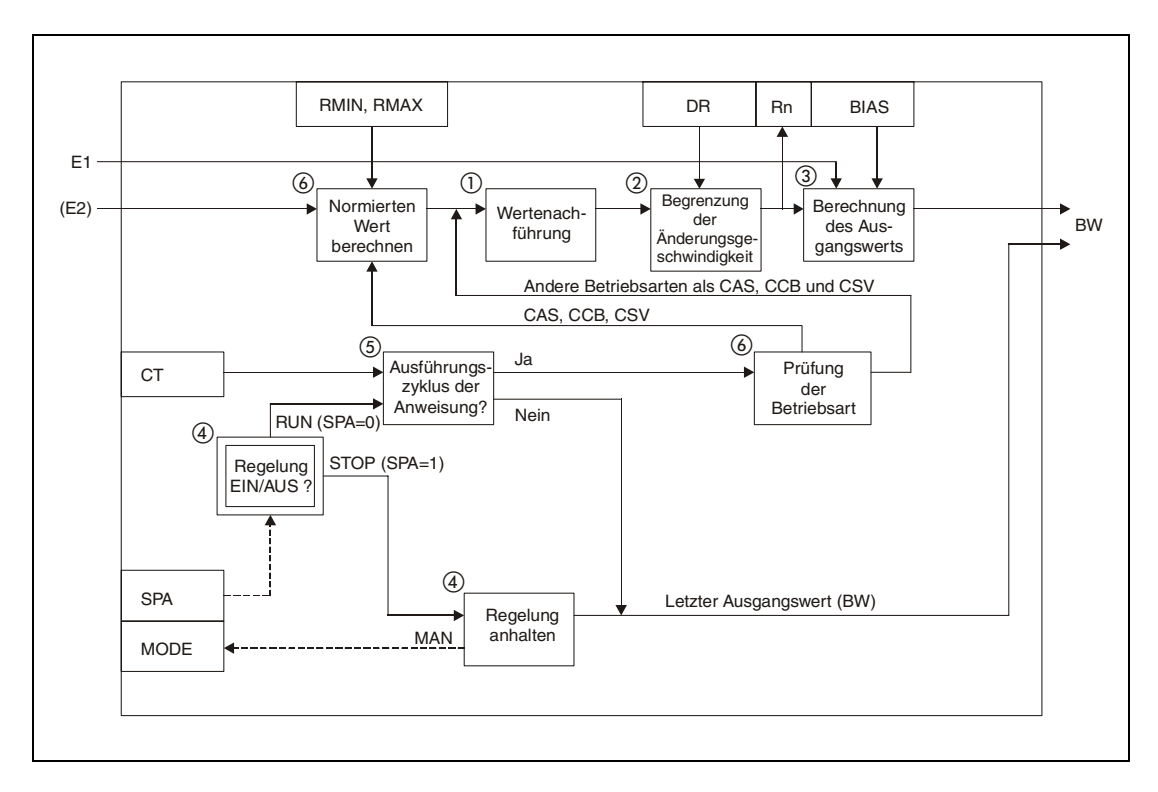

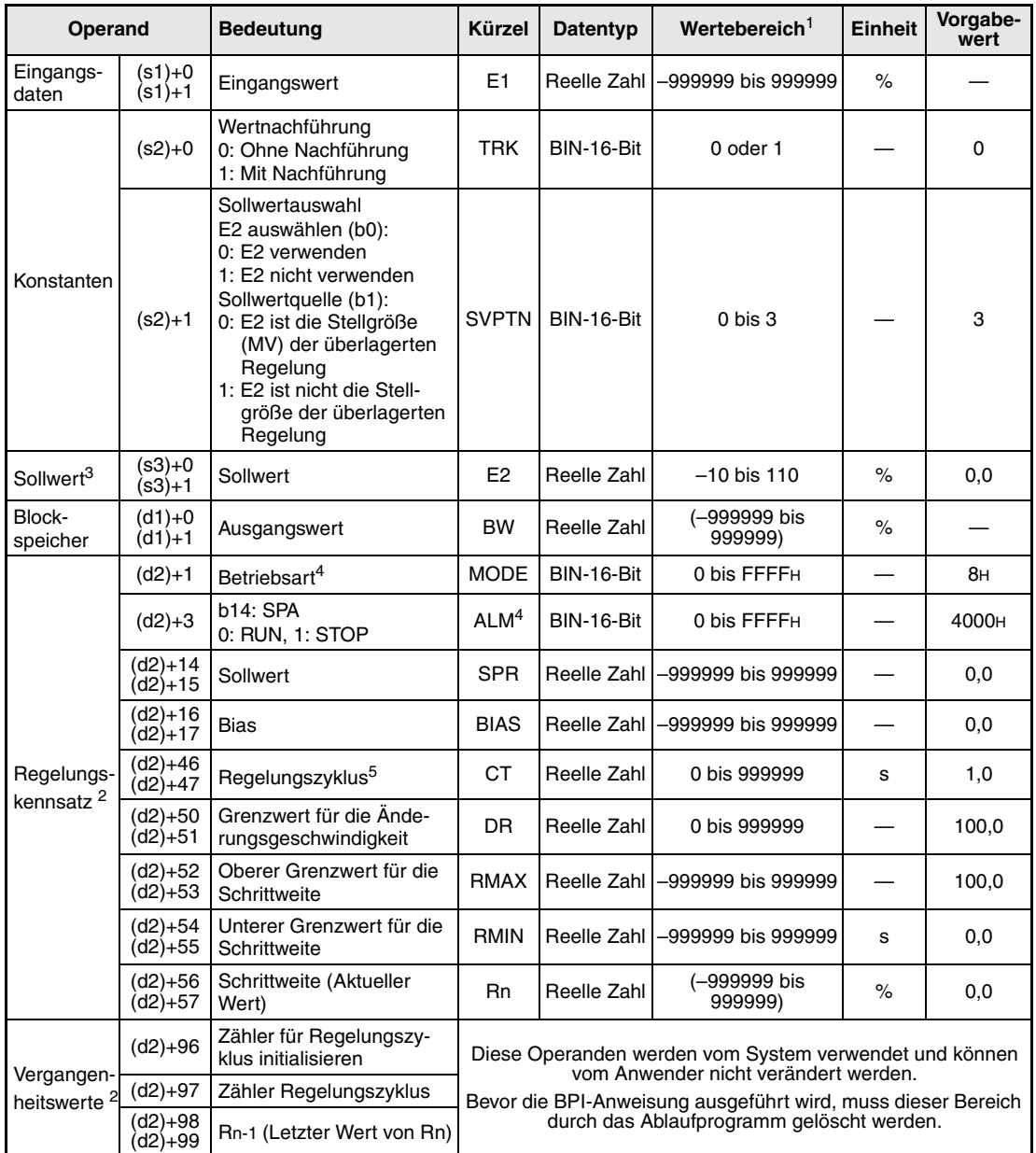

#### **Detaillierte Beschreibung der Variablen:**

**<sup>1</sup>** Die Daten in den Operanden, bei denen der Wertebereich in Klammern angegeben ist, werden vom System eingetragen und können vom Anwender nicht verändert werden.

**<sup>2</sup>** Die Speicher für den Regelungskennsatz und für die Vergangenheitswerte der Regelung belegen zusammen 128 Worte.

<sup>3</sup> Der Sollwert E2 wird verarbeitet, wenn in der Variablen SVPTN das Bit 0 zurückgesetzt wird ("E2 wird verwendet"). Falls die Stellgröße (MV) aus einer überlagerten Regelung als Sollwert E2 benutzt wird, muss der Operand angegeben werden, in dem diese Stellgröße gespeichert ist (Offset + 12: MV). Geben Sie unbedingt einen Dummy-Operanden (z. B. SD1506) für s3 an, falls der Sollwert E2 nicht verarbeitet wird.

**<sup>4</sup>** Eine ausführliche Beschreibung der Betriebsarten und Alarm-Parameter finden Sie in [Kapitel 2.](#page-24-0)

**<sup>5</sup>** Die folgende Bedingung muss eingehalten werden:

$$
\frac{CT}{\Delta T}\leq 32767
$$

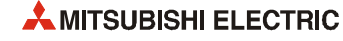

**HINWEIS** *Die Zeit für den Ausführungszyklus der Anweisung (*∆*T) muss in SD1500 und SD1501 als reelle Zahl eingegeben werden.*

#### **Verarbeitung der Variablen**

Wertenachführung

Wenn die folgenden Bedingungen erfüllt sind, wird der Wert nachgeführt:

- Die Konstante TRK muss "1" sein.
- Der Sollwert E2 wird verwendet.
- Die Betriebsart (MODE) ist MAN, AUT, CMV, CMB, CAB, LCM, LCA oder LCC.

$$
E2 = \frac{100}{RMAX - RMIN}(SPR - RMIN)
$$

Wird als Sollwert E2 die Stellgröße (MV) einer überlagerten Regelung verwendet, wird das Bit TRKF in der Variablen INH der überlagerten Regelung gesetzt.

Begrenzung der Änderungsgeschwindigkeit

Der Sollwert wird geprüft und bei Überschreiten des Grenzwerts DR angepasst. Das Ergebnis wird als aktuelle Schrittweite (Rn) gespeichert.

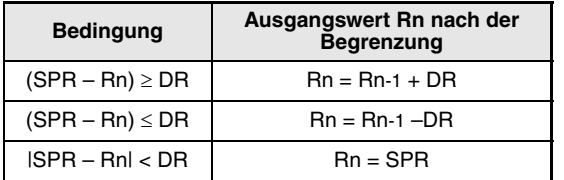

Berechnung des Ausgangswertes

Der Ausgangswert BW wird nach der folgenden Formel berechnet:.

$$
BW = \frac{Rn - RMIN}{RMAX - RMIN}E1 + BIAS
$$

Verhalten beim Anhalten der Regelung

Wird das Bit SPA in der Variablen zur Alarmerkennung (ALM) gesetzt, stoppt die Bearbeitung der Regelung. Dabei werden die folgenden Aktionen ausgeführt und die R-Anweisung beendet:

- Der Ausgangswert BW behält den letzten Wert.
- Es wird in den Handbetrieb gewechselt (Das Bit MAN in der Variablen MODE wird gesetzt).

Zum Starten der Regelung muss das Bit SPA in der Variablen ALM zurückgesetzt werden.

Prüfung des Regelungszyklus

Ist der Regelungszyklus für die Anweisung noch nicht erreicht, wird der Ausgangswert BW gehalten und die R-Anweisung beendet.

Ist der Regelungszyklus erreicht, wird die eingestellte Betriebsart geprüft.

! Prüfung der Betriebsart

Von der gewählten Betriebsart (Variable MODE) hängt es ab, wie der Sollwert verarbeitet

wird:

– Betriebarten CAS, CCB oder CSV Falls der Sollwert (E2) angegeben ist, wird der normierte Wert nach der folgenden Formel berechnet und anschließend die Änderungsgeschwindigkeit geprüft:.

 $SPR = \frac{RMAX - RMIN}{100}E2 + RMIN$ 

Wird der Sollwert E2 nicht verwendet, wird die Änderungsgeschwindigkeit (siehe Schritt 2) geprüft, ohne dass vorher der normierte Wert berechnet wurde.

In den Betriebsarten MAN, AUT, CMV, CMB, CAB, LCM, LCA oder LCC wird die Wertenachführung ausgeführt (siehe Schritt 1).

**Fehlerquellen** Tritt bei der Ausführung der R-Anweisung ein Fehler auf, wird der Sondermerker SM0 gesetzt und in das Sonderregister SD0 der Fehlercode 4100 eingetragen.

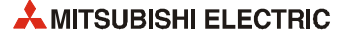

## **6.8 Alarme bei Grenzwertüberschreitungen (PHPL)**

**CPU QnA-Serie System Q Q4ARCPU Q12P(R)HCPU Q25P(R)HCPU**  $\bullet$ 

#### **Operanden MELSEC Q**

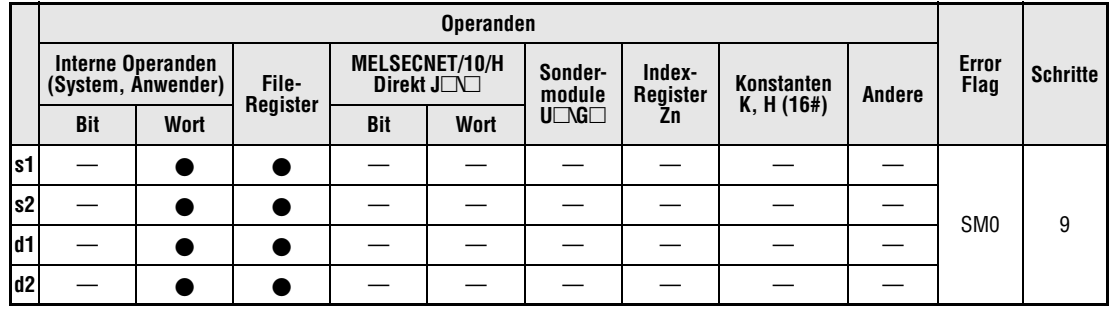

#### **GX IEC Developer**

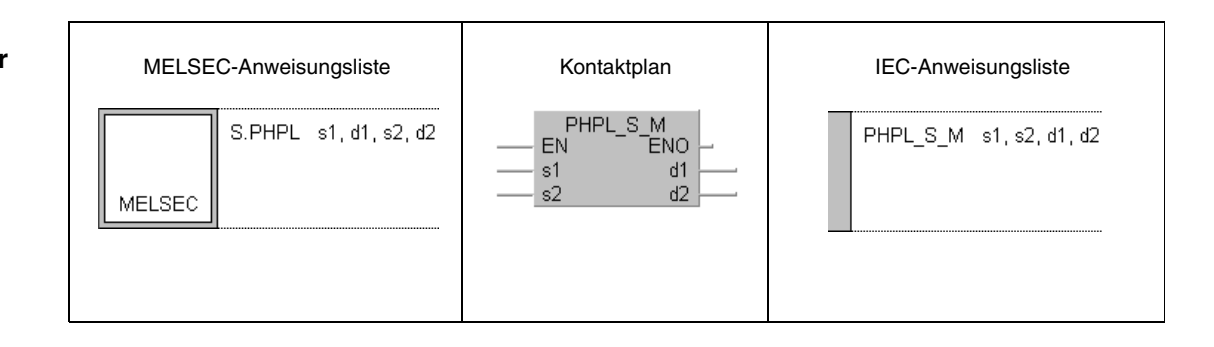

## **GX Developer**  $\left.\left.\left\{ \begin{array}{lllllllllllllllllll} \text{s.PHPL} & \text{s1} & \text{d1} & \text{s2} & \text{d2} \end{array} \right.\right\}\right.$

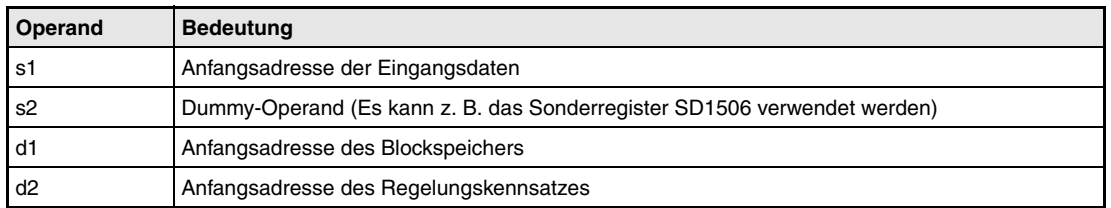

#### **Funktions-PHPL Alarme bei Grenzwertüberschreitungen**

**weise**

Die PHPL-Anweisung prüft, ob der Eingangswert E1 innerhalb eines bestimmten Bereiches liegt und gibt bei Überschreitung des unteren oder oberen Grenzwerts einen Alarm aus. Der Eingangswert der PHPL-Anweisung stammt bei den meisten Anwendungen aus einer IN-Anweisung.

Im folgenden Blockschaltbild ist die Reihenfolge bei der Bearbeitung der PHPL-Anweisung durch die Ziffern (1) bis (5) gekennzeichnet. Eine Beschreibung dieser Bearbeitungsschritte finden Sie weiter unten in diesem Abschnitt.

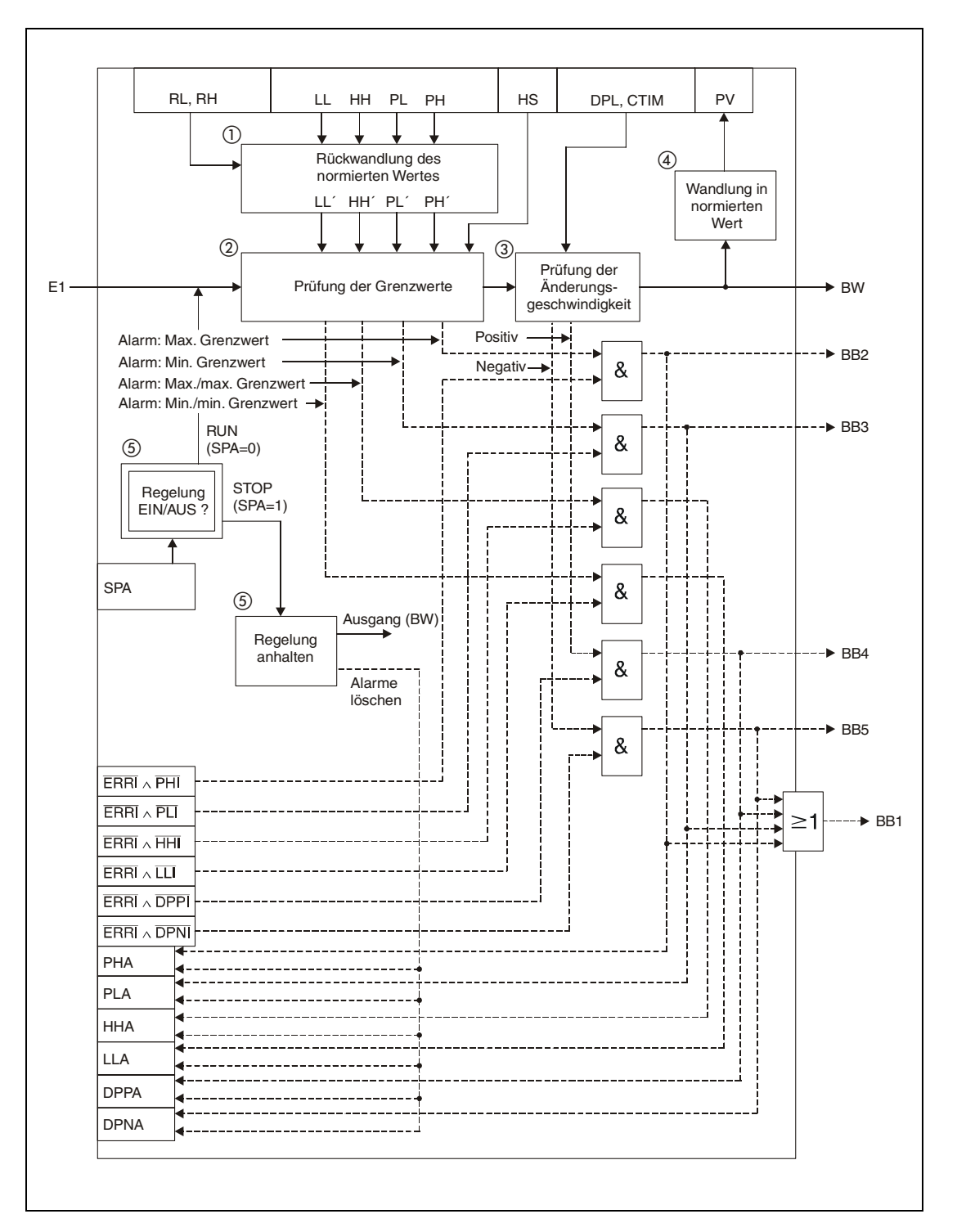

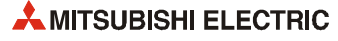

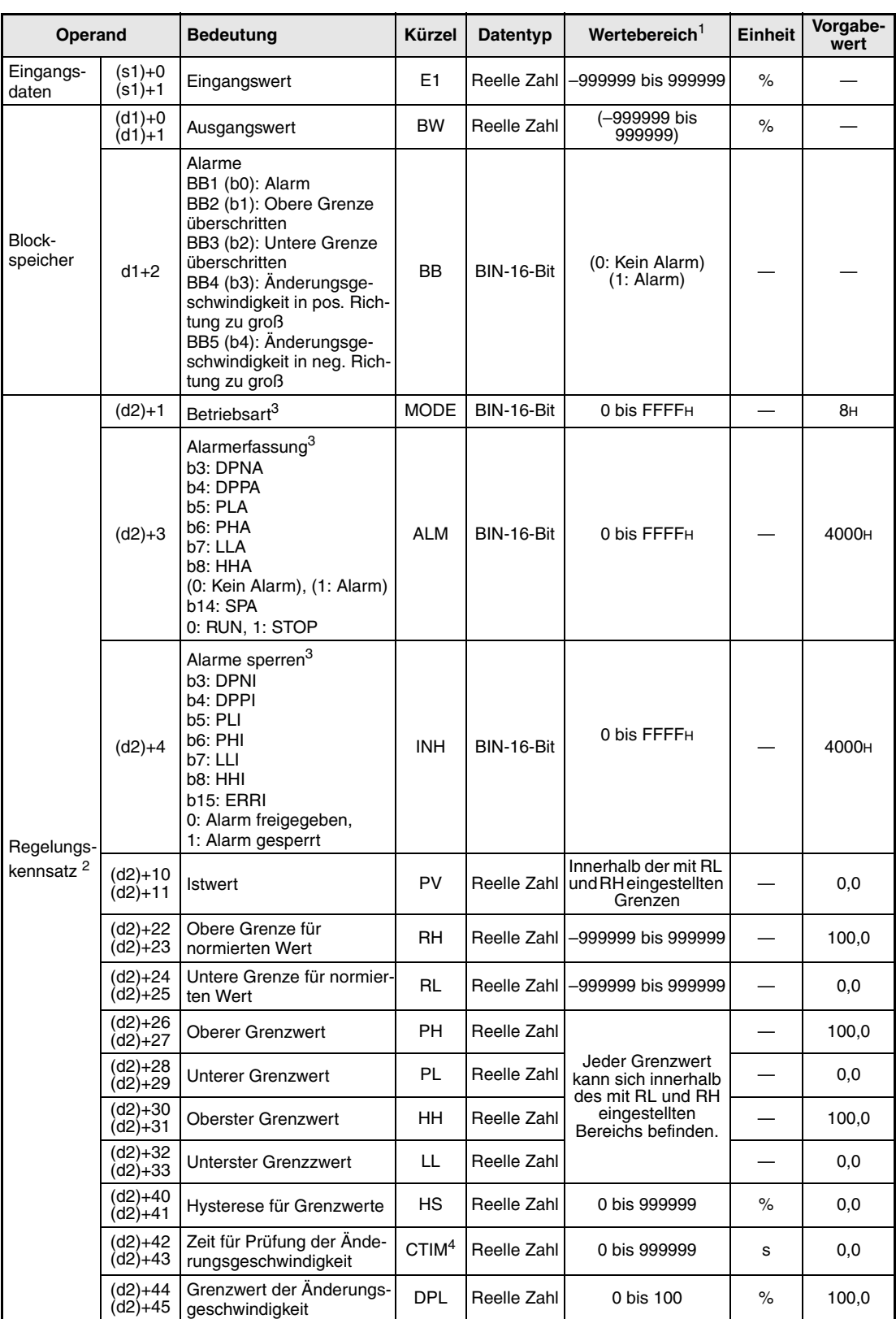

## **Detaillierte Beschreibung der Variablen**

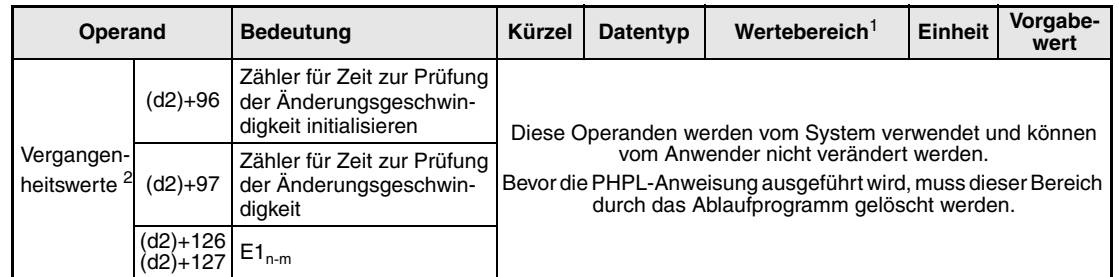

**<sup>1</sup>** Die Daten in den Operanden, bei denen der Wertebereich in Klammern angegeben ist, werden vom System eingetragen und können vom Anwender nicht verändert werden.

**<sup>2</sup>** Die Speicher für den Regelungskennsatz und für die Vergangenheitswerte der Regelung belegen zusammen 128 Worte.

**<sup>3</sup>** Eine ausführliche Beschreibung der Betriebsarten und Alarm-Parameter finden Sie in [Kapitel 2.](#page-24-0)

**<sup>4</sup>** Die folgende Bedingung muss eingehalten werden:

$$
\frac{CT}{\Delta T} \leq 32767
$$

**HINWEIS** *Die Zeit für den Ausführungszyklus der Anweisung (*∆*T) muss in SD1500 und SD1501 als reelle Zahl eingegeben werden.*

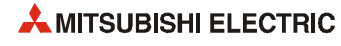

#### **Verarbeitung der Variablen**

Rückwandlung des normierten Wertes:

Um die Alarmeinstellungen für die oberen Grenzwerte (PH = max, HH = max/max) und die unteren Grenzwerte (PL = min, LL = min/min) an den Eingangswert E1 anzupassen, werden die folgenden Berechnungen ausgeführt:

$$
PH' = \frac{100}{RH - RL}(PH - RL) \qquad PL' = \frac{100}{RH - RL}(PL - RL)
$$
  

$$
HH' = \frac{100}{RH - RL}(HH - RL) \qquad LL' = \frac{100}{RH - RL}(LL - RL)
$$

#### Überwachung der Grenzwerte:

Der Eingangswert E1 wird wie folgt geprüft:

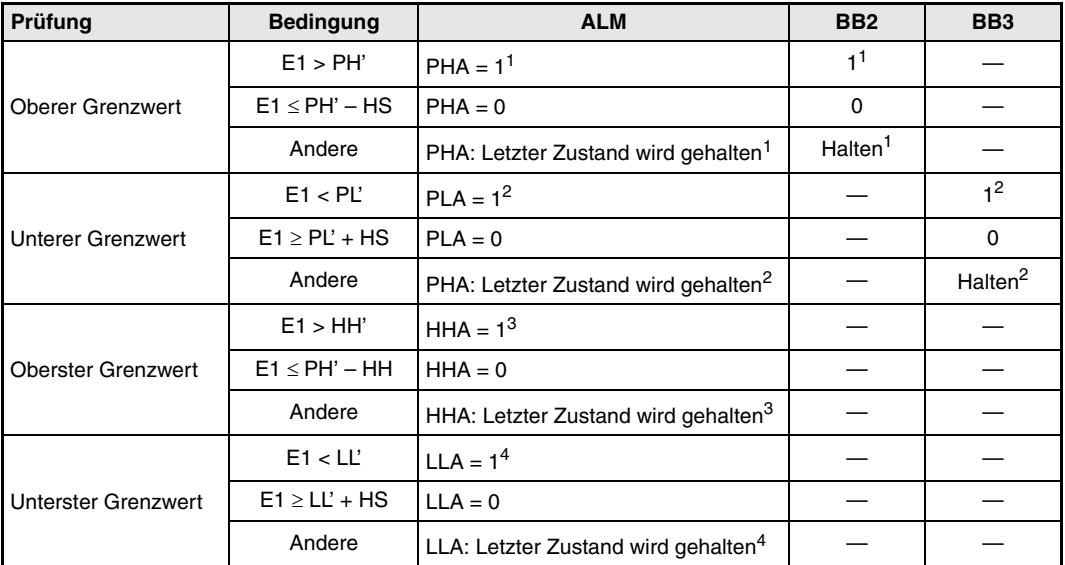

**<sup>1</sup>** Die Bits PHA und BB2 werden nicht gesetzt, wenn die Bits PHI oder ERRI in der Variablen (INH) gesetzt und damit die Alarme gesperrt sind.

- **<sup>2</sup>** Die Bits PLA und BB3 werden nicht gesetzt, wenn die Bits PLI oder ERRI in der Variablen (INH) gesetzt und damit die Alarme gesperrt sind.
- **<sup>3</sup>** Das Bit HHA wird nicht gesetzt, wenn die Bits HHI oder ERRI in der Variablen (INH) gesetzt und damit der Alarm gesperrt ist.
- **<sup>4</sup>** Das Bit LLA wird nicht gesetzt, wenn die Bits LLI oder ERRI in der Variablen (INH) gesetzt und damit der Alarm gesperrt ist.
- Überwachung der Änderungsgeschwindigkeit:

In der in der Variablen CTIM festgelegten Zeit wird überprüft, wie schnell sich der Eingangswert ändert. Die Anzahl der Prüfungen wird mit der folgenden Formel berechnet:

∆T: Ausführungszyklus der PHPL-Anweisung  $m = \frac{C T I M}{\Delta T}$ 

Der Mindestwert für m ist "1". Ist der ganzzahlige Anteil von m Null, wird keine Verarbeitung ausgeführt. Die Abbildung auf der nächsten Seite zeigt ein Beispiel, bei dem m = 4 ist.

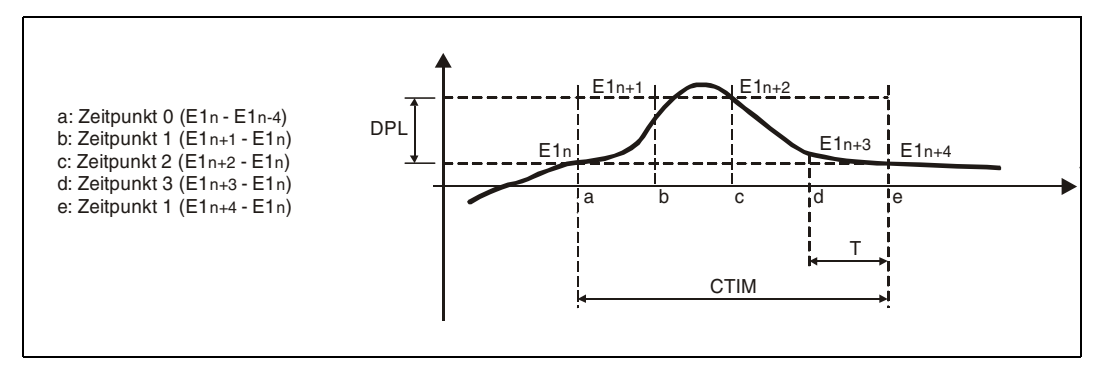

In jedem Ausführungszyklus (∆T) wird die Änderungsgeschwindigkeit des Eingangswerts mit der Einstellung für den Geschwindigkeitsalarm (DPL) verglichen.

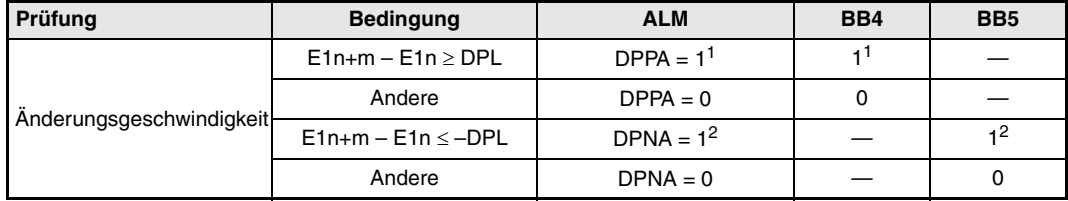

**<sup>1</sup>** DPPA und BB4 werden nicht gesetzt, wenn die Bits DPPI oder ERRI in der Variablen (INH) gesetzt und damit die Alarme gesperrt sind.

- **<sup>2</sup>** DPNA und BB5 werden nicht gesetzt, wenn die Bits DPNI oder ERRI in der Variablen (INH) gesetzt und damit die Alarme gesperrt sind.
- Wandlung in einen normierten Wert

Mit der folgenden Formel wird ein normierter Wert erzeugt:

$$
PV = \frac{RH - RL}{100}E1 + RL
$$

Verhalten beim Anhalten der Regelung:

Wird das Bit SPA in der Variablen zur Alarmerkennung (ALM) gesetzt (auf "1"), stoppt die Bearbeitung der Regelung. Dabei werden die folgenden Aktionen ausgeführt und die Ausführung der S.PHPL-Anweisung beendet:

– Der normierte Wert wird mit der folgenden Formel zurückgewandelt:.

$$
BW = \frac{100}{RH - RL}(PV - RL)
$$

- Die Bits BB1 bis BB5 in der Variablen BB werden zurückgesetzt.
- Die Alarm-Bits DPNA, DPPA, LLA, HHA, PLA und PHA der Variablen ALM werden zurückgesetzt.

Wird das Bit SPA in der Variablen ALM zurückgesetzt (auf "0"), wird die Regelung wieder bearbeitet.

**Fehlerquellen** Tritt bei der Ausführung der PHPL-Anweisung ein Fehler auf, wird der Sondermerker SM0 gesetzt und in das Sonderregister SD0 der Fehlercode 4100 eingetragen.

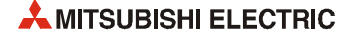

# **6.9 Voreilung/Verzögerung (LLAG)**

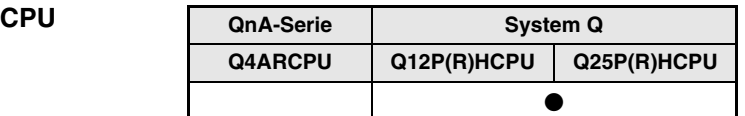

#### **Operanden MELSEC Q**

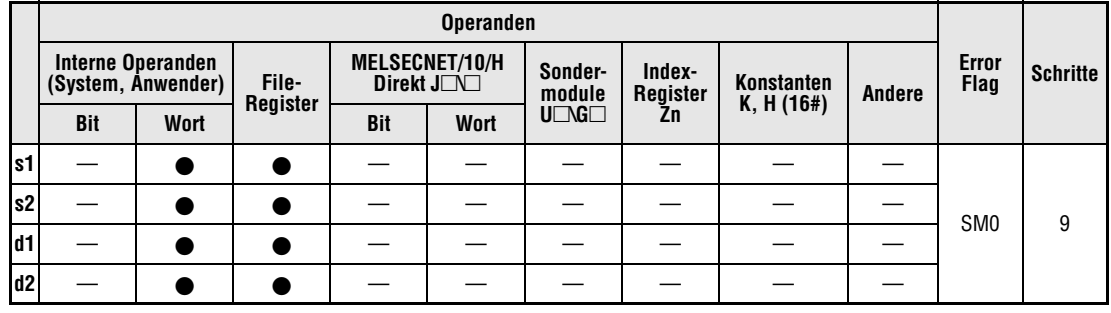

#### **GX IEC Developer**

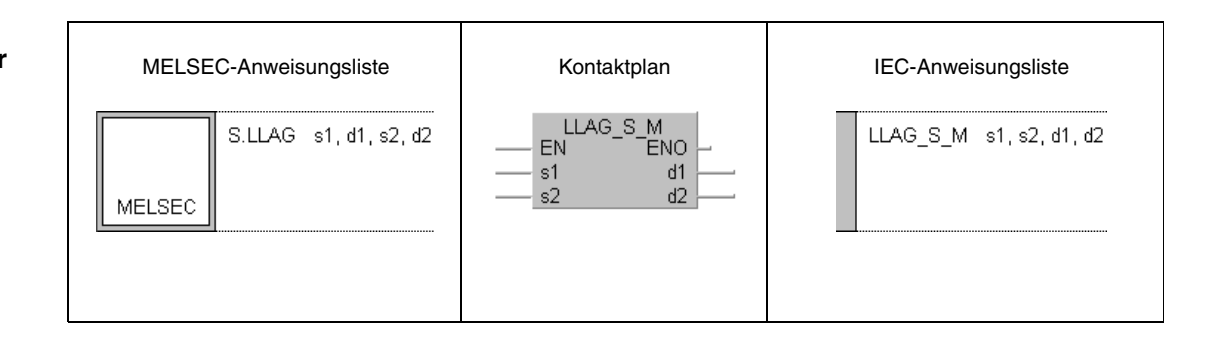

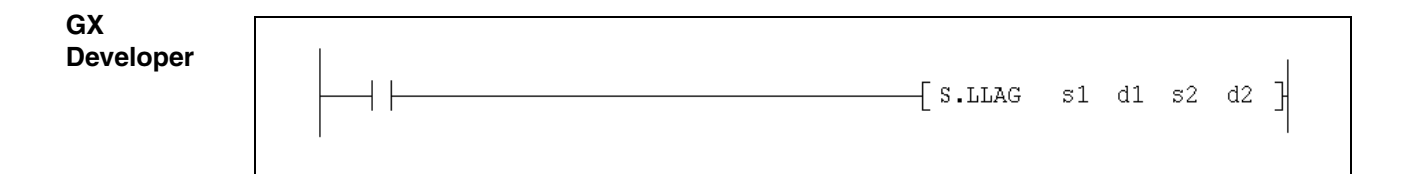

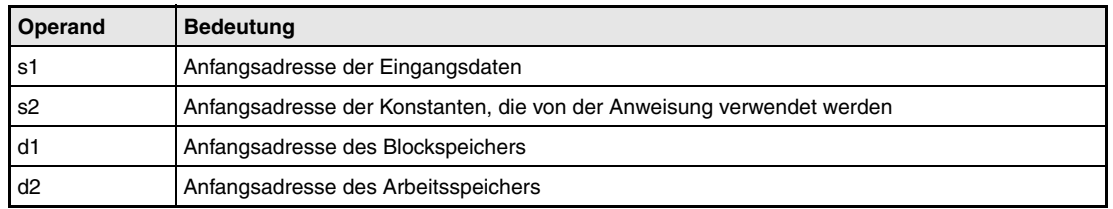

**weise**

#### **Funktions-LLAG Voreilung oder Verzögerung der Sprungantwort**

Die LLAG-Anweisung verändert die Sprungantwort (den Verlauf der Ausgangsgröße nach einer sprunghaften Änderung der Eingangsgröße) und bewirkt eine Voreilung oder Verzögerung des Ausgangssignals BW. Ist die Voreilzeit T2 größer als die Verzögerungszeit T1, "überschießt" das Ausgangssignal BW erst einmal, um sich dann an den Eingangswert E1 anzupassen. Im umgekehrten Fall (T2 < T1), wird das Ausgangssignal langsam an das Eingangssignal angepasst:

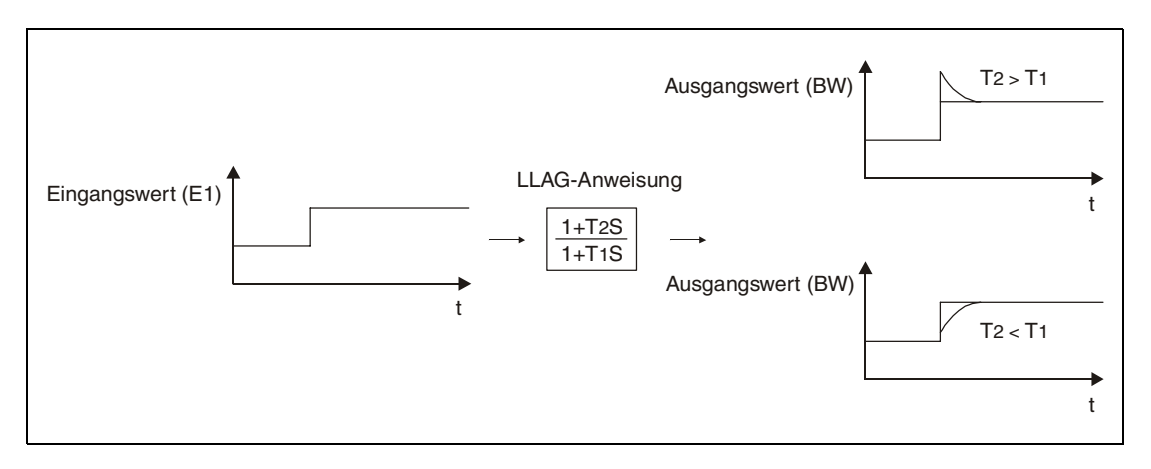

#### **Detaillierte Beschreibung der Variablen**

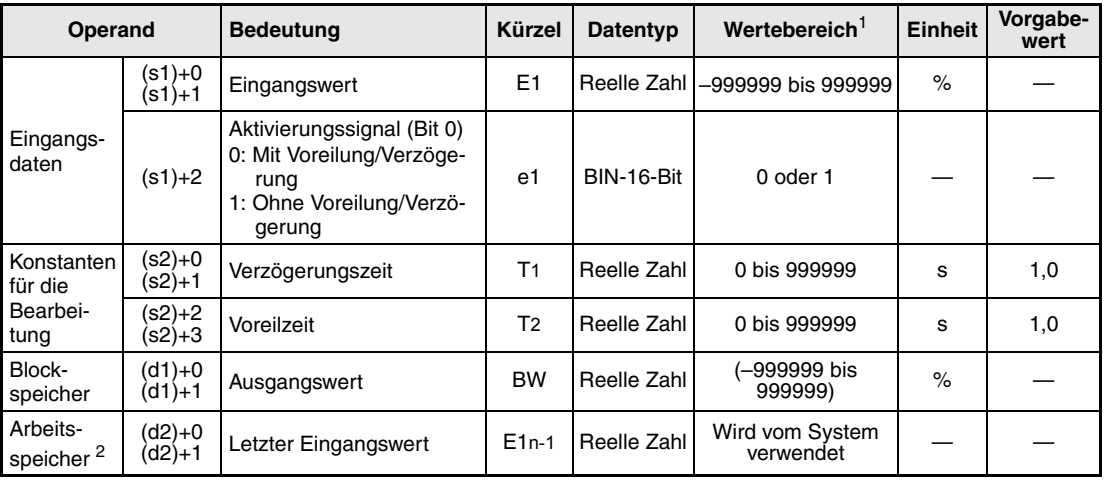

**<sup>1</sup>** Die Daten in den Operanden, bei denen der Wertebereich in Klammern angegeben ist, werden vom System eingetragen und können vom Anwender nicht verändert werden.

**<sup>2</sup>** Bevor die LLAG-Anwendung gestartet wird, muss der Arbeitsspeicher durch das Ablaufprogramm gelöscht werden.

**HINWEIS** *Die Zeit für den Ausführungszyklus der Anweisung (*∆*T) muss in SD1500 und SD1501 als reelle Zahl eingegeben werden.*

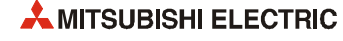

### **Verarbeitung der Variablen**

Die LLAG-Anweisung führt die folgende Funktion aus:

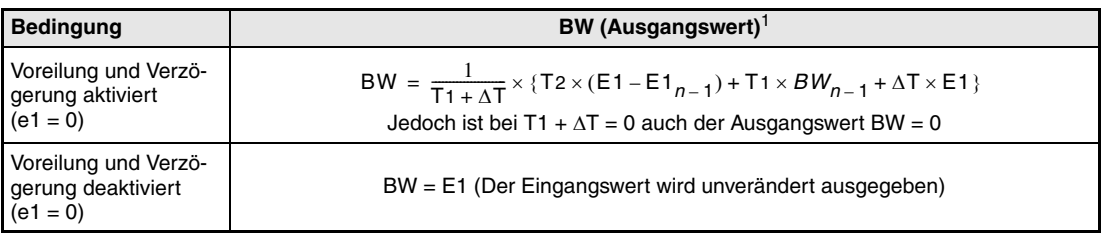

<sup>1</sup> BW<sub>n-1</sub> ist der letzte Ausgangswert

**Fehlerquellen** Tritt bei der Ausführung der LLAG-Anweisung ein Fehler auf, wird der Sondermerker SM0 gesetzt und in das Sonderregister SD0 der Fehlercode 4100 eingetragen.

# **6.10 Integrierer (I)**

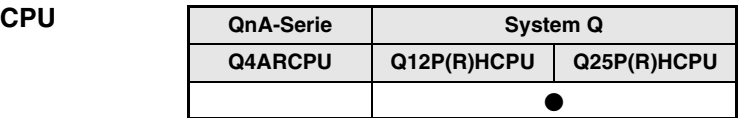

#### **Operanden MELSEC Q**

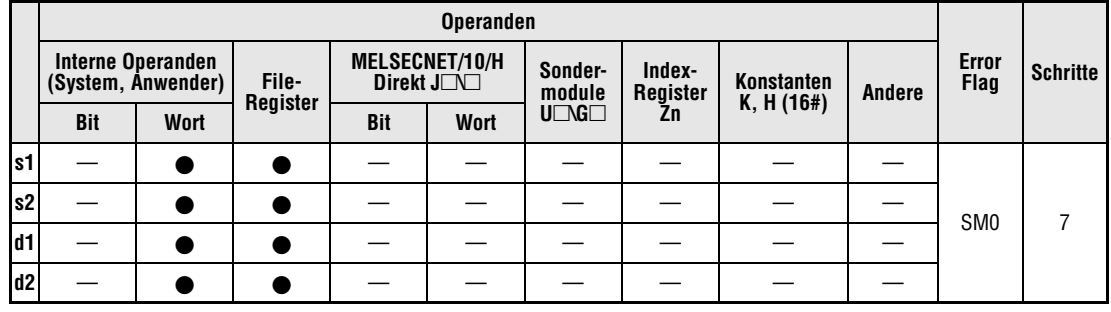

#### **GX IEC Developer**

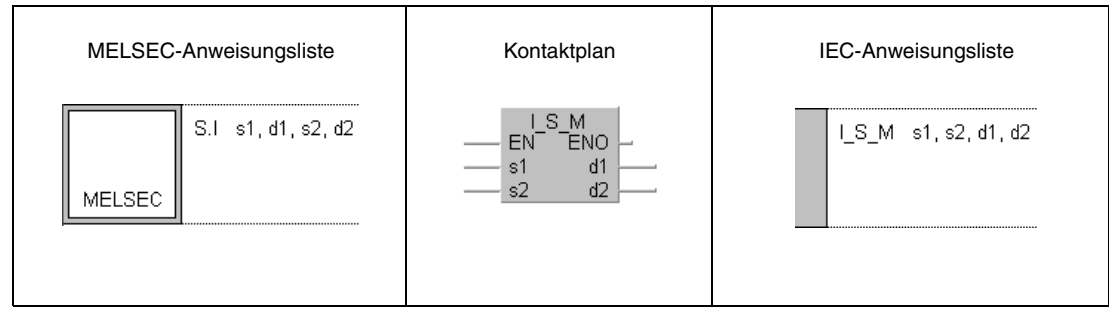

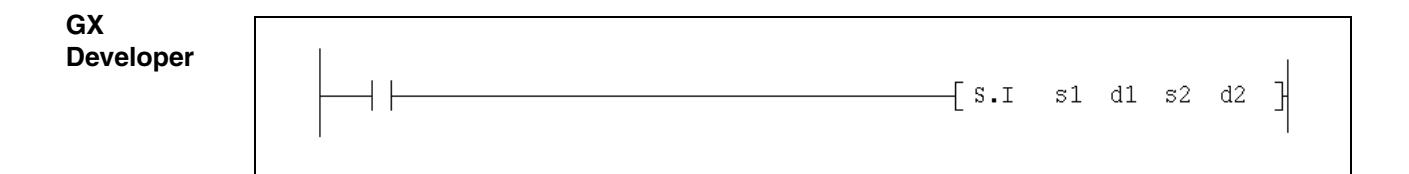

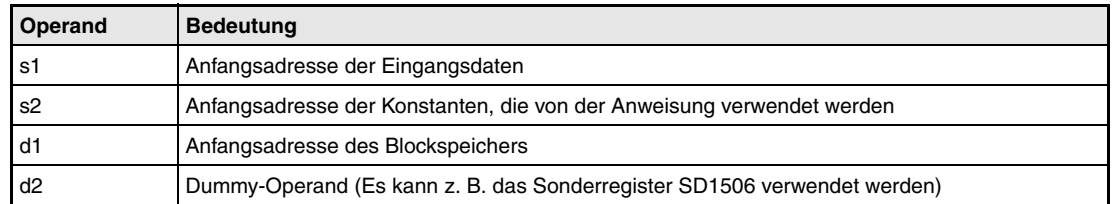

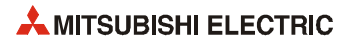

**weise**

#### **Funktions-I Integrierer**

Diese Anweisung führt eine Integration des Eingangssignals aus, wenn im Operanden (s1)+2 das Signal e1 gesetzt ist.

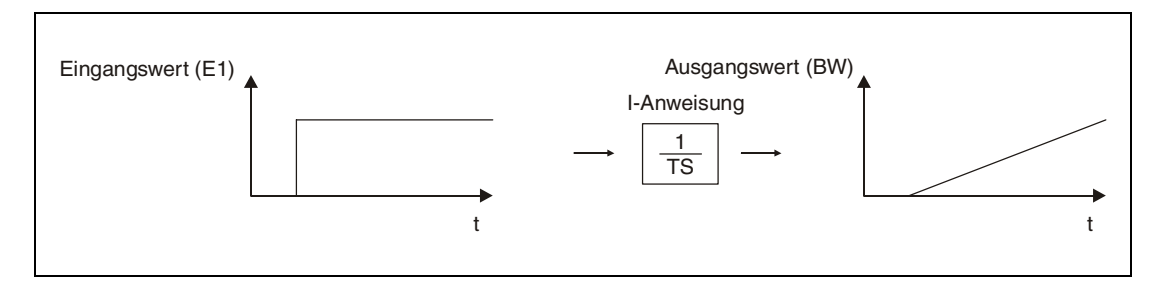

#### **Detaillierte Beschreibung der Variablen**

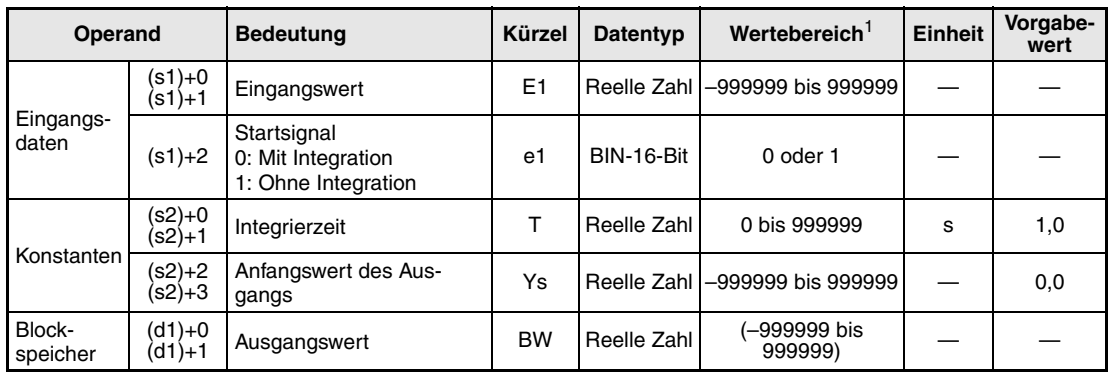

**<sup>1</sup>** Die Daten in den Operanden, bei denen der Wertebereich in Klammern angegeben ist, werden vom System eingetragen und können vom Anwender nicht verändert werden.

**HINWEIS** *Stellen Sie den Ausführungszyklus DT in SD1500 und SD1501 mit reellen Zahlen ein.*

#### **Verarbeitung der Variablen**

Die I-Anweisung führt die folgende Operation aus:

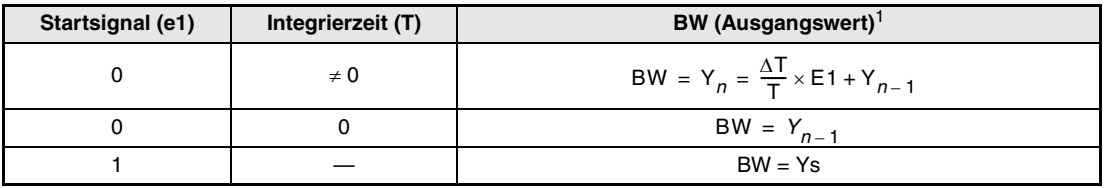

**<sup>1</sup>** E1: Aktueller Eingangswert, ∆T: Ausführungszyklus, Yn: Aktueller Ausgangswert, Yn-1: Letzter Ausgangswert

**Fehlerquellen** Tritt bei der Ausführung der I-Anweisung ein Fehler auf, wird der Sondermerker SM0 gesetzt und der Fehlercode 4100 in das Sonderregister SD0 eingetragen.

# **6.11 Differenzierer (D)**

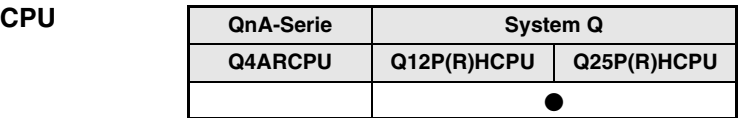

#### **Operanden MELSEC Q**

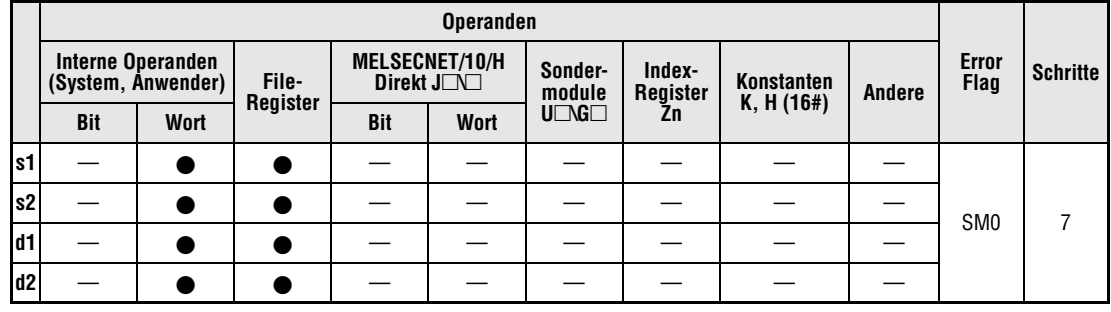

#### **GX IEC Developer**

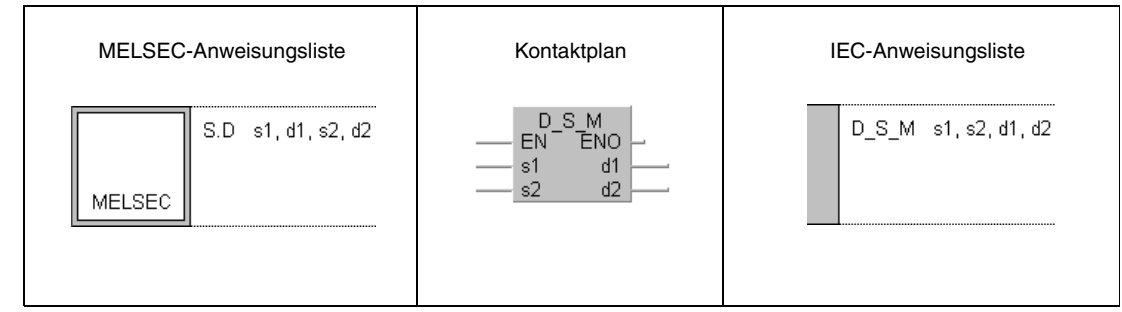

## **GX Developer**  $\begin{bmatrix}$  S.D s1 d1 s2 d2  $\mathbb{R}$

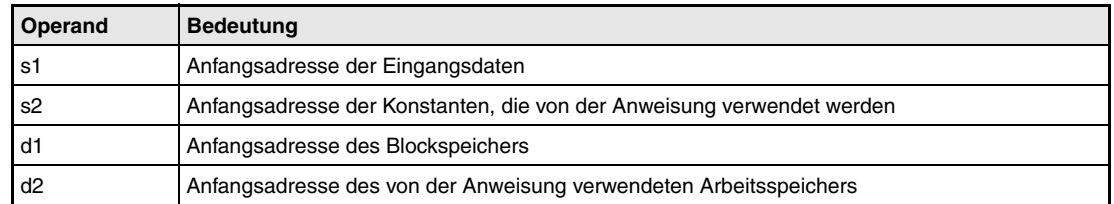

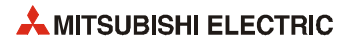

**weise**

#### **Funktions-D Differenzierer**

Die D-Anweisung differenziert ein Eingangssignal. Die Ausführung kann mit dem Signal e1 gesteuert werden.

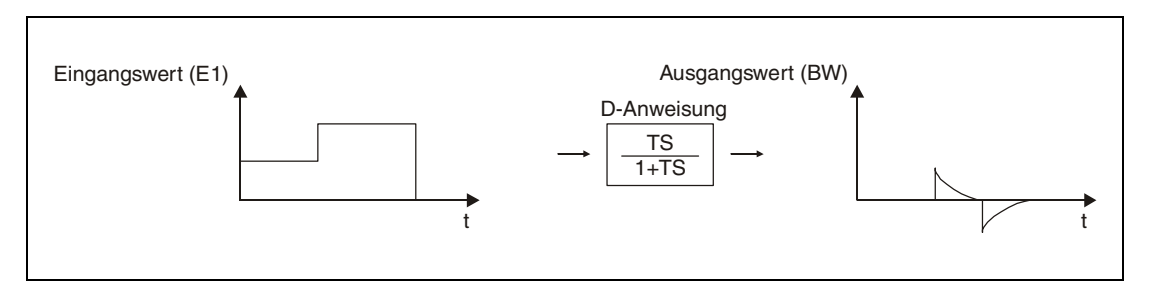

#### **Detaillierte Beschreibung der Variablen**

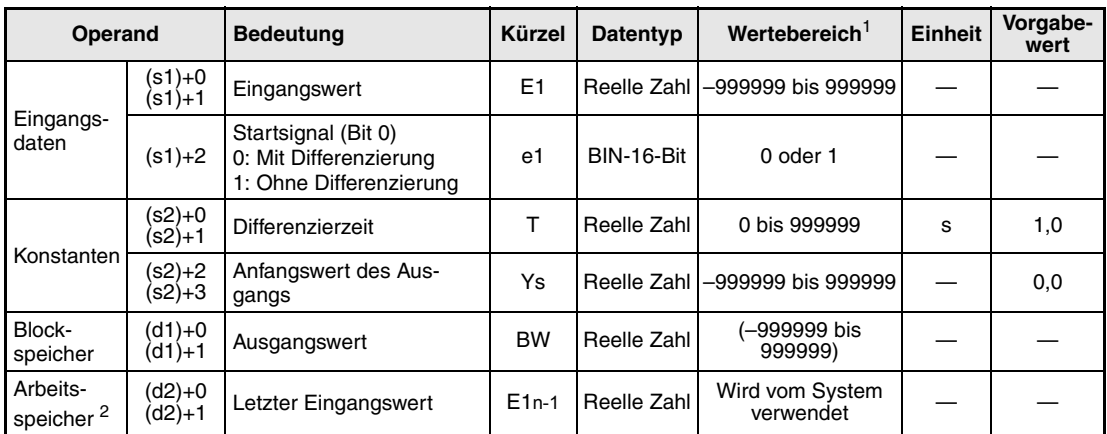

**<sup>1</sup>** Die Daten in den Operanden, bei denen der Wertebereich in Klammern angegeben ist, werden vom System eingetragen und können vom Anwender nicht verändert werden.

**<sup>2</sup>** Bevor die D-Anwendung gestartet wird, muss der Arbeitsspeicher durch das Ablaufprogramm gelöscht werden.

#### **HINWEIS** *Die Zeit für den Ausführungszyklus der Anweisung (*∆*T) muss in SD1500 und SD1501 als reelle Zahl eingegeben werden.*

#### **Verarbeitung der Variablen**

Die D-Anweisung führt die folgende Operation aus:

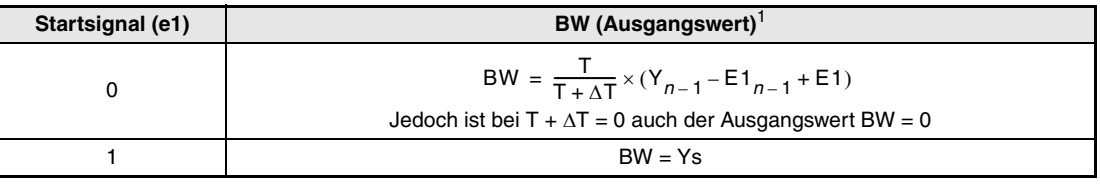

**<sup>1</sup>** E1: Aktueller Eingangswert, ∆T: Ausführungszyklus, Yn: Aktueller Ausgangswert, Yn-1: Letzter Ausgangswert

**Fehlerquellen** Tritt bei der Ausführung der D-Anweisung ein Fehler auf, wird der Sondermerker SM0 gesetzt und der Fehlercode 4100 in das Sonderregister SD0 eingetragen.

# **6.12 Totzeit (DED)**

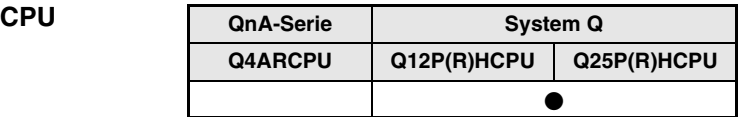

#### **Operanden MELSEC Q**

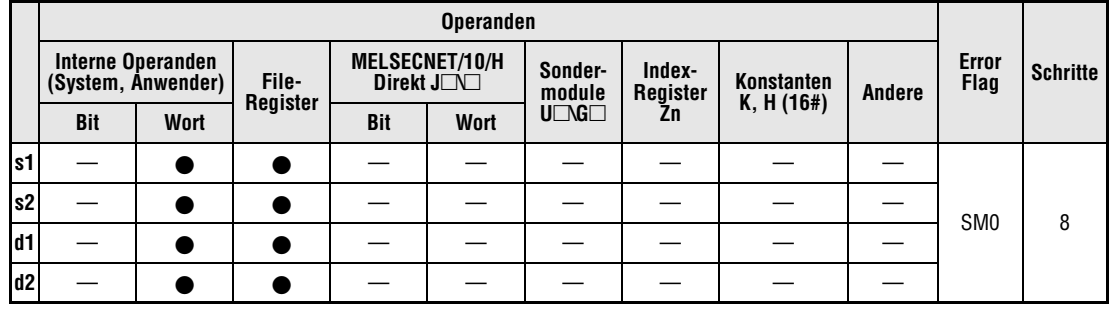

#### **GX IEC Developer**

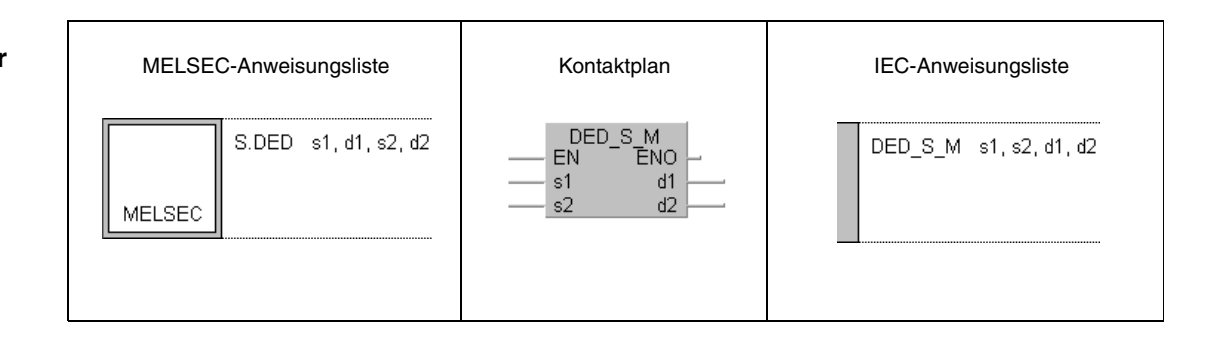

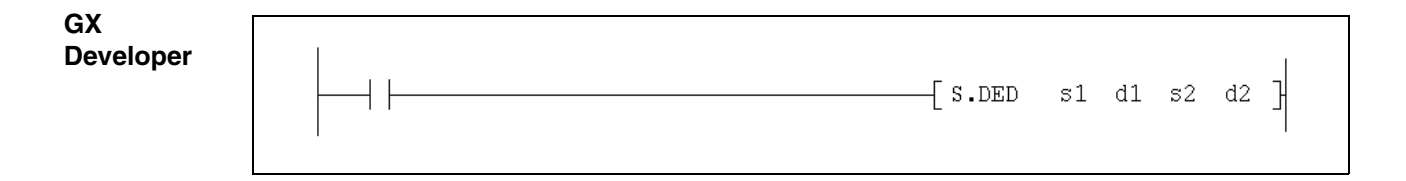

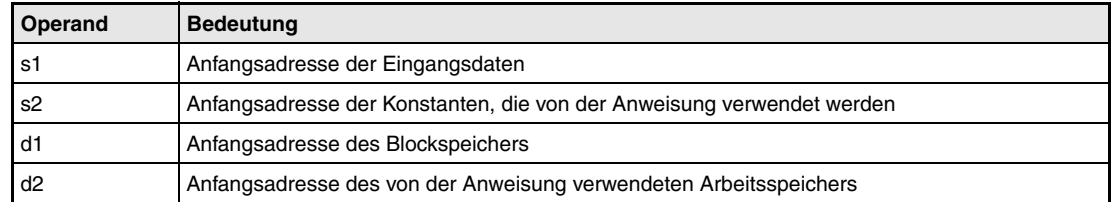

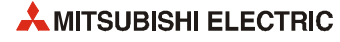

#### **Funktionsweise DED Totzeit**

Diese Anweisung gibt den Eingangswert (E1) nach Ablauf von Totzeiten aus. Die Anwendung der Totzeiten wird mit dem Signal e1 gesteuert.

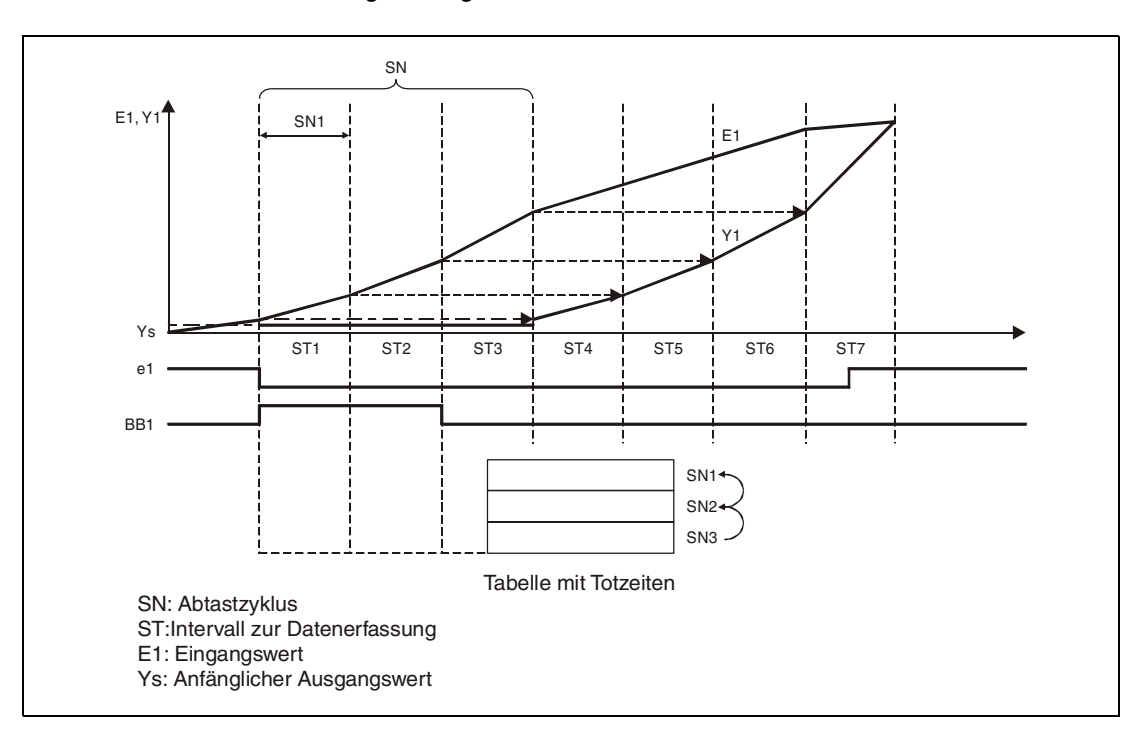

#### **Detaillierte Beschreibung der Variablen**

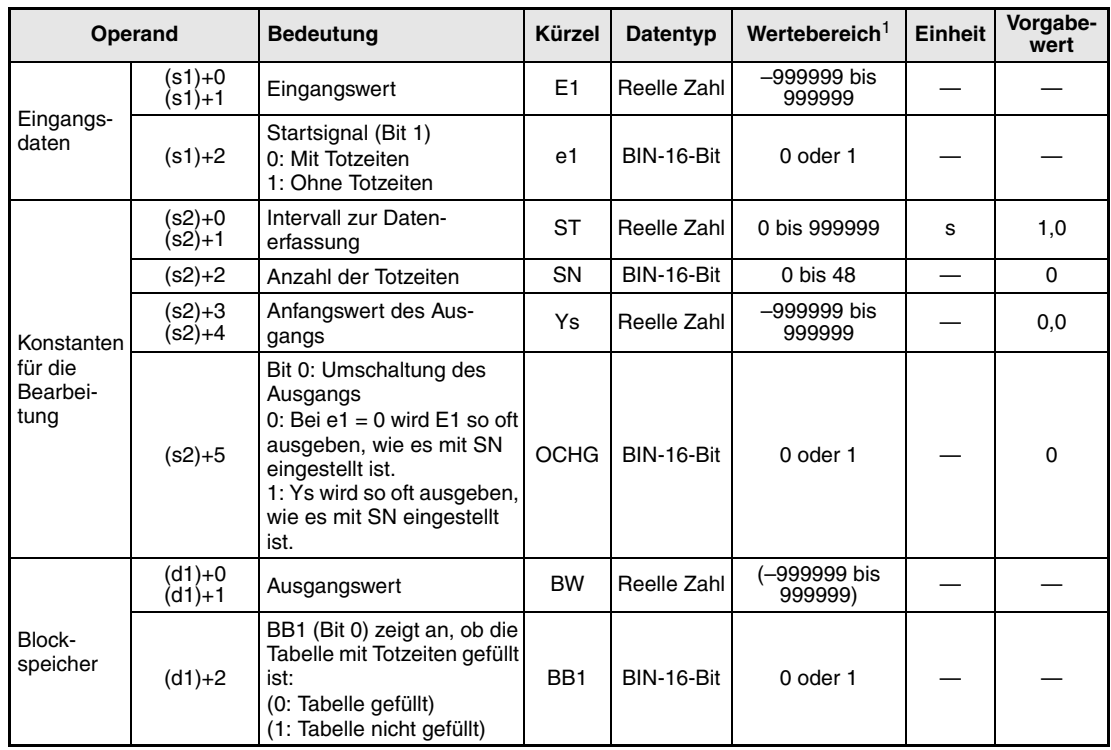

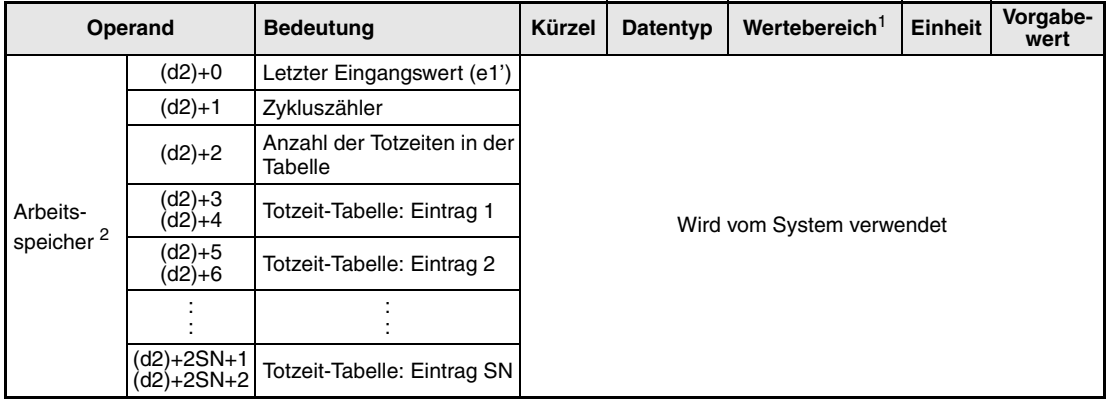

**<sup>1</sup>** Die Daten in den Operanden, bei denen der Wertebereich in Klammern angegeben ist, werden vom System eingetragen und können vom Anwender nicht verändert werden.

**<sup>2</sup>** Bevor die DED-Anwendung gestartet wird, muss der Arbeitsspeicher durch das Ablaufprogramm gelöscht werden.

**HINWEIS** *Die Zeit für den Ausführungszyklus der Anweisung (*∆*T) muss in SD1500 und SD1501 als reelle Zahl eingegeben werden.*

#### **Verarbeitung der Variablen**

Die DED-Anweisung führt die folgende Funktion aus:

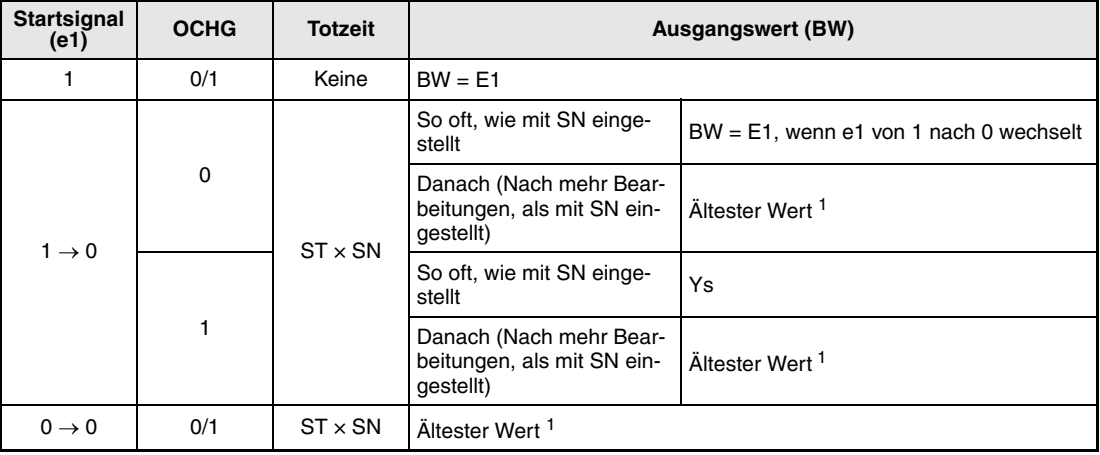

**<sup>1</sup>** Der älteste Wert ist der Eingangswert (E1) der nach Ablauf der letzten Totzeit (SN) vorliegt.

Wenn keine Totzeiten in der Tabelle eingetragen sind wird BB1 gesetzt.

Falls  $SN = 0$  ist, wird  $BB1 = 0$  and  $BW = E1$ .

**Fehlerquellen** Tritt bei der Ausführung der DED-Anweisung ein Fehler auf oder wird für SN ein Wert kleiner als 0 oder größer als 48 angegeben, wird der Sondermerker SM0 gesetzt und der Fehlercode 4100 in das Sonderregister SD0 eingetragen.

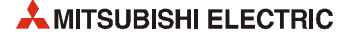

## **6.13 Höchsten Wert ausgeben (HS)**

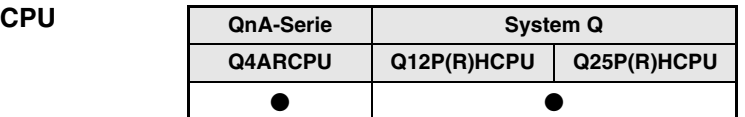

#### **Operanden MELSEC Q**

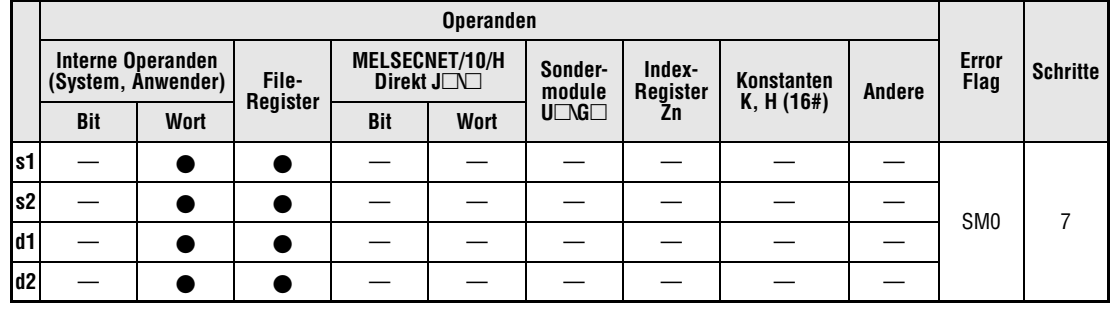

#### **GX IEC Developer**

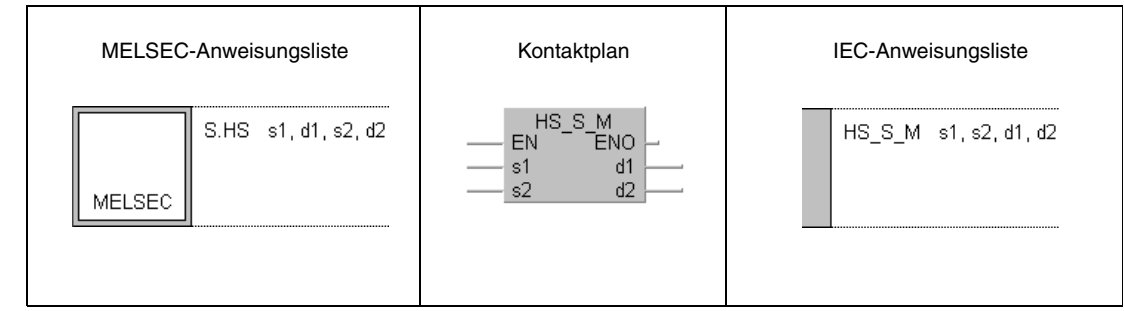

## **GX Developer**  $\begin{bmatrix}$  S.HS s1 d1 s2 d2  $\mathbb H$

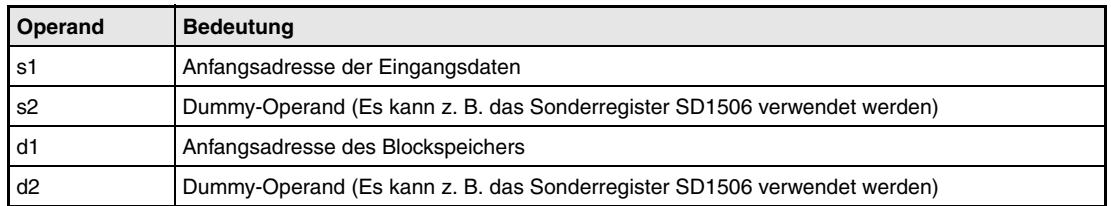

**weise**

#### **Funktions-HS Höchsten Wert von max. 16 Eingangswerten ausgeben**

Bis zu 16 Eingangswerten werden von der HS-Anweisung geprüft. Der höchste Wert wird am Ausgang zur Verfügung gestellt. Zusätzlich wird ein dem Eingang zugeordnetes Bit in der Variablen (d1)+2 gesetzt.

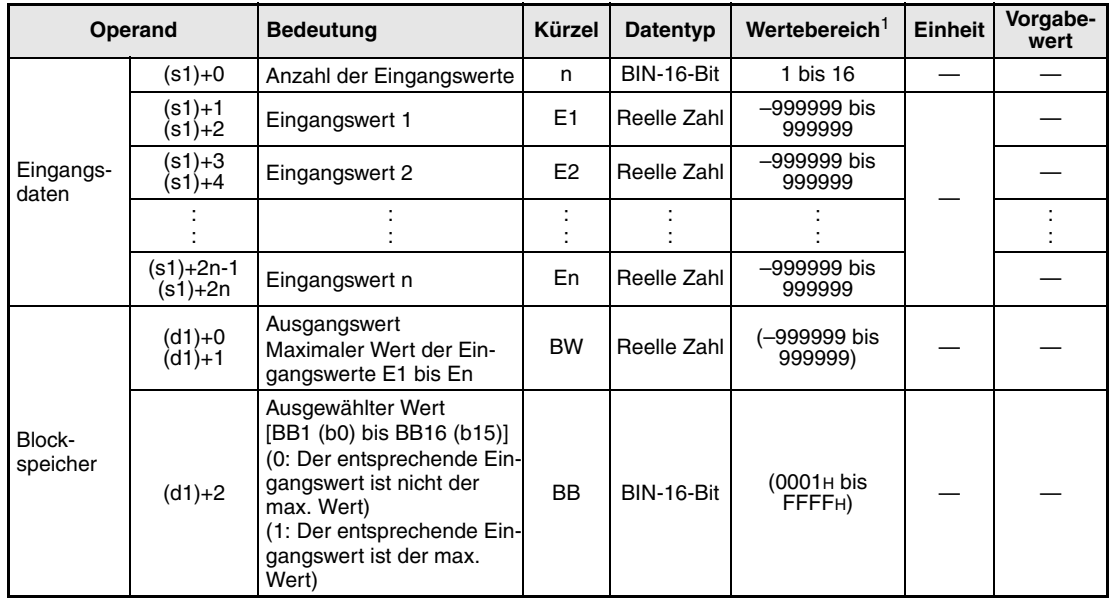

#### **Detaillierte Beschreibung der Variablen**

**<sup>1</sup>** Die Daten in den Operanden, bei denen der Wertebereich in Klammern angegeben ist, werden vom System eingetragen und können vom Anwender nicht verändert werden.

#### **Verarbeitung der Variablen**

Der maximale Wert von bis zu 16 Eingangswerten (E1 bis E16) wird als Ausgangswert ausgegeben. Gleichzeitig wird entsprechend dem erkannten maximalen Eingangswert ein Bit gesetzt (BB1 (Bit 0) für E1, BB2 (Bit 1) für E2 bis BB16 (Bit 15) für E16).

Falls mehrere Eingänge mit demselben maximalen Wert existieren, werden die Bits aller dieser Eingangswerte gesetzt.

● Verhalten bei nur einem Eingangswert

Wenn E1 als Eingangswert verwendet wird, wird E1 als Ausgangswert (BW) eingetragen, BB1 gesetzt und die Bits BB2 bis BB16 werden zurückgesetzt.

Falls einer der Eingänge E2 bis E16 als Eingangswert verwendet wird, wird die Bearbeitung mit den Eingangswerten E2 bis E16 und den Daten von E1 ausgeführt.

**Fehlerquellen** Tritt bei der Ausführung der HS-Anweisung ein Fehler auf oder wird für die Anzahl der Eingänge (n) ein Wert kleiner als 1 oder größer als 16 angegeben, wird der Sondermerker SM0 gesetzt und der Fehlercode 4100 in das Sonderregister SD0 eingetragen.

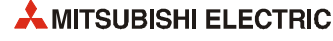
## **6.14 Niedrigsten Wert ausgeben (LS)**

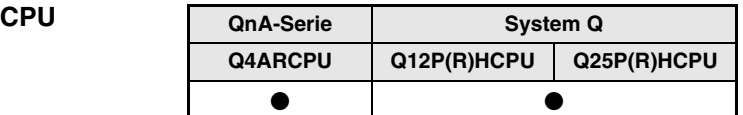

### **Operanden MELSEC Q**

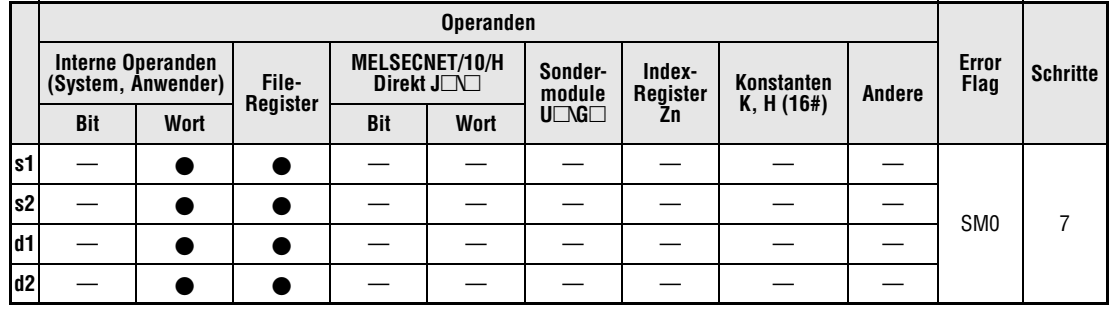

#### **GX IEC Developer**

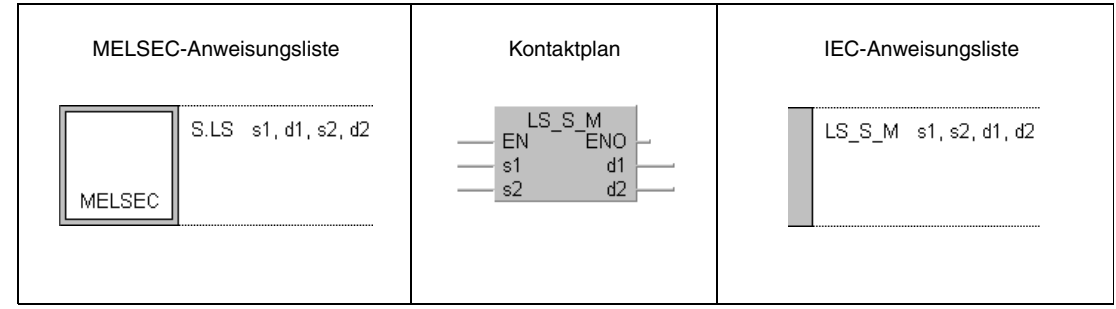

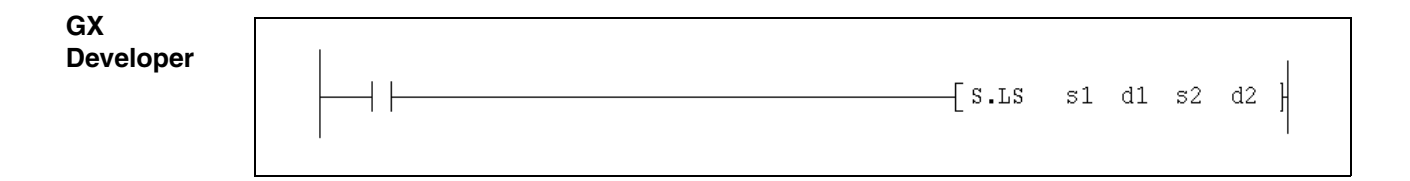

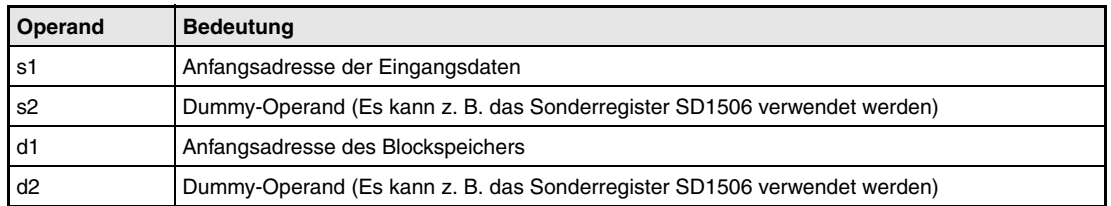

**weise**

#### **Funktions-LS Niedrigsten Wert von max. 16 Eingangswerten ausgeben**

Bis zu 16 Eingangswerten werden von der LS-Anweisung geprüft. Der niedrigste Wert wird am Ausgang zur Verfügung gestellt. Zusätzlich wird ein dem Eingang zugeordnetes Bit in der Variablen (d1)+2 gesetzt.

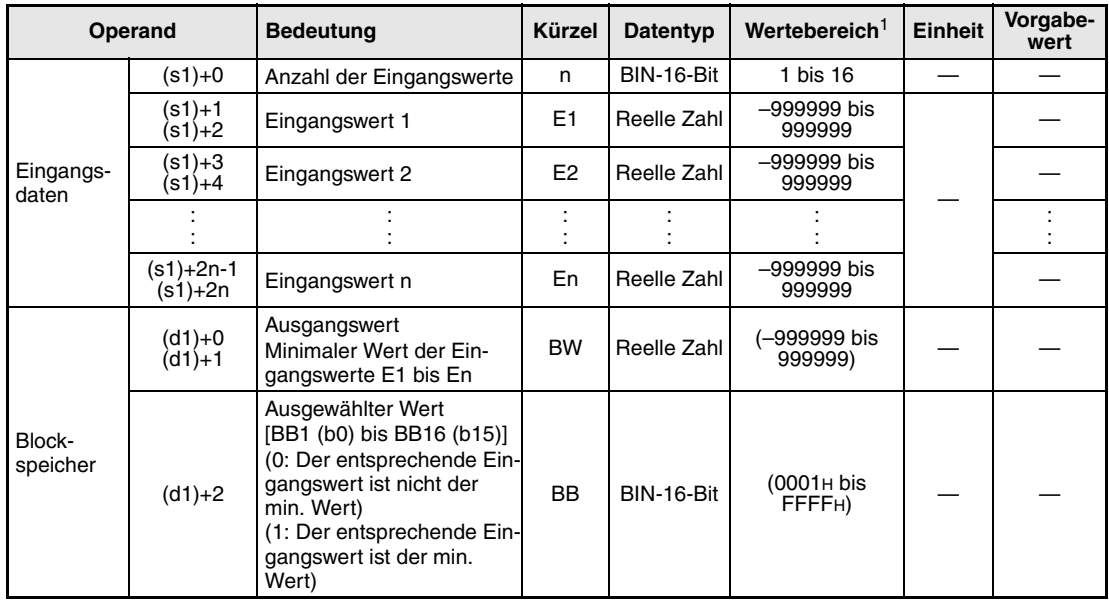

#### **Detaillierte Beschreibung der Variablen**

**<sup>1</sup>** Die Daten in den Operanden, bei denen der Wertebereich in Klammern angegeben ist, werden vom System eingetragen und können vom Anwender nicht verändert werden.

#### **Verarbeitung der Variablen**

Der minimale Wert von bis zu 16 Eingangswerten (E1 bis E16) wird als Ausgangswert ausgegeben. Gleichzeitig wird entsprechend dem erkannten minimalen Eingangswert ein Bit gesetzt (BB1 (Bit 0) für E1, BB2 (Bit 1) für E2 bis BB16 (Bit 15) für E16).

Falls mehrere Eingänge mit demselben minimalen Wert existieren, werden die Bits aller dieser Eingangswerte gesetzt.

● Verhalten bei nur einem Eingangswert

Wenn E1 als Eingangswert verwendet wird, wird E1 als Ausgangswert (BW) eingetragen, BB1 gesetzt und die Bits BB2 bis BB16 werden zurückgesetzt.

Falls einer der Eingänge E2 bis E16 als Eingangswert verwendet wird, wird die Bearbeitung mit den Eingangswerten E2 bis E16 und den Daten von E1 ausgeführt.

**Fehlerquellen** Tritt bei der Ausführung der LS-Anweisung ein Fehler auf oder wird für die Anzahl der Eingänge (n) ein Wert kleiner als 1 oder größer als 16 angegeben, wird der Sondermerker SM0 gesetzt und der Fehlercode 4100 in das Sonderregister SD0 eingetragen.

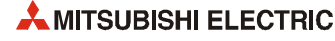

## **6.15 Mittleren Wert ausgeben (MID)**

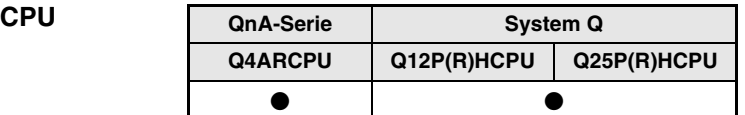

### **Operanden MELSEC Q**

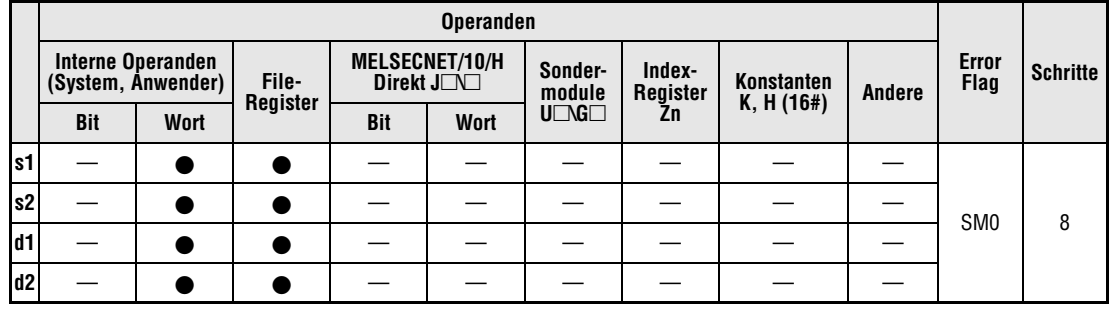

#### **GX IEC Developer**

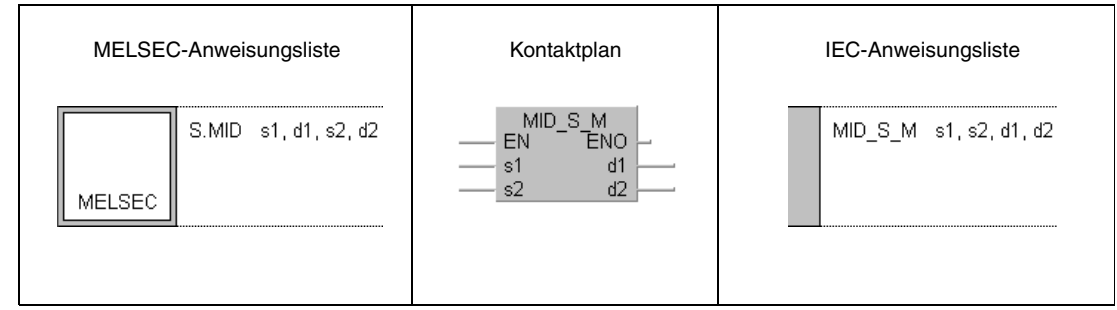

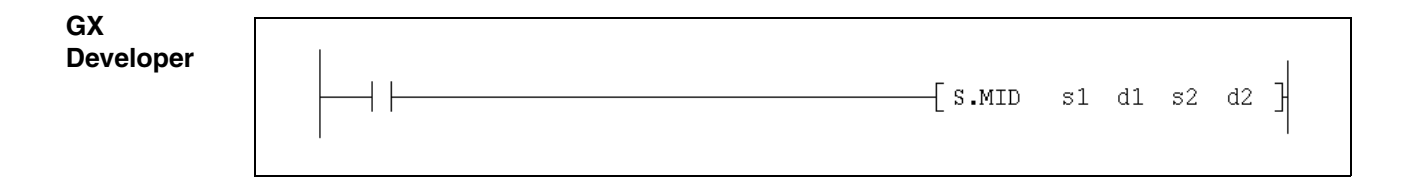

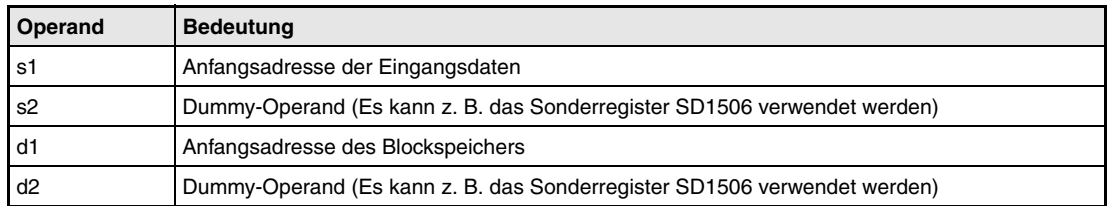

**weise**

#### **Funktions-MID Mittleren Wert von max. 16 Eingangswerten ausgeben**

Der mittlere von bis zu 16 Eingangswerten (E1 bis En) wird ausgegeben. Hierbei handelt es sich nicht um eine Mittelwertbildung, sondern es wird der Wert zwischen einem minimalen und einem maximalen Wert ausgewählt.

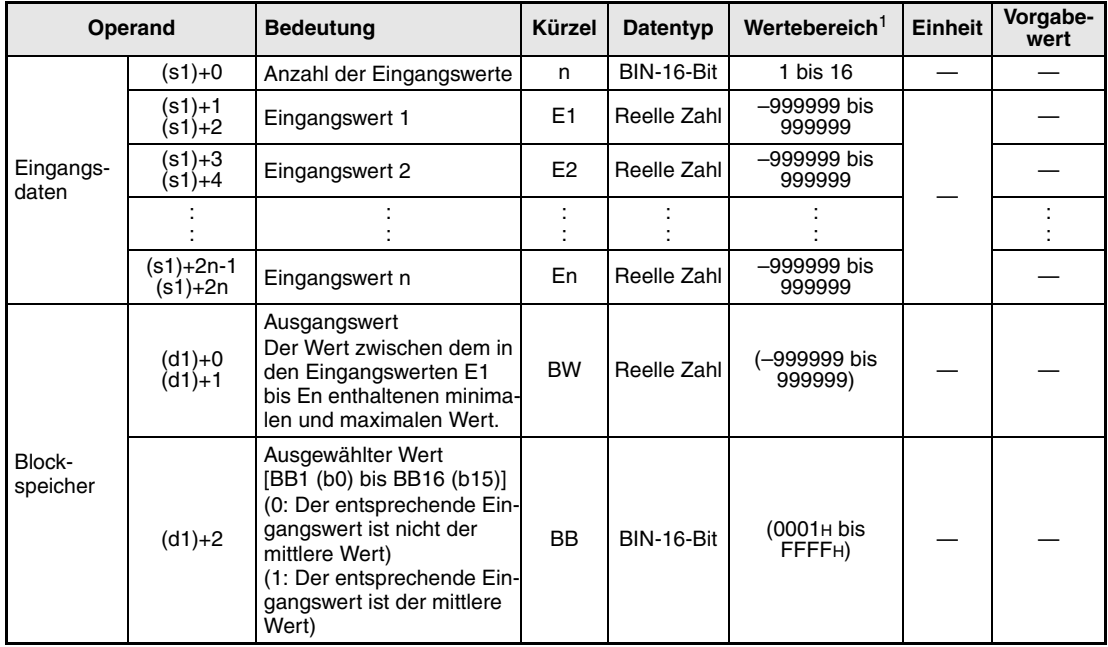

#### **Detaillierte Beschreibung der Variablen**

**<sup>1</sup>** Die Daten in den Operanden, bei denen der Wertebereich in Klammern angegeben ist, werden vom System eingetragen und können vom Anwender nicht verändert werden.

#### **Verarbeitung der Variablen**

Der mittlere Wert von bis zu 16 Eingangswerten (E1 bis E16) wird als Ausgangswert ausgegeben. Gleichzeitig wird entsprechend dem erkannten Zwischenwert ein Bit gesetzt (BB1 (Bit 0) für E1, BB2 (Bit 1) für E2 bis BB16 (Bit 15) für E16).

Um den mittleren Wert zu finden, werden die Eingangswerte 1 bis n (E1 bis En) nach aufsteigenden Werten geordnet. (Falls mehrere Eingänge denselben Wert haben, werden diese Eingangswerte in der Reihenfolge der Eingangsnummer gespeichert.) Zum Beispiel:

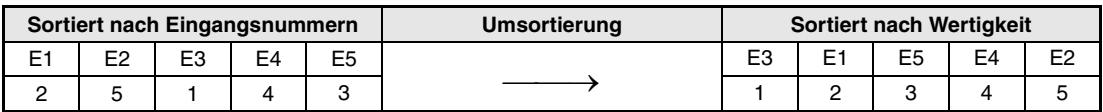

In diesem Beispiel wird der mittlere Wert mit dem Eingang E5 übergeben. In BW wird "3" eingetragen und das Bit BB5 gesetzt.

Bei einer geraden Anzahl von Eingängen wird der kleinere der beiden mittleren Werte ausgewählt. Bei mehr als einem Zwischenwert werden die entsprechenden Bits aller dieser Werte gesetzt.

**Fehlerquellen** Tritt bei der Ausführung der MID-Anweisung ein Fehler auf oder wird für die Anzahl der Eingänge (n) ein Wert kleiner als 1 oder größer als 16 angegeben, wird der Sondermerker SM0 gesetzt und der Fehlercode 4100 in das Sonderregister SD0 eingetragen.

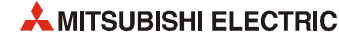

## **6.16 Mittelwertberechnung (AVE)**

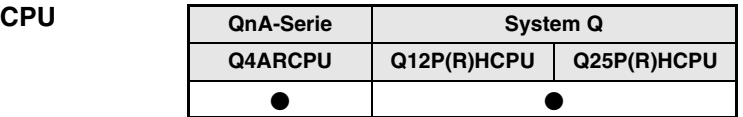

### **Operanden MELSEC Q**

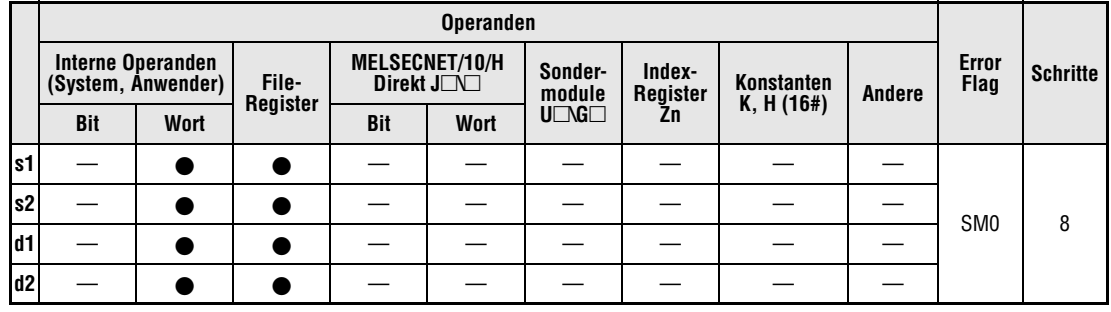

#### **GX IEC Developer**

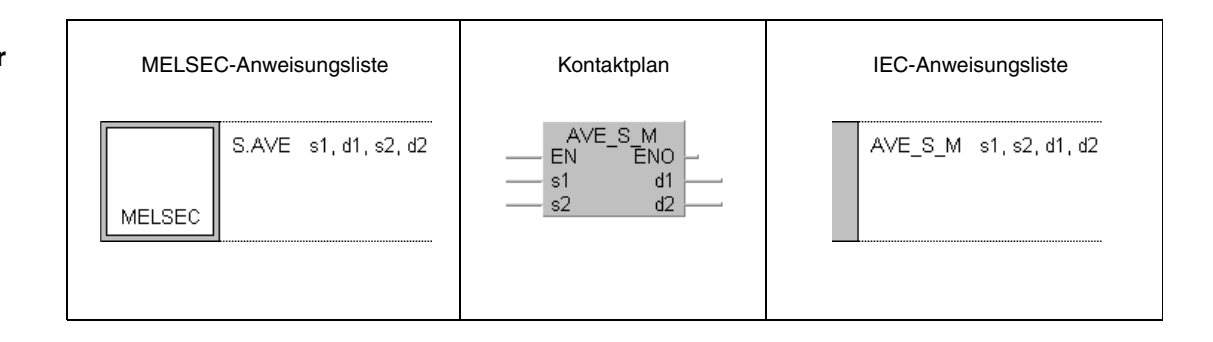

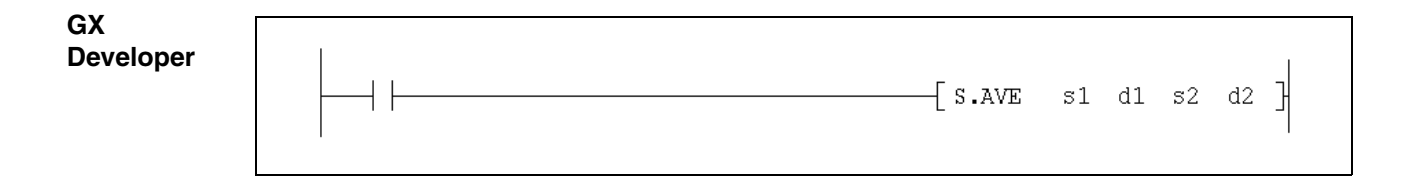

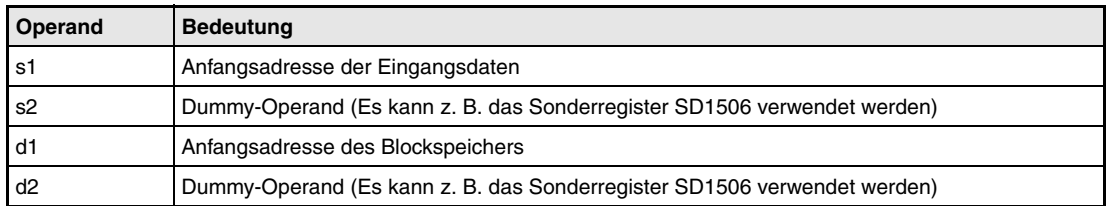

**weise**

#### **Funktions-AVE Mittelwert von max. 16 Eingangswerten berechnen und ausgeben**

Die AVE-Anweisung berechnet aus bis zu 16 Eingangswerten (E1 bis E16) den Mittelwert.

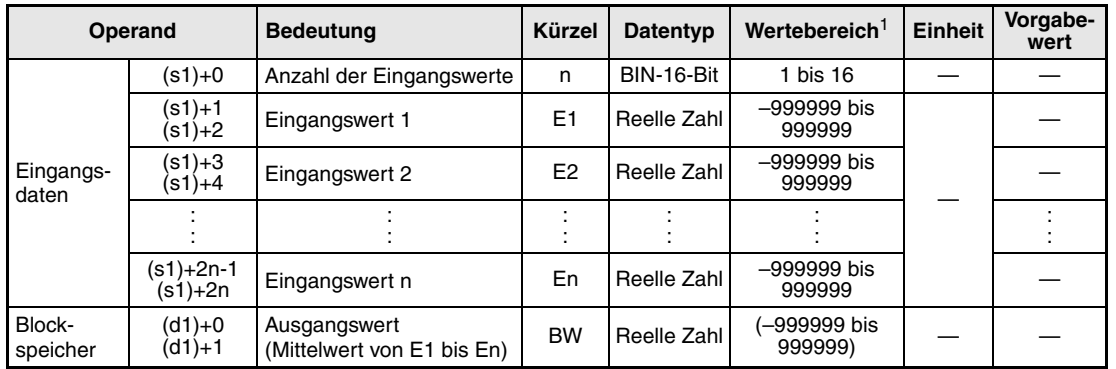

#### **Detaillierte Beschreibung der Variablen**

**<sup>1</sup>** Die Daten in den Operanden, bei denen der Wertebereich in Klammern angegeben ist, werden vom System eingetragen und können vom Anwender nicht verändert werden.

#### **Verarbeitung der Variablen**

Aus den Eingangswerten E1 bis E16 wird der arithmetische Mittelwert gebildet. Nicht vorhandene Eingangswerte gehen als "0" in die Berechnung ein. Der Divisor N wird automatisch aus der Anzahl der gültigen Eingänge ermittelt.

$$
BW = \frac{E1 + E2 + E3 + \dots En}{N}
$$

**Fehlerquellen**

Tritt bei der Ausführung der AVE-Anweisung ein Fehler auf oder wird für die Anzahl der Eingänge (n) ein Wert kleiner als 1 oder größer als 16 angegeben, wird der Sondermerker SM0 gesetzt und der Fehlercode 4100 in das Sonderregister SD0 eingetragen.

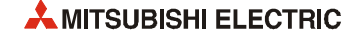

## **6.17 Wertbegrenzung mit Hysterese (LIMT)**

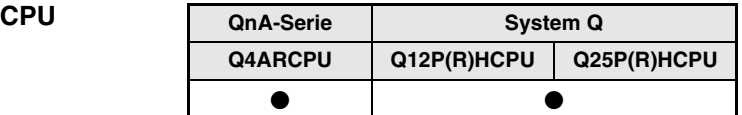

### **Operanden MELSEC Q**

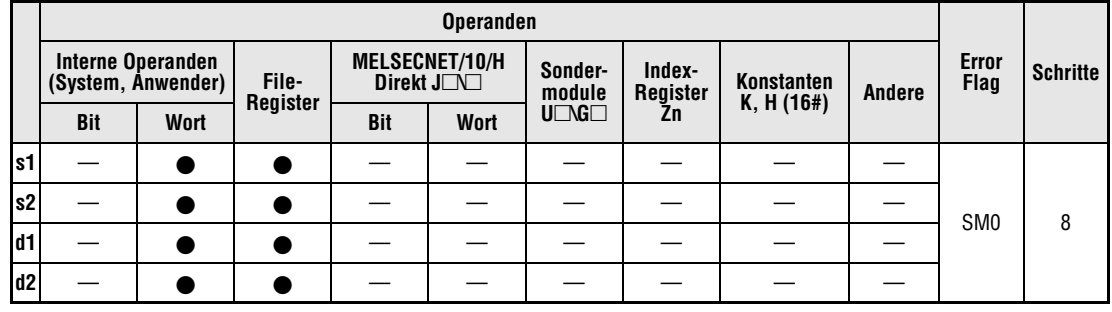

#### **GX IEC Developer**

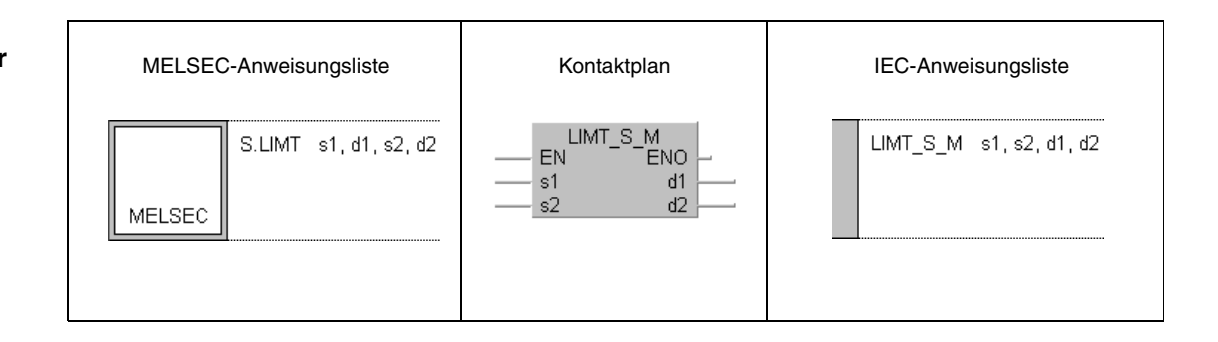

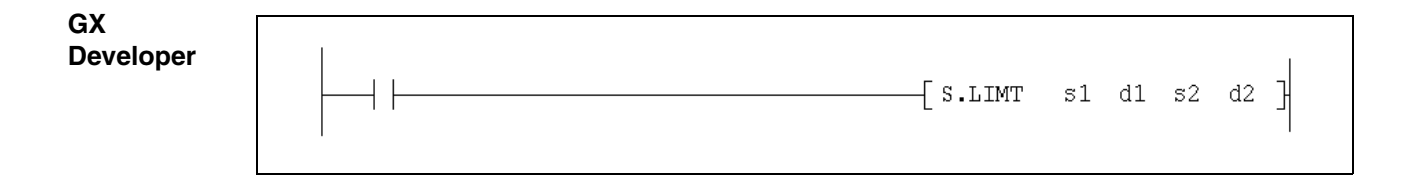

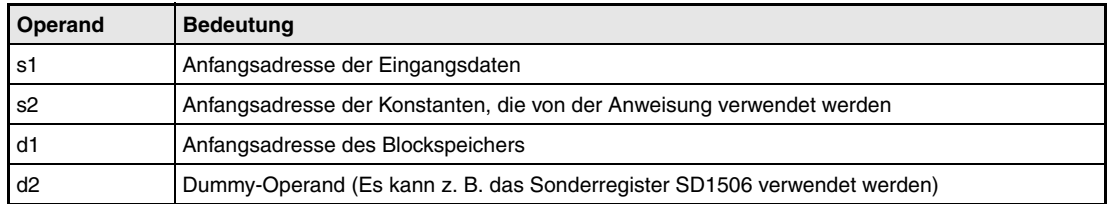

**weise**

#### **Funktions-LIMT Begrenzung des Ausgangswertes**

Ein Eingangswert (E1) wird geprüft und bei Überschreitung eines oberen oder unteren Grenzwertes wird der Ausgang auf den entsprechenden Grenzwert begrenzt. Liegt der Eingangswert innerhalb der Grenzen, wird er unverändert ausgegeben. Eine Grenzüberschreitung wird durch zwei Bits (BB1 und BB2) gemeldet.

Für beide Grenzwerte können separate Hysteresen angegeben werden. Die Bits BB1 und BB2 werden erst zurückgesetzt, wenn der Eingangswert den Hysteresebereich wieder verlassen hat.

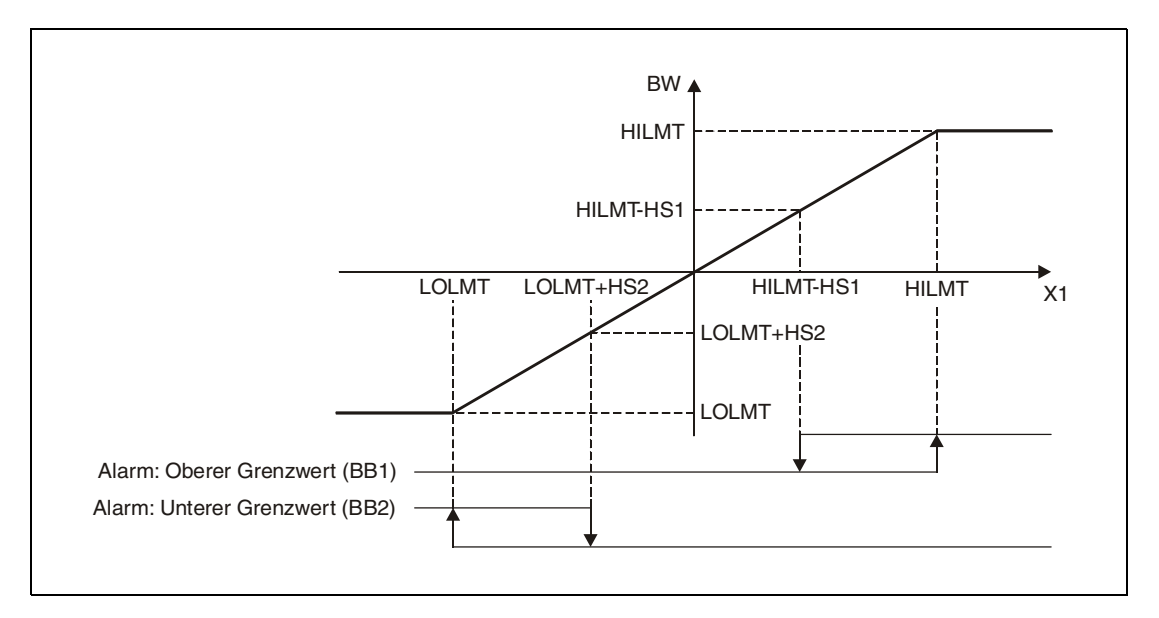

#### **Detaillierte Beschreibung der Variablen**

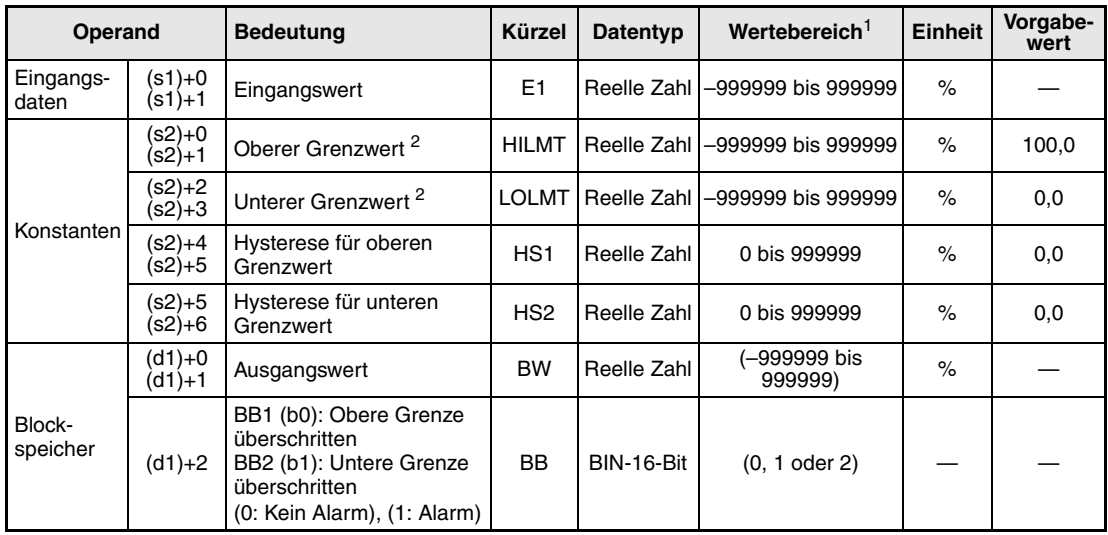

**<sup>1</sup>** Die Daten in den Operanden, bei denen der empfohlene Bereich in Klammern angegeben ist, werden vom System eingetragen und können vom Anwender nicht verändert werden.

**<sup>2</sup>** Der Wert für die obere Grenze muss größer als der für die untere Grenze sein ( HILMT LOLMT).

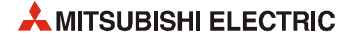

### **Verarbeitung der Variablen**

Die LIMT-Anweisung führt die folgende Funktion aus:

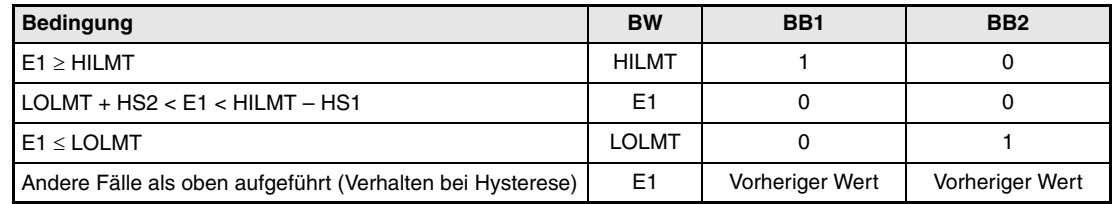

**Fehlerquellen** Falls bei der Ausführung der LIMT-Anweisung ein Fehler auftritt oder wenn für die Hysterese ein negativer Wert angegeben wurde (HS1 < 0 oder HS2 < 0), wird der Sondermerker SM0 gesetzt und der Fehlercode 4100 in das Sonderregister SD0 eingetragen.

## **6.18 Anstiegsbegrenzung 1 (VLMT1)**

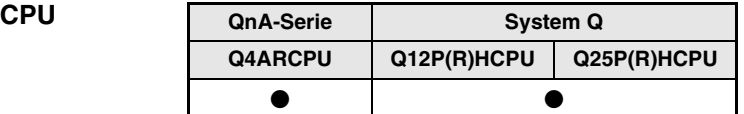

#### **Operanden MELSEC Q**

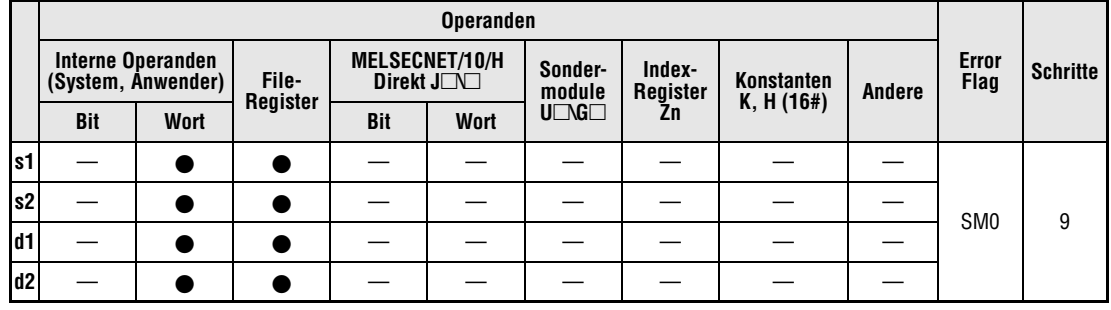

#### **GX IEC Developer**

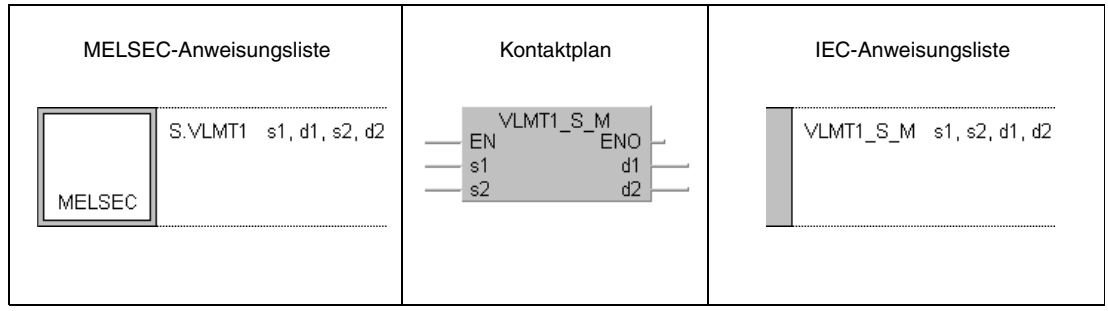

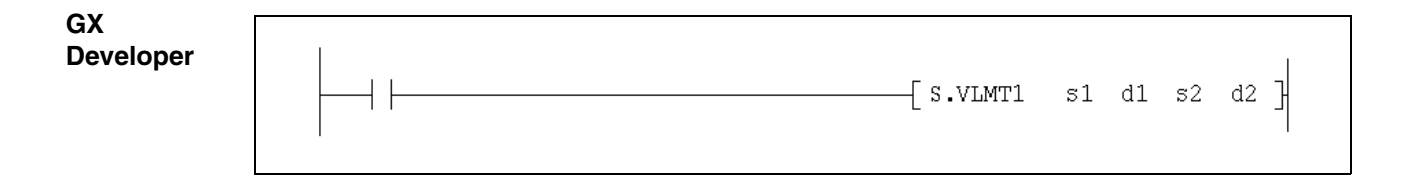

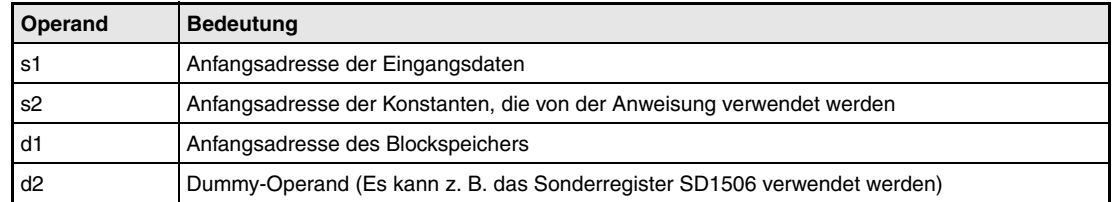

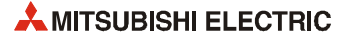

#### **Funktionsweise VLMT1 Begrenzung des Ausgangswertes (Rampenbildung)**

Die VLMT1-Anweisung begrenzt die Änderungsgeschwindigkeit des Ausgangs. Dadurch kann z. B. bei Sollwertsprüngen eine sprunghafte Änderung der Stellgröße vermieden werden.

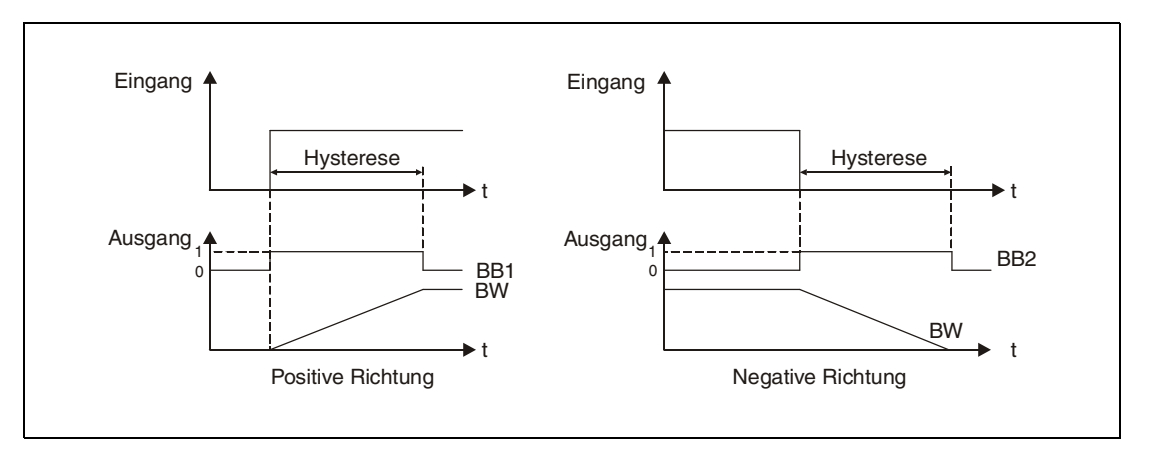

### **Detaillierte Beschreibung der Variablen**

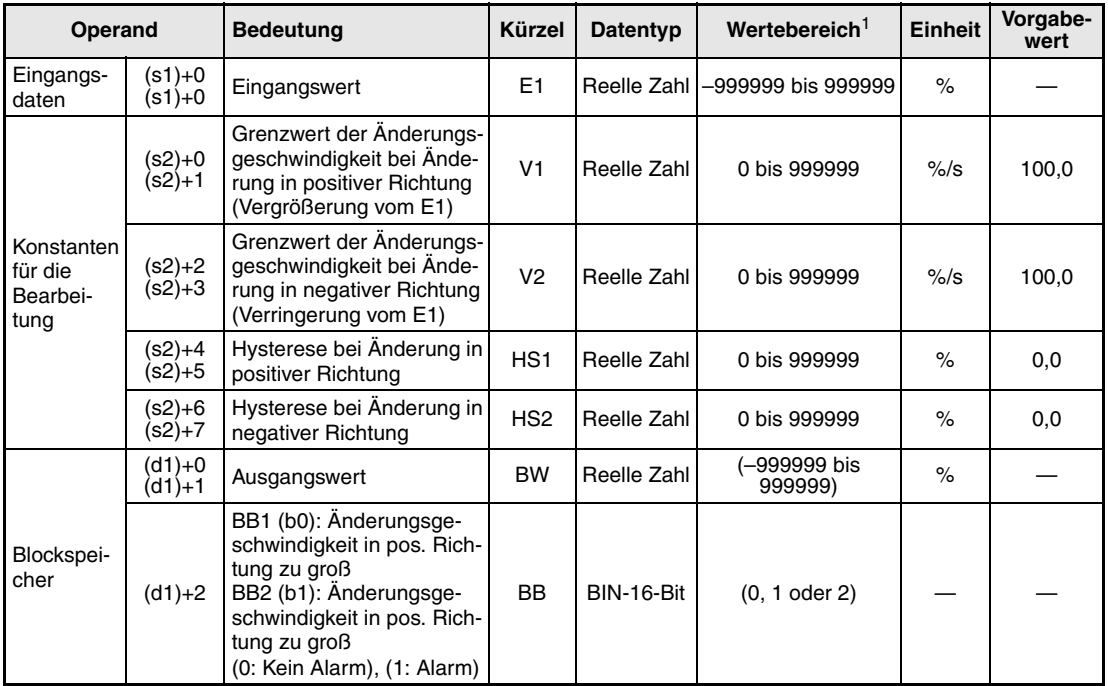

**<sup>1</sup>** Die Daten in den Operanden, bei denen der empfohlene Bereich in Klammern angegeben ist, werden vom System eingetragen und können vom Anwender nicht verändert werden.

**HINWEIS** *Die Zeit für den Ausführungszyklus der Anweisung (*∆*T) muss in SD1500 und SD1501 als reelle Zahl eingegeben werden.*

### **Verarbeitung der Variablen**

Die VLMT1-Anweisung führt die folgende Funktion aus:

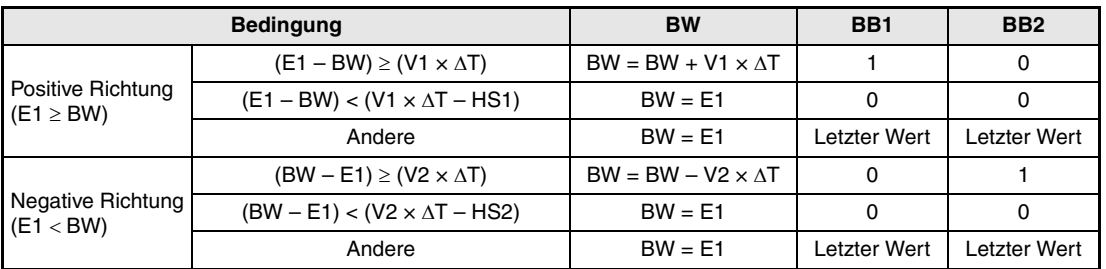

**<sup>1</sup>** E1: Eingangswert, ∆T: Ausführungszyklus, BW: Ausgangswert, V1 und V2: Grenzwerte, HS1 und HS2: **Hysteresewerte** 

**Fehlerquellen**

Falls bei der Ausführung der VLMT1-Anweisung ein Fehler auftritt oder wenn für die Hysterese ein negativer Wert angegeben wurde (HS1 < 0 oder HS2 < 0), wird der Sondermerker SM0 gesetzt und der Fehlercode 4100 in das Sonderregister SD0 eingetragen.

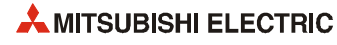

## **6.19 Anstiegsbegrenzung 2 (VLMT2)**

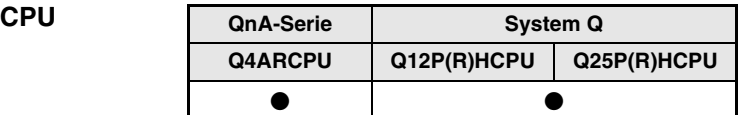

### **Operanden MELSEC Q**

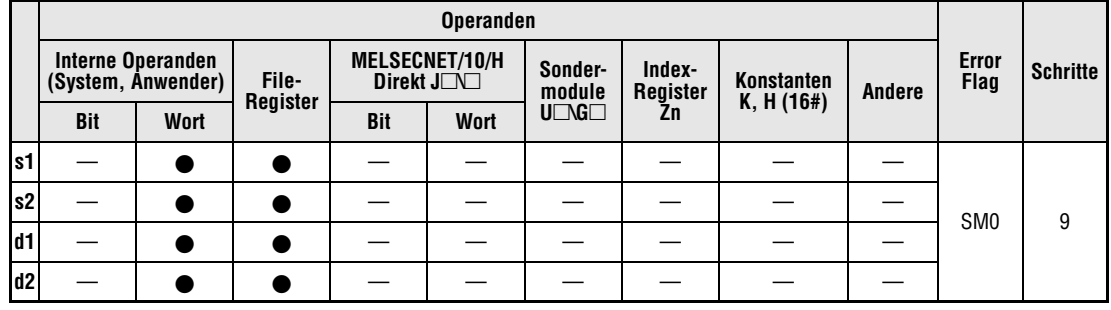

#### **GX IEC Developer**

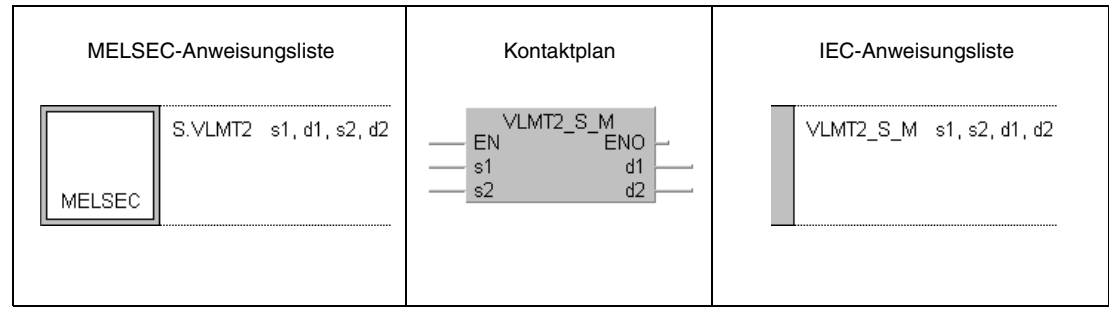

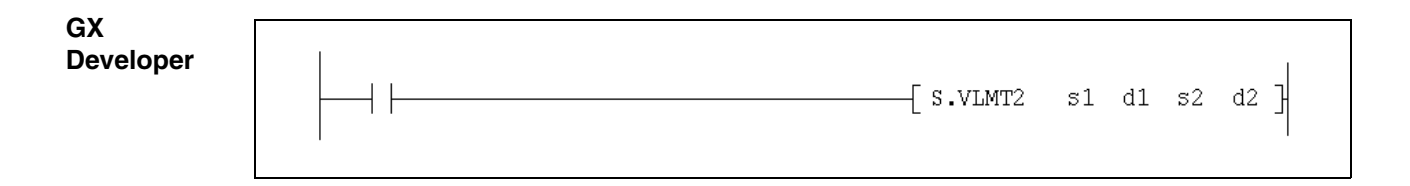

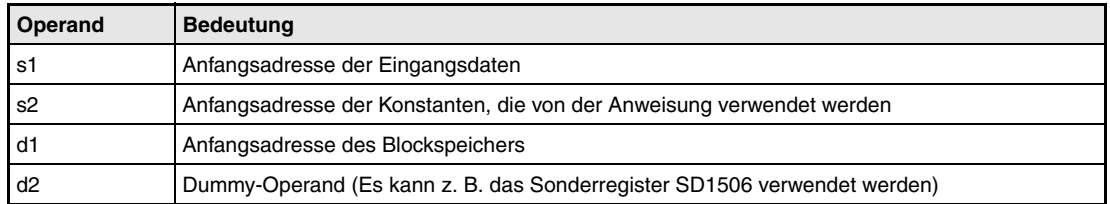

**weise**

#### **Funktions-VLMT2 Begrenzung des Ausgangswertes (Rampenbildung)**

Die VLMT2-Anweisung begrenzt die Änderungsgeschwindigkeit des Ausgangs. Dadurch können z. B. Sollwertspitzen abgeflacht und deren Einfluss auf die Stellgröße vermindert werden.

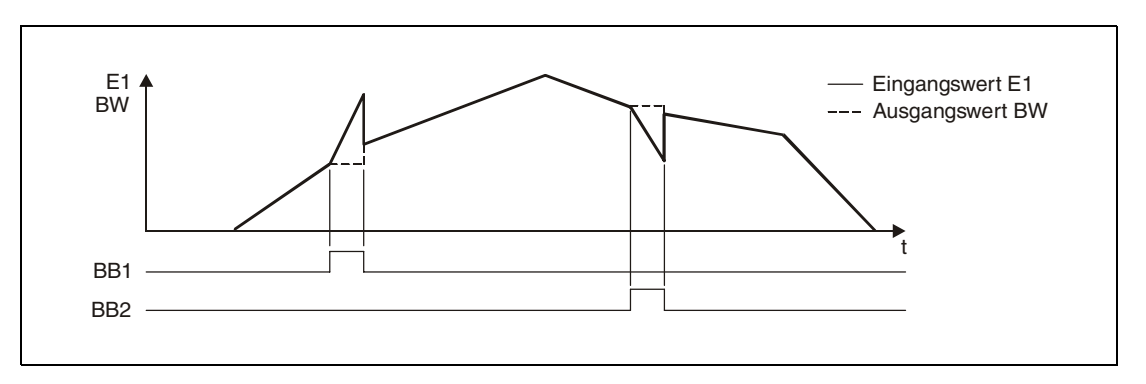

#### **Detaillierte Beschreibung der Variablen**

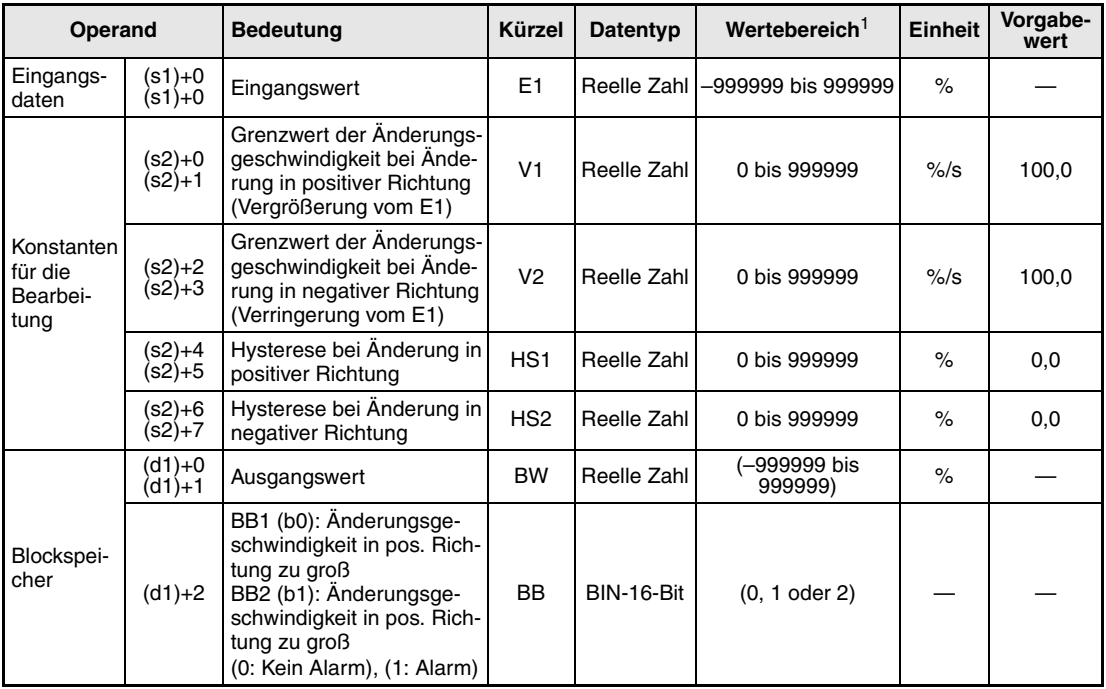

**<sup>1</sup>** Die Daten in den Operanden, bei denen der empfohlene Bereich in Klammern angegeben ist, werden vom System eingetragen und können vom Anwender nicht verändert werden.

**HINWEIS** *Die Zeit für den Ausführungszyklus der Anweisung (*∆*T) muss in SD1500 und SD1501 als reelle Zahl eingegeben werden.*

### **Verarbeitung der Variablen**

Die VLMT2-Anweisung führt die folgende Funktion aus:

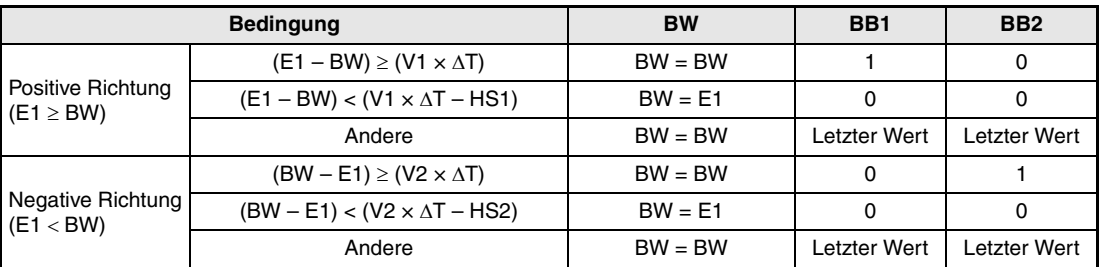

**<sup>1</sup>** E1: Eingangswert, ∆T: Ausführungszyklus, BW: Ausgangswert, V1 und V2: Grenzwerte, HS1 und HS2: Hysteresewerte

**Fehlerquellen**

Falls bei der Ausführung der VLMT1-Anweisung ein Fehler auftritt oder wenn für die Hysterese ein negativer Wert angegeben wurde (HS1 < 0 oder HS2 < 0), wird der Sondermerker SM0 gesetzt und der Fehlercode 4100 in das Sonderregister SD0 eingetragen.

## **6.20 Zweipunkt-Regler (ONF2)**

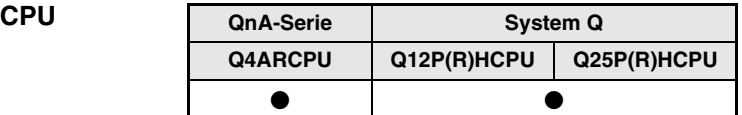

#### **Operanden MELSEC Q**

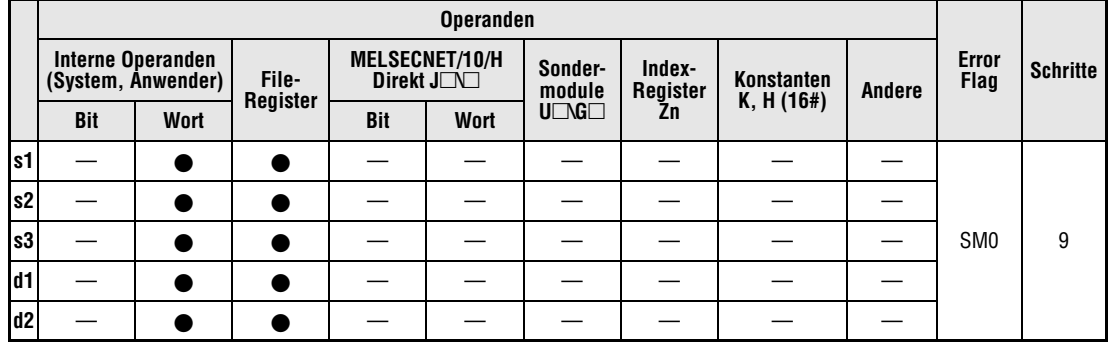

#### **GX IEC Developer**

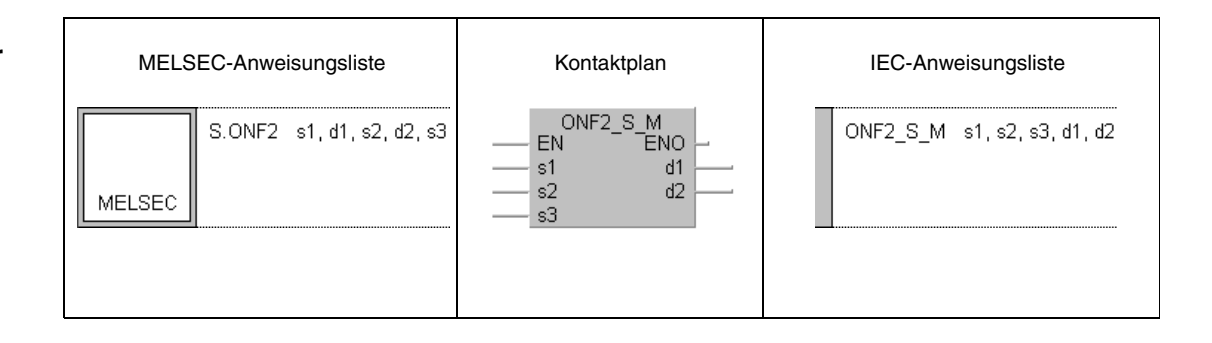

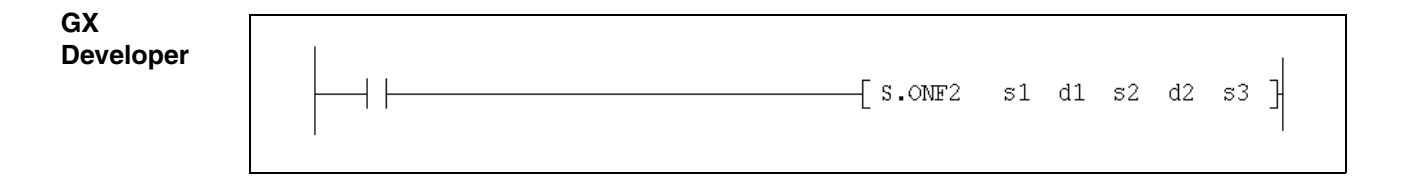

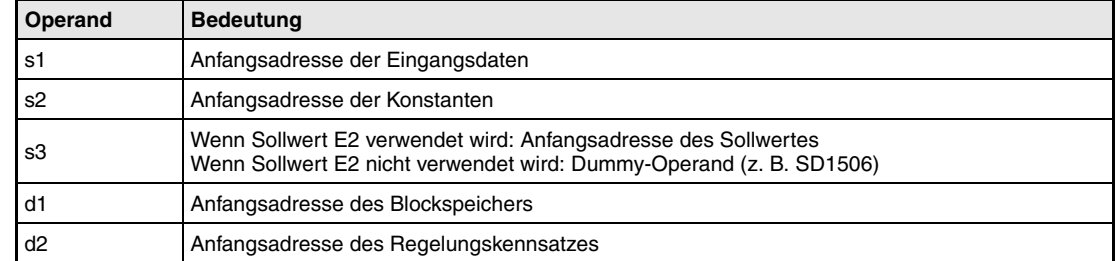

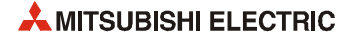

#### **Funktionsweise ONF2 2-Punkt-Regler**

Die ONF2-Anweisung steuert einen Ausgang, der zur Beeinflussung der Regelstrecke ein- und ausgeschaltet wird. Da nur zwei Schaltzustände möglich sind (z. B. Heizung EIN/AUS oder Ventil AUF/ZU), wird diese Art der Regelung als 2-Punkt-Regelung bezeichnet.

Im folgenden Blockschaltbild ist die Reihenfolge bei der Bearbeitung der ONF2-Anweisung durch die Ziffern (1) bis 2 gekennzeichnet. Eine Beschreibung dieser Bearbeitungsschritte finden Sie weiter unten in diesem Abschnitt.

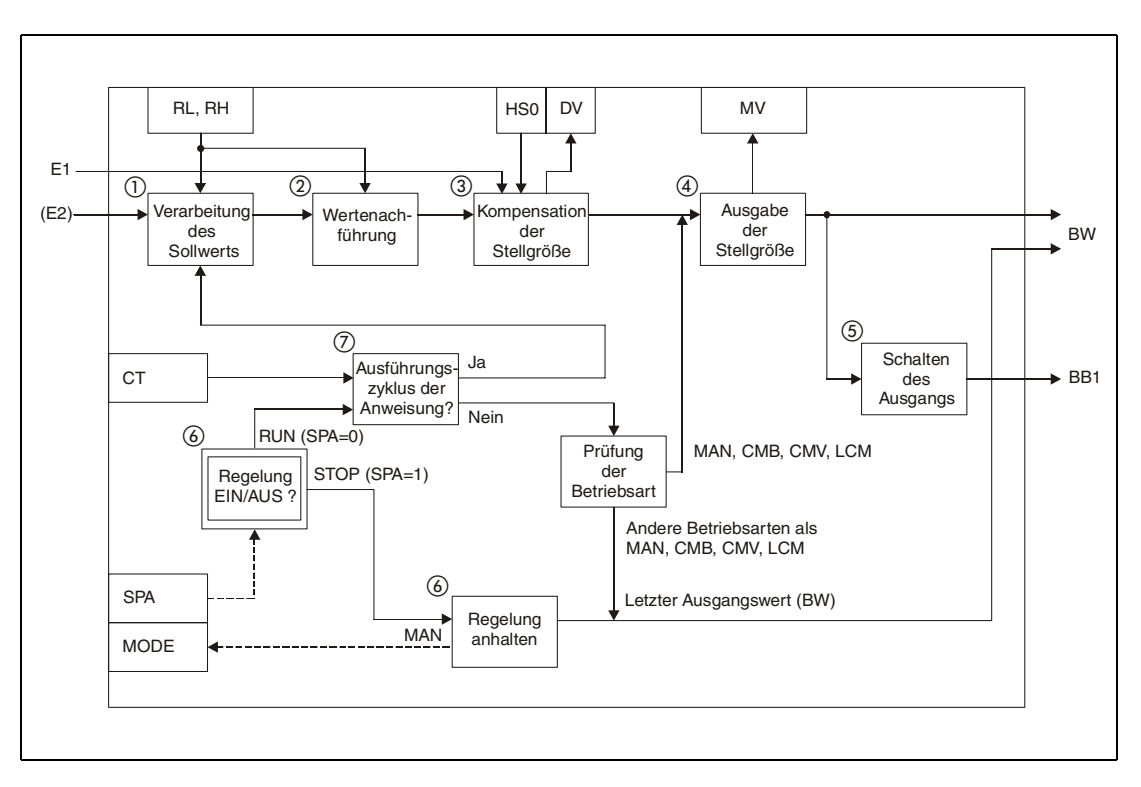

#### **Detaillierte Beschreibung der Variablen**

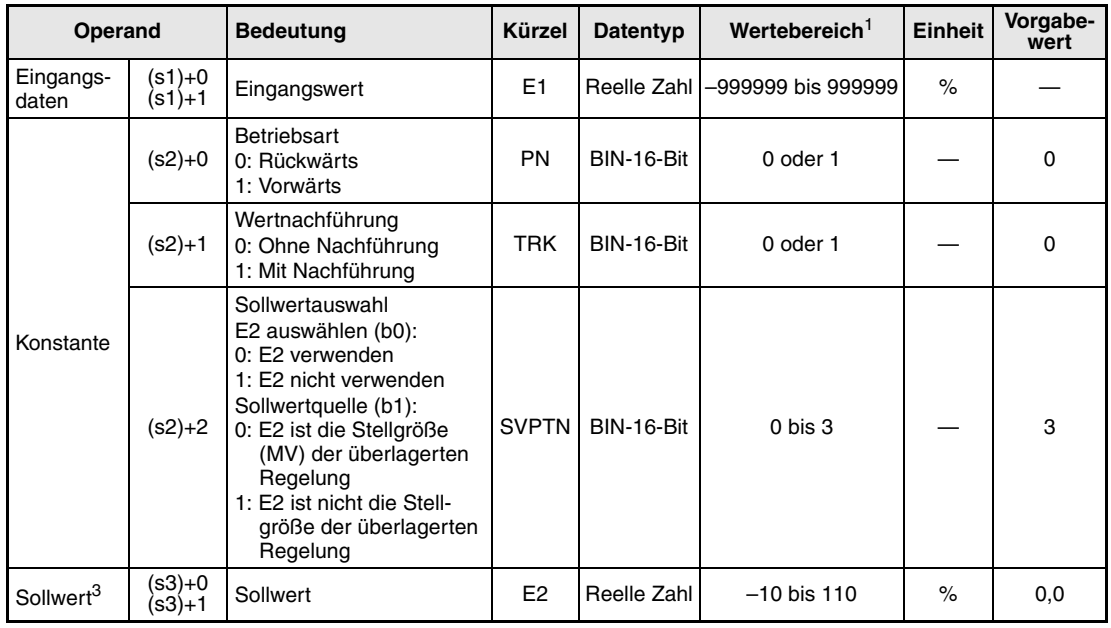

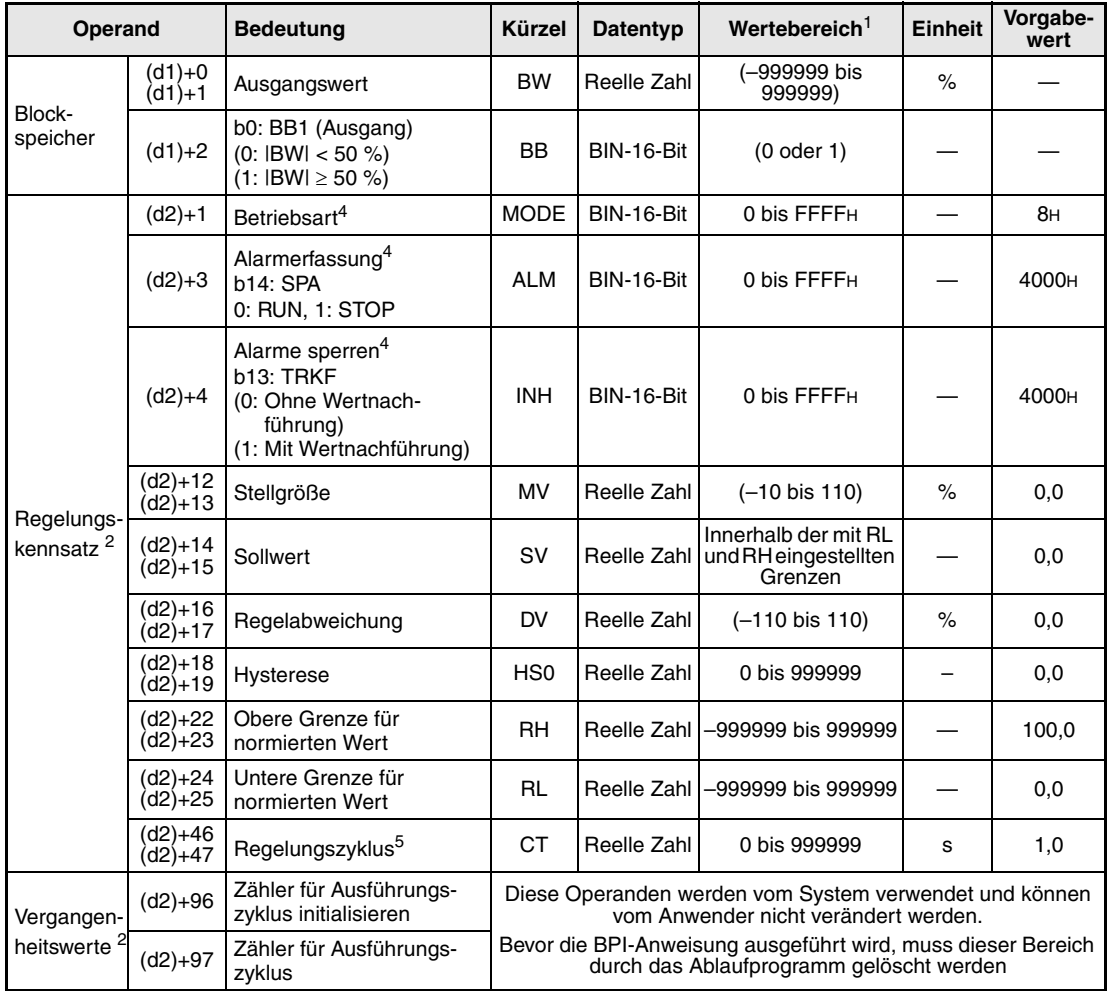

**<sup>1</sup>** Die Daten in den Operanden, bei denen der Wertebereich in Klammern angegeben ist, werden vom System eingetragen und können vom Anwender nicht verändert werden.

**<sup>2</sup>** Die Speicher für den Regelungskennsatz und für die Vergangenheitswerte der Regelung belegen zusammen 128 Worte.

<sup>3</sup> Der Sollwert E2 wird verarbeitet, wenn in der Variablen SVPTN das Bit 0 zurückgesetzt wird ("E2 wird verwendet"). Falls die Stellgröße (MV) aus einer überlagerten Regelung als Sollwert E2 benutzt wird, muss der Operand angegeben werden, in dem diese Stellgröße gespeichert ist (Offset + 12: MV). Geben Sie unbedingt einen Dummy-Operanden (z. B. SD1506) für s3 an, falls der Sollwert E2 nicht verarbeitet wird.

**<sup>4</sup>** Eine ausführliche Beschreibung der Betriebsarten und Alarm-Parameter finden Sie in [Kapitel 2.](#page-24-0)

**<sup>5</sup>** Die folgende Bedingung muss eingehalten werden:

$$
\frac{C T}{\Delta T} \leq 32767
$$

**HINWEIS** *Die Zeit für den Ausführungszyklus der Anweisung (*∆*T) muss in SD1500 und SD1501 als reelle Zahl eingegeben werden.*

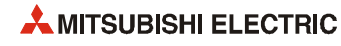

#### **Verarbeitung der Variablen**

Verarbeitung des Sollwertes

Abhängig von der Betriebsart (MODE) wird der Sollwert unterschiedlich verarbeitet:

Betriebarten CAS, CCB oder CSV

– Wird der Sollwert E2 verwendet, wird der Sollwert nach der folgenden Formel normiert und anschließend die "Wertenachführung" (siehe Schritt 2) bearbeitet.

 $S V n = \frac{R H - R L}{100} E 2 + R L$ 

– Wird der Sollwert E2 nicht verwendet, wird die Wertenachführung ausgeführt, ohne dass vorher der Sollwert berechnet wurde.

In den Betriebsarten (Variable MODE) MAN, AUT, CMV, CMB, CAB, LCM, LCA oder LCC wird ebenfalls nur die "Wertenachführung" ausgeführt.

#### Wertenachführung

Der Sollwert (SVn') wird mit der folgenden Formel aus dem normierten Wert gewonnen:

 $SV_n' = \frac{100}{RH - RL} (SV_n - RL)$ 

Wenn die folgenden Bedingungen erfüllt sind, wird der Wert nachgeführt:

- Die Konstante TRK muss "1" sein.
- Der Sollwert E2 wird verwendet.
- Die Betriebsart ist MAN, AUT, CMV, CMB, CAB, LCM, LCA oder LCC.

Der Sollwert E2 entspricht dem mit der oben angegebenen Formel berechneten Sollwert  $(SV_n')$ :

 $E2 = SV_n'$ 

Wird als Sollwert E2 die Stellgröße (MV) einer überlagerten Regelung verwendet, wird das Bit TRKF in der Variablen INH der überlagerten Regelung gesetzt.

Kompensation der Stellgröße

Aus dem Eingangswert E1 und dem Sollwert SVn' wird die Regelabweichung berechnet:

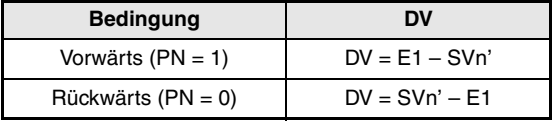

Die Regelabweichung dient zur Berechnung der kompensierten Stellgröße (MV'):

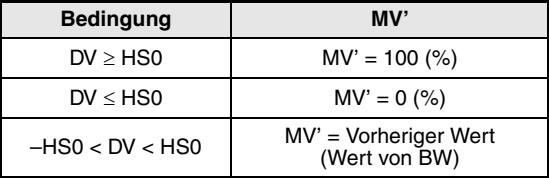

Ausgabe der Stellgröße

Die Stellgröße MV (BW) wird mit der folgenden Formel berechnet:

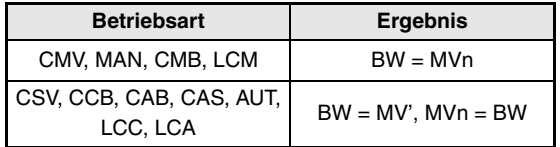

Ansteuerung des Ausgangs

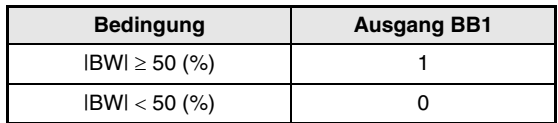

! Verhalten beim Anhalten der Regelung

Wird das Bit SPA in der Variablen zur Alarmerkennung (ALM) gesetzt, wird die Regelung angehalten. Dabei werden die folgenden Aktionen ausgeführt und die Bearbeitung der ONF2-Anweisung beendet:

- Die Ausgänge BW und BB1 behalten ihre Werte.
- Es wird in den Handbetrieb geschaltet (Betriebart MAN).

Wird das Bit SPA in der Variablen ALM zurückgesetzt, startet die Regelung wieder.

" Prüfung des Regelungszyklus

Falls der angegebene Regelungszyklus noch nicht erreicht ist

- und als Betriebsart (MODE) CSV, CCB, CAB, CAS, AUT, LCC oder LCA eingestellt ist, wird der Ausgangswert BW gehalten und die ONF2-Anweisung beendet.
- und als Betriebsart MAN, CMB, CMV oder LCM eingestellt ist, wird der Ausgangswert BW gleich der Stellgröße MV und der Ausgang angesteuert (siehe Schritt  $\textcircled{\scriptsize{s}}$ ).

Ist der Ausführungszyklus erreicht, wird der Sollwert verarbeitet (siehe Schritt 1).

**Fehlerquellen** Tritt bei der Ausführung der ONF2-Anweisung ein Fehler auf, wird der Sondermerker SM0 gesetzt und in das Sonderregister SD0 der Fehlercode 4100 eingetragen.

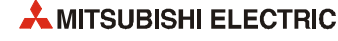

## **6.21 Dreipunkt-Regler (ONF3)**

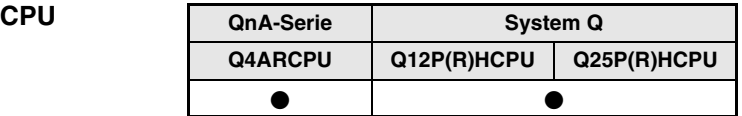

#### **Operanden MELSEC Q**

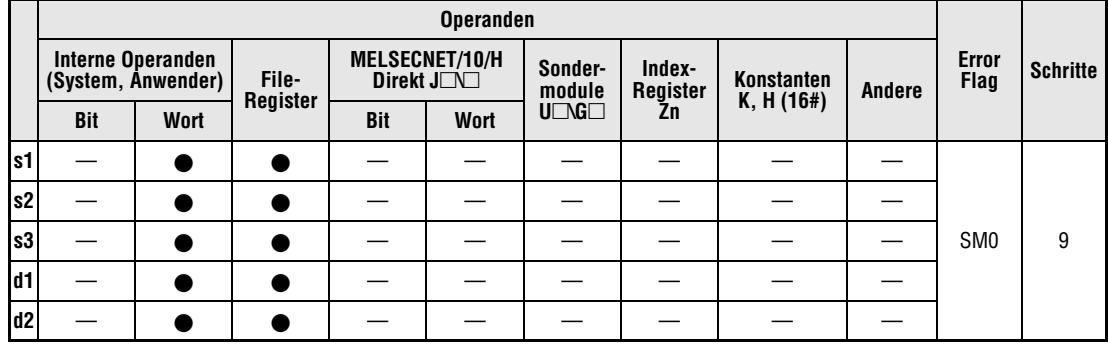

#### **GX IEC Developer**

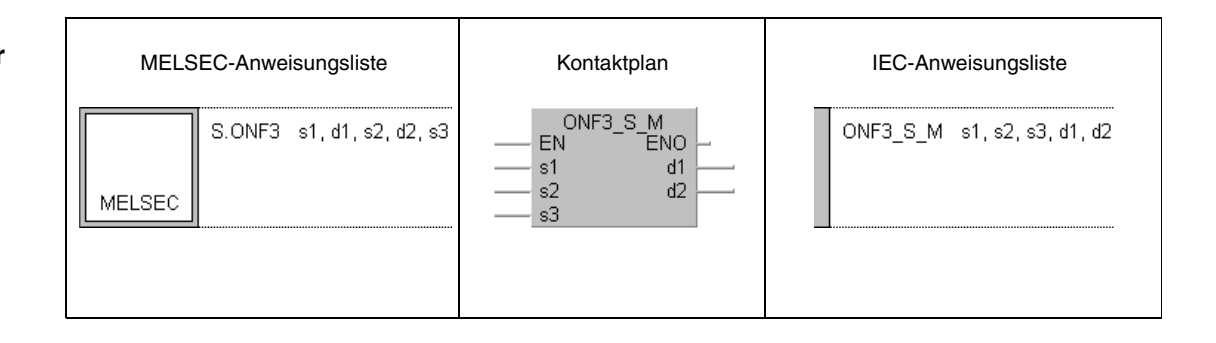

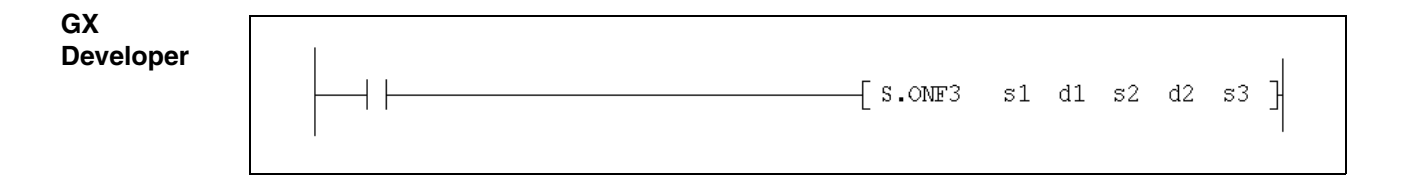

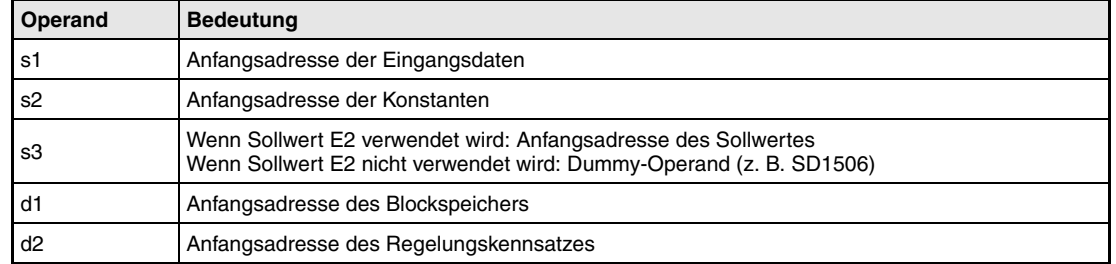

#### **Funktionsweise ONF3 3-Punkt-Regler**

Die ONF3-Anweisung schaltet zwei Ausgänge und kann z. B. zur Temperaturregelung eingesetzt werden (Heizung EIN/AUS und Kühlung EIN/AUS). Da drei Schaltzustände möglich sind (jeweils ein Ausgang EIN oder beide Ausgänge AUS), wird diese Art der Regelung als 3-Punkt-Regelung bezeichnet.

Im folgenden Blockschaltbild ist die Reihenfolge bei der Bearbeitung der ONF3-Anweisung durch die Ziffern (1) bis (7) gekennzeichnet. Eine Beschreibung dieser Bearbeitungsschritte finden Sie weiter unten in diesem Abschnitt.

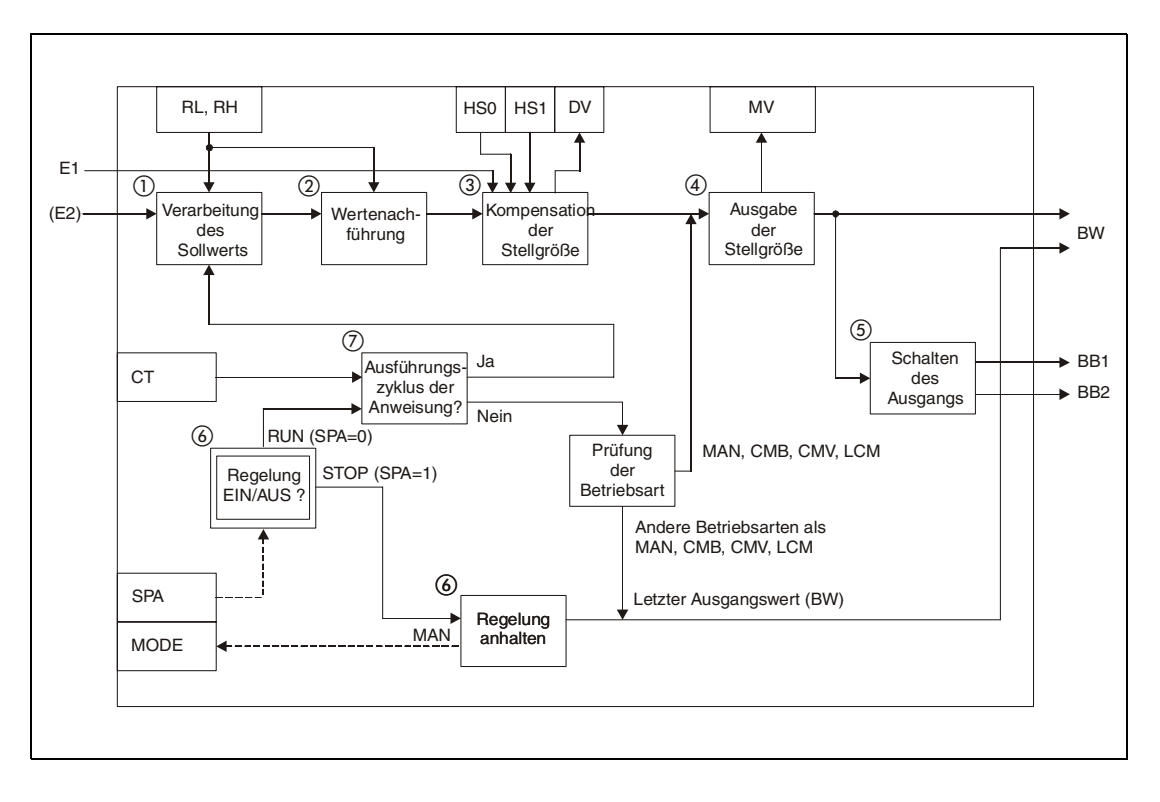

#### **Detaillierte Beschreibung der Variablen**

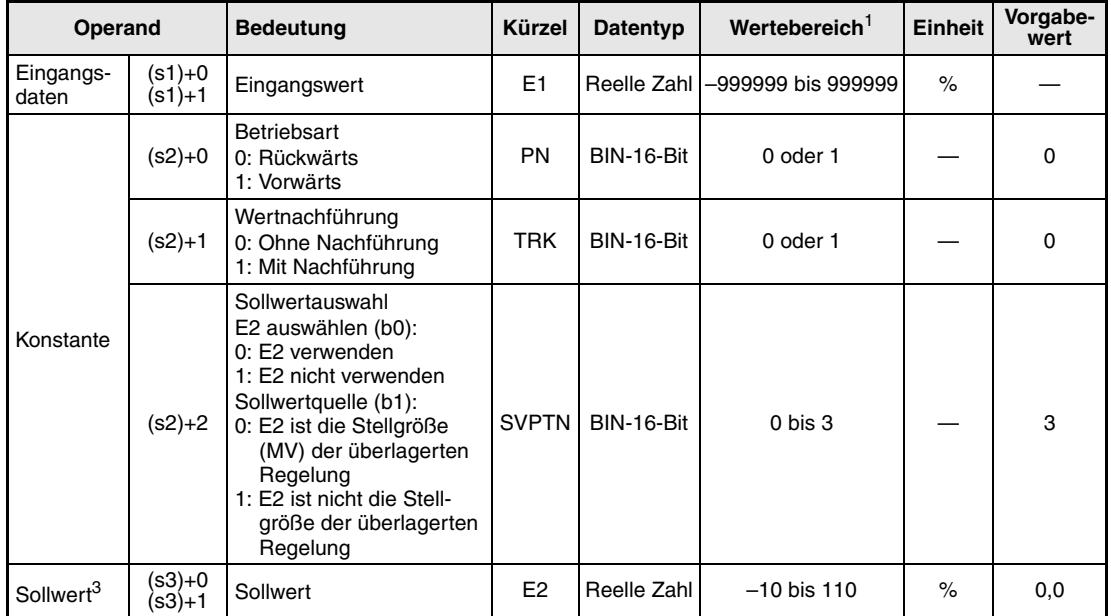

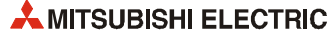

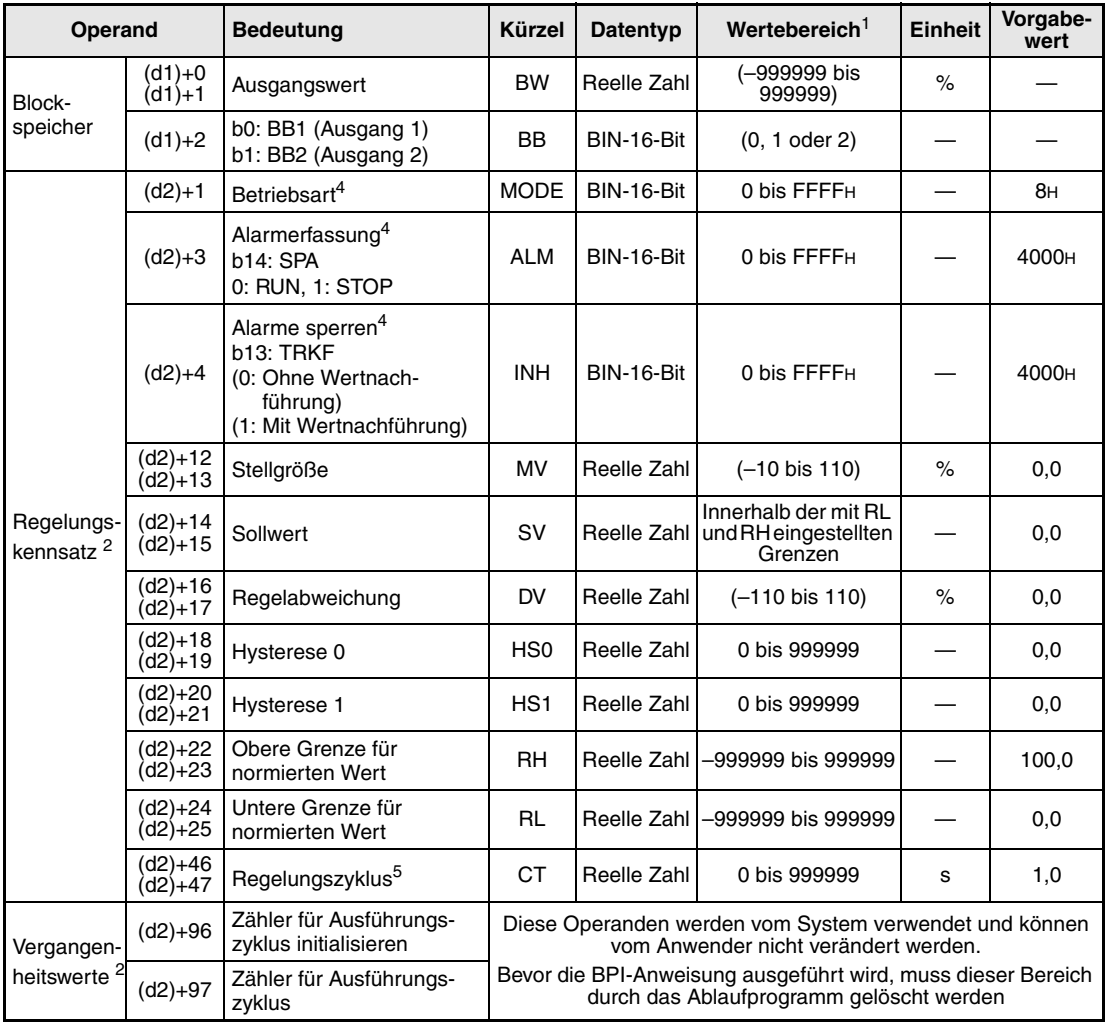

**<sup>1</sup>** Die Daten in den Operanden, bei denen der Wertebereich in Klammern angegeben ist, werden vom System eingetragen und können vom Anwender nicht verändert werden.

**<sup>2</sup>** Die Speicher für den Regelungskennsatz und für die Vergangenheitswerte der Regelung belegen zusammen 128 Worte.

<sup>3</sup> Der Sollwert E2 wird verarbeitet, wenn in der Variablen SVPTN das Bit 0 zurückgesetzt wird ("E2 wird verwendet"). Falls die Stellgröße (MV) aus einer überlagerten Regelung als Sollwert E2 benutzt wird, muss der Operand angegeben werden, in dem diese Stellgröße gespeichert ist (Offset + 12: MV). Geben Sie unbedingt einen Dummy-Operanden (z. B. SD1506) für s3 an, falls der Sollwert E2 nicht verarbeitet wird.

**<sup>4</sup>** Eine ausführliche Beschreibung der Betriebsarten und Alarm-Parameter finden Sie in [Kapitel 2.](#page-24-0) **<sup>5</sup>** Die folgende Bedingung muss eingehalten werden:

$$
\frac{CT}{\Delta T} \leq 32767
$$

**HINWEIS** *Die Zeit für den Ausführungszyklus der Anweisung (*∆*T) muss in SD1500 und SD1501 als reelle Zahl eingegeben werden.*

#### **Verarbeitung der Variablen**

Verarbeitung des Sollwertes

Abhängig von der Betriebsart (MODE) wird der Sollwert unterschiedlich verarbeitet:

Betriebarten CAS, CCB oder CSV

– Wird der Sollwert E2 verwendet, wird der Sollwert nach der folgenden Formel normiert und anschließend die "Wertenachführung" (siehe Schritt 2) bearbeitet.

 $S V n = \frac{R H - R L}{100} E 2 + R L$ 

– Wird der Sollwert E2 nicht verwendet, wird die Wertenachführung ausgeführt, ohne dass vorher der Sollwert berechnet wurde.

In den Betriebsarten (Variable MODE) MAN, AUT, CMV, CMB, CAB, LCM, LCA oder LCC wird ebenfalls nur die "Wertenachführung" ausgeführt.

#### Wertenachführung

Der Sollwert (SVn') wird mit der folgenden Formel aus dem normierten Wert gewonnen:

 $SV_n' = \frac{100}{RH - RL} (SV_n - RL)$ 

Wenn die folgenden Bedingungen erfüllt sind, wird der Wert nachgeführt:

- Die Konstante TRK muss "1" sein.
- Der Sollwert E2 wird verwendet.
- Die Betriebsart ist MAN, AUT, CMV, CMB, CAB, LCM, LCA oder LCC.

Der Sollwert E2 entspricht dem mit der oben angegebenen Formel berechneten Sollwert  $(SV_n')$ :

 $E2 = SV_n'$ 

Wird als Sollwert E2 die Stellgröße (MV) einer überlagerten Regelung verwendet, wird das Bit TRKF in der Variablen INH der überlagerten Regelung gesetzt.

Kompensation der Stellgröße

Aus dem Eingangswert E1 und dem Sollwert SVn' wird die Regelabweichung berechnet:

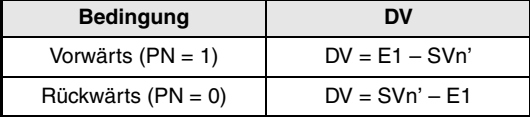

Die Regelabweichung dient zur Berechnung der kompensierten Stellgröße (MV):

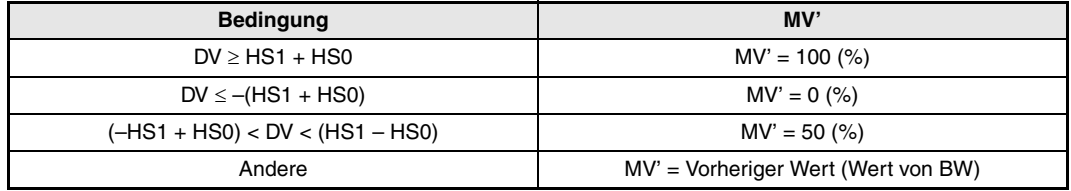

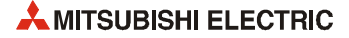

Ausgabe der Stellgröße

Die Stellgröße MV (BW) wird mit der folgenden Formel berechnet:

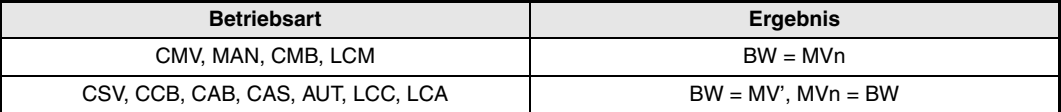

Ansteuerung der Ausgänge

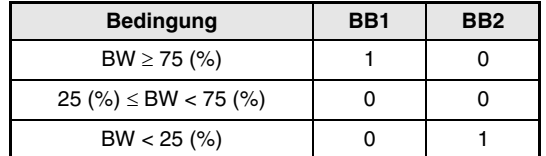

! Verhalten beim Anhalten der Regelung

Wird das Bit SPA in der Variablen zur Alarmerkennung (ALM) gesetzt, wird die Regelung angehalten. Dabei werden die folgenden Aktionen ausgeführt und die Bearbeitung der ONF2-Anweisung beendet:

- Die Ausgänge BW, BB1 und BB2 behalten ihre Werte.
- Es wird in den Handbetrieb geschaltet (Betriebart MAN).

Wird das Bit SPA in der Variablen ALM zurückgesetzt, startet die Regelung wieder.

" Prüfung des Regelungszyklus

Falls der angegebene Regelungszyklus noch nicht erreicht ist

- und als Betriebsart (MODE) CSV, CCB, CAB, CAS, AUT, LCC oder LCA eingestellt ist, wird der Ausgangswert BW gehalten und die ONF2-Anweisung beendet.
- und als Betriebsart MAN, CMB, CMV oder LCM eingestellt ist, wird der Ausgangswert BW gleich der Stellgröße MV und der Ausgang angesteuert (siehe Schritt (5).

Ist der Regelungszyklus erreicht, wird der Sollwert verarbeitet (siehe Schritt (1)).

**Fehlerquellen** Tritt bei der Ausführung der ONF3-Anweisung ein Fehler auf, wird der Sondermerker SM0 gesetzt und in das Sonderregister SD0 der Fehlercode 4100 eingetragen.

## **6.22 Einstellbarer Totbereich (DBND)**

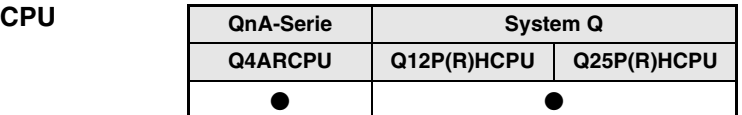

#### **Operanden MELSEC Q**

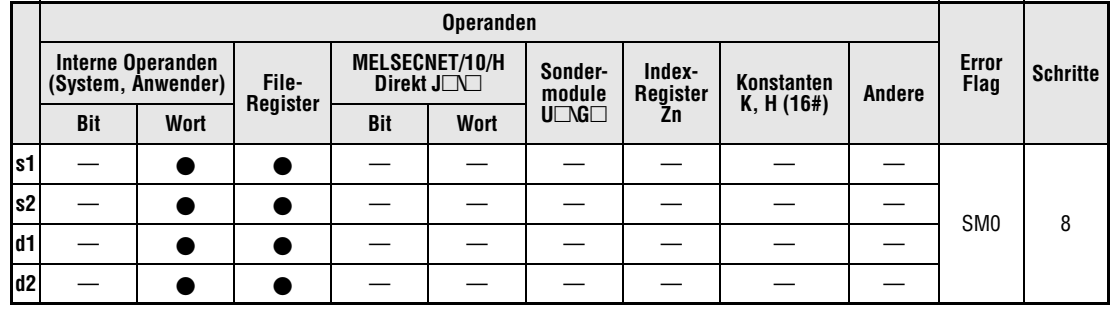

#### **GX IEC Developer**

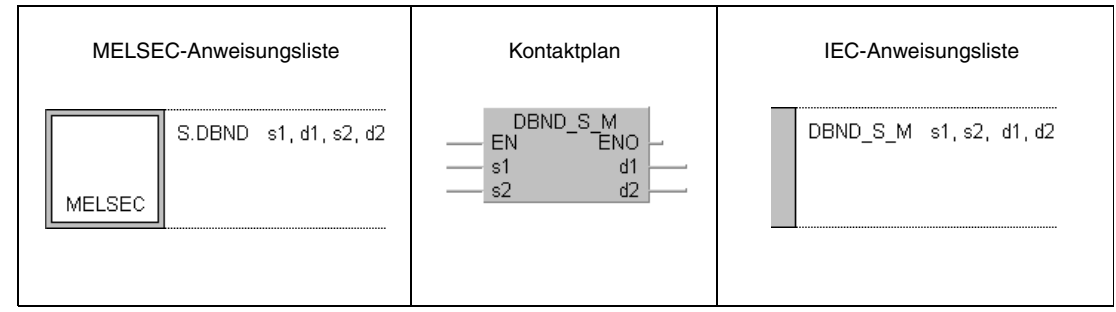

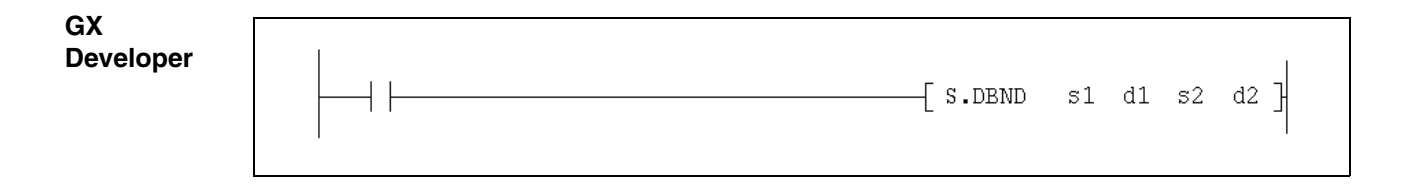

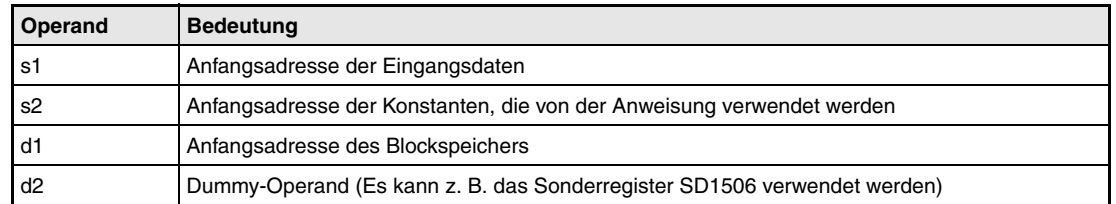

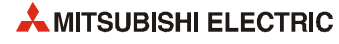

**weise**

#### **Funktions-DBND Einstellbarer Totbereich**

Bei der DBND-Anweisung kann mit den Variablen D1 und D2 ein Totbereich eingestellt werden. Liegt der Eingangswert E1 innerhalb dieser Grenzen, wird er nicht in der Ausgangsgangsvariablen (BW) gespeichert. Zur Anzeige, dass sich der Eingangswert innerhalb des Totbereiches befindet, wird das Bit BB1 gesetzt.

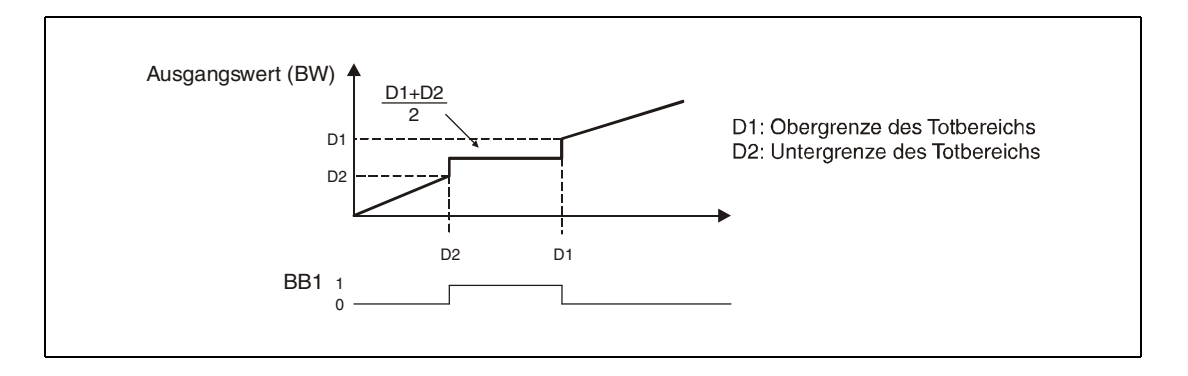

#### **Detaillierte Beschreibung der Variablen**

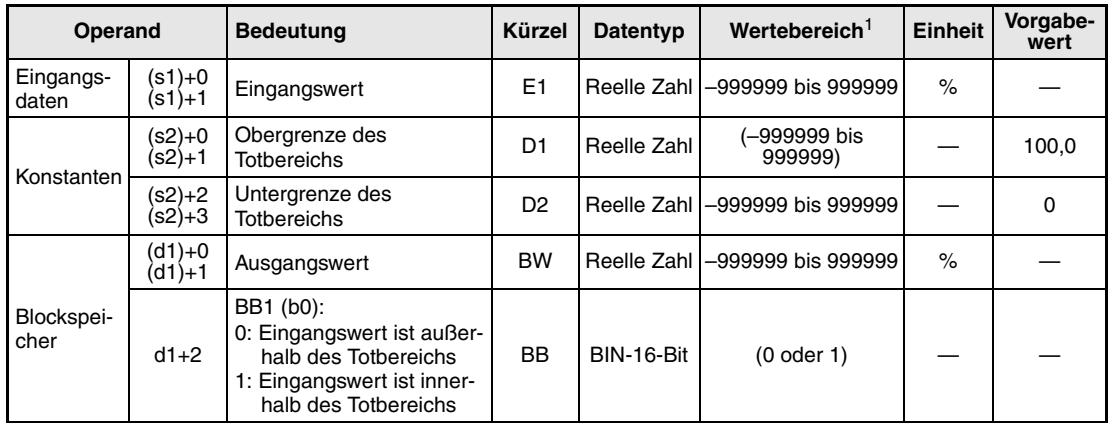

**<sup>1</sup>** Die Daten in den Operanden, bei denen der Wertebereich in Klammern angegeben ist, werden vom System eingetragen und können vom Anwender nicht verändert werden.

#### **Verarbeitung der Variablen**

Die DBND-Anweisung führt die folgende Operation aus:

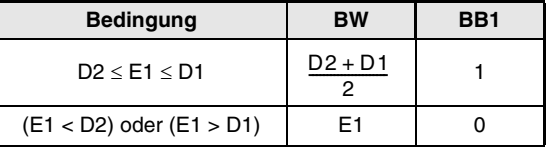

**Fehlerquellen** Tritt bei der Ausführung der DBND-Anweisung ein Fehler auf, wird der Sondermerker SM0 gesetzt und der Fehlercode 4100 in das Sonderregister SD0 eingetragen.

# **6.23 Programmierbare Stellgrößenausgabe (PGS)**

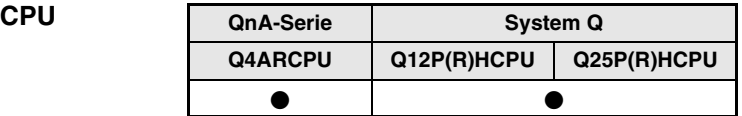

### **Operanden MELSEC Q**

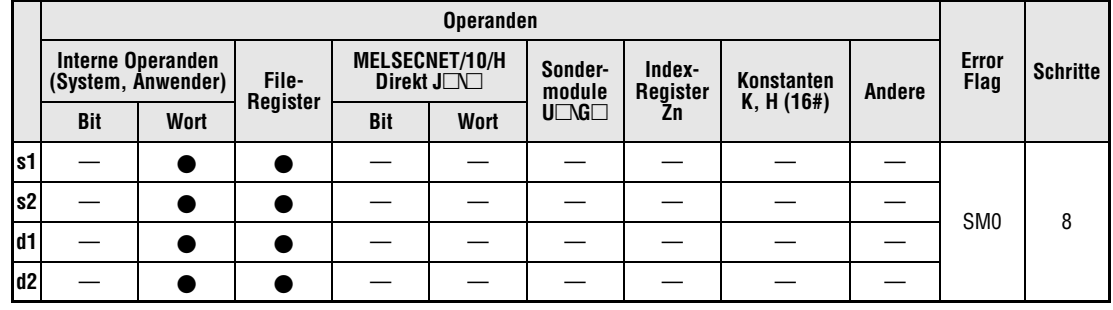

#### **GX IEC Developer**

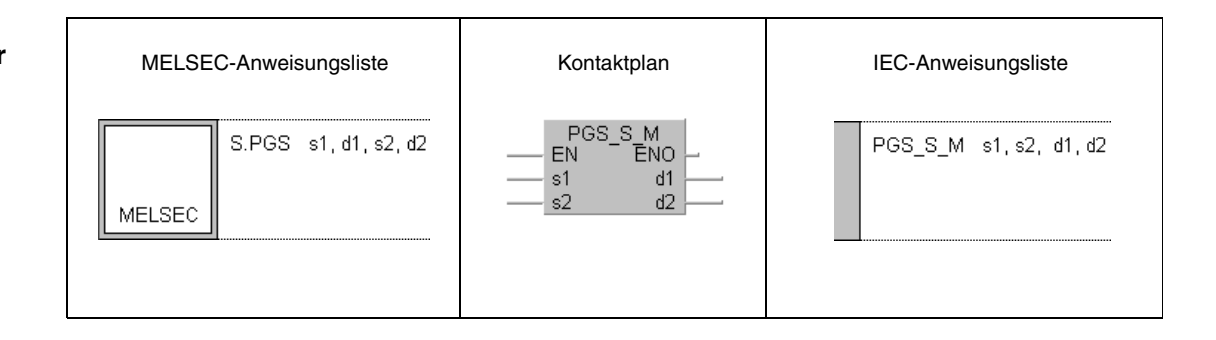

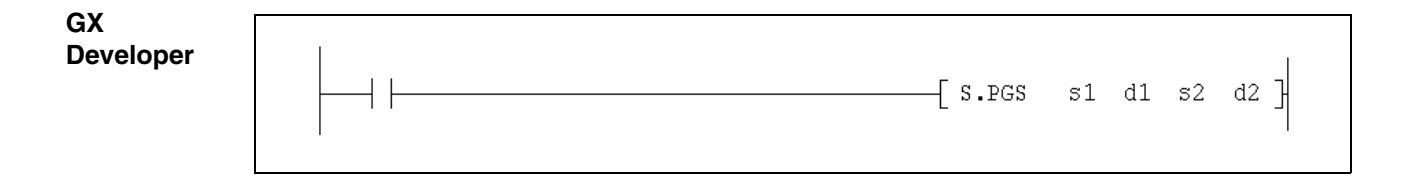

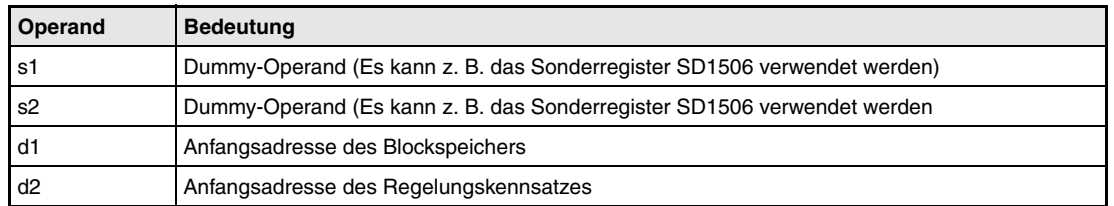

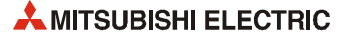

**weise**

#### **Funktions-DBND Programmierbare Stellgrößenausgabe**

Mit der DBND-Anweisung wird die Stellgröße (MV) nach einem vorgegebenen Muster ausgegeben. Für bis zu 16 Zeitpunkte (SV1 bis SV16) kann jeweils eine Stellgröße (MV1 bis MV16) eingestellt werden. Dabei stehen drei verschiedene Ausgabetypen zur Auswahl:

- Halten: Die zum Zeitpunkt SV10 ausgegebene Stellgröße wird weiter ausgegeben.
- Zurücksetzen: Der Sollwert (SV) wird auf 0 gesetzt und der letzte Wert der Stellgröße (MV) wird ausgegeben.
- Zyklisch: Nachdem die Werte für SV1 bis SV10 ausgegeben wurden, beginnt die Bearbeitung wieder bei SV1.

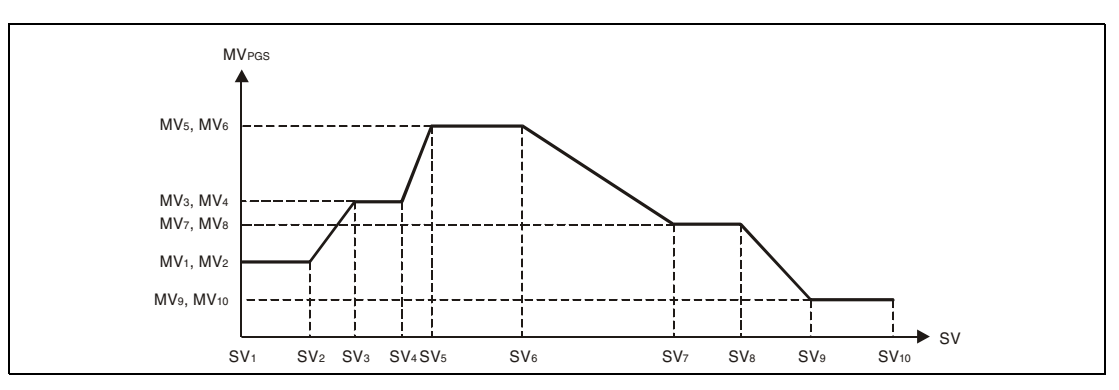

Im folgenden Blockschaltbild ist die Reihenfolge bei der Bearbeitung der PGS-Anweisung durch die Ziffern (1) bis (4) gekennzeichnet. Eine Beschreibung dieser Bearbeitungsschritte finden Sie weiter unten in diesem Abschnitt.

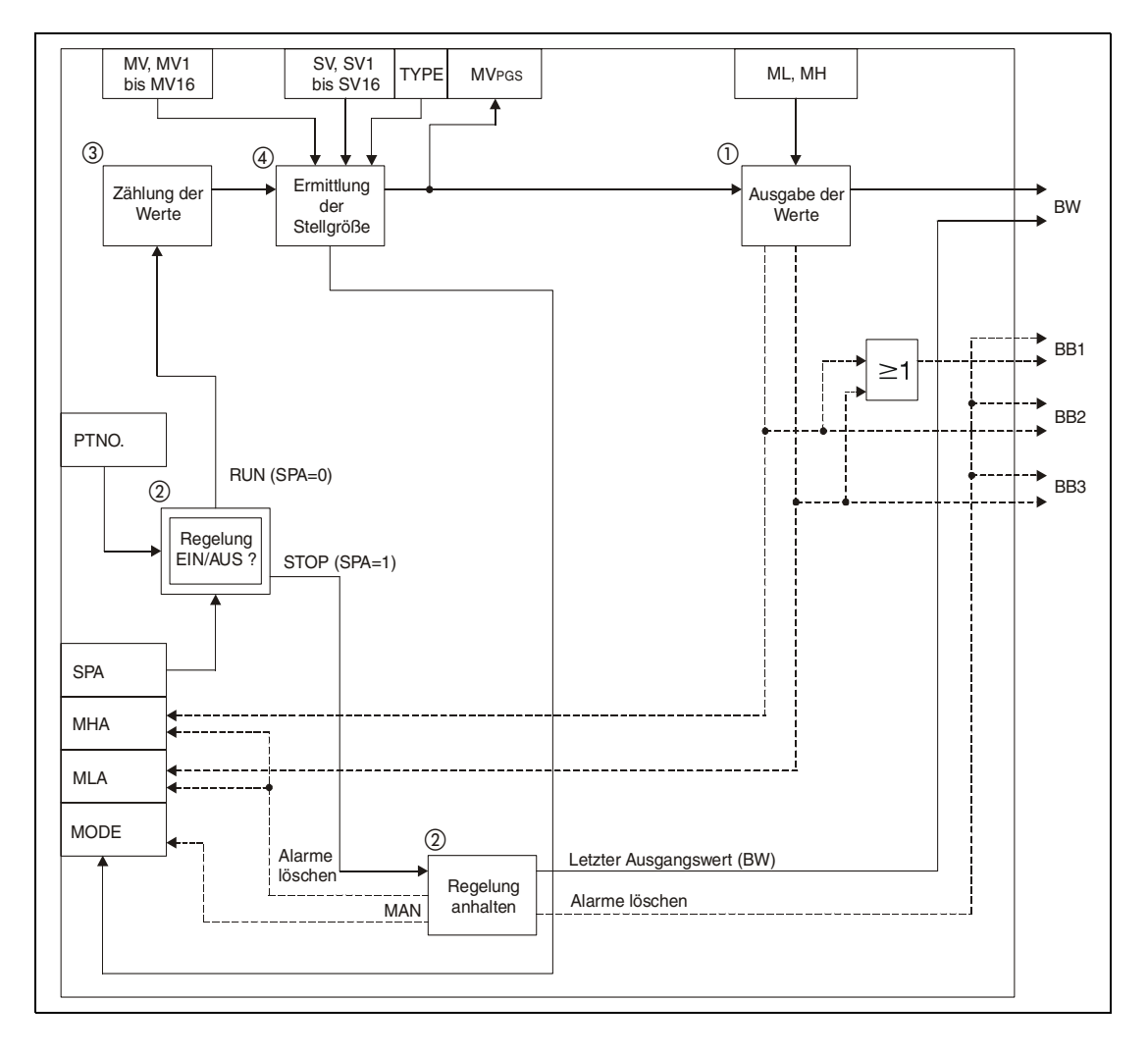

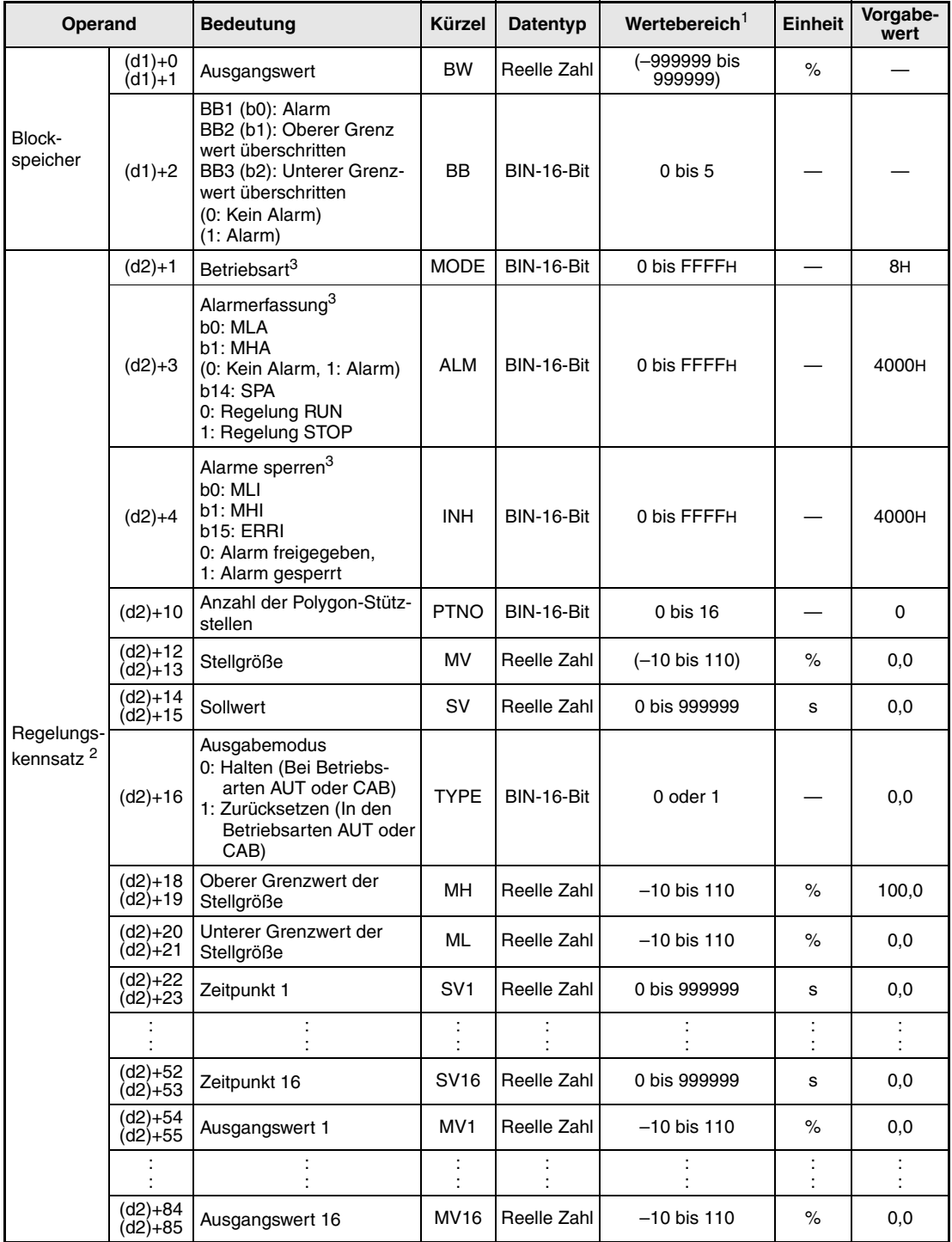

### **Detaillierte Beschreibung der Variablen**

**<sup>1</sup>** Die Daten in den Operanden, bei denen der Wertebereich in Klammern angegeben ist, werden vom System eingetragen und können vom Anwender nicht verändert werden.

**<sup>2</sup>** Die Speicher für den Regelungskennsatz und für die Vergangenheitswerte der Regelung belegen zusammen 128 Worte.

**<sup>3</sup>** Eine ausführliche Beschreibung der Betriebsarten und Alarm-Parameter finden Sie in [Kapitel 2.](#page-24-0)

**HINWEIS** *Die Zeit für den Ausführungszyklus der Anweisung (*∆*T) muss in SD1500 und SD1501 als reelle Zahl eingegeben werden.*

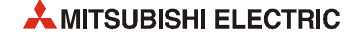

#### **Verarbeitung der Variablen**

Ausgabe der Werte

Abhängig von der Betriebsart (MODE) und dem Ausgabemodus (TYPE) werden die Werte ausgegeben:

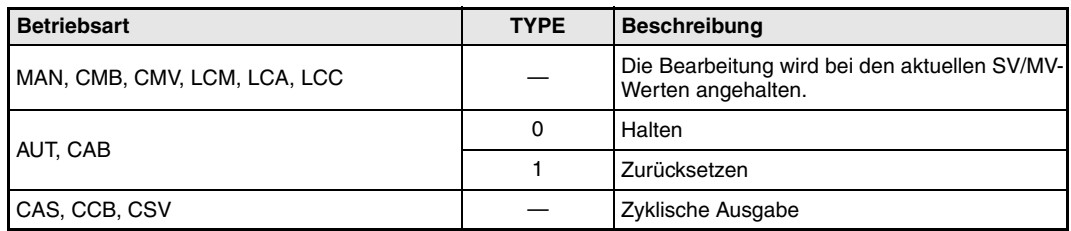

Verhalten beim Anhalten der Regelung

Durch Setzen des Bits "SPA" in der Variablen zur Alarmerkennung (ALM) wird die Regelung angehalten. Dabei werden die folgenden Aktionen ausgeführt und die Ausführung der PGS-Anweisung beendet:

- Der Ausgang BW behält seinen letzten Wert.
- Die Bits BB1 bis BB3 in der Variablen BB werden zurückgesetzt.
- Die Alarme MHA und MLA werden gelöscht.
- Der Handbetrieb wird eingeschaltet (Das Bit "MAN" in der Variablen MODE wird gesetzt).

Diese Aktionen werden auch ausgeführt, wenn die Anzahl der auszugebenen Werte (PTNO) auf "0" eingestellt ist.

Wird das Bit SPA in der Variablen ALM zurückgesetzt, wird die Regelung wieder bearbeitet.

Zählung der ausgegebenen Werte

Die Zeitintervalle SV werden nach der folgenden Formel gezählt:

 $SV' = SV + \Delta T$ 

Ermittlung der Stellgröße:

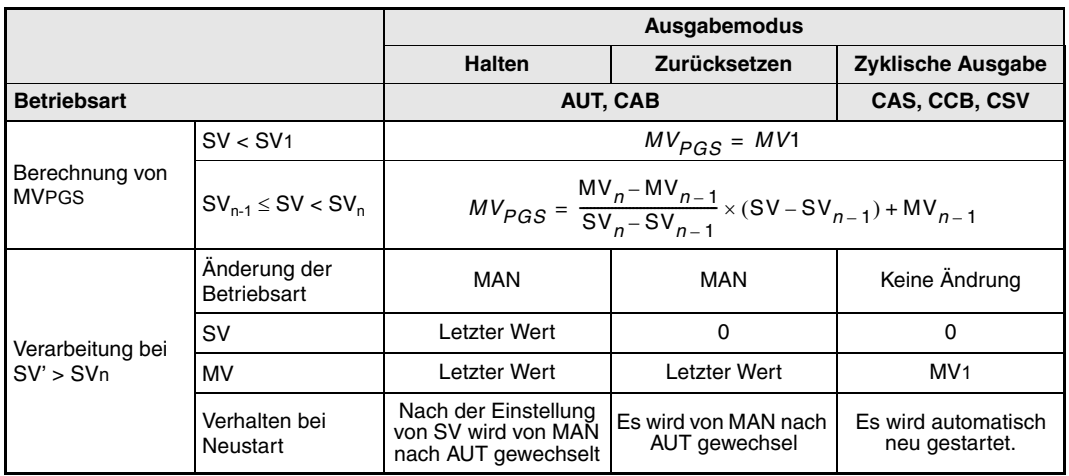

Ausgabe der Stellgröße

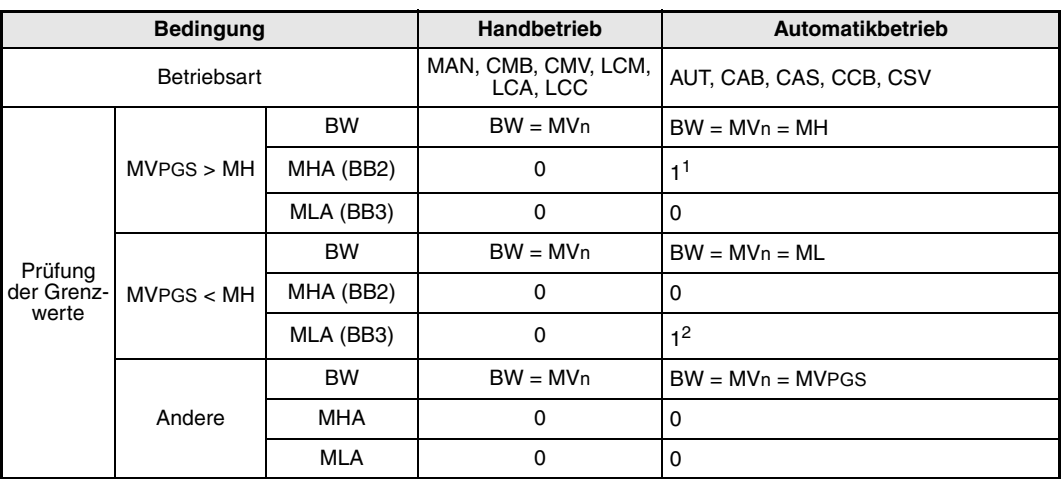

**<sup>1</sup>** MHA wird nicht gesetzt, wenn der Alarm durch MHI = 1 oder ERRI =1 gesperrt ist.

**<sup>2</sup>** MLA wird nicht gesetzt, wenn der Alarm durch MLI = 1 oder ERRI = 1 gesperrt ist.

**Fehlerquellen** Tritt bei der Ausführung der PGS-Anweisung ein Fehler auf, wird der Sondermerker SM0 gesetzt und der Fehlercode 4100 in das Sonderregister SD0 eingetragen.

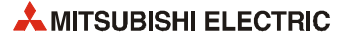

## **6.24 Umschaltung zwischen Eingangssignalen (SEL)**

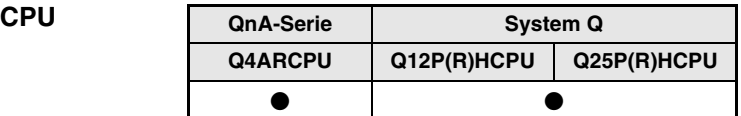

#### **Operanden MELSEC Q**

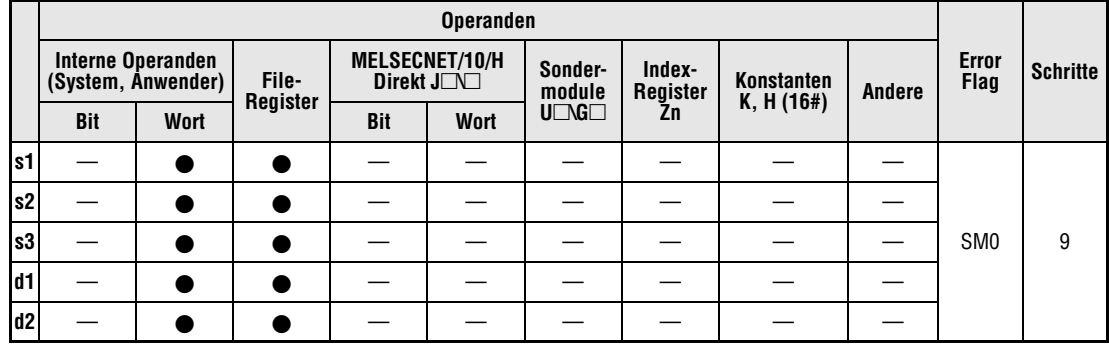

#### **GX IEC Developer**

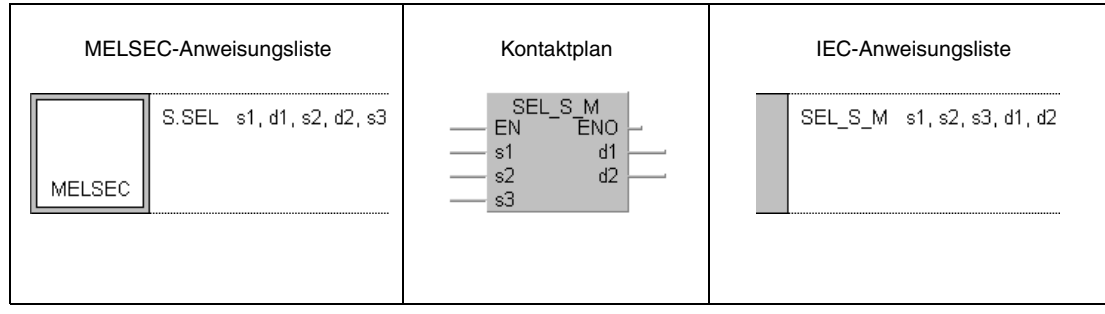

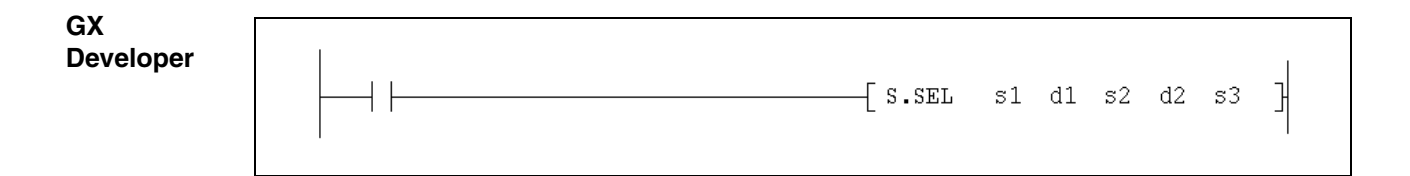

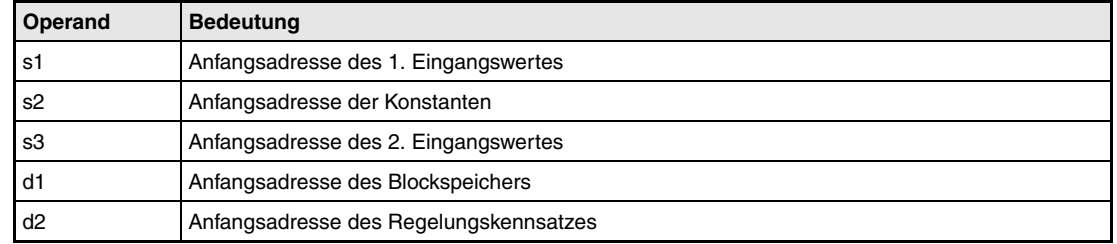

#### **Funktions-SEL Umschaltung zwischen zwei Eingangsignalen**

**weise**

Abhängig von der Betriebsart gibt diese Anweisung verschiedene Werte aus:

- Im Automatikbetrieb kann mit dem Auswahlsignal e1 zwischen den Eingangswerten E1 und E2 umgeschaltet werden.
- Im Handbetrieb wird die Stellgröße (MV) aus dem Regelungskennsatz ausgegeben.

Im folgenden Blockschaltbild ist die Reihenfolge bei der Bearbeitung der ONF3-Anweisung durch die Ziffern (1) bis  $\oslash$  gekennzeichnet. Eine Beschreibung dieser Bearbeitungsschritte finden Sie weiter unten in diesem Abschnitt.

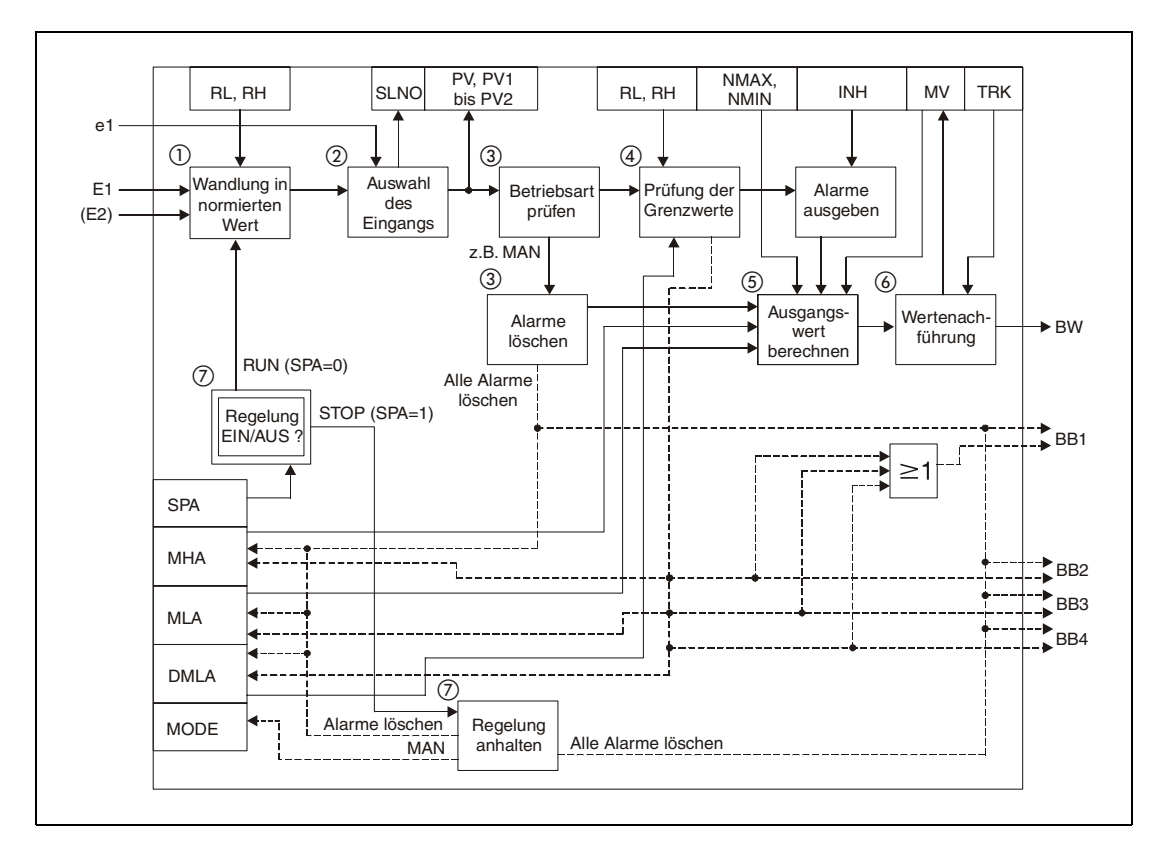

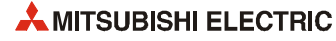

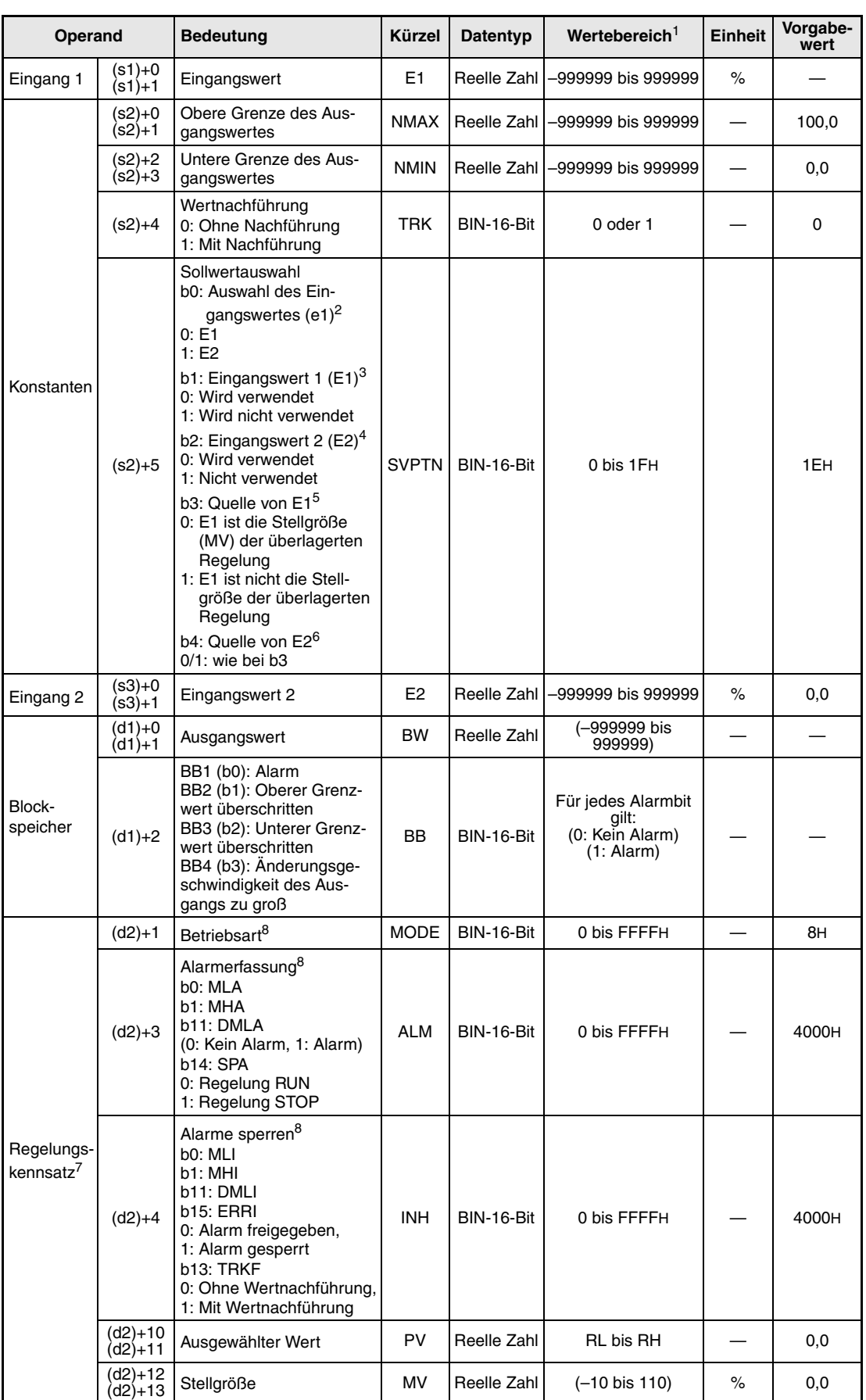

## **Detaillierte Beschreibung der Variable**

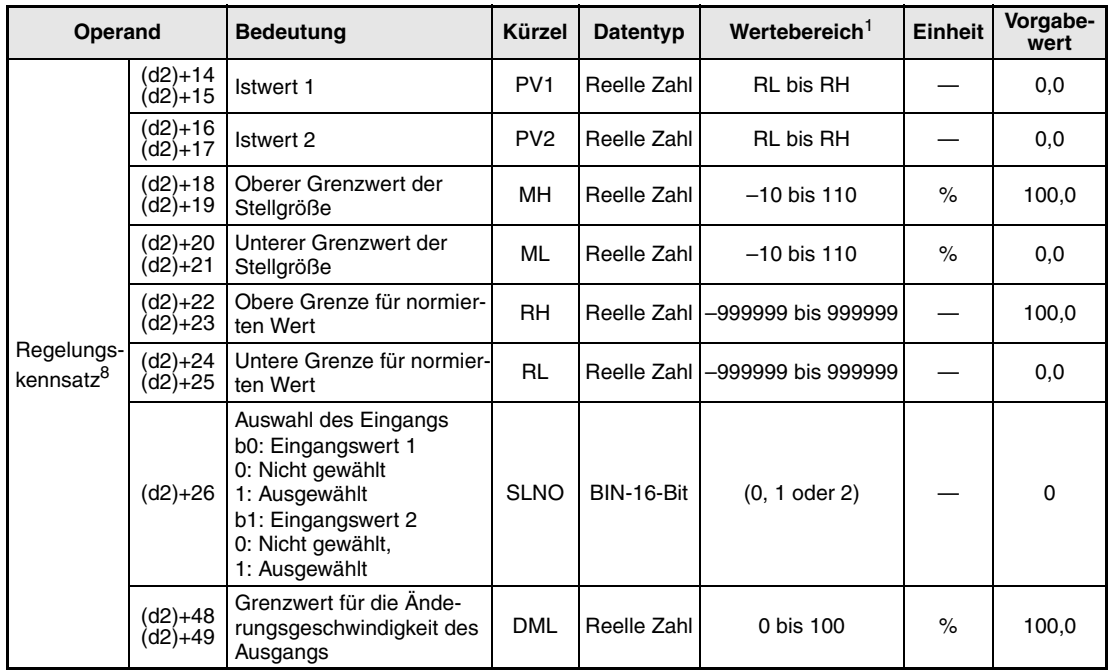

**<sup>1</sup>** Die Daten in den Operanden, bei denen der empfohlene Bereich in Klammern angegeben ist, werden vom System eingetragen und können vom Anwender nicht verändert werden.

**<sup>2</sup>** Wählen Sie mit diesem Bit zwischen E1 oder E2 als Eingang.

- **<sup>3</sup>** Geben Sie mit diesem Bit an, ob der Eingangswert 1 (E1) verwendet wird.
- **<sup>4</sup>** Geben Sie mit diesem Bit an, ob der Eingangswert 2 (E2) verwendet wird.
- **<sup>5</sup>** Dieses Bit dient zur Angabe, ob die Stellgröße der überlagerten Regelung als Eingangswert E1 verwendet wird.
- **<sup>6</sup>** Dieses Bit dient zur Angabe, ob die Stellgröße der überlagerten Regelung als Eingangswert E2 verwendet wird.
- **<sup>7</sup>** Der Regelungskennsatz belegt 128 Worte
- **<sup>8</sup>** Eine ausführliche Beschreibung der Betriebsarten und Alarm-Parameter finden Sie in [Kapitel 2.](#page-24-0)

#### **Verarbeitung der Variablen**

Berechnung des normierten Wertes

Zur Berechnung des normierten Wertes wird die folgende Formel verwendet:

$$
P V n = \frac{R H - R L}{100} E n + R L
$$

Auswahl des Eingangswertes

Mit dem Bit 0 (e1) in der Variablen SVPTN wird zwischen den beiden Eingängen E1 und E2 umgeschaltet:

- e1 = 0: Eingangswert 1 (E1) wird verwendet, PV = PV1
- $-$  e1 = 1: Eingangswert 2 (E2) wird verwendet, PV = PV2

In der Variablen SLN0 wird die Auswahl mit Bit 0 (E1) oder Bit 1 (E2) angezeigt.

Prüfung der Betriebsart

In den Betriebsarten (MODE) MAN, CMB, CMV oder LCM (Alarme löschen) wird der Ausgangswert berechnet (siehe Schritt 5) und die Alarme MHA, MLA und DMLA sowie die Bits BB1 bis BB4 werden zurückgesetzt.

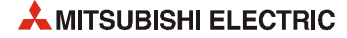
In den Betriebsarten AUT, CAB, CAS, CCB, CSV, LCA oder LCC wird die Änderungsgeschwindigkeit und die Einhaltung von Grenzwerten geprüft (siehe Schritt (4)). Die temporäre Stellgröße T mit der folgenden Formel aus dem normierten Wert berechnet:

$$
T = \frac{100}{RH - RL}(PV - RL)
$$

Begrenzung der Änderungsgeschwindigkeit und der Stellgröße:

Aus der Differenz zwischen der Stellgröße MV und der temporären Stellgröße T wird die Änderungsgeschwindigkeit der Stellgröße berechnet. Zusätzlich wird die Stellgröße auf Überschreitung von Grenzwerten überwacht. Nach diesen Prüfungen werden die Daten ausgegeben und evtl. Alarm-Bits gesetzt.

Die **Begrenzung der Änderungsgeschwindigkeit** führt die folgenden Funktionen aus und steuert die Alarm-Bits BB4 und DMLA.

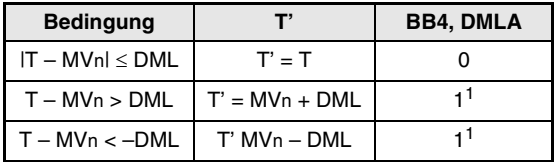

**<sup>1</sup>** Die Bits DMLA und BB4 werden nicht gesetzt, wenn die Bits DMLI oder ERRI in der Variablen INH gesetzt und damit die Alarme gesperrt sind.

Die **Begrenzung der Stellgröße** führt die folgenden Funktionen aus und beeinflusst die Alarm-Bits BB2, BB3, MHA und MLA.

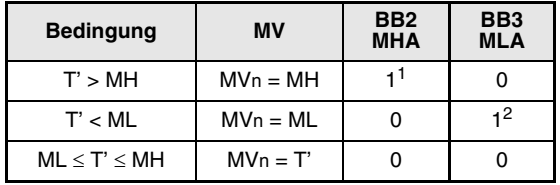

- **<sup>1</sup>** Die Bits MHA und BB2 werden nicht gesetzt, wenn die Bits MHI oder ERRI in der Variablen (INH) gesetzt und damit dieser Alarm gesperrt ist.
- **<sup>2</sup>** Die Bits MLA und BB3 werden nicht gesetzt, wenn die Bits MLI oder ERRI in der Variablen (INH) gesetzt und damit dieser Alarm gesperrt ist.

#### Berechnung des Ausgangswertes

Der Ausgangswert BW wird mit der folgenden Formel berechnet:

$$
BW = \frac{NMAX - NMIN}{100}MVn + NMIN
$$

#### ! Wertenachführung

Wenn die folgenden Bedingungen erfüllt sind, werden die Werte für die Stellgröße (MVn) zu den Eingangswerten E1 oder E2 übertragen:

- Die Konstante TRK muss "1" sein.
- Eine der Betriebsarten MAN, CMB, CMV oder LCM ist angewählt. Dann wird das Bit BB1 gesetzt.
- Falls eine der Betriebsarten AUT, CAB, CAS, CCB, CSV, LCA oder LCC aktiviert ist, wird BB1 nicht gesetzt

 $En = MVn$ 

Wird als Sollwert E2 die Stellgröße (MV) einer überlagerten Regelung verwendet, wird das Bit TRKF in der Variablen INH der überlagerten Regelung gesetzt.

" Verhalten beim Anhalten der Regelung

Mit dem das Bit SPA in der Variablen zur Alarmerkennung (ALM) kann die Regelung angehalten werden. Dabei werden die folgenden Aktionen ausgeführt und die Bearbeitung der SEL-Anweisung beendet:

- Der Ausgangswert (BW) behält den letzten Wert
- Es wird in den Handbetrieb gewechselt (Das Bit MAN in der Variablen MODE wird gesetzt).
- Die Alarmausgänge BB1 bis BB4 der Variablen BB werden zurückgesetzt.
- Die Alarme MLA und DMLA in der Variablen ALM werden zurückgesetzt.

Zum Starten der Bearbeitung muss das Bit SPA in der Variablen ALM zurückgesetzt werden. Nach dem Start der SEL-Anweisung wird die Bearbeitung bei Schritt 1 (Berechnung des normierten Wertes) begonnen.

**Fehlerquellen** Tritt bei der Ausführung der PGS-Anweisung ein Fehler auf, wird der Sondermerker SM0 gesetzt und der Fehlercode 4100 in das Sonderregister SD0 eingetragen.

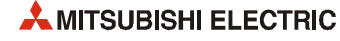

## **6.25 Stoßfreie Umschaltung (BUMP)**

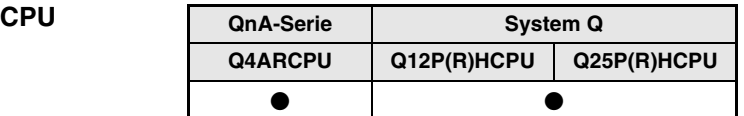

#### **Operanden MELSEC Q**

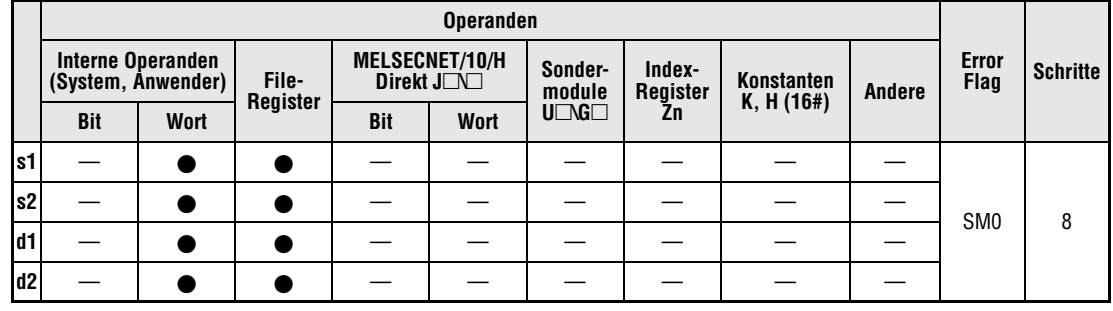

#### **GX IEC Developer**

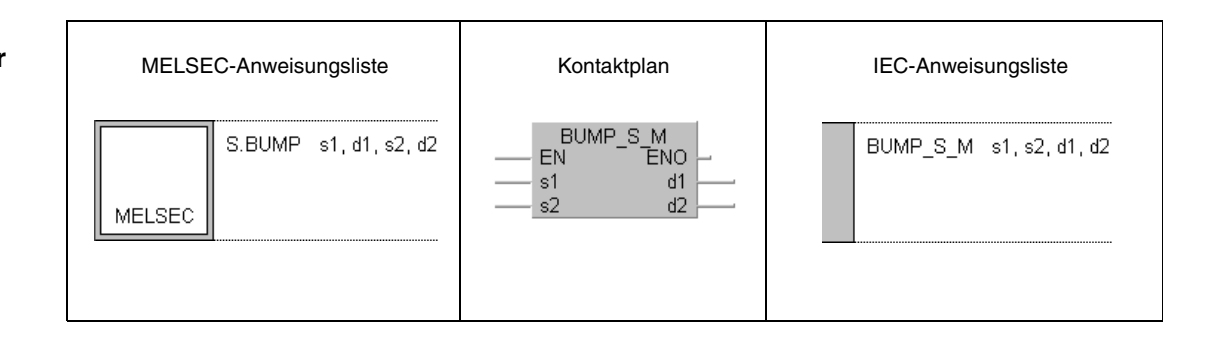

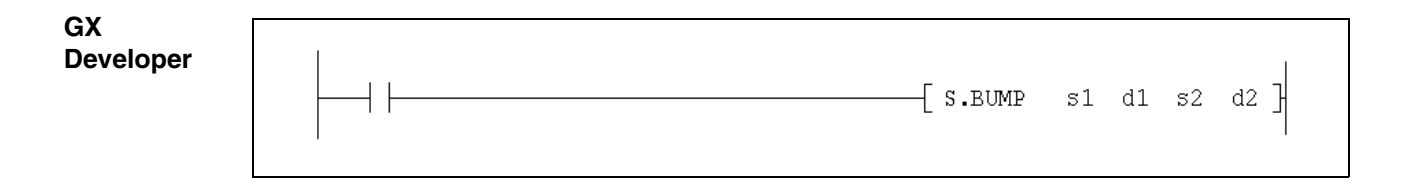

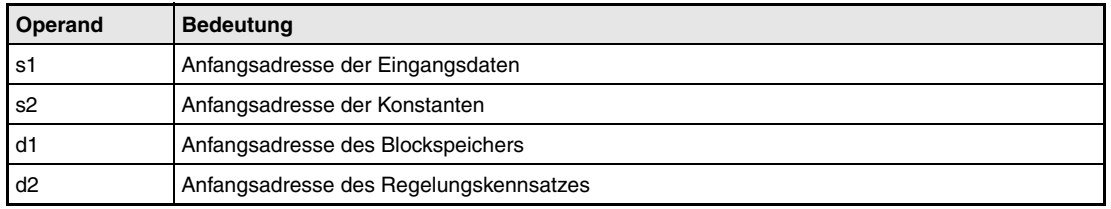

#### **Funktions-BUMP Stoßfreie Umschaltung zwischen Hand- und Automatikbetrieb**

Die BUMP-Anweisung bringt bei der Umschaltung vom Hand- in den Automatikbetrieb den Ausgangswert (BW) vom Sollwert E2 mit einer festgelegten Steigung auf den Sollwert E1.

Falls der Ausgangswert innerhalb einer definierten Zone (a) liegt, wird er mit einer Verzögerungszeit (T) an den Sollwert E1 angepasst. Die Verzögerungszone ist relativ zum Sollwert E1.

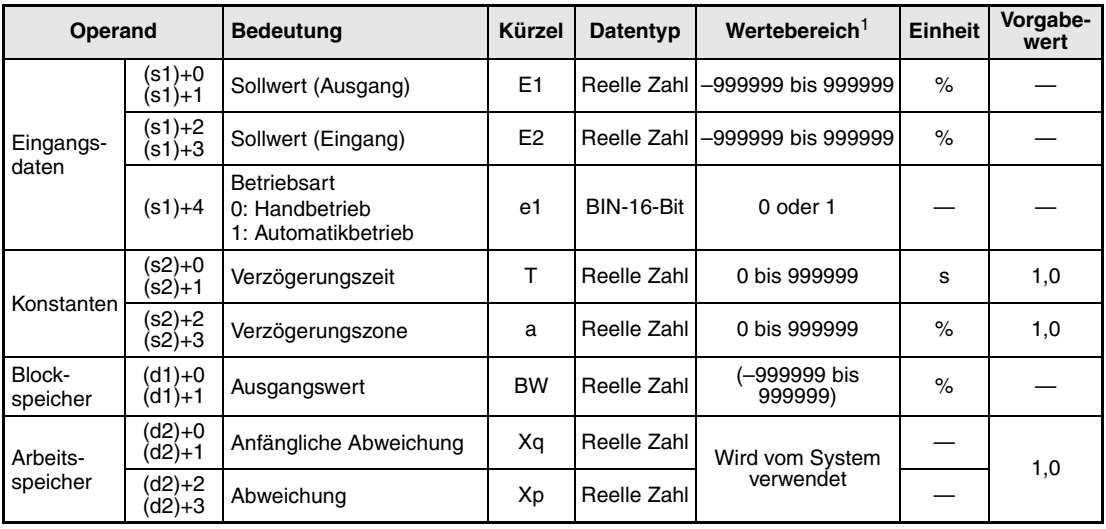

#### **Detaillierte Beschreibung der Variablen**

**<sup>1</sup>** Der Ausgangswert (BW) wird vom System eingetragen und kann vom Anwender nicht verändert werden.

**HINWEIS** *Die Zeit für den Ausführungszyklus der Anweisung (*∆*T) muss in SD1500 und SD1501 als reelle Zahl eingegeben werden.*

#### **Verarbeitung der Variablen**

Der Ausgangswert wird mit einer konstanten Steigung, die sich aus der minimalen Verzögerungszeit ergibt, an den Sollwert E1 herangeführt. Nach Erreichen der Verzögerungszone (a) jedoch wird der Ausgang erst nach Ablauf einer Verzögerungszeit (T) weiter an den Sollwert angepasst.

Im Handbetrieb (e1 = 0) werden der Ausgangswert (BW), die Anfangsabweichung (Xq) und die Abweichung (Xp) nach den folgenden Formeln berechnet:

- $-$  BW = E2
- $Xq = E2 E1$
- $Xp = E2 E1$

Im Automatikbetrieb (e1 = 1) werden zur Berechnung des Ausgangswertes (BW) und der Abweichung (Xp) die folgenden Formeln verwendet:

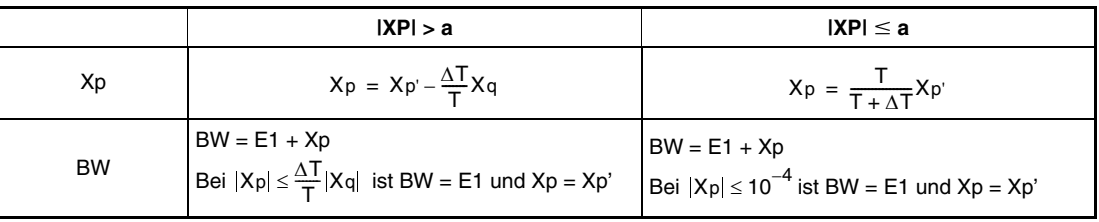

Wenn im Automatikbetrieb  $T \leq \Delta T$  ist, wird BW = E1 und Xp = Xp<sup>2</sup>

**Fehlerquellen** Tritt bei der Ausführung der BUMP-Anweisung ein Fehler auf, wird der Sondermerker SM0 gesetzt und der Fehlercode 4100 in das Sonderregister SD0 eingetragen.

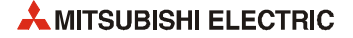

## **6.26 Analoger Speicher (AMR)**

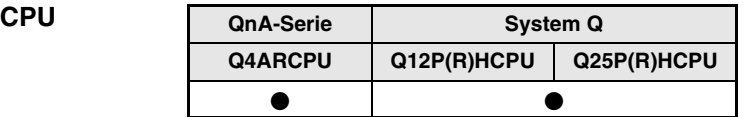

#### **Operanden MELSEC Q**

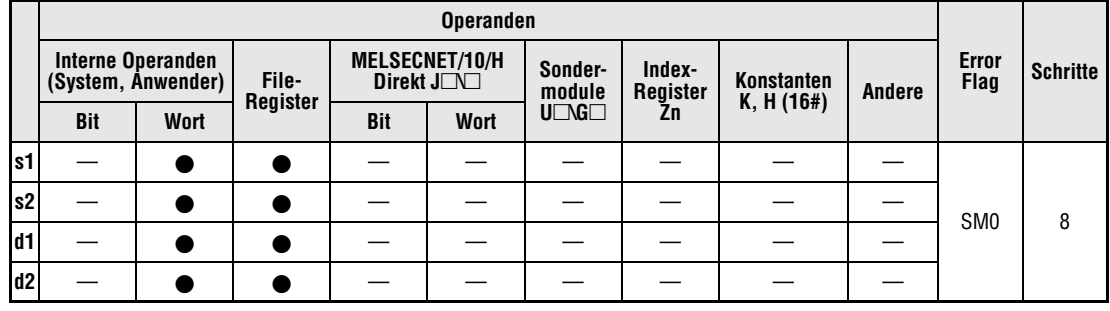

#### **GX IEC Developer**

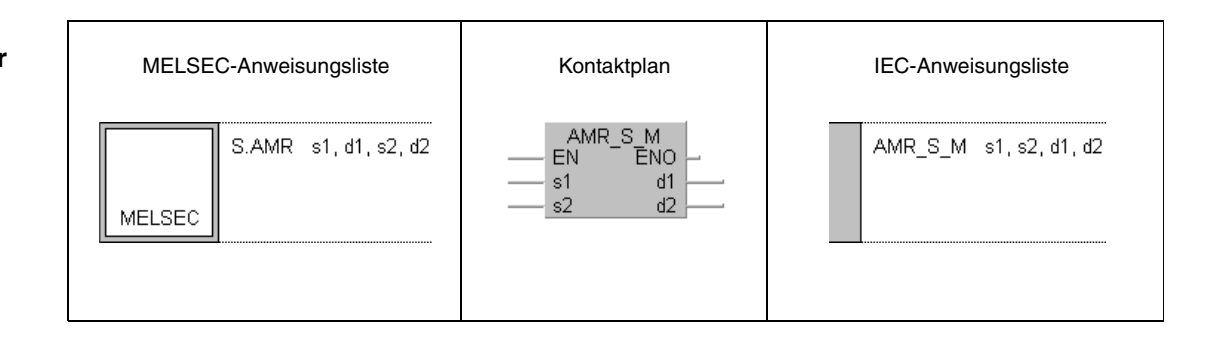

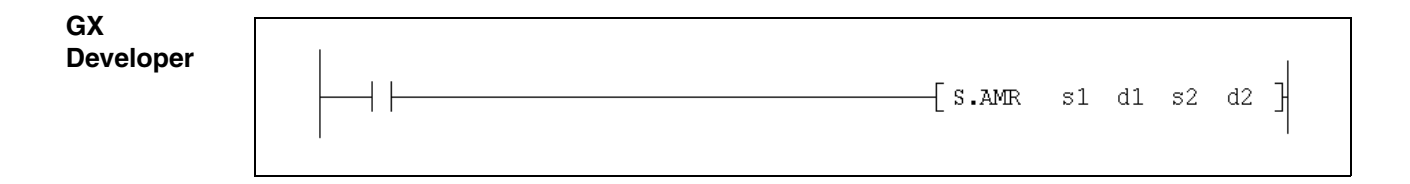

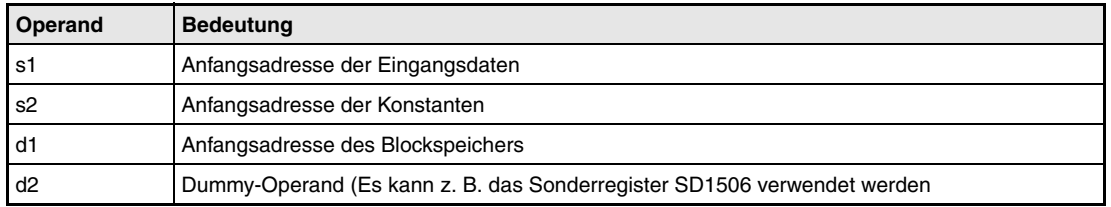

#### **Funktions-AMR Analoger Speicher**

**weise**

Mit der AMR-Anweisung wird ein Ausgangswert in konstanten Schritten erhöht oder vermindert.

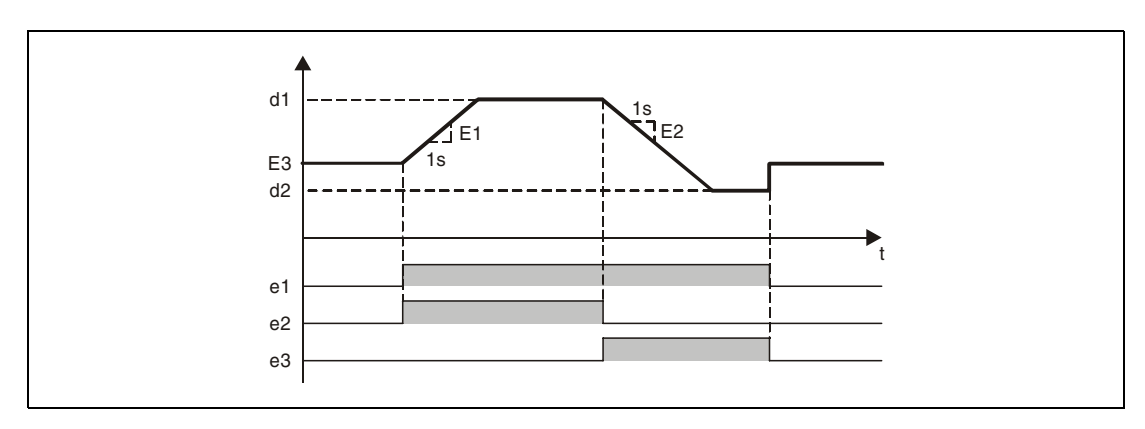

#### **Detaillierte Beschreibung der Variablen**

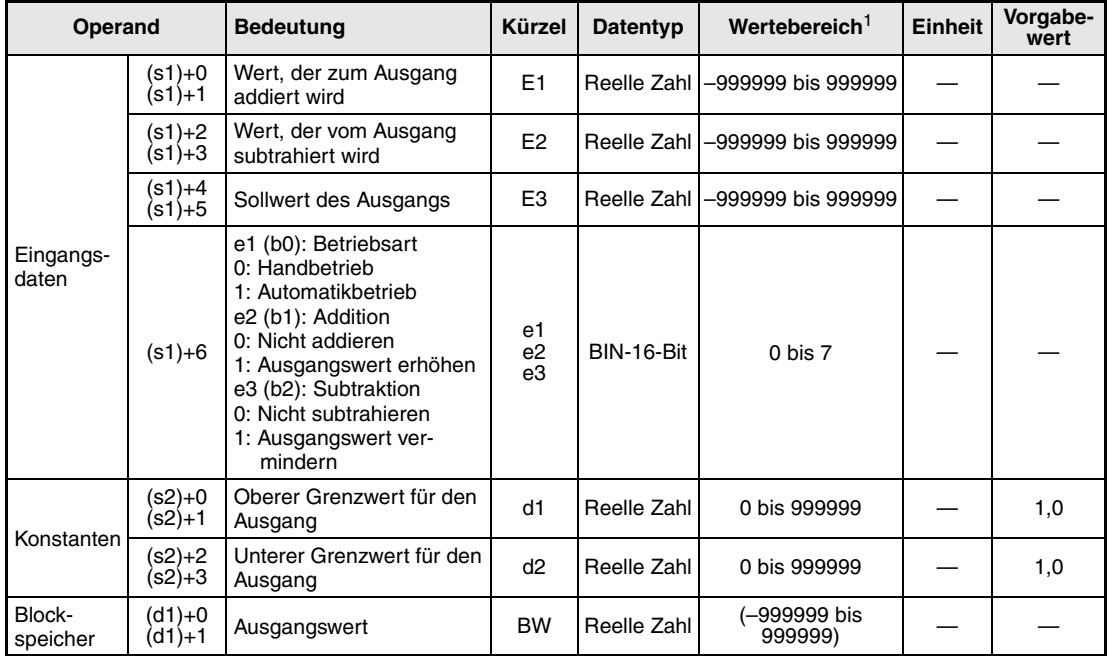

**<sup>1</sup>** Der Ausgangswert (BW) wird vom System eingetragen und kann vom Anwender nicht verändert werden.

**HINWEIS** *Die Zeit für den Ausführungszyklus der Anweisung (*∆*T) muss in SD1500 und SD1501 als reelle Zahl eingegeben werden.*

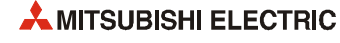

#### **Verarbeitung der Variablen**

Mit der Betriebsartenauswahl (e1) und den beiden Signalen zur Erhöhung (e2) oder Verminderung (e3) des Ausgangswertes werden die Funktionen angewählt.

Im Handbetrieb (e1 = 0) wird der Sollwert E3 unverändert ausgegeben (BW = E3).

Im Automatikbetrieb (e1 = 1) hängt der Ausgangswert vom Zustand der Signale e1 und e2 ab:

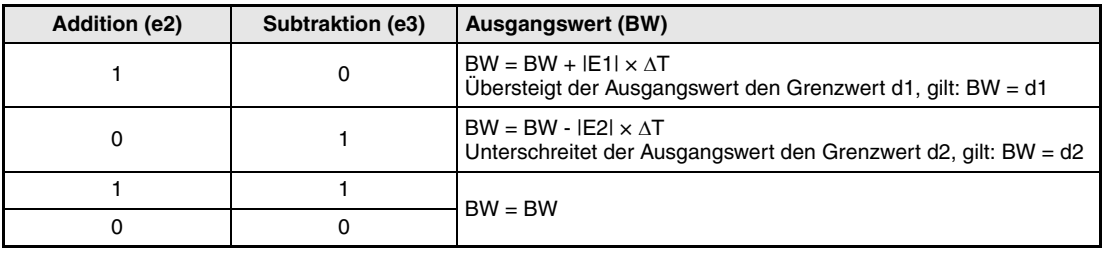

**Fehlerquellen** Tritt bei der Ausführung der AMR-Anweisung ein Fehler auf, wird der Sondermerker SM0 gesetzt und der Fehlercode 4100 in das Sonderregister SD0 eingetragen.

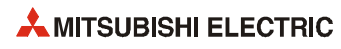

# **7 Anweisungen zur Anpassung**

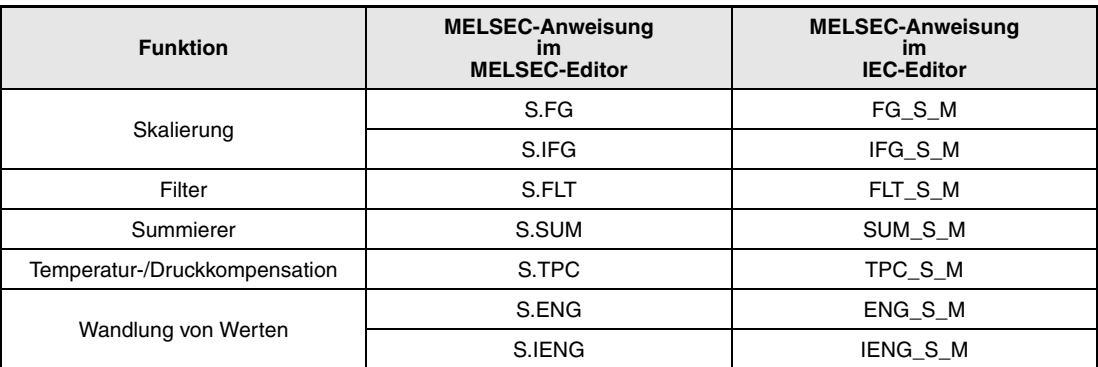

## **7.1 Skalierung (FG)**

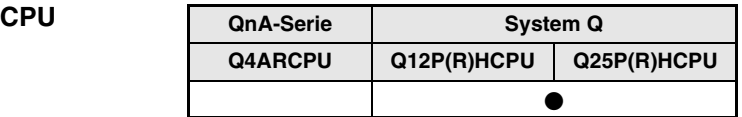

#### **Operanden MELSEC Q**

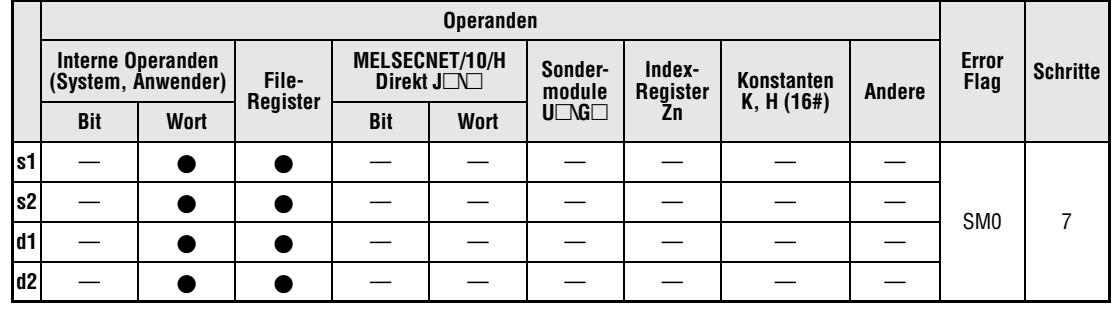

#### **GX IEC Developer**

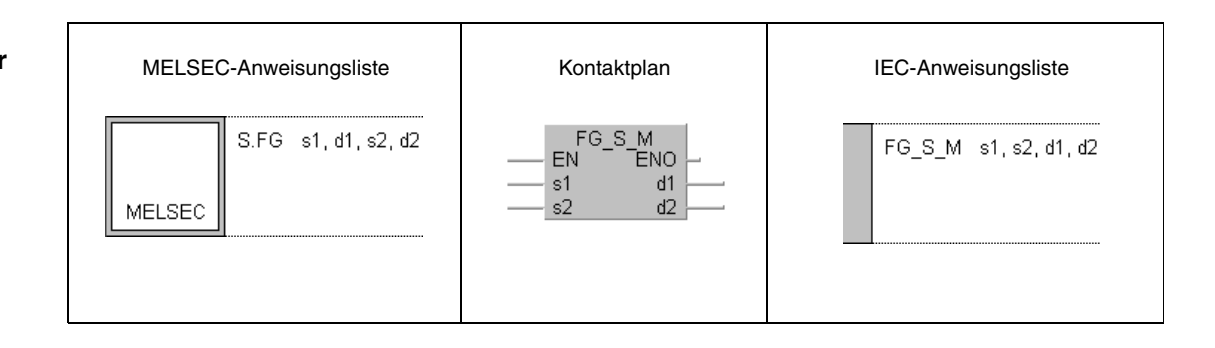

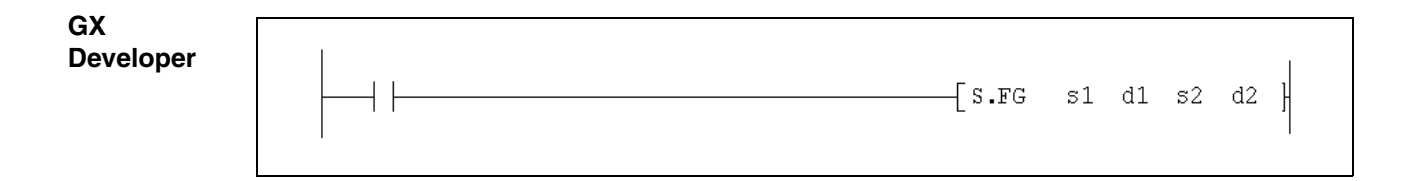

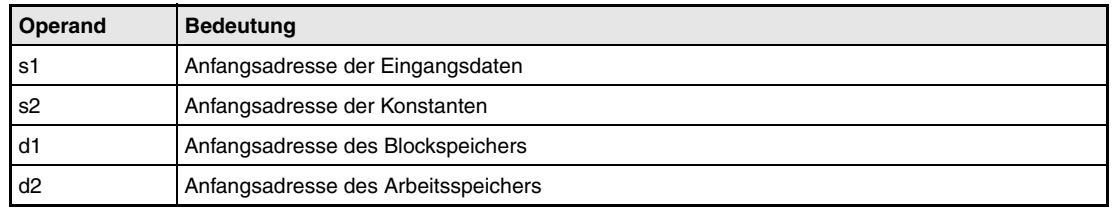

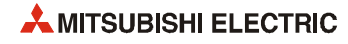

#### **Funktions-FG Eingangswerte mit Hilfe eines Kurvenverlaufs skalieren**

Die FG-Anweisung gibt einen Wert aus, der vom Eingangswert (E1) und einem Kurvenverlauf abhängt. Die Kurve kann bis zu 48 Koordinaten haben, die als Konstante eingegeben werden.

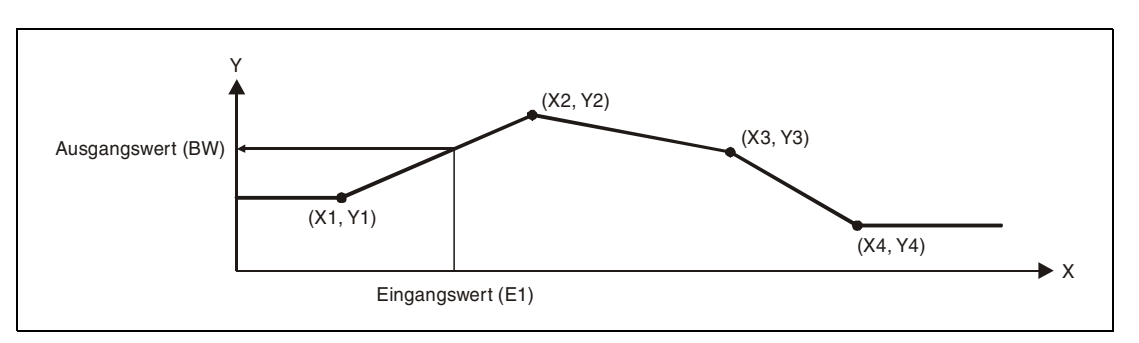

#### **Detaillierte Beschreibung der Variablen:**

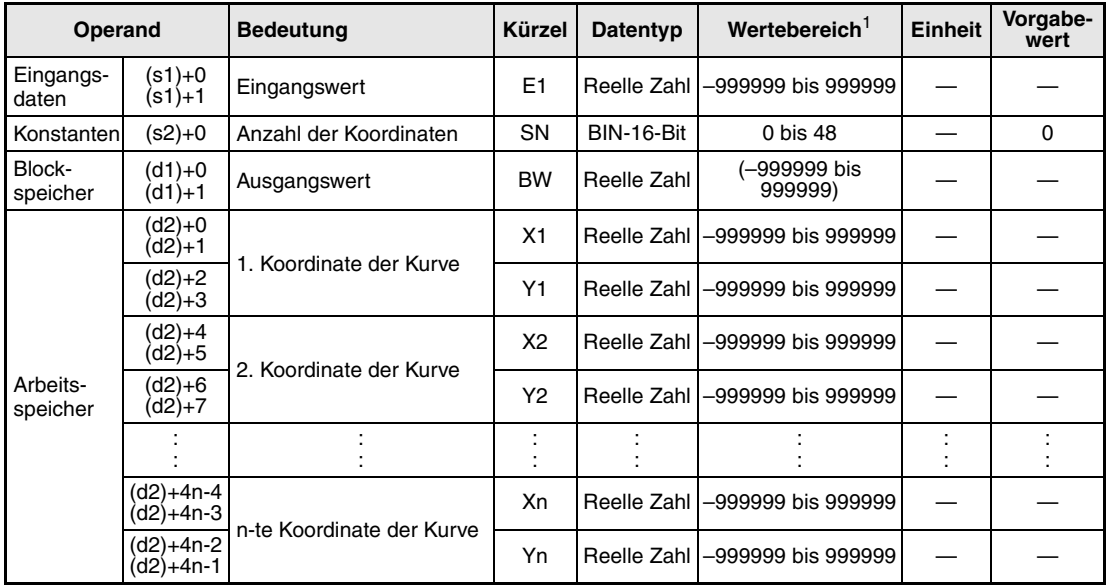

**<sup>1</sup>** Der Ausgangswert (BW) wird vom System eingetragen und kann vom Anwender nicht verändert werden.

#### **Verarbeitung der Variablen**

Die FG-Anweisung gibt den Ausgangswert BW in Abhängigkeit von verschiedenen Bedingungen aus:

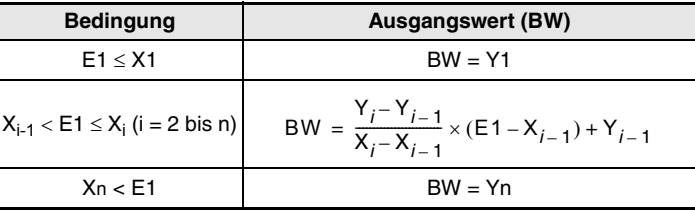

Die Anweisung wird nicht ausgeführt, wenn die Anzahl der Koordinaten (SN) mit "0" angegeben wird.

Bei X<sub>i-1</sub> > X<sub>i</sub> wird der Wert begrenzt auf "n = i-1" (Die Daten danach werden ignoriert). Falls mehrere Yi für dasselbe Xi vorhanden sind, wird das niedrigste i ausgewählt.

**Fehlerquellen** Tritt bei der Ausführung der FG-Anweisung ein Fehler auf oder wird für die Anzahl der Koordinaten (SN) ein Wert kleiner als 0 oder größer als 48 eingegeben, wird der Sondermerker SM0 gesetzt und der Fehlercode 4100 in das Sonderregister SD0 eingetragen.

## **7.2 Umgekehrte Skalierung (IFG)**

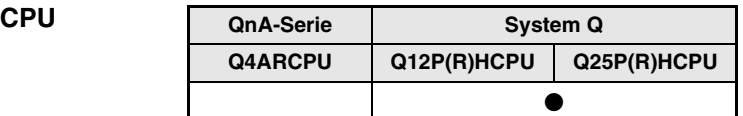

#### **Operanden MELSEC Q**

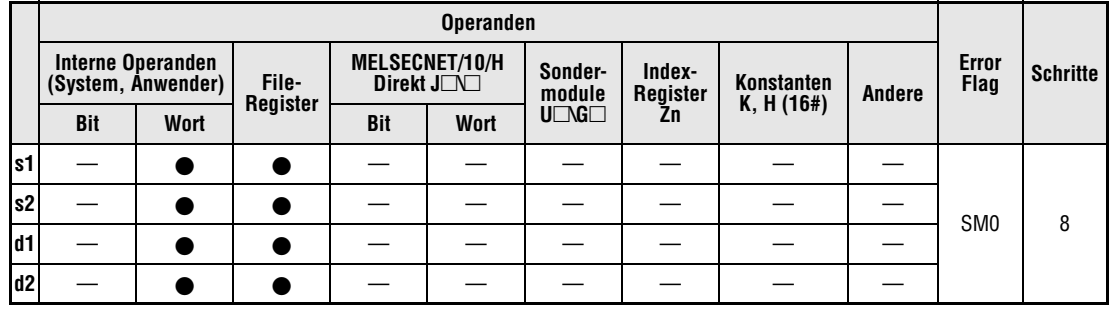

#### **GX IEC Developer**

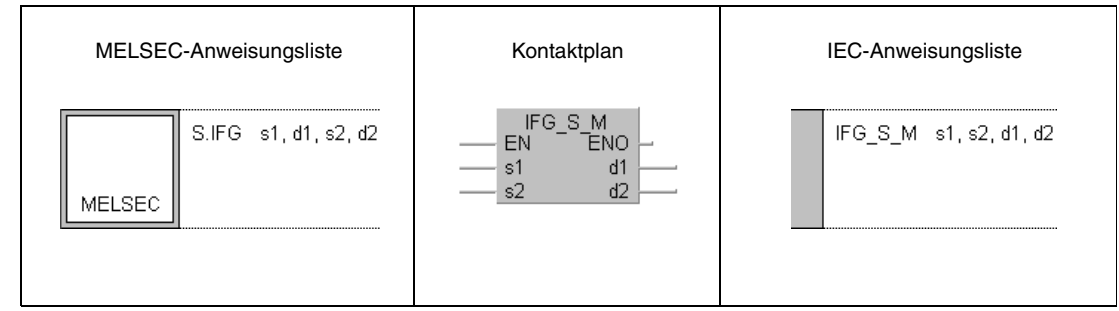

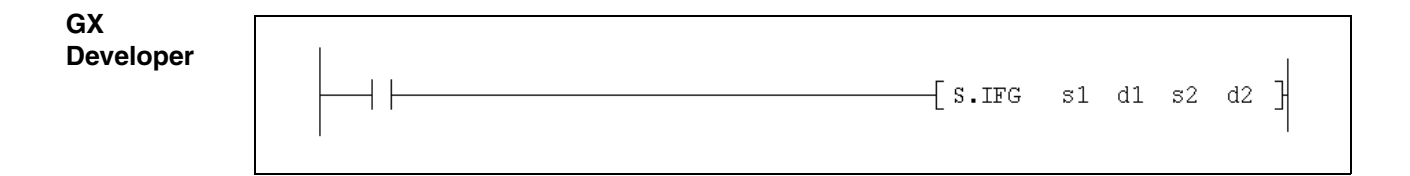

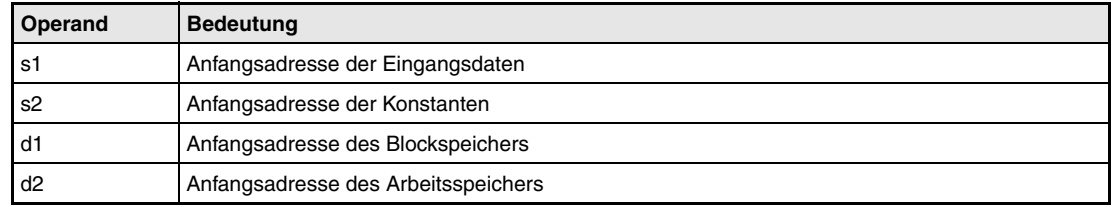

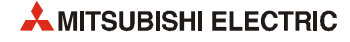

#### **Funktions-IFG Eingangswerte mit Hilfe eines Kurvenverlaufs skalieren**

**weise** Die IFG-Anweisung gibt einen Wert aus, der vom Eingangswert (E1) und einem Kurvenverlauf abhängt. Die Kurve kann bis zu 48 Koordinaten haben, die als Konstante eingegeben werden.

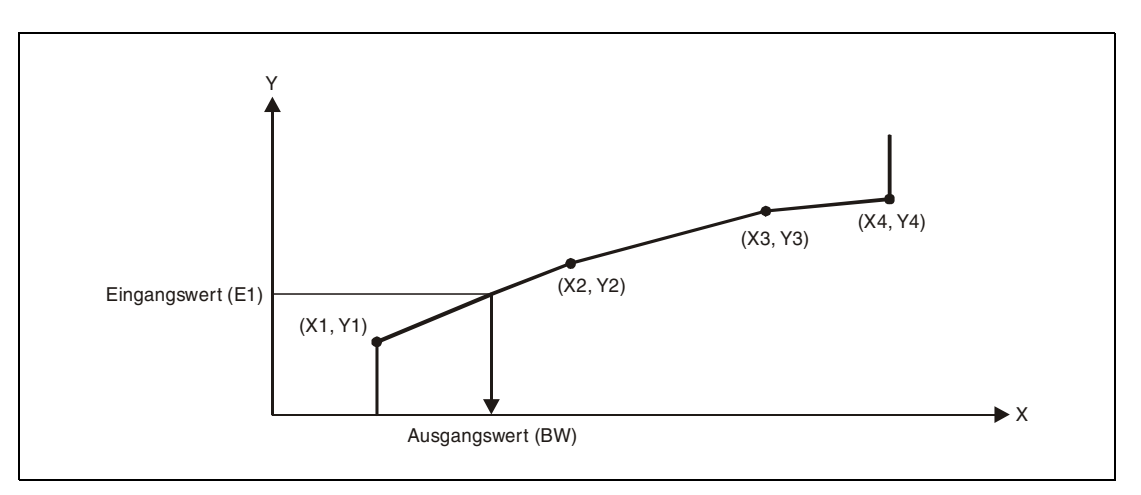

#### **Detaillierte Beschreibung der Variablen**

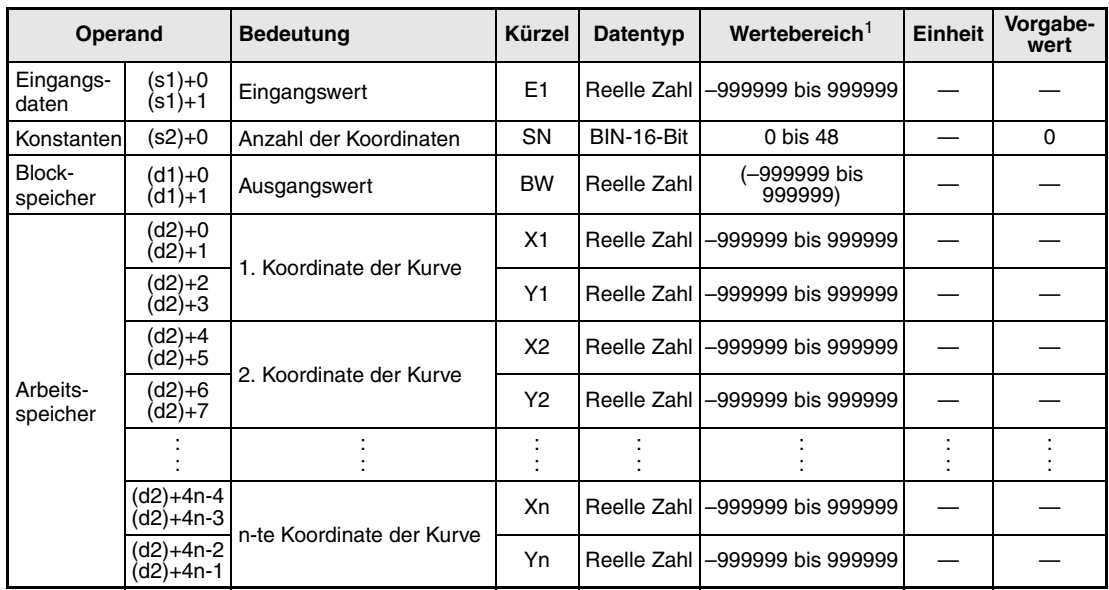

**<sup>1</sup>** Der Ausgangswert (BW) wird vom System eingetragen und kann vom Anwender nicht verändert werden.

#### **Verarbeitung der Variablen**

Die IFG-Anweisung gibt den Ausgangswert BW in Abhängigkeit von verschiedenen Bedingungen aus:

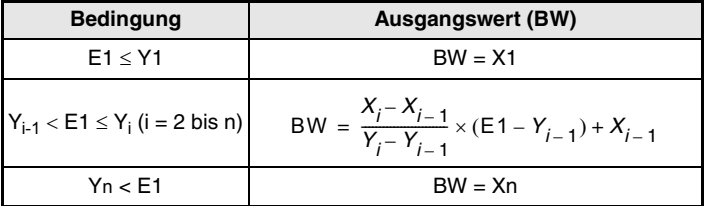

Wird die Anzahl der Koordinaten (SN) mit "0" angegeben, wird die Anweisung nicht ausgeführt.

Bei Y<sub>i-1</sub> > Y<sub>i</sub> wird der Wert begrenzt zu "n = i-1" (Die Daten danach werden ignoriert). Falls mehrere Yi für dasselbe Xi vorhanden sind, wird das niedrigste i ausgewählt.

**Fehlerquellen** Tritt bei der Ausführung der IFG-Anweisung ein Fehler auf oder wird für die Anzahl der Koordinaten (SN) ein Wert kleiner als 0 oder größer als 48 eingegeben, wird der Sondermerker SM0 gesetzt und der Fehlercode 4100 in das Sonderregister SD0 eingetragen.

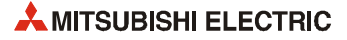

# **7.3 Filter (FLT)**

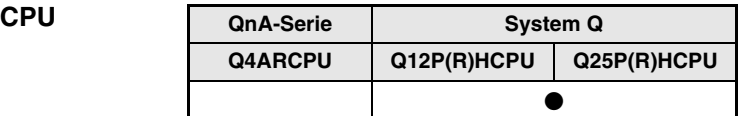

#### **Operanden MELSEC Q**

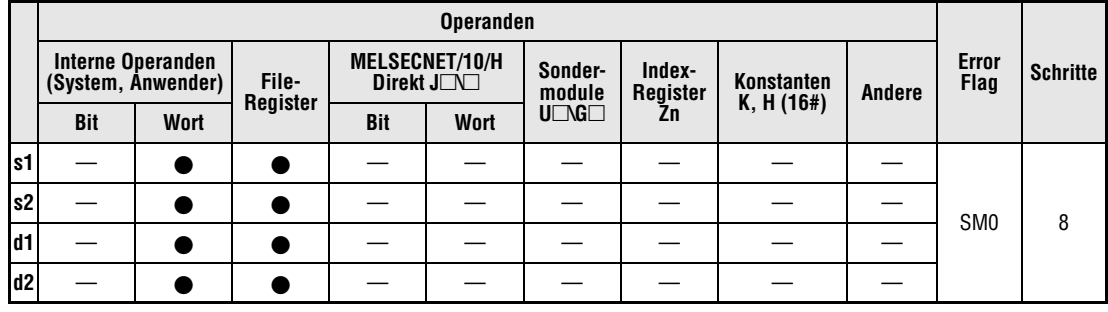

#### **GX IEC Developer**

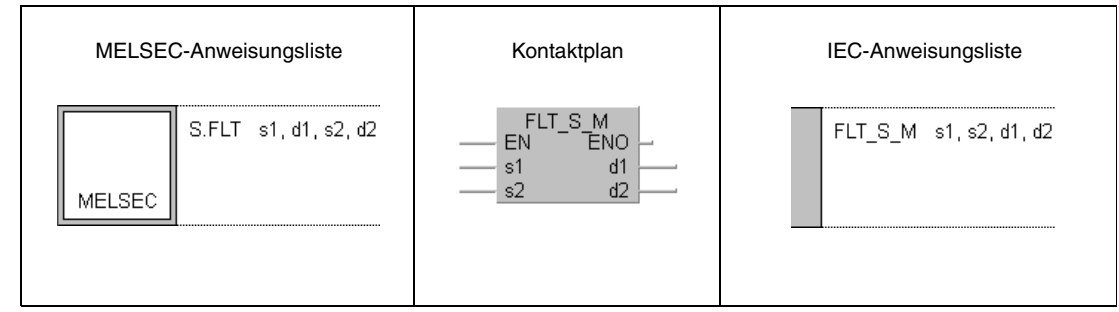

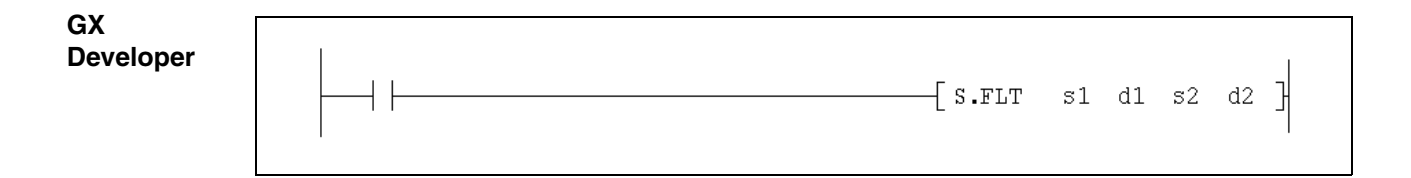

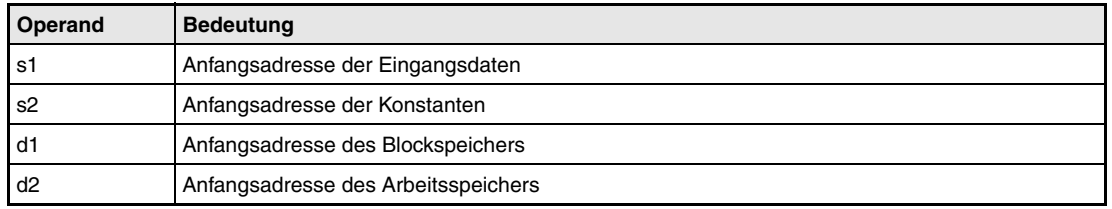

#### **Funktions-FLT Filter**

Mit der FLT-Anweisung wird ein Eingangswert (E1) in bestimmten Zeitabständen erfasst und in einer Tabelle gespeichert. Anschließend wird der Mittelwert der gespeicherten Daten berechnet. Die Anzahl der zu erfassenden Eingangswerte wird in SN und das Zeitintervall in ST angegeben.

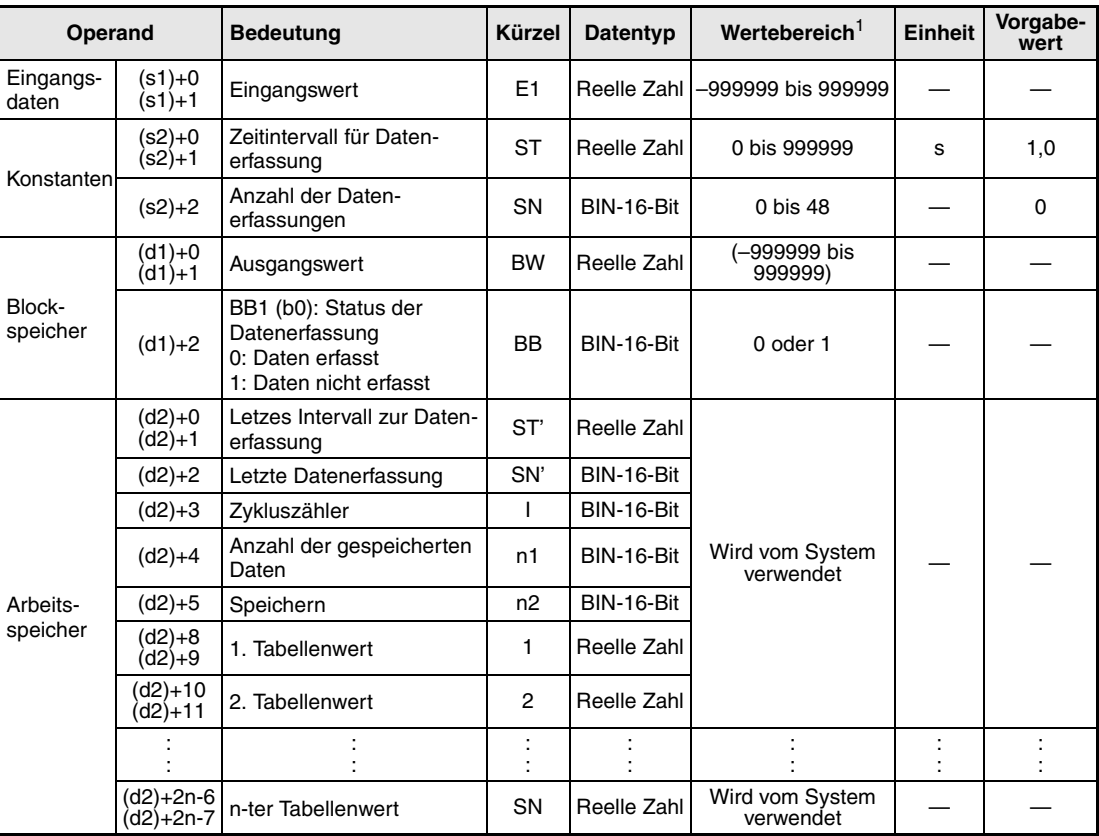

#### **Detaillierte Beschreibung der Variablen**

**<sup>1</sup>** Der Ausgangswert (BW) wird vom System eingetragen und kann vom Anwender nicht verändert werden.

**HINWEIS** *Die Zeit für den Ausführungszyklus der Anweisung (*∆*T) muss in SD1500 und SD1501 als reelle Zahl eingegeben werden.*

### **Verarbeitung der Variablen**

Die Daten werden im Zyklus  $\frac{ST}{\sqrt{r}}$  erfasst. (Nachkommastellen werden abgerundet.) Das Bit BB1 wird zurückgesetzt, wenn die Tabelle mit der in SN angegebenen Anzahl Daten gefüllt ist. Ist die Tabelle noch nicht gefüllt, wird dieses Bit gesetzt ("1"). **HINWEISE** *Wird als Anzahl der zu erfassenden Werte (SN) eine "0" eingestellt, wird der Ausgangswert*  ∆*T* -------

*(BW) ebenfalls Null, BB1 wird zurückgesetzt und die Anweisung beendet.*

*Bis die Tabelle vollständig mit Daten gefüllt ist, wird der Mittelwert der bis dahin erfassten Werte ausgegeben.*

*Das Intervall ST wird mit der Formel ST = n ×* ∆*T berechnet (n ist ein Integral).*

**Fehlerquellen** Tritt bei der Ausführung der FLT-Anweisung ein Fehler auf oder wird für SN ein Wert kleiner als 0 oder größer als 48 eingegeben, wird der Sondermerker SM0 gesetzt und der Fehlercode 4100 in das Sonderregister SD0 eingetragen.

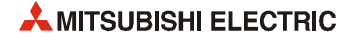

## **7.4 Summierer (SUM)**

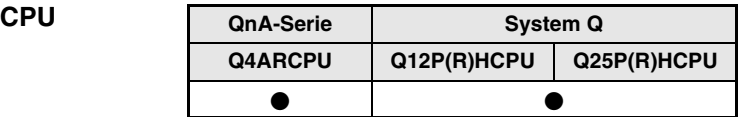

#### **Operanden MELSEC Q**

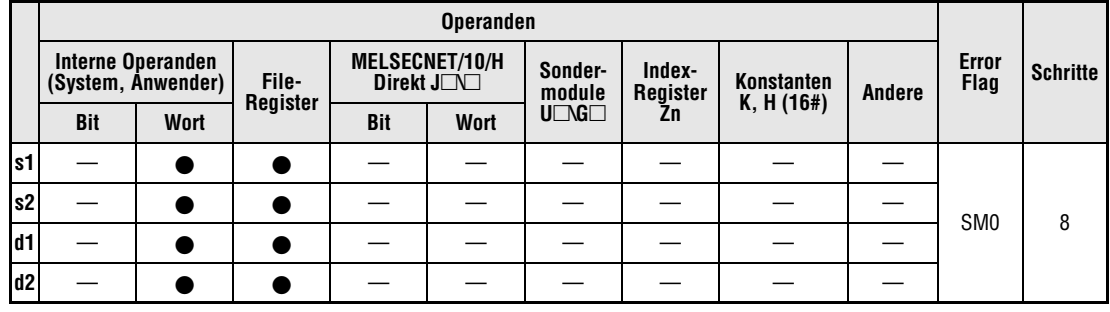

#### **GX IEC Developer**

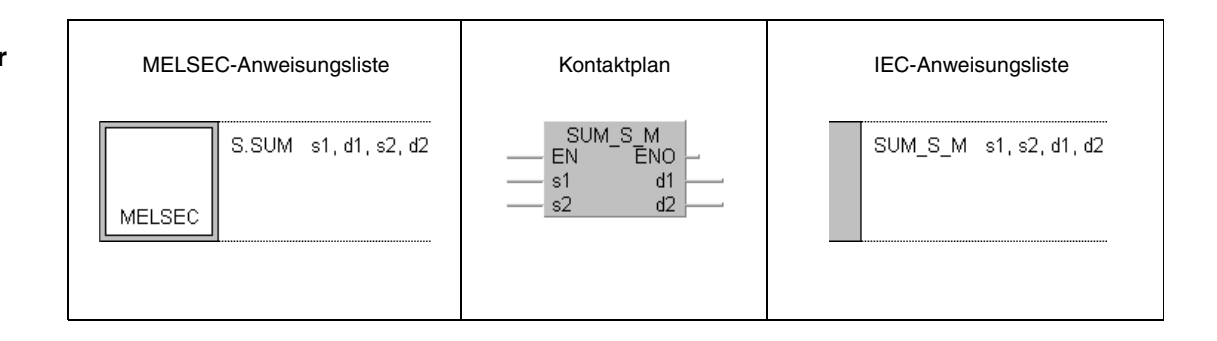

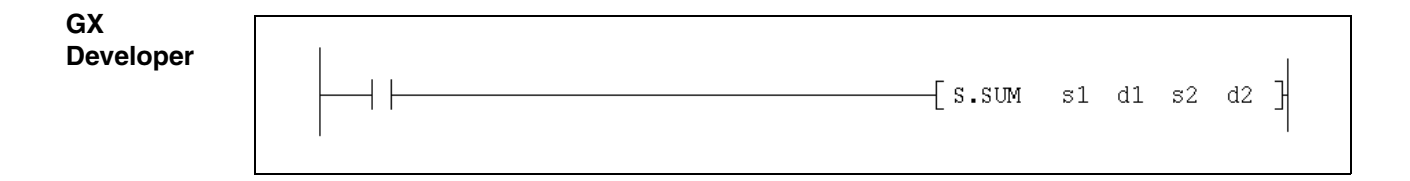

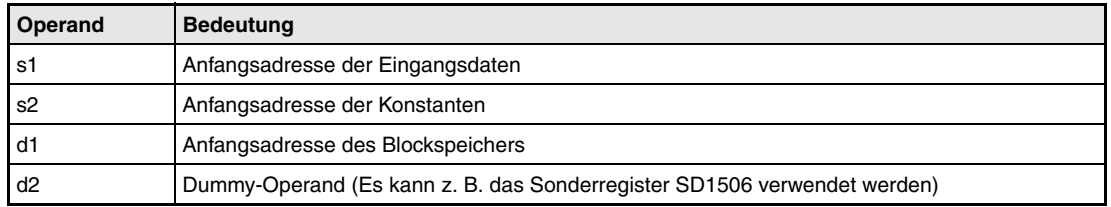

#### **Funktions-SUM Summierer**

Die SUM-Anweisung integriert einen Eingangswert (E1) und gibt diesen wieder aus, wenn das Startsignal zur Integrierung (e1) gesetzt ist.

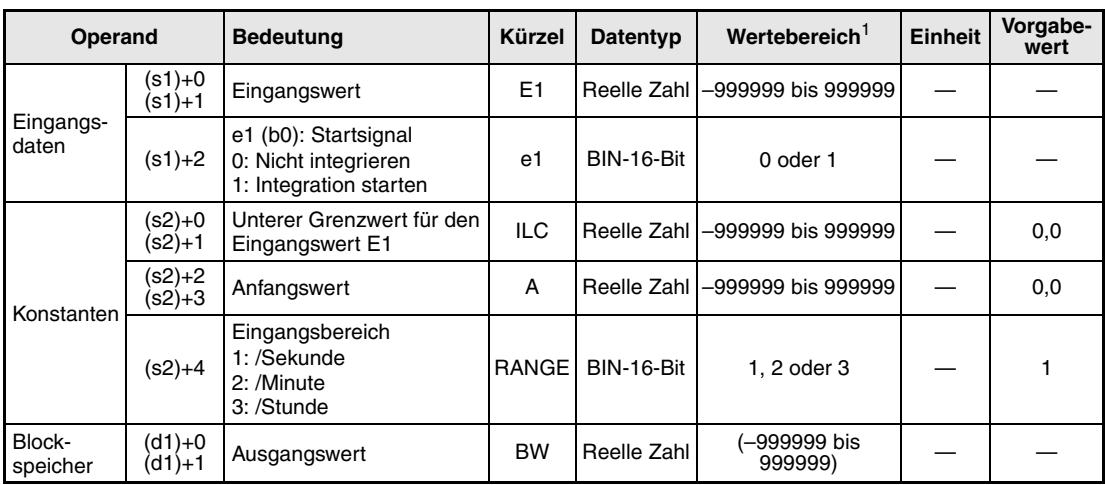

#### **Detaillierte Beschreibung der Variablen**

**<sup>1</sup>** Der Ausgangswert (BW) wird vom System eingetragen und kann vom Anwender nicht verändert werden.

**HINWEIS** *Die Zeit für den Ausführungszyklus der Anweisung (*∆*T) muss in SD1500 und SD1501 als reelle Zahl eingegeben werden.*

#### **Verarbeitung der Variablen**

Die SUM-Anweisung führt die folgenden Funktionen aus:

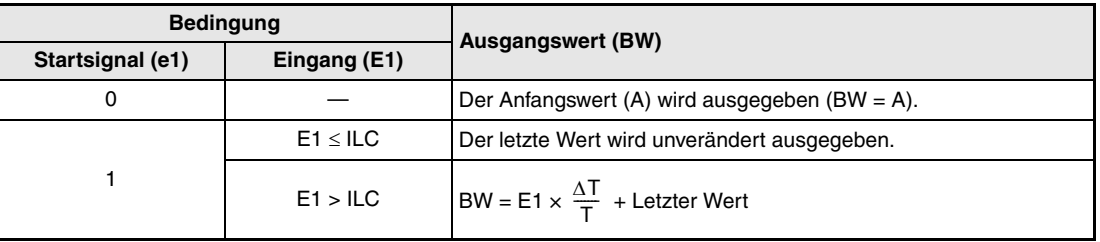

Der Wert, der für T verwendet wird, hängt vom eingestellten Eingangsbereich (RANGE) ab:

 $RANGE = 1 \rightarrow T = 1$  $BANGF = 2 -5T = 60$  $RANGE = 3 - 7 = 3600$ 

#### **Fehlerquellen** Tritt bei der Ausführung der SUM-Anweisung ein Fehler auf oder wird für RANGE anderer Wert als 1, 2 oder 3 angegeben, wird der Sondermerker SM0 gesetzt und der Fehlercode 4100 in das Sonderregister SD0 eingetragen.

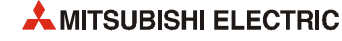

## **7.5 Temperatur-/Druckkompensation (TPC)**

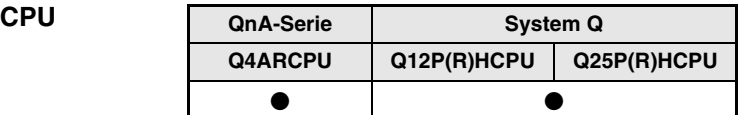

#### **Operanden MELSEC Q**

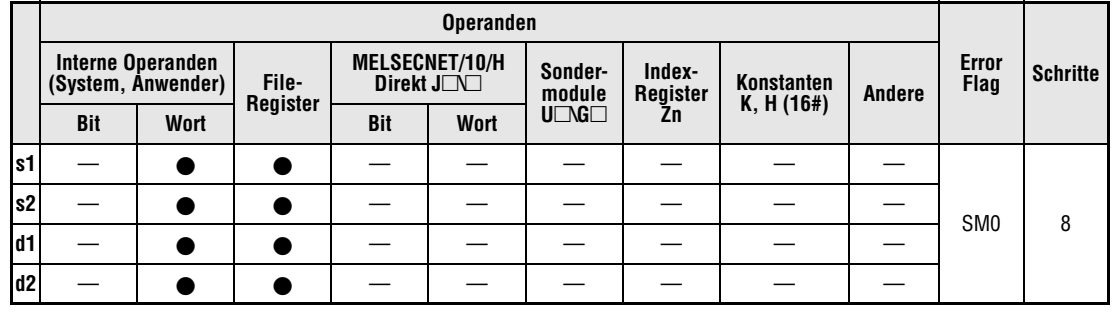

#### **GX IEC Developer**

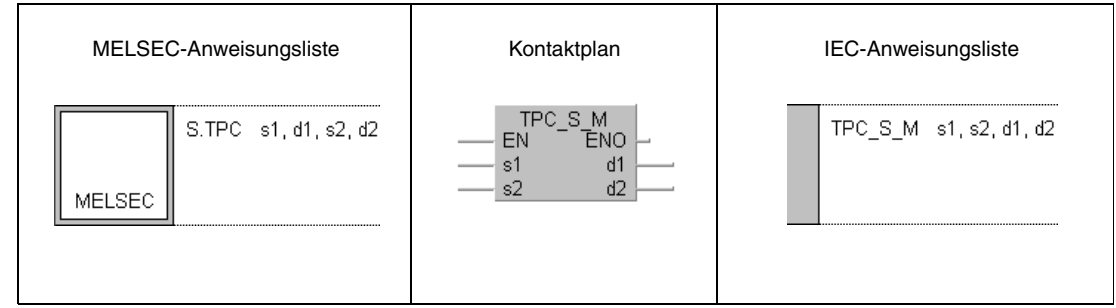

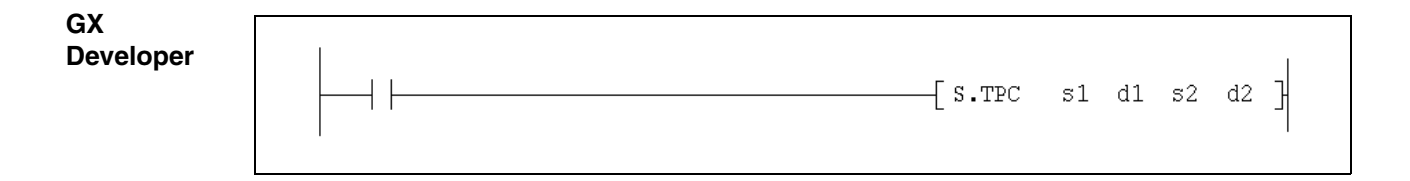

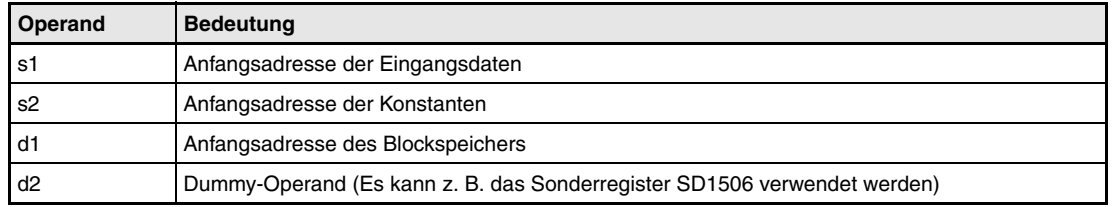

#### **Funktions-TPC Temperatur- und Druckkorrektur**

**weise**

Ein Eingangswert (E1) wird mit einem Temperatur- und/oder einem Druckkorrekturwert verrechnet und das Ergebnis ausgegeben.

Die TPC-Anweisung kann angewendet werden, um den tatsächlichen Differenzdruck zu ermitteln, indem aus dem gemessenen Differenzdruck, der gemessenen Temperatur und dem erfassten Druckabfall die Durchflussmenge berechnet wird. Dabei wird die TPC-Anwendung in Verbindung mit der SQR-Anweisung zur Berechnung der Quadratwurzel eingesetzt.

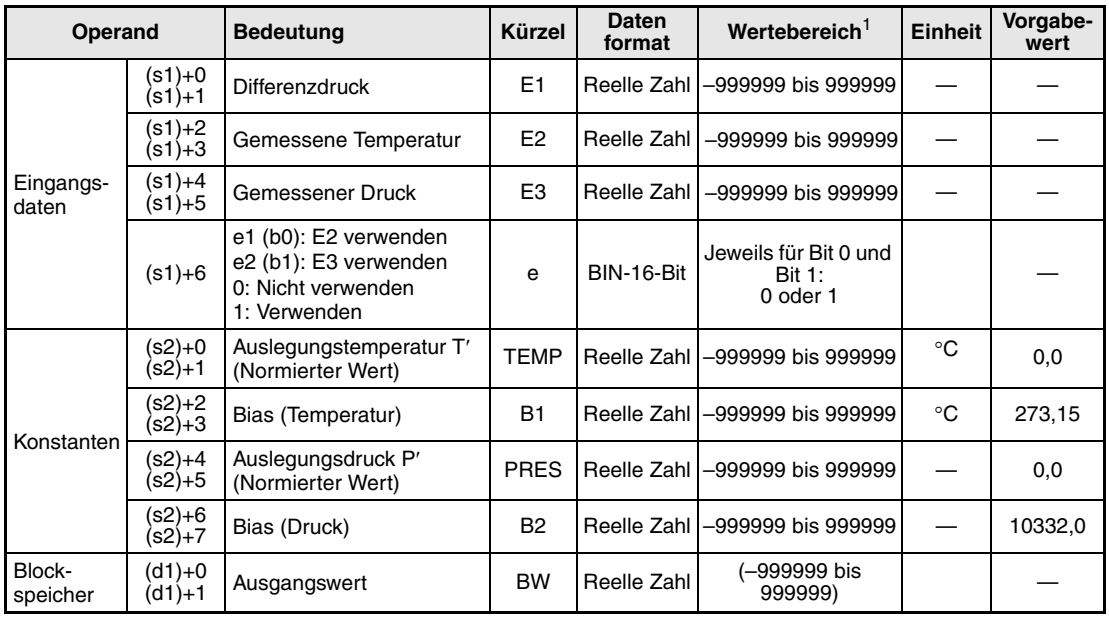

#### **Detaillierte Beschreibung der Variablen**

**<sup>1</sup>** Der Ausgangswert (BW) wird vom System eingetragen und kann vom Anwender nicht verändert werden.

#### **Verarbeitung der Variablen**

Die TPC-Anweisung führt die Temperatur-/Druckkompensation nach der folgenden Formel aus:

 $BW = E1 \times A1 \times A2$ 

Die Faktoren A1 (Temperaturkompensation) und A2 (Druckkompensation) werden wie folgt berechnet:

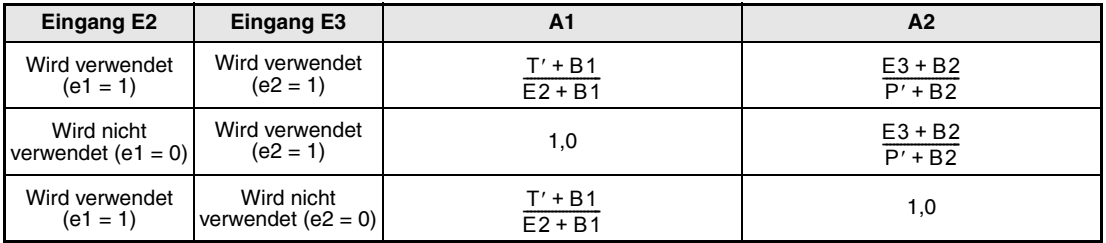

**Fehlerquellen** Tritt bei der Ausführung der TPC-Anweisung ein Fehler auf, wird der Sondermerker SM0 gesetzt und der Fehlercode 4100 in das Sonderregister SD0 eingetragen.

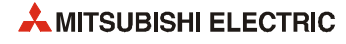

## **7.6 Wandlung in einen normierten Wert (ENG)**

**CPU QnA-Serie System Q Q4ARCPU Q12P(R)HCPU Q25P(R)HCPU**  $\bullet$ 

#### **Operanden MELSEC Q**

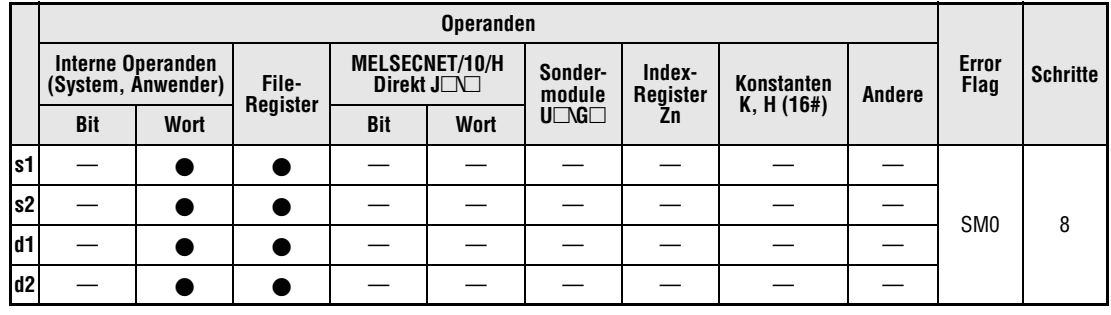

#### **GX IEC Developer**

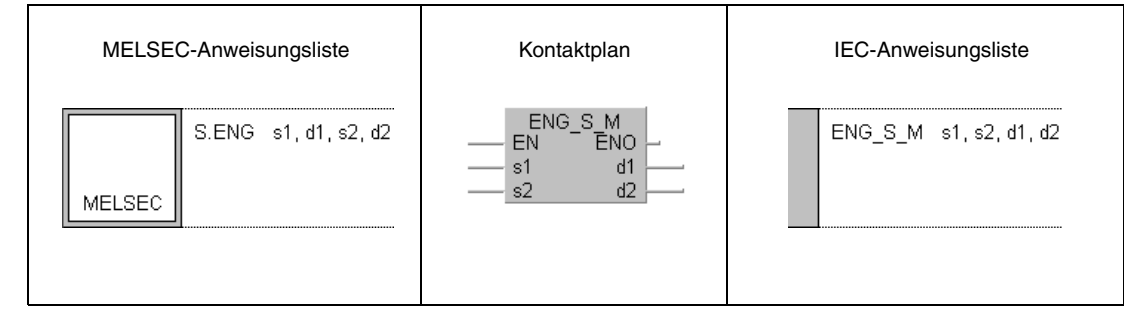

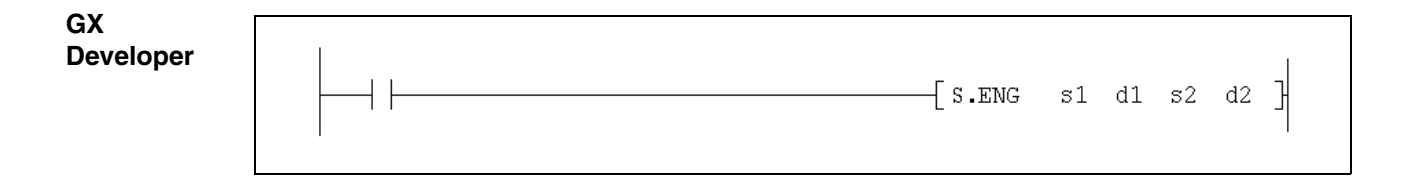

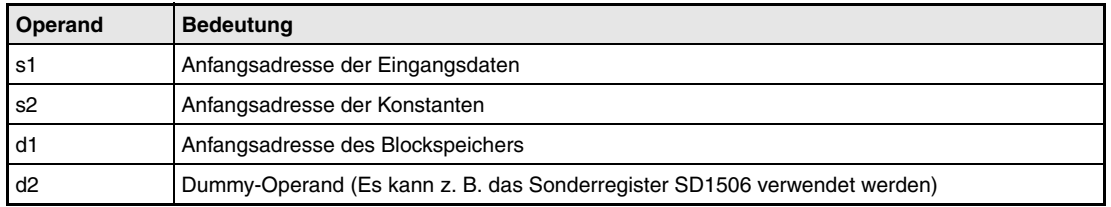

#### **Funktions-ENG Wandlung in einen normierten Wert**

**weise**

Die ENG-Anweisung wandelt einen Eingangswert (in der Einheit "Prozent") wird in einen normierten Wert (z. B. in der Einheit  $m^3/h$ ) gewandelt.

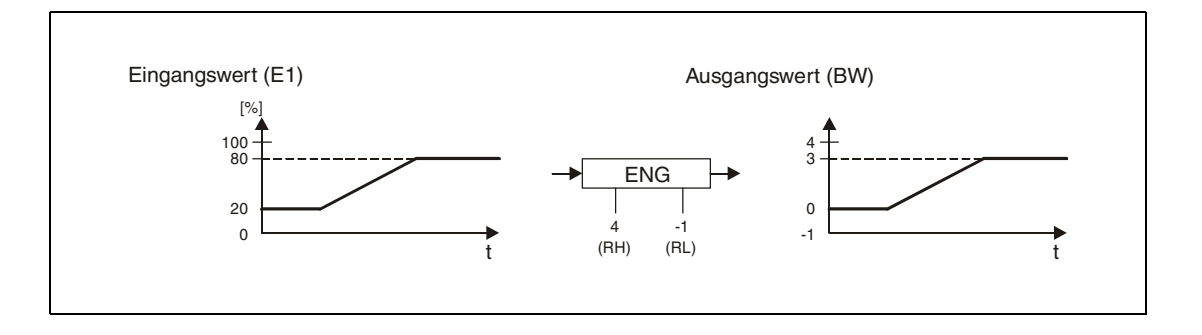

#### **Detaillierte Beschreibung der Variablen**

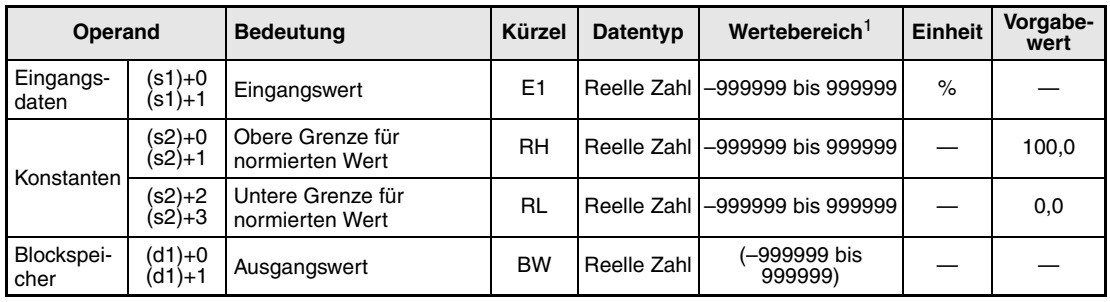

**<sup>1</sup>** Der Ausgangswert (BW) wird vom System eingetragen und kann vom Anwender nicht verändert werden.

### **Verarbeitung der Variablen**

Die ENG-Anweisung arbeitet nach der folgenden Formel:

$$
BW = \frac{RH - RL}{100} \times E1 + RL
$$

Der Eingangswert E1 muss im Bereich von 0 bis 100 % liegen.

**Fehlerquellen** Tritt bei der Ausführung der ENG-Anweisung ein Fehler auf, wird der Sondermerker SM0 gesetzt und der Fehlercode 4100 in das Sonderregister SD0 eingetragen.

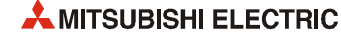

## **7.7 Rückwandlung eines normierten Wertes (IENG)**

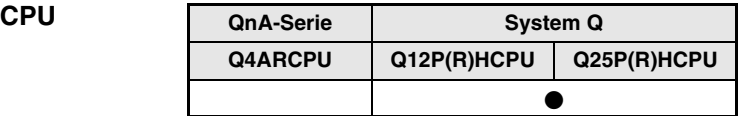

#### **Operanden MELSEC Q**

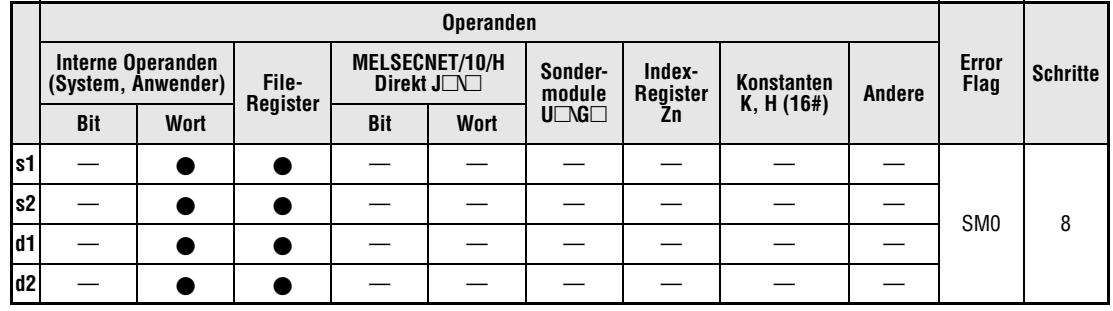

#### **GX IEC Developer**

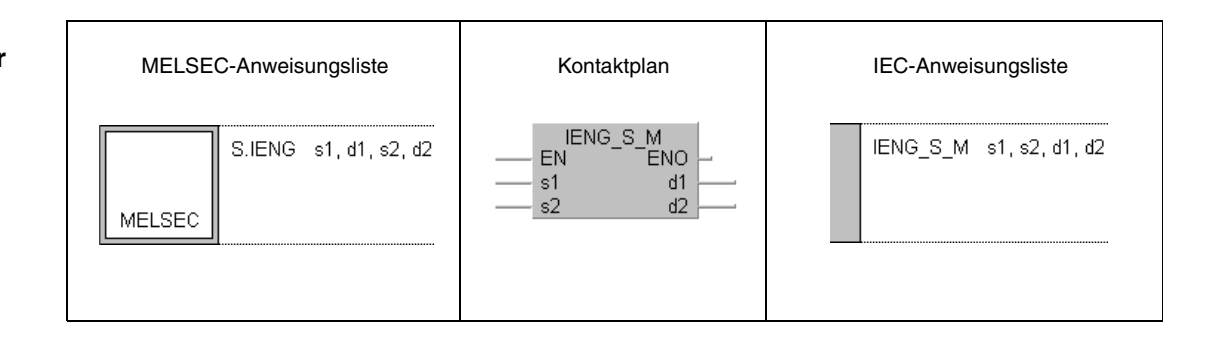

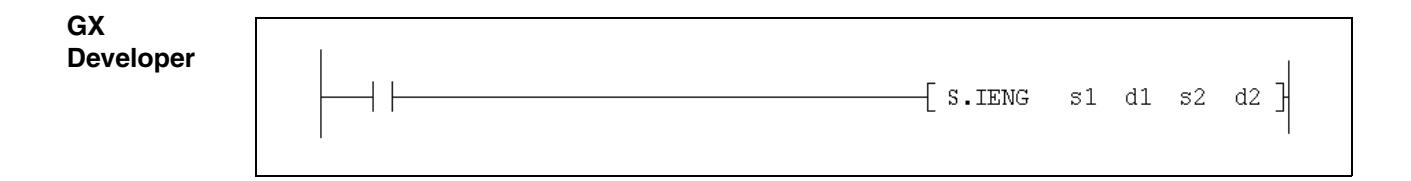

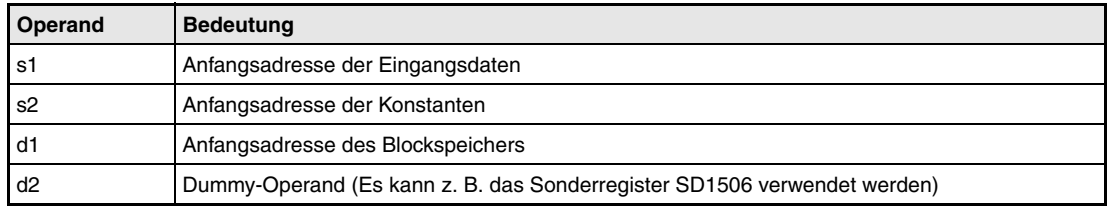

#### **Funktions-IENG Rückwandlung eines normierten Wertes**

**weise**

Die IENG-Anweisung wandelt einen normierten Eingangswert (z. B. in der Maßeinheit "m<sup>3</sup>/h") in einen prozentualen Wert.

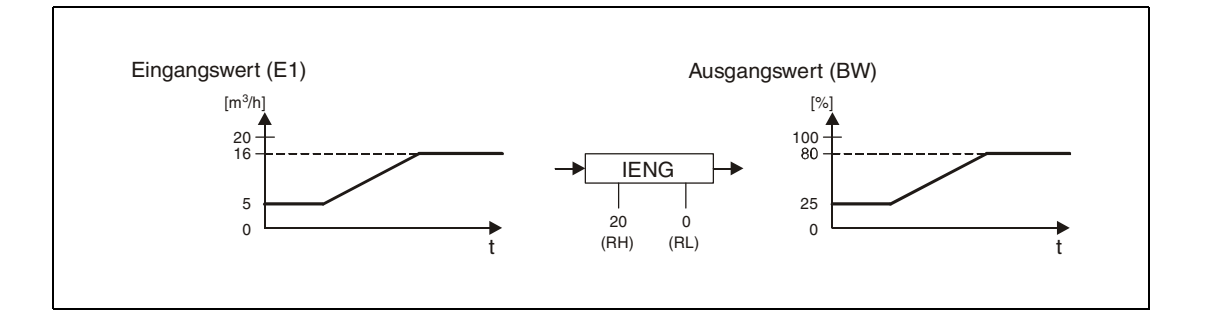

#### **Detaillierte Beschreibung der Variablen**

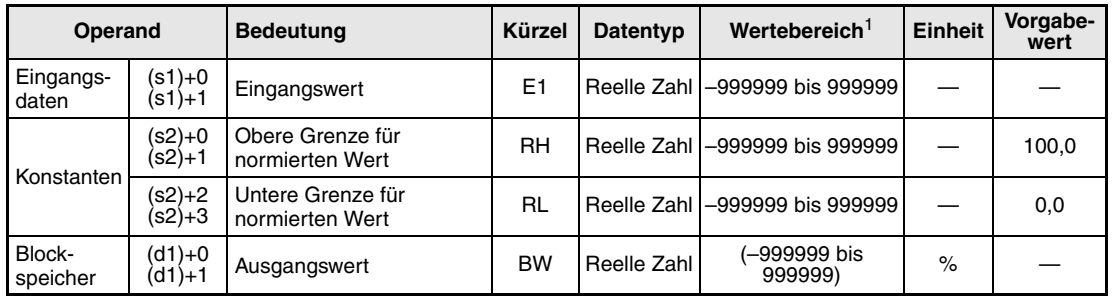

**<sup>1</sup>** Der Ausgangswert (BW) wird vom System eingetragen und kann vom Anwender nicht verändert werden.

### **Verarbeitung der Variablen**

Die ENG-Anweisung arbeitet nach der folgenden Formel:

$$
BW = \frac{100}{RH - RL} \times (E1 - RL)
$$

Die obere Grenze des normierten Wertes (RH) muss größer als die untere Grenze (RL) sein. Falls RH kleiner oder gleich groß wie RL ist, wird die Anweisung zwar bearbeitet, der normierte Wert aber nicht umgewandelt.

Sind beide Grenzen gleich (RH = RL) wird als Ausgangswert "0" ausgegeben (BW = 0).

**Fehlerquellen** Tritt bei der Ausführung der IENG-Anweisung ein Fehler auf, wird der Sondermerker SM0 gesetzt und der Fehlercode 4100 in das Sonderregister SD0 eingetragen.

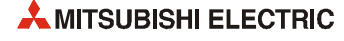

# **8 Arithmetische Anweisungen**

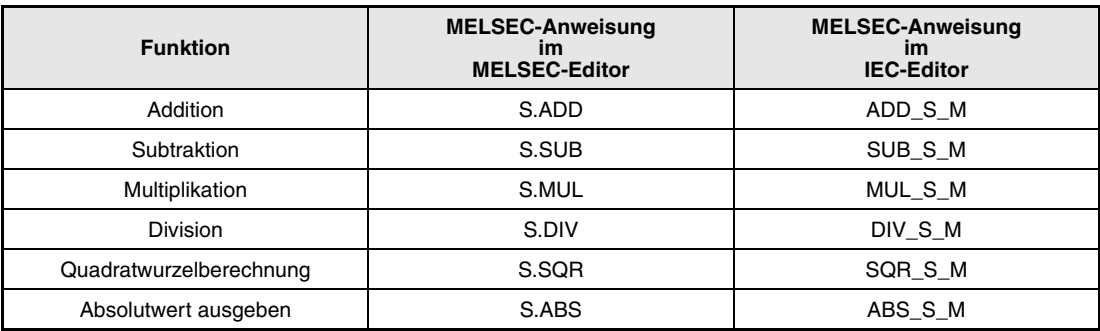

## **8.1 Addition (ADD)**

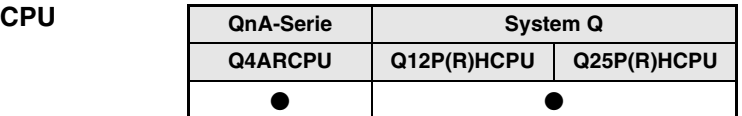

#### **Operanden MELSEC Q**

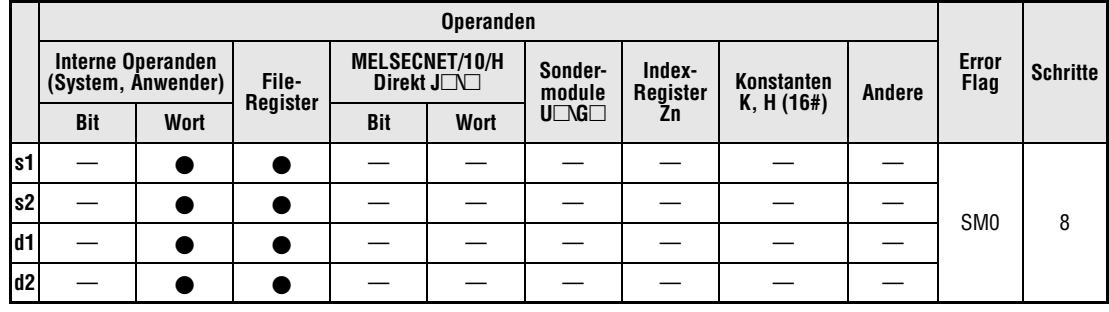

#### **GX IEC Developer**

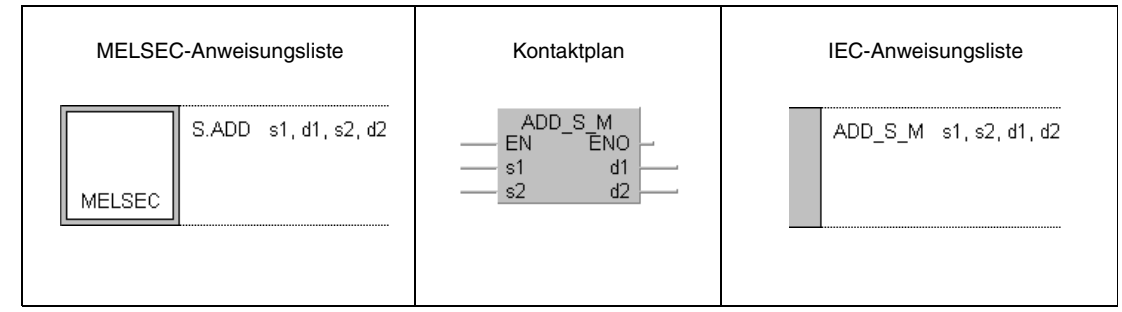

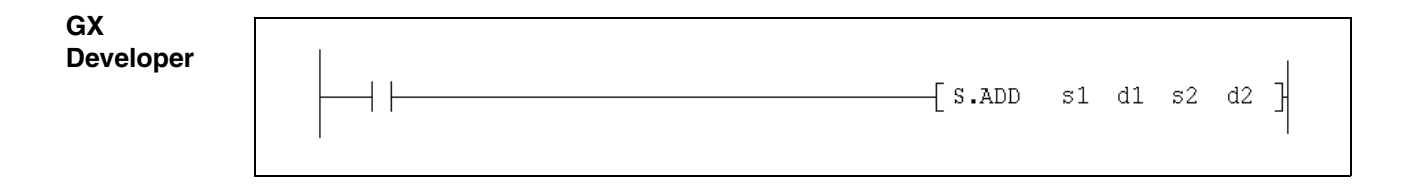

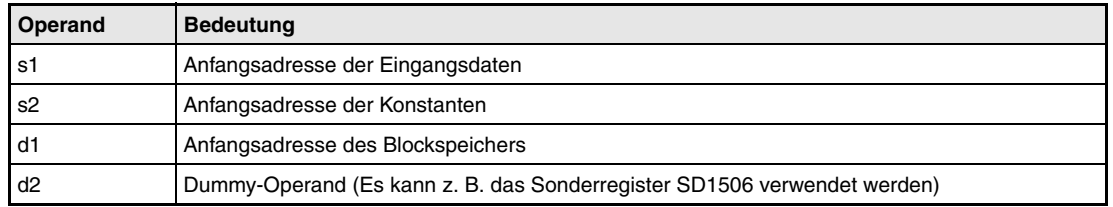

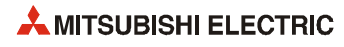

#### **Funktions-ADD Addition**

Die Eingangswerte E1 bis En werden addiert. Jeder Eingangswert wird vor der Addition mit einem Koeffizienten multipliziert.

Die ADD-Anweisung verwendet zur Berechnung des Ausgangswerts BW die folgende Formel:

 $BW = (K1 \times E1) + (K2 \times E2) ... + (Kn \times En) + B$ 

E1...En: Eingangswerte K1...Kn: Koeffizienten

B: Bias

Wird als Anzahl der Eingangswerte eine Null angegeben ( $n = 0$ ), wird BW = B

#### **Detaillierte Beschreibung der Variablen:**

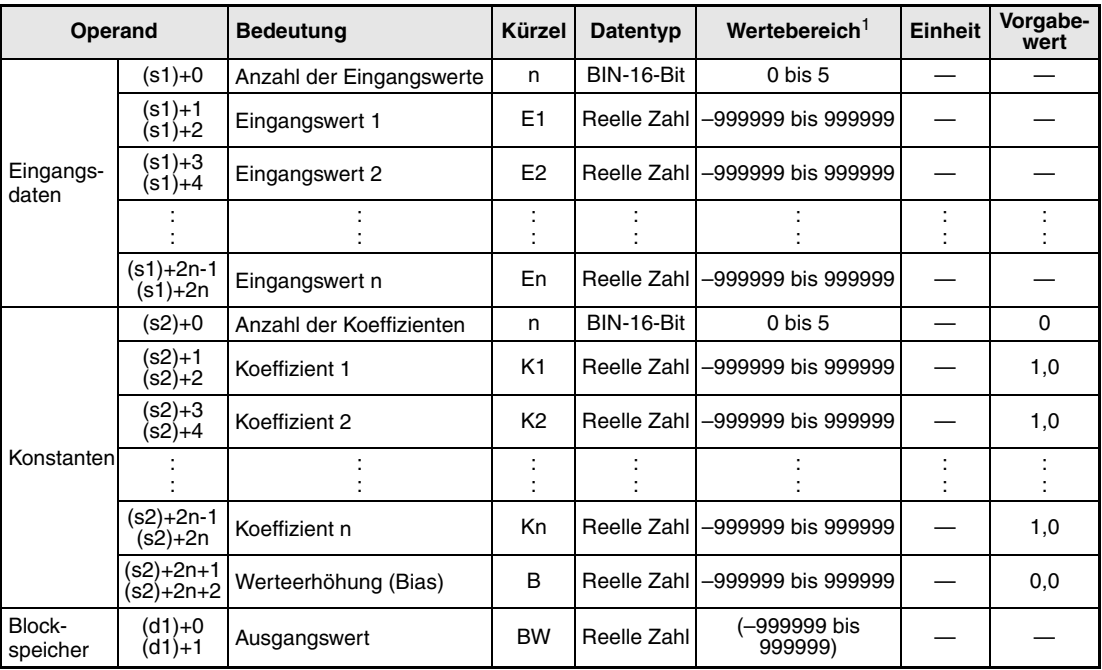

**<sup>1</sup>** Der Ausgangswert (BW) wird vom System eingetragen und kann vom Anwender nicht verändert werden.

**Fehlerquellen** Wenn bei der Ausführung der ADD-Anweisung ein Fehler auftritt oder falls n nicht im Bereich von 0 bis 5 liegt, wird der Sondermerker SM0 gesetzt und der Fehlercode 4100 in das Sonderregister SD0 eingetragen.

## **8.2 Subtraktion (SUB)**

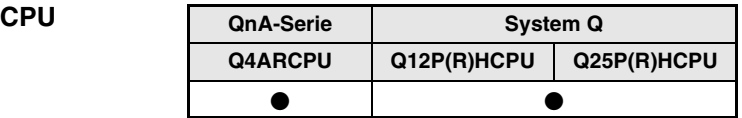

#### **Operanden MELSEC Q**

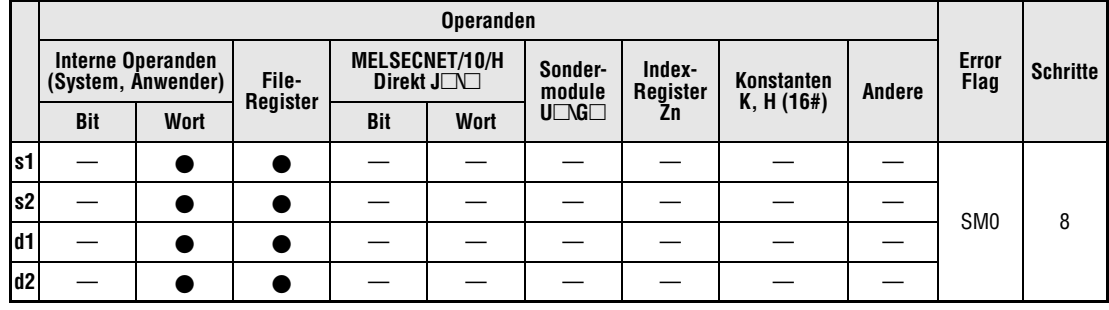

#### **GX IEC Developer**

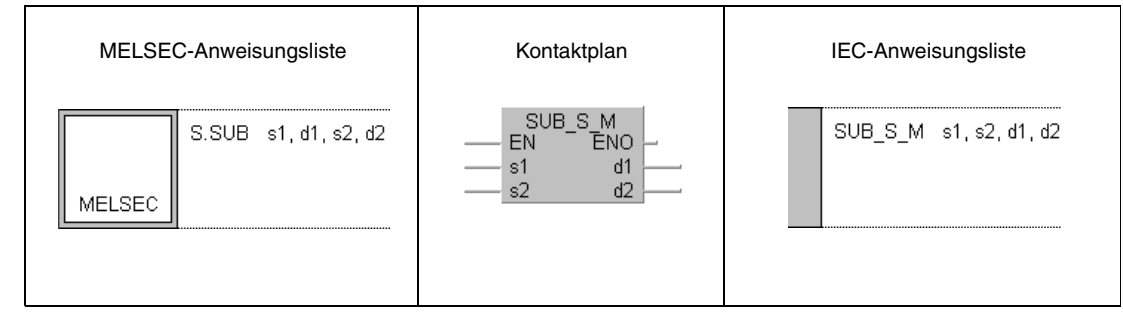

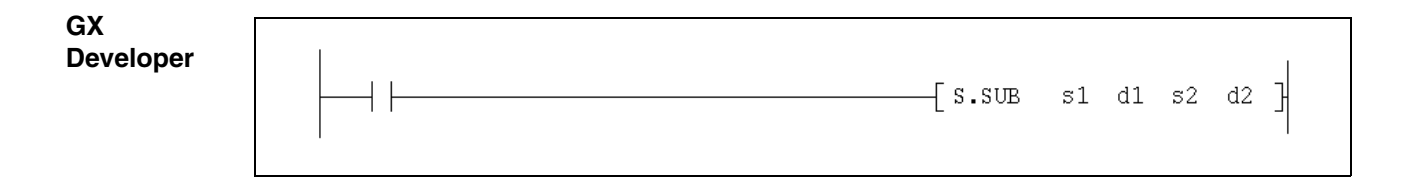

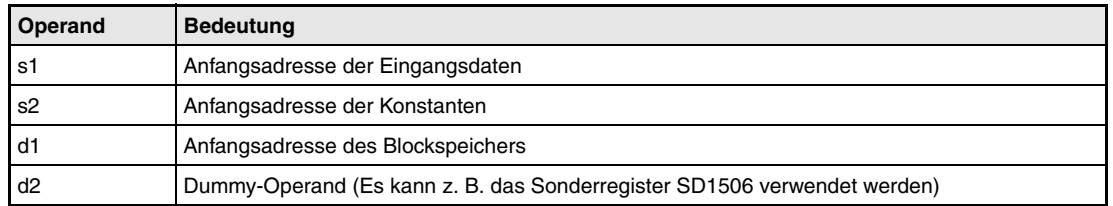

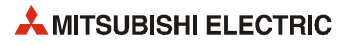

#### **Funktions-SUB Subtraktion**

Die Eingangswerte E1 bis En werden subtrahiert. Vor der Subtraktion wird jeder Eingangswert mit einem Koeffizienten multipliziert.

Die SUB-Anweisung verwendet zur Berechnung des Ausgangswerts BW die folgende Formel:

 $BW = (K1 \times E1) - (K2 \times E2) ... - (Kn \times En) + B$ 

E1...En: Eingangswerte

K1...Kn: Koeffizienten

B: Bias

Wird als Anzahl der Eingangswerte eine Null angegeben ( $n = 0$ ), wird BW = B

#### **Detaillierte Beschreibung der Variablen:**

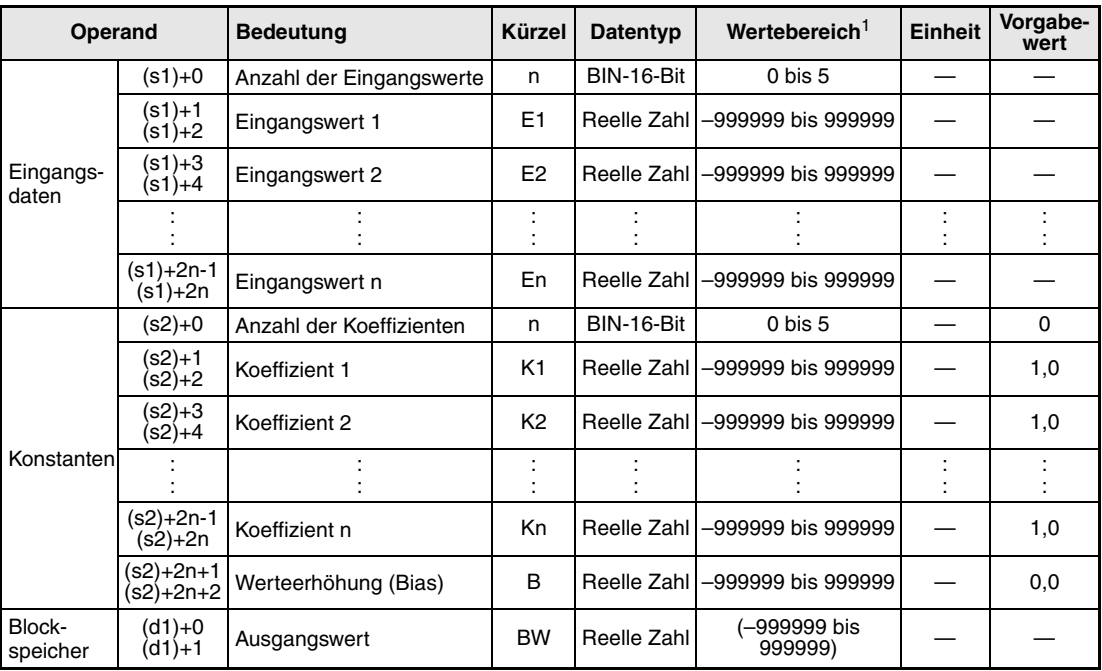

**<sup>1</sup>** Der Ausgangswert (BW) wird vom System eingetragen und kann vom Anwender nicht verändert werden.

**Fehlerquellen** Wenn bei der Ausführung der SUB-Anweisung ein Fehler auftritt oder falls n nicht im Bereich von 0 bis 5 liegt, wird der Sondermerker SM0 gesetzt und der Fehlercode 4100 in das Sonderregister SD0 eingetragen.

## **8.3 Multiplikation (MUL)**

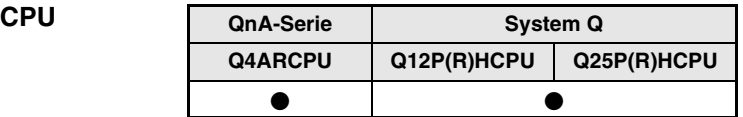

#### **Operanden MELSEC Q**

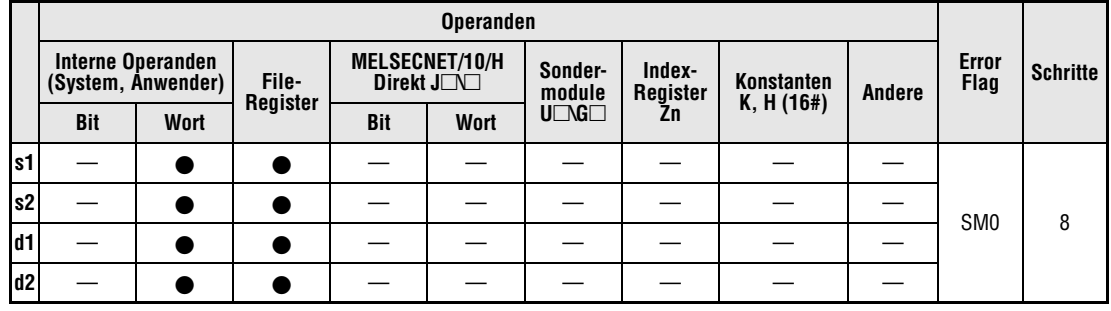

#### **GX IEC Developer**

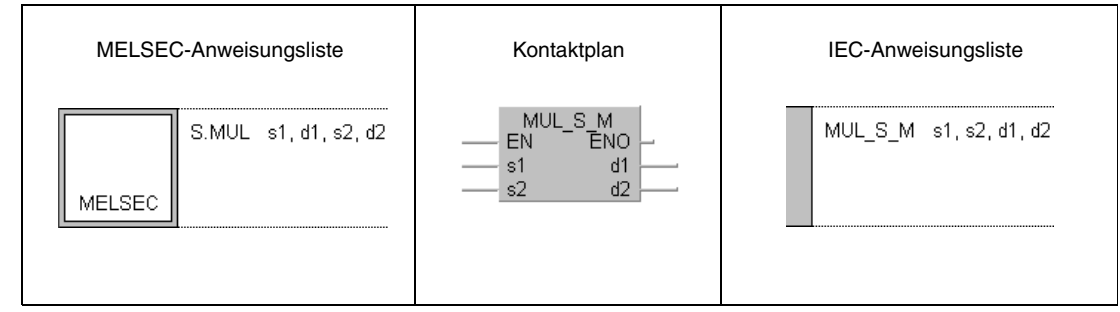

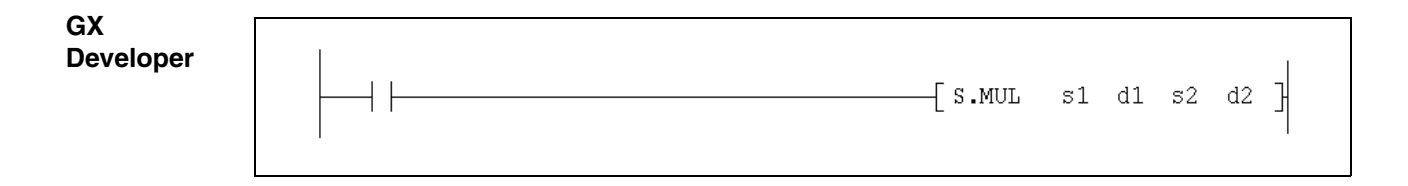

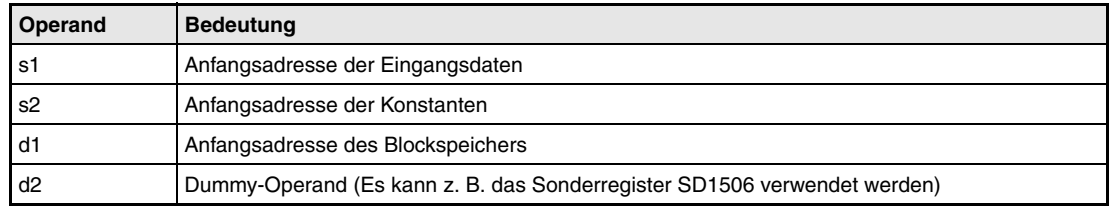

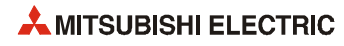

#### **Funktions-MUL Multiplikation**

Die Eingangswerte E1 bis En werden multipliziert, wobei jeder Eingangswert vor der Multiplikation wiederum mit einem Koeffizienten multipliziert wird.

Die MUL-Anweisung verwendet zur Berechnung des Ausgangswerts BW die folgende Formel:

 $BW = (K1 \times E1) \times (K2 \times E2) \dots \times (Kn \times En) + B$ 

E1...En: Eingangswerte

K1...Kn: Koeffizienten

B: Bias

Wird als Anzahl der Eingangswerte eine Null angegeben ( $n = 0$ ), wird BW = B

#### **Detaillierte Beschreibung der Variablen:**

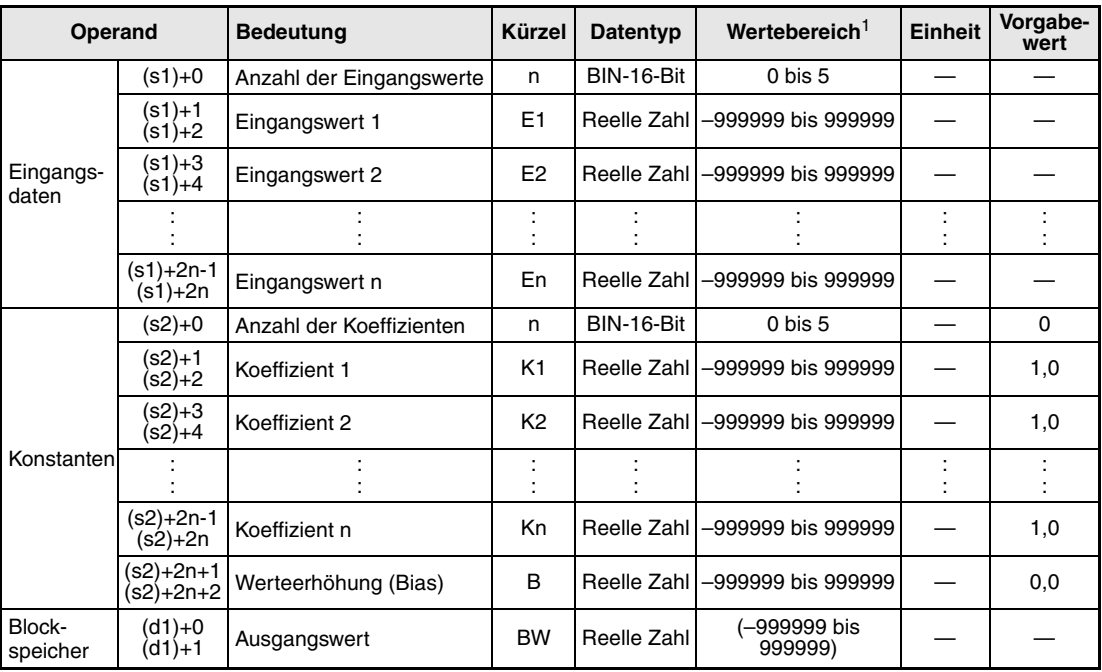

**<sup>1</sup>** Der Ausgangswert (BW) wird vom System eingetragen und kann vom Anwender nicht verändert werden.

**Fehlerquellen** Wenn bei der Ausführung der MUL-Anweisung ein Fehler auftritt oder falls n nicht im Bereich von 0 bis 5 liegt, wird der Sondermerker SM0 gesetzt und der Fehlercode 4100 in das Sonderregister SD0 eingetragen.

## **8.4 Division (DIV)**

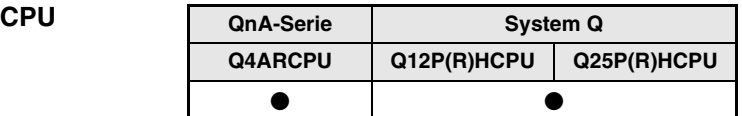

#### **Operanden MELSEC Q**

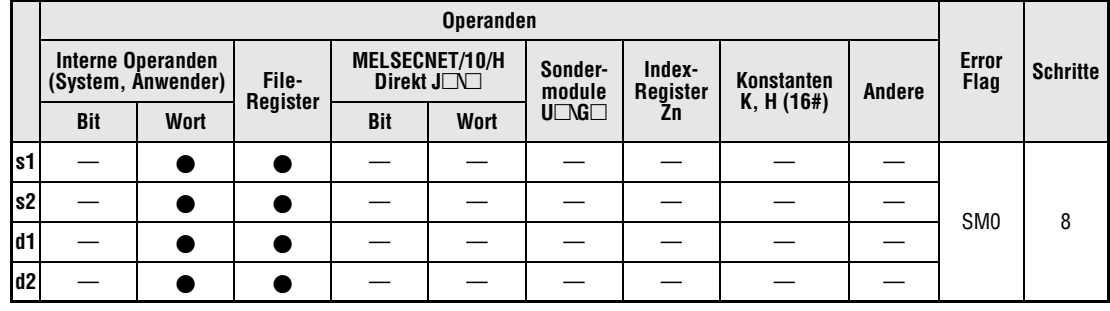

#### **GX IEC Developer**

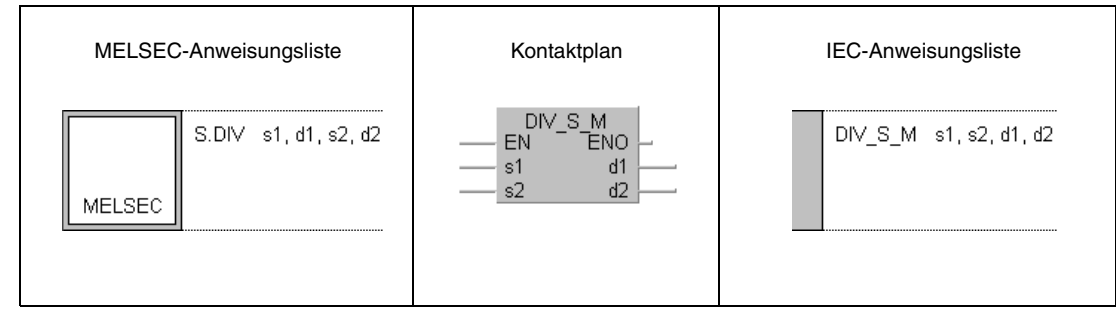

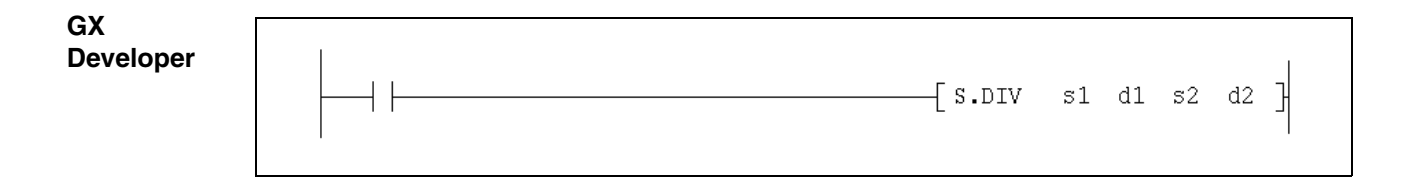

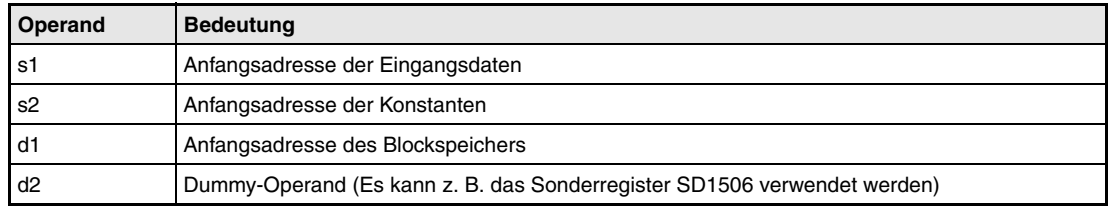

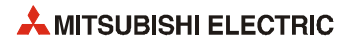

#### **Funktions-DIV Division**

**weise**

Die DIV-Anweisung dividiert zwei Eingangswerte. Durch Koeffizienten und Bias-Werte können Divisor, Divident und Quotient beeinflusst werden:

$$
BW = A \times \frac{K1 \times E1 + B1}{K2 \times E2 + B2} + B3
$$

BW: Ausgangswert

E1, E2: Eingangswerte

K1, K2, A: Koeffizienten

B1, B2, B3: Bias

Wird für E2 der Wert "0" angegeben, wird BW = B3

#### **Detaillierte Beschreibung der Variablen**

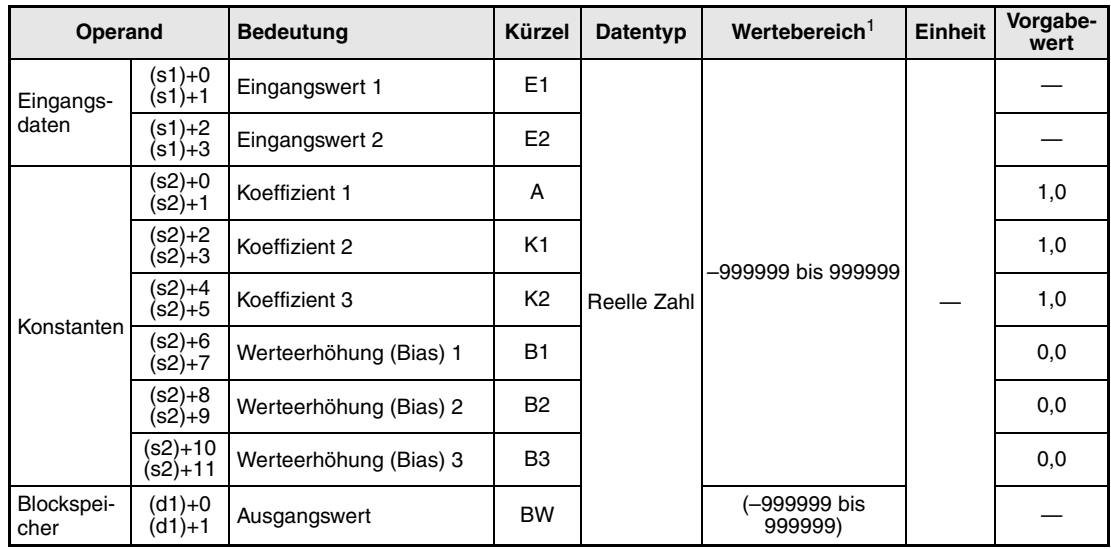

**<sup>1</sup>** Der Ausgangswert (BW) wird vom System eingetragen und kann vom Anwender nicht verändert werden.

**Fehlerquellen** Wenn bei der Ausführung der DIV-Anweisung ein Fehler auftritt, wird der Sondermerker SM0 gesetzt und der Fehlercode 4100 in das Sonderregister SD0 eingetragen.

## **8.5 Quadratwurzelberechnung (SQR)**

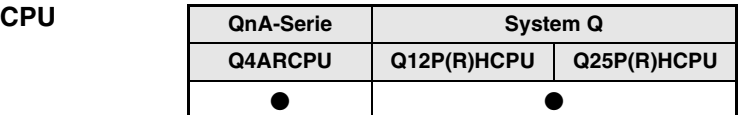

#### **Operanden MELSEC Q**

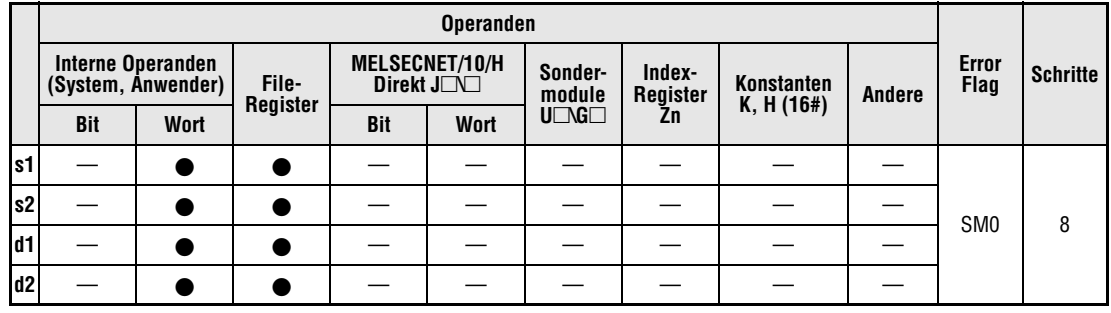

#### **GX IEC Developer**

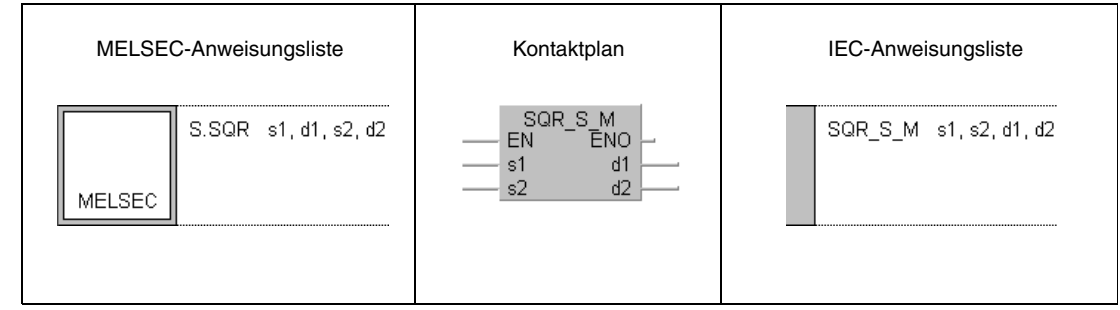

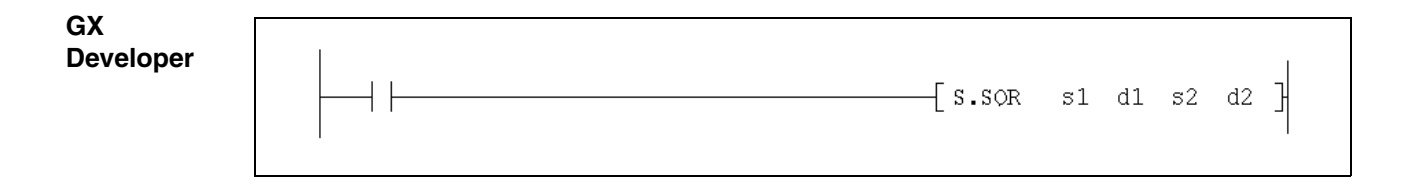

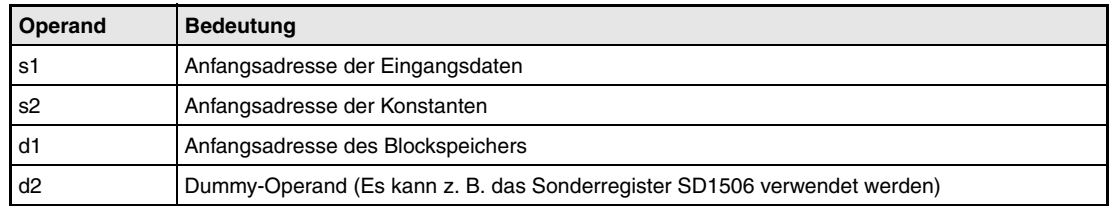

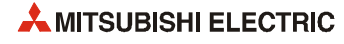

#### **Funktionsweise SQR Berechnung der Quadratwurzel**

Die SQR-Anweisung berechnet die Quadratwurzel des Eingangswertes (E1).

Die folgende Berechnung wird ausgeführt:

*BW* =  $K \times \sqrt{E1}$ 

BW: Ausgangswert K: Koeffizient

In den folgenden Fällen ist das Ergebnis (BW) der Wurzelberechnung "0":

- Wenn das Ergebnis der Wurzelberechnung kleiner als der eingestellte Grenzwert OLC oder gleich groß wie dieser Grenzwert ist (*K* × √*E*1 ≤ *OLC*) .
- $\bullet$  Wenn der Eingangswert E1 kleiner als 0 ist (E1 < 0).

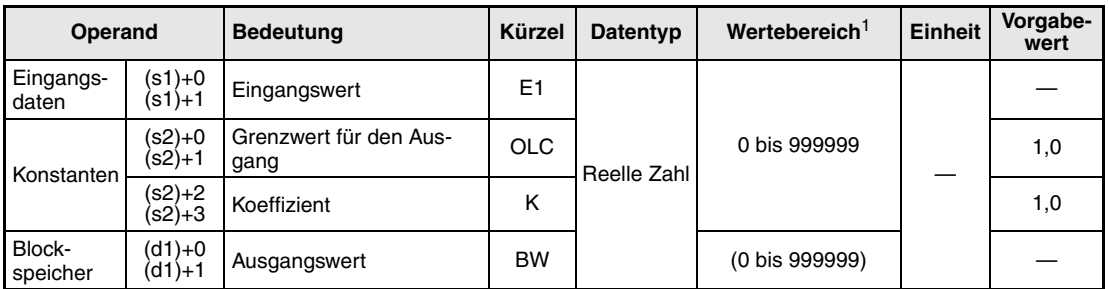

#### **Detaillierte Beschreibung der Variablen**

**<sup>1</sup>** Der Ausgangswert (BW) wird vom System eingetragen und kann vom Anwender nicht verändert werden.

**Fehlerquellen** Wenn bei der Ausführung der SQR-Anweisung ein Fehler auftritt, wird der Sondermerker SM0 gesetzt und der Fehlercode 4100 in das Sonderregister SD0 eingetragen.

## **8.6 Absoluten Wert ausgeben (ABS)**

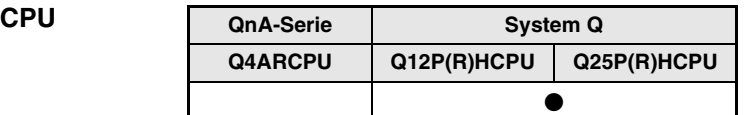

#### **Operanden MELSEC Q**

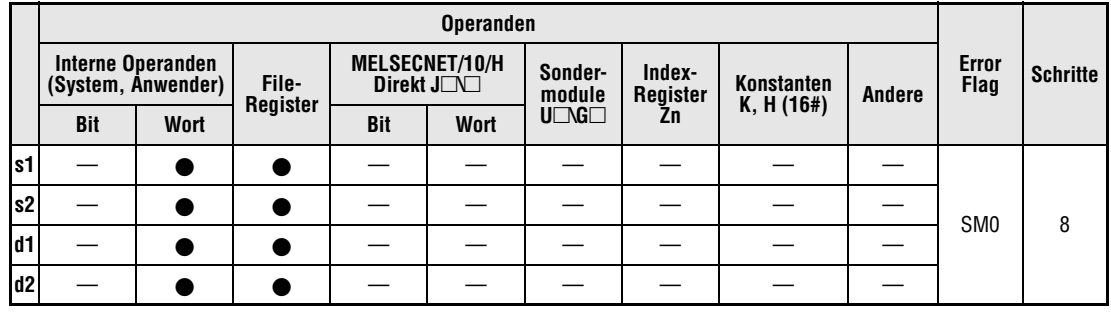

#### **GX IEC Developer**

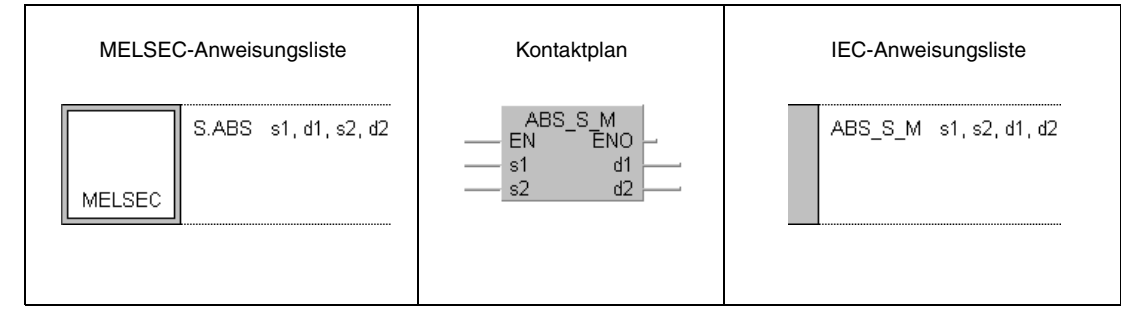

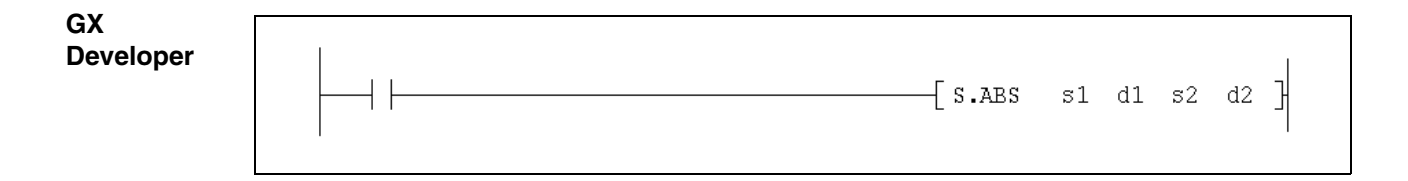

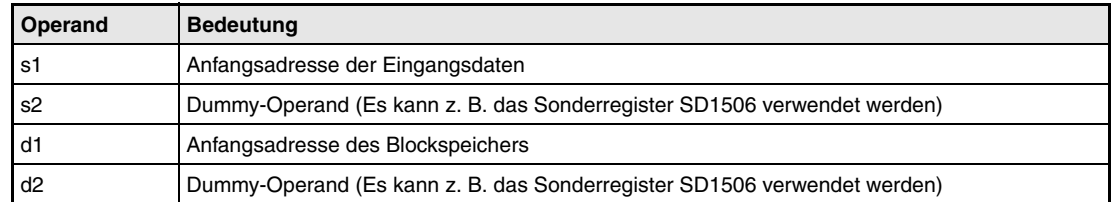

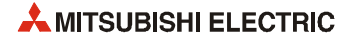
**weise**

#### **Funktions-ABS Absoluten Wert ausgeben**

Bei der ABS-Anweisung wird der Betrag des Eingangswertes (E1) als Ausgangswert ausgegeben (BW = |E1|). Der Ausgangswert ist -auch bei einem negativen Eingangswert- immer positiv:

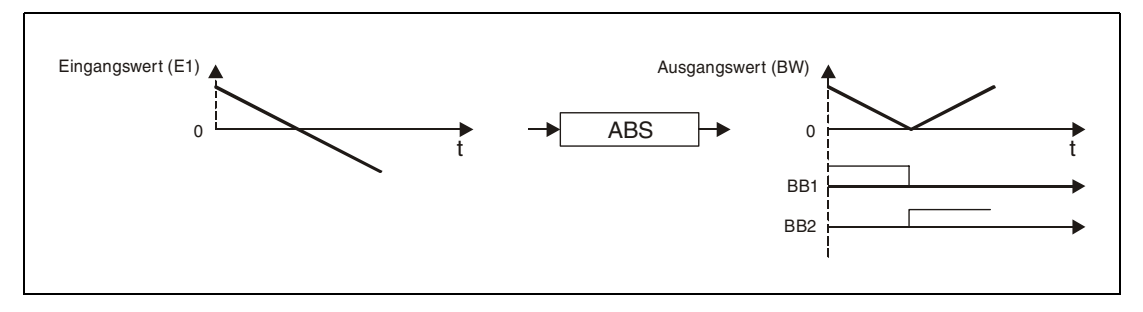

Zwei Bits (BB1 und BB2) enthalten Informationen über das Vorzeichen des Eingangswertes:

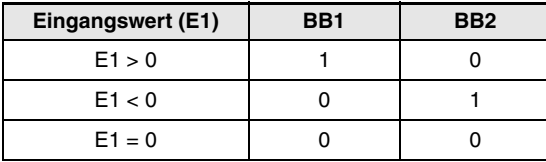

## **Detaillierte Beschreibung der Variablen**

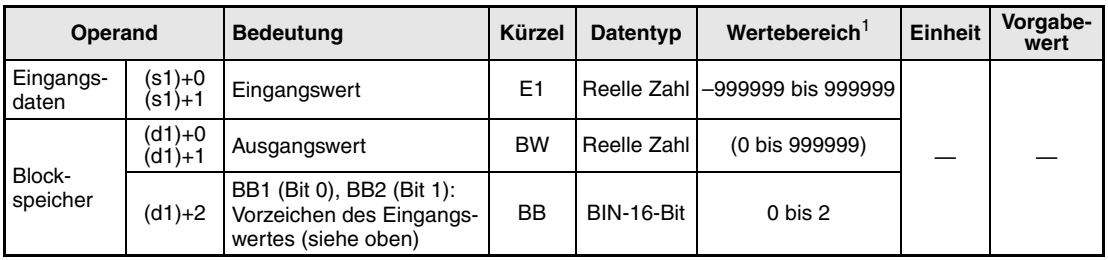

**<sup>1</sup>** Der Ausgangswert (BW) wird vom System eingetragen und kann vom Anwender nicht verändert werden.

**Fehlerquellen** Wenn bei der Ausführung der ABS-Anweisung ein Fehler auftritt, wird der Sondermerker SM0 gesetzt und der Fehlercode 4100 in das Sonderregister SD0 eingetragen.

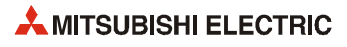

# **9 Vergleichsanweisungen**

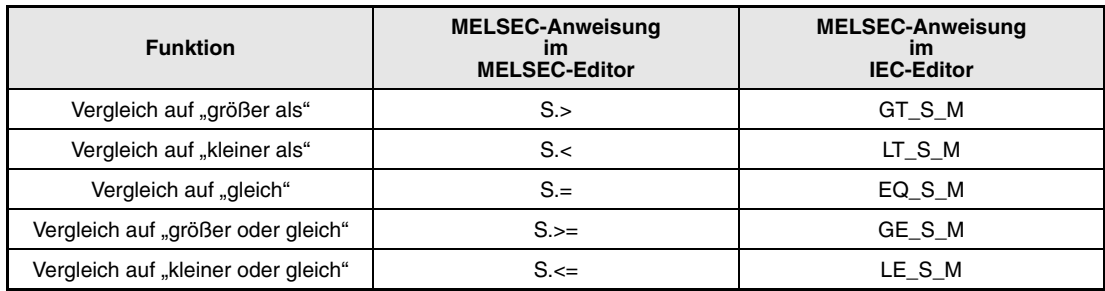

## 9.1 Vergleich: "Größer als" (GT\_S, S.>)

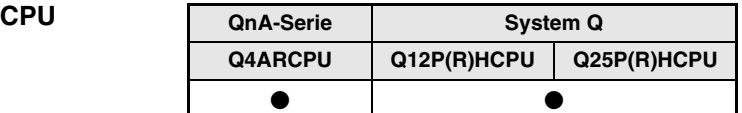

## **Operanden MELSEC Q**

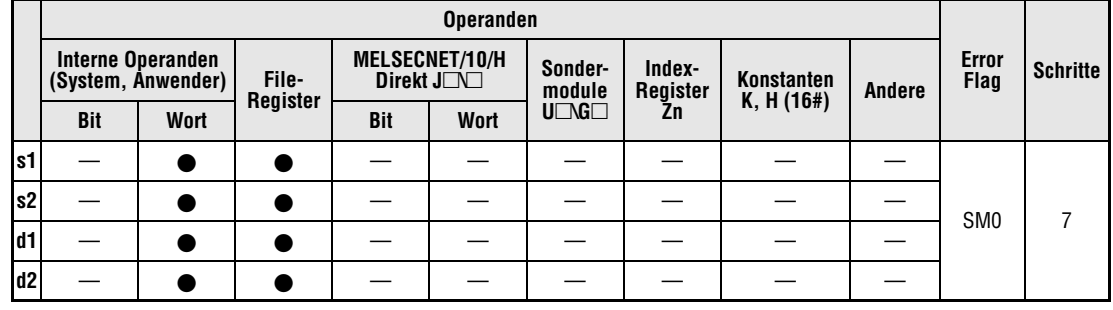

## **GX IEC Developer**

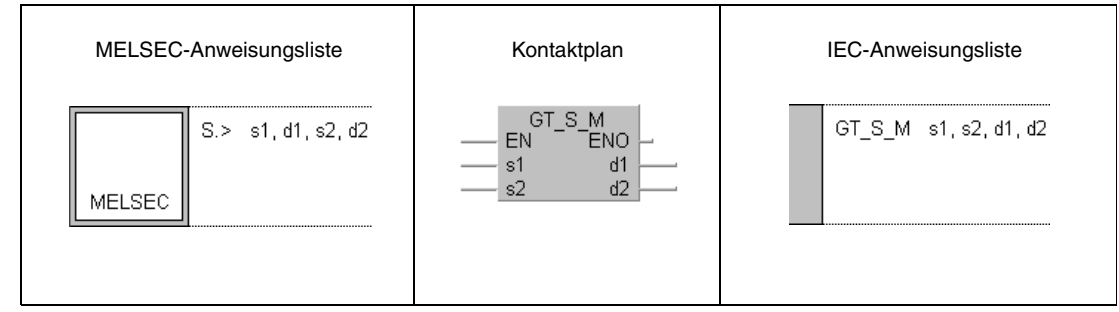

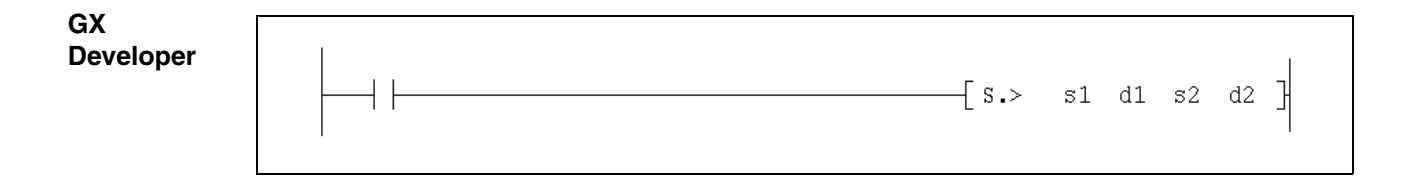

## **Variablen**

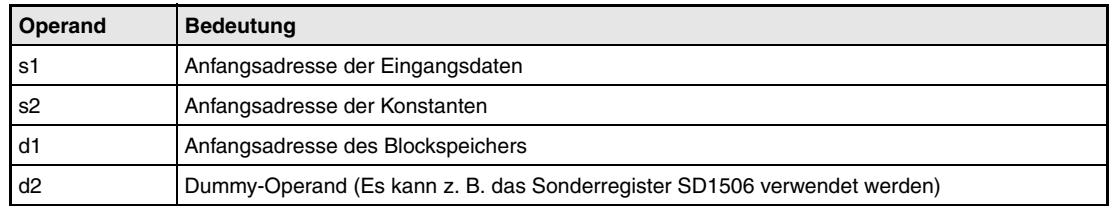

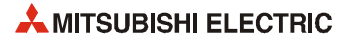

**weise**

#### **Funktions-**GT\_S, S.> Vergleich auf "größer als" (mit Hysterese)

Mit dieser Anweisung werden zwei Eingangswerte (E1 und E2) miteinander verglichen. Abhängig vom Ergebnis des Vergleichs wird das Bit BB1 beeinflusst. Beim Vergleich wird eine Hysterese (HS) berücksichtigt. Zusätzlich wird zum Eingangswert E2

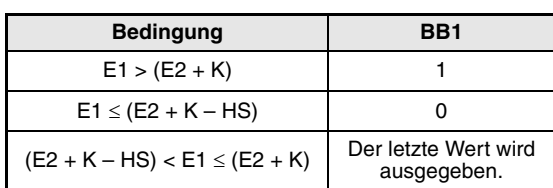

ein fester Wert (K) addiert.

### **Detaillierte Beschreibung der Variablen:**

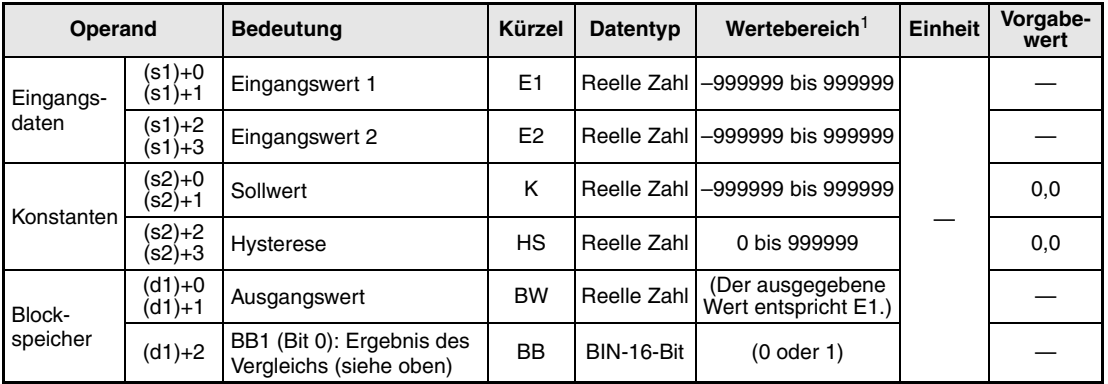

**<sup>1</sup>** Die Daten in den Operanden, bei denen der empfohlene Bereich in Klammern angegeben ist, werden vom System eingetragen und können vom Anwender nicht verändert werden.

**Fehlerquellen** Bei Vorgabe einer negativen Hysterese tritt ein Fehler auf. Dadurch wird der Sondermerker SM0 gesetzt und der Fehlercode 4100 in das Sonderregister SD0 eingetragen.

## Vergleich: "Kleiner als" (LT\_S, S.<) Vergleichsanweisungen

# 9.2 Vergleich: "Kleiner als" (LT\_S, S.<)

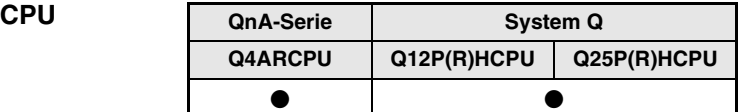

## **Operanden MELSEC Q**

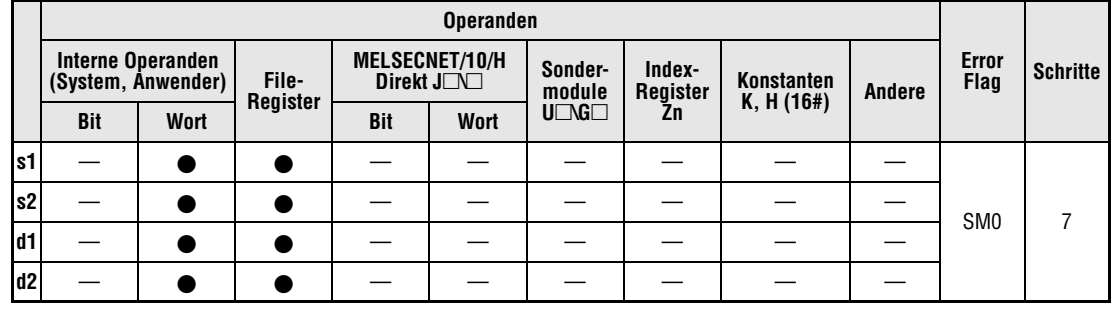

## **GX IEC Developer**

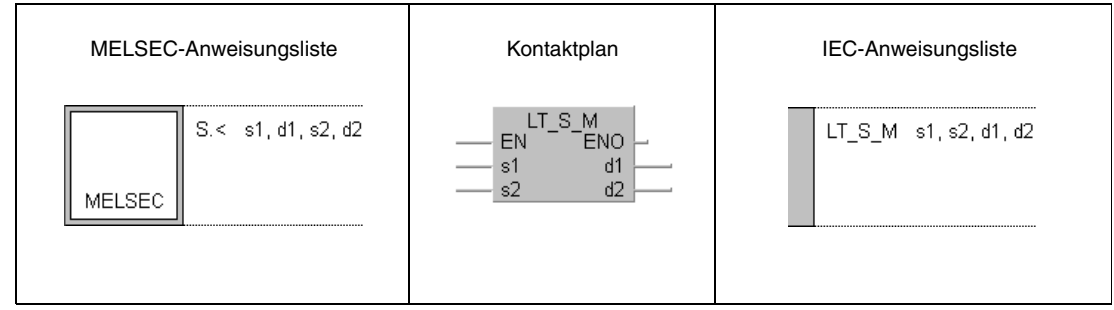

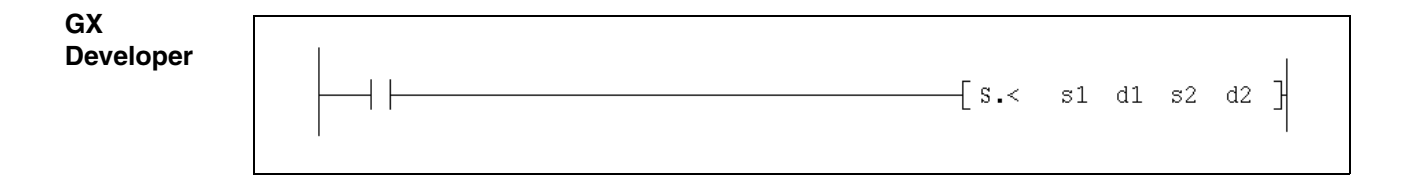

## **Variablen**

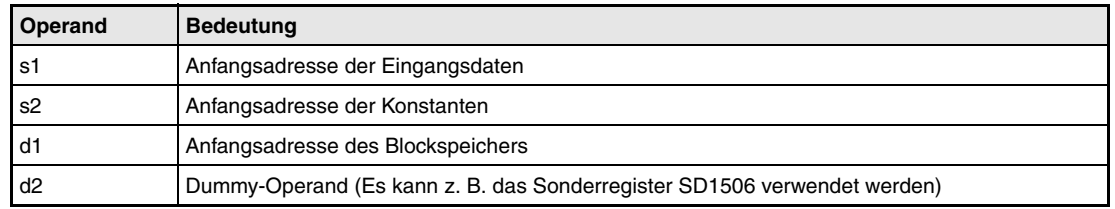

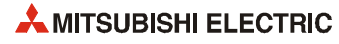

**weise**

#### **Funktions-**LT\_S, S.> Vergleich auf "kleiner als" (mit Hysterese)

Mit dieser Anweisung werden zwei Eingangswerte (E1 und E2) miteinander verglichen. Abhängig vom Ergebnis des Vergleichs wird das Bit BB1 beeinflusst. Beim Vergleich wird eine Hysterese (HS) berücksichtigt. Zusätzlich wird zum Eingangswert E2

ein fester Wert (K) addiert.

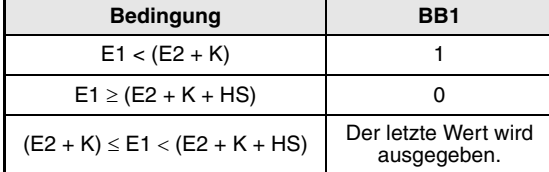

### **Detaillierte Beschreibung der Variablen:**

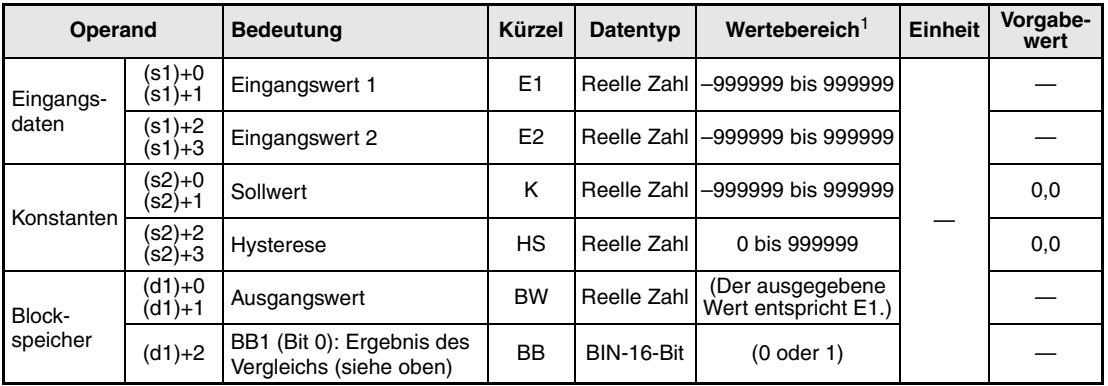

**<sup>1</sup>** Die Daten in den Operanden, bei denen der empfohlene Bereich in Klammern angegeben ist, werden vom System eingetragen und können vom Anwender nicht verändert werden.

**Fehlerquellen** Bei Vorgabe einer negativen Hysterese tritt ein Fehler auf. Dadurch wird der Sondermerker SM0 gesetzt und der Fehlercode 4100 in das Sonderregister SD0 eingetragen.

## 9.3 Vergleich: "Gleich" (EQ\_S, S.=)

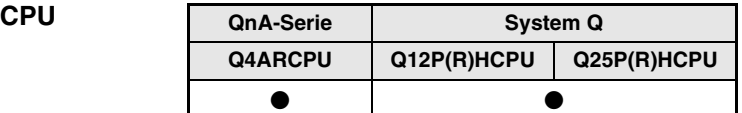

## **Operanden MELSEC Q**

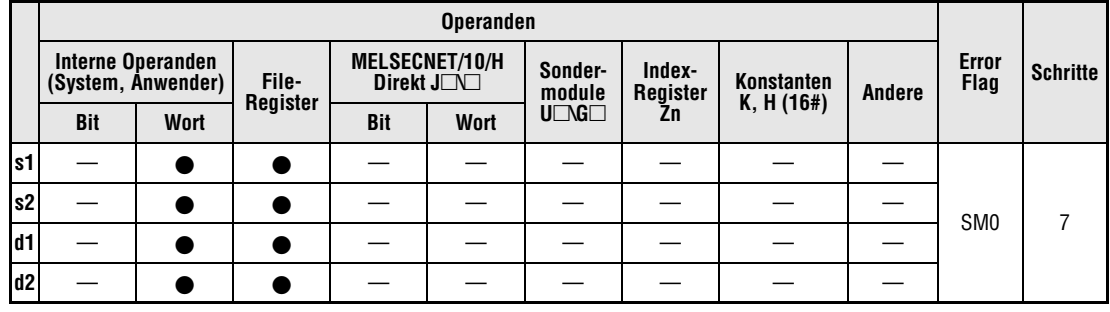

## **GX IEC Developer**

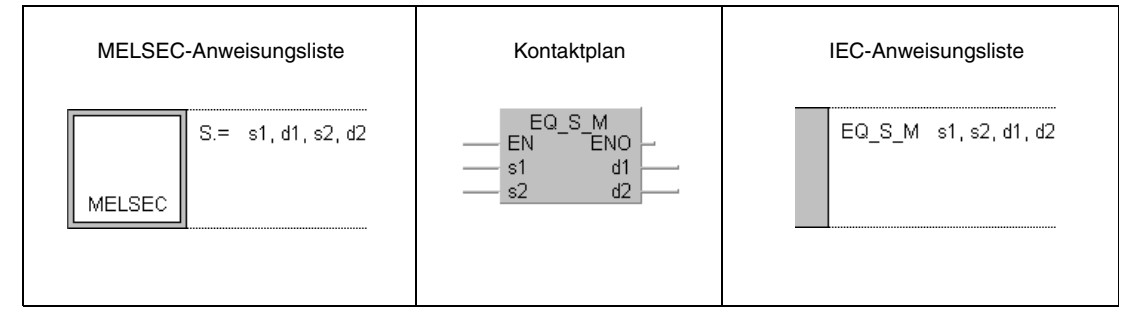

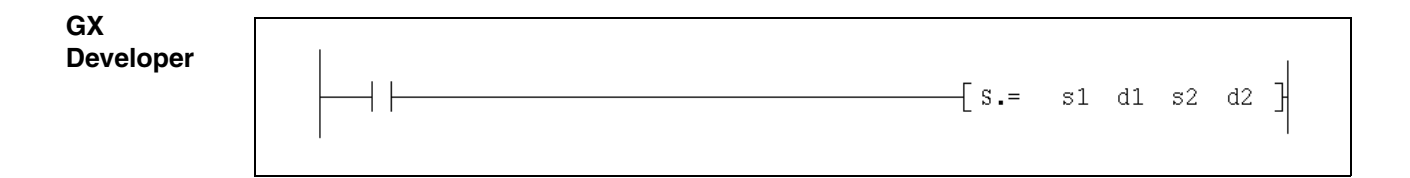

## $Variablen$

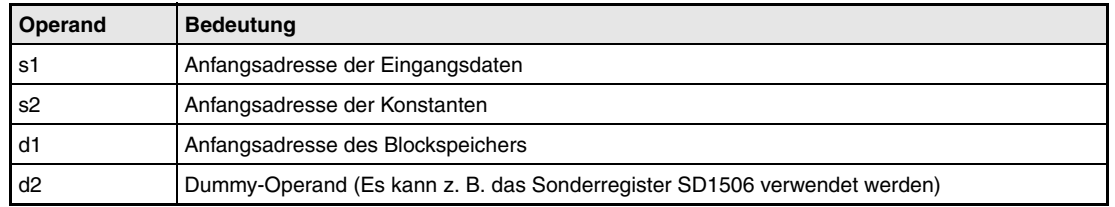

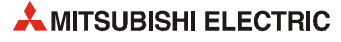

**weise**

#### **Funktions-**EQ\_S, S.= Vergleich auf "gleich"

Mit dieser Anweisung wird geprüft, ob zwei Eingangswerte (E1 und E2) gleich sind. Abhängig vom Ergebnis des Vergleichs wird das Bit BB1 beeinflusst. Zum Eingangswert E2 wird zusätzlich ein fester Wert (K) addiert.

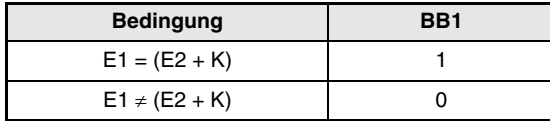

### **Detaillierte Beschreibung der Variablen:**

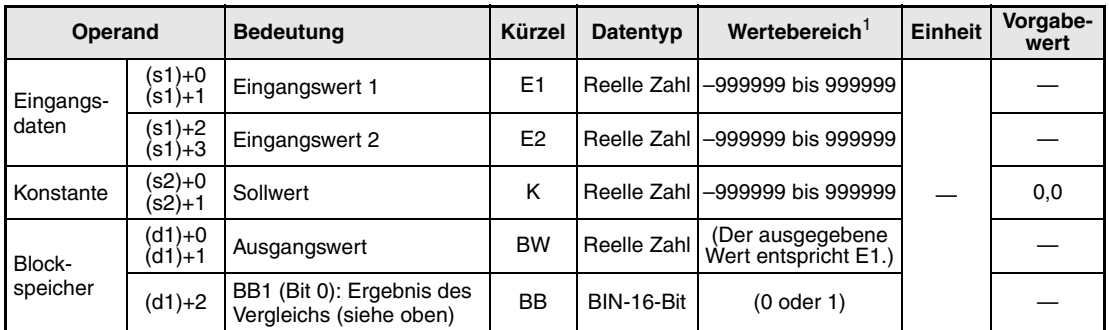

**<sup>1</sup>** Die Daten in den Operanden, bei denen der empfohlene Bereich in Klammern angegeben ist, werden vom System eingetragen und können vom Anwender nicht verändert werden.

**Fehlerquellen** Falls bei der Ausführung dieser Vergleichsanweisung ein Fehler auftritt, wird der Sondermerker SM0 gesetzt und der Fehlercode 4100 in das Sonderregister SD0 eingetragen.

## 9.4 Vergleich: "Größer oder gleich" (GE\_S, S.>=)

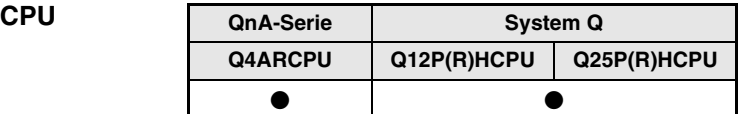

## **Operanden MELSEC Q**

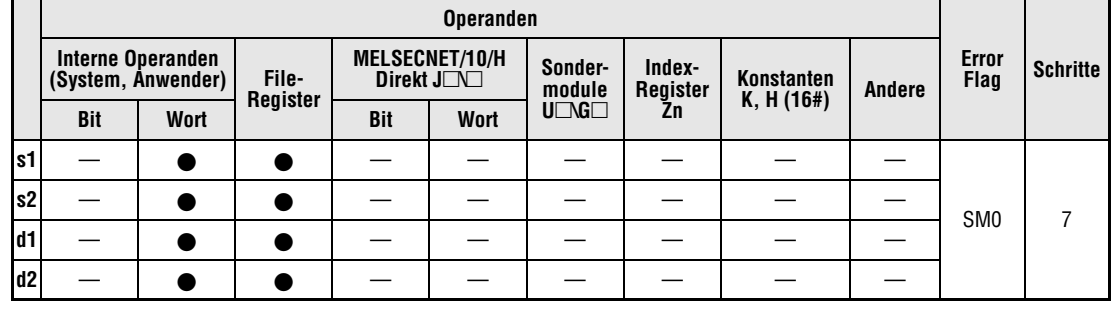

## **GX IEC Developer**

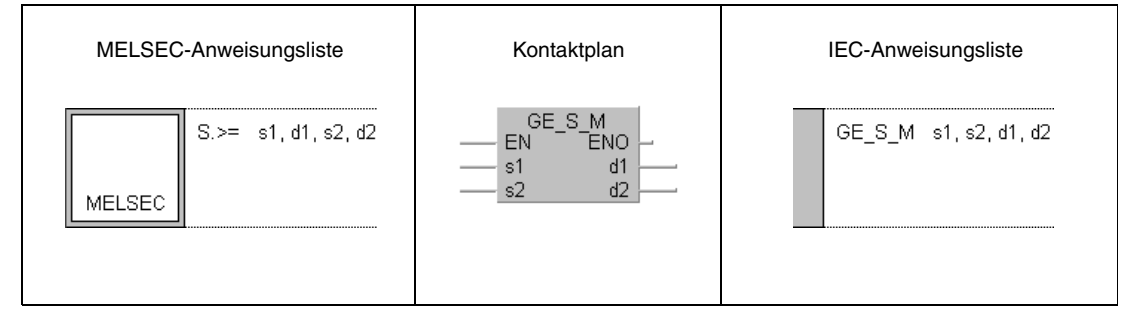

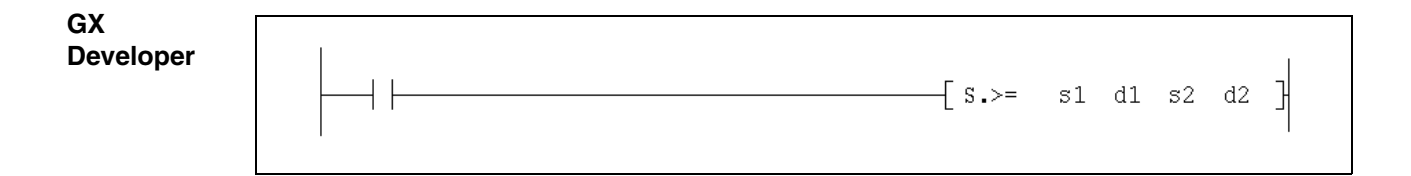

## **Variablen**

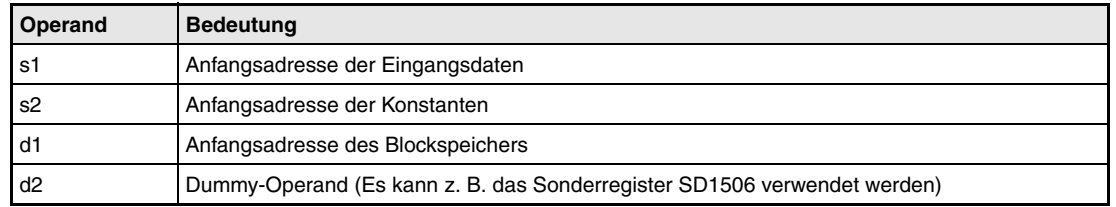

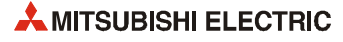

#### **Funktionsweise** GE\_S, S.>= Vergleich auf "größer oder gleich" (mit Hysterese)

Mit dieser Anweisung werden zwei Eingangswerte (E1 und E2) miteinander verglichen. Abhängig vom Ergebnis des Vergleichs wird das Bit BB1 beeinflusst. Beim Vergleich wird eine Hysterese (HS) berücksichtigt. Zusätzlich wird zum Eingangswert E2

ein fester Wert (K) addiert.

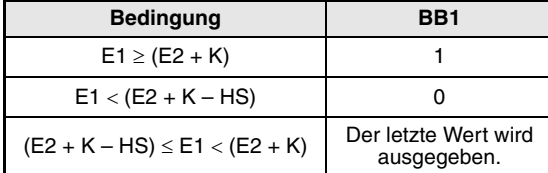

### **Detaillierte Beschreibung der Variablen:**

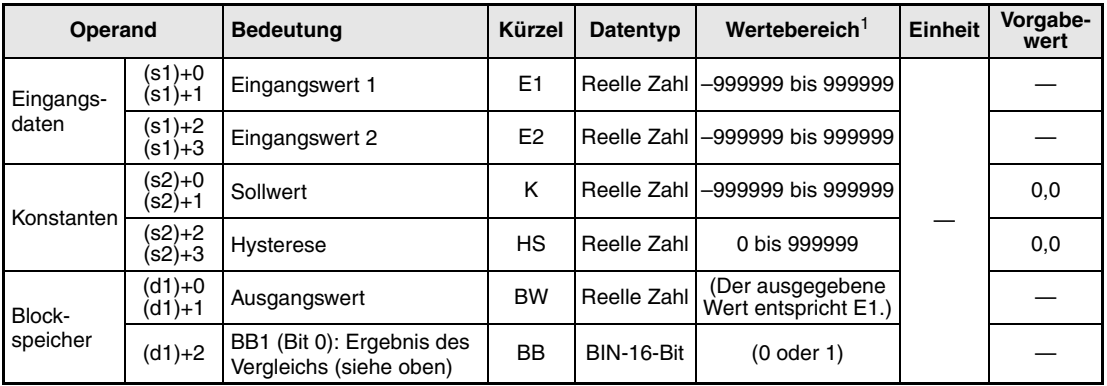

**<sup>1</sup>** Die Daten in den Operanden, bei denen der empfohlene Bereich in Klammern angegeben ist, werden vom System eingetragen und können vom Anwender nicht verändert werden..

**Fehlerquellen** Bei Vorgabe einer negativen Hysterese tritt ein Fehler auf. Dadurch wird der Sondermerker SM0 gesetzt und der Fehlercode 4100 in das Sonderregister SD0 eingetragen.

## 9.5 Vergleich: "Kleiner oder gleich" (LE\_S, S.<=)

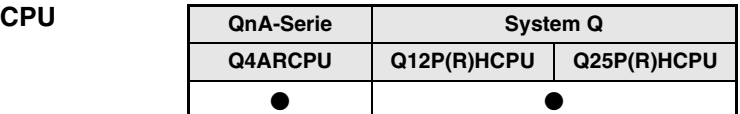

## **Operanden MELSEC Q**

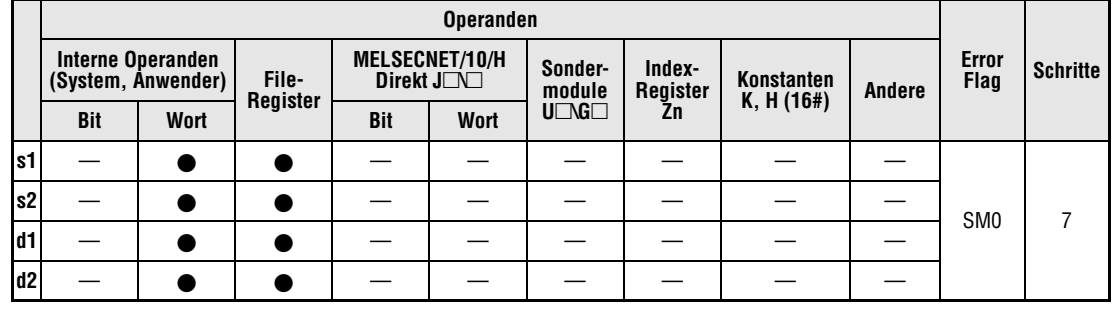

## **GX IEC Developer**

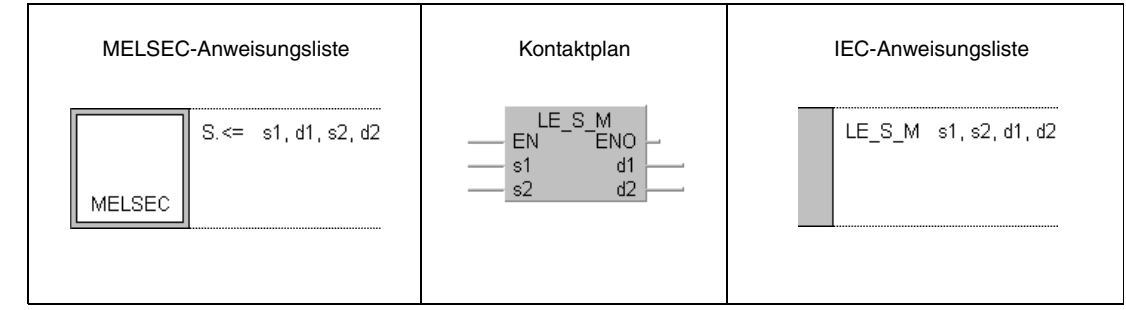

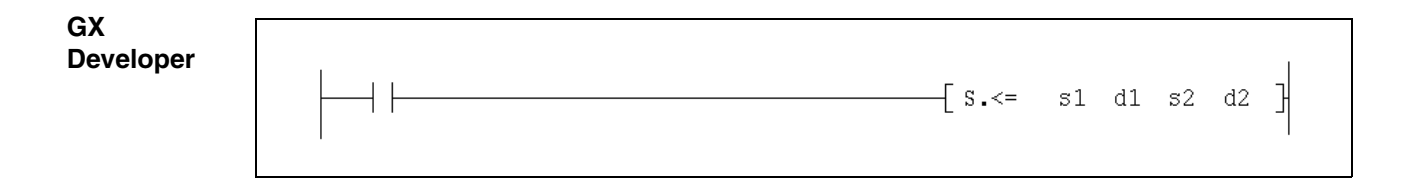

## **Variablen**

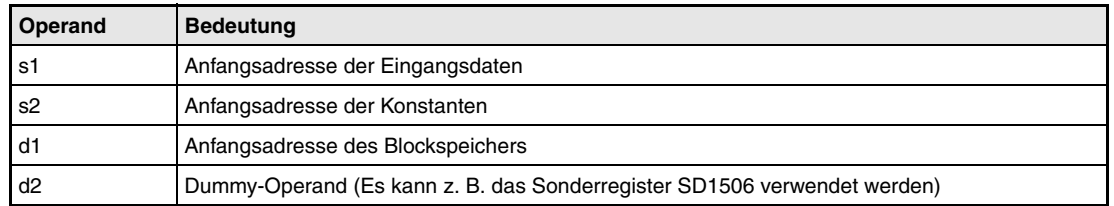

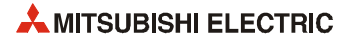

#### **Funktionsweise** LT\_S, S.> Vergleich auf "kleiner oder gleich" (mit Hysterese)

Mit dieser Anweisung werden zwei Eingangswerte (E1 und E2) miteinander verglichen. Abhängig vom Ergebnis des Vergleichs wird das Bit BB1 beeinflusst.

Beim Vergleich wird eine Hysterese (HS) berücksichtigt. Zusätzlich wird zum Eingangswert E2 ein fester Wert (K) addiert.

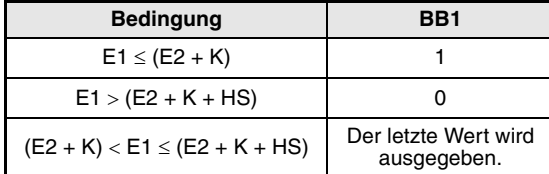

### **Detaillierte Beschreibung der Variablen:**

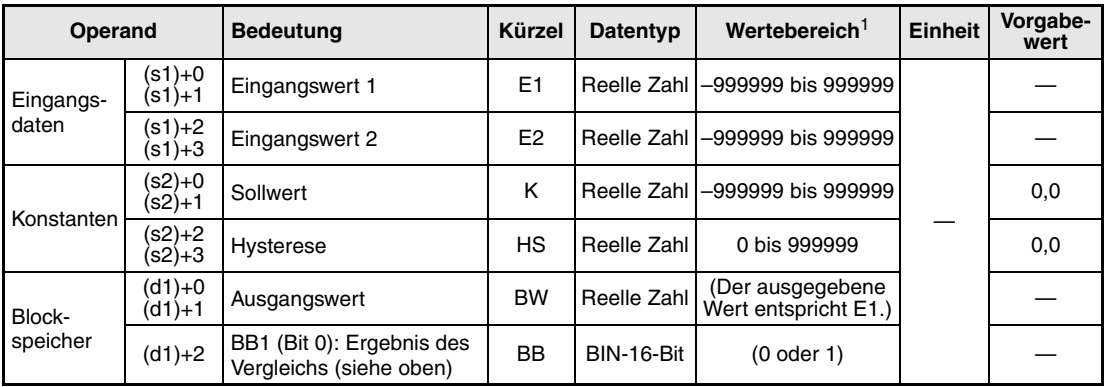

**<sup>1</sup>** Die Daten in den Operanden, bei denen der empfohlene Bereich in Klammern angegeben ist, werden vom System eingetragen und können vom Anwender nicht verändert werden.

**Fehlerquellen** Bei Vorgabe einer negativen Hysterese tritt ein Fehler auf. Dadurch wird der Sondermerker SM0 gesetzt und der Fehlercode 4100 in das Sonderregister SD0 eingetragen.

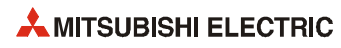

# **10 Automatische Einstellung der Regelungsparameter**

## **10.1 Übersicht**

Eine QnP(R)HCPU kann selbständig die erforderlichen Regelungsparameter ermitteln. Dieser Vorgang wird als "Auto-Tuning" bezeichnet. Das Auto-Tuning kann für Regelstrecken mit einer Verzögerungs- **und** einer Totzeit eingesetzt werden, die sich mit der folgenden Formel beschreiben lassen:

K: Verstärkung, T: Zeitkonstante, L: Totzeit, s: Laplace-Operator  $\frac{K}{1+T_S}$   $\times e^{-Ls}$ 

Solche Regelstrecken findet man bei Anwendungen mit relativ langsamen Reaktionen auf Stellgrößenänderungen wie z. B. Temperaturregelungen.

**HINWEIS** *Auto-Tuning kann nur für Regelungen angewandt werden, in denen die PID- oder die 2PID-Anweisung verwendet wird.*

> Zur Ermittlung der Regelungsparameter wird beim Auto-Tuning das Verfahren nach Ziegler und Nichols eingesetzt. Dabei wird die Stellgröße (MV) schrittweise verändert und der Verlauf des Istwerts analysiert:

- Bei der schrittweisen Veränderung der Stellgröße ändert sich zu Beginn der Istwert nur langsam. Dann jedoch steigt der Istwert schneller an. Im weiteren Verlauf des Auto-Tunings wird die Veränderung des Istwerts aber wieder langsamer und pendelt sich schließlich auf einen festen Wert ein (siehe folgende Abbildung).
- Eine Tangente, die an die größte Steigung des Istwertes gelegt wird, schneidet die horizontalen Achsen für den ersten und den letzten Istwert (θ0 und θ1) in den Punkten A und B. Die Strecke auf der Zeitachse bis zum Punkt A entspricht der "gleichwertigen Totzeit L", die Strecke von A nach B entspricht der "gleichwertigen Zeitkonstante T" (siehe Abb.).
- Aus der gleichwertigen Zeitkonstante T und dem maximalen Istwert (Y) wird die maximale Steigung (maximale Änderungsgeschwindigkeit) R berechnet:

$$
R = \frac{Y}{T}
$$

Die Werte für R und L werden dann in die Einstellregeln nach Ziegler und Nichols eingesetzt und die Regelungsparameter Kp, TI und TD ermittelt.

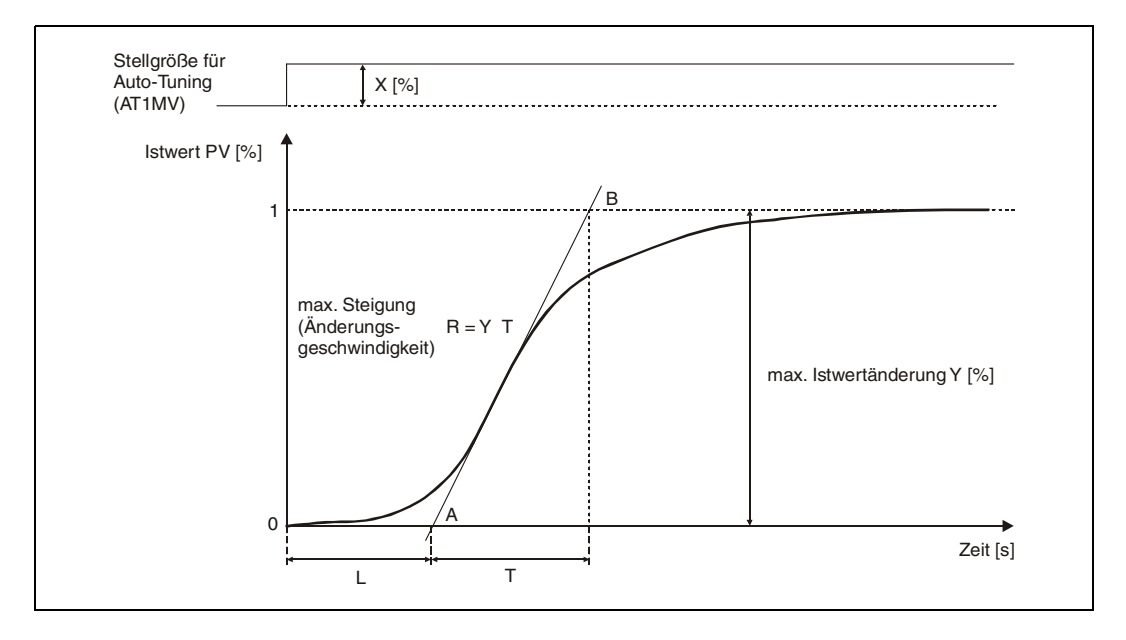

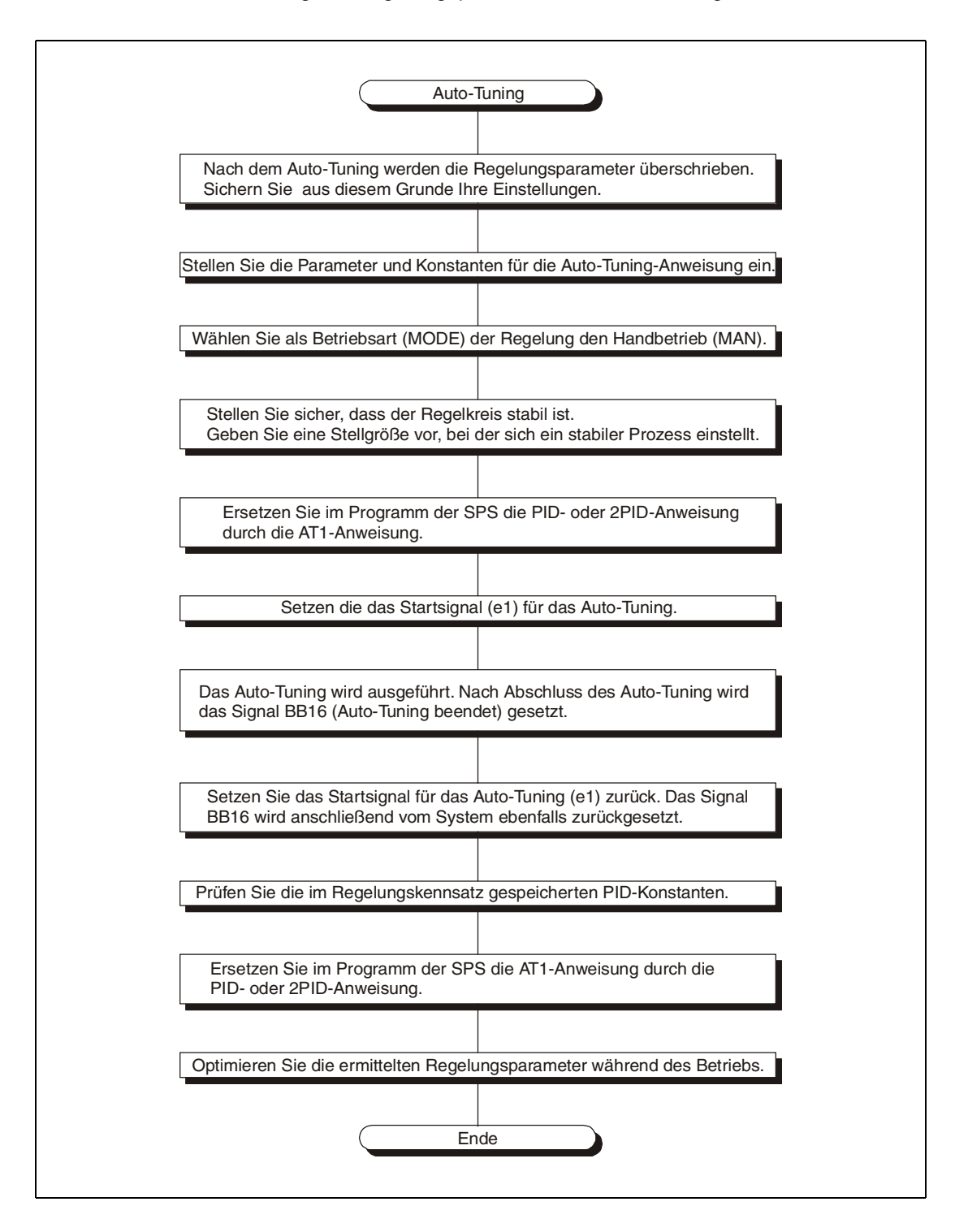

Halten Sie bei der Ermittlung der Regelungsparameter diese Reihenfolge ein:

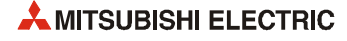

## Die folgende Abbildung zeigt den fehlerfreien Verlauf des Auto-Tuning:

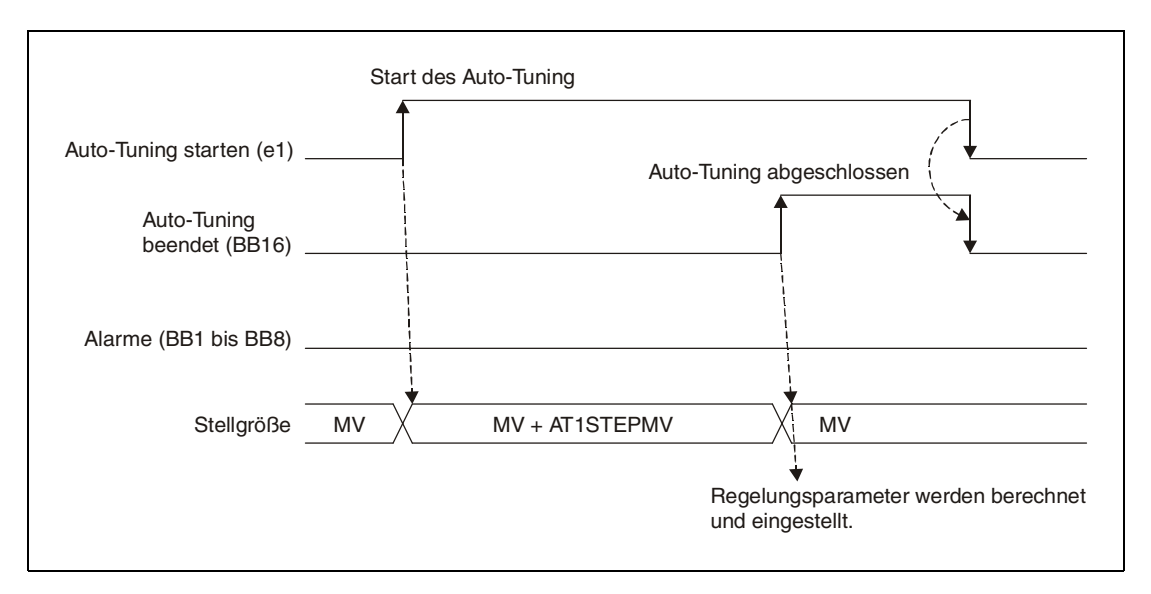

Falls während des Auto-Tuning ein Fehler auftritt, wird die automatische Einstellung der Regelungsparameter abgebrochen:

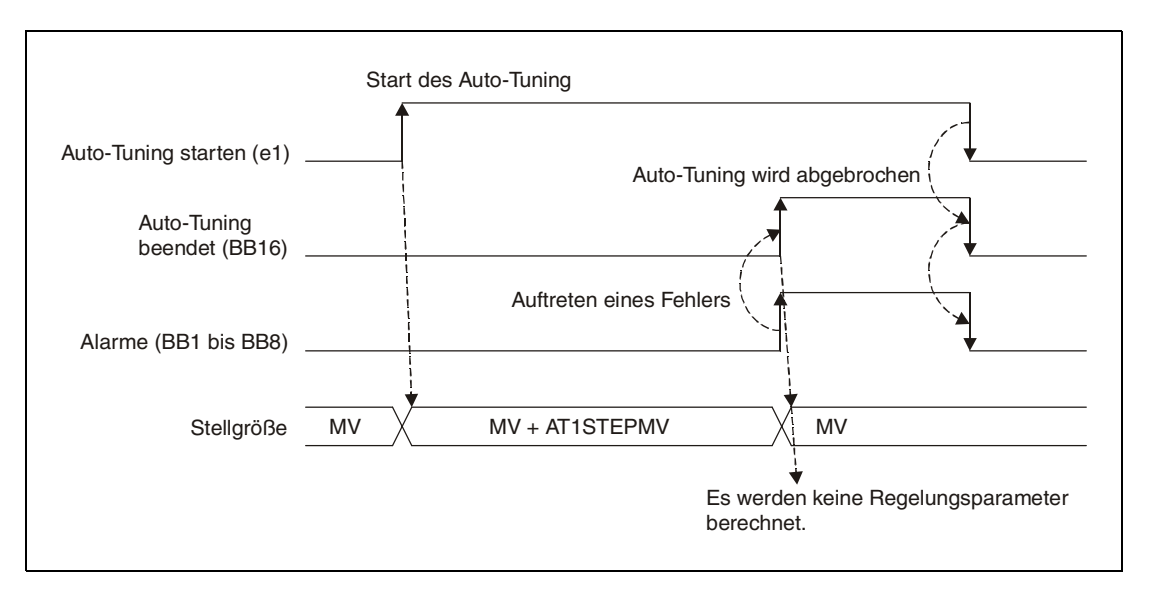

## **10.2 Auto-Tuning-Anweisung (AT1)**

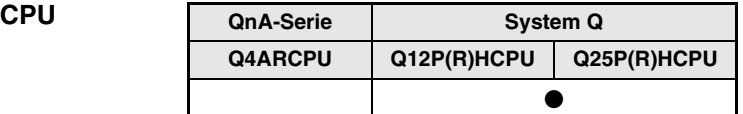

## **Operanden MELSEC Q**

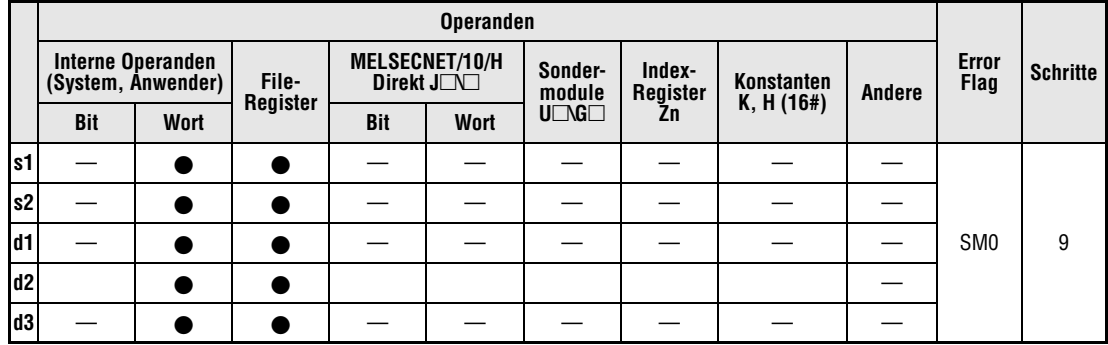

## **GX IEC Developer**

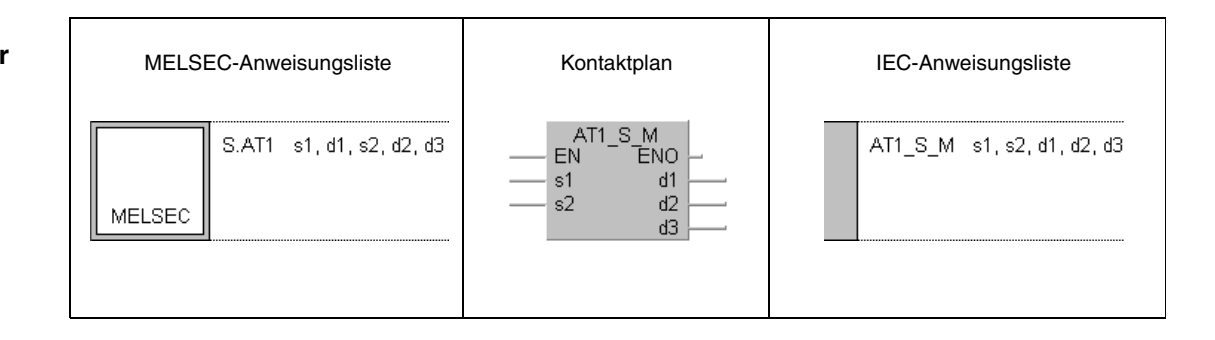

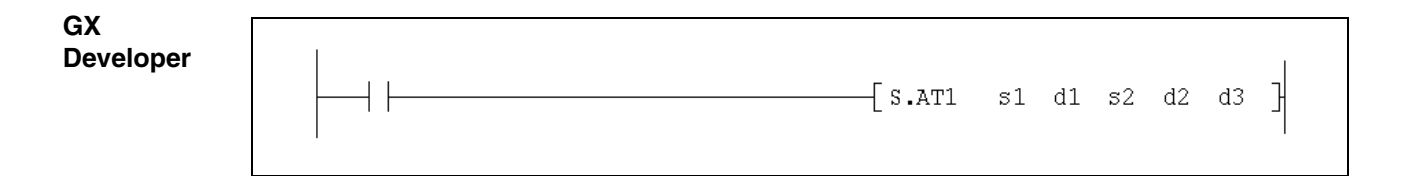

## **Variablen**

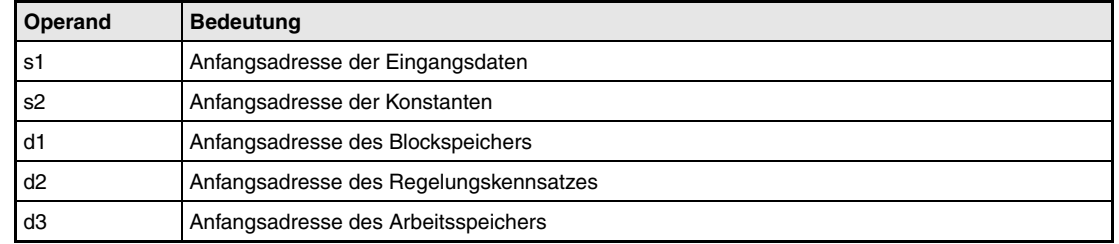

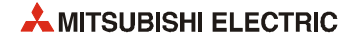

#### **Funktionsweise AT1 Auto-Tuning (Selbständige Ermittlung der Regelungsparameter)**

Die AT1-Anweisung ermittelt automatisch die Grundeinstellungen für die PID-Regelung.

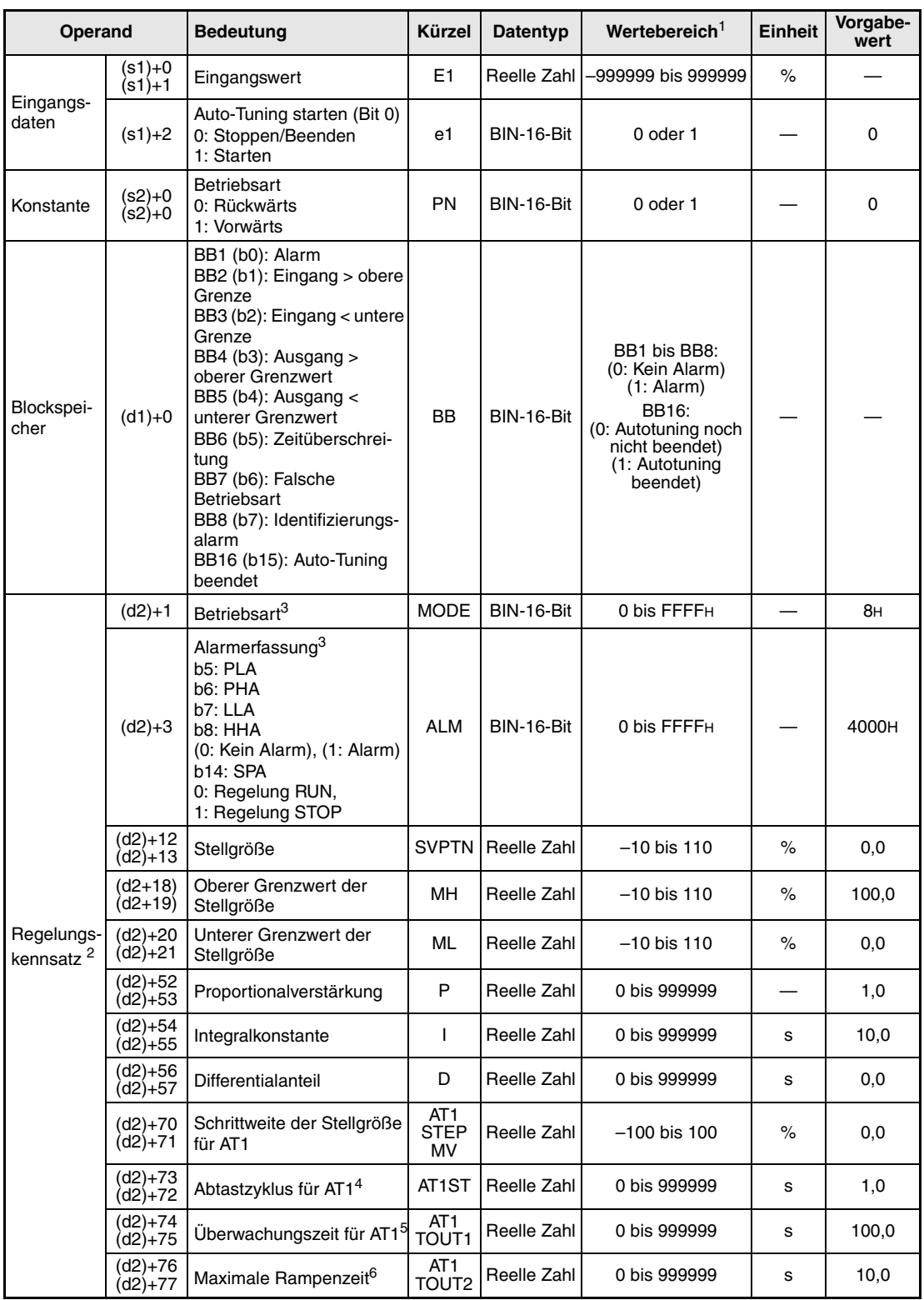

## **Detaillierte Beschreibung der Variablen:**

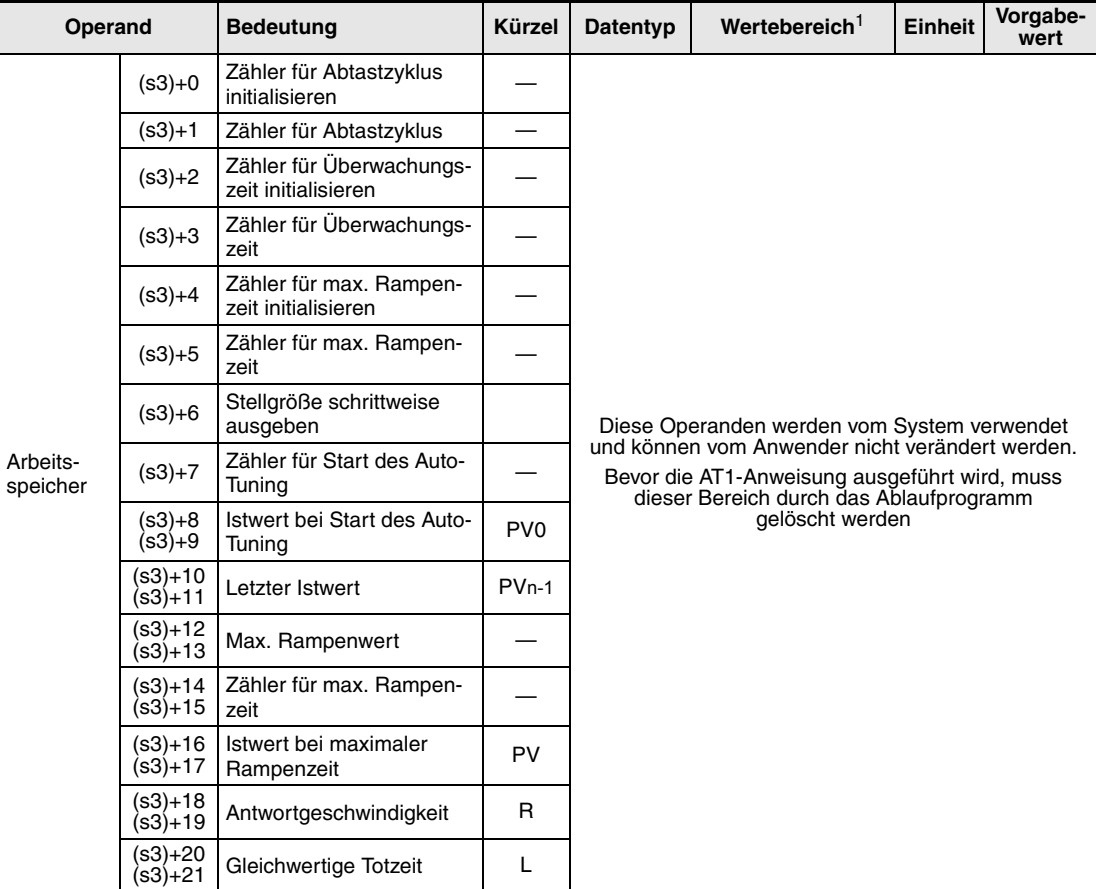

**<sup>1</sup>** Die Daten in den Operanden, bei denen der empfohlene Bereich in Klammern angegeben ist, werden vom System eingetragen und können vom Anwender nicht verändert werden.

**<sup>2</sup>** Der Regelungskennsatz belegt 128 Worte.

**<sup>3</sup>** Eine ausführliche Beschreibung der Betriebsarten und Alarm-Parameter finden Sie in [Kapitel 2.](#page-24-0)

**<sup>4</sup>** Die folgende Bedingung muss eingehalten werden:

$$
\frac{AT1ST}{\Delta T}\leq 32767
$$

**<sup>5</sup>** Die folgende Bedingung muss eingehalten werden:

$$
\frac{\text{AT1} \, \text{TOUT1}}{\Delta \, \text{T}} \leq 32767
$$

**<sup>6</sup>** Die folgende Bedingung muss eingehalten werden:

$$
\frac{\text{AT1} \, \text{TOUT2}}{\Delta \, \text{T}} \leq 32767
$$

**HINWEIS** *Die Zeit für den Ausführungszyklus der Anweisung (*∆*T) muss in SD1500 und SD1501 als reelle Zahl eingegeben werden.*

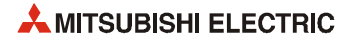

## **Verarbeitung der Variablen**

Bei der Ausführung der AT1-Anweisung werden die folgenden Schritte bearbeitet:

● Starten des Auto-Tunung

Die Auto-Tuning-Funktion wird durch das Start-Signal (e1) und das Signal "Auto-Tuning beendet" (BB16) beeinflusst:

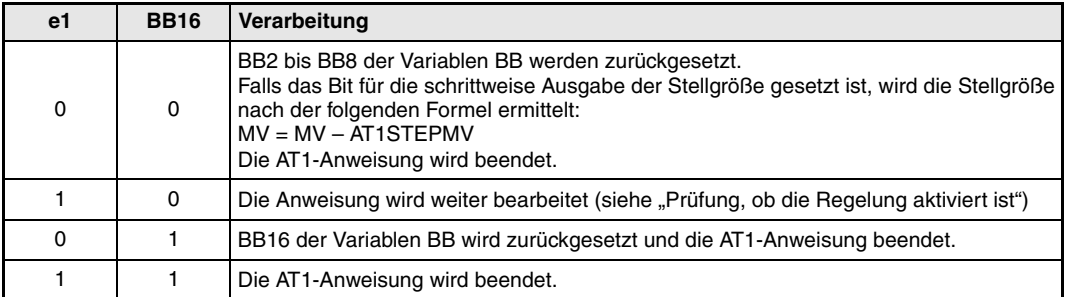

● Prüfung, ob die Regelung aktiviert ist

Wird in der Variablen ALM das Bit SPA gesetzt, stoppt die Regelung. Dabei werden die folgenden Aktionen ausgeführt und die AT1-Anweisung beendet:

- Das Signal "Auto-Tuning beendet" (BB16) wird gesetzt.
- Falls das Bit (s3)+6 für die schrittweise Ausgabe der Stellgröße gesetzt ist, wird die Stellgröße nach der folgenden Formel ermittelt: *MV = MV - AT1STEPMV*

Wird das Bit SPA in der Variablen ALM zurückgesetzt, startet die Bearbeitung wieder. Dabei wird die Einstellung der Betriebsart überprüft:

● Prüfung der eingestellten Betriebsart

Falls in der Variablen MODE eines der Bits AUT, CAB, CAS, CCB, CSV, LCA oder LCC gesetzt ist, werden die folgenden Aktionen ausgeführt und S.AT1-Anweisung beendet:

- Das Alarm-Bit für die Betriebsart (BB7) wird gesetzt.
- Das Bit "Auto-Tuning beendet" (BB16) wird gesetzt.
- Falls das Bit (s3)+6 für die schrittweise Ausgabe der Stellgröße gesetzt (1) ist, wird die Stellgröße nach der folgenden Formel ermittelt: *MV = MV - AT1STEPMV*

Falls eines der Betriebsarten-Bits MAN, CMB, CMV oder LCM gesetzt ist, wird wie nachfolgend beschrieben der Eingangswert geprüft.

● Prüfung des Eingangswertes

Die Bearbeitung hängt vom Zustand der Variablen ALM ab.

Falls entweder das Bit PHA oder HHA der Variablen ALM gesetzt ist, werden die folgenden Aktionen ausgeführt und die AT1-Anweisung beendet:

- Das Bit, das anzeigt, dass der Eingangswert den oberen Grenzwert überschritten hat (BB2), wird gesetzt.
- Das Bit "Auto-Tuning beendet" (BB16) wird gesetzt.

Ist eines der Bits PLA oder LLA der Variablen ALM gesetzt, werden die folgenden Aktionen ausgeführt und die AT1-Anweisung beendet:

- Das Bit, das anzeigt, dass der Eingangswert den unteren Grenzwert überschritten hat (BB3), wird gesetzt.
- Das Bit "Auto-Tuning beendet" (BB16) wird gesetzt.

● Verhalten bei Zeitüberschreitung

Es wird geprüft, ob die für die Bearbeitung eingestellte Zeit (AT1TOUT1) überschritten wurde.

Beim Überschreiten der Bearbeitungszeit (AT1TOUT1) werden die folgenden Aktionen ausgeführt und die S.AT1-Anweisung beendet:

- Das Alarm-Bit für die Zeitüberschreitung (BB6) wird gesetzt.
- Das Bit "Auto-Tuning beendet" (BB16) wird gesetzt.

Ist die Bearbeitungszeit (AT1TOUT1) noch nicht erreicht, wird überprüft, ob die max. Rampenzeit (AT1TOUT2, siehe unten) überschritten wurde.

● Verhalten bei Überschreitung der maximalen Rampenzeit:

Es wird geprüft, ob die maximale Rampenzeit (AT1TOUT2) überschritten wurde:

- Wird die max. Rampenzeit (AT1TOUT2) erreicht, wird die Identifizierung (siehe unten) gestartet.
- Wird die max. Rampenzeit (AT1TOUT2) nicht erreicht oder ist das Bit (s3)+4 "Zähler für maximalen Rampenzeit initialisieren" nicht gesetzt, wird die Stellgröße schrittweise erhöht.
- Schrittweise Erhöhung der Stellgröße

Ist das Bit (s3)+6 für die schrittweise Ausgabe der Stellgröße zurückgesetzt, werden die folgenden Aktionen ausgeführt und die AT1-Anweisung beendet:

- Der Wert, der einer Schrittweite entspricht (AT1STEPMV) wird zu der Stellgröße (MV) addiert (*T1 = MV + AT1STEPMV*)
- Die untere und obere Begrenzung der Stellgröße und die Steuerung der Bits BB4 und BB5 wird nach der folgenden Tabelle ausgeführt:

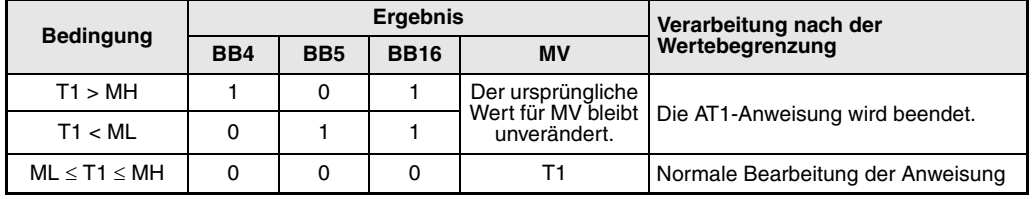

- Das Bit (s3)+6 für die schrittweise Ausgabe der Stellgröße wird gesetzt.
- Der Zähler in (s3)+7, der seit dem Start des Auto-Tuning zählte, wird gelöscht.
- Der Eingangswert E1 wird als Startzeit für das Auto-Tuning (PV0) gespeichert [(s3)+8 und (s3)+9].
- Als letzter Istwert (PVn-1) in (s3)+10 und (s3)+11 wird ebenfalls der Eingangswert (E1) eingetragen.
- Der maximale Rampenwert, der Zähler für die max. Rampenzeit, der Istwert für die max. Rampenzeit und die Werte für die Reaktionzeit (R) und die Totzeit (L) werden gelöscht  $[(s3)+12 \text{ bis } (s3)+21]$ .

Ist der Operand (s3)+6 für die schrittweise Ausgabe der Stellgröße gesetzt, wird der Erfassungszyklus geprüft.

● Prüfung des Erfassungszyklus

Von der Einstellung des Erfassungszyklus (AT1ST) hängt die weitere Bearbeitung ab:

- Ist der Erfassungszyklus noch nicht erreicht, wird die AT1-Anweisung beendet.
- Ist der Erfassungszyklus erreicht, wird die Sprungantwort untersucht.

● Untersuchung des Eingangssignals E1

Die Sprungantwort und der max. Rampenwert des Eingangssignals E1 wird geprüft.

### **Prüfung der Sprungantwort**

- Der Zähler im Operanden (s3)+7, der seit dem Start des Auto-Tuning zählte, wird gelöscht.
- Der Eingangswert (E1) und der letzte Istwert (PVn-1) werden mit der folgenden Formel verknüpft:

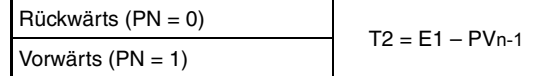

– Der Eingangswert (E1) wird anschließend als letzter Istwert (PVn-1) eingetragen.

### **Maximaler Rampenwert**

Von der Rampe (T2) hängt die weitere Bearbeitung ab. Die S.AT1-Anweisung wird dabei beendet.

Bei Rückwärtsbetrieb (PN = 0) und einer Schrittweite der Stellgröße (AT1STEPMV)  $\geq 0$ oder Vorwärtsbetrieb (PN = 1) und einer Schrittweite der Stellgröße (AT1STEPMV) < 0 gilt:

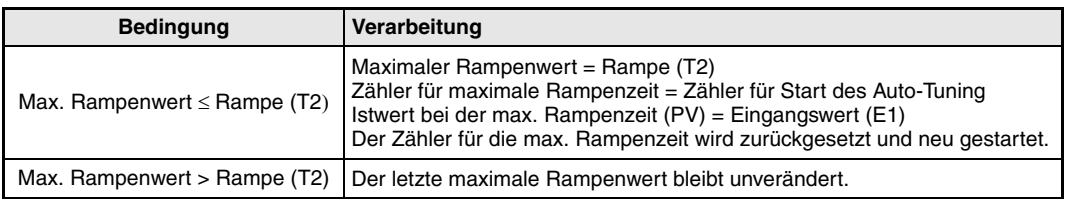

Bei Vorwärtsbetrieb (PN = 1) und einer Schrittweite der Stellgröße (AT1STEPMV)  $\geq 0$  oder Rückwärtsbetrieb (PN = 0) und einer Schrittweite der Stellgröße (AT1STEPMV) < 0 gilt:

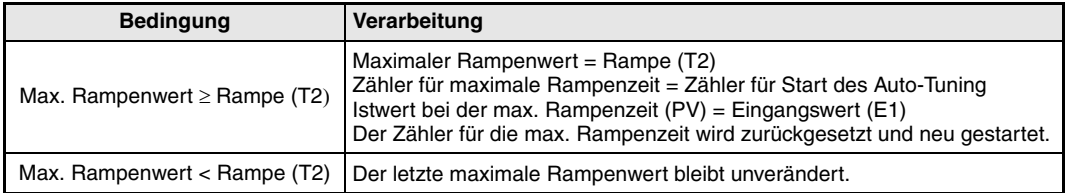

### ● Identifizierung

Mit dem maximalen Rampenwert werden die folgenden Berechnungen ausgeführt:

### **Berechnung der Antwortgeschwindigkeit**

Die Antwortgeschwindigkeit (R'), die zur weiteren Berechnung verwendet wird, und die Antwortgeschwindigkeit (R) werden mit der folgenden Formel berechnet:

$$
R' = \frac{\text{Max. Rampenwert} \, (\%)}{\text{AT1ST}} \qquad R = \frac{|R'|}{100}
$$

Ist R ≤ 0, werden die folgenden Aktionen ausgeführt und die AT1-Anweisung beendet:

- Der Identifizierungsalarm (BB8) wird gesetzt.
- Das Bit "Auto-Tuning beendet" (BB16) wird gesetzt.
- Falls der Operand für die schrittweise Ausgabe der Stellgröße [(s3)+6] gesetzt ist, wird die Stellgröße nach der folgenden Formel ermittelt: *MV = MV - AT1STEPMV*

## **Berechnung der gleichwertigen Totzeit**

Das Segment (b), das aus der Y-Achse und der gleichwertigen Totzeit (L) gebildet wird, wenn eine Tangente an die Antwortgeschwindigkeit (R') gelegt wird, wird mit der folgenden Formel berechnet:

 $b = ($ Max. Rampenzeit PV $) - R' \times$ Max. Rampenzähler  $\times$  AT1ST

Daraus ergibt sich die gleichwertige Totzeit L:

$$
L = \frac{[Startzeit des Auto-Tuning(PV0)] - b}{R'}
$$

Bei L ≤ 0 werden die folgenden Aktionen ausgeführt und die AT1-Anweisung beendet.

- Der Identifizierungsalarm (BB8) wird gesetzt.
- Das Bit "Auto-Tuning beendet" (BB16) wird gesetzt.

Falls der Operand für die schrittweise Ausgabe der Stellgröße [(s3)+6] gesetzt ist, wird die Stellgröße nach der folgenden Formel ermittelt: *MV = MV - AT1STEPMV*

● Berechnung der Regelungsparameter

Die Antwortgeschwindigkeit (R), die gleichwertige Totzeit (L) und die Schrittweite der Stellgröße (AT1STEPMV) werden in die Einstellregeln zur Ermittlung der Regelungsparameter eingesetzt.

### **Wahl des Reglertyps**

Abhängig von der Integrierteil TI (I) und der differentiellen Zeitkonstanten TD (D) wird ermittelt, welcher Reglertyp benötigt wird:

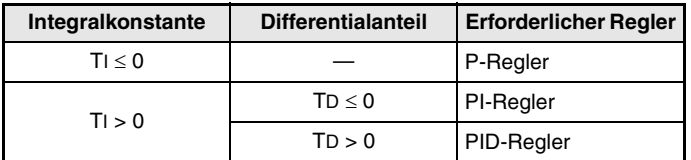

## **Einstellregeln**

Zur Ermittlung der Regelungsparameter wird das Verfahren nach Ziegler und Nichols (ZN-Verfahren) angewendet:

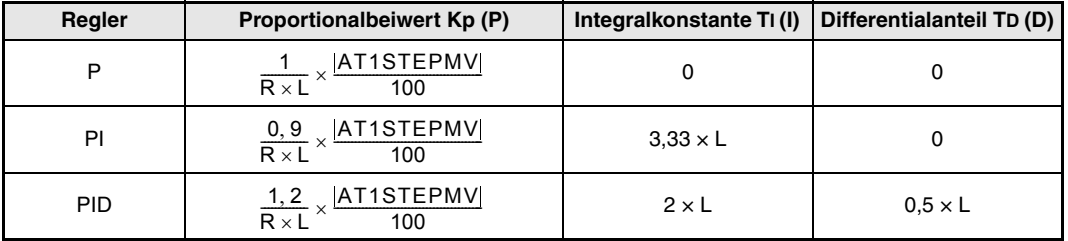

● Speicherung der Reglerparameter

Zum Schluss werden die folgenden Aktionen ausgeführt und die AT1-Anweisung beendet:

- Die Reglerparameter werden in die Variablen für den Proportionalbeiwert (P), des Integralbeiwertes (I) und der Differentialbeiwertes (D) eingetragen.
- Das Bit "Auto-Tuning beendet" (BB16) wird gesetzt.

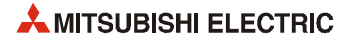

– Die Schrittweite für die Stellgröße (AT1STEPMV) wird von der Stellgröße (MV) abgezogen und das Ergebnis als neue Stellgröße gespeichert:

*MV = MV - AT1STEPMV*

**Fehlerquellen** Falls bei der Ausführung der AT1-Anweisung ein Fehler auftritt, wird der Sondermerker SM0 gesetzt und der Fehlercode 4100 in das Sonderregister SD0 eingetragen.

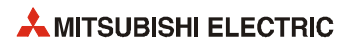

# **11 Fehlercodes**

## **11.1 Verhalten beim Auftreten eines Fehlers**

Wenn während der Ausführung einer Regelungsanweisung ein Fehler auftritt, wird in das Sonderregister SD0 der Fehlercode "4100" eingetragen.

**HINWEIS** *Die Bedeutung der anderen Fehlercodes, die in SD0 eingetragen werden, ist in der Programmieranleitung der MELSEC A/QnA-Serie und des System Q (Art.-Nr. 87432) beschrieben.*

> Zusätzlich werden in die Sonderregister SD1502 und SD1503 weitere Informationen zum Fehler eingetragen:

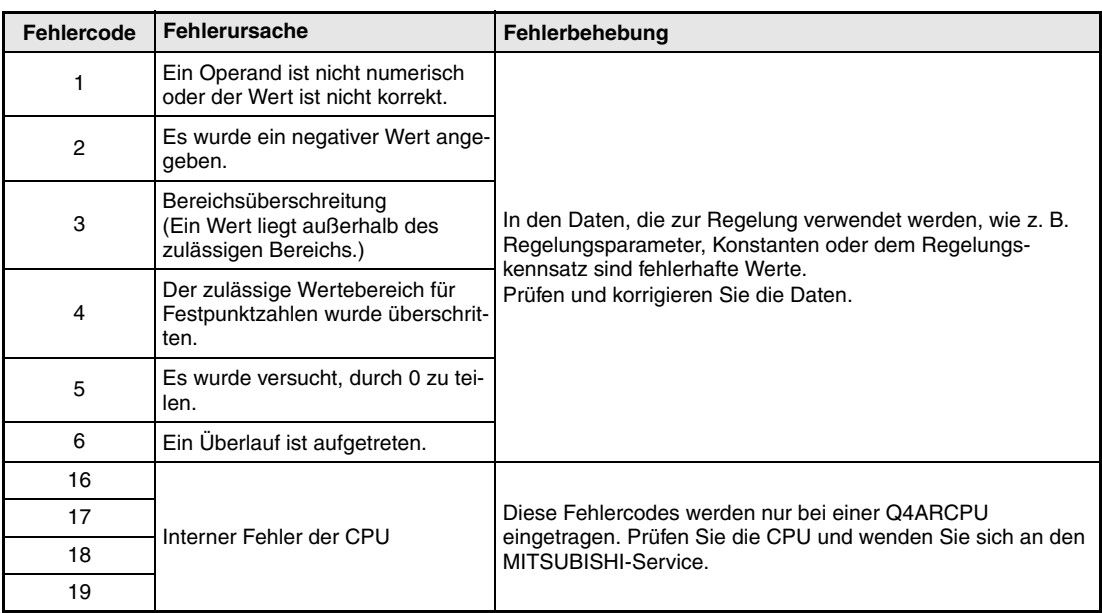

● SD1502 enthält einen Fehlercode, der Hinweise auf die Fehlerursache gibt:

● SD1503 enthält eine Nummer von 1 bis 8, die Auskunft darüber gibt, bei welchen Bearbeitungsschritt der Anweisung ein Fehler aufgetreten ist.

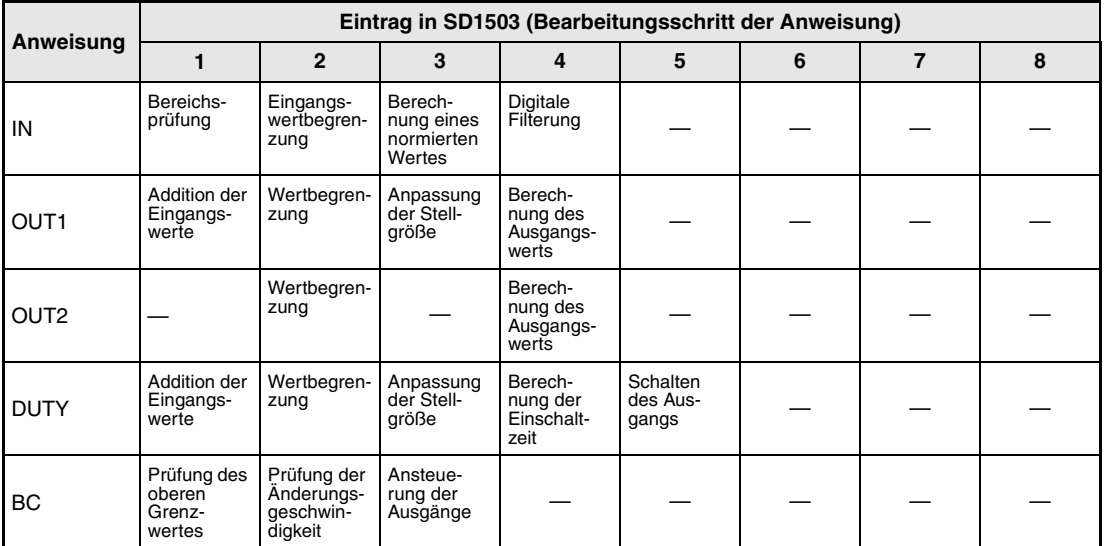

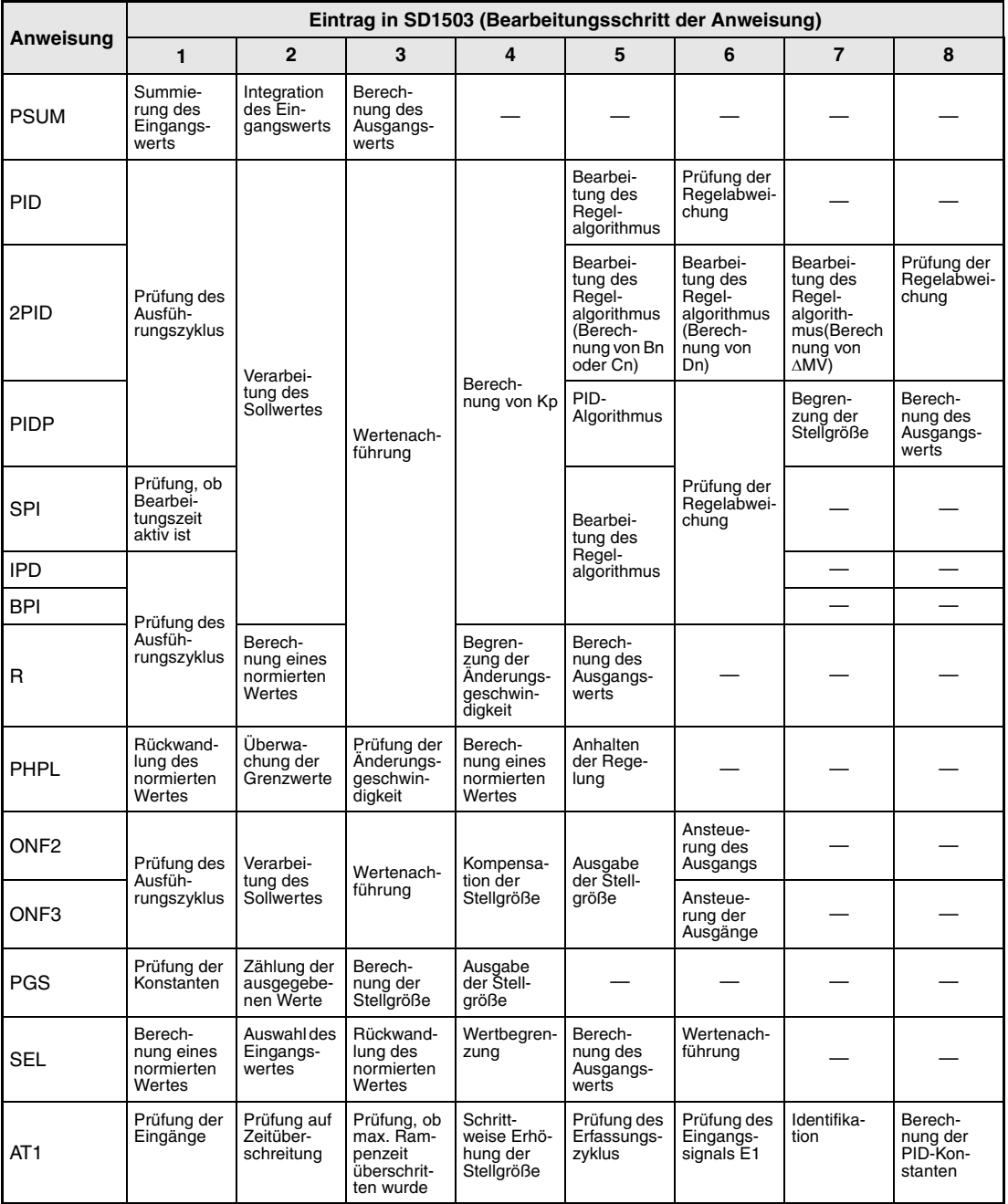

Falls bei der Bearbeitung einer Anweisung ein Fehler auftritt, der in der vorstehenden Tabelle nicht aufgeführt ist, wird in SD1503 der Wert 1 eingetragen.

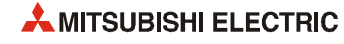

# **A Anhang**

## **A.1 Regelungskennsätze**

In einem Regelungskennsatz sind die Parameter eines Regelkreises untergebracht. Alle für eine Regelung verwendeten Anweisungen können auf diese Daten zugreifen (siehe [Kapitel 2](#page-24-0)).

In den folgenden Abschnitten ist die Belegung der Regelungskennsätze bei der Kombination von Regelungsanweisungen dargestellt. Eine nähere Beschreibung dieser Kombinationen finden Sie in Kapitel 1.4.

## **A.1.1 PID-Regelung (mit PID-Anweisung)**

Die Belegung des Regelungskennsatzes ist für die folgenden Kombinationen von Anweisungen gültig:

● Ausgabe der Stellgröße als kontinuierliches Signal

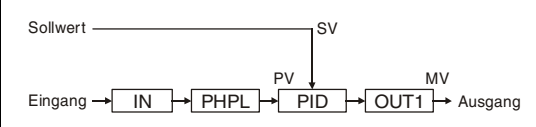

● Ausgabe der Stellgröße als pulsweitenmoduliertes Signal

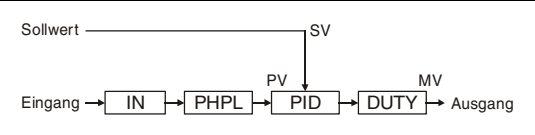

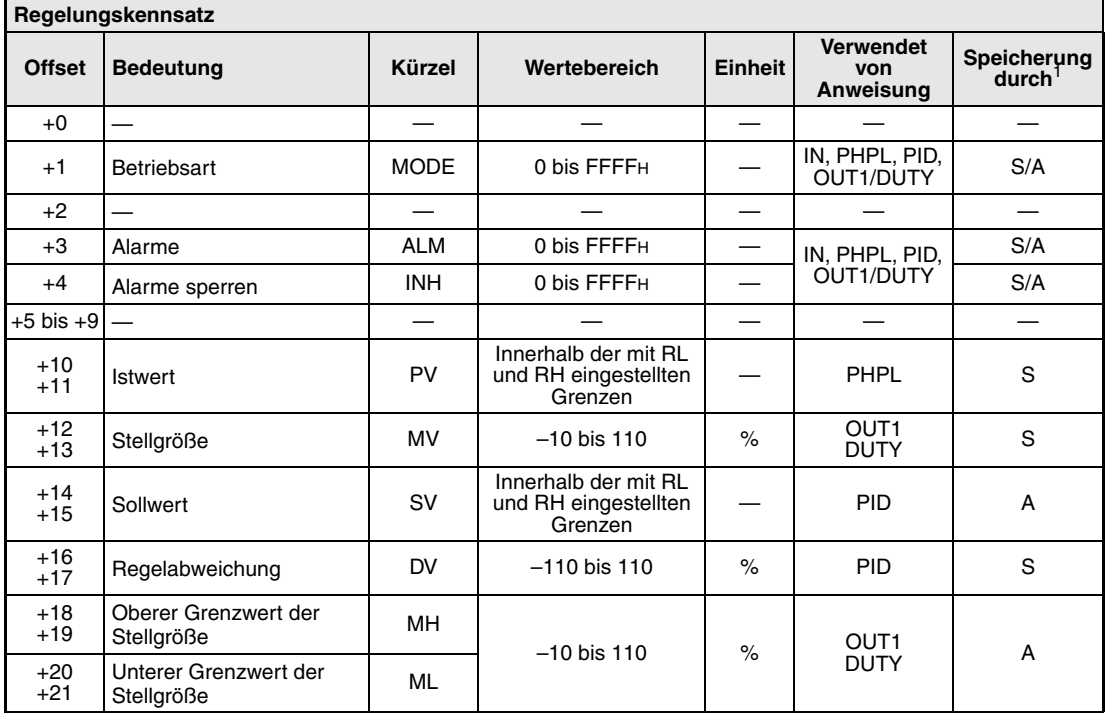

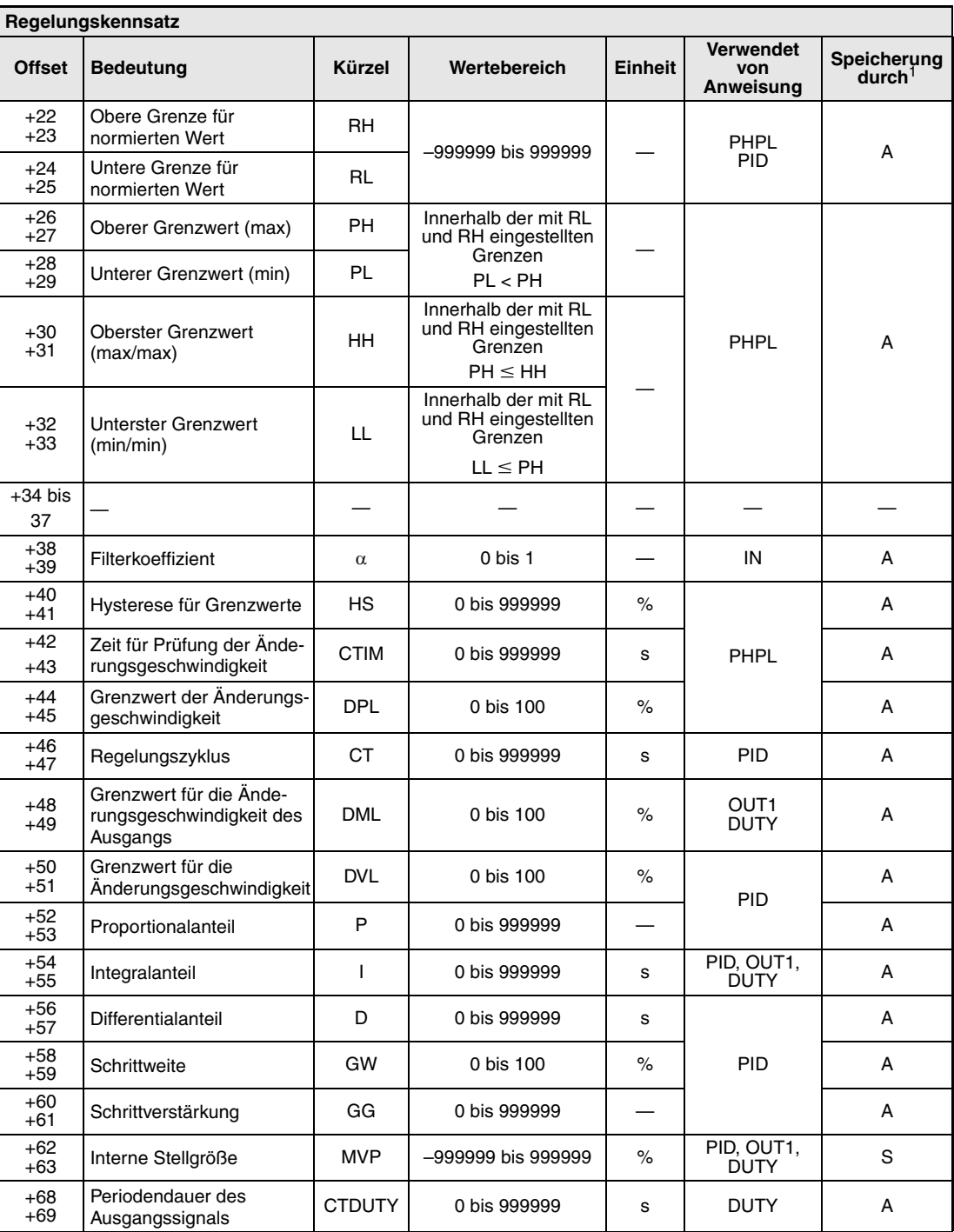

**<sup>1</sup>** S = System: Die Speicherzelle wird durch das System beschrieben

A = Anwender: In diese Speicherzelle müssen Sie einen Wert eintragen

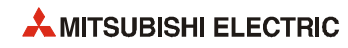

## **A.1.2 PID-Regelung (mit 2PID-Anweisung)**

Die Belegung des Regelungskennsatzes ist für die folgenden Kombinationen von Anweisungen gültig:

● Ausgabe der Stellgröße als kontinuierliches Signal

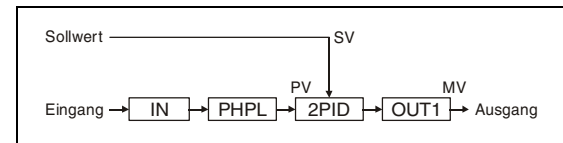

● Ausgabe der Stellgröße als pulweitenmoduliertes Signal

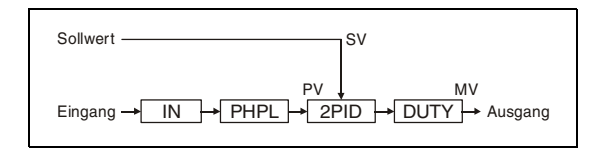

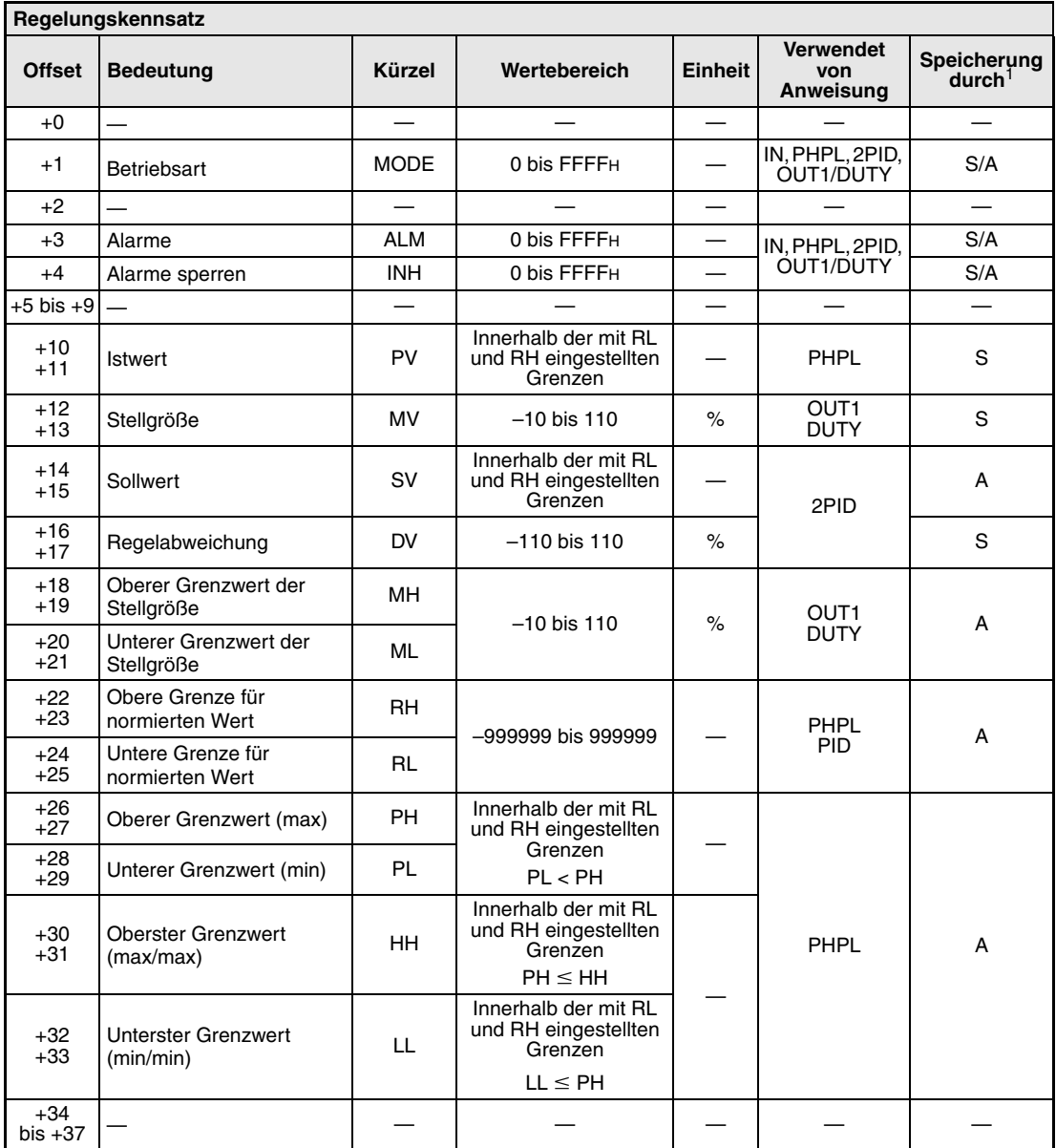

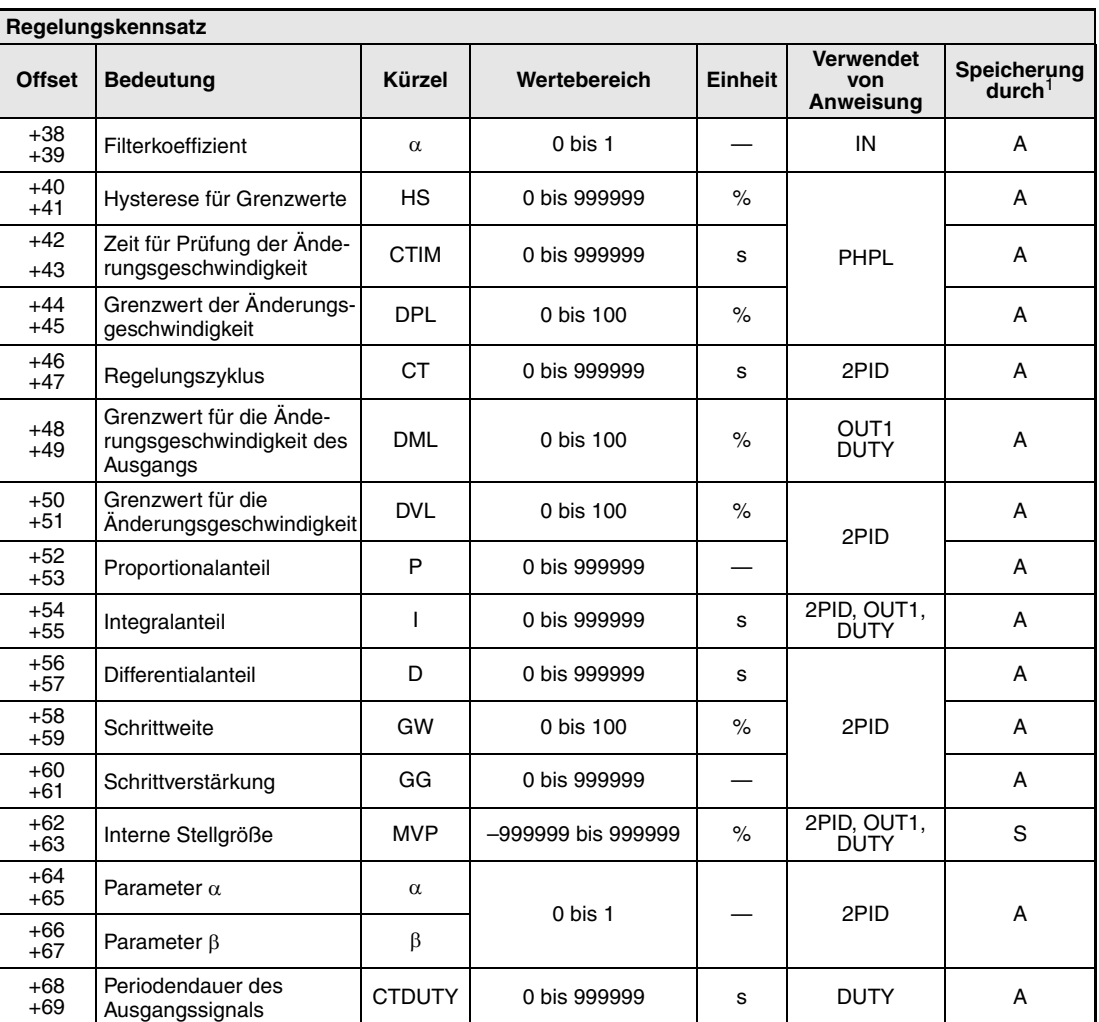

**<sup>1</sup>** S = System: Die Speicherzelle wird durch das System beschrieben

A = Anwender: In diese Speicherzelle müssen Sie einen Wert eintragen

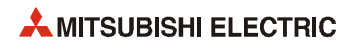

## **A.1.3 PID-Regelung (mit PIDP-Anweisung)**

Die Belegung des Regelungskennsatzes gilt für die folgende Kombination von Anweisungen:

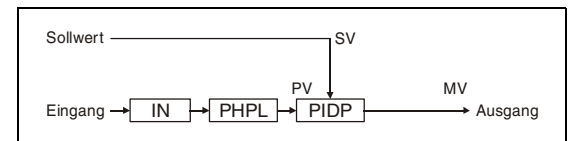

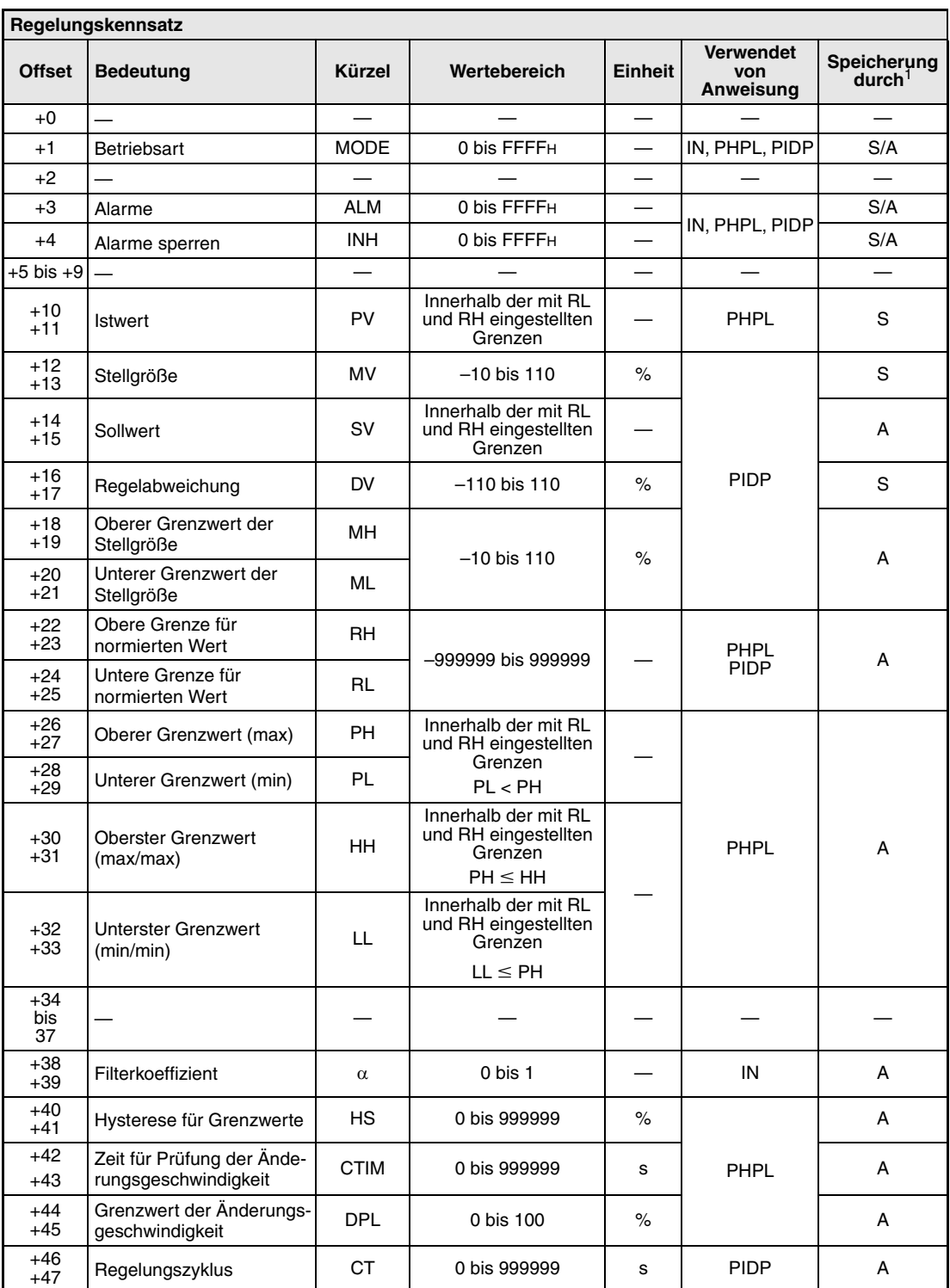

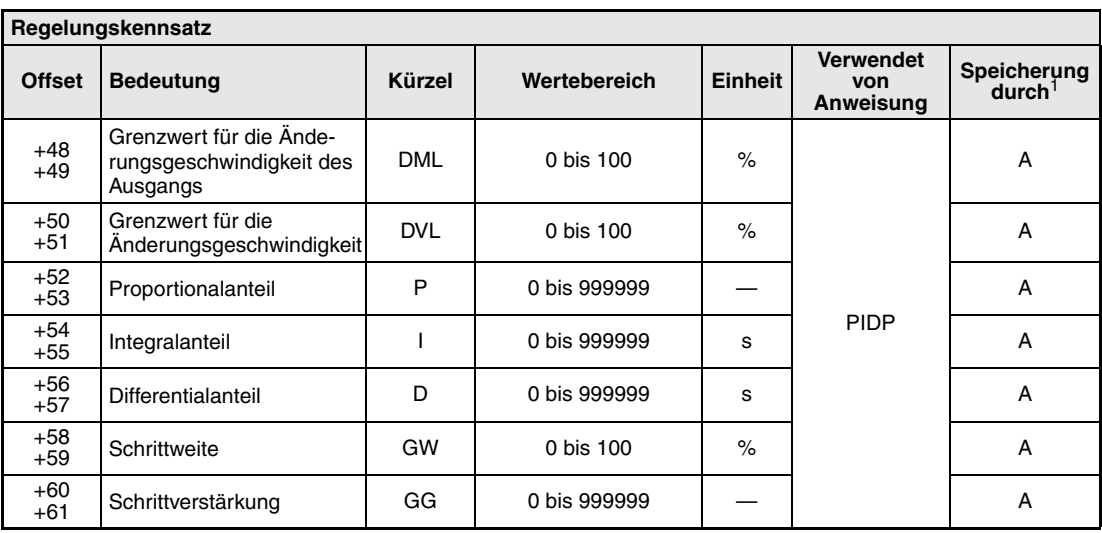

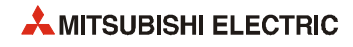

## **A.1.4 PI-Regelung (mit SPI-Anweisung)**

Die Belegung des Regelungskennsatzes gilt für die folgende Kombination von Anweisungen:

Sollwert

\nSollwert

\n
$$
PV
$$

\n1

\n1

\n1

\n1

\n2

\n2

\n3

\n4

\n5

\n5

\n6

\n7

\n8

\n1

\n1

\n1

\n1

\n2

\n4

\n5

\n6

\n7

\n8

\n8

\n9

\n1

\n1

\n1

\n1

\n1

\n1

\n1

\n1

\n1

\n1

\n1

\n1

\n2

\n3

\n4

\n5

\n5

\n6

\n6

\n7

\n8

\n8

\n9

\n1

\n1

\n1

\n1

\n1

\n1

\n2

\n3

\n4

\n5

\n5

\n6

\n6

\n7

\n8

\n8

\n9

\n1

\n1

\n1

\n1

\n1

\n1

\n1

\n1

\n1

\n1

\n1

\n1

\n1

\n1

\n2

\n2

\n3

\n4

\n5

\n5

\n6

\n8

\n8

\n9

\n1

\n1

\n1

\n1

\n1

\n1

\n1

\n1

\n1

\n2

\n3

\n4

\n5

\n5

\n6

\n6

\n

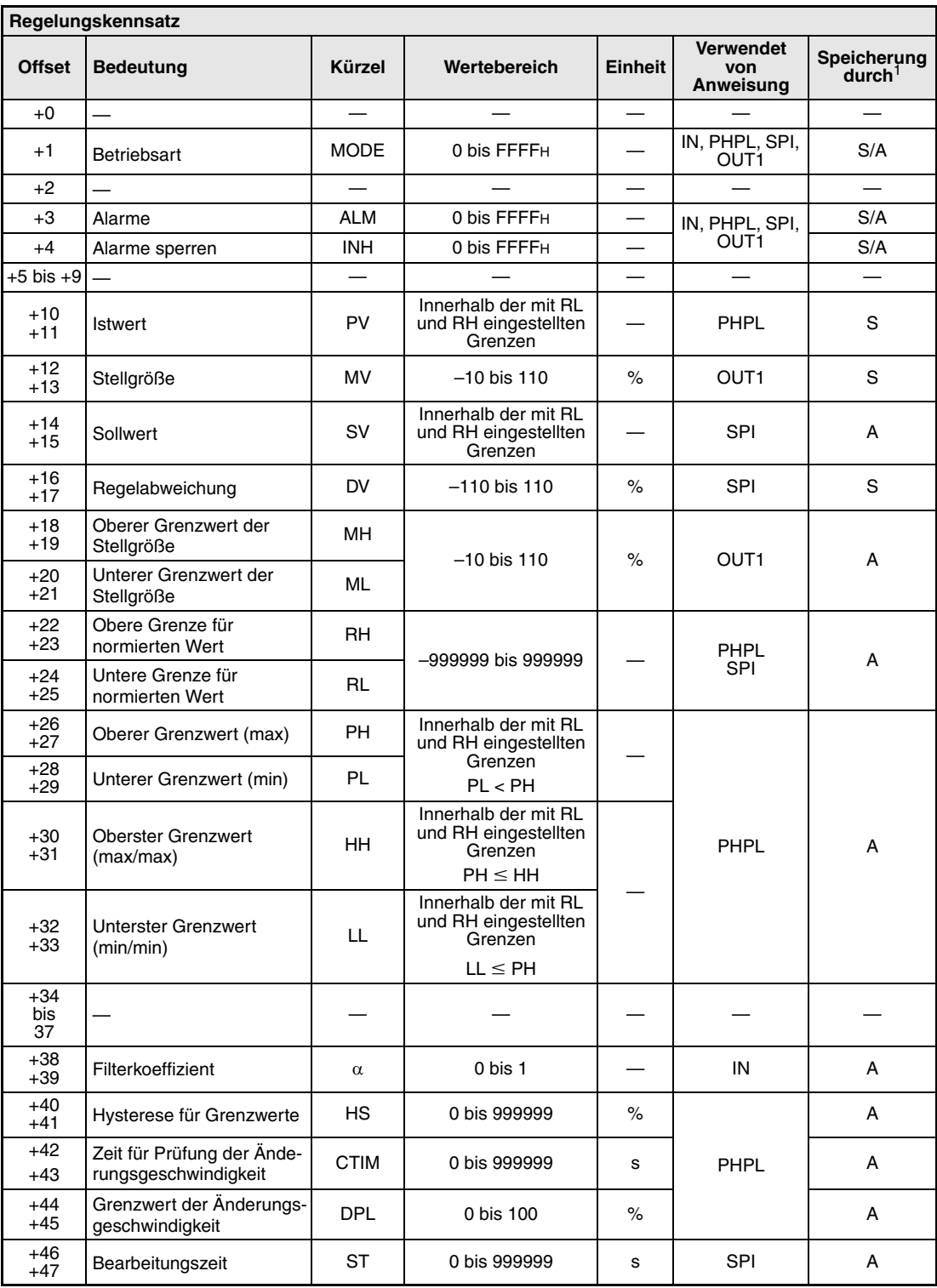

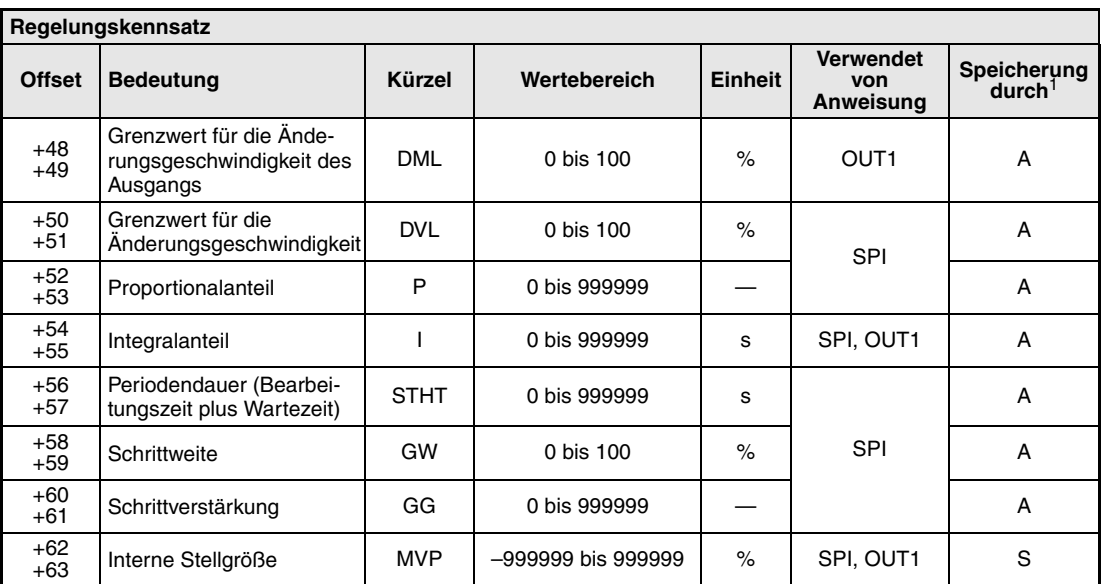

**<sup>1</sup>** S = System: Die Speicherzelle wird durch das System beschrieben

A = Anwender: In diese Speicherzelle müssen Sie einen Wert eintragen

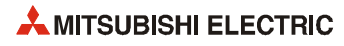
# **A.1.5 I-PD-Regelung (IPD-Anweisung)**

Die Belegung des Regelungskennsatzes gilt für die folgende Kombination von Anweisungen:

Sollwert

\nSollwert

\nSyl

\nEingang

\n
$$
\rightarrow
$$

\n $\rightarrow$ 

\n $\rightarrow$ 

\nPIPL

\n $\rightarrow$ 

\n $\rightarrow$ 

\nOUT1

\nAugust

\nWV

\nEingang

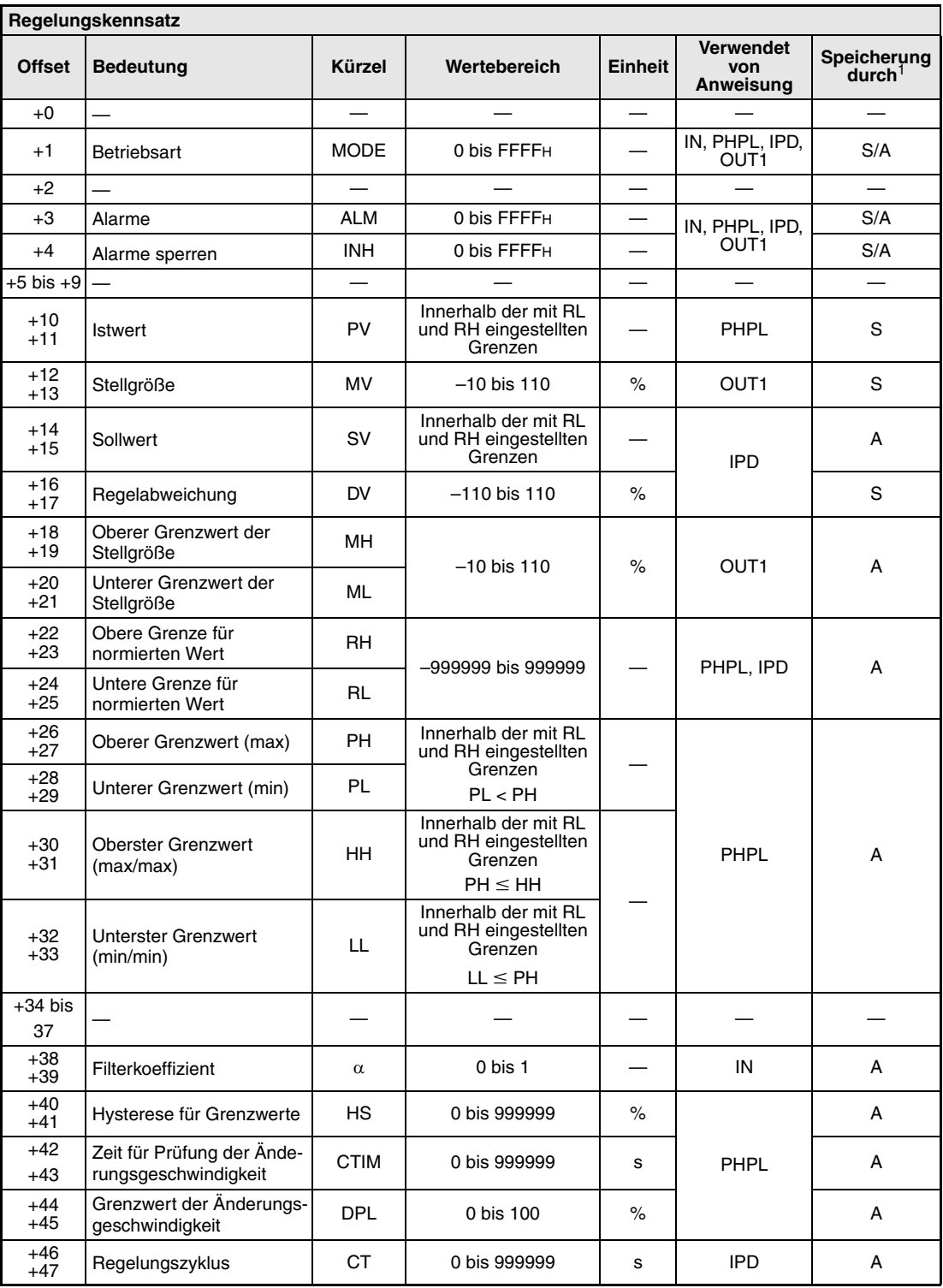

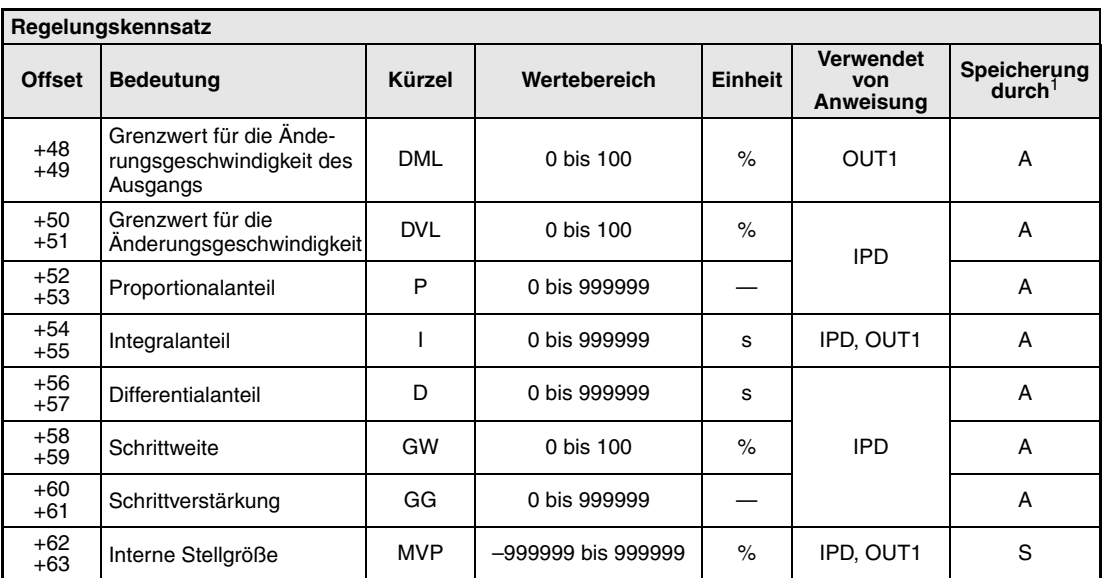

**<sup>1</sup>** S = System: Die Speicherzelle wird durch das System beschrieben

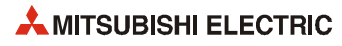

# **A.1.6 PI-Regelung (BPI-Anweisung)**

Die Belegung des Regelungskennsatzes gilt für die folgende Kombination von Anweisungen:

Sollwert

\nSollwert

\nSyl

\nEingang

\n
$$
\rightarrow
$$

\n $\rightarrow$ 

\nPHPL

\n $\rightarrow$ 

\nBPI

\n $\rightarrow$ 

\nOUT1

\nAugust

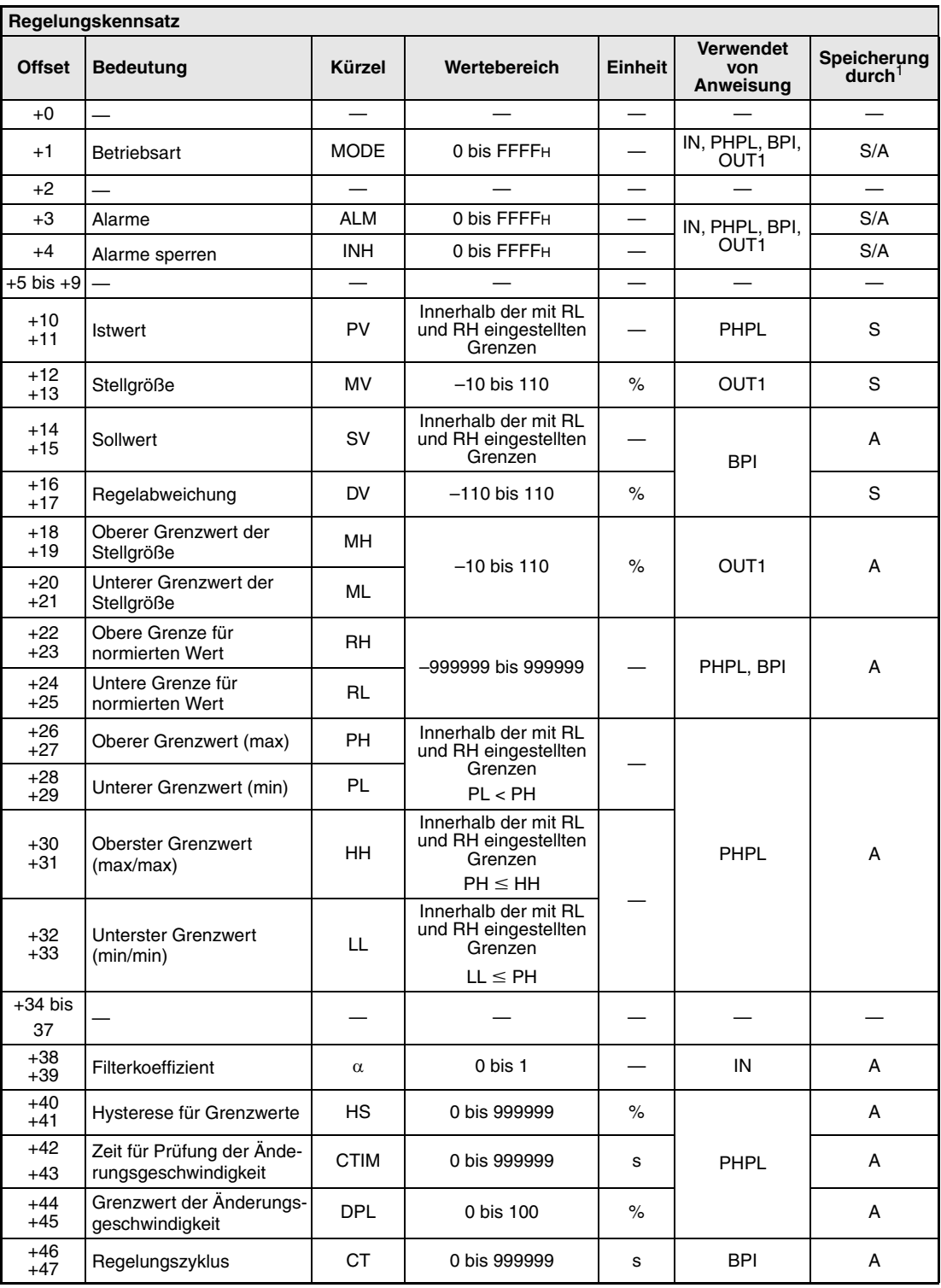

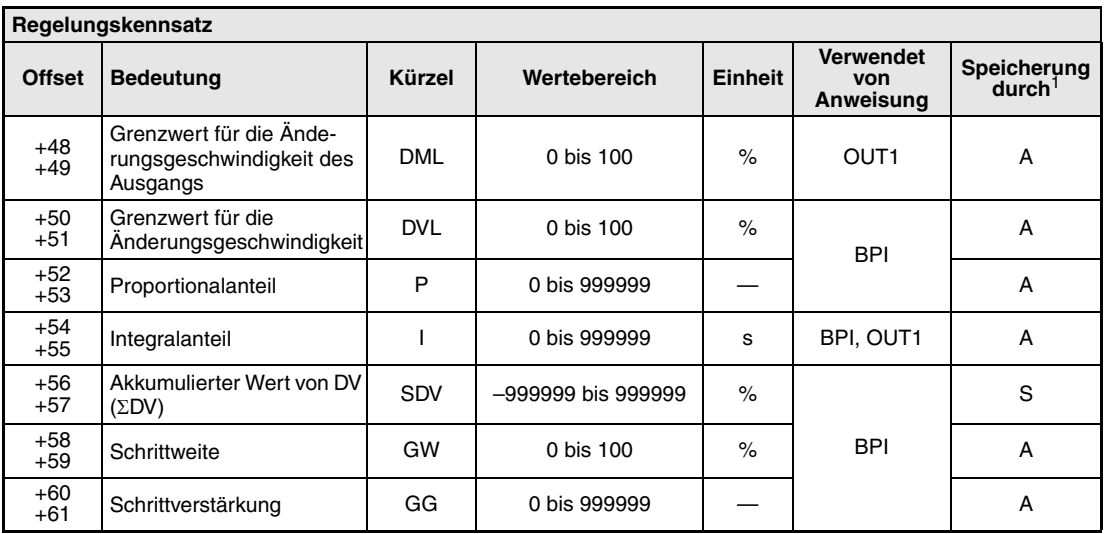

**<sup>1</sup>** S = System: Die Speicherzelle wird durch das System beschrieben

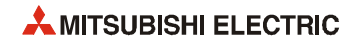

#### **A.1.7 Zweipunkt-Regler (ONF2-Anweisung)**

Die Belegung des Regelungskennsatzes gilt für die folgende Kombination von Anweisungen:

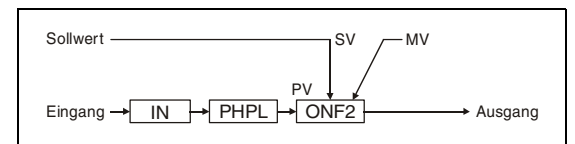

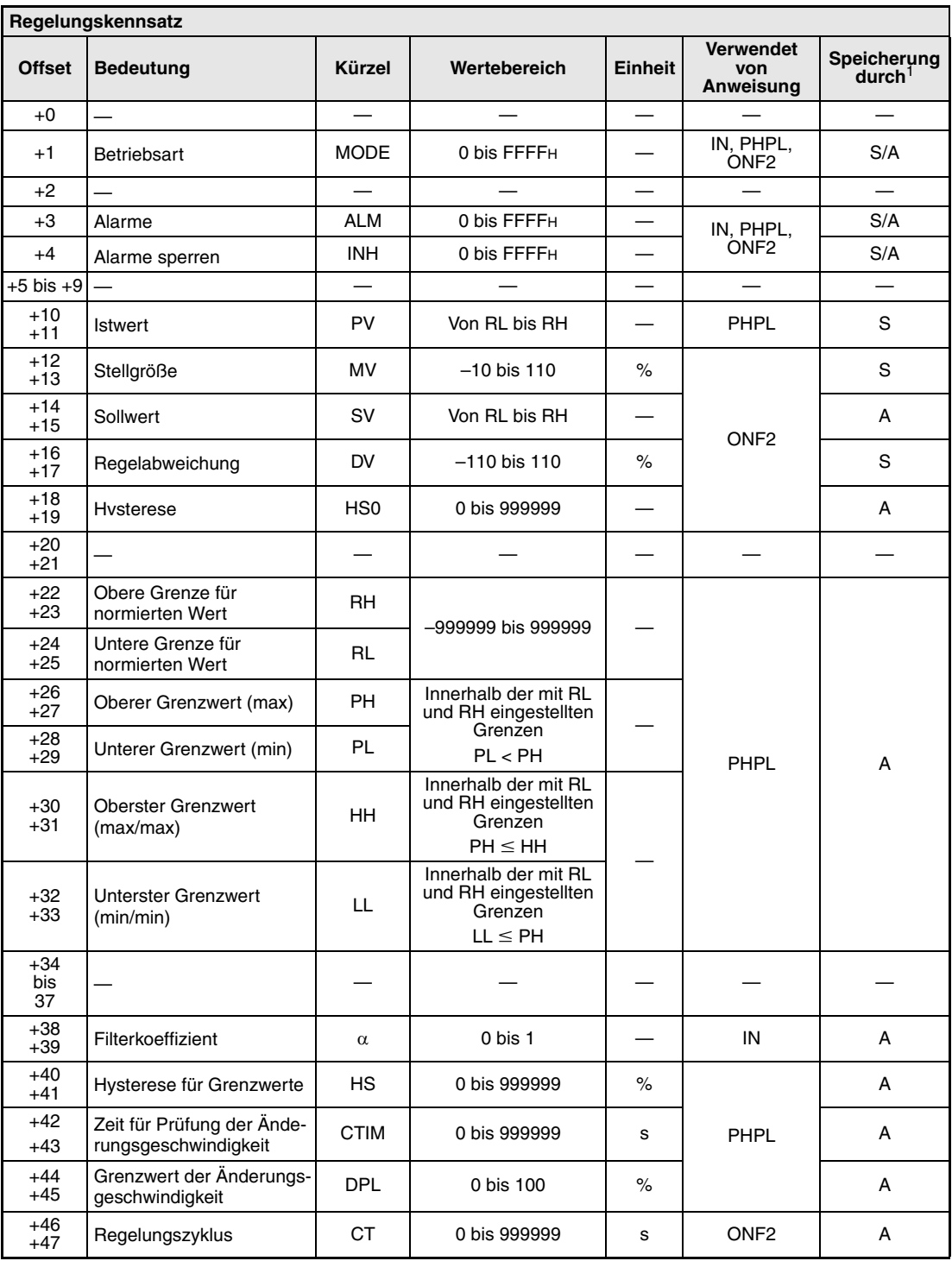

**<sup>1</sup>** S = System: Die Speicherzelle wird durch das System beschrieben

#### **A.1.8 Dreipunkt-Regler (ONF3-Anweisung)**

Die Belegung des Regelungskennsatzes gilt für die folgende Kombination von Anweisungen:

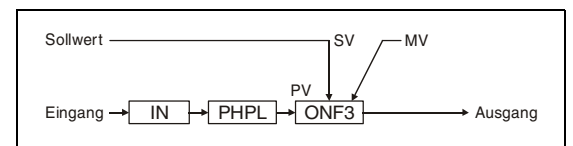

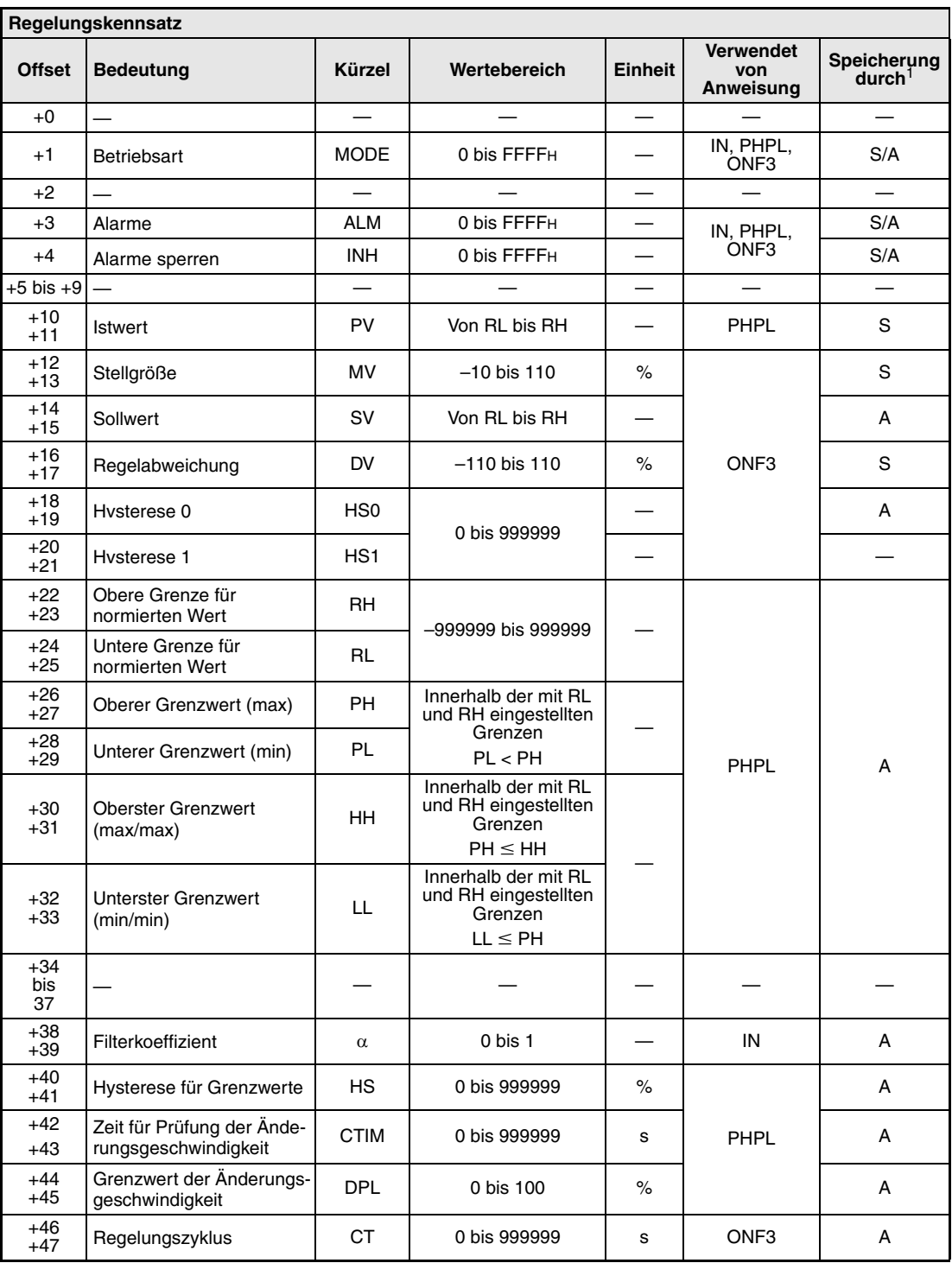

**<sup>1</sup>** S = System: Die Speicherzelle wird durch das System beschrieben

# **A.1.9 Anstiegsbegrenzer**

Die Belegung des Regelungskennsatzes gilt für die folgende Kombination von Anweisungen:

Sollwert

\nSollwert

\nSulwert

\nSyl

\nSyl

\nSyl

\nMV

\nEingang

\n-
$$
IN
$$
 - $PHPL$  - $R$  - $OUT2$  + Auggang

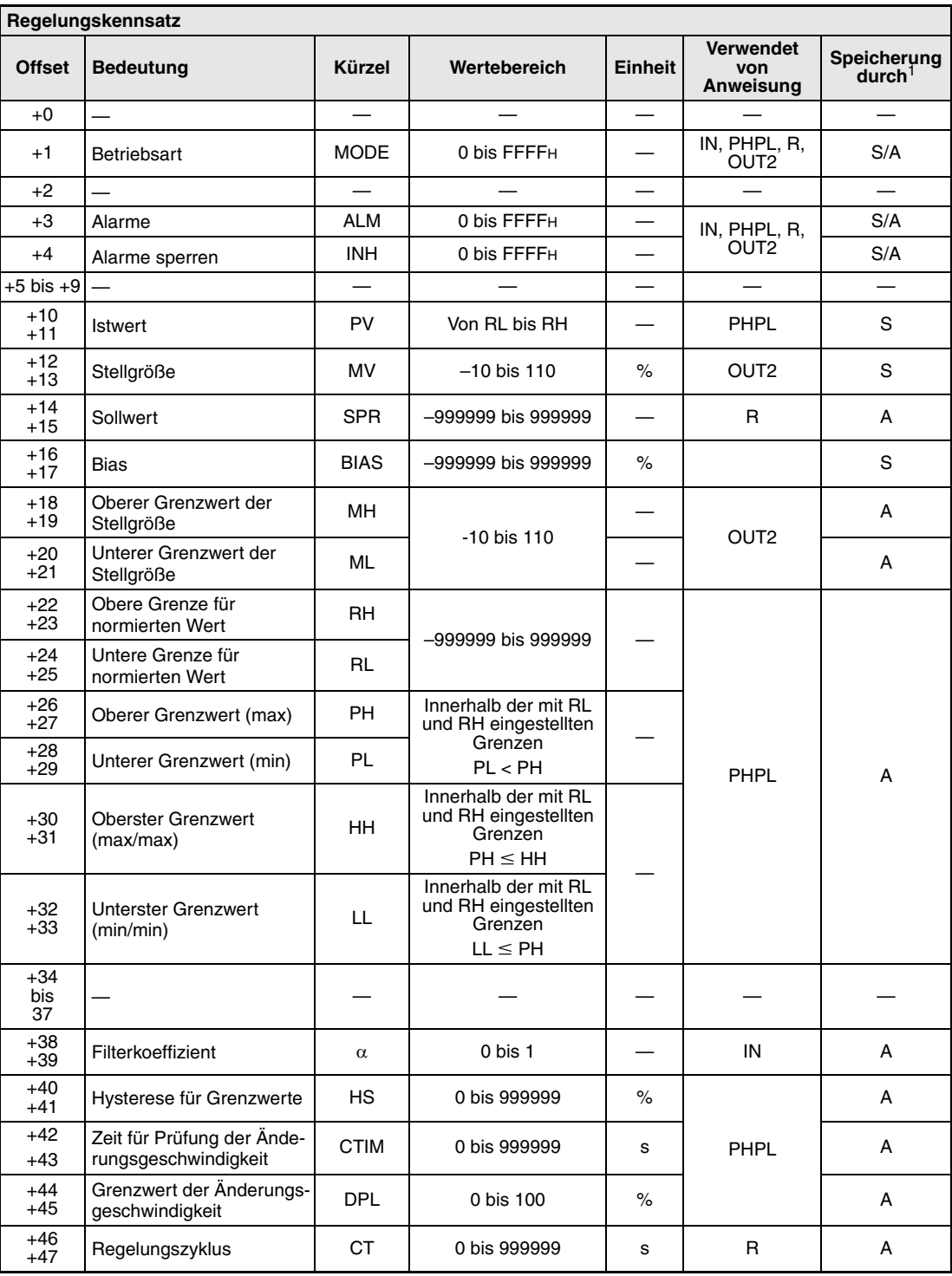

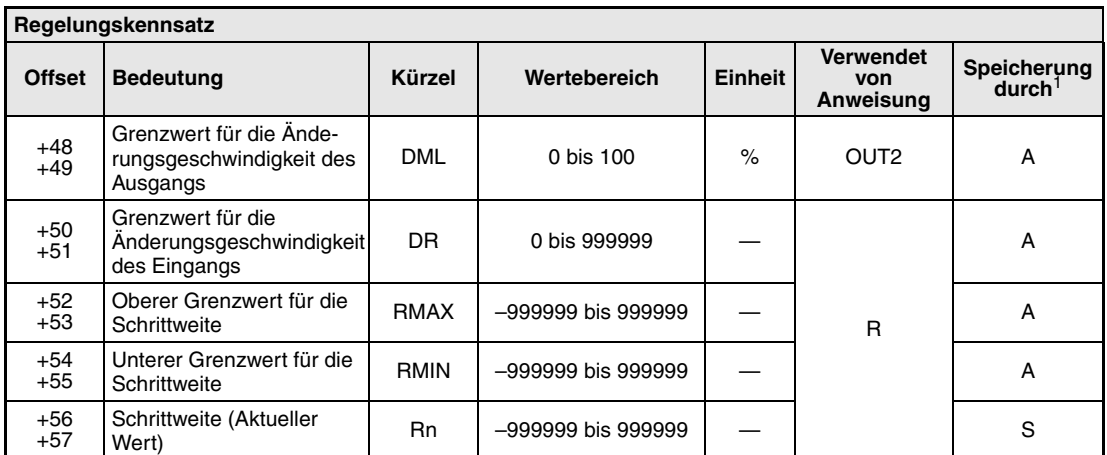

**<sup>1</sup>** S = System: Die Speicherzelle wird durch das System beschrieben

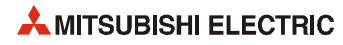

#### **A.1.10 Vergleicher mit BC-Anweisung)**

Die Belegung des Regelungskennsatzes gilt für die folgende Kombination von Anweisungen:

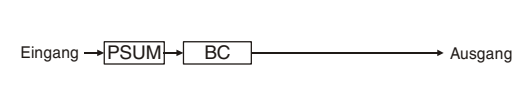

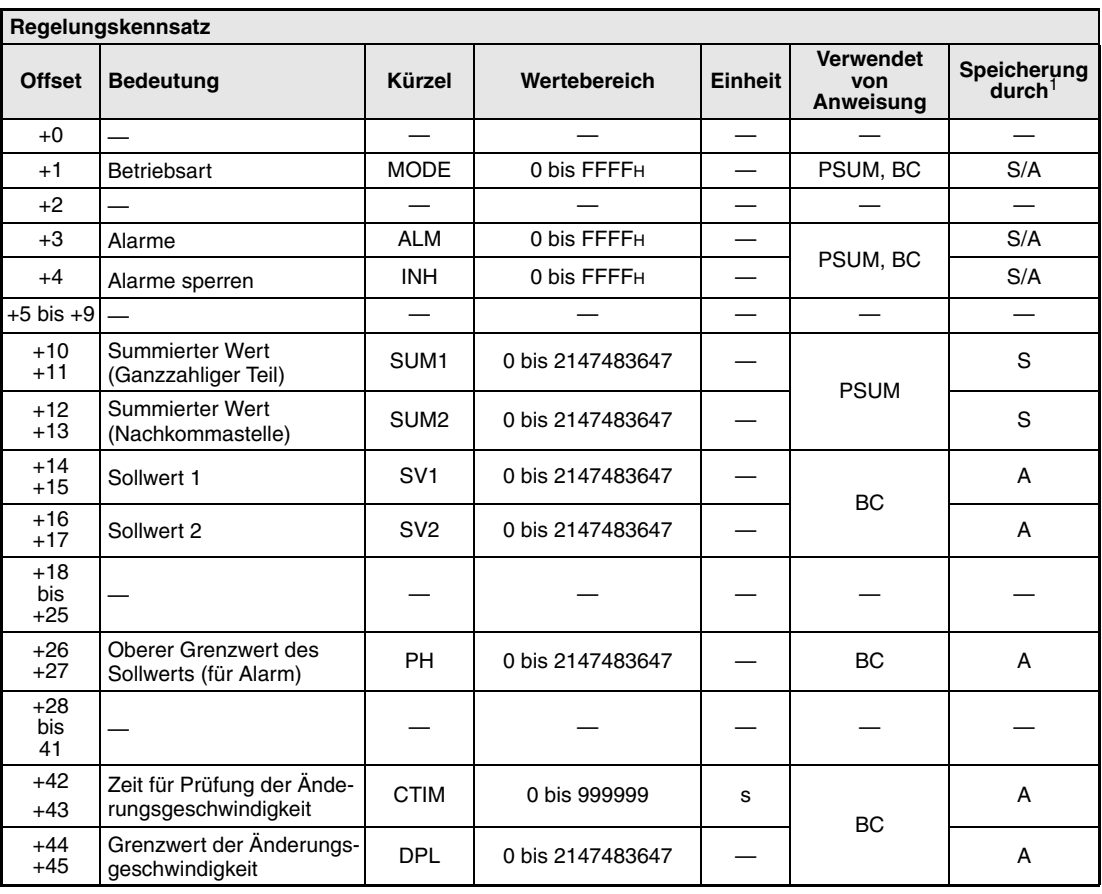

**<sup>1</sup>** S = System: Die Speicherzelle wird durch das System beschrieben

# **A.1.11 Überwachung von Grenzwerten (PHPL-Anweisung)**

Die Belegung des Regelungskennsatzes gilt für die folgende Kombination von Anweisungen:

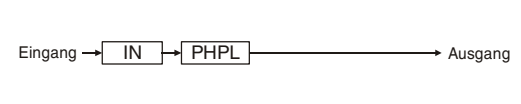

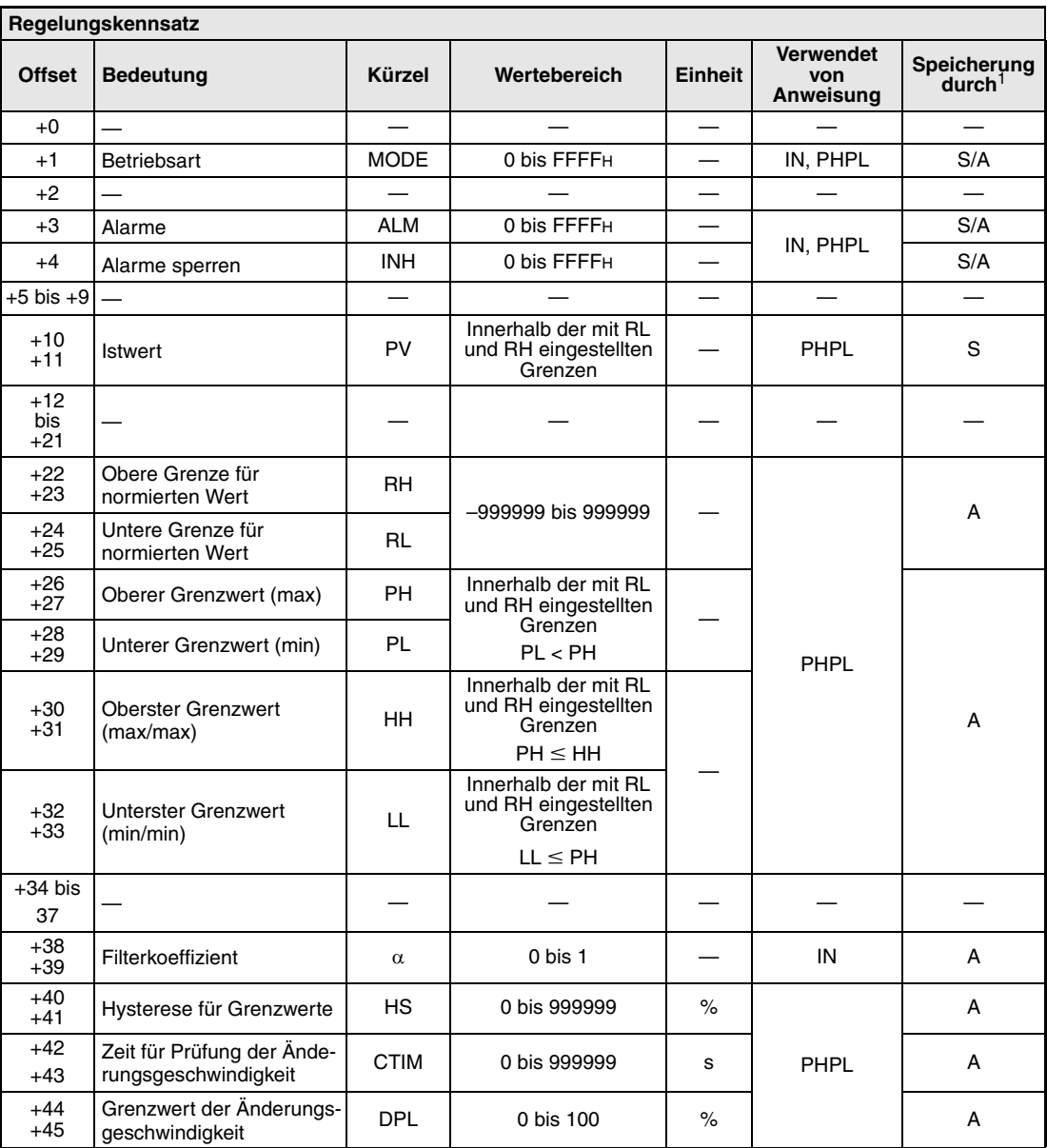

**<sup>1</sup>** S = System: Die Speicherzelle wird durch das System beschrieben

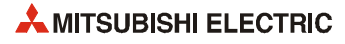

#### **A.1.12 Manuelle Stellgrößenausgabe mit Grenzwertüberwachung**

Die Belegung des Regelungskennsatzes gilt für die folgende Kombination von Anweisungen:

$$
\begin{array}{ccc}\n & & \text{PV} & & \text{MV} \\
\hline\n\text{Eingang} \rightarrow \text{IN} & \rightarrow \text{PHPL} \rightarrow \text{MOUT} & & \text{Ausgang}\n\end{array}
$$

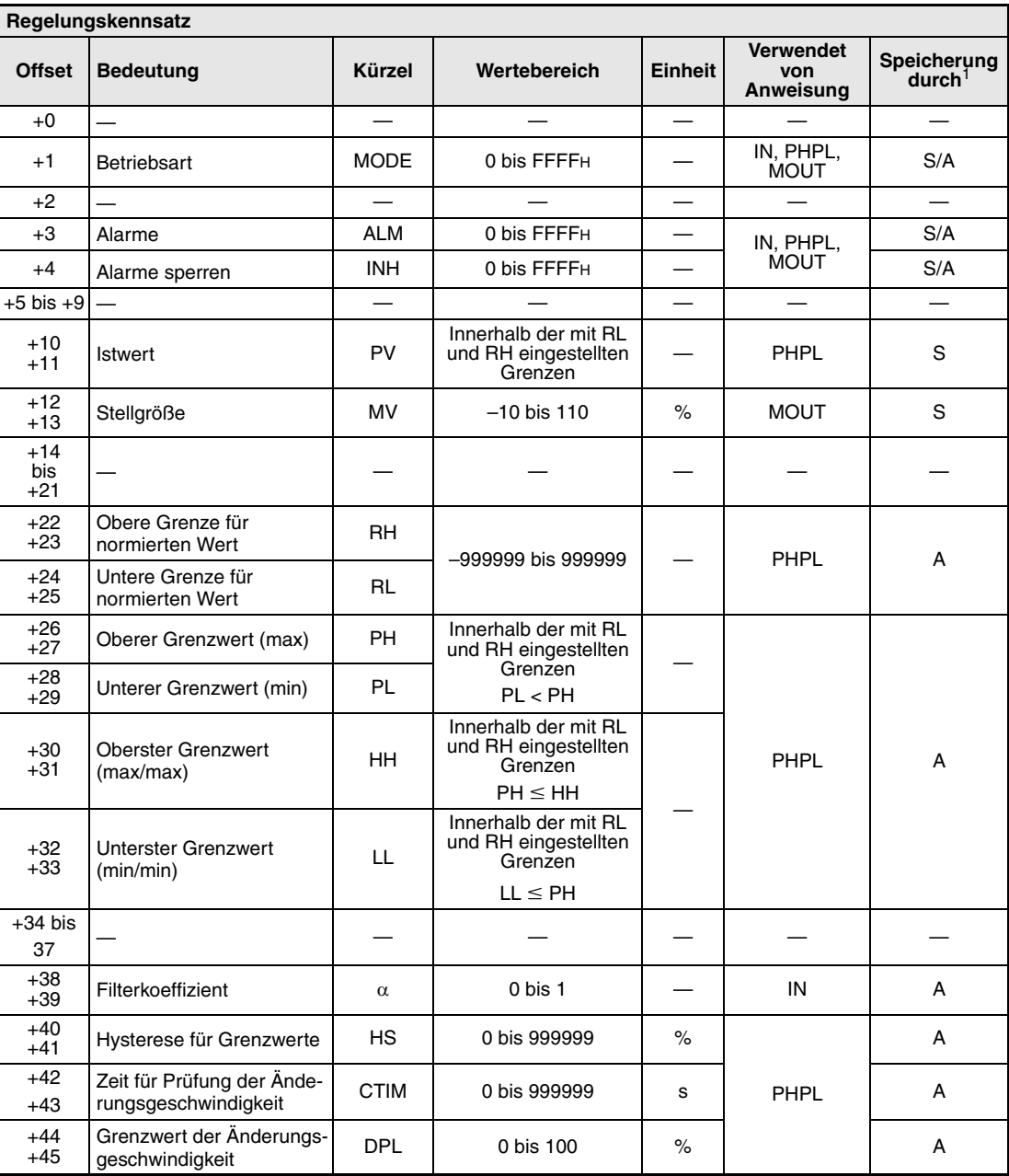

**<sup>1</sup>** S = System: Die Speicherzelle wird durch das System beschrieben

# **A.2 Verarbeitungszeiten**

#### **A.2.1 Verarbeitungszeiten der einzelnen Anweisungen**

Die Zeit, die von der CPU für die Verarbeitung einer Anweisung benötigt wird, hängt von den eingestellten Parametern und Konstanten ab. Die in der folgenden Tabelle angegebenen Zeiten gelten bei den dort aufgeführten Bedingungen.

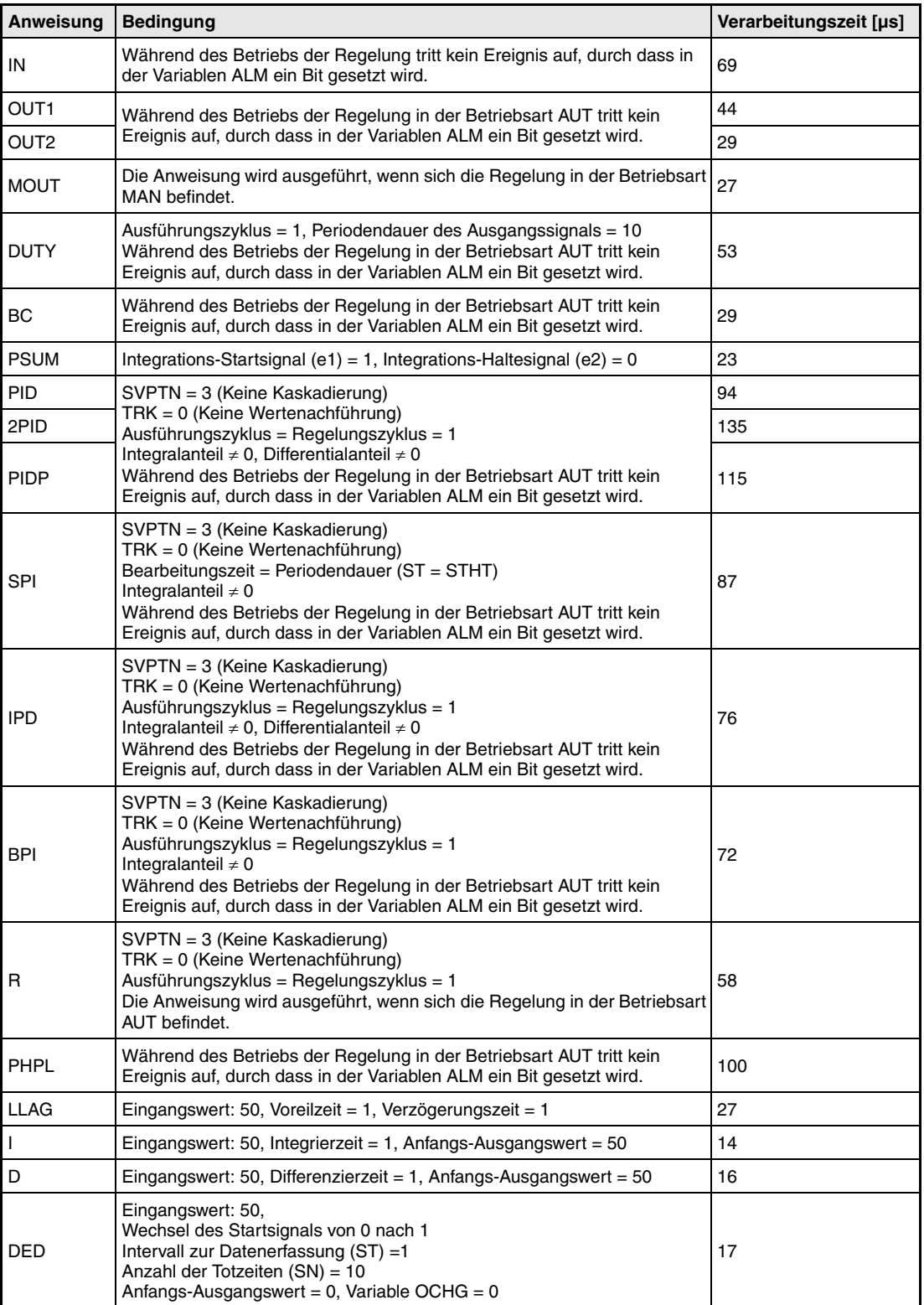

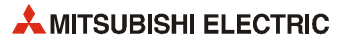

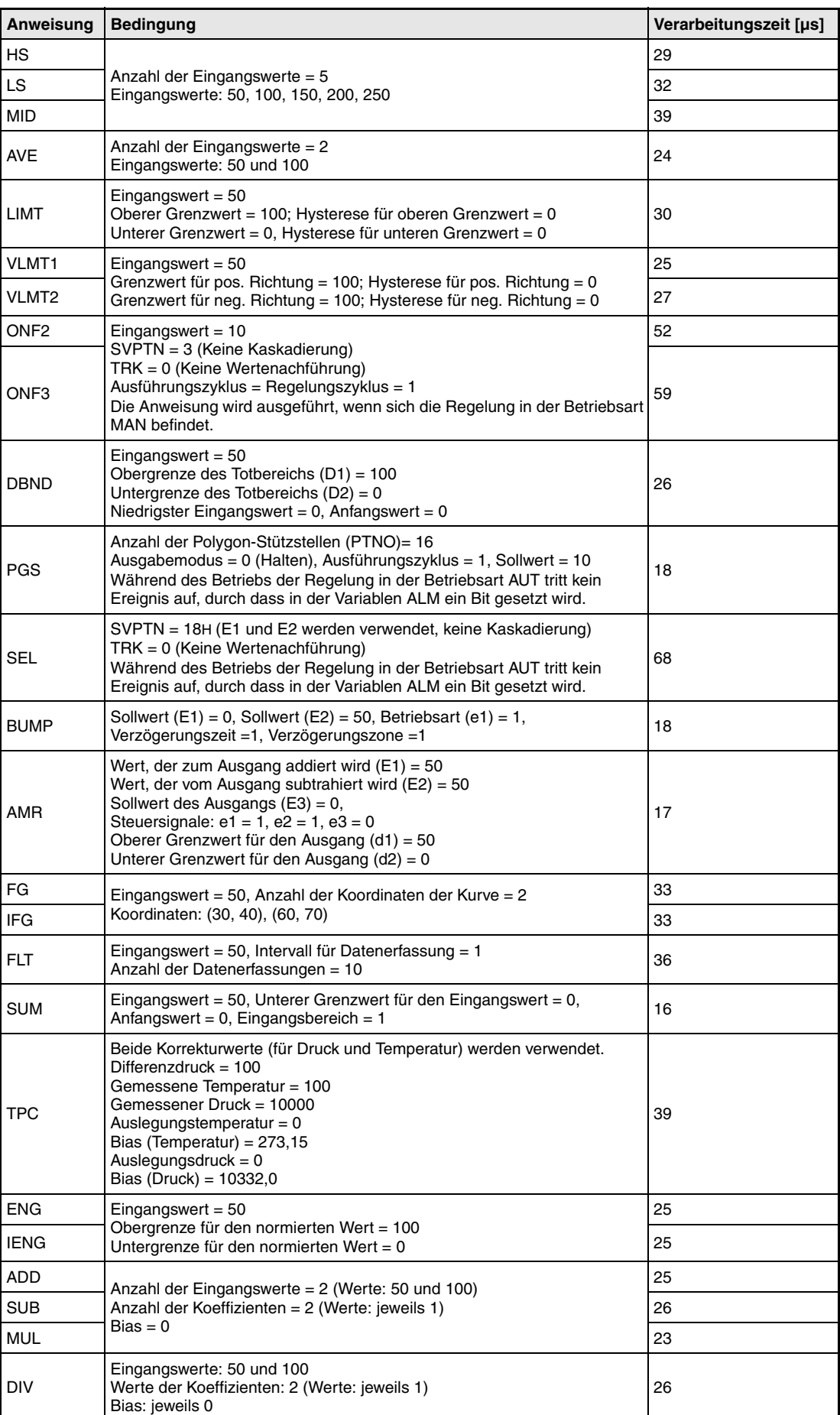

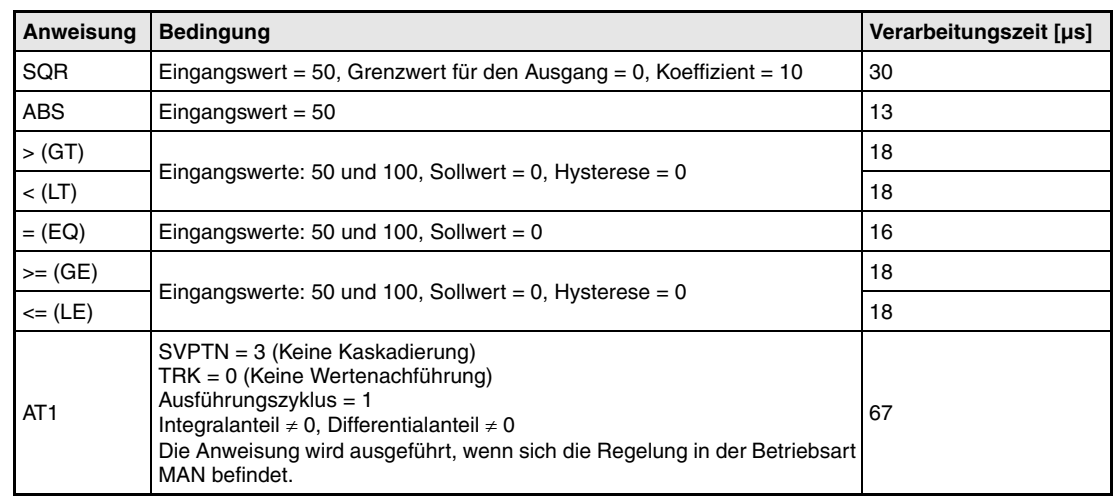

#### **A.2.2 Verarbeitungszeiten kombinierter Anweisungen**

Falls für eine Regelung mehrere Anweisungen kombiniert werden, addieren sich die Verarbeitunszeiten der einzelnen Regelungsanweisungen.

**Beispiel** Mit den folgenden Anweisungen wird eine PID-Regelung aufgebaut:

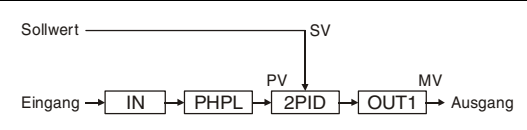

Verarbeitungszeiten der Anweisungen:

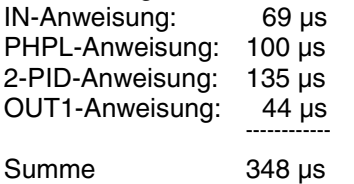

Für die Bearbeitung der Regelung werden 348 µs benötigt.

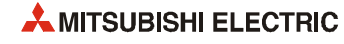

# **A.3 Beispiel für die Parametrierung einer Regelung**

Am Beispiel einer PID-Regelung mit den folgenden Anweisungen wird die Einstellung der Konstanten und Parameter für einen Regelkreis demonstriert:

Eingang → IN H→ PHPL H 2PID H→ OUT1 H→ Ausgang  $P<sub>V</sub>$ SV MV **Sollwert** 

Vor der Ausführung der Anweisungen müssen die Konstanten und Parameter z. B. mit MOVoder EMOV-Anweisungen in die entsprechenden Bereiche eingetragen werden.

**HINWEIS** *Dieses Beispiel soll nur zeigen, welche Einstellungen für eine PID-Regelung benötigt werden. Die Konstanten und Parameter einer Regelung müssen in jedem Fall an die Anwendung angepasst werden!*

#### **A.3.1 Konstanten für die Regelungsanweisungen**

#### **IN-Anweisung**

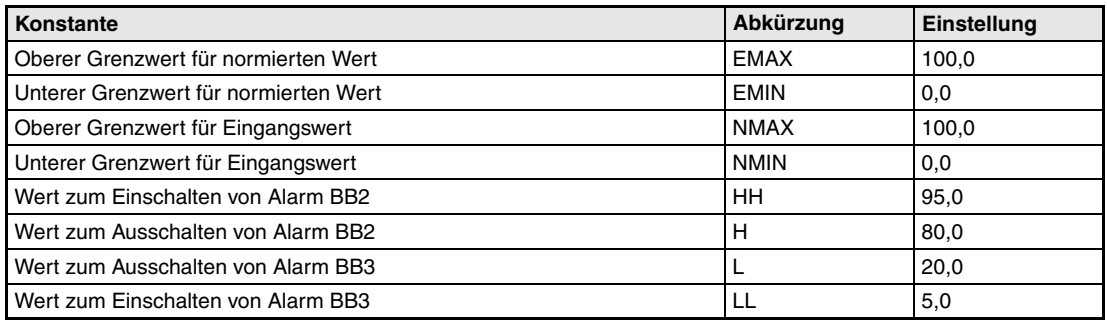

#### **PHPL-Anweisung**

Bei der PHPL-Anweisung sind keine Konstanten vorhanden.

#### **2PID-Anweisung**

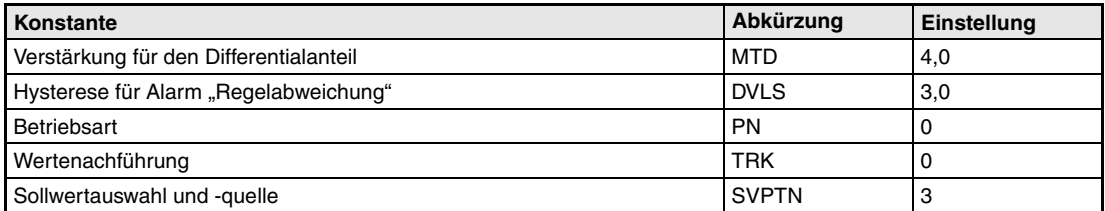

#### **OUT1-Anweisung**

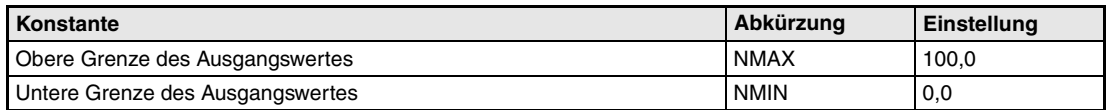

# **A.3.2 Regelungskennsatz**

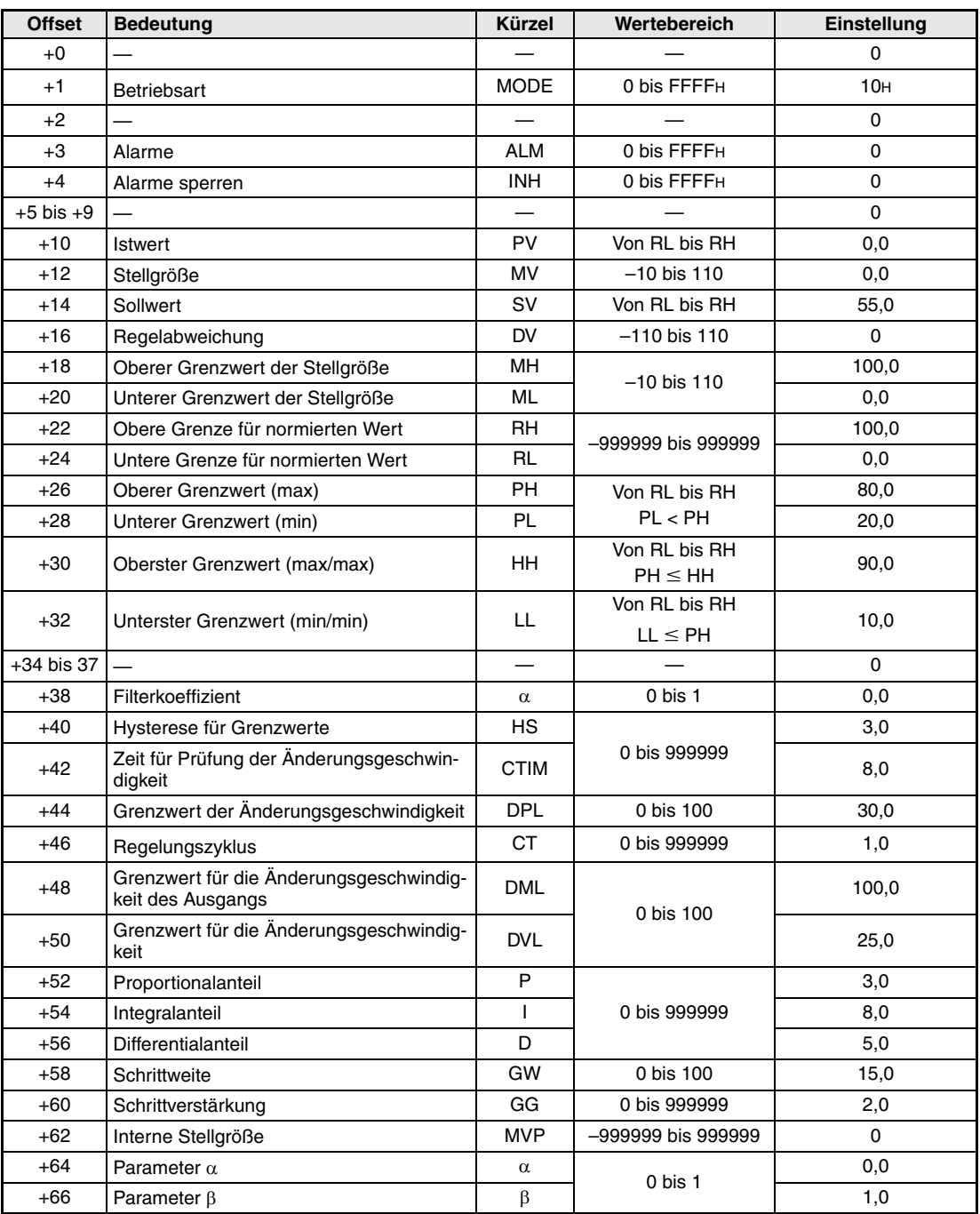

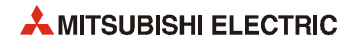

# **Index**

#### **Ziffern**

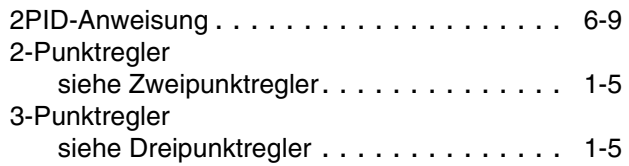

#### **A**

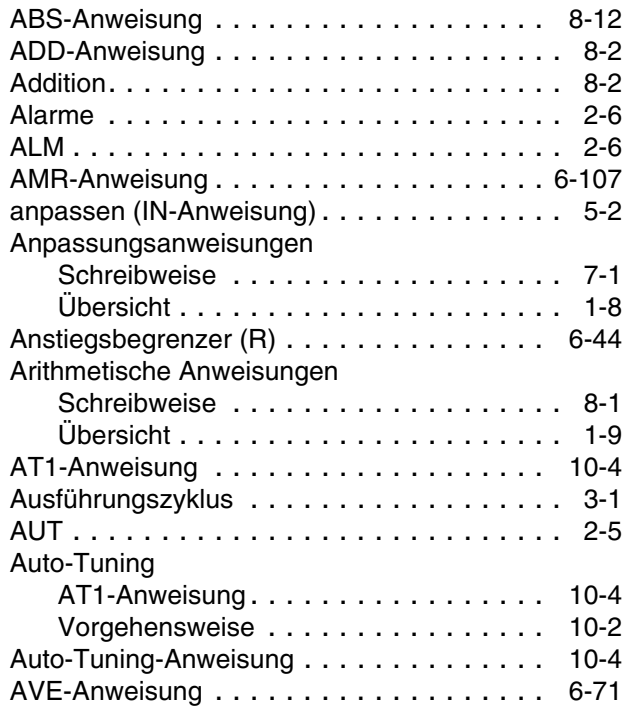

#### **B**

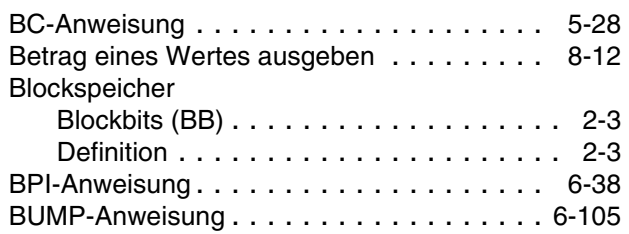

#### **C**

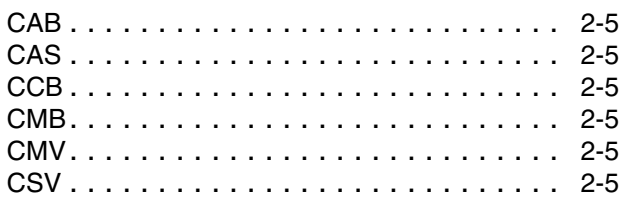

#### **D**

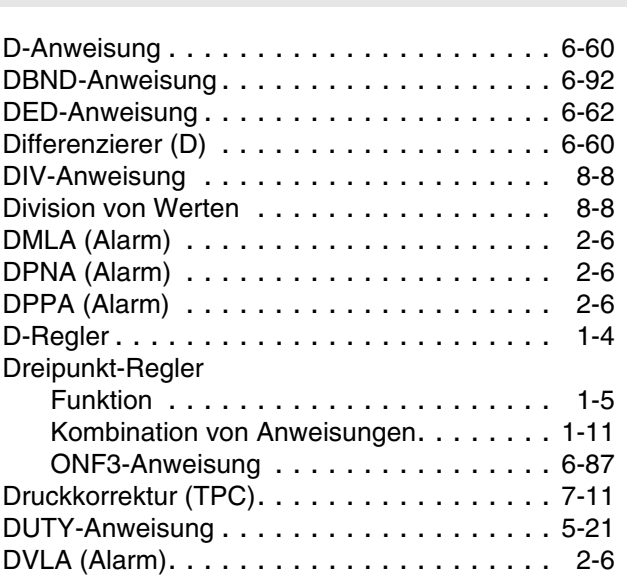

#### **E**

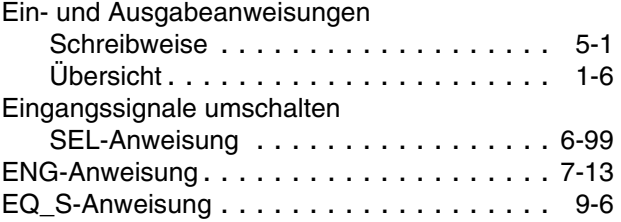

#### **F**

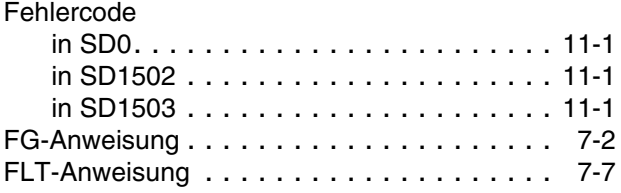

#### **G**

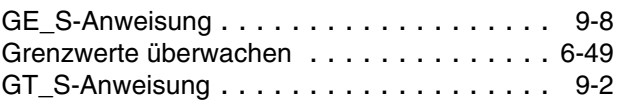

#### **H**

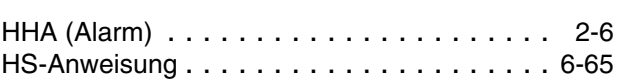

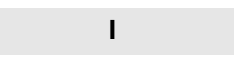

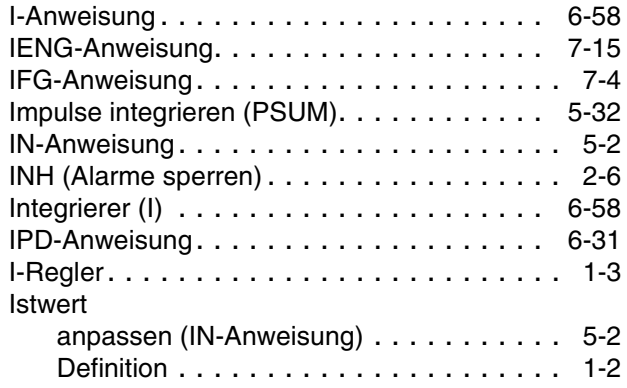

#### **L**

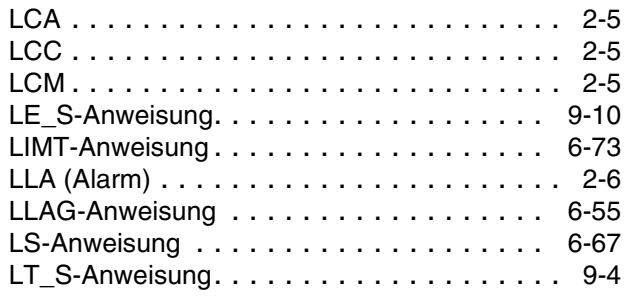

#### **M**

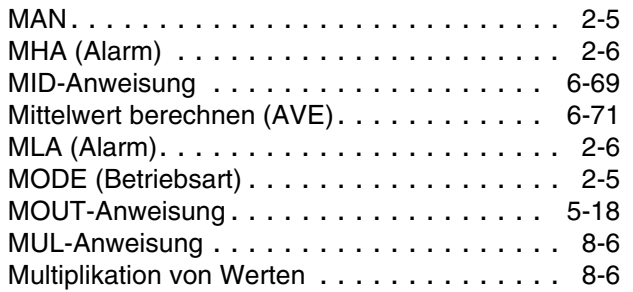

# **O**

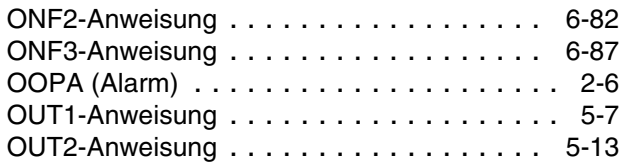

#### **P**

#### PD-Regelung

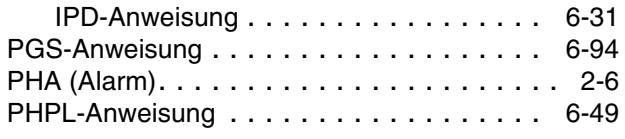

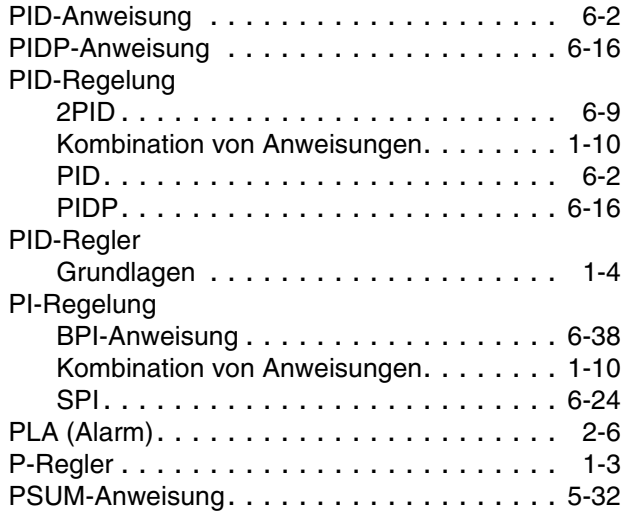

#### **R**

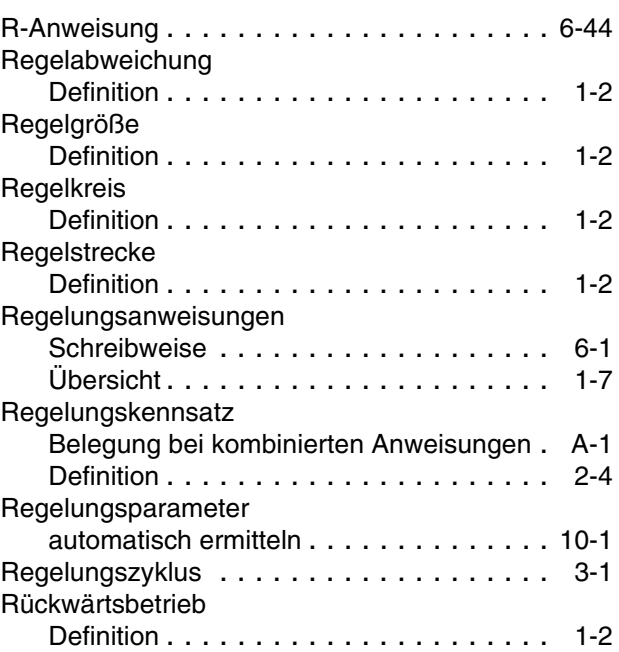

#### **S**

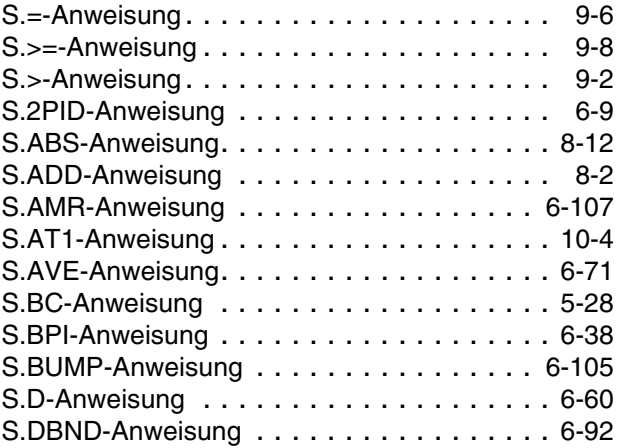

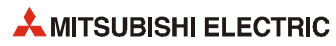

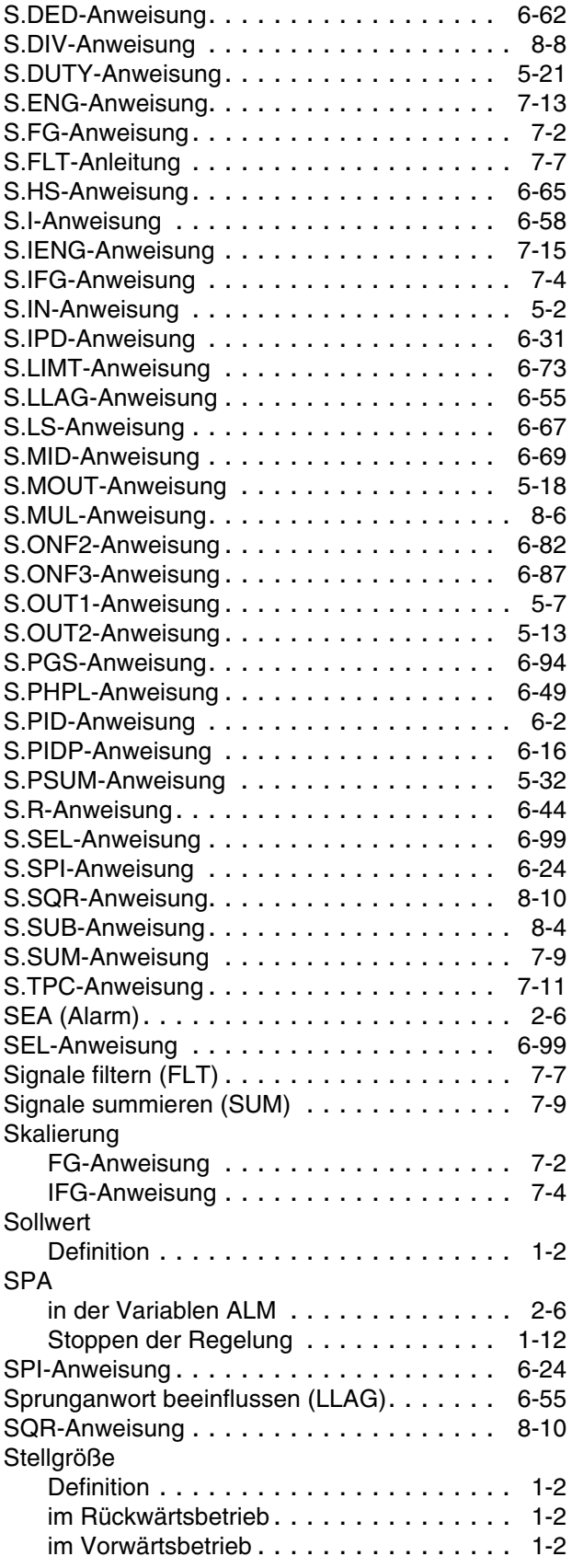

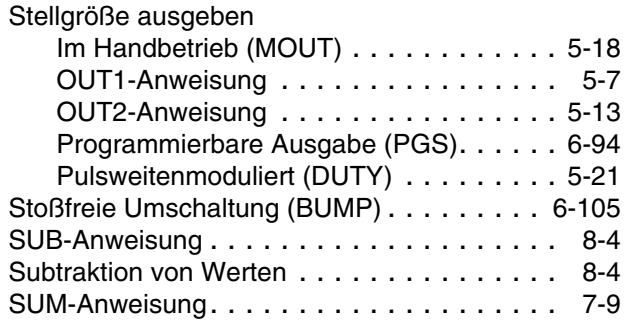

# **T**

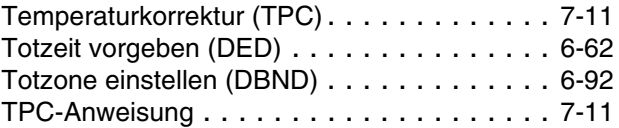

#### **V**

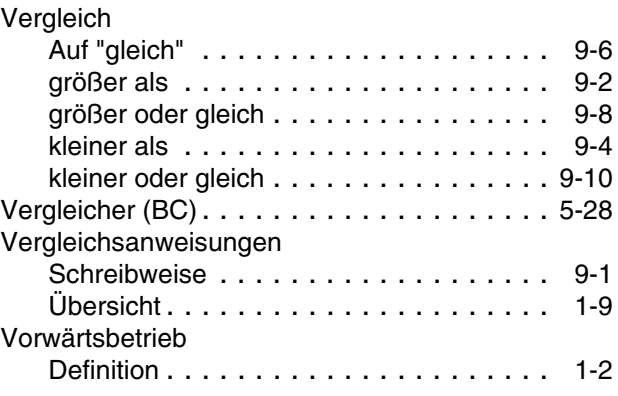

#### **W**

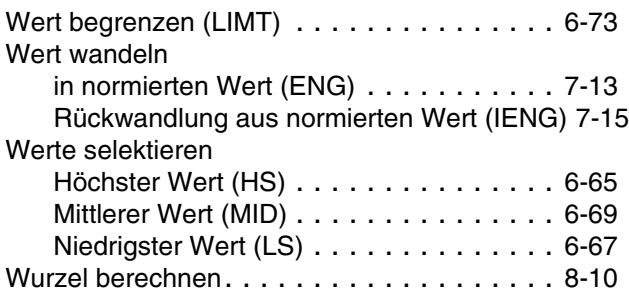

#### **Z**

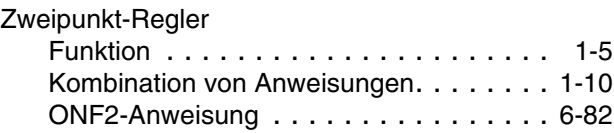

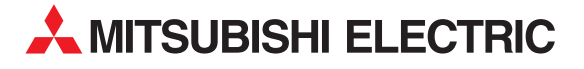

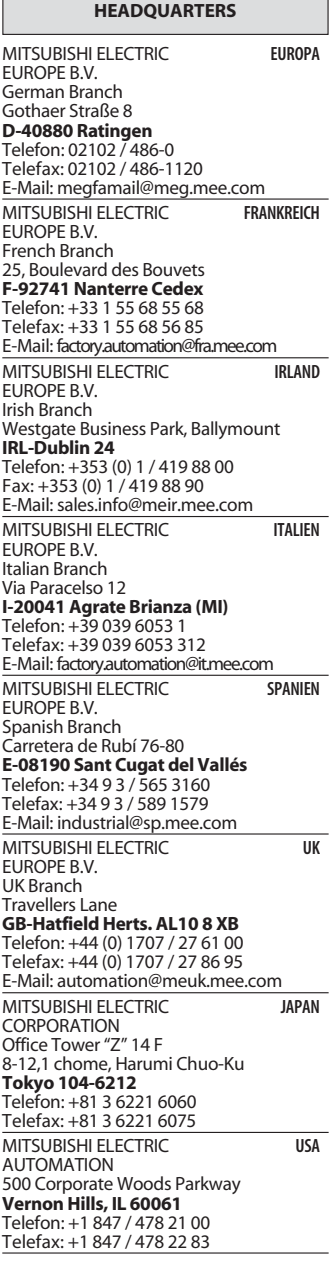

#### **KUNDEN-TECHNOLOGIE-CENTER DEUTSCHLAND**

MITSUBISHI ELECTRIC EUROPE B.V. Kunden-Technologie-Center Nord Revierstraße 5 **D-44379 Dortmund** Telefon: (02 31) 96 70 41-0

Telefax: (02 31) 96 70 41-41 MITSUBISHI ELECTRIC EUROPE B.V. Kunden-Technologie-Center Süd-West Kurze Straße 40 **D-70794 Filderstadt**

Telefon: (07 11) 77 05 98-0 Telefax: (07 11) 77 05 98-79 MITSUBISHI ELECTRIC EUROPE B.V. Kunden-Technologie-Center Süd-Ost Am Söldnermoos 8

#### **D-85399 Hallbergmoos**

Telefon: (08 11) 99 87 40 Telefax: (08 11) 99 87 410

**EUROPÄISCHE VERTRETUNGEN** Koning & Hartman B.V. **BELGIEN** Researchpark Zellik, Pontbeeklaan 43 **BE-1731 Brussels** Telefon: +32 (0)2 / 467 17 51 Telefax: +32 (0)2 / 467 17 45 E-Mail: info@koningenhartman.com<br>AKNATHON RILIGARIEN AKNATHON **BULGARIEN** Andrej Ljapchev Lbvd. Pb 21 4 **BG-1756 Sofia** Telefon: +359 (0) 2 / 97 44 05 8 Telefax: +359 (0) 2 / 97 44 06 1 E-Mail: louis poulsen **DÄNEMARK** industri & automation Geminivej 32 **DK-2670 Greve** Telefon: +45 (0) 70 / 10 15 35 Telefax: +45 (0) 43 / 95 95 91 E-Mail: lpia@lpmail.com UTU Elektrotehnika AS **ESTLAND** Pärnu mnt.160i **EE-11317 Tallinn** Telefon: +372 (0) 6 / 51 72 80 Telefax: +372 (0) 6 / 51 72 88 E-Mail: utu@utu.ee Beijer Electronics OY **FINNLAND** Ansatie 6a **FI-01740 Vantaa** Telefon: +358 (0) 9 / 886 77 500 Telefax: +358 (0) 9 / 886 77 555 E-Mail: info@beijer.fi UTECO A.B.E.E. **GRIECHENLAND** 5, Mavrogenous Str. **GR-18542 Piraeus** Telefon: +302 (0) 10 / 42 10 050 Telefax: +302 (0) 10 / 42 12 033 E-Mail: sales@uteco.gr **SIA POWEL LETTLAND** Lienes iela 28 **LV-1009 Riga**<br>Telefon: +371 784 / 2280 Telefax: +371 784 / 2281 E-Mail: utu@utu.lv UAB UTU POWEL **LITAUEN** Savanoriu pr. 187 **LT-2053 Vilnius** Telefon: +370 (0) 52323-101 Telefax: +370 (0) 52322-980 E-Mail: powel@utu.lt INTEHSIS SRL **MOLDAWIEN** Bld. Traian 23/1 **MD-2060 Kishinev** Telefon: +373 (0)22/ 66 4242 Telefax: +373 (0)22/ 66 4280 E-Mail: intehsis@mdl.net Koning & Hartman B.V. **NIEDERLANDE** Donauweg 2 B **NL-1000 AK Amsterdam** Telefon: +31 (0)20 / 587 76 00 Telefax: +31 (0)20 / 587 76 05 E-Mail: info@koningenhartman.com Beijer Electronics A/S **NORWEGEN** Teglverksveien 1 **N-3002 Drammen** Telefon: +47 (0) 32 / 24 30 00 Telefax: +47 (0) 32 / 84 85 77 E-Mail: info@beijer.no GEVA **ÖSTERREICH** Wiener Straße 89 **AT-2500 Baden** Telefon: +43 (0) 2252 / 85 55 20 Telefax: +43 (0) 2252 / 488 60 E-Mail: office@geva.at MPL Technology Sp. z o.o. **POLEN** ul. Sliczna 36 **PL-31-444 Kraków** Telefon: +48 (0) 12 / 632 28 85 Telefax: +48 (0) 12 / 632 47 82

**EUROPÄISCHE VERTRETUNGEN** Sirius Trading & Services srl **RUMÄNIEN** Str. Biharia Nr. 67-77 **RO-013981 Bucuresti 1** Telefon: +40 (0) 21 / 201 1146 Telefax: +40 (0) 21 / 201 1148 E-Mail: sirius@siriustrading.ro **Beijer Electronics AB SCHWEDEN** Box 426 **S-20124 Malmö** Telefon: +46 (0) 40 / 35 86 00 Telefax: +46 (0) 40 / 35 86 02 E-Mail: info@beijer.se **ECONOTEC AG SCHWEIZ** Postfach 282 **CH-8309 Nürensdorf** Telefon: +41 (0) 1 / 838 48 11 Telefax: +41 (0) 1 / 838 48 12 E-Mail: info@econotec.ch **CRAFT** SERRIEN & MONTENEGRO Consulting & Engineering d.o.o. Branka Krsmanovica Str. 43-V **18000 Nis** Telefon: +381 (0)18 / 531 226 Telefax: +381 (0)18 / 532 334 E-Mail: craft@bankerinter.net INEA SR d.o.o. **SERBIEN & MONTENEGRO** Karadjordjeva 12/260 **113000 Smederevo** Telefon: +381 (0)26 / 617 163 Telefax: +381 (0)26 / 617 163 E-Mail: vladstoj@yubc.net AutoCont Control s.r.o. **SLOWAKEI** Radlinského 47 **SK-02601 Dolný Kubín** Telefon: +421 435868 210 Telefax: +421 435868 210 E-Mail: info@autocontcontrol.sk<br>INEA d.o.o. SLOWENIEN **INEA d.o.o.** Stegne 11 **SI-1000 Ljubljana** Telefon: +386 (0) 1-513 8100 Telefax: +386 (0) 1-513 8170 E-Mail: inea@inea.si AutoCont **TSCHECHISCHE REPUBLIK** Control Systems s.r.o. Nemocnicni 12 **CZ-702 00 Ostrava 2** Telefon: +420 59 / 6152 111 Telefax: +420 59 / 6152 562 E-Mail: consys@autocont.cz GTS **TÜRKEI** Darülaceze Cad. No. 43 Kat. 2 **TR-80270 Okmeydani-Istanbul**<br>Telefon: +90 (0) 212 / 320 1640<br>Telefax: +90 (0) 212 / 320 1649 E-Mail: gts@turk.net CSC Automation Ltd. **UKRAINE** 15, M. Raskova St., Fl. 10, Office 1010 **UA-02002 Kiev** Telefon: +380 (0) 44 / 494 33 55 Telefax: +380 (0) 44 / 494 33 66 E-Mail: csc-a@csc-a.kiev.ua Meltrade Ltd. **UNGARN** Fertõ Utca 14. **HU-1107 Budapest** Telefon: +36 (0)1 / 431-9726 Telefax: +36 (0)1 / 431-9727 E-Mail: office@meltrade.hu Tehnikon **WEISSRUSSLAND** Oktjabrskaya 16/5, Ap 704 **BY-220030 Minsk** Telefon: +375 (0) 17 / 210 46 26 Telefax: +375 (0) 17 / 210 46 26 E-Mail: tehnikon@belsonet.net

**VERTRETUNG AFRIKA**

#### CBI Ltd. **SÜDAFRIKA** Private Bag 2016 **ZA-1600 Isando** Telefon: +27 (0) 11/ 928 2000 Telefax: +27 (0) 11/ 392 2354 E-Mail: cbi@cbi.co.za

#### **VERTRETUNGEN MITTLERER OSTEN** Texel Electronics Ltd. **ISRAEL** Box 6272 **IL-42160 Netanya**<br>Telefon: +972 (0) 9 / 863 08 91<br>Telefax: +972 (0) 9 / 885 24 30 E-Mail: texel\_me@netvision.net.il **VERTRETUNGEN EURASIEN** Kazpromautomatics Ltd. **KASACHSTAN** 2, Scladskaya Str. **KAZ-470046 Karaganda** Telefon: +7 3212 50 11 50 Telefax: +7 3212 50 11 50 E-Mail: info@kpakz.com Avtomatika Sever Ltd. **RUSSLAND** Lva Tolstogo Str. 7, Off. 311 **RU-197376 St Petersburg** Telefon: +7 812 1183 238 Telefax: +7 812 1183 239 E-Mail: as@avtsev.spb.ru **Consys** Promyshlennaya St. 42 **RUSSLAND RU-198099 St Petersburg** Telefon: +7 812 325 3653 Telefax: +7 812 147 2055 E-Mail: consys@consys.spb.ru Electrotechnical **RUSSLAND** Systems Siberia Shetinkina St. 33, Office 116 **RU-630088 Novosibirsk** Telefon: +7 3832 / 119598 Telefax: +7 3832 / 119598 E-Mail: info@eltechsystems.ru Elektrostyle **RUSSLAND** Poslannikov Per., 9, Str.1 **RU-107005 Moscow** Telefon: +7 095 542 4323 Telefax: +7 095 956 7526 E-Mail: info@estl.ru Elektrostyle **RUSSLAND** Krasnij Prospekt 220-1, Office No. 312 **RU-630049 Novosibirsk** Telefon: +7 3832 / 106618 Telefax: +7 3832 / 106626 E-Mail: info@estl.ru ICOS **RUSSLAND** Industrial Computer Systems Zao Ryazanskij Prospekt, 8A, Off. 100 **RU-109428 Moscow** Telefon: +7 095 232 0207 Telefax: +7 095 232 0327 E-Mail: mail@icos.ru NPP Uralelektra **RUSSLAND** Sverdlova 11A **RU-620027 Ekaterinburg** Telefon: +7 34 32 / 532745 Telefax: +7 34 32 / 532745 E-Mail: elektra@etel.ru STC Drive Technique **RUSSLAND** Poslannikov Per., 9, Str.1 **RU-107005 Moscow**

**MITSUBISHI ELECTRIC EUROPE B.V. INDUSTRIAL AUTOMATION** 

Gothaer Strasse 8 | Telefon: +49 2102 486-0 Fax: +49 2102 486-717 www.mitsubishi-automation.de megfa-mail@meg.mee.com D-40880 Ratingen | Hotline: +49 2102 1805 000-765 /-766 | Faxback: +49 2102 486-485 /-790 | www.mitsubishi-automation.com

E-Mail: krakow@mpl.pl

Telefon: +7 095 790 7210 Telefax: +7 095 790 7212 E-Mail: info@privod.ru